### **Oracle® Application Server 10***g*

Installation Guide 10*g* (9.0.4) for hp HP-UX PA-RISC (64-bit) and Linux x86 **Part No. B10842-03**

December 2003

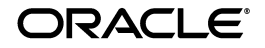

Oracle Application Server 10*g* Installation Guide 10*g* (9.0.4) for hp HP-UX PA-RISC (64-bit) and Linux x86

Part No. B10842-03

Copyright © 2003 Oracle. All rights reserved.

The Programs (which include both the software and documentation) contain proprietary information; they are provided under a license agreement containing restrictions on use and disclosure and are also protected by copyright, patent, and other intellectual and industrial property laws. Reverse engineering, disassembly, or decompilation of the Programs, except to the extent required to obtain interoperability with other independently created software or as specified by law, is prohibited.

The information contained in this document is subject to change without notice. If you find any problems in the documentation, please report them to us in writing. This document is not warranted to be error-free. Except as may be expressly permitted in your license agreement for these Programs, no part of these Programs may be reproduced or transmitted in any form or by any means, electronic or mechanical, for any purpose.

If the Programs are delivered to the United States Government or anyone licensing or using the Programs on behalf of the United States Government, the following notice is applicable:

U.S. GOVERNMENT RIGHTS Programs, software, databases, and related documentation and technical data delivered to U.S. Government customers are "commercial computer software" or "commercial technical data" pursuant to the applicable Federal Acquisition Regulation and agency-specific supplemental regulations. As such, use, duplication, disclosure, modification, and adaptation of the Programs, including documentation and technical data, shall be subject to the licensing restrictions set forth in the applicable Oracle license agreement, and, to the extent applicable, the additional rights set forth in FAR 52.227-19, Commercial Computer Software--Restricted Rights (June 1987). Oracle Corporation, 500 Oracle Parkway, Redwood City, CA 94065

The Programs are not intended for use in any nuclear, aviation, mass transit, medical, or other inherently dangerous applications. It shall be the licensee's responsibility to take all appropriate fail-safe, backup, redundancy and other measures to ensure the safe use of such applications if the Programs are used for such purposes, and we disclaim liability for any damages caused by such use of the Programs.

Oracle is a registered trademark of Oracle Corporation and/or its affiliates. Other names may be trademarks of their respective owners.

The Programs may provide links to Web sites and access to content, products, and services from third parties. Oracle is not responsible for the availability of, or any content provided on, third-party Web sites. You bear all risks associated with the use of such content. If you choose to purchase any products or services from a third party, the relationship is directly between you and the third party. Oracle is not responsible for: (a) the quality of third-party products or services; or (b) fulfilling any of the terms of the agreement with the third party, including delivery of products or services and warranty obligations related to purchased products or services. Oracle is not responsible for any loss or damage of any sort that you may incur from dealing with any third party.

# **Contents**

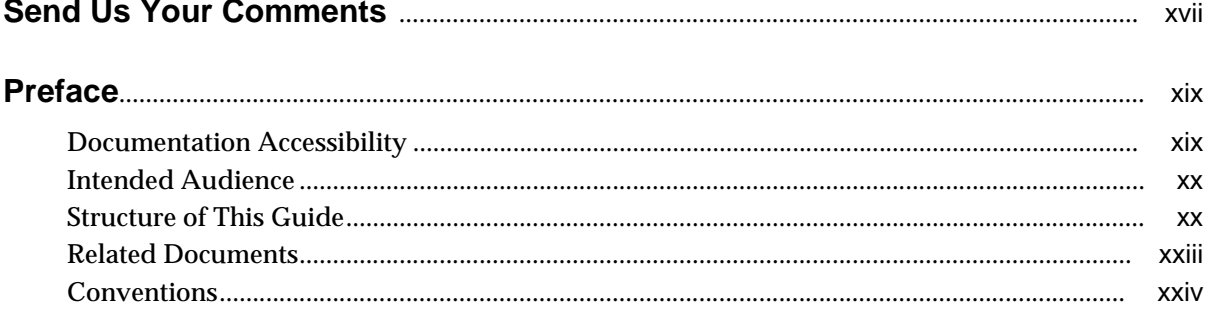

#### **Summary of Installation Steps**  $\mathbf 1$

#### What's New in the Installation  $2<sup>1</sup>$

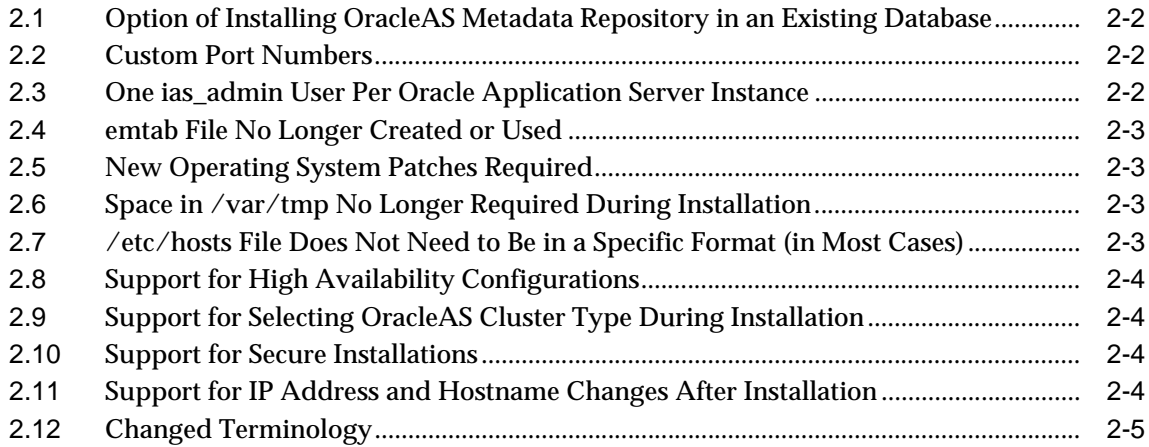

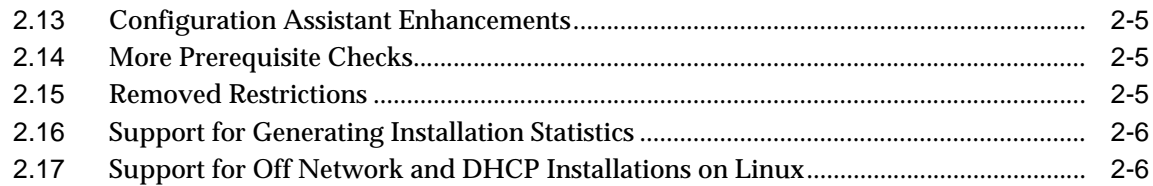

# **[3 Compatibility with Earlier Versions](#page-32-0)**

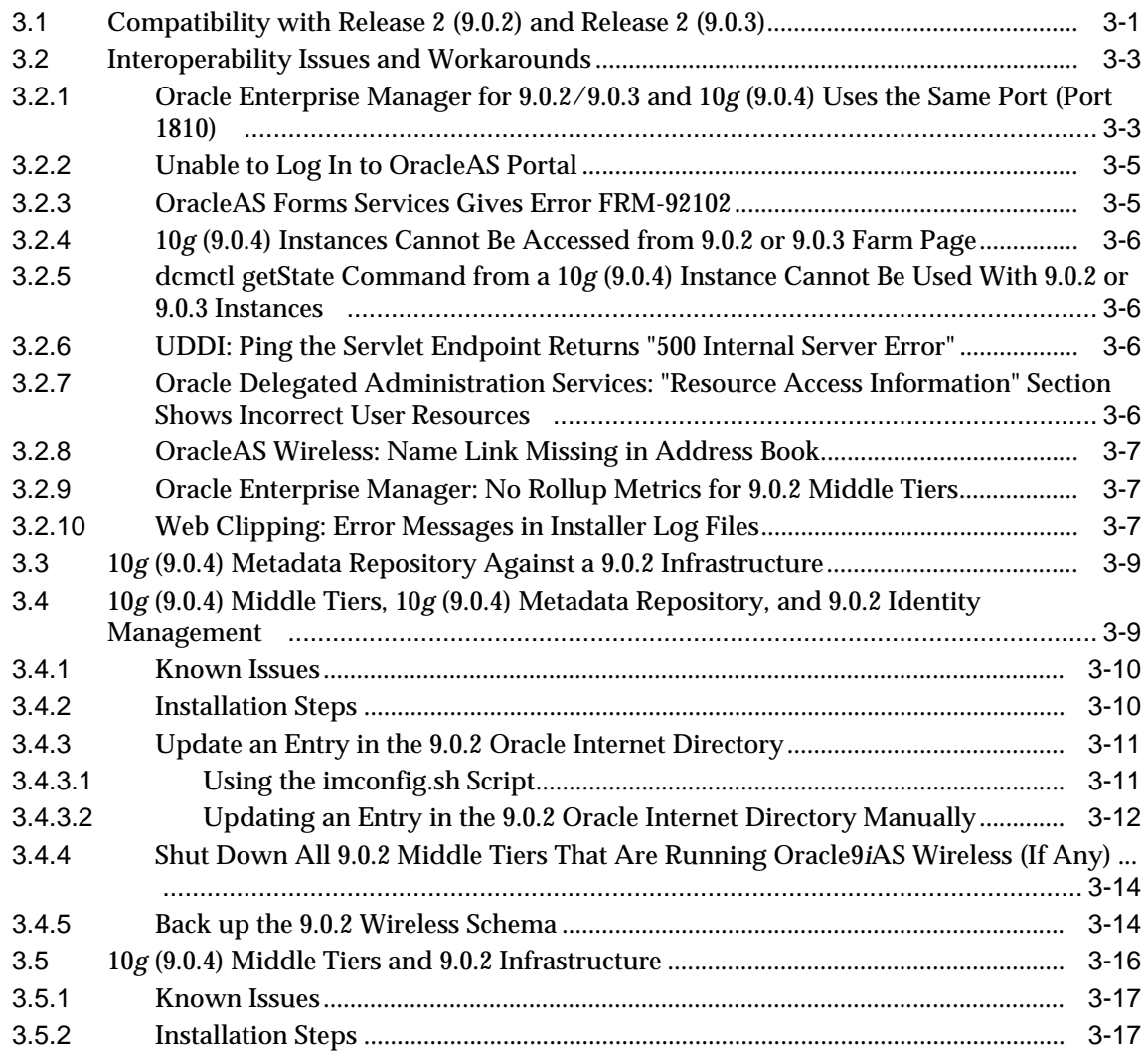

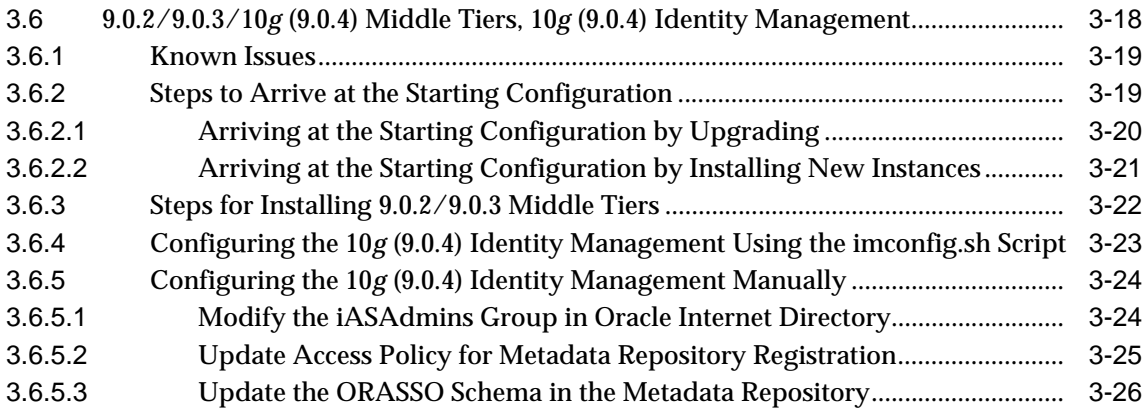

# **[4 Requirements](#page-60-0)**

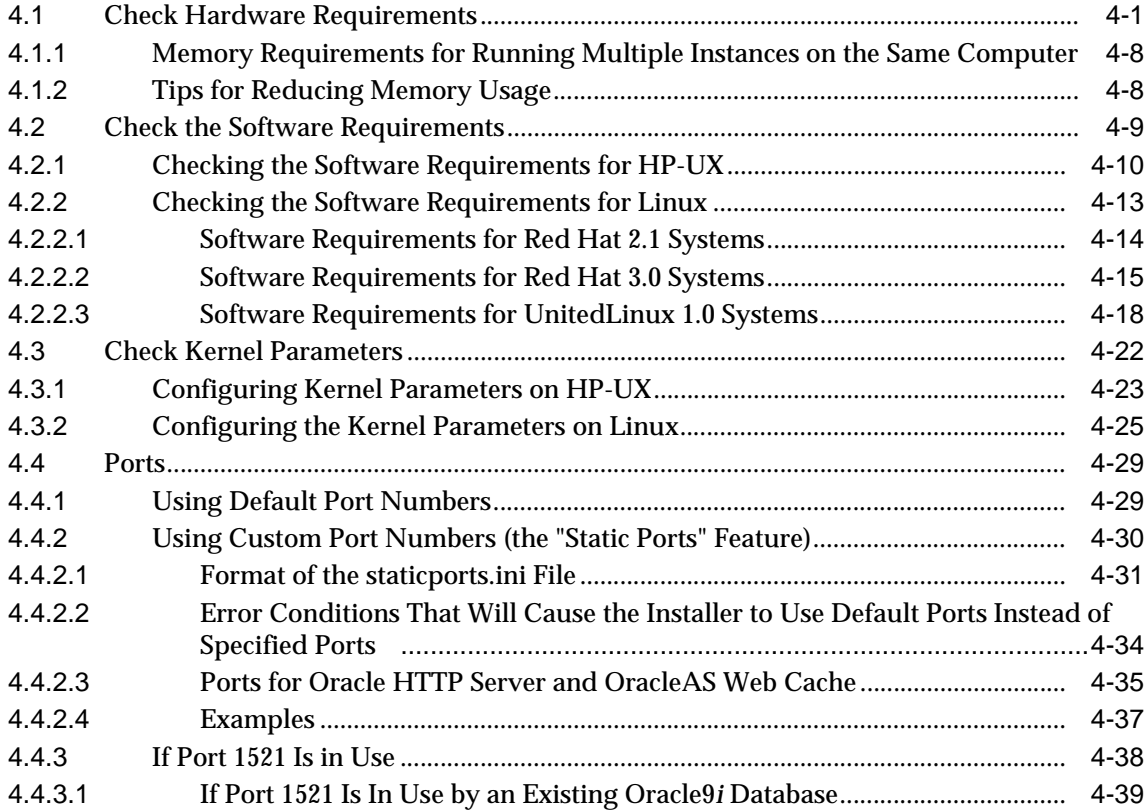

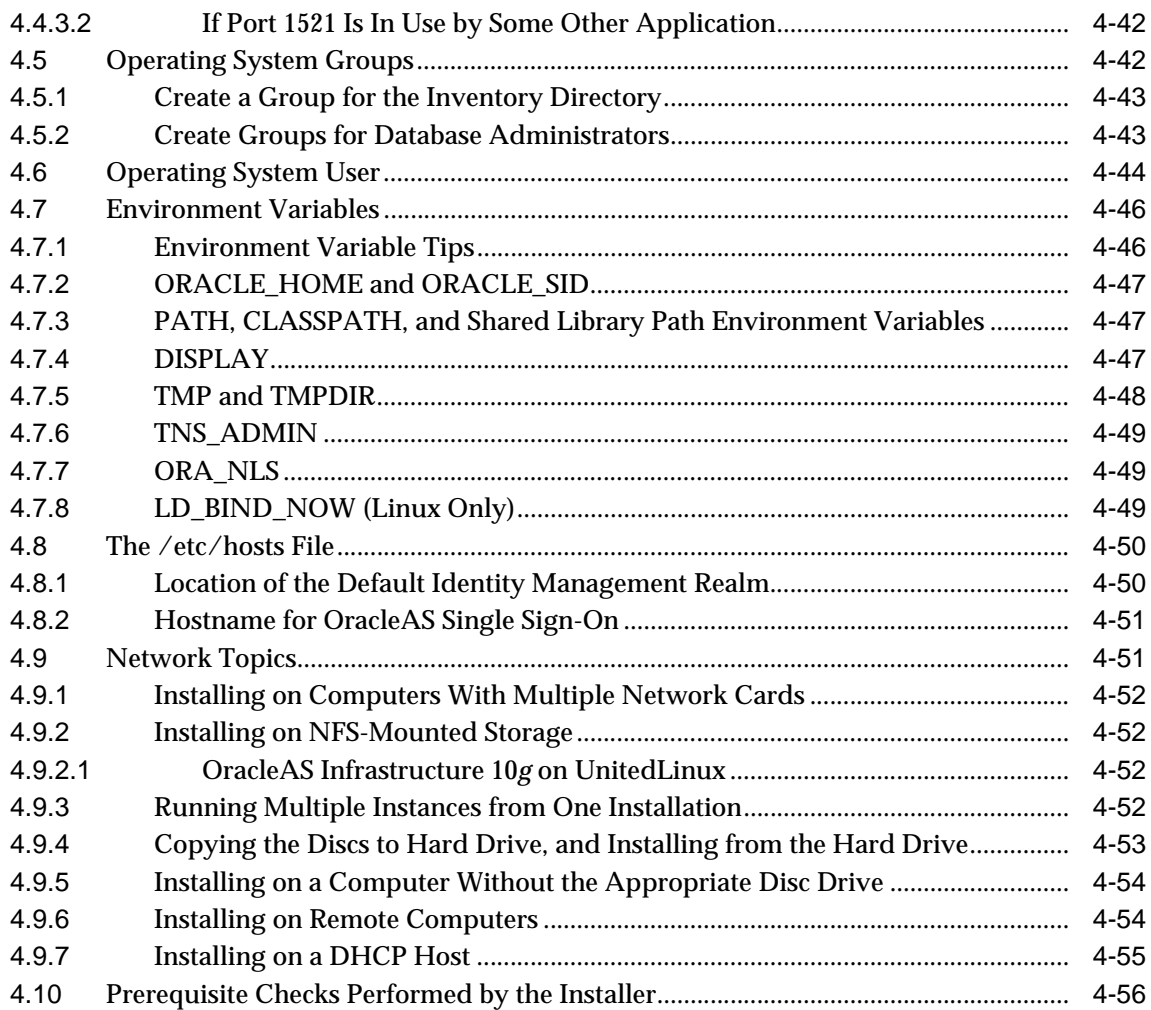

# **[5 Things You Should Know Before Starting the Installation](#page-120-0)**

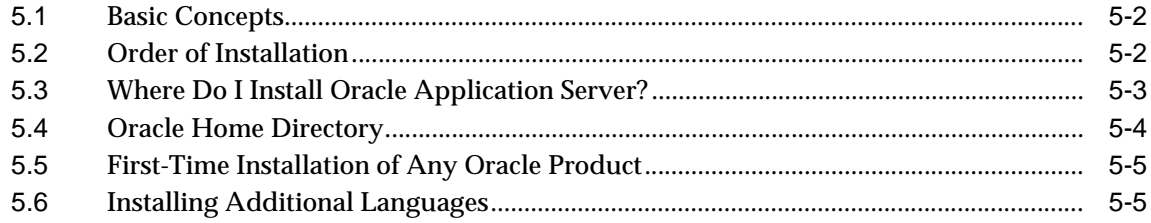

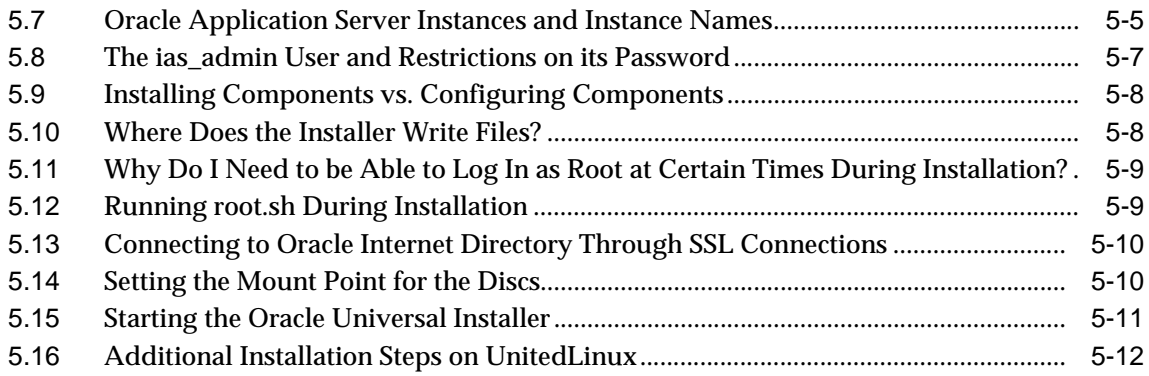

# **[6 Installing OracleAS Infrastructure 10](#page-134-0)g**

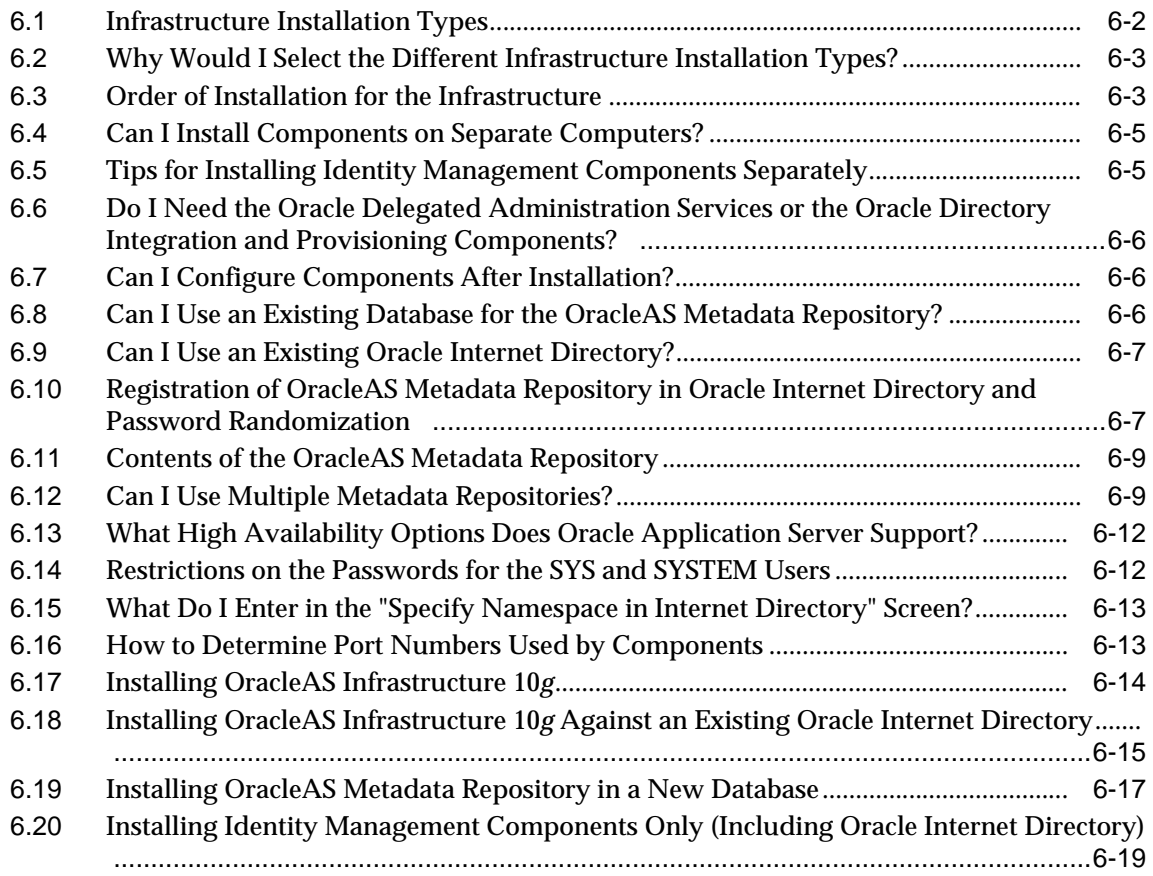

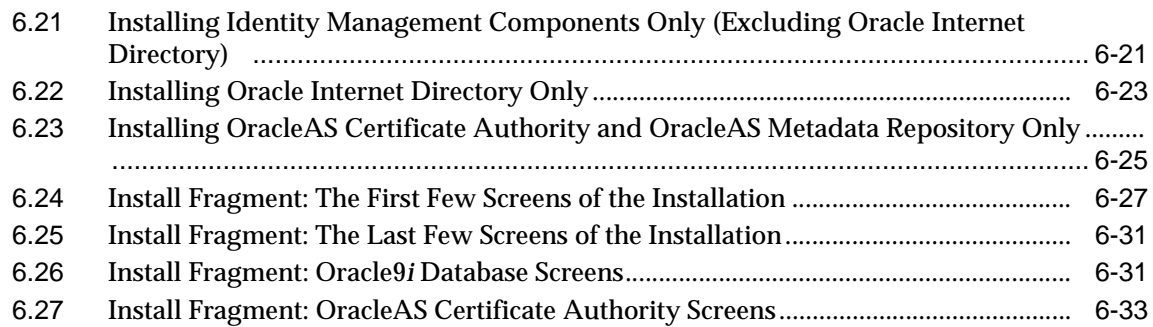

# **[7 Installing Middle Tiers](#page-168-0)**

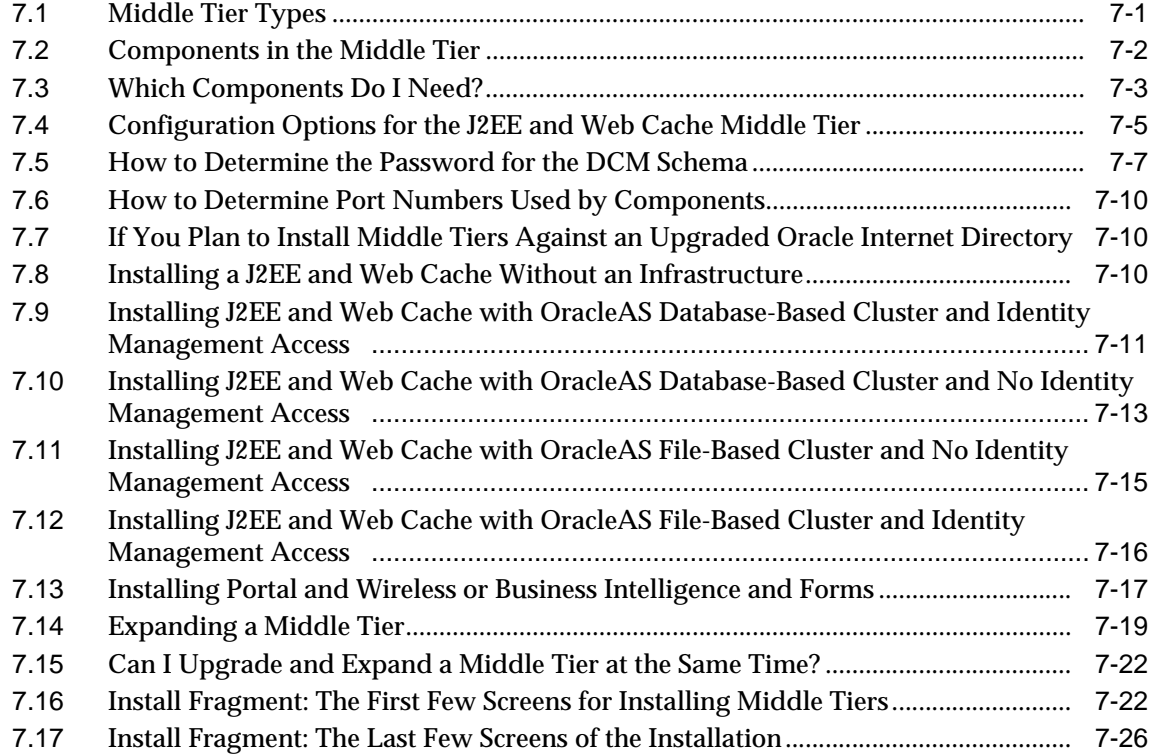

### **[8 Configuring Oracle Internet Directory for Oracle Application Server](#page-194-0)  Installation Privileges**

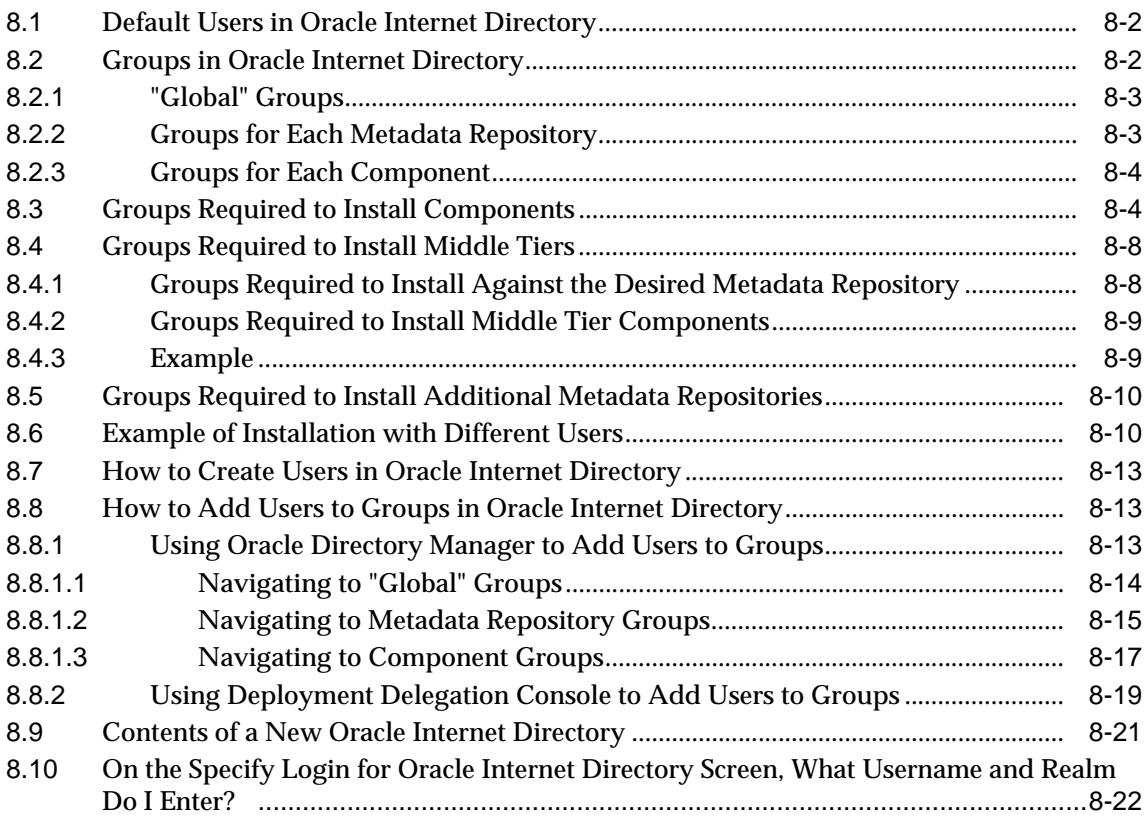

### **[9 Installing in High Availability Environments](#page-218-0)**

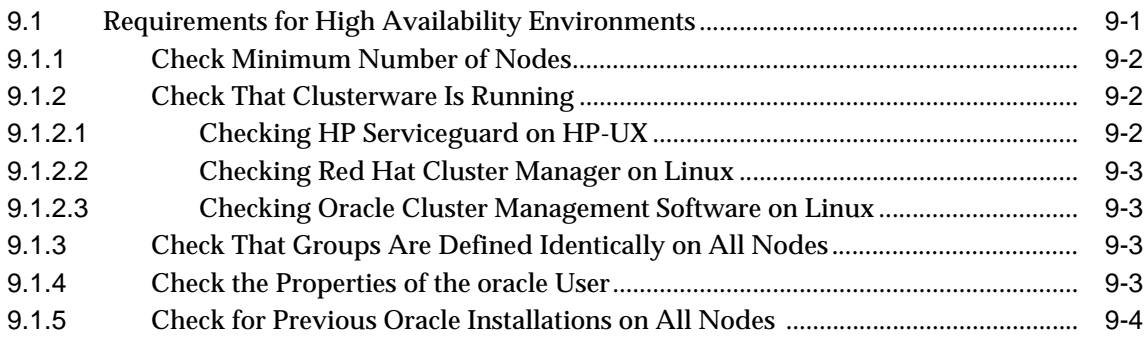

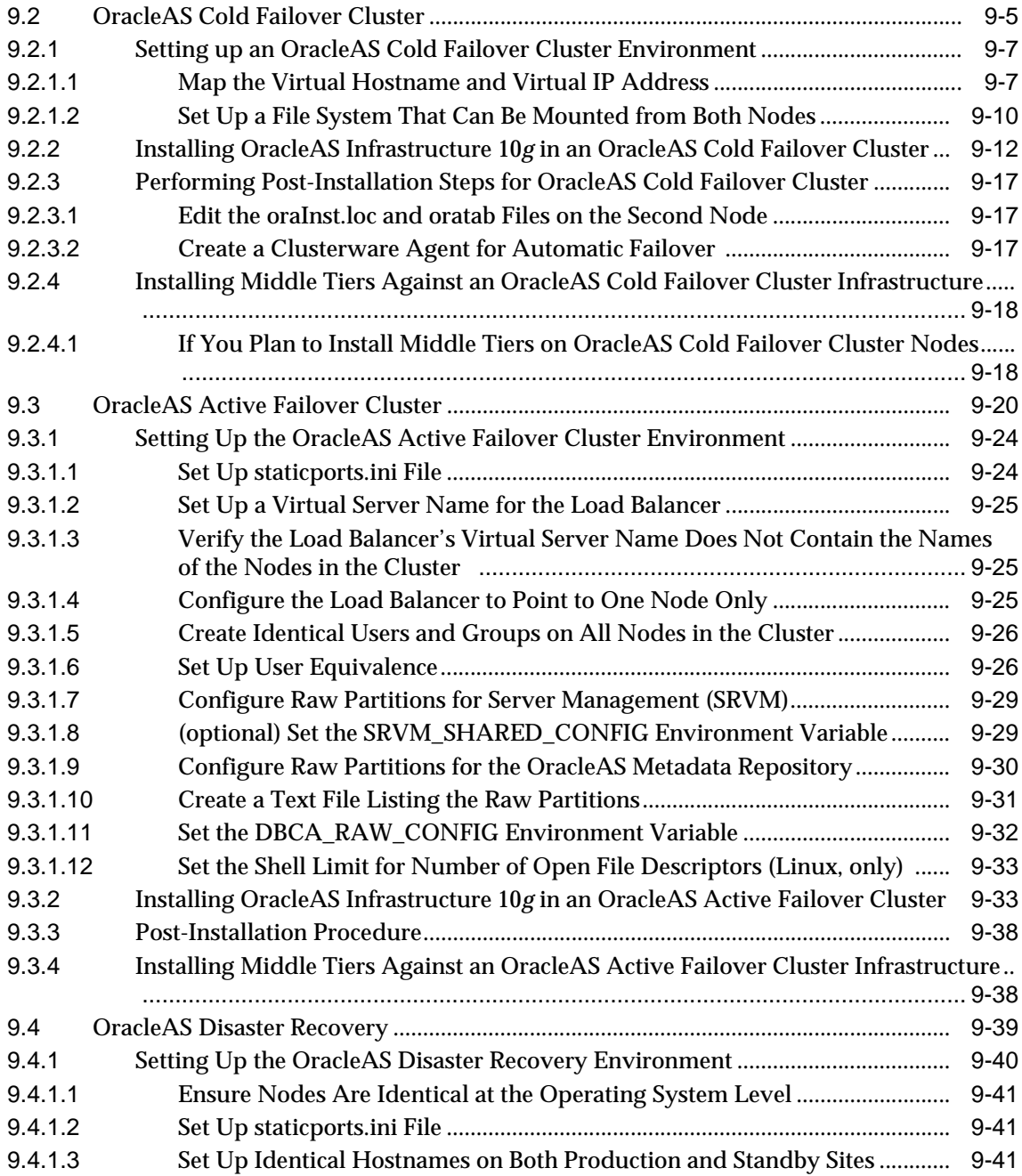

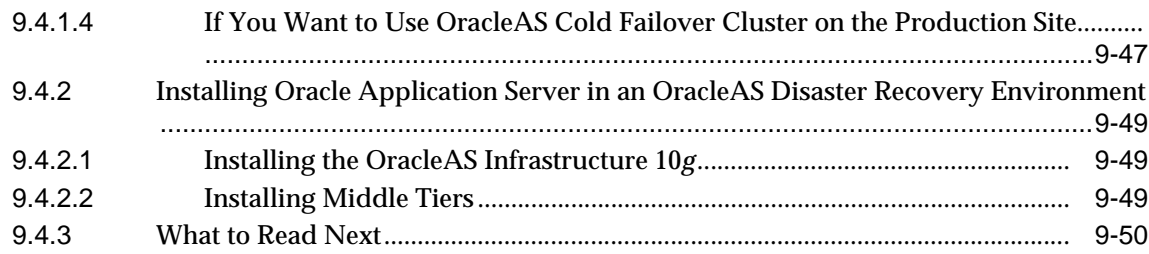

# 10 Installing the OracleAS Metadata Repository in an Existing Database

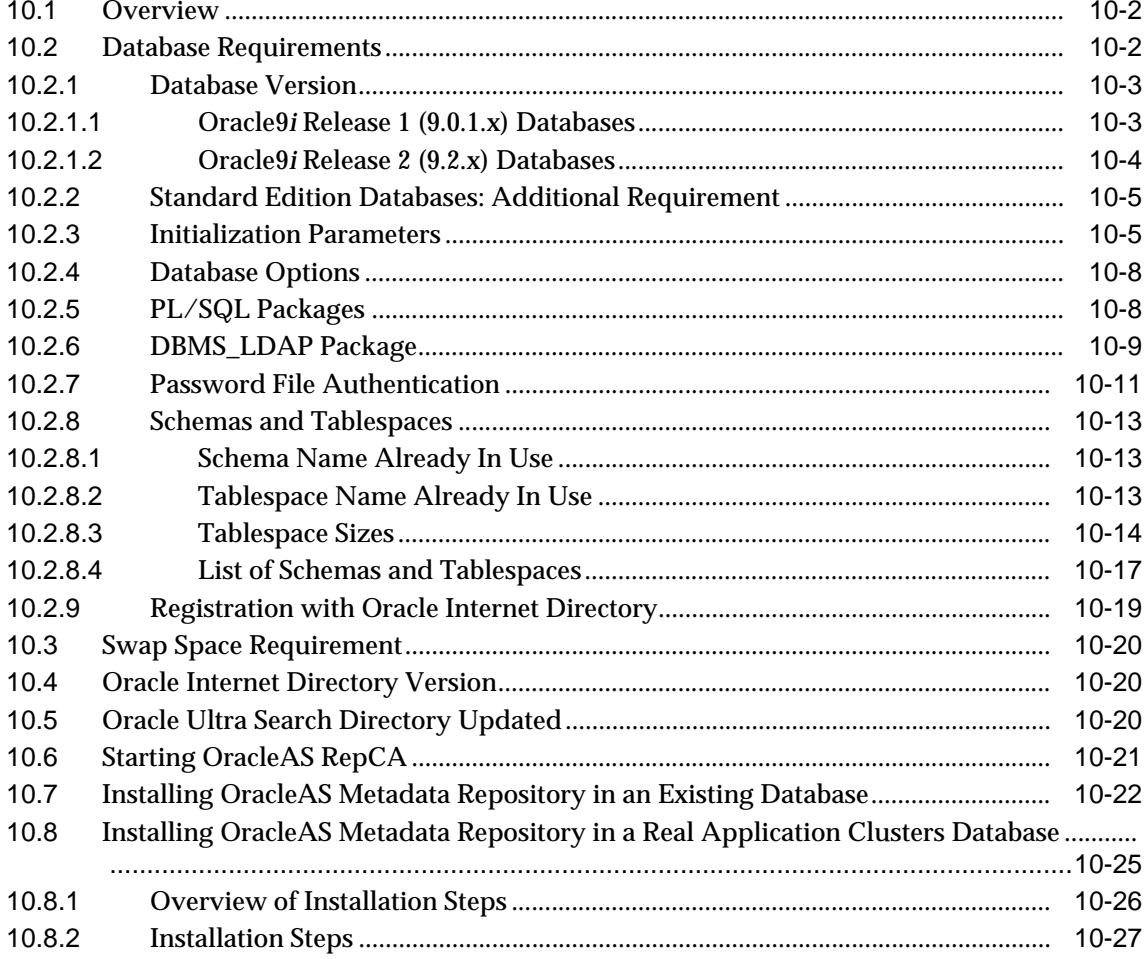

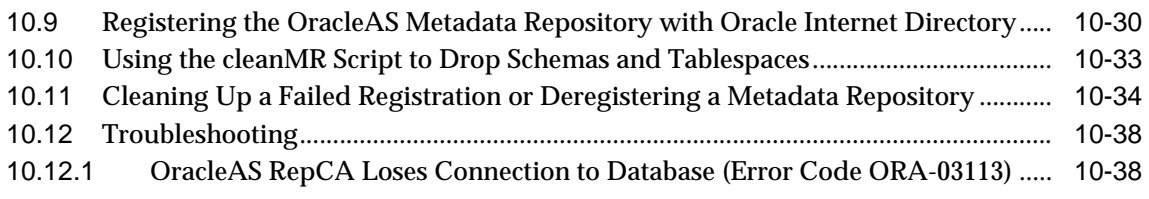

#### **Recommended Topologies**  $11$

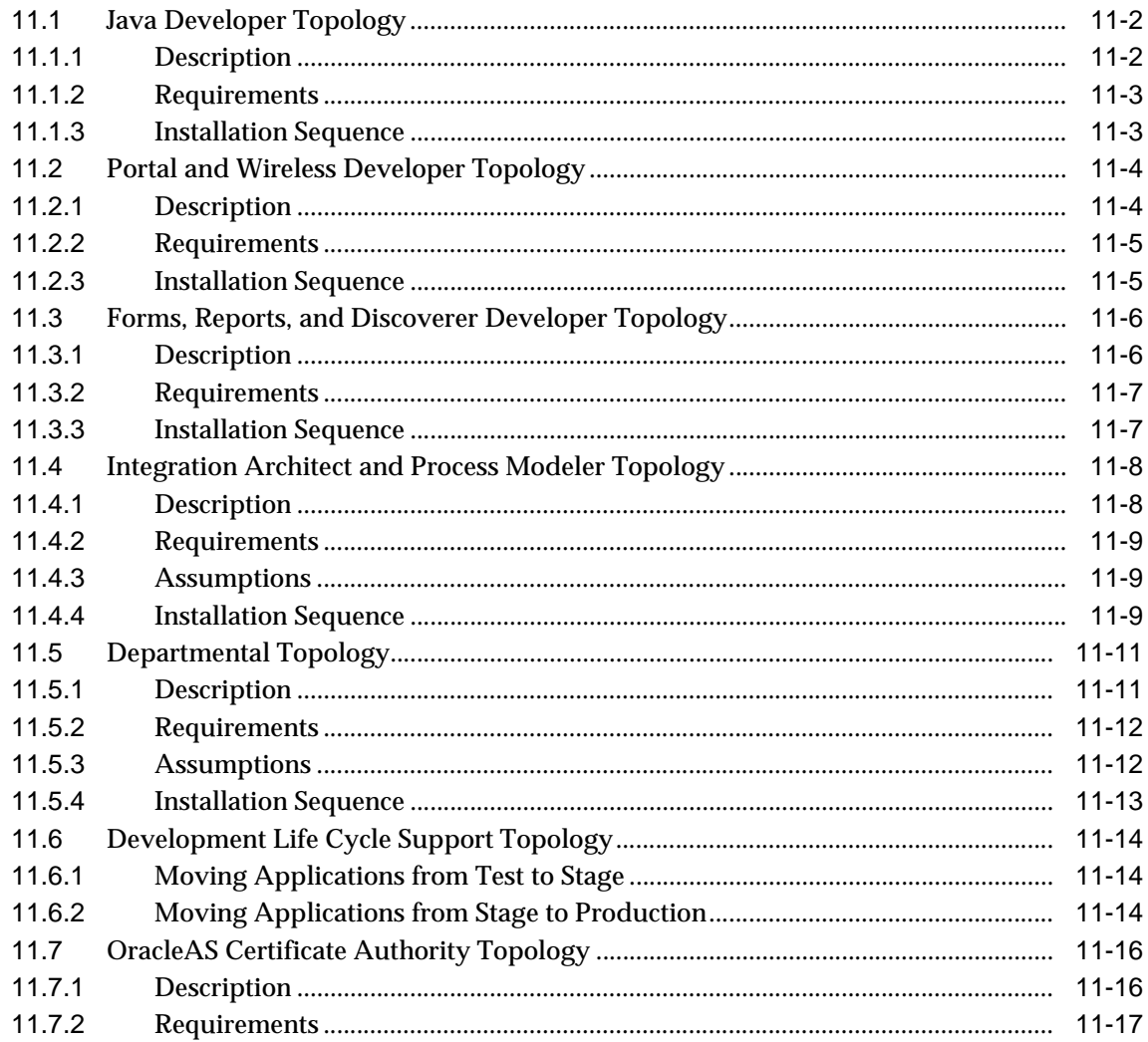

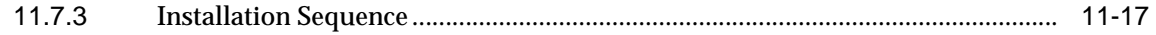

### **[12 Post-Installation Tasks](#page-324-0)**

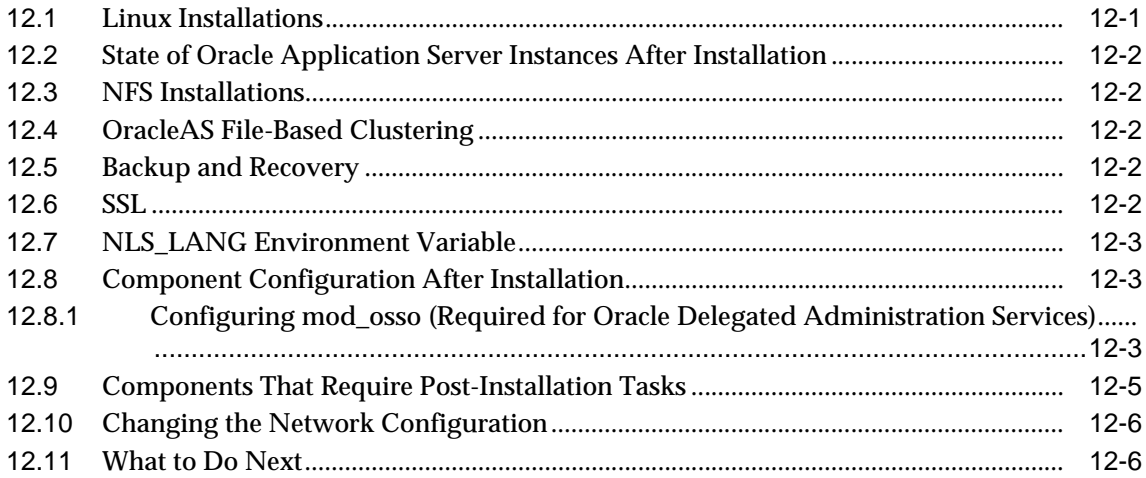

# **[A Installing OracleAS Developer Kits 10](#page-332-0)g**

### **[B Troubleshooting](#page-334-0)**

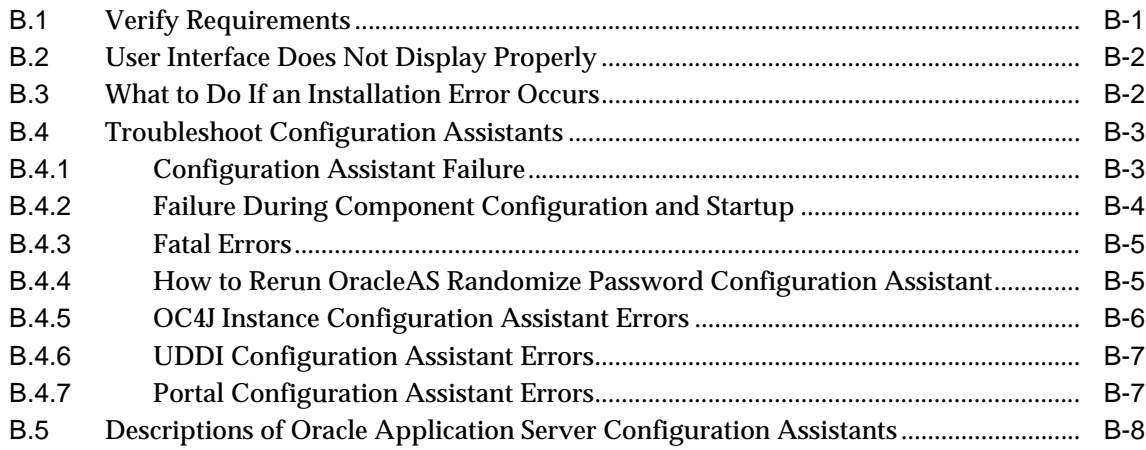

#### $\mathbf{C}$ **Deinstallation and Reinstallation**

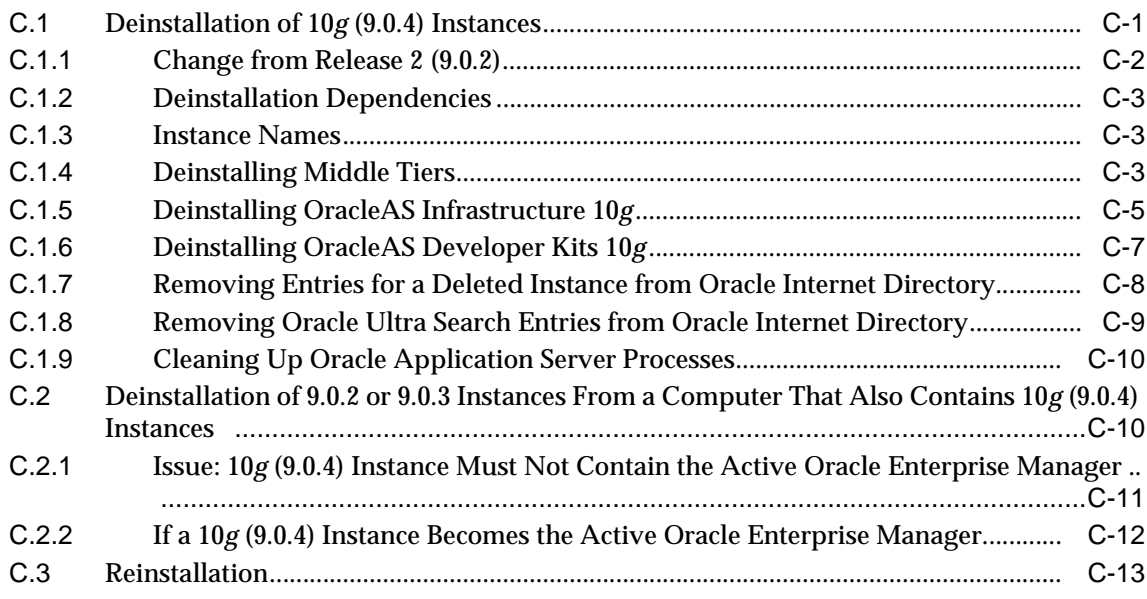

#### D **Silent and Non-Interactive Installation**

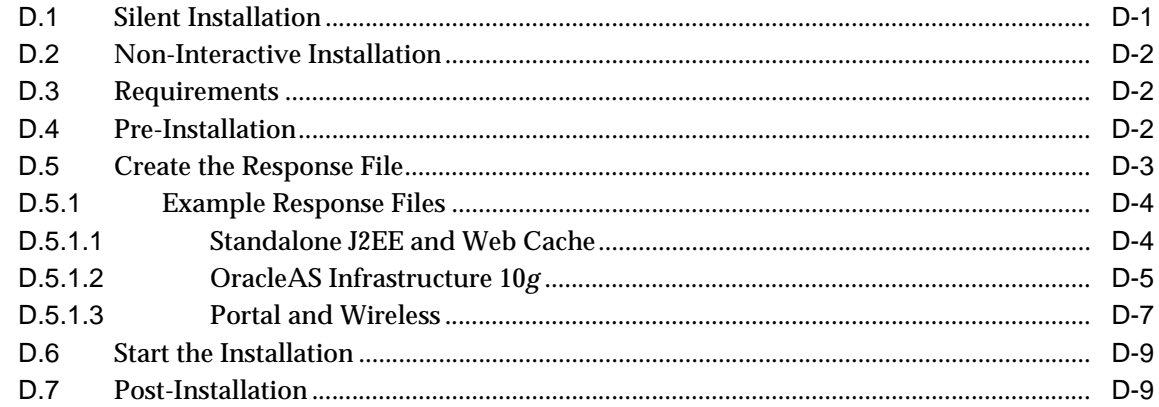

#### E. **Default Port Numbers**

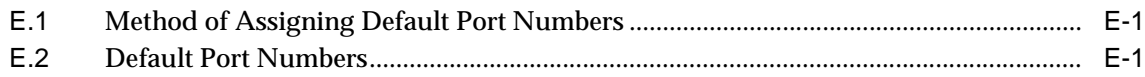

#### F. **Ports to Open in Firewalls**

#### G **URLs for Components**

#### $H$ **Contents of the "OracleAS RepCA and Utilities" CD-ROM**

#### $\mathbf{L}$ Red Hat Enterprise Linux AS/ES Installation Notes

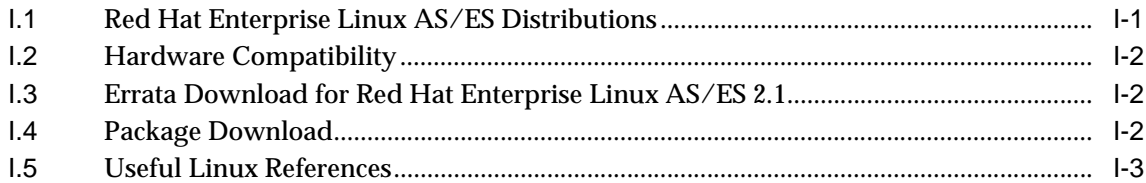

### J Installing Oracle Cluster Management Software on Linux

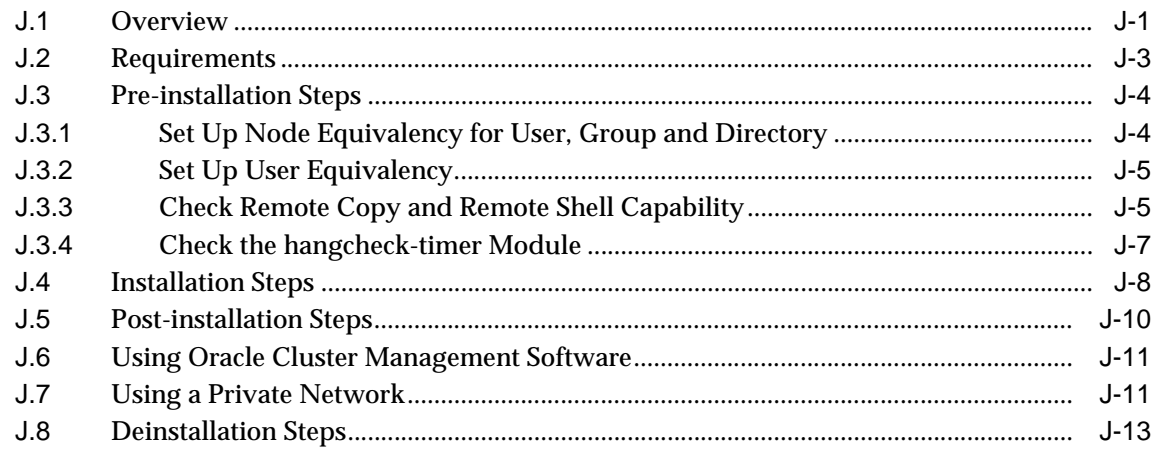

### **Index**

# **Send Us Your Comments**

#### <span id="page-16-0"></span>**Oracle Application Server 10g Installation Guide 10g (9.0.4) for hp HP-UX PA-RISC (64-bit) and Linux x86**

#### **Part No. B10842-03**

Oracle welcomes your comments and suggestions on the quality and usefulness of this publication. Your input is an important part of the information used for revision.

- Did you find any errors?
- Is the information clearly presented?
- Do you need more information? If so, where?
- Are the examples correct? Do you need more examples?
- What features did you like most about this manual?

If you find any errors or have any other suggestions for improvement, please indicate the title and part number of the documentation and the chapter, section, and page number (if available). You can send comments to us in the following ways:

- Email osdwrite\_us@oracle.com
- Postal service: Oracle Oracle Application Server Documentation Attn: Michael Boyarski 500 Oracle Parkway Redwood Shores, CA 94065 **USA**

If you would like a reply, please give your name, address, telephone number, and electronic mail address (optional).

If you have problems with the software, please contact your local Oracle Support Services.

# **Preface**

<span id="page-18-0"></span>The *Oracle Application Server 10g Installation Guide* covers requirements, new features in the Oracle Universal Installer, Oracle Application Server concepts that affect installation, compatibility with other products, and troubleshooting tips. In addition, the guide also provides information for installing Oracle Application Server in different topologies: topologies range from simple single-computer development environments to complex multi-computer Enterprise Data Center environments.

### <span id="page-18-1"></span>**Documentation Accessibility**

Our goal is to make Oracle products, services, and supporting documentation accessible, with good usability, to the disabled community. To that end, our documentation includes features that make information available to users of assistive technology. This documentation is available in HTML format, and contains markup to facilitate access by the disabled community. Standards will continue to evolve over time, and Oracle is actively engaged with other market-leading technology vendors to address technical obstacles so that our documentation can be accessible to all of our customers. For additional information, visit the Oracle Accessibility Program Web site at http://www.oracle.com/accessibility/.

**Accessibility of Code Examples in Documentation** JAWS, a Windows screen reader, may not always correctly read the code examples in this document. The conventions for writing code require that closing braces should appear on an otherwise empty line; however, JAWS may not always read a line of text that consists solely of a bracket or brace.

**Accessibility of Links to External Web Sites in Documentation** This documentation may contain links to Web sites of other companies or organizations that Oracle does not own or control. Oracle neither evaluates nor makes any representations regarding the accessibility of these Web sites.

### <span id="page-19-0"></span>**Intended Audience**

This guide is intended for users who are comfortable running some system administration operations, such as creating users and groups, adding users to groups, and installing operating system patches on the computer where Oracle Application Server is going to be installed. Users who are installing Oracle Application Server need root access to run some scripts.

### <span id="page-19-1"></span>**Structure of This Guide**

This guide contains the following chapters and appendixes:

#### **[Chapter 1, "Summary of Installation Steps"](#page-24-1)**

This chapter provides an overview of the installation steps.

#### **[Chapter 2, "What's New in the Installation"](#page-26-1)**

This chapter describes new features in Oracle Application Server that affect the installation procedure.

#### **[Chapter 3, "Compatibility with Earlier Versions"](#page-32-2)**

This chapter describes possible side-effects when you install and run Oracle Application Server on a computer that is already running other products.

#### **[Chapter 4, "Requirements"](#page-60-2)**

This chapter lists the requirements for installing and running Oracle Application Server.

#### **[Chapter 5, "Things You Should Know Before Starting the Installation"](#page-120-1)**

This chapter provides an overview of Oracle Application Server and its components. Understanding how the components fit together can help you make some installation decisions.

#### **[Chapter 6, "Installing OracleAS Infrastructure 10g"](#page-134-1)**

This chapter describes the OracleAS Infrastructure 10*g* components (the OracleAS Metadata Repository and the Identity Management components). It also provides procedures on how to install the infrastructure in different configurations.

#### **[Chapter 7, "Installing Middle Tiers"](#page-168-2)**

This chapter describes the different types of middle tiers: J2EE and Web Cache, Portal and Wireless, and Business Intelligence and Forms.

#### **[Chapter 8, "Configuring Oracle Internet Directory for Oracle Application](#page-194-1)  [Server Installation Privileges"](#page-194-1)**

This chapter describes how to add users to groups in Oracle Internet Directory so that they can install Oracle Application Server instances against the same Oracle Internet Directory.

#### **[Chapter 9, "Installing in High Availability Environments"](#page-218-2)**

This chapter describes how to install Oracle Application Server in OracleAS Cold Failover Cluster, OracleAS Active Failover Cluster, and OracleAS Disaster Recovery environments.

#### **[Chapter 10, "Installing the OracleAS Metadata Repository in an Existing](#page-268-1)  [Database"](#page-268-1)**

This chapter describes how to install the OracleAS Metadata Repository in an existing database.

#### **[Chapter 11, "Recommended Topologies"](#page-306-1)**

This chapter describes how to create recommended development and deployment topologies for Oracle Application Server.

#### **[Chapter 12, "Post-Installation Tasks"](#page-324-2)**

This chapter lists the components that require additional set-up steps after installation.

#### **[Appendix A, "Installing OracleAS Developer Kits 10g"](#page-332-1)**

This appendix describes how to install the OracleAS Developer Kits 10*g*.

#### **[Appendix B, "Troubleshooting"](#page-334-2)**

This appendix describes how to solve problems that might arise during installation. It also describes the configuration assistants run by the installer.

#### **[Appendix C, "Deinstallation and Reinstallation"](#page-350-2)**

This appendix describes how to remove Oracle Application Server from your computer.

#### **[Appendix D, "Silent and Non-Interactive Installation"](#page-364-2)**

This appendix describes how to install Oracle Application Server using response files.

#### **[Appendix E, "Default Port Numbers"](#page-374-3)**

This appendix lists the port numbers assigned to components by the installer.

#### **[Appendix F, "Ports to Open in Firewalls"](#page-378-1)**

This appendix shows the ports that you have to open in a firewall if you are installing and running Oracle Application Server in such environments.

#### **[Appendix G, "URLs for Components"](#page-380-1)**

This appendix lists the URLs that you can use to access components after installation.

#### **[Appendix H, "Contents of the "OracleAS RepCA and Utilities" CD-ROM"](#page-384-1)**

This appendix lists the contents of the OracleAS RepCA and Utilities CD-ROM.

#### **[Appendix I, "Red Hat Enterprise Linux AS/ES Installation Notes"](#page-386-2)**

This appendix provides some information about using Oracle Application Server with Red Hat Enterprise Linux AS/ES.

#### **[Appendix J, "Installing Oracle Cluster Management Software on Linux"](#page-390-2)**

This appendix provides information about installing Oracle Cluster Management Software on Linux.

#### **Information Specific to HP-UX**

The following sections contain information specific to HP-UX:

- Table 4-1, "Hardware Requirements for HP-UX Systems"
- [Section 4.3.1, "Configuring Kernel Parameters on HP-UX"](#page-82-1)
- [Section 4.2.1, "Checking the Software Requirements for HP-UX"](#page-69-1)
- [Section 5.14, "Setting the Mount Point for the Discs"](#page-129-2)
- [Section 9.1.2.1, "Checking HP Serviceguard on HP-UX"](#page-219-3)

#### **Information Specific to Linux**

The following sections contain information specific to Linux:

- [Table 4–2, "Hardware Requirements for Linux Systems"](#page-64-0)
- [Section 4.3.2, "Configuring the Kernel Parameters on Linux"](#page-84-1)
- [Section 4.2.2, "Checking the Software Requirements for Linux"](#page-72-1)
- [Section 4.7.8, "LD\\_BIND\\_NOW \(Linux Only\)"](#page-108-3)
- [Section 4.10, "Prerequisite Checks Performed by the Installer"](#page-115-1)
- [Section 5.14, "Setting the Mount Point for the Discs"](#page-129-2)
- [Section 9.1.2.2, "Checking Red Hat Cluster Manager on Linux"](#page-220-4)
- [Section 9.1.2.3, "Checking Oracle Cluster Management Software on Linux"](#page-220-5)
- [Appendix I, "Red Hat Enterprise Linux AS/ES Installation Notes"](#page-386-2)
- [Appendix J, "Installing Oracle Cluster Management Software on Linux"](#page-390-2)
- [Section 12.1, "Linux Installations"](#page-324-3)

### <span id="page-22-0"></span>**Related Documents**

For more information, see the following guides:

- *Oracle Application Server 10g Administrator's Guide*
- *Oracle Application Server 10g Concepts*

# <span id="page-23-0"></span>**Conventions**

This guide uses the following conventions:

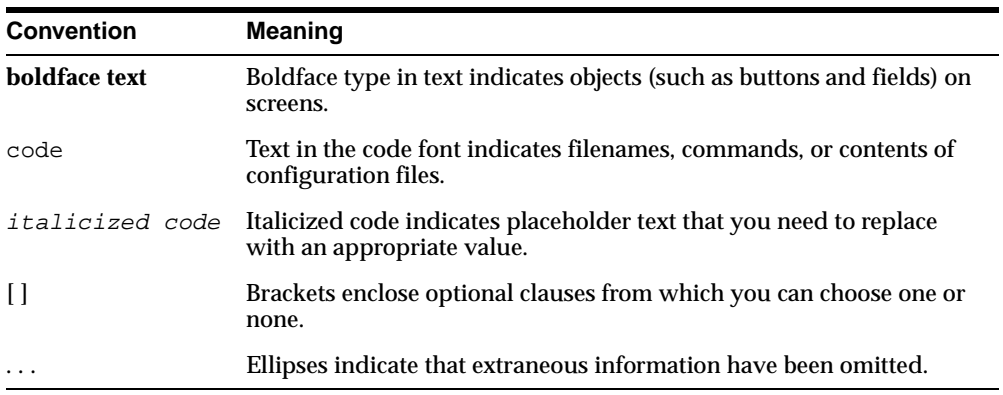

<span id="page-24-1"></span><span id="page-24-0"></span>**1**

# **Summary of Installation Steps**

Oracle Application Server is an integrated and powerful product. To optimize its capabilities, you should take time to read this guide so that you and the product get off on the right foot.

This chapter provides an overview of the steps to install Oracle Application Server. The other chapters in this guide describe the steps in detail.

The steps for installing Oracle Application Server are:

- **1.** Read the following documents for the most current information:
	- *Oracle Application Server 10g Release Notes*

You can find the latest version of the release notes document on Oracle Technology Network (http://otn.oracle.com/documentation/ias.html).

Note 248904.1, "ALERT Oracle Application Server 10*g* (9.0.4) Support Status and Alerts"

You can find this note at Oracle*MetaLink* (http://metalink.oracle.com). The easiest way to access the note is to click the Advanced Search button at the top of the Oracle*MetaLink* site, and search for Doc ID "248904.1".

- **2.** Check that the computers where you want to run Oracle Application Server meet the requirements. This includes:
	- [Section 4.1, "Check Hardware Requirements"](#page-60-3)
	- [Section 4.2, "Check the Software Requirements"](#page-68-1)
	- [Section 4.3, "Check Kernel Parameters"](#page-81-1)
	- [Section 4.4, "Ports"](#page-88-2)
	- [Section 4.5, "Operating System Groups"](#page-101-2)
- [Section 4.6, "Operating System User"](#page-103-1)
- [Section 4.7, "Environment Variables"](#page-105-2)
- [Section 4.8, "The /etc/hosts File"](#page-109-2)
- [Section 4.9, "Network Topics"](#page-110-2)
- **3.** Read [Chapter 5, "Things You Should Know Before Starting the Installation"](#page-120-1) to get a big picture of how the different parts of Oracle Application Server work together. This chapter describes the OracleAS Infrastructure 10*g*, Oracle Application Server middle tiers, where you can install them, and what values the installer expects on some of the installation screens.
- **4.** Read [Chapter 6, "Installing OracleAS Infrastructure 10g"](#page-134-1) and [Chapter 7,](#page-168-2)  ["Installing Middle Tiers"](#page-168-2) to get details on the main parts of Oracle Application Server.
- **5.** If you want to run Oracle Application Server in a high availability environment such as OracleAS Cold Failover Cluster or Oracle Data Guard, read [Chapter 9,](#page-218-2)  ["Installing in High Availability Environments"](#page-218-2) to learn how to install Oracle Application Server in such environments. To run Oracle Application Server with a Real Application Clusters database, see [Section 10.8, "Installing OracleAS](#page-292-1)  [Metadata Repository in a Real Application Clusters Database"](#page-292-1).
- **6.** Choose a topology. You can install Oracle Application Server on multiple computers to improve scalability, availability, security, and performance. [Chapter 11, "Recommended Topologies"](#page-306-1) describes the recommended development and deployment topologies.
- **7.** Install Oracle Application Server (infrastructure and/or middle tiers). Follow the appropriate procedures in [Chapter 6, "Installing OracleAS Infrastructure](#page-134-1)  [10g"](#page-134-1) and [Chapter 7, "Installing Middle Tiers".](#page-168-2)
- **8.** After you install Oracle Application Server, access the Welcome page and run some demos to ensure that the installation was successful.

# <span id="page-26-1"></span><span id="page-26-0"></span>**What's New in the Installation**

This chapter describes new features in the Oracle Universal Installer. This chapter is mostly useful to users who have installed earlier releases of Oracle9*i*AS Release 2 (9.0.2) and Release 2 (9.0.3).

To see a list of new features in the product itself, visit the Oracle Technology Network site (http://otn.oracle.com).

Contents:

- Section 2.1, "Option of Installing OracleAS Metadata Repository in an Existing [Database"](#page-27-0)
- [Section 2.2, "Custom Port Numbers"](#page-27-1)
- Section 2.3, "One ias admin User Per Oracle Application Server Instance"
- [Section 2.4, "emtab File No Longer Created or Used"](#page-28-0)
- [Section 2.5, "New Operating System Patches Required"](#page-28-1)
- [Section 2.6, "Space in /var/tmp No Longer Required During Installation"](#page-28-2)
- Section 2.7, "/etc/hosts File Does Not Need to Be in a Specific Format (in Most [Cases\)"](#page-28-3)
- [Section 2.8, "Support for High Availability Configurations"](#page-29-0)
- [Section 2.9, "Support for Selecting OracleAS Cluster Type During Installation"](#page-29-1)
- [Section 2.10, "Support for Secure Installations"](#page-29-2)
- [Section 2.11, "Support for IP Address and Hostname Changes After Installation"](#page-29-3)
- [Section 2.12, "Changed Terminology"](#page-30-0)
- [Section 2.13, "Configuration Assistant Enhancements"](#page-30-1)
- [Section 2.14, "More Prerequisite Checks"](#page-30-2)
- [Section 2.15, "Removed Restrictions"](#page-30-3)
- [Section 2.16, "Support for Generating Installation Statistics"](#page-31-0)
- [Section 2.17, "Support for Off Network and DHCP Installations on Linux"](#page-31-1)

### <span id="page-27-0"></span>**2.1 Option of Installing OracleAS Metadata Repository in an Existing Database**

In Release 2 (9.0.2), the installer automatically created a new Oracle9*i* database and populated it with the OracleAS Metadata Repository. It was not possible to install the OracleAS Metadata Repository in an existing database.

In 10*g* (9.0.4), the installer can install a new database seeded with the OracleAS Metadata Repository or it can use an existing Oracle9*i* database (you need to provide the connect information for the database). If you want to use an existing database, you need to run the new Oracle Application Server Repository Creation Assistant tool, available on the "OracleAS RepCA and Utilities" CD-ROM, to populate the existing database with the OracleAS Metadata Repository. You would do this before running the installer to install other Oracle Application Server components.

See [Chapter 10, "Installing the OracleAS Metadata Repository in an Existing](#page-268-1)  [Database"](#page-268-1) for details, including database requirements.

### <span id="page-27-1"></span>**2.2 Custom Port Numbers**

In 10*g* (9.0.4), you can specify custom port numbers for components, instead of having the installer assign default port numbers. This feature is called the "static ports" feature. To use static ports, you set up a file with component names and desired port numbers. The installer uses the values from the file instead of the default port numbers.

See [Section 4.4.2, "Using Custom Port Numbers \(the "Static Ports" Feature\)"](#page-89-1) for details.

### <span id="page-27-2"></span>**2.3 One ias\_admin User Per Oracle Application Server Instance**

In Release 2 (9.0.2), if you install Oracle Application Server on a computer that already has an Oracle Application Server instance (using the same operating system user to perform the installations), you would need to enter the password of the

existing ias admin user during installation, because the instances share the same ias admin user.

In 10*g* (9.0.4), each instance of Oracle Application Server has its own ias\_admin user. Even if you install multiple Oracle Application Server instances on the same computer using the same operating system user, you would need to provide new passwords for each ias\_admin user.

# <span id="page-28-0"></span>**2.4 emtab File No Longer Created or Used**

Oracle Application Server 10*g* (9.0.4) does not create or use the emtab file because each Oracle Application Server instance has its own Oracle Enterprise Manager Application Server Control (or Application Server Control, for short).

In 10*g* (9.0.4), the Application Server Control does not have the concept of "primary installation".

If you installed Release 2 (9.0.2) on your computer, you might have the emtab file from that release.

## <span id="page-28-1"></span>**2.5 New Operating System Patches Required**

Release 2 (9.0.2) required JDK 1.3.1. This release, 10*g* (9.0.4), ships with JDK 1.4.2 for Linux and requires JDK 1.4.1.05 or higher for HP-UX. On HP-UX, JDK 1.4.1.05 requires additional system patches. You must check if your computer has the updated patches. See [Section 4.2, "Check the Software Requirements"](#page-68-1) for a list of patches.

# <span id="page-28-2"></span>**2.6 Space in /var/tmp No Longer Required During Installation**

In 10*g* (9.0.4), the installer does not require any disk space in the  $/\text{var}/\text{tmp}$ directory. However, some components may write to  $/\text{var}/\text{tmp}$  during runtime.

### <span id="page-28-3"></span>**2.7 /etc/hosts File Does Not Need to Be in a Specific Format (in Most Cases)**

In Release 2 (9.0.2), you had to ensure the content in the  $/etc$  hosts file followed a specific format.

In 10*g* (9.0.4), this is no longer required. However, the installer still uses this file for a few items. See [Section 4.8, "The /etc/hosts File"](#page-109-2) for details.

## <span id="page-29-0"></span>**2.8 Support for High Availability Configurations**

In 10*g* (9.0.4), the installer can detect hardware clusters and install Oracle Application Server on clustered nodes. A new screen in the installer displays all the nodes in a cluster, and you select the nodes where you want the installer to install Oracle Application Server.

Oracle Application Server can run in OracleAS Active Failover Cluster, OracleAS Cold Failover Cluster, and OracleAS Disaster Recovery environments. See [Chapter 9, "Installing in High Availability Environments"](#page-218-2) for details.

Oracle Application Server can also run in a Real Application Clusters environment. See [Section 10.8, "Installing OracleAS Metadata Repository in a Real Application](#page-292-1)  [Clusters Database"](#page-292-1) for details.

# <span id="page-29-1"></span>**2.9 Support for Selecting OracleAS Cluster Type During Installation**

In 10*g* (9.0.4), when you install the J2EE and Web Cache middle tier type, the "Select Configuration Options" screen prompts you to select either file-based clustering or database-based clustering. See [Section 7.4, "Configuration Options for the J2EE and](#page-172-1)  [Web Cache Middle Tier"](#page-172-1) for details.

### <span id="page-29-2"></span>**2.10 Support for Secure Installations**

In 10*g* (9.0.4), you can specify that Oracle Application Server components connect to Oracle Internet Directory using SSL only. See [Section 5.13, "Connecting to Oracle](#page-129-3)  [Internet Directory Through SSL Connections"](#page-129-3) for details.

### <span id="page-29-3"></span>**2.11 Support for IP Address and Hostname Changes After Installation**

Oracle Application Server supports IP address changes after installation for all installation types except for the OracleAS Developer Kits 10*g* installation type.

For hostname changes, this is supported only for computers running Oracle Application Server middle tiers. It is not supported for computers running OracleAS Infrastructure 10*g* or OracleAS Developer Kits 10*g*.

If you change the hostname or IP address after installation (using operating system commands or editing operating system configuration files), you need to use Application Server Control to update the information in Oracle Application Server configuration files. See the *Oracle Application Server 10g Administrator's Guide* for details.

# <span id="page-30-4"></span><span id="page-30-0"></span>**2.12 Changed Terminology**

[Table 2–1](#page-30-4) lists terms updated in 10*g* (9.0.4). The 10*g* (9.0.4) documentation set uses the new terms.

**Table 2–1 Updated Terms**

| Term in Release 2 (9.0.2)          | Term in 10g (9.0.4)                                                                                     |
|------------------------------------|----------------------------------------------------------------------------------------------------|
| Oracle Enterprise Manager Web site | <b>Oracle Enterprise Manager Application Server</b><br>Control, or Application Server Control for short |
| <b>Oracle Management Server</b>    | <b>Oracle Management Service</b>                                                                        |

### <span id="page-30-1"></span>**2.13 Configuration Assistant Enhancements**

In 10*g* (9.0.4), configuration assistants now have these features:

- The configuration assistants now write log files in a central location.
- The configuration assistants now write more understandable error messages in the log files.
- You can now rerun configuration assistants that have failed.

For details, see [Appendix B, "Troubleshooting"](#page-334-2).

## <span id="page-30-2"></span>**2.14 More Prerequisite Checks**

In 10*g* (9.0.4), the installer performs more prerequisite checks to ensure that your computer meets the minimum requirements. See [Section 4.10, "Prerequisite Checks](#page-115-1)  [Performed by the Installer"](#page-115-1) for a list of checks.

### <span id="page-30-3"></span>**2.15 Removed Restrictions**

The following restrictions that were in Release 2 (9.0.2) are now removed:

- NFS installations are now supported.
- When you install a middle tier on a computer that already has other middle tiers, you need to select which farm the middle tier should belong to. The installer no longer automatically assigns middle tiers to existing farms.
- Silent installations no longer require X windows, but interactive installations still require it.

# <span id="page-31-0"></span>**2.16 Support for Generating Installation Statistics**

The installer now provides command line options for monitoring resources used for installation. The following options are supported:

- -printtime prints the time taken for installation.
- -printmemory prints the memory used for installation.
- -printdiskusage prints the disk space used for installation.

Example: the following command prints information for all three items:

runInstaller -printtime -printmemory -printdiskusage

## <span id="page-31-1"></span>**2.17 Support for Off Network and DHCP Installations on Linux**

You can install Oracle Application Server 10*g* (9.0.4) on a Linux system that is not on a network and you can install Oracle Application Server 10*g* (9.0.4) on a Linux system that is configured to use DHCP.

# <span id="page-32-2"></span><span id="page-32-0"></span>**Compatibility with Earlier Versions**

Contents:

- [Section 3.1, "Compatibility with Release 2 \(9.0.2\) and Release 2 \(9.0.3\)"](#page-32-1)
- [Section 3.2, "Interoperability Issues and Workarounds"](#page-34-0)
- [Section 3.3, "10g \(9.0.4\) Metadata Repository Against a 9.0.2 Infrastructure"](#page-40-0)
- Section 3.4, " $10g$  (9.0.4) Middle Tiers,  $10g$  (9.0.4) Metadata Repository, and 9.0.2 [Identity Management"](#page-40-1)
- [Section 3.5, "10g \(9.0.4\) Middle Tiers and 9.0.2 Infrastructure"](#page-47-0)
- Section 3.6, "9.0.2/9.0.3/10g (9.0.4) Middle Tiers, 10g (9.0.4) Identity [Management"](#page-49-0)

## <span id="page-32-1"></span>**3.1 Compatibility with Release 2 (9.0.2) and Release 2 (9.0.3)**

10*g* (9.0.4) can interoperate with 9.0.2 and 9.0.3 in the following ways:

■ Middle tiers from 10*g* (9.0.4) can use a 9.0.2 infrastructure. A 9.0.2 infrastructure can support middle tiers from 9.0.2, 9.0.3, and 10*g* (9.0.4). If you want to run different releases of middle tiers against a 9.0.2 infrastructure, read [Section 3.5,](#page-47-0)  ["10g \(9.0.4\) Middle Tiers and 9.0.2 Infrastructure".](#page-47-0)

Note that 9.0.2 or 9.0.3 middle tiers **cannot** use a 10*g* (9.0.4) OracleAS Metadata Repository, but they can use 10*g* (9.0.4) Identity Management components. See [Table 3–1](#page-33-0) for details.

■ For J2EE and Web Cache middle tiers in OracleAS Clusters, database-managed or file-based, all the members of an OracleAS Cluster must be of the same release (for example, all from 10*g* (9.0.4)). You cannot mix releases within an OracleAS Cluster. You can cluster only J2EE and Web Cache middle tier types.

[Table 3–1](#page-33-0) shows a compatibility matrix for Oracle Application Server releases.

Notes about the table:

- The ["OracleAS Metadata Repository"](#page-33-1) column refers to all schemas in the metadata repository **except** for the schemas for Oracle Internet Directory and OracleAS Single Sign-On.
- <span id="page-33-2"></span><span id="page-33-1"></span>■ The ["Identity Management"](#page-33-2) column refers to the Identity Management components, plus schemas for Oracle Internet Directory and OracleAS Single Sign-On.

| <b>Oracle Application</b><br>Server Middle Tier | OracleAS Metadata<br><b>Repository</b> | <b>Identity</b><br><b>Management</b> | Supported? See: |                                                                                                    |  |
|-------------------------------------------------|----------------------------------------|--------------------------------------|-----------------|----------------------------------------------------------------------------------------------------|--|
| $9.0.2 \text{ or } 9.0.3$                       | 9.0.2                                  | 9.0.2                                | Yes             | <b>Oracle9i Application Server</b><br><b>Installation Guide for Release 2</b><br>(9.0.2)                         |  |
| $9.0.2 \text{ or } 9.0.3$                       | 9.0.2                                  | 10g(9.0.4)                           | <b>Yes</b>      | Section 3.6, "9.0.2/9.0.3/10g"<br>$(9.0.4)$ Middle Tiers, $10g(9.0.4)$<br><b>Identity Management"</b>            |  |
| $9.0.2 \text{ or } 9.0.3$                       | 10g(9.0.4)                             | 9.0.2                                | N <sub>0</sub>  | n/a                                                                                                    |  |
| 9.0.2 or 9.0.3                                  | 10g(9.0.4)                             | 10g(9.0.4)                           | N <sub>0</sub>  | n/a                                                                                                    |  |
| 10g(9.0.4)                                      | 9.0.2                                  | 9.0.2                                | <b>Yes</b>      | Section 3.5, "10g (9.0.4) Middle<br>Tiers and 9.0.2 Infrastructure"                                              |  |
| 10g(9.0.4)                                      | 9.0.2                                  | 10g(9.0.4)                           | <b>Yes</b>      | Section 3.6, "9.0.2/9.0.3/10g<br>(9.0.4) Middle Tiers, 10g (9.0.4)<br><b>Identity Management"</b>                |  |
| 10g(9.0.4)                                      | 10g(9.0.4)                             | 9.0.2                                | <b>Yes</b>      | Section 3.4, "10g (9.0.4) Middle<br>Tiers, 10g (9.0.4) Metadata<br>Repository, and 9.0.2 Identity<br>Management" |  |
| 10g(9.0.4)                                      | 10g(9.0.4)                             | 10g(9.0.4)                           | <b>Yes</b>      | This guide                                                                                                    |  |

<span id="page-33-0"></span>**Table 3–1 Oracle Application Server Compatibility Matrix**

If you want to upgrade to 10*g* (9.0.4), see the *Oracle Application Server 10g Upgrading to 10g (9.0.4)* guide.

## <span id="page-34-0"></span>**3.2 Interoperability Issues and Workarounds**

This section describes the known issues and workarounds that you should be aware of when you have a configuration that includes different versions (9.0.2, 9.0.3, and 10*g* (9.0.4)) of application server instances. [Table 3–2](#page-34-2) lists the issues and the configurations in which they occur:

| <b>Issue</b>                                                                                                    | 10g (9.0.4) Middle<br>Tiers, 10g (9.0.4)<br><b>Metadata Repository,</b><br>and 9.0.2 Identity<br><b>Management</b> | 10g (9.0.4)<br><b>Middle Tiers</b><br>and 9.0.2<br><b>Infrastructure</b> | 9.0.2/9.0.3/10q<br>(9.0.4) Middle<br>Tiers, 10g<br>$(9.0.4)$ Identity<br><b>Management</b> |
|----------------------------------------------------------------------------------------------------|----------------------------------------------------------------------------------------------------|--------------------------------------------------------------------------|--------------------------------------------------------------------------------------------|
| Oracle Enterprise Manager for 9.0.2/9.0.3 and 10g<br>$(9.0.4)$ Uses the Same Port (Port 1810)                                      |                                                                                                    |                                                                          | X                                                                                          |
| <b>Unable to Log In to OracleAS Portal</b>                                                                                         |                                                                                                    | $\mathbf x$                                                              |                                                                                            |
| <b>OracleAS Forms Services Gives Error FRM-92102</b>                                                                               | X                                                                                                    | X                                                                        |                                                                                            |
| 10g (9.0.4) Instances Cannot Be Accessed from 9.0.2<br>or 9.0.3 Farm Page                                                          | X                                                                                                    | X                                                                        | X                                                                                          |
| dcmctl getState Command from a 10g (9.0.4)<br>Instance Cannot Be Used With 9.0.2 or 9.0.3<br><b>Instances</b>                      | $\mathbf x$                                                                                                    | X                                                                        | X                                                                                          |
| <b>UDDI: Ping the Servlet Endpoint Returns "500</b><br><b>Internal Server Error"</b>                                               |                                                                                                    | X                                                                        |                                                                                            |
| <b>Oracle Delegated Administration Services:</b><br>"Resource Access Information" Section Shows<br><b>Incorrect User Resources</b> |                                                                                                    | $\mathbf x$                                                              |                                                                                            |
| <b>OracleAS Wireless: Name Link Missing in Address</b><br><b>Book</b>                                                              |                                                                                                    |                                                                          | X                                                                                          |
| <b>Oracle Enterprise Manager: No Rollup Metrics for</b><br>9.0.2 Middle Tiers                                                      |                                                                                                    | $\mathbf x$                                                              |                                                                                            |
| Web Clipping: Error Messages in Installer Log Files                                                                                | $\mathbf x$                                                                                                    | $\mathbf x$                                                              |                                                                                            |

<span id="page-34-2"></span>**Table 3–2 Interoperability Issues and the Configurations in Which They Appear**

### <span id="page-34-1"></span>**3.2.1 Oracle Enterprise Manager for 9.0.2/9.0.3 and 10***g* **(9.0.4) Uses the Same Port (Port 1810)**

In 9.0.2 and 9.0.3, the installer assigns port 1810 to the Oracle Enterprise Manager Web Site, regardless of whether or not the port is already in use. If the computer where you plan to install the 9.0.2/9.0.3 instances already has a 10*g* (9.0.4) instance, the Oracle Enterprise Manager Application Server Control component for the 10*g* (9.0.4) instance might already be using port 1810.

**Tip:** In 10*g* (9.0.4), you can specify custom port numbers to use for each component. See [Section 4.4.2, "Using Custom Port Numbers](#page-89-1)  [\(the "Static Ports" Feature\)".](#page-89-1)

For the Application Server Control component, you might want to specify a port other than 1810, so that the 9.0.2 and 9.0.3 instances can use port 1810.

For the case where Oracle Enterprise Manager 9.0.2/9.0.3 and 10*g* (9.0.4) are configured on the same port (1810), you can change the port used by the 10*g* (9.0.4) Oracle Enterprise Manager to a different port. You can then run both Oracle Enterprise Managers at the same time. To change the port on the 10*g* (9.0.4) Oracle Enterprise Manager, perform these steps:

**1.** In the  $10g(9.0.4)$  home, edit the ORACLE HOME/sysman/j2ee/config/emd-web-site.xml file and change the port value from 1810 to an unused port. The following example sets the port to 1814:

```
<web-site host="[ALL]" port="1814" display-name="Oracle Enterprise Manager
iAS Console Website" secure="false">
```
If the 9.0.2/9.0.3 instance is using 1810, it is also likely that the instance is using port 1811 for RMI operations. With the 9.0.2/9.0.3 Oracle Enterprise Manager running, check which port in the 1810-1829 range is unused, and use this value.

You can run the netstat command to determine which ports are in use. The following example checks if port 1814 is in use.

prompt> **netstat -n | grep 1814**

**2.** Also in the 10*g* (9.0.4) home, enter the same port number in the ORACLE\_ HOME/sysman/emd/targets.xml file. The port number is specified in the StandaloneConsoleURL property of the oracle ias target.

```
<Target TYPE="oracle_ias" NAME="infra.myhost.oracle.com" VERSION="1.0">
   ... lines not shown ...
   <Property NAME="StandaloneConsoleURL"
            VALUE="http://myhost.oracle.com:1814/emd/console"/>
```
Once you have updated these two files, you can run BOTH the 9.0.2/9.0.3 and 10*g* (9.0.4) Oracle Enterprise Managers at the same time.
### <span id="page-36-1"></span>**3.2.2 Unable to Log In to OracleAS Portal**

If you have installed OracleAS Portal against a 9.0.2 metadata repository (see [Section 3.5, "10g \(9.0.4\) Middle Tiers and 9.0.2 Infrastructure"\)](#page-47-0), you have to run the OracleAS Upgrade Assistant before you can access the OracleAS Portal using the 10*g* (9.0.4) middle tier URL. See the *Oracle Application Server 10g Upgrading to 10g (9.0.4)* for details on how to run the Upgrade Assistant.

If you do not run the Upgrade Assistant, you can access Portal using the 9.0.2 middle tier URL.

An exception to this case is if no 9.0.2 middle tier was ever installed against the 9.0.2 metadata repository. In this case, since the 10*g* (9.0.4) middle tier is the first middle tier to be installed against the 9.0.2 metadata repository, you can access OracleAS Portal without running the Upgrade Assistant.

### <span id="page-36-0"></span>**3.2.3 OracleAS Forms Services Gives Error FRM-92102**

This error occurs in configurations that meet ALL these conditions:

- A 10*g* (9.0.4) Business Intelligence and Forms middle tier, including the OracleAS Forms Services component, and a 9.0.2 infrastructure are running on the same computer.
- You use the Internet Explorer browser to access a form.
- The form needs to redirect to Oracle Delegated Administration Services to create a resource dynamically (because you entered a resource that does not yet exist).

If you meet all these conditions, you would see the FRM-92102 error when you access a form. The Forms Services application is unable to create a session after Oracle Delegated Administration Services created the resource.

If you access the same form again from a different browser, the resource now exists (the Oracle Delegated Administration Services component does not have to create it dynamically again), and you can now access the form successfully.

To avoid this error, you can install the instances on different computers, use Netscape instead of Internet Explorer to access the form, or ensure that the resources already exist.

### <span id="page-37-0"></span>**3.2.4 10***g* **(9.0.4) Instances Cannot Be Accessed from 9.0.2 or 9.0.3 Farm Page**

Although the farm pages in Oracle Enterprise Manager for 9.0.2 or 9.0.3 instances contain links to the 10*g* (9.0.4) instances, the links are not valid. You cannot use Oracle Enterprise Manager from 9.0.2 or 9.0.3 to manage 10*g* (9.0.4) instances.

To manage the 10*g* (9.0.4) instances, use the Oracle Enterprise Manager Application Server Control for 10*g* (9.0.4).

### <span id="page-37-1"></span>**3.2.5 dcmctl getState Command from a 10***g* **(9.0.4) Instance Cannot Be Used With 9.0.2 or 9.0.3 Instances**

If you run the dcmctl getState command from a 10*g* (9.0.4) instance to get information on a 9.0.2 or 9.0.3 instance, you would get an ADMN-604104 error:

prompt> **dcmctl getState -i** name\_of\_902\_or\_903\_instance ADMN-604104 Unable to connect to the OPMN process to obtain process status table

To get information on 9.0.2 or 9.0.3 instances using the dcmctl command, use the 9.0.2 or 9.0.3 dcmctl command.

### **3.2.6 UDDI: Ping the Servlet Endpoint Returns "500 Internal Server Error"**

Configuration: 10*g* (9.0.4) middle tier, 9.0.2 infrastructure (see [Section 3.5, "10g](#page-47-0)  [\(9.0.4\) Middle Tiers and 9.0.2 Infrastructure"](#page-47-0))

If you click the servlet link (inquiry, publishing, or subscription) on the UDDI page (URL: http://host:port/uddi), you will get a "500 Internal Server Error" because UDDI from the 10*g* (9.0.4) middle tier requires a 10*g* (9.0.4) OracleAS Metadata Repository.

### **3.2.7 Oracle Delegated Administration Services: "Resource Access Information" Section Shows Incorrect User Resources**

Configuration: 10*g* (9.0.4) middle tier, 9.0.2 infrastructure (see [Section 3.5, "10g](#page-47-0)  [\(9.0.4\) Middle Tiers and 9.0.2 Infrastructure"](#page-47-0))

You might see incorrect user resources listed in the "Resource Access Information" section in the "Edit User" page of Oracle Delegated Administration Services (URL: http://host:port/oiddas). If you view the page for different users, the page might still show the resources for the first user you viewed.

To ensure the page is displaying the correct list of resources for a user, make sure that the user is the *first* user you view after logging into Oracle Delegated

Administration Services. If you are unsure, log out of Oracle Delegated Administration Services and log in again. Then immediately view the user whose properties you want to edit (without viewing other users).

### **3.2.8 OracleAS Wireless: Name Link Missing in Address Book**

Configuration: 9.0.2 Metadata Repository, 10*g* (9.0.4) Identity Management, 9.0.2 middle tier (see [Section 3.6, "9.0.2/9.0.3/10g \(9.0.4\) Middle Tiers, 10g \(9.0.4\) Identity](#page-49-0)  [Management"\)](#page-49-0)

On the OracleAS Wireless page (URL: http://host:port/ptg/rm), if you add a name to the address book, the name link is not displayed. As a result, search results in no rows being found.

### **3.2.9 Oracle Enterprise Manager: No Rollup Metrics for 9.0.2 Middle Tiers**

Configuration: 9.0.2 Metadata Repository, 9.0.2 Identity Management, middle tiers from 9.0.2, 9.0.3, and 10*g* (9.0.4) (see [Section 3.5, "10g \(9.0.4\) Middle Tiers and 9.0.2](#page-47-0)  [Infrastructure"](#page-47-0))

Oracle Enterprise Manager Application Server Control 10*g* (9.0.4) does not monitor 9.0.2.x or 9.0.3.x instances. You have to use Oracle Enterprise Manager 9.0.2 or 9.0.3 to manage these instances.

You can use Oracle Enterprise Manager 9.0.2.x (where x is 1 or later) or 9.0.3 to monitor 9.0.2.x (where x is 1 or later) or 9.0.3 instances. However you might not be able to view complete rollup metrics for 9.0.2.0 middle tiers from these Oracle Enterprise Managers. To fix this, upgrade the 9.0.2.0 middle tiers to the latest 9.0.2.x or 9.0.3.x versions. Version 9.0.3.x is applicable only to J2EE and Web Cache middle tier types.

### **3.2.10 Web Clipping: Error Messages in Installer Log Files**

When installing 10*g* (9.0.4) middle tiers against a 9.0.2 infrastructure, you will see error messages in the installer log files. These messages are due to compatibility problems.

Web clipping error messages due to WCRSYS schema not in the 9.0.2 metadata repository

Web clipping is a new feature in OracleAS Wireless 10*g* (9.0.4), and it requires the WCRSYS schema, which exists in OracleAS Metadata Repository 10*g* (9.0.4). This schema does not exist in earlier versions of the metadata repository.

```
In the log file ORACLE_HOME/j2ee/OC4J
Wireless/application-deployments/webclipping/OC4J_Wireless_
default island 1/application.log, you will see error messages such
as:
webclipping-web: jsp: init
webclipping-web: WARNING Use RAA to access Web Clipping Repository
webclipping-web: FATAL Data Source to Wireless Web Clipping Repository 
cannot be initialized
webclipping-web: WARNING An exception has occurred with the following
message, set the log level to DEBUG to see the stack trace:
Unable to retrieve the Schema password for base Schema WCRSYS from Oracle
Internet Directory Server for the repository null. Please verify that the
correct Oracle Internet Directory Server parameters are specified in
/private/oracle/ias904bif/config/ias.properties. Make sure that the Oracle
Internet Directory Server specified in OIDhost, OIDsslport is up and 
running.
Base Exception : oracle.ias.repository.schema.SchemaException: Unable to
retrieve Attributes for orclResourceName=WCRSYS,
orclReferenceName=asdb.myhost.us.oracle.com,cn=IAS Infrastructure Databases,
cn=IAS,cn=Products, cn=OracleContext from Oracle Internet Directory Server
ldap://myhost.us.oracle.com:4031/.
Base Exception : javax.naming.NameNotFoundException: [LDAP: error code 32 -
No Such Object]; remaining name 'orclResourceName=WCRSYS,
orclReferenceName=asdb.myhost.us.oracle.com,cn=IAS Infrastructure Databases, 
cn=IAS, cn=Products, cn=OracleContext'
```
Web clipping error messages due to missing tables in the PORTAL schema

The Web Clipping Portlet is a new feature in OracleAS Portal 10*g* (9.0.4). It requires some tables in the PORTAL schema that are not in the 9.0.2 metadata repository.

```
In the log file ORACLE_HOME / j2ee/OC4J
Portal/application-deployments/portalTools/OC4J_Portal_
default_island_1/application.log, you will see error messages such 
as:
```

```
webClipping: jsp: init
webClipping: ServletLogger - Logging level: 3
webClipping: WARNING: Reconnecting Web Clipping Repository
...
webClipping: WARNING: Use RAA to access Web Clipping Repository
webClipping: ERROR: Exception occured in getting Obfuscation Key
webClipping: ERROR: SQL Error Code = "6550"
webClipping: WARNING: ORA-06550: line 4, column 46:
```
PL/SQL: ORA-00942: table or view does not exist ORA-06550: line 4, column 5: PL/SQL: SQL Statement ignored

java.sql.SQLException: ORA-06550: line 4, column 46: PL/SQL: ORA-00942: table or view does not exist ORA-06550: line 4, column 5: PL/SQL: SQL Statement ignored

# **3.3 10***g* **(9.0.4) Metadata Repository Against a 9.0.2 Infrastructure**

This configuration is used by the configuration described in [Section 3.4, "10g \(9.0.4\)](#page-40-0)  [Middle Tiers, 10g \(9.0.4\) Metadata Repository, and 9.0.2 Identity Management".](#page-40-0)

# <span id="page-40-0"></span>**3.4 10***g* **(9.0.4) Middle Tiers, 10***g* **(9.0.4) Metadata Repository, and 9.0.2 Identity Management**

[Figure 3–1](#page-41-0) shows a 10*g* (9.0.4) middle tier using a 10*g* (9.0.4) metadata repository. In this setup, you have two metadata repositories: the 9.0.2 repository from the 9.0.2 infrastructure, and the 10*g* (9.0.4) repository, which you have to install before you can install the middle tier.

#### <span id="page-41-0"></span>**Figure 3–1 10g (9.0.4) Middle Tier Using 10g (9.0.4) Metadata Repository for its Product Metadata**

(The numbers indicate order of installation.)

**1.** Install 9.0.2 Oracle9iAS Infrastructure.

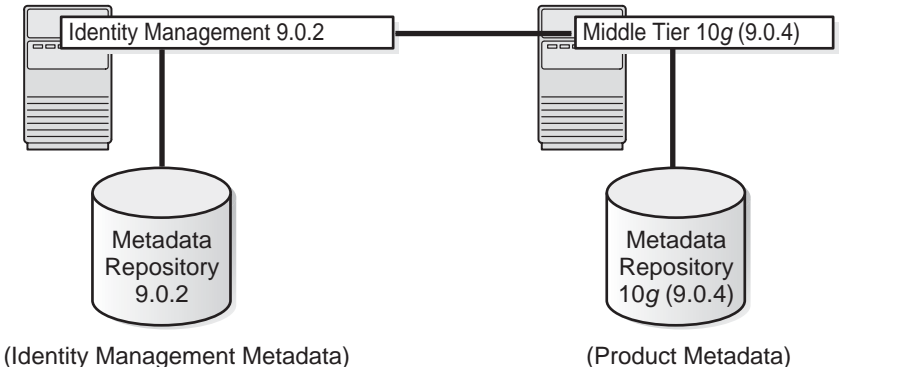

**2.** Run procedures documented in the text. **3.** Install 10g (9.0.4) Metadata Repository.

**4.** Install 10g (9.0.4) middle tiers.

### **3.4.1 Known Issues**

For this setup, be aware of these issues:

- [Section 3.2.3, "OracleAS Forms Services Gives Error FRM-92102"](#page-36-0)
- Section 3.2.4, "10g (9.0.4) Instances Cannot Be Accessed from 9.0.2 or 9.0.3 Farm [Page"](#page-37-0)
- Section 3.2.5, "dcmctl getState Command from a 10g (9.0.4) Instance Cannot Be [Used With 9.0.2 or 9.0.3 Instances"](#page-37-1)

### **3.4.2 Installation Steps**

To create this setup, you need to perform these steps:

- **1.** Install the 9.0.2 Oracle9*i*AS Infrastructure if you are not already running it.
- **2.** Perform these procedures:
	- [Section 3.4.3, "Update an Entry in the 9.0.2 Oracle Internet Directory"](#page-42-0)
	- Section 3.4.4, "Shut Down All 9.0.2 Middle Tiers That Are Running [Oracle9iAS Wireless \(If Any\)"](#page-45-0)
	- [Section 3.4.5, "Back up the 9.0.2 Wireless Schema"](#page-45-1)

**3.** Install the 10*g* (9.0.4) metadata repository.

See [Section 6.19, "Installing OracleAS Metadata Repository in a New Database"](#page-150-0).

**4.** Install the 10*g* (9.0.4) middle tier.

See [Section 7.9, "Installing J2EE and Web Cache with OracleAS Database-Based](#page-178-0)  [Cluster and Identity Management Access"](#page-178-0) or [Section 7.13, "Installing Portal and](#page-184-0)  [Wireless or Business Intelligence and Forms",](#page-184-0) depending on which middle tier type you want.

### <span id="page-42-0"></span>**3.4.3 Update an Entry in the 9.0.2 Oracle Internet Directory**

Before installing a 10*g* (9.0.4) middle tier or a 10*g* (9.0.4) metadata repository against a 9.0.2 infrastructure, you need to update an entry in the 9.0.2 Oracle Internet Directory. You can do this in one of two ways.

- Use the imconfig.sh script, located on the OracleAS RepCA and Utilities CD-ROM. See [Section 3.4.3.1, "Using the imconfig.sh Script"](#page-42-1) for details.
- Update the entry manually, as explained in [Section 3.4.3.2, "Updating an Entry](#page-43-0)  [in the 9.0.2 Oracle Internet Directory Manually"](#page-43-0).

Both of these methods are equivalent but by running the imconfig. sh script, you save time and reduce the possibility of errors.

#### <span id="page-42-1"></span>**3.4.3.1 Using the imconfig.sh Script**

Follow these steps to update an entry in the 9.0.2 Oracle Internet Directory using the imconfig.sh script. This script is located in the OracleAS RepCA and Utilities CD-ROM, in the utilities/imconfig directory.

- **1.** Ensure that the following requirements are met:
	- The ORACLE\_HOME environment variable points to the 9.0.2 infrastructure home directory used by Oracle9*i*AS Single Sign-On.
	- The Oracle Internet Directory server is running.
	- The 9.0.2 infrastructure database and listener used by Oracle9*i*AS Single Sign-On are running.
- **2.** Run the imconfig.sh script on the computer where the 9.0.2 Oracle9*i*AS Single Sign-On is installed. Use the following command:

prompt> **imconfig.sh -902 -h** ldaphost **-p** ldapPort **-D** ldapDN **-w** ldapPwd **-oh**  oracleHome

Values you need to provide:

*ldaphost* - name of the computer running the 9.0.2 Oracle Internet Directory. Example: dbmachine.mydomain.com.

*ldapPort* - port number on which the 9.0.2 Oracle Internet Directory is listening. Example: 389.

*ldapDN* - DN of the Oracle Internet Directory user. Example: "cn=orcladmin".

*ldapPwd* - password for the Oracle Internet Directory user.

*oracleHome* - Oracle home directory for the 9.0.2 infrastructure database used by Oracle9*i*AS Single Sign-On.

Optional parameter you can specify:

**-ssl** - specify this parameter if *ldapPort* is an SSL port.

#### <span id="page-43-0"></span>**3.4.3.2 Updating an Entry in the 9.0.2 Oracle Internet Directory Manually**

You can also update an entry in the 9.0.2 Oracle Internet Directory manually, by following these steps:

- **1.** Ensure that the following requirements are met:
	- The ORACLE\_HOME environment variable points to the 9.0.2 infrastructure home directory.
	- The Oracle Internet Directory server is running.
	- The database and listener are running.
- <span id="page-43-1"></span>**2.** Determine the global name of the 9.0.2 infrastructure database used by Oracle9*i*AS Single Sign-On.

This value is stored in the ColocatedDBCommonName field in the ORACLE\_  $HOME/confiq/ias.$  properties file, where ORACLE  $HOME$  is the Oracle home directory for the 9.0.2 infrastructure. If you distributed the infrastructure components over multiple computers, use the ORACLE\_HOME where you configured Oracle9*i*AS Single Sign-On.

For example, the line in the ias.properties file might look like this:

ColocatedDBCommonName=asdb.mydomain.com

**3.** Determine the distinguished name (DN) for the database retrieved in the previous step (step [2\)](#page-43-1). To do this, run this command (all on one line):

```
prompt> $ORACLE_HOME/bin/ldapsearch -h oidhostname -p oidport
    -D cn=orcladmin -w passwd
    -b "cn=oraclecontext" -s sub orcldbglobalname=globaldbname dn
```
This command returns the DN for the database. The DN looks something like:  $cn = ASDB$ ,  $cn = OracleContext$ . You need this DN value in the next step (step [4\)](#page-44-0).

Values you need to provide:

*oidhostname* - name of the computer running Oracle Internet Directory. Example: dbmachine.mydomain.com.

*oidport* - port number on which Oracle Internet Directory is listening. Example: 389.

*passwd* - password for the cn=orcladmin user.

*globaldbname* - global database name, retrieved in step [2](#page-43-1). Example: asdb.mydomain.com.

<span id="page-44-0"></span>**4.** Using a text editor, such as vi or emacs, create a file called addSeealso.ldif with the following lines (note: if you split long lines over several lines, make sure the continuation lines begin with a space or a tab character):

```
dn: orclApplicationCommonName=
     ORASSO_SSOSERVER,cn=SSO,cn=Products,cn=OracleContext
changetype: modify
replace: seealso
seealso: DN of database
```
On the last line, replace *DN of database* with the DN of the infrastructure database (for example, cn=ASDB, cn=OracleContext). You determined this value from the previous step.

**5.** Run the following command to update the entry in Oracle Internet Directory (all on one line):

```
prompt> $ORACLE_HOME/bin/ldapmodify -h oidhostname -p oidport -D 
cn=orcladmin -w passwd
    -f addSeealso.ldif
```
Values you need to provide:

*oidhostname* - name of the computer running Oracle Internet Directory. Example: dbmachine.mydomain.com.

*oidport* - port number on which Oracle Internet Directory is listening. Example: 389.

*passwd* - password for the cn=orcladmin user.

**6.** Run the following command to verify that the entry was added (all on one line):

```
prompt> $ORACLE_HOME/bin/ldapsearch -h oidhostname -p oidport -D 
cn=orcladmin -w passwd
    -b "orclApplicationCommonName=ORASSO_SSOSERVER,cn=SSO,
```
**cn=Products,cn=OracleContext" "objectclass=\*" seealso**

The command returns these lines:

```
orclApplicationCommonName=ORASSO_SSOSERVER,cn=SSO,cn=Products,
    cn=OracleContext
seealso=DN of database
```
### <span id="page-45-0"></span>**3.4.4 Shut Down All 9.0.2 Middle Tiers That Are Running Oracle9***i***AS Wireless (If Any)**

Before installing the first 10*g* (9.0.4) middle tier that contains OracleAS Wireless, you need to shut down all 9.0.2 middle tiers that are running Oracle9*i*AS Wireless, if any.

After installing the first 10*g* (9.0.4) middle tier, you can start up the 9.0.2 middle tiers.

You can install subsequent 10*g* (9.0.4) middle tiers without shutting down any 9.0.2 or 10*g* (9.0.4) middle tiers.

#### <span id="page-45-1"></span>**3.4.5 Back up the 9.0.2 Wireless Schema**

If you plan to use the Wireless component from both 9.0.2 and 10*g* (9.0.4) releases against a 9.0.2 metadata repository, you need to perform these steps:

**1.** (optional) Back up the WIRELESS schema in the 9.0.2 metadata repository.

This step is recommended because when you install the OracleAS Wireless 10*g* (9.0.4) middle tier (in the next step), the Wireless Configuration Assistant upgrades the WIRELESS schema in the 9.0.2 metadata repository to 10*g* (9.0.4).

Reasons for backing up the schema include:

■ If you decide later that you do not need to use OracleAS Wireless 10*g* (9.0.4) and need Oracle9*i*AS Wireless 9.0.2 only, you can restore the schema.

- If the schema upgrade fails for any reason (for example, network or hardware errors), you can restore the schema.
- **2.** Install a 10*g* (9.0.4) middle tier (Portal and Wireless, or Business Intelligence and Forms) against the 9.0.2 infrastructure. This step upgrades the WIRELESS schema to 10*g* (9.0.4).
- **3.** Upgrade the existing Oracle9*i*AS Wireless 9.0.2 middle tiers to version 9.0.2.8.0 or later. Earlier versions of Oracle9*i*AS Wireless are not compatible with the 10*g* (9.0.4) WIRELESS schema.

The steps in detail:

<span id="page-46-0"></span>**1.** Back up the WIRELESS schema in the 9.0.2 metadata repository.

You can do this using the Export database utility.

prompt> **exp system/**password**@**service\_name **file=iasw902.dmp owner=WIRELESS**

Values you need to provide:

*password* - password of the SYSTEM account.

*service\_name* - local net service name that points to the 9.0.2 metadata repository, for example, asdb.

This creates a database export file called iasw902.dmp with the contents of the WIRELESS schema.

**2.** Install a 10*g* (9.0.4) middle tier (Portal and Wireless, or Business Intelligence and Forms) against the 9.0.2 infrastructure. See [Section 7.13, "Installing Portal and](#page-184-0)  [Wireless or Business Intelligence and Forms"](#page-184-0) for details.

The first time you install OracleAS Wireless 10*g* (9.0.4) against a 9.0.2 metadata repository, the Wireless Configuration Assistant upgrades the WIRELESS schema to 10*g* (9.0.4). If you install additional OracleAS Wireless 10*g* (9.0.4) components against the same metadata repository, the configuration assistant detects that the schema is already upgraded and does not upgrade it again.

**3.** Upgrade the existing Oracle9*i*AS Wireless 9.0.2 middle tiers to version 9.0.2.8.0 or later. Currently, Oracle*MetaLink* contains patches that enable you to upgrade to version 9.0.2.8.0 or 9.0.2.10.0.

To upgrade to version 9.0.2.8.0, apply one of these patches:

- The Oracle9*i*AS Wireless 9.0.2.8.0 patch (2831134)
- The Oracle9*i*AS 9.0.2.2.0 bundled patch set (2926973)

■ The Oracle9*iAS* 9.0.2.3.0 patch set (3038037)

To upgrade to version 9.0.2.10.0, apply the Oracle9*i*AS Wireless 9.0.2.10.0 patch (3174514).

You can download patches from Oracle*MetaLink*: http://metalink.oracle.com.

#### **If You Decide Not to Use OracleAS Wireless 10g (9.0.4)**

If, after installing the OracleAS Wireless 10*g* (9.0.4), you decide that you do not want to use it and want to use Oracle9*i*AS Wireless 9.0.2 only, you can restore the 9.0.2 WIRELESS schema:

**1.** Remove all objects from the WIRELESS schema, which is now at version 10*g* (9.0.4), in the 9.0.2 metadata repository.

To do this, run the wirelessrm.sql script. The Oracle home refers to the Oracle home for the 10*g* (9.0.4) middle tier.

```
prompt> cd $ORACLE_HOME/wireless/repository/sql
prompt> sqlplus system/password@service_name @wirelessrm.sql
```
**2.** Restore the 9.0.2 WIRELESS schema by importing the database export file created in step [1](#page-46-0) of the previous procedure.

```
prompt> imp system/password@service_name file=iasw902.dmp
    fromuser=wireless touser=wireless
```
## <span id="page-47-0"></span>**3.5 10***g* **(9.0.4) Middle Tiers and 9.0.2 Infrastructure**

[Figure 3–2](#page-48-0) shows a 10*g* (9.0.4) middle tier using a 9.0.2 infrastructure (Metadata Repository and Identity Management).

#### <span id="page-48-0"></span>**Figure 3–2 10g (9.0.4) Middle Tier Using 9.0.2 Metadata Repository for its Product Metadata**

(The numbers indicate order of installation.)

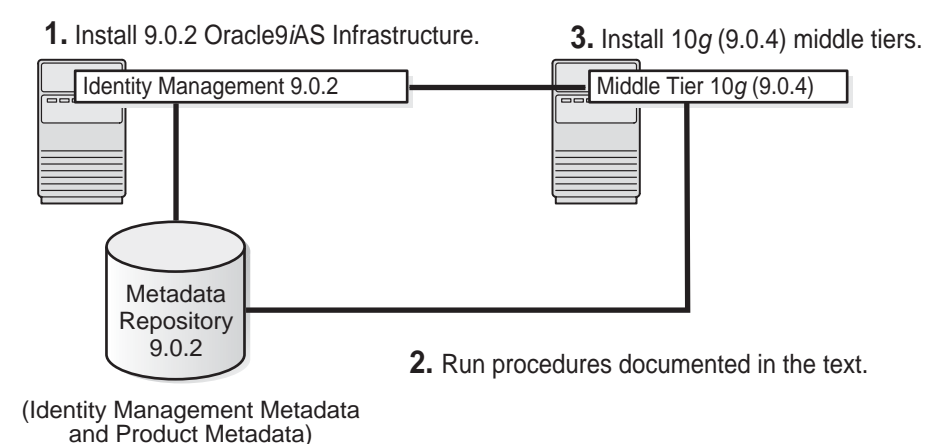

# **3.5.1 Known Issues**

For this setup, be aware of these issues:

- [Section 3.2.2, "Unable to Log In to OracleAS Portal"](#page-36-1)
- [Section 3.2.3, "OracleAS Forms Services Gives Error FRM-92102"](#page-36-0)
- Section 3.2.4, "10g (9.0.4) Instances Cannot Be Accessed from 9.0.2 or 9.0.3 Farm [Page"](#page-37-0)
- Section 3.2.5, "dcmctl getState Command from a 10g (9.0.4) Instance Cannot Be [Used With 9.0.2 or 9.0.3 Instances"](#page-37-1)

#### **3.5.2 Installation Steps**

To create this setup, you need to perform these steps:

- **1.** Install the 9.0.2 Oracle9*i*AS Infrastructure if you are not already running it.
- **2.** Perform these procedures:
	- [Section 3.4.3, "Update an Entry in the 9.0.2 Oracle Internet Directory"](#page-42-0)
	- [Section 3.4.4, "Shut Down All 9.0.2 Middle Tiers That Are Running](#page-45-0)  [Oracle9iAS Wireless \(If Any\)"](#page-45-0)
- [Section 3.4.5, "Back up the 9.0.2 Wireless Schema"](#page-45-1)
- **3.** Install the 10*g* (9.0.4) middle tier.

See [Section 7.9, "Installing J2EE and Web Cache with OracleAS Database-Based](#page-178-0)  [Cluster and Identity Management Access"](#page-178-0) or [Section 7.13, "Installing Portal and](#page-184-0)  [Wireless or Business Intelligence and Forms",](#page-184-0) depending on which middle tier type you want.

# <span id="page-49-0"></span>**3.6 9.0.2/9.0.3/10***g* **(9.0.4) Middle Tiers, 10***g* **(9.0.4) Identity Management**

This section describes a configuration that consists of the following instances:

- 9.0.2/9.0.3 middle tiers, which require a 9.0.2 metadata repository
- 10*g* (9.0.4) Identity Management, which requires a 10*g* (9.0.4) metadata repository

Note that this configuration requires two metadata repositories: the 9.0.2 and 9.0.3 middle tiers use a 9.0.2 metadata repository, while the Identity Management components use a 10*g* (9.0.4) metadata repository.

[Figure 3–3](#page-49-1) shows this configuration:

#### <span id="page-49-1"></span>**Figure 3–3 Middle Tiers From 9.0.2/9.0.3 and Identity Management from 10g (9.0.4). Each Has Its Own Metadata Repository.**

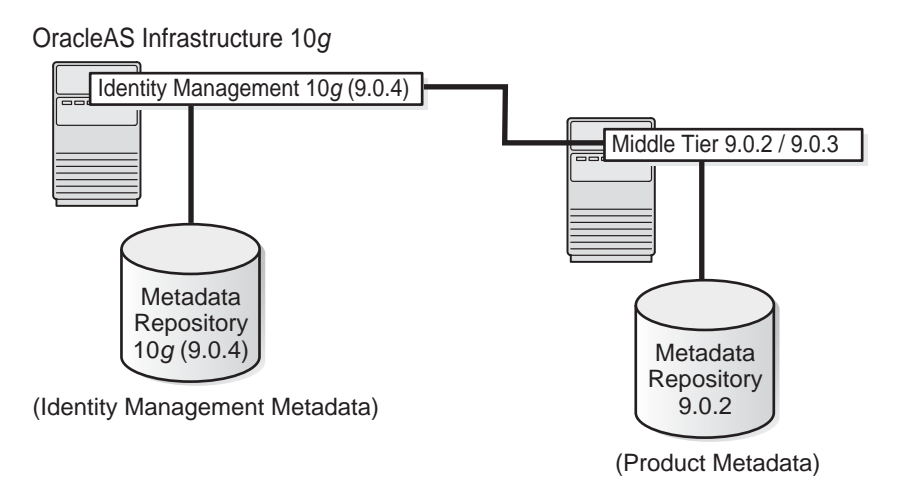

#### **How to Arrive at This Configuration**

To arrive at this configuration:

- First, arrive at a starting configuration that consists of an infrastructure 10*g* (9.0.4) and a 9.0.2 metadata repository. You can arrive at this starting configuration in one of two ways:
	- By upgrading a  $9.0.2$  infrastructure to  $10g(9.0.4)$ . See Section  $3.6.2.1$ , ["Arriving at the Starting Configuration by Upgrading".](#page-51-0)
	- By installing instances of the appropriate version. See Section 3.6.2.2, ["Arriving at the Starting Configuration by Installing New Instances"](#page-52-0).
- **Then, install 9.0.2/9.0.3 middle tiers against the 9.0.2 metadata repository.**

#### **SSL Note**

In this configuration, you cannot set up the 10*g* (9.0.4) Identity Management components (such as Oracle Internet Directory and OracleAS Single Sign-On) to run only in SSL mode. You have to run the Identity Management components in both SSL and non-SSL modes. This reason is that middle tiers from Release 2 (9.0.2 and 9.0.3) cannot work in SSL-only mode.

#### **3.6.1 Known Issues**

In this configuration, be aware of these issues:

- Section 3.2.1, "Oracle Enterprise Manager for  $9.0.2 / 9.0.3$  and 10g (9.0.4) Uses the [Same Port \(Port 1810\)"](#page-34-0)
- [Section 3.2.4, "10g \(9.0.4\) Instances Cannot Be Accessed from 9.0.2 or 9.0.3 Farm](#page-37-0)  [Page"](#page-37-0)
- [Section 3.2.5, "dcmctl getState Command from a 10g \(9.0.4\) Instance Cannot Be](#page-37-1)  [Used With 9.0.2 or 9.0.3 Instances"](#page-37-1)

### **3.6.2 Steps to Arrive at the Starting Configuration**

You can arrive at the starting configuration by either upgrading a 9.0.2 installation or by installing all new instances.

- [Section 3.6.2.1, "Arriving at the Starting Configuration by Upgrading"](#page-51-0)
- Section 3.6.2.2, "Arriving at the Starting Configuration by Installing New [Instances"](#page-52-0)

### **3.6.2.1 Arriving at the Starting Configuration by Upgrading**

[Figure 3–4](#page-51-1) shows arriving at the starting configuration by upgrading a 9.0.2 infrastructure.

<span id="page-51-1"></span><span id="page-51-0"></span>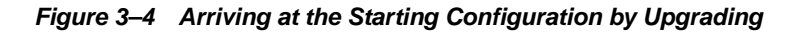

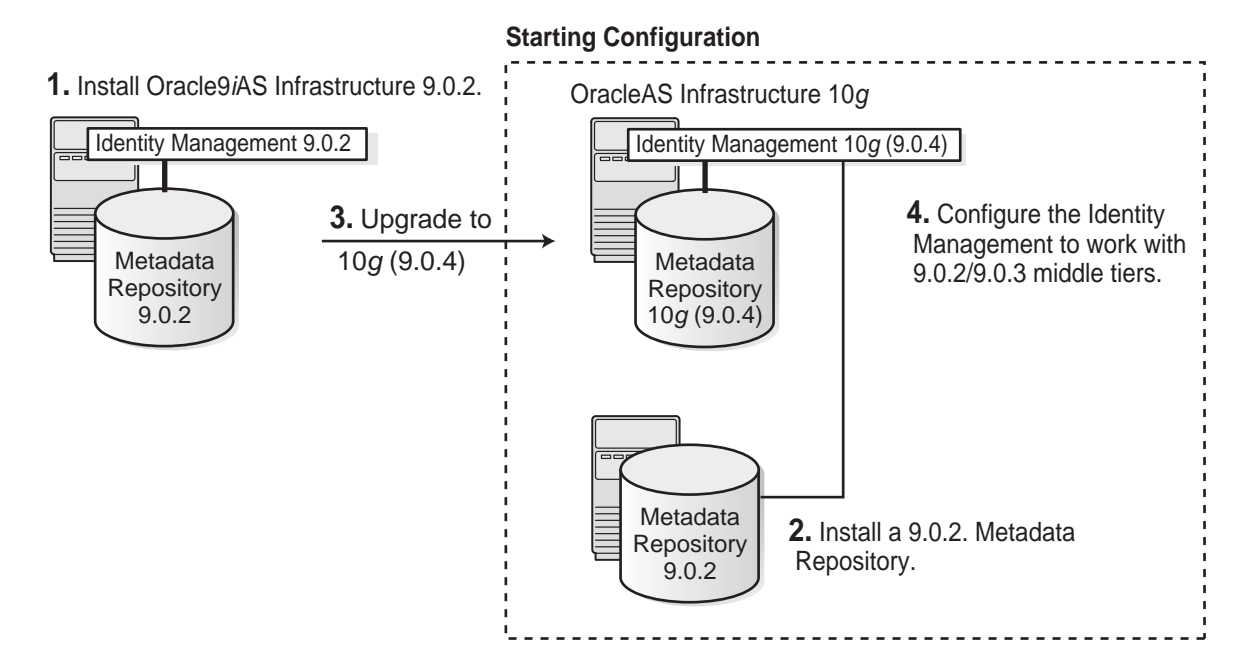

To arrive at the starting configuration by upgrading (see [Figure 3–4](#page-51-1)):

- <span id="page-51-2"></span>**1.** Install a 9.0.2 infrastructure.
- <span id="page-51-3"></span>**2.** Install a 9.0.2 metadata repository.
- **3.** Upgrade the 9.0.2 infrastructure installed in step [1](#page-51-2) to 10*g* (9.0.4). This gives you a 10*g* (9.0.4) Identity Management and a 10*g* (9.0.4) metadata repository.
- **4.** Configure the upgraded 10*g* (9.0.4) Identity Management to work with 9.0.2/9.0.3 middle tiers. See one of these sections:
	- Section 3.6.4, "Configuring the 10g (9.0.4) Identity Management Using the [imconfig.sh Script"](#page-54-0)
	- [Section 3.6.5, "Configuring the 10g \(9.0.4\) Identity Management Manually"](#page-55-0)

**5.** After you have arrived at the starting configuration, you can install 9.0.2/9.0.3 middle tiers. See [Section 3.6.3, "Steps for Installing 9.0.2/9.0.3 Middle Tiers"](#page-53-0).

#### <span id="page-52-0"></span>**3.6.2.2 Arriving at the Starting Configuration by Installing New Instances**

[Figure 3–5](#page-52-1) shows arriving at the starting configuration by installing new instances of the appropriate versions.

<span id="page-52-1"></span>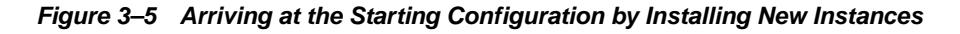

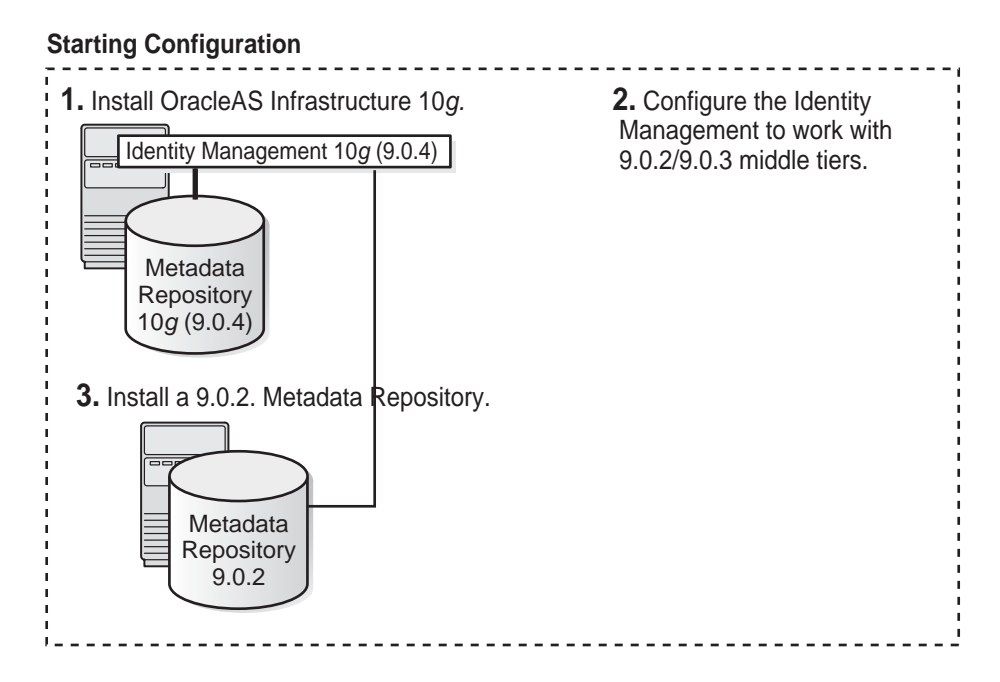

To arrive at the starting configuration by installing new instances:

**1.** Install OracleAS Infrastructure 10*g* (including Identity Management and OracleAS Metadata Repository).

See [Section 6.17, "Installing OracleAS Infrastructure 10g"](#page-147-0) for steps.

- **2.** Configure the 10*g* (9.0.4) Identity Management to work with 9.0.2 or 9.0.3 middle tiers. See one of these sections:
	- Section 3.6.4, "Configuring the 10g (9.0.4) Identity Management Using the [imconfig.sh Script"](#page-54-0)
- [Section 3.6.5, "Configuring the 10g \(9.0.4\) Identity Management Manually"](#page-55-0)
- <span id="page-53-1"></span>**3.** Install the metadata repository portion of the 9.0.2 Oracle9*i*AS Infrastructure, and point it to the 10*g* (9.0.4) Identity Management for the OracleAS Single Sign-On and Oracle Internet Directory components. See the *Oracle9i Application Server Installation Guide* for Release 2 (9.0.2).
- **4.** After you have arrived at the starting configuration, you can install the 9.0.2/9.0.3 middle tiers. See [Section 3.6.3, "Steps for Installing 9.0.2/9.0.3 Middle](#page-53-0)  [Tiers".](#page-53-0)

### <span id="page-53-0"></span>**3.6.3 Steps for Installing 9.0.2/9.0.3 Middle Tiers**

When you have the starting configuration, you can perform these steps to install 9.0.2/9.0.3 middle tiers:

- **1.** Apply the following patches to the 9.0.2 Metadata Repository (installed in step [2](#page-51-3) if you followed the upgrade path, installed in step [3](#page-53-1) if you installed new instances).
	- Patch 3238095
	- Patchset 2517300 (for patching the database to 9.0.1.4, if your database is not already at that version)
	- Patch 2282201
	- Patch 2563444

You can download patches from Oracle*MetaLink* (http://metalink.oracle.com). See the readme file for the patch for installation instructions.

- **2.** Install the 9.0.2/9.0.3 middle tiers against the 9.0.2 metadata repository. For details, see the *Oracle9i Application Server Installation Guide* for Release 2 (9.0.2) or Release 2 (9.0.3).
- **3.** (optional) Apply the following patches if you want Oracle9*i*AS Portal 9.0.2 to leverage multiple search bases for users and groups in OracleAS Infrastructure 10*g*.

For details on search bases, see the sections "Select the User Search Base" and "Select the Group Search Base" in the chapter "Considerations for Integrating with Third-Party Directories" in the *Oracle Internet Directory Administrator's Guide*.

■ Apply patch set 3038037 to the 9.0.2 middle tiers installed in the previous step. This patch set upgrades the middle tiers to 9.0.2.3.

- Apply patch 2802414 to the 9.0.2 Metadata Repository.
- Apply patches for upgrading the 9.0.2 Metadata Repository database to either 9.0.1.5 or 9.2.0.4, depending on which database series you are using. The dbms\_ldap APIs, which are required to support multiple search bases for users and groups, require the upgraded database versions. See [Section 10.2.1, "Database Version"](#page-270-0) for the patch numbers.

### <span id="page-54-0"></span>**3.6.4 Configuring the 10***g* **(9.0.4) Identity Management Using the imconfig.sh Script**

Follow these steps to update the 10*g* (9.0.4) Identity Management components, using the imconfig.sh script. This script is located on the "OracleAS RepCA and Utilities" CD-ROM, in the utilities/imconfig directory.

- **1.** Ensure that the following requirements are met:
	- The ORACLE\_HOME environment variable points to the 10*g* (9.0.4) infrastructure home directory used by OracleAS Single Sign-On.
	- The 10*g* (9.0.4) Oracle Internet Directory server is running.
	- The 10*g* (9.0.4) infrastructure database and listener are running.
- **2.** Run the imconfig.sh script on the machine where the 10*g* (9.0.4) OracleAS Single Sign-On is installed. Use the following command:

prompt> **imconfig.sh -10g -h** ldaphost **-p** ldapPort **-D** ldapDN **-w** ldapPwd **-oh**  oracleHome

Values you need to provide are:

*ldaphost* - name of the computer running the 10*g* (9.0.4) Oracle Internet Directory. Example: dbmachine.mydomain.com.

*ldapPort* - port number on which the 10*g* (9.0.4) Oracle Internet Directory is listening. Example: 389.

*ldapDN* - DN of the Oracle Internet Directory user. Example: "cn=orcladmin".

*ldapPwd* - password for the Oracle Internet Directory user.

*oracleHome* - Oracle home directory for the 10*g* (9.0.4) infrastructure database used by OracleAS Single Sign-On.

Optional parameter you can specify:

**-ssl** - specify this parameter if ldapPort is an SSL port.

### <span id="page-55-0"></span>**3.6.5 Configuring the 10***g* **(9.0.4) Identity Management Manually**

The following preliminary steps are required to configure the 10*g* (9.0.4) Identity Management, before you can install 9.0.2 or 9.0.3 middle tiers:

- [Section 3.6.5.1, "Modify the iASAdmins Group in Oracle Internet Directory"](#page-55-1)
- [Section 3.6.5.2, "Update Access Policy for Metadata Repository Registration"](#page-56-0)
- [Section 3.6.5.3, "Update the ORASSO Schema in the Metadata Repository"](#page-57-0)

You can accomplish all of these steps much more easily by running the imconfig.sh script. See Section 3.6.4, "Configuring the  $10g (9.0.4)$  Identity [Management Using the imconfig.sh Script"](#page-54-0).

#### <span id="page-55-1"></span>**3.6.5.1 Modify the iASAdmins Group in Oracle Internet Directory**

To modify the iASAdmins group in the 10*g* (9.0.4) Oracle Internet Directory so that 9.0.2 middle tiers can use it, perform the following procedure:

**1.** Create a text file to contain these lines, and name the file changeiASAdmins.ldif. Note: if you split long lines over several lines, make sure the continuation lines begin with a space or a tab character.

```
dn: cn=UserProxyPrivilege, cn=Groups,cn=oraclecontext
changetype: modify
replace: orclentrylevelaci
orclentrylevelaci: access to entry by
    group="cn=iASAdmins,cn=Groups,cn=OracleContext" (browse, nodelete) by
    group="cn=Trusted Applications Admins, cn=Groups,cn=oraclecontext"
    (browse, nodelete) by dnattr=(owner) (browse,nodelete) by * (none)
orclentrylevelaci: access to attr=(*) by group="cn=iASAdmins,
    cn=Groups,cn=OracleContext" (read,search,write,compare) by
    group="cn=Trusted Applications Admins, cn=Groups,cn=oraclecontext" (read,
   write, compare, search) by dnattr=(owner) (read, search, write, compare) by
    * (none)
```
**2.** Run the ldapmodify command on the LDIF file.

```
prompt> $ORACLE_HOME/bin/ldapmodify -h oidhostname -p oidport -D 
cn=orcladmin -w passwd
    -f changeiASAdmins.ldif
```
Values you need to provide:

*oidhostname* - name of the computer running Oracle Internet Directory. Example: dbmachine.mydomain.com.

*oidport* - port number on which Oracle Internet Directory is listening. Example: 389.

*passwd* - password for orcladmin. Example: welcome1.

#### <span id="page-56-0"></span>**3.6.5.2 Update Access Policy for Metadata Repository Registration**

To update the access policy in the 10*g* (9.0.4) Oracle Internet Directory so that 9.0.2 middle tiers can use it, perform the following procedure:

<span id="page-56-1"></span>**1.** Determine the global database name of the 10*g* (9.0.4) OracleAS Metadata Repository used by OracleAS Single Sign-On. You will use this value in the next step.

This value is stored in the InfrastructureDBCommonName field in the ORACLE\_HOME/config/ias.properties file, where ORACLE\_HOME is the Oracle home directory for the 10*g* (9.0.4) OracleAS Metadata Repository used by OracleAS Single Sign-On.

For example, the line in the ias. properties file might look like this:

InfrastructureDBCommonName=asdb.mydomain.com

**2.** Create a text file to contain these lines, and name the file changeAccess.ldif.

On the first line, replace *globalDatabaseName* with the global name of your database determined in step [1.](#page-56-1) Note: if you split long lines over several lines, make sure the continuation lines begin with a space or a tab character.

```
dn: orclReferenceName=globalDatabaseName,cn=IAS Infrastructure
    Databases,cn=IAS,cn=Products,cn=oraclecontext
changetype: modify
replace: orclentrylevelaci
orclentrylevelaci: access to entry by dn=".*,cn=IAS Instances, cn=IAS,
    cn=Products,cn=oraclecontext" (browse, noadd, nodelete) by * (none) 
orclentrylevelaci: access to attr=(*) by dn=".*,cn=IAS Instances,
    cn=IAS,cn=Products,cn=oraclecontext" (search, read, nowrite) by * (none)
```
#### **3.** Run the LDIF file using 1 dapmodify command:

```
prompt> $ORACLE_HOME/bin/ldapmodify -h oidhostname -p oidport -D 
cn=orcladmin -w passwd
    -f changeAccess.ldif
```
Values you need to provide:

*oidhostname* - name of the computer running Oracle Internet Directory. Example: dbmachine.mydomain.com.

*oidport* - port number on which Oracle Internet Directory is listening. Example: 389.

*passwd* - password for orcladmin. Example: welcome1.

#### <span id="page-57-0"></span>**3.6.5.3 Update the ORASSO Schema in the Metadata Repository**

You need to update some values in the ORASSO schema in the 10*g* (9.0.4) OracleAS Metadata Repository used by OracleAS Single Sign-On.

<span id="page-57-1"></span>**1.** Determine the password for the ORASSO schema.

```
prompt> $ORACLE_HOME/bin/ldapsearch -h oidhostname -p oidport -D 
cn=orcladmin -w passwd
    -b "orclReferenceName=globalDatabaseName,cn=IAS Infrastructure Databases,
    cn=IAS,cn=Products,cn=oraclecontext" "orclresourcename=ORASSO"
    orclpasswordattribute
```
Values you need to provide:

*oidhostname* - name of the computer running Oracle Internet Directory. Example: dbmachine.mydomain.com.

*oidport* - port number on which Oracle Internet Directory is listening. Example: 389.

*passwd* - password for orcladmin. Example: welcome1.

*globalDatabaseName* - global database name for the metadata repository used by the 10*g* (9.0.4) OracleAS Single Sign-On. See step [1](#page-56-1) in the previous procedure for instructions on how to determine this value. Example: asdb.mydomain.com.

**2.** Run the following command in SQL\*Plus.

```
prompt> sqlplus orasso/passwd
SQL> begin wwsso_oid_integration.setdbconnect('ssodb_hostname',
     'ssodb_port', 'ssodb_sid') ; end;
SQL> /
SQL> exit;
```
Values you need to provide:

*passwd* - password for the ORASSO schema, determined in step [1.](#page-57-1)

*ssodb\_hostname* - name of the computer running the metadata repository used by the 10*g* (9.0.4) OracleAS Single Sign-On. Note that you need to enclose this value in single quotes. Example: 'dbmachine.mydomain.com'.

*ssodb\_port* - port number on which the metadata repository is listening. Note that you need to enclose this value in single quotes. Example: '1521'.

*ssodb\_sid* - SID of the metadata repository. Note that you need to enclose this value in single quotes. Example: 'asdb'.

# **Requirements**

Before installing Oracle Application Server, ensure that your computer meets the requirements described in this chapter.

Contents of this chapter:

- [Section 4.1, "Check Hardware Requirements"](#page-60-0)
- [Section 4.2, "Check the Software Requirements"](#page-68-0)
- [Section 4.3, "Check Kernel Parameters"](#page-81-0)
- [Section 4.4, "Ports"](#page-88-0)
- [Section 4.5, "Operating System Groups"](#page-101-0)
- [Section 4.6, "Operating System User"](#page-103-0)
- [Section 4.7, "Environment Variables"](#page-105-0)
- [Section 4.8, "The /etc/hosts File"](#page-109-0)
- [Section 4.9, "Network Topics"](#page-110-0)
- [Section 4.10, "Prerequisite Checks Performed by the Installer"](#page-115-0)

**Note:** You can view updated certification information at Oracle*MetaLink*: http://metalink.oracle.com

# <span id="page-60-0"></span>**4.1 Check Hardware Requirements**

Depending on your operating system, see one of the following sections for information on checking the hardware requirements:

■ [Table 4–1, "Hardware Requirements for HP-UX Systems"](#page-61-0)

#### ■ [Table 4–2, "Hardware Requirements for Linux Systems"](#page-64-0)

The tables list the system requirements for running Oracle Application Server. The installer checks many of these requirements at the start of the installation process and will warn you if any of them is not met. Hence, to save time, you can manually check only the remaining requirements. Refer to the appropriate table to see which requirements are not checked by the installer.

You can also run the system checks performed by the installer without doing an installation, by running the following command, where the runInstaller executable is on the Oracle Application Server CD-ROM (Disk 1) or DVD (in the application server directory).

CD-ROM:

prompt> mount\_point**/runInstaller -executeSysPrereqs**

DVD:

prompt> mount\_point**/application\_server/runInstaller -executeSysPrereqs**

The results are displayed on the screen as well as written to a log file. For more information on the types of checks performed, see [Section 4.10, "Prerequisite Checks](#page-115-0)  [Performed by the Installer"](#page-115-0).

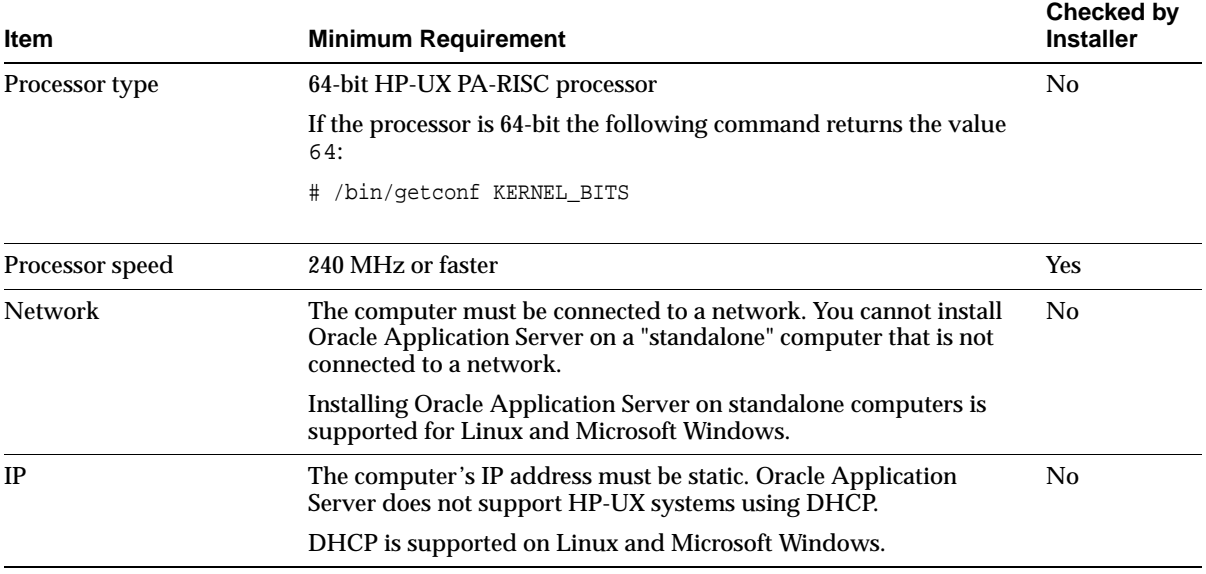

<span id="page-61-0"></span>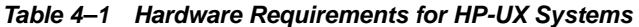

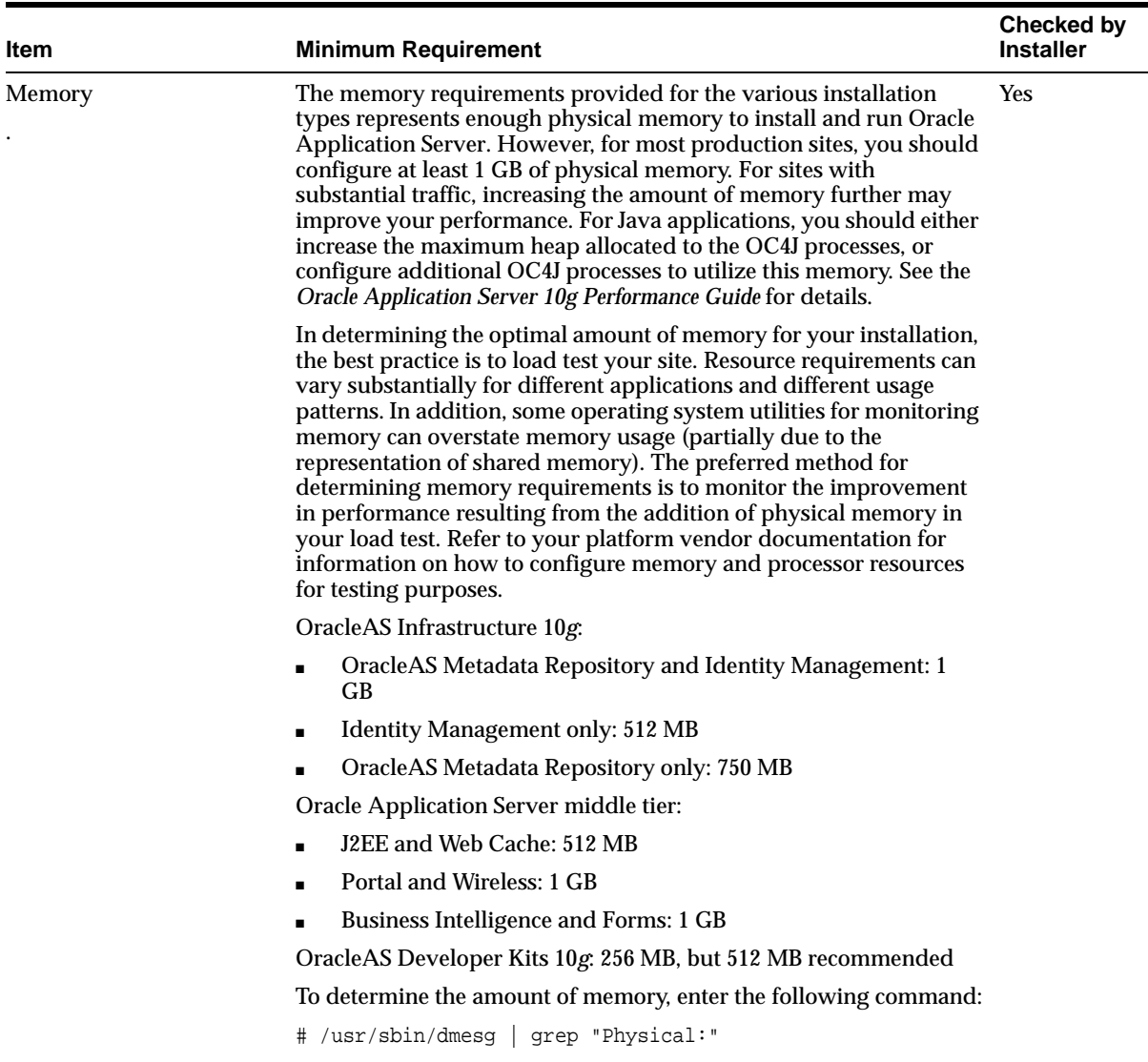

#### **Table 4–1 Hardware Requirements for HP-UX Systems (Cont.)**

| <b>Item</b>             | <b>Minimum Requirement</b>                                                                                                    | <b>Checked by</b><br><b>Installer</b> |
|-------------------------|----------------------------------------------------------------------------------------------------|---------------------------------------|
| Disk space              | OracleAS Infrastructure 10g: 3.60 GB                                                                                                    | N <sub>0</sub>                        |
|                         | Oracle Application Server middle tier:                                                                                                    |                                       |
|                         | J2EE and Web Cache: 1.10 GB<br>$\blacksquare$                                                                                                    |                                       |
|                         | Portal and Wireless: 1.60 GB                                                                                                    |                                       |
|                         | Business Intelligence and Forms: 2.30 GB<br>٠                                                                                                    |                                       |
|                         | OracleAS Developer Kits 10g: 1.10 GB                                                                                                    |                                       |
|                         | The installer may display inaccurate disk space requirement figures.<br>Refer to the figures listed above for disk space requirements.                                                                                                    |                                       |
|                         | To determine the amount of free disk space, use the bdf command:                                                                                                    |                                       |
|                         | prompt> bdf dir                                                                                                    |                                       |
|                         | Replace dir with the Oracle home directory or with the parent<br>directory if the Oracle home directory does not exist yet. For<br>example, if you plan to install Oracle Application Server in<br>/opt/oracle/infra, you can replace dir with /opt/oracle or<br>/opt/oracle/infra. |                                       |
| Space in /tmp directory | 250 MB                                                                                                    | Yes                                   |
|                         | To determine the amount of free disk space in the /tmp directory,<br>enter the following command:                                                                                                    |                                       |
|                         | prompt> bdf /tmp                                                                                                    |                                       |
|                         | If the /tmp directory does not have enough free space, you can<br>specify a different directory by setting the TMP environment<br>variable. See Section 4.7.5, "TMP and TMPDIR" for details.                                                                                        |                                       |
| Swap space              | 1.5 GB of available swap space                                                                                                    | Yes                                   |
|                         | To determine the amount of available swap space, enter the<br>following command:                                                                                                    |                                       |
|                         | # /usr/sbin/swapinfo -a                                                                                                    |                                       |
|                         | If necessary, see your operating system documentation for<br>information on how to configure additional swap space.                                                                                                    |                                       |

**Table 4–1 Hardware Requirements for HP-UX Systems (Cont.)**

| <b>Item</b> | <b>Minimum Requirement</b>                                                      | <b>Checked by</b><br><b>Installer</b> |
|-------------|---------------------------------------------------------------------------------|---------------------------------------|
| Monitor     | 256 color display                                                               | Yes                                   |
|             | To determine your monitor's display capabilities, run the following<br>command: |                                       |
|             | prompt> /usr/X11R6/bin/xdpyinfo                                                 |                                       |
|             | Look for the "depths" line. You need a depth of at least 8 (bits per<br>pixel). |                                       |

**Table 4–1 Hardware Requirements for HP-UX Systems (Cont.)**

<span id="page-64-0"></span>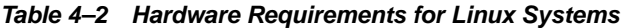

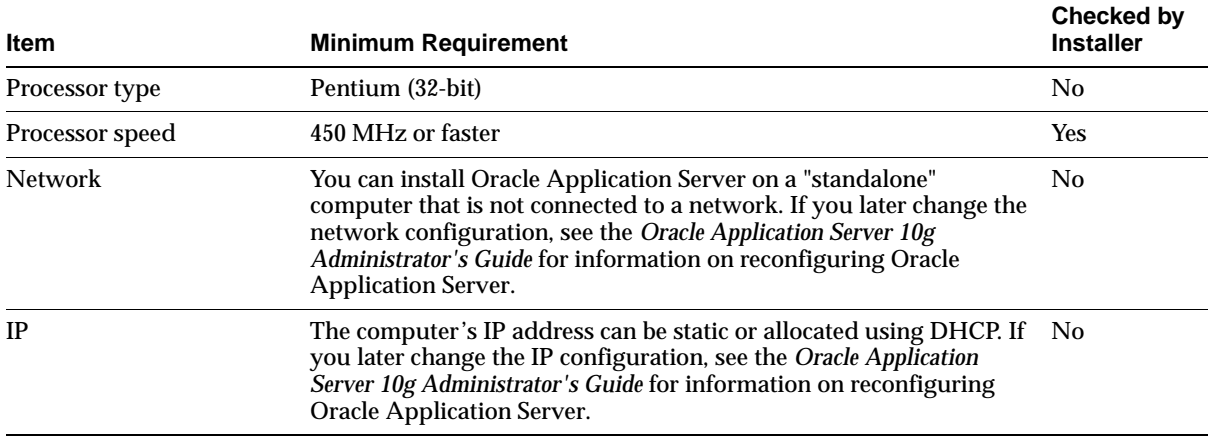

| Item   | <b>Minimum Requirement</b>                                                                                                    | Checked by<br><b>Installer</b> |
|--------|----------------------------------------------------------------------------------------------------|--------------------------------|
| Memory | The memory requirements provided for the various installation<br>types represents enough physical memory to install and run Oracle<br>Application Server. However, for most production sites, you should<br>configure at least 1 GB of physical memory. For sites with<br>substantial traffic, increasing the amount of memory further may<br>improve your performance. For Java applications, you should either<br>increase the maximum heap allocated to the OC4J processes, or<br>configure additional OC4J processes to utilize this memory. See the<br>Oracle Application Server 10g Performance Guide for details.                                                                                                | Yes                            |
|        | In determining the optimal amount of memory for your installation,<br>the best practice is to load test your site. Resource requirements can<br>vary substantially for different applications and different usage<br>patterns. In addition, some operating system utilities for monitoring<br>memory can overstate memory usage (partially due to the<br>representation of 7shared memory). The preferred method for<br>determining memory requirements is to monitor the improvement<br>in performance resulting from the addition of physical memory in<br>your load test. Refer to your platform vendor documentation for<br>information on how to configure memory and processor resources<br>for testing purposes. |                                |
|        | OracleAS Infrastructure 10g:                                                                                                    |                                |
|        | OracleAS Metadata Repository and Identity Management: 1 GB                                                                                                    |                                |
|        | <b>Identity Management only: 512 MB</b>                                                                                                    |                                |
|        | OracleAS Metadata Repository only: 750 MB                                                                                                    |                                |
|        | Oracle Application Server middle tier:                                                                                                    |                                |
|        | J2EE and Web Cache: 512 MB                                                                                                    |                                |
|        | Portal and Wireless: 1 GB                                                                                                    |                                |
|        | Business Intelligence and Forms: 1 GB                                                                                                    |                                |
|        | OracleAS Developer Kits 10g: 256 MB, but 512 MB recommended                                                                                                    |                                |
|        | To determine the amount of memory, enter the following command:                                                                                                    |                                |
|        | # grep MemTotal /proc/meminfo                                                                                                    |                                |

**Table 4–2 Hardware Requirements for Linux Systems (Cont.)**

| <b>Item</b>                      | <b>Minimum Requirement</b>                                                                                                    | Checked by<br><b>Installer</b> |
|----------------------------------|----------------------------------------------------------------------------------------------------|--------------------------------|
| Disk space                       | OracleAS Infrastructure 10g: 2.50 GB                                                                                                    | N <sub>0</sub>                 |
|                                  | Oracle Application Server middle tier:                                                                                                    |                                |
|                                  | J2EE and Web Cache: 520 MB                                                                                                    |                                |
|                                  | Portal and Wireless: 1.10 GB                                                                                                    |                                |
|                                  | Business Intelligence and Forms: 1.65 GB                                                                                                    |                                |
|                                  | OracleAS Developer Kits 10g: 600 MB                                                                                                    |                                |
|                                  | The installer may display inaccurate disk space requirement figures.<br>Refer to the figures listed above for disk space requirements.                                                                                                    |                                |
|                                  | To determine the amount of free disk space, use the df command:                                                                                                    |                                |
|                                  | prompt> df -k dir                                                                                                    |                                |
|                                  | Replace dir with the Oracle home directory or with the parent<br>directory if the Oracle home directory does not exist yet. For<br>example, if you plan to install Oracle Application Server in<br>/opt/oracle/infra, you can replace dir with /opt/oracle or<br>/opt/oracle/infra. |                                |
| Space in $/\text{tmp directory}$ | 250 MB                                                                                                    | Yes                            |
|                                  | To determine the amount of free disk space in the $/\text{tmp}$ directory,<br>use the df command:                                                                                                    |                                |
|                                  | prompt> df -k /tmp                                                                                                    |                                |
|                                  | If the /tmp directory does not have enough free space, you can<br>specify a different directory by setting the TMP environment<br>variable. See Section 4.7.5, "TMP and TMPDIR" for details.                                                                                        |                                |

**Table 4–2 Hardware Requirements for Linux Systems (Cont.)**

| <b>Item</b> | <b>Minimum Requirement</b>                                                                                          | Checked by<br><b>Installer</b> |
|-------------|----------------------------------------------------------------------------------------------------|--------------------------------|
| Swap space  | 1.5 GB of available swap space                                                                                      | <b>Yes</b>                     |
|             | To determine the amount of available swap space, enter the<br>following command:                                    |                                |
|             | # grep SwapTotal /proc/meminfo                                                                                      |                                |
|             | If necessary, see your operating system documentation for<br>information on how to configure additional swap space. |                                |
| Monitor     | 256 color display                                                                                                   | Yes                            |
|             | To determine your monitor's display capabilities, run the following<br>command:                                     |                                |
|             | prompt> /usr/X11R6/bin/xdpyinfo                                                                                     |                                |
|             | Look for the "depths" line. You need a depth of at least 8 (bits per<br>pixel).                                     |                                |

**Table 4–2 Hardware Requirements for Linux Systems (Cont.)**

### **4.1.1 Memory Requirements for Running Multiple Instances on the Same Computer**

If you plan to run OracleAS Infrastructure 10*g* plus a middle tier on the same computer, ensure the computer meets the memory requirements listed in [Table 4–3.](#page-67-0)

Note that these values have been tested against a small number of users. If you have many users, you might have to increase the amount of memory.

<span id="page-67-0"></span>

| <b>Description</b>                                                         | <b>Memory Required</b> |
|----------------------------------------------------------------------------|------------------------|
| OracleAS Infrastructure 10g plus J2EE and Web Cache                        | 1 GB                   |
| OracleAS Infrastructure 10g plus Portal and Wireless                       | $1.5 \text{ GB}$       |
| OracleAS Infrastructure 10g plus Business Intelligence and<br><b>Forms</b> | $1.5$ GB               |

**Table 4–3 Memory Requirements for Multiple Instances on the Same Computer**

### **4.1.2 Tips for Reducing Memory Usage**

If you need to reduce memory consumption:

■ Configure only the components that you need.

- Choose the smallest middle tier type that contains the components that you need.
- After installation, start up only the components that you need. See the *Oracle Application Server 10g Administrator's Guide* for details.
- After installation, if you installed multiple instances on the same computer, you can consolidate the Oracle Enterprise Manager component. For example, if you installed an OracleAS Infrastructure 10*g* and a middle tier on the same computer, you can configure one Oracle Enterprise Manager component to manage both OracleAS Infrastructure 10*g* and middle tier (instead of having two Oracle Enterprise Manager components, one for the infrastructure and one for the middle tier). See the *Oracle Application Server 10g Administrator's Guide* for details.

# <span id="page-68-0"></span>**4.2 Check the Software Requirements**

Depending on your operating system, see one of the following sections for information on checking the software requirements:

- [Section 4.2.1, "Checking the Software Requirements for HP-UX"](#page-69-0)
- [Section 4.2.2, "Checking the Software Requirements for Linux"](#page-72-0)

The installer also checks that your computer contains the required patches. If it determines that some required patches are missing, it displays an error.

In addition to the software requirements for the computer, you must have a compatible browser.

The following browsers are supported:

- Microsoft Internet Explorer 5.5, 6.0 and higher
- Netscape 4.78, 4.79, 7 and higher
- Mozilla 1.3.1 and higher

However, Oracle Enterprise Manager is optimized for the following browsers:

- Microsoft Internet Explorer 5.5, 6.0 and higher
- Netscape 7 and higher
- Mozilla 1.3.1 and higher

For the most current list of supported browsers, check the Oracle*MetaLink* site (http://metalink.oracle.com).

### <span id="page-69-0"></span>**4.2.1 Checking the Software Requirements for HP-UX**

Depending on the version of HP-UX, check that the software listed in [Table 4–4](#page-69-1) or [Table 4–5](#page-70-0) is installed on the system. The procedure that follows the tables describes how to ensure the correct software is installed on the system.

**Note:** Oracle Application Server 10*g* (9.0.4) is certified with the following Operating System specific software. For the most current list of supported Operating System specific software, for example JDK version, Operating System vesion, check Oracle*MetaLink* (http://metalink.oracle.com).

<span id="page-69-1"></span>**Table 4–4 Software Requirements for HP-UX 11.0 Systems**

| <b>Item</b>                         | <b>Requirement</b>                                                                                                    |
|-------------------------------------|----------------------------------------------------------------------------------------------------|
| Operating<br><b>System</b>          | $HP-UX 11.0 (64-bit)$                                                                                                    |
| JDK.                                | <b>JDK</b> 1.4.1.05 or higher                                                                                                    |
| for JDK                             | Patches required Install all patches required for JDK 1.4.1.05. This list is constantly under<br>review and is published on the JDK download page on the HP web site.                    |
| <b>Quality Pack</b>                 | Sept 2002 Quality Pack (QPK1100 B.11.00.58.5) or higher                                                                                                    |
| Patches<br>(or higher)<br>versions) | PHKL 27813<br>$\blacksquare$<br>s700_800 11.00 POSIX AIO;getdirentries;MVFS;rcp;mmap/IDS patch<br>PHSS_26559<br>$\blacksquare$<br>s700_800 11.00 ld(1) and linker tools cumulative patch |
| Package                             | Motif 2.1 Development Environment<br>X11MotifDevKit.MOTIF21-PRG:B.11.00.01                                                                                                    |
|                                     | <b>Note:</b> This package is not required if you create the symbolic links<br>described in step 6 of the next section.                                                                   |

**Note:** Oracle Application Server 10*g* (9.0.4) is certified with the following Operating System specific software. For the most current list of supported Operating System specific software, for example JDK version, Operating System vesion, check Oracle*MetaLink* (http://metalink.oracle.com).

| <b>Item</b>                 | <b>Requirement</b>                                                                                                    |
|-----------------------------|----------------------------------------------------------------------------------------------------|
| Operating<br>System         | HP-UX 11i (11.11) PA-RISC or higher                                                                                                    |
| <b>JDK</b>                  | JDK 1.4.1.05 or higher                                                                                                    |
| Patches required<br>for JDK | Install all patches required for JDK 1.4.1.05. This list is constantly under<br>review and is published on the JDK download page on the HP web site. |
| <b>Quality Pack</b>         | Dec 2001 Consolidate Patches (Dec01GQPK11i_Aux_Patch B.03.02.06) or<br>higher                                                                        |
| <b>Patches</b>              | PHKL_25212 vm preemption point, mlock/async_io patch<br>$\blacksquare$                                                                               |
| (or higher<br>versions)     | PHKL_25506 asyncio driver patch<br>$\blacksquare$                                                                                                    |
|                             | PHKL_27091 s700_800 11.11 Core PM, vPar, Psets Cumulative, slpq1<br>$\blacksquare$<br>perf patch                                                     |
|                             | PHKL_28267 s700_800 11.11 thread perf, user limit, cumulative VM<br>$\blacksquare$                                                                   |
|                             | PHNE_28089 s700_800 11.11 cumulative ARPA Transport patch<br>$\blacksquare$                                                                          |
|                             | PHSS_24638 s700_800 11.11 HP aC++ -AA runtime libraries (aCC<br>A.03.33                                                                              |
|                             | PHSS_26263 s700_800 11.11 ld(1) and linker tools cumulative patch<br>$\blacksquare$                                                                  |
|                             | PHSS_26792 s700_800 11.X ANSI C compiler B.11.11.04 cumulative<br>$\blacksquare$<br>patch                                                            |
|                             | PHSS_26793 s700_800 11.X +O4/PBO Compiler B.11.11.04<br>$\blacksquare$<br>cumulative patch                                                           |
| Package                     | Motif 2.1 Development Environment (X11MotifDevKit.MOTIF21-PRG)<br>B.11.11.01                                                                         |
|                             | Note: This package is not required if you create the symbolic links<br>described in step 6 of the next section.                                      |

<span id="page-70-0"></span>**Table 4–5 Software Requirements for HP-UX 11i Systems**

To ensure that the system meets these requirements, follow these steps:

**1.** To determine which version of HP-UX is installed, enter the following command:

```
# uname -a
HP-UX hostname B.11.11 U 9000/800 109444686 unlimited-user license
```
In this example, the version of HP-UX 11i is 11.11.

**2.** To determine which JDK is installed, enter the following command:

# **JDK\_location/bin/java -fullversion**

If the version displayed is less than 1.4.1.05, download JDK 1.4.1.05 or higher from the following Web site and install it:

http://www.hp.com/products1/unix/java/index.html

**3.** To determine whether the Quality Pack is installed, enter the following command:

```
# /usr/sbin/swlist | grep QPK
```
If the quality pack is not installed, download it from the following web site and install it:

http://www.software.hp.com/SUPPORT\_PLUS/qpk.html

**4.** To determine whether a bundle or product is installed, enter the following command:

# /usr/sbin/swlist -l product | more

If a required product is not installed, you must install it. See your operating system or software documentation for information on installing products.

**5.** To determine whether a patch is installed, enter a command similar to the following:

# /usr/sbin/swlist -l patch | grep PHKL\_27813

Alternatively, to list all installed patches, enter the following command:

# /usr/sbin/swlist -l patch | more

If a required patch is not installed, download it from the following URL and install it:

http://itresourcecenter.hp.com
- **6.** If the Motif package listed in [Table 4–5](#page-70-0) and [Table 4–4](#page-69-0) is not installed on the computer, create the following symbolic links:
	- **a.** Log in as root.
	- **b.** Change to the /usr/lib directory:

# cd /usr/lib

**c.** Create the required links:

# ln -s libX11.3 libX11.sl # ln -s libXIE.2 libXIE.sl # ln -s libXext.3 libXext.sl # ln -s libXhp11.3 libXhp11.sl # ln -s libXi.3 libXi.sl # ln -s libXm.4 libXm.sl # ln -s libXp.2 libXp.sl # ln -s libXt.3 libXt.sl # ln -s libXtst.2 libXtst.sl

### **4.2.2 Checking the Software Requirements for Linux**

Depending on your distribution of Linux, see one of the following sections for information on checking the software requirements:

- [Software Requirements for Red Hat 2.1 Systems](#page-73-0)
- [Software Requirements for Red Hat 3.0 Systems](#page-74-0)
- [Software Requirements for UnitedLinux 1.0 Systems](#page-77-0)

Oracle does not support customized kernels or modules not supported by the Linux vendor.

You can install Oracle Application Server 10*g* (9.0.4) on a Linux system that is not on a network and you can install Oracle Application Server 10*g* (9.0.4) on a Linux system that is configured to use DHCP. If you want to install Oracle Application Server on a computer that is not on a network you must configure the computer to use either a static IP address or a loopback IP address. Configure the computer to resolve the hostname of the computer to either a static IP address or a loopback IP address.

#### <span id="page-73-0"></span>**4.2.2.1 Software Requirements for Red Hat 2.1 Systems**

[Table 4–6](#page-73-1) lists the software requirements for Red Hat 2.1 systems and the procedure that follows the table describes how to ensure your system meets these requirements and any additonal requirements for installing Oracle Application Server.

**Note:** Oracle Application Server 10*g* (9.0.4) is certified with the following Operating System specific software. For the most current list of supported Operating System specific software, for example JDK version, Operating System vesion, check Oracle*MetaLink* (http://metalink.oracle.com).

<span id="page-73-1"></span>**Table 4–6 Software Requirements for Red Hat 2.1 Systems**

| <b>Item</b>                                                                       | <b>Requirement</b>                                                                   |
|-----------------------------------------------------------------------------------|--------------------------------------------------------------------------------------|
| Operating<br>System                                                               | Red Hat Enterprise Linux AS/ES 2.1                                                   |
|                                                                                   | For more information on Red Hat, see:                                                |
|                                                                                   | http://www.redhat.com                                                                |
| <b>Red Hat Patches</b>                                                            | Errata 25 kernel or a higher errata patch approved by Red Hat                        |
|                                                                                   | For example, one of the following, depending on the type of Red Hat<br>installation: |
|                                                                                   | kernel-2.4.9-e.25                                                                    |
|                                                                                   | kernel-smp-2.4.9-e.25                                                                |
|                                                                                   | kernel-enterprise-2.4.9-e.25                                                         |
|                                                                                   | The minimum supported version of the glibc package is glibc-2.2.4-32.                |
| Software                                                                          | $gcc-2.96-108.1$                                                                     |
| packages<br>(check that these<br>versions or<br>higher versions<br>are installed) | pdksh-5.2.14-13                                                                      |
|                                                                                   | openmotif-2.1.30                                                                     |
|                                                                                   | sysstat-4.0.1                                                                        |
|                                                                                   | $compat-glibc-6.2-2.1.3.2$                                                           |
|                                                                                   | $libstdc++-2.96-108.1$                                                               |

To ensure that the system meets all the requirements, follow these steps:

**1.** Log in as the root user.

**2.** To determine which distribution and version of Linux is installed, enter the following command:

```
# cat /etc/issue
Red Hat Linux Advanced Server release 2.1AS/\m (Pensacola)
```
**Note:** Red Hat Enterprise Linux AS/ES 2.1, 3.0 and UnitedLinux 1.0 are certified and supported. For the most current list of supported Linux Operating Systems, check Oracle*MetaLink* (http://metalink.oracle.com).

**3.** To determine which version of the Red Hat Linux kernel is installed, enter the following command

```
# uname -r
kernel-smp-2.4.9-e.25
```
In this example, the version shown is 2.4.9 with errata 25. If necessary, see your operating system documentation for information on upgrading the kernel.

For more information on Red Hat patches, see:

http://www.redhat.com

**4.** To determine whether any other package is installed, enter a command similar to the following:

# rpm -q package\_name

If a package is missing, download it and install it using the following command:

# rpm -i package\_name

### <span id="page-74-0"></span>**4.2.2.2 Software Requirements for Red Hat 3.0 Systems**

[Table 4–7](#page-75-0) lists the software requirements for Red Hat 3.0 systems and the procedure that follows the table describes how to ensure your system meets these requirements and any additonal requirements for installing Oracle Application Server.

**Note:** Oracle Application Server 10*g* (9.0.4) is certified with the following Operating System specific software. For the most current list of supported Operating System specific software, for example JDK version, Operating System vesion, check Oracle*MetaLink* (http://metalink.oracle.com).

| Item                                                     | <b>Requirement</b>                                                                                                    |
|----------------------------------------------------------|----------------------------------------------------------------------------------------------------|
| Operating                                                | Red Hat Enterprise Linux AS/ES 3.0                                                                                                    |
| System                                                   | For more information on Red Hat, see:                                                                                                    |
|                                                          | http://www.redhat.com                                                                                                    |
|                                                          | The minimum supported kernel and glibc versions are:                                                                                                    |
|                                                          | $2.4.21 - 4 - EL$                                                                                                    |
|                                                          | glibc-2.3.2-95.3                                                                                                    |
| Software<br>packages<br>(check that these<br>versions or | $\rm gcc-3.2.3-20$                                                                                                    |
|                                                          | setarch-1.3-1                                                                                                    |
|                                                          | pdksh-5.2.14                                                                                                    |
| higher versions                                          | openmotif21-2.1.30-8                                                                                                    |
| are installed)                                           | gnome-libs-1.4.1.2.90-34.1                                                                                                    |
|                                                          | compat-glibc- $7.x-2.2.4.32.5$                                                                                                    |
|                                                          | compat-gcc-7.3-2.96.122                                                                                                    |
|                                                          | $compact\text{-}listdc++-7.3-2.96.122$                                                                                                    |
|                                                          | $compact\text{-}listdc++-level-7.3-2.96.122$                                                                                                    |
|                                                          | compat-gcc-c++-7.3-2.96.122                                                                                                    |
|                                                          | sysstat-4.0.7                                                                                                    |
|                                                          | <b>Note:</b> For Redhat 3.0, the equivalent version of openmotif 2.1.30-8 is<br>openmotif21-2.1.30-8. The openmotif21-2.1.30-8 package can be installed<br>from disk number 3 of the Redhat 3.0 distribution by entering: |
|                                                          | $$ rpm -ivh openmotif21-2.1.30-8$                                                                                                    |

<span id="page-75-0"></span>**Table 4–7 Software Requirements for Red Hat 3.0 Systems**

To ensure that the system meets all the requirements, follow these steps:

**1.** Log in as the root user.

**2.** To determine which distribution and version of Linux is installed, enter the following command:

```
# cat /etc/issue
Red Hat Enterprise Linux AS release 3 (Taroon)
```
**Note:** Red Hat Enterprise Linux AS/ES 2.1, 3.0 and UnitedLinux 1.0 are certified and supported. For the most current list of supported Linux Operating Systems, check Oracle*MetaLink* (http://metalink.oracle.com).

**3.** To determine whether any other package is installed, enter a command similar to the following:

```
# rpm -q package_name
```
If a package is missing, download it and install it using the following command:

# rpm -i package\_name

**4.** Check whether the following symbolic links exist:

```
# cd /usr/bin
# ls -l gcc g++
gcc -> gcc296
g++ -> g++296
```
If these links do not exist, create them as follows:

**a.** Create a backup of the existing files:

# **mv /usr/bin/gcc /usr/bin/gcc.backup** # **mv /usr/bin/g++ /usr/bin/g++.backup**

**b.** Create the symbolic links:

# **ln -s /usr/bin/gcc296 /usr/bin/gcc** # **ln -s /usr/bin/g++296 /usr/bin/g++**

You can restore the original files if required, however you must recreate the links as described in this procedure for Oracle Application Server to relink properly.

- **5.** If the hugemem kernel is used, set the architecture using following command: prompt> **setarch i386**
- **6.** Apply patch no. 3006854. You can download this patch from Oracle*MetaLink* (http://metalink.oracle.com). This patch creates the /etc/libcwait.so file and appends the following line to the /etc/ld.so.preload file:

/etc/libcwait.so

#### <span id="page-77-0"></span>**4.2.2.3 Software Requirements for UnitedLinux 1.0 Systems**

[Table 4–8](#page-78-0) lists the software requirements for UnitedLinux 1.0 systems and the procedure that follows the table describes how to ensure your system meets these requirements and any additonal requirements for installing Oracle Application Server.

**Note:** Oracle Application Server 10*g* (9.0.4) is certified with the following Operating System specific software. For the most current list of supported Operating System specific software, for example JDK version, Operating System vesion, check Oracle*MetaLink* (http://metalink.oracle.com).

| <b>Item</b>                                                                       | <b>Requirement</b>                                                                |
|-----------------------------------------------------------------------------------|-----------------------------------------------------------------------------------|
| Operating                                                                         | UnitedLinux 1.0                                                                   |
| System                                                                            | For more information on United Linux, see:                                        |
|                                                                                   | http://www.unitedlinux.com                                                        |
|                                                                                   | SP2a and SP3 are certified for Oracle Application Server 10g (9.0.4).             |
|                                                                                   | For UnitedLinux 1.0 SP2a, the minimum supported kernel and glibc<br>versions are: |
|                                                                                   | 2.4.19                                                                            |
|                                                                                   | glibc-2.2.5-179                                                                   |
|                                                                                   | For UnitedLinux 1.0 SP3, the minimum supported kernel and glibc<br>versions are:  |
|                                                                                   | 2.4.21                                                                            |
|                                                                                   | glibc-2.2.5-213                                                                   |
| Software                                                                          | gcc_old-2.95.3                                                                    |
| packages<br>(check that these<br>versions or<br>higher versions<br>are installed) | pdksh-5.2.14                                                                      |
|                                                                                   | openmotif-2.1.30MLI4                                                              |
|                                                                                   | $s$ ysstat-4.0.3                                                                  |
|                                                                                   | $libstdc++-3.2.2-38$                                                              |

<span id="page-78-0"></span>**Table 4–8 Software Requirements for UnitedLinux Systems**

To ensure that the system meets all the requirements, follow these steps:

- **1.** Log in as the root user.
- **2.** To determine which distribution and version of Linux is installed, enter the following command:

```
# cat /etc/issue
Welcome to UnitedLinux 1.0 (i586) - Kernel \r(\lceil \cdot \rceil)
```
**Note:** Red Hat Enterprise Linux AS/ES 2.1, 3.0 and UnitedLinux 1.0 are certified and supported. For the most current list of supported Linux Operating Systems, check Oracle*MetaLink* (http://metalink.oracle.com).

**3.** To determine the service pack version, enter the following command:

```
# rpm -qf /boot/vmlinuz
```
If the kernel version contains the string 2.4.19, SP2a is installed. If the kernel version contains the string 2.4.21, SP3 is installed.

**4.** To determine whether any other package is installed, enter a command similar to the following:

```
# rpm -q package_name
```
If a package is missing, download it and install it using the following command:

# rpm -i package\_name

**5.** Create the following symbolic link for the Perl executable if it does not already exist:

```
# ln -sf /usr/bin/perl /usr/local/bin/perl
```
**6.** Create the following symbolic link for the fuser executable if it does not already exist:

```
# ln -sf /bin/fuser /sbin/fuser
```
- **7.** Create the correct compiler environment on UniteLinux 1.0:
	- **a.** Install the gcc\_old package. This provides the old compiler GCC 2.95.3 in the /opt/gcc295 directory.
	- **b.** Check whether the following symbolic links exist:

```
# cd /usr/bin
# ls -l gcc cc
gcc -> /opt/gcc295/bin/gcc
cc -> /opt/gcc295/bin/gcc
```
If these links do not exist, create a backup of the existing files:

```
# mv /usr/bin/gcc /usr/bin/gcc.backup
# mv /usr/bin/cc /usr/bin/cc.backup
```
Create the symbolic links:

# **ln -s /opt/gcc295/bin/gcc /usr/bin/gcc** # **ln -s /opt/gcc295/bin/gcc /usr/bin/cc**

You can restore the original files if required, however you must recreate the links as described in this procedure for Oracle Application Server to relink properly.

**c.** Create the following symbolic link if it does not already exist:

```
prompt> ln -s /opt/gcc295/lib/gcc-lib/i486-suse-linux/2.95.3/libgcc.a \
/lib/libgcc.a
```
Depending on the UnitedLinux distribution, the first path in the previous command may contain a string other than suse.

- **8.** If the orarun package was installed on a UnitedLinux system, complete the following steps as the oracle user to reset the environment:
	- **a.** Enter the following commands:

```
prompt> cd /etc/profile.d
prompt> mv oracle.csh oracle.csh.bak
prompt> mv oracle.sh oracle.sh.bak
prompt> mv alljava.sh alljava.sh.bak
prompt> mv alljava.csh alljava.csh.bak
```
**b.** Use any text editor to comment out the following line from the \$HOME/.profile file:

```
. ./.oracle
```
- **c.** Log out of the oracle user account.
- **d.** Log into the oracle user account for the changes to take effect.
- **9.** If any Java packages are installed on the system, unset the Java environment variables, for example JAVA\_HOME.

**Note:** Oracle recommends that you do not install any of the Java packages supplied with the UnitedLinux distribution.

- **10.** Check the /etc/services file to make sure that the following port ranges are available on the system:
	- ports 3060-3129 required for Oracle Internet Directory
	- ports 3130-3199 required for Oracle Internet Directory (SSL)
- ports 1812-1829 required for Oracle Enterprise Manager (console)
- ports 1830-1849 required for Oracle Enterprise Manager (agent)
- ports 1850-1869 required for Oracle Enterprise Manager (RMI)

If necessary, remove entries from the /etc/services file and reboot the system. To remove the entries, you can use the perl script included with the patch 3167528. This patch is available from:

http://metalink.oracle.com

If these ports are not available, the associated configuration assistants will fail during the installation.

- **11.** If you use Network Information Service (NIS):
	- **a.** Make sure that the following line exists in the  $/etc/yp$ .conf file:

hostname.domainname broadcast

**b.** Make sure that the following line exists in the  $/etc/n$  switch.conf file:

hosts: files nis dns

# **4.3 Check Kernel Parameters**

Depending on your operating system, see one of the following sections for information on checking the software requirements:

- [Section 4.3.1, "Configuring Kernel Parameters on HP-UX"](#page-82-0)
- [Section 4.3.2, "Configuring the Kernel Parameters on Linux"](#page-84-0)

#### **Notes:**

- The values for kernel parameters are required only for computers that will be running the OracleAS Metadata Repository. The installer checks the kernel parameter values only if you are installing the OracleAS Metadata Repository.
- If the installer finds values that are different from the listed values, it displays a warning. You can continue the installation, but you may experience errors during installation or operational errors during runtime.

# <span id="page-82-0"></span>**4.3.1 Configuring Kernel Parameters on HP-UX**

Verify that the kernel parameters shown in the following table are set either to the formula shown, or to values greater than or equal to the recommended value shown. The procedure following the table describes how to verify and set the values.

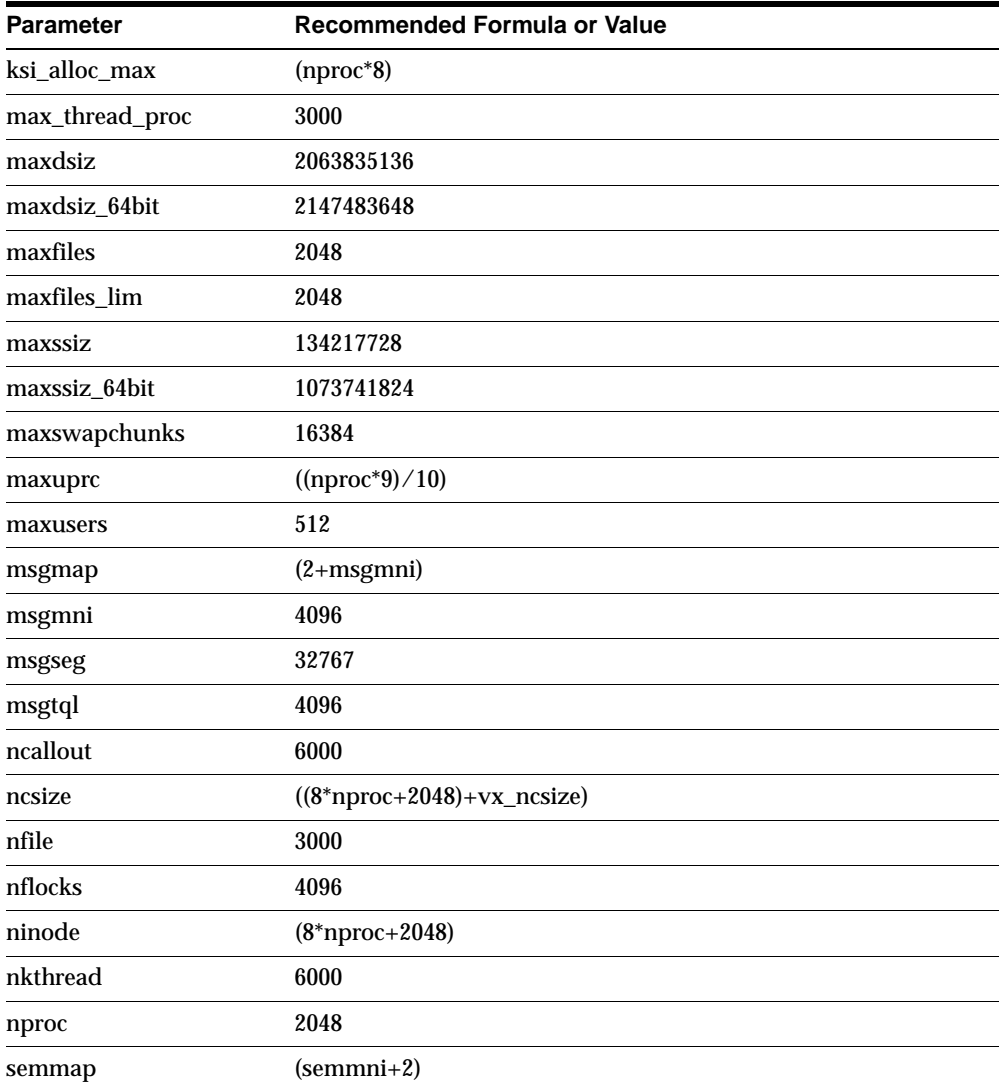

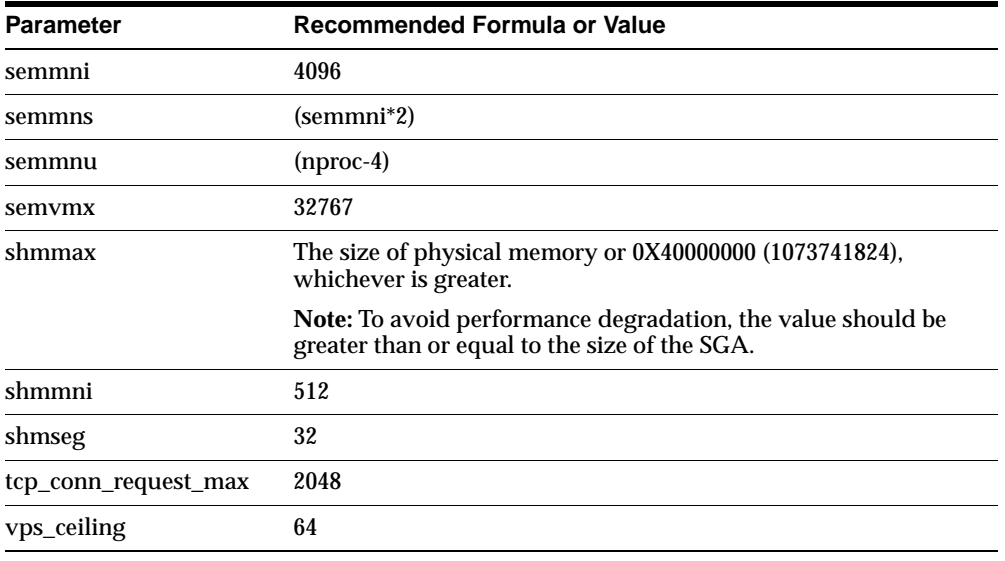

**Note:** If the current value for any parameter is higher than the value listed in this table, do not change the value of that parameter.

To view the current value or formula specified for these kernel parameters, and to change them if necessary, follow these steps:

- **1.** Optionally, set the DISPLAY environment variable to specify the display of the local system:
	- Bourne, Bash, or Korn shell:

\$ DISPLAY=localhost:0.0 ; export DISPLAY

■ C shell:

```
$ setenv DISPLAY localhost:0.0
```
**2.** Start System Administration Manager (SAM):

# /usr/sbin/sam

**3.** Choose the Kernel Configuration area, then choose the Configurable Parameters area.

**4.** Check the value or formula specified for each of these parameters and, if necessary, modify that value or formula.

If necessary, see the SAM online help for more information on completing this step.

- **5.** Exit from SAM.
- **6.** If you modified the value specified for any parameter, reboot the system:
	- # /sbin/shutdown -r now
- **7.** If necessary, when the system restarts, log in and switch user to root.

## <span id="page-84-0"></span>**4.3.2 Configuring the Kernel Parameters on Linux**

Verify that the kernel parameters shown in the following table are set either to the formula shown, or to values greater than or equal to the recommended value shown. The procedures following the table describe how to verify and set the values.

**Note:** The Linux threads model creates a process for each thread. Oracle Application Server is highly multi-threaded to improve performance. On Linux, this requires that the kernel can handle many hundreds of processes.

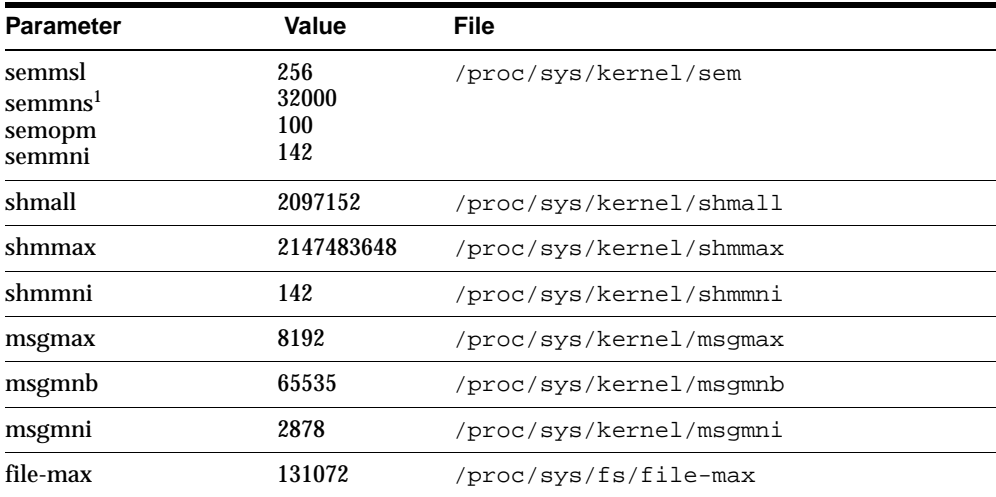

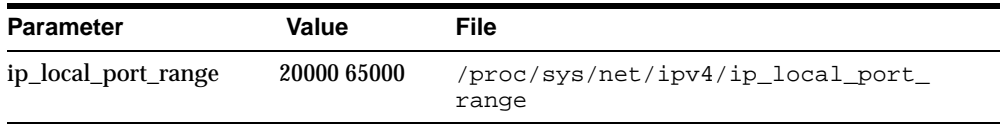

 $<sup>1</sup>$  The semmns parameter should be set to the sum of the PROCESSES initialization parameter for each</sup> Oracle database, adding the largest one twice, and then adding an additional 10 for each database.

**Note:** If the current value for any parameter is higher than the value listed in this table, do not change the value of that parameter.

To view the current value specified for these kernel parameters, and to change them if necessary, follow these steps:

**1.** Enter commands similar to the following to view the current values of the kernel parameters:

> **Note:** Make a note of the current values and identify any values that you must change.

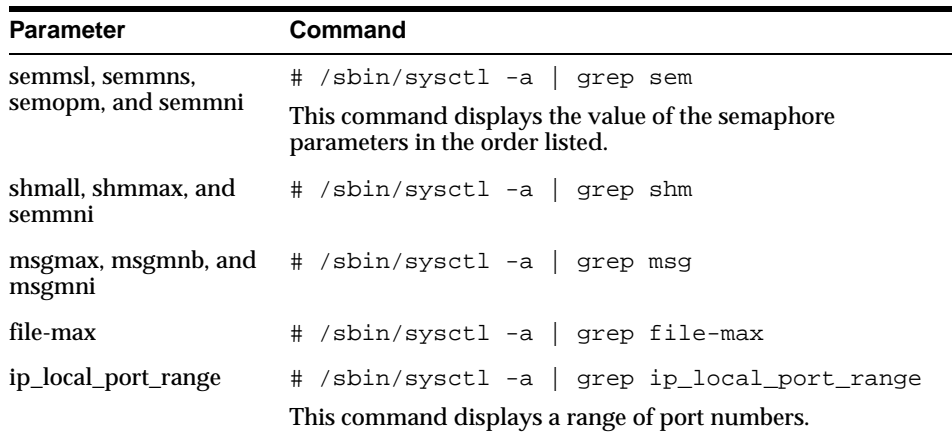

- **2.** If the value of any kernel parameter is different to the recommended value, complete the following steps:
	- **a.** Using any text editor, create or edit the /etc/sysctl.conf file and add or edit lines similar to the following:

**Note:** Include lines only for the kernel parameter values that you want to change. For the semaphore parameters (kernel.sem), you must specify all four values. However, if any of the current values are larger than the recommended value, specify the larger value.

```
kernel.shmall = 2097152
kernel.shmmax = 2147483648
kernel.shmmni = 142
# semaphores: semmsl, semmns, semopm, semmni
kernel.sem = 256 32000 100 142
fs.file-max = 131072
net.ipv4.ip local port range = 20000 65000
kernel.msgmni = 2878 
kernel.msgmax = 8192 
kernel.msgmnb = 65535
```
By specifying the values in the  $/etc/s$ ysctl.conf file, they persist when you reboot the system.

**b.** Enter the following command to change the current values of the kernel parameters.

# /sbin/sysctl -p

Review the output from this command to verify that the values are correct. If the values are incorrect, edit the  $/etc/s$ ysctl.conf file, then enter this command again.

**c.** On UnitedLinux only, enter the following command to cause the system to read the /etc/sysctl.conf file when it reboots:

# chkconfig boot.sysctl on

#### **Set Shell Limits for the oracle User**

To improve the performance of the software on Linux systems, you must increase the following shell limits for the oracle user, depending on the user's default shell:

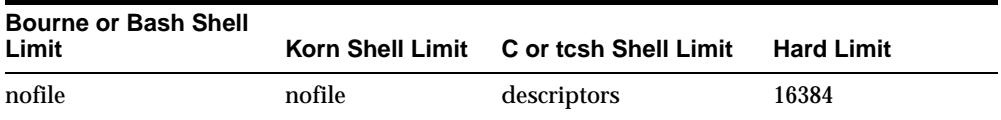

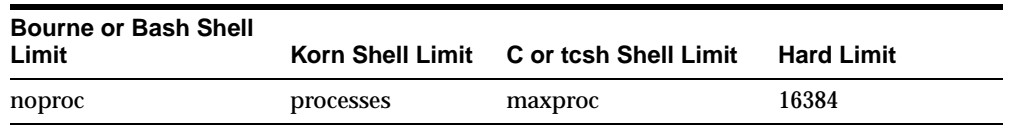

To increase the shell limits:

**1.** Add the following lines to /etc/security/limits.conf file where -> represents the tab character:

\* -> -> soft -> nproc -> -> 2047 \* -> -> hard -> nproc -> -> 16384 \* -> -> soft -> nofile -> -> 2048 \* -> -> hard -> nofile -> -> 16384

**2.** Add the following line to the /etc/pam.d/login file, if it does not already exist:

session required /lib/security/pam\_limits.so

- **3.** Depending on the oracle user's default shell, make the following changes to the default shell start-up file:
	- For the Bourne, Bash, or Korn shell, add the following lines to the /etc/profile file:

```
if [ $USER = "oracle" ]; then
        if [ $SHELL = "/bin/ksh" ]; then
                ulimit -p 16384
                ulimit -n 16384
         else
                ulimit -u 16384 -n 16384
         fi
fi
```
■ For the C or tcsh shell, add the following lines to the /etc/csh.login file:

```
if ( $USER == "oracle" ) then
         limit maxproc 16384
         limit descriptors 16384
endif
```
# **4.4 Ports**

Many Oracle Application Server components, such as Oracle HTTP Server, OracleAS Web Cache, and Oracle Enterprise Manager, use ports. You can have the installer assign default port numbers, or use port numbers that you specify.

- [Section 4.4.1, "Using Default Port Numbers"](#page-88-0)
- [Section 4.4.2, "Using Custom Port Numbers \(the "Static Ports" Feature\)"](#page-89-0)
- [Section 4.4.3, "If Port 1521 Is in Use"](#page-97-0)

## <span id="page-88-0"></span>**4.4.1 Using Default Port Numbers**

If you want to use the default port numbers for such components, you do not have to do anything. See [Appendix E, "Default Port Numbers"](#page-374-0) for a list of default port numbers that the installer will assign to components.

**Tip:** The installer will not assign port numbers that are specified in the /etc/services file. If you do not want the installer to assign a specific port number, add the port number to the /etc/services file. For example, if you want to reserve port 7777 for an application, you can add something like the following line to /etc/services:

myApplication 7777/tcp

The installer will not assign port 7777 to any component if this line exists in the /etc/services file.

<span id="page-89-1"></span>**Note:** In the default configuration of the operating system, the /etc/services file includes ports 389 and 636 (for LDAP and LDAP/SSL). These happen to be the default ports for Oracle Internet Directory. This means that if you want to use these port numbers for Oracle Internet Directory, you must either delete or comment out these lines in the /etc/services file. To comment out a line, add  $a \#$  at the beginning of the line:

# ldap 389/tcp # Lightweight Directory Access Protocol # ldap 389/udp # Lightweight Directory Access Protocol # ldaps 636/tcp # LDAP protocol over TLS/SSL (was sldap) # ldaps 636/udp # LDAP protocol over TLS/SSL (was sldap)

#### If you do not comment out or remove the lines from

/etc/services, then the installer will not assign ports 389 and 636. It assigns a number from the port number range for Oracle Internet Directory. See [Appendix E, "Default Port Numbers"](#page-374-0) for a list of default port numbers.

### <span id="page-89-0"></span>**4.4.2 Using Custom Port Numbers (the "Static Ports" Feature)**

To instruct the installer to assign custom port numbers for components:

- **1.** Create a file containing the component names and port numbers. [Section 4.4.2.1,](#page-90-0)  ["Format of the staticports.ini File"](#page-90-0) describes the file format. This file is typically called the staticports.ini file, but you can name it anything you want.
- **2.** When you start up the installer, specify the appropriate parameter and the *full path* to the staticports.ini file on the command line.

[Table 4–9](#page-90-1) shows the parameters for specifying the static ports file on the command line. The text in bold highlights the differences in the names.

**Note:** The static ports parameters on the command line are **different for each installation type**. Be sure you use the parameter that matches the installation type you are doing. If the parameter you specify does not match the installation type, the installer assigns default ports for all components.

| <b>Installation Type</b>    | <b>Parameter for Specifying Static Ports File</b>                                     |
|-----------------------------|---------------------------------------------------------------------------------------|
| OracleAS Infrastructure 10g | oracle.iappserver.infrastructure:s_staticPorts=/fullpath/to/local/<br>staticports.ini |
| Middle tier                 | oracle.iappserver.iapptop:s_staticPorts=/fullpath/to/local/<br>staticports.ini        |
| OracleAS Developer Kits 10g | oracle.iappserver.devcorner:s_staticPorts=/fullpath/to/local/<br>staticports.ini      |

<span id="page-90-1"></span>**Table 4–9 Parameters for Specifying Static Port File on the Command Line**

For example, if you are installing OracleAS Infrastructure 10*g*, use the following syntax (enter the command on one line):

```
prompt> mount_point/904disk1/runInstaller
    oracle.iappserver.infrastructure:s_staticPorts=/fullpath/to/local/
    staticports.ini
```
Note that you *always* have to specify the full path to the staticports.ini file. The reason is that the installer changes the current directory to a directory different from the one where you started the installer from.

If you do not specify the full path to the file, the installer will not be able to find the file. The installer will then assign default ports for all the components, and it will do this without displaying any warning.

#### <span id="page-90-0"></span>**4.4.2.1 Format of the staticports.ini File**

The staticports.ini file has the following format. Replace *port\_num* with the port number that you want to use for the component.

```
# J2EE and Web Cache
Oracle HTTP Server port = port_num
Oracle HTTP Server Listen port = port_num
Oracle HTTP Server SSL port = port_num
Oracle HTTP Server Listen (SSL) port = port num
Oracle HTTP Server Diagnostic port = port_num
Oracle HTTP Server Jserv port = port num
Java Object Cache port = port num
DCM Java Object Cache port = port_num
Oracle Notification Server Request port = port_num
Oracle Notification Server Local port = port num
Oracle Notification Server Remote port = port_num
Application Server Control port = port_num
```

```
Application Server Control RMI port = port_num
Oracle Management Agent port = port_num
Web Cache HTTP Listen port = port num
Web Cache HTTP Listen (SSL) port = port num
Web Cache Administration port = port numWeb Cache Invalidation port = port num
Web Cache Statistics port = port num
Log Loader port = port_num
# Business Intelligence and Forms
Discoverer OSAgent port = port_num
Reports Services SQL*Net port = port_num
# Infrastructure
Oracle Internet Directory port = port_num
Oracle Internet Directory (SSL) port = port num
Oracle Certificate Authority SSL Server Authentication port = port_num
Oracle Certificate Authority SSL Mutual Authentication port = port_num
```
The easiest way to create the file is to use the staticports.ini file on the CD-ROM (Disk 1) or DVD as a template:

**1.** Copy the staticports.ini file from the disc to your hard disk.

**Table 4–10 Location of the staticports.ini File on CD-ROM and DVD**

| Media      | Location of staticports.ini File                                   |
|------------|--------------------------------------------------------------------|
|            | CD-ROM Disk 1: mount_point/904disk1/stage/Response/staticports.ini |
| <b>DVD</b> | mount_point/application_server/stage/Response/staticports.ini      |

**2.** Edit the local copy (the file on the hard disk) to include the desired port numbers.

You do not need to specify port numbers for all components in the staticports.ini file. If a component is not listed in the file, the installer uses the default port number for that component.

You cannot change the port used by the OracleAS Metadata Repository (port 1521) during installation, but you can do so after installation. See the *Oracle Application Server 10g Administrator's Guide* for details.

The following example sets the Application Server Control port and the some ports for OracleAS Web Cache. For components not specified, the installer will assign the default port numbers.

```
Application Server Control port = 2000
Web Cache Administration port = 2001
Web Cache Invalidation port = 2002
Web Cache Statistics port = 2003
```
When installation is complete, you can check the ORACLE\_ HOME/install/portlist.ini file to see the assigned ports.

#### **Notes on Choosing Port Numbers:**

- Port numbers cannot be greater than 65536.
- If you use a port number less than 1024 for a component, you must run the component as the root user.
- If you use a port number less than 1024 for a component, the installer will not be able to start up the component at the end of installation. You may need to configure the component first before you can start it up. See the appropriate component documentation for details.
- You still have to comment out ports 389 and 636 in the /etc/services file if you want to use these port numbers for Oracle Internet Directory. See the [Note on page 4-30](#page-89-1) for details.
- If you plan to set port numbers for Oracle HTTP Server and OracleAS Web Cache, be sure you read [Section 4.4.2.3, "Ports](#page-94-0)  [for Oracle HTTP Server and OracleAS Web Cache".](#page-94-0)

The installer verifies that the ports specified in the file are available by checking memory. This means that it can only detect ports that are being used by running processes. It does not look in configuration files to determine which ports an application is using.

If the installer detects that a specified port is not available, it displays an alert. The installer will not assign a port that is not available. To fix this:

- **1.** Edit the staticports.ini file to specify a different port, or shut down the application that is using the port.
- **2.** Click **Retry**. The installer re-reads the staticports.ini file and verifies the entries in the file again.

**Tip:** The staticports.ini file uses the same format as the ORACLE HOME/install/portlist.ini file, which is created *after* an Oracle Application Server installation. If you have installed Oracle Application Server and you want to use the same port numbers in another installation, you can use the portlist.ini file from the first installation as the staticports.ini file for subsequent installations.

### **4.4.2.2 Error Conditions That Will Cause the Installer to Use Default Ports Instead of Specified Ports**

Check your staticports.ini file carefully because a mistake can cause the installer to use default ports without displaying any warning. Here are some things that you should check:

- If you specify the same port for more than one component, the installer will use the specified port for the first component, but for the other components, it will use the components' default ports. The installer does not warn you if you have specified the same port for multiple components.
- If you have syntax errors in the staticports.ini file (for example, if you omitted the = character for a line), the installer ignores the line. For the components specified on such lines, the installer assigns the default ports. The installer does not display a warning for lines with syntax errors.
- If you misspell a component name, the installer assigns the default port for the component. Names of components in the file are case sensitive. The installer does not display a warning for lines with unrecognized names.
- If you specify a non-numeric value for the port number, the installer ignores the line and assigns the default port number for the component. It does this without displaying any warning.
- If you misspell the parameter on the command line, the installer does not display a warning. It continues and assigns default ports to all components.
- If you specify a relative path to the static ports.ini file (for example, "./staticports.ini") on the command line, the installer will not find the file. The installer continues without displaying a warning and it will assign default ports to all components. You must specify a full path to the staticports.ini file.
- If the parameter you specify on the command line does not match the installation type that you are performing (for example, if you specify the parameter for middle tier but you are installing the infrastructure), the installer

does not give a warning. It continues and assigns default ports to all components.

### <span id="page-94-0"></span>**4.4.2.3 Ports for Oracle HTTP Server and OracleAS Web Cache**

Be sure you understand the following when setting ports for these components.

In the httpd.conf file for Oracle HTTP Server, the Port and the Listen directives specify the ports used by OracleAS Web Cache and Oracle HTTP Server. The correct lines in the staticports.ini file for setting these ports depend on which components you are configuring.

#### **If You Are Configuring OracleAS Web Cache and Oracle HTTP Server**

**1.** Set the port for OracleAS Web Cache.

OracleAS Web Cache uses the port specified by the Port directive ([Figure 4–1\)](#page-95-0). To set this port, use this line in the staticports.ini file:

Web Cache HTTP Listen port = port number

To configure the SSL port for OracleAS Web Cache, use the following line:

Web Cache HTTP Listen (SSL) port = port\_number

You cannot set the port number using the "Oracle HTTP Server port" line in this case. If your staticports.ini file contains both "Oracle HTTP Server port" and "Web Cache HTTP Listen port", the "Oracle HTTP Server port" line is ignored. For example, if you have these lines in staticports.ini:

```
Web Cache HTTP Listen port = 7979
Oracle HTTP Server port = 8080
```
the Port directive would be set to 7979.

**2.** Set the port for Oracle HTTP Server.

Oracle HTTP Server uses the port specified by the Listen directive. To set this port, use this line in the staticports.ini file:

Oracle HTTP Server Listen port = port number

To configure the SSL Listen port, use the following line:

Oracle HTTP Server Listen (SSL) port = port\_number

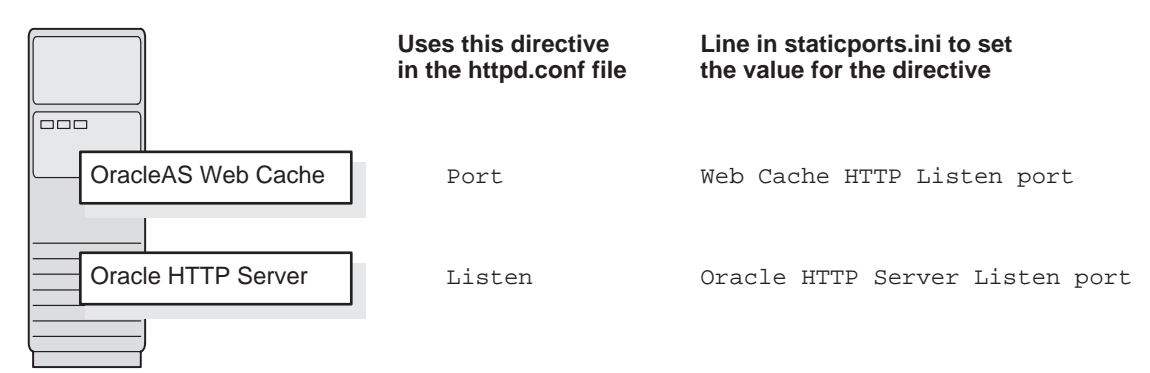

#### <span id="page-95-0"></span>**Figure 4–1 Configuring Both OracleAS Web Cache and Oracle HTTP Server**

#### **If You Are Configuring Oracle HTTP Server Only (no OracleAS Web Cache)**

If you are configuring Oracle HTTP Server only, then Oracle HTTP Server uses both Port and Listen directives ([Figure 4–2\)](#page-96-0). In this case, you must set both directives to use the same port number.

To set these ports, use the "Oracle HTTP Server port" and "Oracle HTTP Server Listen port" lines in the staticports.ini file. For example:

```
Oracle HTTP Server port = 8080
Oracle HTTP Server Listen port = 8080
```
To set the SSL version of these ports, use the following lines. As in the non-SSL version, the port numbers must be the same.

```
Oracle HTTP Server SSL port = 443
Oracle HTTP Server Listen (SSL) port = 443
```
If you also specify the Web Cache lines in staticports.ini, they will be ignored because you are not configuring OracleAS Web Cache.

<span id="page-96-0"></span>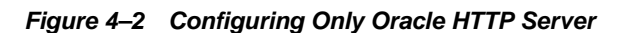

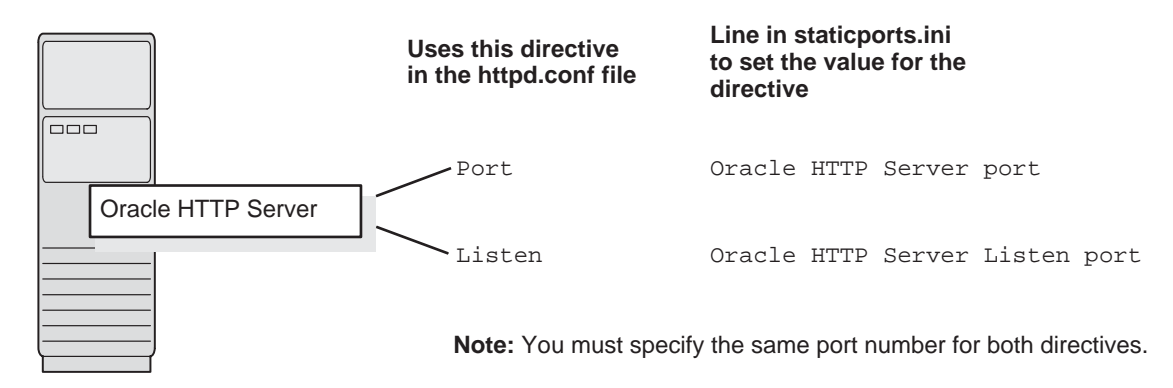

### **4.4.2.4 Examples**

This section describes some common scenarios for using staticports.ini.

- Section 4.4.2.4.1, "Configure Oracle HTTP Server to Use Ports 80 and 443 With [OracleAS Web Cache as the Front-End"](#page-96-1)
- Section 4.4.2.4.2, "Configure Oracle HTTP Server to Use Ports 80 and 443 [Without OracleAS Web Cache"](#page-97-1)

<span id="page-96-1"></span>**4.4.2.4.1 Configure Oracle HTTP Server to Use Ports 80 and 443 With OracleAS Web Cache as the Front-End** In this scenario, create a staticports.ini file that includes the following lines:

```
Web Cache HTTP Listen port = 80
Oracle HTTP Server Listen port = 81
Web Cache HTTP Listen (SSL) port = 443
Oracle HTTP Server Listen (SSL) port = 444
```
The ports for Oracle HTTP Server Listen and SSL Listen can be any available port. The example uses ports 81 and 444. These port numbers do not have to be less than 1024. If you select port numbers less than 1024, you have to start up Oracle HTTP Server and OracleAS Web Cache as the root user.

<span id="page-97-2"></span>**Note:** Because you are using ports less than 1024, you have to configure Oracle HTTP Server and OracleAS Web Cache to run as the root user. You can perform the configuration during installation or after installation.

- If you want to do the configuration during installation, you must follow the steps listed in [Section 7.17, "Install Fragment:](#page-193-0)  [The Last Few Screens of the Installation"](#page-193-0) after running root.sh but before clicking **OK**. You run root.sh near the end of the installation.
- You can choose to perform the configuration after installation, but note that the installer will not be able to start up the components (because they are not yet configured).

For details, see these guides: *Oracle HTTP Server Administrator's Guide* and *Oracle Application Server Web Cache Administrator's Guide*.

<span id="page-97-1"></span>**4.4.2.4.2 Configure Oracle HTTP Server to Use Ports 80 and 443 Without OracleAS Web Cache** In this scenario, create a staticports.ini file that includes the following lines:

```
Oracle HTTP Server port = 80
Oracle HTTP Server Listen port = 80
Oracle HTTP Server SSL port = 443
Oracle HTTP Server Listen (SSL) port = 443
```
**Note:** Because you are using ports less than 1024, you have to configure Oracle HTTP Server to run as the root user. See the [Note](#page-97-2) [on page 4-38](#page-97-2) for details.

### <span id="page-97-0"></span>**4.4.3 If Port 1521 Is in Use**

The installer configures port 1521 for the OracleAS Metadata Repository listener (version 9.0.1.5). This port cannot be changed through the staticports.ini file. **Note:** If your computer has a listener that uses the IPC protocol with the EXTPROC key, you should change the key to have some other value. This is because the OracleAS Metadata Repository listener requires access to the EXTPROC key.

If port 1521 on your computer is already in use by an existing application, such as Oracle9*i* database listener or some other application, you might have to take some action before running the installer. See the following sections for details.

- [Section 4.4.3.1, "If Port 1521 Is In Use by an Existing Oracle9i Database"](#page-98-0)
- [Section 4.4.3.2, "If Port 1521 Is In Use by Some Other Application"](#page-101-0)

#### <span id="page-98-0"></span>**4.4.3.1 If Port 1521 Is In Use by an Existing Oracle9***i* **Database**

If you are installing a new database for the OracleAS Metadata Repository on a computer that is already running an Oracle9*i* database, ensure that the listeners for both databases do not conflict.

You might be able to use the same listener for both the existing database and the OracleAS Metadata Repository database. You have to consider the version of the existing listener as well as the port number. [Table 4–11](#page-99-0) shows scenarios and outcomes.

You can change the OracleAS Metadata Repository listener to use a different port after installation. See the *Oracle Application Server 10g Administrator's Guide* for details.

| Version of the<br><b>Existing Listener</b> | <b>Existing Listener Uses Port 1521</b>                                                                                        | <b>Existing Listener Uses a Port Other Than</b><br>1521                                |
|--------------------------------------------|----------------------------------------------------------------------------------------------------|----------------------------------------------------------------------------------------|
| Earlier than 9.0.1                         | The OracleAS Metadata Repository listener<br>supports both the existing database and the<br>OracleAS Metadata Repository.      | You will end up with two listeners.                                                    |
|                                            |                                                                                                    | See Section 4.4.3.1.3, "Scenario 3: Existing<br>Listener Uses a Port Other Than 1521". |
|                                            | See Section 4.4.3.1.1, "Scenario 1: Existing<br><b>Listener Uses Port 1521 and Listener</b><br>Version Is Earlier Than 9.0.1". |                                                                                        |
| 9.0.1 or later                             | The existing listener supports both the<br>existing database and the OracleAS<br>Metadata Repository.                          | You will end up with two listeners.                                                    |
|                                            |                                                                                                    | See Section 4.4.3.1.3, "Scenario 3: Existing<br>Listener Uses a Port Other Than 1521". |
|                                            | See Section 4.4.3.1.2, "Scenario 2: Existing<br><b>Listener Uses Port 1521 and Listener</b><br>Version Is 9.0.1 or Later"      |                                                                                        |

<span id="page-99-0"></span>**Table 4–11 Scenarios and Outcomes if You Have an Existing Database on the Computer Where You Want to Install the OracleAS Metadata Repository**

To check the listener version, run the following command:

prompt> **\$ORACLE\_HOME/bin/lsnrctl VERSION**

where ORACLE\_HOME is the home directory for your database.

You can also use the same command to check the listener port.

Here is an example of the command's output:

```
$ lsnrctl VERSION
LSNRCTL for UNIX: Version 9.0.1.5.0 - Production on 29-APR-2003 19:26:18
Copyright (c) 1991, 2001, Oracle. All rights reserved.
Connecting to 
(DESCRIPTION=(ADDRESS=(PROTOCOL=TCP)(HOST=test.mydomain.com)(PORT=1521)))
TNSLSNR for UNIX: Version 9.0.1.5.0 - Production
         TNS for UNIX: Version 9.0.1.5.0 - Production
        Unix Domain Socket IPC NT Protocol Adaptor for UNIX: Version 9.0.1.5.0 - 
Production
         Oracle Bequeath NT Protocol Adapter for UNIX: Version 9.0.1.5.0 - 
Production
The command completed successfully
```
<span id="page-100-0"></span>**4.4.3.1.1 Scenario 1: Existing Listener Uses Port 1521 and Listener Version Is Earlier Than 9.0.1** Listeners earlier than version 9.0.1 are incompatible with the OracleAS Metadata Repository. What you can do is to install the OracleAS Metadata Repository, which installs a version 9.0.1.5 listener, and use this new listener for both databases.

**1.** Stop the existing listener before you install the OracleAS Metadata Repository.

prompt> **\$ORACLE\_HOME/bin/lsnrctl stop**

ORACLE\_HOME is the home directory for your existing database.

If you do not stop the existing listener, the installation will fail.

**2.** Install the OracleAS Metadata Repository.

See any of the procedures that install an OracleAS Metadata Repository in [Chapter 6, "Installing OracleAS Infrastructure 10g"](#page-134-0) (for example, [Section 6.17,](#page-147-0)  ["Installing OracleAS Infrastructure 10g"](#page-147-0) or [Section 6.18, "Installing OracleAS](#page-148-0)  [Infrastructure 10g Against an Existing Oracle Internet Directory"\)](#page-148-0).

- **3.** Update the configuration file of the new listener, as necessary. The name of the listener configuration file is listener.ora, located in the ORACLE\_ HOME/network/admin directory.
	- **a.** Check network address entries in the existing listener's configuration file.

If the existing listener's configuration file contains only the following network addresses:

- **\*** TCP Port 1521
- **\*** IPC key EXTPROC

you do not have to edit the version 9.0.1.5 listener's configuration file for network addresses.

If the configuration file contains other network addresses, you need to add them to the new listener's configuration file.

**b.** Check SID DESC entries in the existing listener's configuration file.

If the existing listener's configuration file contains SID\_DESC entries for the existing database, you need to add these entries to the new listener's configuration file.

<span id="page-100-1"></span>**c. Do not start the existing listener** (version earlier than 9.0.1). Now that the new listener supports both databases, you do not need to run the existing listener any more.

**Note:** Step [c](#page-100-1) above is very important. You only need to run one listener (the new listener) to support both databases.

<span id="page-101-2"></span>**4.4.3.1.2 Scenario 2: Existing Listener Uses Port 1521 and Listener Version Is 9.0.1 or Later**  The existing listener will support both the existing database and the OracleAS Metadata Repository. The installer will perform this configuration automatically. You do not have to do anything.

The existing listener must be stopped during installation.

<span id="page-101-1"></span>**4.4.3.1.3 Scenario 3: Existing Listener Uses a Port Other Than 1521** You will end up running two listeners: one for the existing database and one for the OracleAS Metadata Repository, regardless of the version of the existing listener.

The existing listener can be running during installation, because it is not using port 1521.

### <span id="page-101-0"></span>**4.4.3.2 If Port 1521 Is In Use by Some Other Application**

If you have some other application listening on port 1521, you need to reconfigure it to listen on a different port. If that is not possible, shut it down while you install the OracleAS Metadata Repository. After installation, you can reconfigure the OracleAS Metadata Repository to use a port other than 1521. See the *Oracle Application Server 10g Administrator's Guide* for instructions on how to do this.

# **4.5 Operating System Groups**

You need to create operating system groups in these situations:

- If you plan to install Oracle Application Server on a computer that does not have Oracle products, create a group to own the "inventory" directory. See [Section 4.5.1, "Create a Group for the Inventory Directory".](#page-102-0)
- If you plan to install the OracleAS Metadata Repository in a new database (that is, one created by the installer), create groups for database administrators. See [Section 4.5.2, "Create Groups for Database Administrators"](#page-102-1).

To create a local operating system group:

**1.** Switch to the root user.

prompt> **su**

**2.** Enter the following command to create the oinstall group:

prompt> **/usr/sbin/groupadd oinstall**

For more information about operating system users and groups, see your operating system documentation or contact your system administrator.

Group IDs are important if you are setting up an OracleAS Active Failover Cluster environment because you need to set up identical groups on each node. See [Section 9.3.1.5, "Create Identical Users and Groups on All Nodes in the Cluster"](#page-243-0) for details.

## <span id="page-102-0"></span>**4.5.1 Create a Group for the Inventory Directory**

If you plan to install Oracle Application Server on a computer that does not have Oracle products, create a group to own the inventory directory. The installer writes its files in the inventory directory to keep track of the Oracle products installed on the computer.

This guide uses the name oinstall for this operating system group.

By having a separate group for the inventory directory, you allow different users to install Oracle products on the computer. Users need write permission for the inventory directory. They can achieve this by belonging to the oinstall group.

For the first time installation of any Oracle product on a computer, the installer displays a screen where you enter a group name for the inventory directory, and a screen where you enter the location of the inventory directory.

The default name of the inventory directory is oraInventory.

If you are unsure if there is already an inventory directory on the computer, look in the /var/opt/oracle/oraInst.loc file for HP systems and the /etc/oraInst.loc file on Linux systems. This file lists the location of the inventory directory and the group who owns it. If the file does not exist, the computer does not have Oracle products installed on it.

## <span id="page-102-1"></span>**4.5.2 Create Groups for Database Administrators**

This section applies only if you plan to install the OracleAS Metadata Repository in a new database created by the installer.

When the database is not mounted and database authentication is unavailable, the database uses operating system groups to determine user privileges. The database recognizes these groups and privileges:

| Group         | <b>Description</b>                                                                                                    |
|---------------|----------------------------------------------------------------------------------------------------|
| <b>OSDBA</b>  | This is the database administrator group. Users in this group are granted<br>SYSDBA privileges.                                                                                                    |
| <b>OSOPER</b> | Users in this group are granted SYSOPER privileges, which comprise<br>privileges required for basic maintenance. These include database startup<br>and shutdown, and other privileges required for database operation.<br>SYSOPER privileges are a subset of SYSDBA privileges. |

<span id="page-103-0"></span>**Table 4–12 Privileges for the OSOPER and OSDBA Groups**

You need to create operating system groups for these groups.

If you want an operating system group called dba to have SYSDBA privileges:

- **1.** Create the dba group.
- **2.** Ensure that the user running the installer is a member of the dba group.

If you want a different operating system group to have SYSDBA privileges, or if you want to associate SYSDBA and SYSOPER privileges with different groups, ensure the user running the installer does not belong to the dba group.

If the user running the installer does not belong to the dba group, the installer displays a screen where you can enter the names of groups to have the database administrator privileges. The screen has two fields: one for the OSDBA group and one for the OSOPER group (see [Table 4–12\)](#page-103-0). You can enter the same operating system group for both fields.

# **4.6 Operating System User**

Create an operating system user to install and upgrade Oracle products. The operating system user running the installer must have write permission for these directories:

- the Oracle home directory, which contains files for the product you are installing
- the inventory directory, which is used by the installer for all Oracle products

If the computer contains other Oracle products, you might already have a user for this purpose. Look in the /var/opt/oracle/oraInst. loc file for  $HP-UX$ systems and the /etc/oraInst.loc file on Linux systems. This file lists the location of the inventory directory and the group who owns it. If the file does not exist, the computer does not have Oracle products installed on it.

If you do not already have a user for installing Oracle products, create a user with the following properties:

| <b>Item</b>      | <b>Description</b>                                                                                                    |
|------------------|----------------------------------------------------------------------------------------------------|
| Login name       | You can use any name for the user. This guide refers to the user as<br>the oracle user.                                                                                                    |
| Group identifier | The primary group of the oracle user must have write permission<br>for the oraInventory directory. See Section 4.5.1, "Create a Group<br>for the Inventory Directory" for more information about this group. |
|                  | You can use any name for the group. This guide uses the name<br>oinstall.                                                                                                    |
| Home directory   | The home directory for the oracle user can be consistent with the<br>home directories of other users.                                                                                                    |
| Login shell      | The default login shell can be the C, Bourne, or Korn shell.                                                                                                    |

**Table 4–13 Properties of the Operating System User Who Runs the Installer**

**Note:** Use the oracle user only for installing and maintaining Oracle products. Never use it for purposes unrelated to the installer. Do not use root as the oracle user.

To create a local operating system user:

**1.** Switch to the root user.

prompt> **su**

- **2.** To create the oracle user, enter a command similar to the following:
	- # **/usr/sbin/useradd -g oinstall oracle**

In this command the  $-\alpha$  option specifies the primary group, which must be the group that owns the Oracle Inventory, for example, oinstall.

Use the -G option to specify the secondary groups, which can include the OSDBA group, and the OSOPER group if necessary, for example, dba or dba, oper

**3.** Set the password of the oracle user:

# passwd oracle

To check which groups an operating system user belongs to, run the groups command with the name of the user. For example:

prompt> **groups oracle**

For more information about operating system users and groups, see your operating system documentation or contact your system administrator.

User IDs are important if you are setting up an OracleAS Active Failover Cluster environment because you need to set up identical users on each node. See [Section 9.3.1.5, "Create Identical Users and Groups on All Nodes in the Cluster"](#page-243-0) for details.

# <span id="page-105-0"></span>**4.7 Environment Variables**

The operating system user who will be installing Oracle Application Server needs to set (or unset) the following environment variables. [Table 4–14](#page-105-0) summarizes whether you set or unset an environment variable.

| <b>Environment variable</b>                                                        | <b>Set or Unset</b>                                                          |
|------------------------------------------------------------------------------------|------------------------------------------------------------------------------|
| <b>ORACLE HOME</b> and<br><b>ORACLE SID</b>                                        | Does not matter (the installer unsets these two environment<br>variables).   |
| PATH, CLASSPATH, and<br><b>Shared Library Path</b><br><b>Environment Variables</b> | Must not contain references to directories in any Oracle home<br>directories |
| <b>DISPLAY</b>                                                                     | Set it to the monitor where you want to the installer window<br>to appear.   |
| <b>TMP and TMPDIR</b>                                                              | Optional. If unset, defaults to $/\text{tmp}$ .                              |
| <b>TNS ADMIN</b>                                                                   | Unset                                                                        |
| <b>ORA NLS</b>                                                                     | Unset                                                                        |
| LD_BIND_NOW (Linux<br>Only)                                                        | Unset                                                                        |

**Table 4–14 Environment Variable Summary**

## **4.7.1 Environment Variable Tips**

Here are some tips when working with environment variables:

- **If you set environment variables in the** .  $\text{profile}$  file, they might not be read. To ensure environment variables are set to the correct values, check their values in the shell where you will be running the installer.
- To check the value of environment variables, use the env command. This displays all the currently defined environment variables and their values.

% **env**

■ If you use the su command to switch users (for example, switching from the root user to the oracle user), check the environment variables when you are the new user because the environment variables might not be passed to the new user. This can happen even if you run su with the - option (su - user).

```
# /* root user */
# su - oracle
% env
```
# <span id="page-106-0"></span>**4.7.2 ORACLE\_HOME and ORACLE\_SID**

It does not matter if these environment variables are set or unset when you start up the installer because the installer unsets these environment variables.

## <span id="page-106-1"></span>**4.7.3 PATH, CLASSPATH, and Shared Library Path Environment Variables**

Edit your PATH, CLASSPATH, and shared library path environment variables so that they do not reference any Oracle home directories.

[Table 4–15](#page-106-3) lists the shared library path environment variables for different platforms

<span id="page-106-3"></span>

| <b>Platform</b> | <b>Environment variable</b>    |
|-----------------|--------------------------------|
| Linux           | LD LIBRARY PATH                |
| HP-UX           | SHLIB PATH and LD LIBRARY PATH |

**Table 4–15 Shared Library Path Environment Variables**

## <span id="page-106-2"></span>**4.7.4 DISPLAY**

Set the DISPLAY environment variable to point to the X server that will display the installer. The format of the DISPLAY environment variable is:

hostname:display\_number.screen\_number

Example (C shell):

% **setenv DISPLAY test.mydomain.com:0.0**

Example (Bourne or Korn shell):

\$ **DISPLAY=test.mydomain.com:0.0; export DISPLAY**

You can test the display by running the xclock program:

\$ **/usr/openwin/bin/xclock &**

Oracle Application Server requires a running X server during installation only. The frame buffer X server installed with your operating system requires that you remain logged in and have the frame buffer running during installation. If you do not wish to do this, then you must use a virtual frame buffer, such as X Virtual Frame Buffer (XVFB) or Virtual Network Computing (VNC).

Visit Oracle Technology Network (http://otn.oracle.com) for information about obtaining and installing XVFB or other virtual frame buffer solutions. Search OTN for "frame buffer".

### <span id="page-107-0"></span>**4.7.5 TMP and TMPDIR**

The installer uses a temporary directory for swap space. The installer checks for the TMP and TMPDIR environment variables to locate the temporary directory. If this environment variable does not exist, the installer uses the  $/\text{tmp}$  directory.

If you want the installer to use a temporary directory other than  $/\text{tmp}$ , set the TMP and TMPDIR environment variables to the full path of an alternate directory. The oracle user must have right permission for this directory and the directory must meet the requirements listed in [Section 4.1, "Check Hardware Requirements".](#page-60-0)

Example (C shell):

```
% setenv TMP /tmp2
% setenv TMPDIR /tmp2
```
Example (Bourne or Korn shell):

\$ **TMP=/tmp2; export TMP** \$ **TMPDIR=/tmp2; export TMPDIR**
#### **4.7.6 TNS\_ADMIN**

This section describes two requirements:

- The TNS ADMIN environment variable must not be set.
- **The** /etc and the /var/opt/oracle directories must not contain a tnsnames.ora file.

These requirements are necessary to prevent conflicts between the Net configuration files for different Oracle products.

If you need to set TNS ADMIN or if you have the tnsnames.ora file in /etc or /var/opt/oracle, do the following steps before installing Oracle Application Server.

- **1.** If you have the tnsnames.ora file in /etc or /var/opt/oracle, move the file from these directories to a different directory. Alternatively, you can rename the file.
- **2.** Make sure the TNS\_ADMIN environment variable is not set.

Example (C shell):

% **unsetenv TNS\_ADMIN**

Example (Bourne or Korn shell):

\$ **unset TNS\_ADMIN**

After installation, you can merge the contents of the newly created tnsnames.ora file with your existing tnsnames.ora file.

#### **4.7.7 ORA\_NLS**

To make sure that the Oracle Application Server installation completes successfully, unset this environment variable.

Example:

\$ unset ORA\_NLS

#### **4.7.8 LD\_BIND\_NOW (Linux Only)**

To make sure that the Oracle Application Server installation completes successfully on Linux systems, unset this environment variable.

Example:

\$ unset LD\_BIND\_NOW

## **4.8 The /etc/hosts File**

Although the /etc/hosts file affects these items:

- [Section 4.8.1, "Location of the Default Identity Management Realm"](#page-109-0)
- [Section 4.8.2, "Hostname for OracleAS Single Sign-On"](#page-110-0)

the installer provides alternative methods for you to enter the values that you want without editing the /etc/hosts file. See the following subsections for details.

#### <span id="page-109-0"></span>**4.8.1 Location of the Default Identity Management Realm**

The installer reads the  $/etc/hosts$  file to construct the location of the default Identity Management realm. It displays this location in the "Specify Namespace in Internet Directory" screen.

The /etc/hosts file should use the following format:

ip\_address fully\_qualified\_hostname short\_hostname

Example:

123.45.67.89 primaryHost.mydomain.com primaryHost

In the previous example, the location of the default Identity Management realm would look like "dc=mydomain,dc=com".

If the file uses a different format, the installer displays an incorrect value in the screen. For example, if the /etc/hosts contains:

123.45.67.89 primaryHost primaryHost.mydomain.com <--- incorrect format

the installer would display "dc=primaryHost,dc=com" as the default Identity Management realm. This is probably not the value that you want for the default Identity Management realm.

**Tip:** If you need the /etc/hosts file to use a different format, you can edit the file to use the required format, perform the installation, then revert the file back to its original format after installation.

If you are unable, or unwilling, to edit the /etc/hosts file, you can always enter the desired value for the default Identity Management realm in the Custom Namespace field on the "Specify Namespace in Internet Directory" screen.

#### <span id="page-110-0"></span>**4.8.2 Hostname for OracleAS Single Sign-On**

If you are installing OracleAS Single Sign-On, and your /etc/hosts file contains only the hostname of your computer, without the domain name, then you will only be able to sign on to the Single Sign-On server using the hostname by itself (without the domain name).

If you want to require a domain name when connecting to the Single Sign-On server, you can edit the /etc/hosts file to include the domain name. If you do not want to edit the file, you can use the OUI\_HOSTNAME command-line parameter to the installer to override the value in /etc/hosts. For example:

prompt> **mount\_point/904disk1/runInstaller OUI\_HOSTNAME=myserver.mydomain.com**

#### **4.9 Network Topics**

Typically, the computer on which you want to install Oracle Application Server is connected to the network, has local storage to contain the Oracle Application Server installation, has a display monitor, and has an appropriate disc drive.

This section describes how to install Oracle Application Server on computers that do not meet the typical scenario. It covers the following cases:

- [Section 4.9.1, "Installing on Computers With Multiple Network Cards"](#page-111-0)
- [Section 4.9.2, "Installing on NFS-Mounted Storage"](#page-111-1)
- [Section 4.9.3, "Running Multiple Instances from One Installation"](#page-111-2)
- [Section 4.9.4, "Copying the Discs to Hard Drive, and Installing from the Hard](#page-112-0)  [Drive"](#page-112-0)
- [Section 4.9.5, "Installing on a Computer Without the Appropriate Disc Drive"](#page-113-0)
- [Section 4.9.6, "Installing on Remote Computers"](#page-113-1)

[Section 4.9.7, "Installing on a DHCP Host"](#page-114-0)

#### <span id="page-111-0"></span>**4.9.1 Installing on Computers With Multiple Network Cards**

If you are installing Oracle Application Server on a computer with multiple network cards, the installer uses the first name in the /etc/hosts file. You may need to re-order the lines in this file so the desired hostname appears first. You can change the file back to its original state after installation.

#### <span id="page-111-1"></span>**4.9.2 Installing on NFS-Mounted Storage**

Currently, Oracle Application Server is certified to run on the following NFS-mounted storage system:

Network Appliance filers

The NFS-mounted system should be exported to at least the remote install user and remote root user.

To check the latest certification list for any updates, visit Oracle Technology Network (http://otn.oracle.com).

#### **4.9.2.1 OracleAS Infrastructure 10***g* **on UnitedLinux**

If you use NFS (for example, NAS or NetApp) and you want to install OracleAS Infrastructure 10*g* on UnitedLinux, you must configure the system using one of the following methods:

- Mount the NFS partition with the nolock option.
- Start the locking daemon on the NFS server and clients using the following commands:

```
# chkconfig nfslock on; chkconfig nfs on
# rcnfslock start; rcnfs start
```
#### <span id="page-111-2"></span>**4.9.3 Running Multiple Instances from One Installation**

Oracle Application Server components are intended to be run only on the computer where they are installed. You cannot run the components on remote computers, even though the computers can access the files through NFS.

#### **Figure 4–3 Run Oracle Application Server Only on the Computer Where It Is Installed**

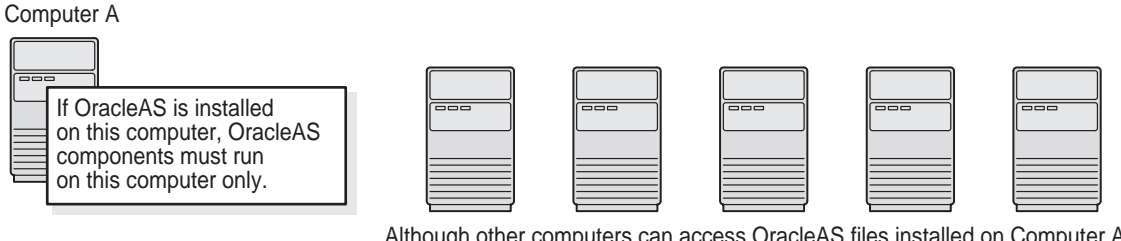

Although other computers can access OracleAS files installed on Computer A, they should not run OracleAS components from that installation. For a computer to run OracleAS components, it must have its own OracleAS installation.

#### <span id="page-112-0"></span>**4.9.4 Copying the Discs to Hard Drive, and Installing from the Hard Drive**

Instead of installing from the Oracle Application Server discs, you can copy the contents of the discs to a hard drive and install from there. This might be easier if you plan to install many instances of Oracle Application Server on your network, or if the computers where you want to install Oracle Application Server do not have the correct drives.

Ensure that the computers on which you want to install Oracle Application Server can access the hard drive where you copied the discs. You run the installer from the computers that will run Oracle Application Server.

When you install from the hard drive, the installer does not prompt you to swap discs. It can find all the files if they are in the proper locations (see [Figure 4–4\)](#page-113-2).

**Space requirement:** Ensure that the hard drive contains enough space to hold the contents of the discs. Each CD-ROM contains approximately 650 MB. This means that if you are copying four CD-ROMs, you need approximately 2.6 GB of disk space. This space is in addition to the space required for installing Oracle Application Server (listed in [Section 4.1\)](#page-60-0).

To copy the contents of the discs, follow these steps:

**1.** Create a directory structure on your hard drive as shown in [Figure 4–4.](#page-113-2) You need to create a parent directory (called OracleAS  $10q$  904 in the example, but you can name it anything you like), and, under the parent directory, create subdirectories called  $Dist1$ ,  $Dist2$ , and so on. The names of the subdirectories must be  $DiskN$ , where N is the disc number.

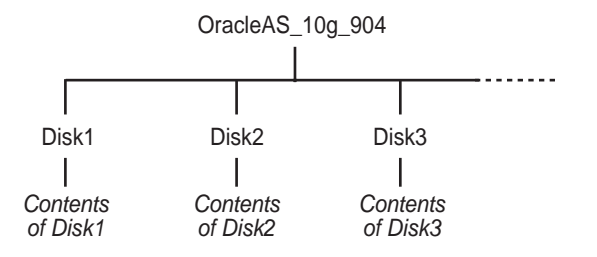

<span id="page-113-2"></span>**Figure 4–4 Directory Structure for Copying CD-ROMs to Disk**

**2.** Copy the contents of each disc into the corresponding directory.

```
prompt> cp -pr /cdrom_mount_point/* /path/to/hard/drive/Disk1/
prompt> cp -pr /cdrom_mount_point/* /path/to/hard/drive/Disk2/
... Repeat for each disc.
```
To run the installer from the copied files, invoke the runInstaller executable from the Disk1 directory. Run it from the computer that will be running Oracle Application Server.

prompt> /path/to/hard/drive/**Disk1/runInstaller**

#### <span id="page-113-0"></span>**4.9.5 Installing on a Computer Without the Appropriate Disc Drive**

If the computer where you want to install Oracle Application Server does not have the appropriate disc drive, you can copy the discs to the hard drive of a computer with the proper disc drive as described in [Section 4.9.4](#page-112-0) and then perform a remote installation from that computer using the instructions described in [Section 4.9.6.](#page-113-1)

#### <span id="page-113-1"></span>**4.9.6 Installing on Remote Computers**

You can run the installer on a remote computer ("remote\_computer"), but have the installer screens display on your local computer ("local\_computer"). The installer will install Oracle Application Server on the remote computer.

**1.** Allow remote\_computer to display on local\_computer. You need to run this command on the local computer's console.

local\_computer> **xhost +remote\_computer**

If you do not run xhost, you might get an Xlib error similar to "Failed to connect to server", "Connection refused by server," or "Can't open display" when starting the installer.

**2.** On local computer, perform a remote login (using telnet or rlogin) to remote computer. Log in as the oracle user, as described in Section 4.6, ["Operating System User".](#page-103-0) Ensure that the user has set the environment variables correctly, as described in [Section 4.7, "Environment Variables"](#page-105-0).

```
local_computer> rlogin -l oracle remote_computer.mydomain.com
- OP =local_computer> telnet remote_computer.mydomain.com
```
**3.** Set the DISPLAY environment variable on remote computer to point to local computer.

Example (C shell):

remote\_computer> **setenv DISPLAY local\_computer.mydomain.com:0.0**

Example (Bourne or Korn shell):

remote\_computer> **DISPLAY=local\_computer.mydomain.com:0.0; export DISPLAY**

**4.** Run the installer. See [Section 5.15, "Starting the Oracle Universal Installer".](#page-130-0)

**Note:** You can use a PC X emulator to run the installer if it supports a PseudoColor color model or PseudoColor visual. Set the PC X emulator to use a PseudoColor visual, and then start the installer. Refer to the X emulator documentation for instructions on how to change the color model or visual settings.

#### <span id="page-114-0"></span>**4.9.7 Installing on a DHCP Host**

If you are installing Oracle Application Server in a DHCP network you must use a loopback configuration. To access the Oracle Application Server, you need to use a local browser. Perform the following steps to install Oracle Application Server in a DHCP network:

**1.** Find the IP address allocated from the DHCP server by running the following command:

\$ /sbin/ifconfig -a

The IP address is associated with the interface configured to use DHCP.

**2.** Configure the host to resolve hostname to loopback IP address:

**a.** Configure the host to resolve hostname to loopback IP address, by modifying the /etc/hosts file to contain the following entries:

```
127.0.0.1 hostname.domainname hostname
127.0.0.1 localhost.localdomain localhost
```
- **b.** Check that the hostname resolves to the loopback IP address by entering the following command:
	- \$ /bin/ping hostname.domainname
- **3.** Complete the Oracle Application Server installation as described in this guide using the hostname used in step 2.

## **4.10 Prerequisite Checks Performed by the Installer**

[Table 4–16](#page-115-0) lists the checks performed by the installer:

| <b>Item</b>                           | <b>Description</b>                                                                                                    |
|---------------------------------------|----------------------------------------------------------------------------------------------------|
| <b>CPU</b> Speed                      | The installer checks that the CPU meets the minimum speed requirement.                                                         |
| Monitor                               | The installer checks that the monitor is configured to display at least 256 colors.                                            |
| Display permission                    | The installer checks that the user has permissions to display on the monitor<br>specified by the DISPLAY environment variable. |
| Operating system version              | See Section 4.2, "Check the Software Requirements" for supported versions.                                                     |
| Operating system patches              | See Section 4.2, "Check the Software Requirements" for a list of required patches.                                             |
| Operating system kernel<br>parameters | See Section 4.3, "Check Kernel Parameters" for a list of required kernel<br>parameters.                                        |
| Memory                                | See Section 4.1, "Check Hardware Requirements" for recommended values.                                                         |
| Swap space                            | See Section 4.1, "Check Hardware Requirements" for recommended values.                                                         |
| <b>TMP</b> space                      | See Section 4.1, "Check Hardware Requirements" for recommended values.                                                         |
| Oracle home directory<br>name         | The installer checks that the Oracle home directory name does not contain any<br>spaces.                                       |
| Path to the Oracle home<br>directory  | The installer checks that the path to the Oracle home directory is not longer than<br>127 characters.                          |
| Oracle home directory<br>contents     | The installer checks that the Oracle home directory does not contain any files that<br>might interfere with the installation.  |

<span id="page-115-0"></span>**Table 4–16 Prerequisite Checks Performed by the Installer**

<span id="page-116-0"></span>

| Item                  | <b>Description</b>                                                                                                    |
|-----------------------|----------------------------------------------------------------------------------------------------|
| Oracle home directory | You should always install Oracle Application Server in a new directory,<br>unless you are expanding a middle tier. See Section 7.14, "Expanding a Middle<br>Tier". Here are some examples of installations that are not allowed: |
|                       | Any type of Oracle Application Server into an 8.0, 8 <i>i</i> , 9.0.1, or 9.2<br>$\blacksquare$<br>database Oracle home                                                                                                    |
|                       | Any type of Oracle Application Server into an Oracle Management Service<br>Oracle home                                                                                                    |
|                       | Any type of Oracle Application Server into an Oracle Collaboration Suite<br>Oracle home                                                                                                    |
|                       | Any type of Oracle Application Server into an Oracle HTTP Server<br>$\blacksquare$<br>standalone Oracle home                                                                                                    |
|                       | Any type of Oracle Application Server into an OracleAS Web Cache<br>$\blacksquare$<br>standalone Oracle home                                                                                                    |
|                       | Any type of Oracle Application Server into an Oracle9i Developer Suite 9.0.2<br>$\blacksquare$<br>Oracle home                                                                                                    |
|                       | Any type of Oracle Application Server into an Oracle Application Server<br>Containers for J2EE standalone Oracle home                                                                                                    |
|                       | Any type of Oracle Application Server into an Oracle9iAS 1.0.2.2 Oracle<br>home                                                                                                    |
|                       | Oracle Application Server middle tier into an infrastructure 9.0.2 or 10g<br>$\blacksquare$<br>$(9.0.4)$ Oracle home                                                                                                    |
|                       | Oracle Application Server middle tier into an Oracle9iAS 9.0.2 or 9.0.3<br>$\blacksquare$<br>middle tier Oracle home                                                                                                    |
|                       | OracleAS Developer Kits 10g into an infrastructure 9.0.2 or 10g (9.0.4) Oracle<br>$\blacksquare$<br>home                                                                                                    |
|                       | OracleAS Developer Kits 10g into an Oracle9iAS middle tier 9.0.2 or 9.0.3<br>$\blacksquare$<br>Oracle home                                                                                                    |
|                       | OracleAS Developer Kits 10g into an Oracle Developer Suite 9.0.2 or 10g<br>$\blacksquare$<br>$(9.0.4)$ Oracle home                                                                                                    |
|                       | OracleAS Infrastructure 10g into any Oracle9iAS 9.0.2 Oracle home<br>$\blacksquare$                                                                                                    |
|                       | OracleAS Infrastructure 10g into an Oracle Application Server middle tier10g<br>(9.0.4) or OracleAS Developer Kits 10g Oracle home                                                                                               |
|                       | OracleAS Infrastructure 10g into an Oracle Developer Suite 9.0.2 or 10g<br>(9.0.4) Oracle home                                                                                                    |

**Table 4–16 Prerequisite Checks Performed by the Installer**

| ltem                                                  | <b>Description</b>                                                                                                    |  |
|-------------------------------------------------------|----------------------------------------------------------------------------------------------------|--|
| Port 1521                                             | The installer displays a warning if port 1521 is in use by any application,<br>including database listeners of any version. You need to stop the application that<br>is using port 1521, then click Retry in the warning dialog.                                                                                                    |  |
|                                                       | If it is a database listener that is using port 1521, you might be able to use it for<br>the metadata repository database. See Section 4.4.3, "If Port 1521 Is in Use" for<br>details.                                                                                                    |  |
|                                                       | If it is another application that is using port 1521, you need to stop it or configure<br>it to use a different port. Alternatively, you can change the database listener to use<br>a port other than 1521, but you can do this only after installation. See the Oracle<br>Application Server 10g Administrator's Guide for details.                                                       |  |
| Static port conflicts                                 | The installer checks the ports listed in the staticports. ini file, if specified.<br>See Section 4.4, "Ports".                                                                                                    |  |
| <b>DISPLAY</b> environment<br>variable                | The installer checks that the DISPLAY environment variable is set.                                                                                                    |  |
| TNS_ADMIN environment<br>variable                     | The TNS ADMIN environment variable must not be set.                                                                                                    |  |
|                                                       | There must not be a tnsnames.ora file in the /etc or /var/opt/oracle<br>directories.                                                                                                    |  |
| DBCA_RAW_CONFIG<br>environment variable               | If you are installing the OracleAS Infrastructure 10g in a Real<br><b>Application Clusters or OracleAS Active Failover Cluster</b><br>environment, you need to set this environment variable to point to a file that<br>describes the locations of your raw partitions. See Chapter 9 for information<br>about installing Oracle Application Server in a high availability<br>environment. |  |
| Cluster file system                                   | The installer checks that you are not installing Oracle Application Server in a<br>cluster file system (CFS).                                                                                                    |  |
| Oracle Enterprise Manager<br>directories are writable | The installer runs this check only if you are expanding a middle tier or if you are<br>reinstalling Oracle Application Server in the same Oracle home. The installer<br>checks that these directories are writable by the operating system user running<br>the installer:                                                                                                    |  |
|                                                       | ORACLE HOME/sysman/emd                                                                                                    |  |
|                                                       | ORACLE_HOME/sysman/config                                                                                                    |  |
|                                                       | ORACLE_HOME/sysman/webapps/emd/WEB-INF/config                                                                                                    |  |

**Table 4–16 Prerequisite Checks Performed by the Installer**

| <b>Item</b>                              | <b>Description</b>                                                                                                    |  |
|------------------------------------------|----------------------------------------------------------------------------------------------------|--|
| Oracle Enterprise Manager<br>files exist | The installer runs this check only if you are expanding a middle tier or if you are<br>reinstalling Oracle Application Server in the same Oracle home. The installer<br>checks that these files exist:                                                                                                    |  |
|                                          | ORACLE HOME/sysman/config/iasadmin.properties                                                                                                    |  |
|                                          | ORACLE<br>HOME/sysman/webapps/emd/WEB-INF/confiq/consoleConfiq.xml                                                                                                    |  |
| Kernel check on Linux<br>systems         | The installer runs this check only if you are installing on Linux. The installer<br>makes sure that the kernel version contains the string 2.4.9-e.25 or higher for<br>Red Hat 21, the string $2.4.21 - 4.EL$ for Red Hat 3.0 and the string $2.4.19$ for<br>UnitedLinux 1.0                                                  |  |
| glibc version check on<br>Linux          | The installer runs this check only if you are installing on Linux. The installer<br>makes sure that the glibc version is glibc-2.2.4-32 or higher on Red Hat AS/ES 2.1,<br>glibc-2.2.5 or higher on UnitedLinux 1.0, and glibc-2.3.2-95.3 or higher on Red Hat<br>3.0.                                                        |  |
| Packages check on Linux                  | The installer runs this check only if you are installing on Linux. The installer<br>makes sure that the mandatory packages are installed. For example, it checks the<br>gcc, sysstat and openmotif packages as specified in Table 4-6 for Red Hat AS/ES<br>2.1, Table 4-7 for Red Hat 3.0 and Table 4-8 for United Linux 1.0. |  |

**Table 4–16 Prerequisite Checks Performed by the Installer**

# **5**

## **Things You Should Know Before Starting the Installation**

#### Contents:

- [Section 5.1, "Basic Concepts"](#page-121-0)
- [Section 5.2, "Order of Installation"](#page-121-1)
- [Section 5.3, "Where Do I Install Oracle Application Server?"](#page-122-0)
- [Section 5.4, "Oracle Home Directory"](#page-123-0)
- [Section 5.5, "First-Time Installation of Any Oracle Product"](#page-124-2)
- [Section 5.6, "Installing Additional Languages"](#page-124-1)
- [Section 5.7, "Oracle Application Server Instances and Instance Names"](#page-124-0)
- Section 5.8, "The ias admin User and Restrictions on its Password"
- [Section 5.9, "Installing Components vs. Configuring Components"](#page-127-0)
- [Section 5.10, "Where Does the Installer Write Files?"](#page-127-1)
- [Section 5.11, "Why Do I Need to be Able to Log In as Root at Certain Times](#page-128-0)  [During Installation?"](#page-128-0)
- [Section 5.12, "Running root.sh During Installation"](#page-128-1)
- Section 5.13, "Connecting to Oracle Internet Directory Through SSL [Connections"](#page-129-0)
- [Section 5.14, "Setting the Mount Point for the Discs"](#page-129-1)
- [Section 5.15, "Starting the Oracle Universal Installer"](#page-130-1)
- [Section 5.16, "Additional Installation Steps on UnitedLinux"](#page-131-0)

## <span id="page-121-0"></span>**5.1 Basic Concepts**

Oracle Application Server is made up of:

- **Oracle Application Server middle tier**
- OracleAS Infrastructure 10*g*

You deploy and run your applications on Oracle Application Server middle tiers. The infrastructure provides services that are used by middle tiers. Infrastructure services can be shared by one or more middle tiers.

When you run the installer, you select whether you want to install the middle tier or the infrastructure. Typically you need both, so you would run the installer twice.

[Figure 5–1](#page-121-2) shows a simple Oracle Application Server installation. The J2EE and Web Cache middle tier running on computer 1 uses OracleAS Infrastructure 10*g* running on computer 2. The figure shows the OracleAS Metadata Repository and two Identity Management services (OracleAS Single Sign-On and Oracle Internet Directory).

<span id="page-121-2"></span>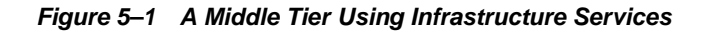

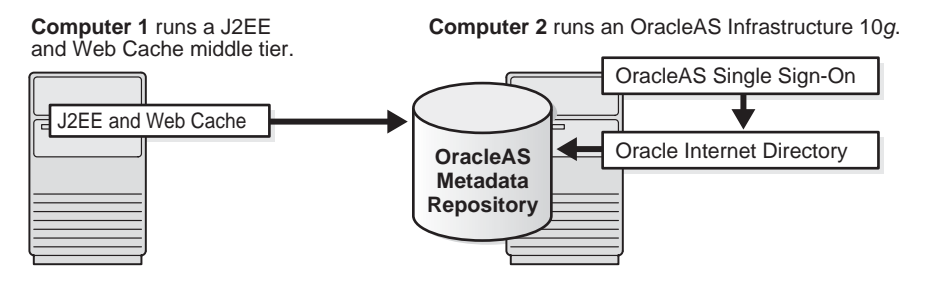

## <span id="page-121-1"></span>**5.2 Order of Installation**

In most cases, you must install OracleAS Infrastructure 10*g* first, because the middle tiers depend on OracleAS Infrastructure 10*g* services. The one case where the infrastructure is optional is the J2EE and Web Cache middle tier type. (But see [Section 7.4, "Configuration Options for the J2EE and Web Cache Middle Tier"\)](#page-172-0)

## <span id="page-122-0"></span>**5.3 Where Do I Install Oracle Application Server?**

You can install the middle tiers and the infrastructure on the same computer or on separate computers. You can get better performance if you install the infrastructure on its own computer, and the middle tiers on other computers.

For example, [Figure 5–2](#page-122-1) shows a topology with four computers:

- Computer 1 runs a J2EE and Web Cache instance that is not using any infrastructure services.
- Computer 2 runs a Portal and Wireless middle tier that uses infrastructure services from the infrastructure instance running on Computer 4.
- Computer 3 runs a Business Intelligence and Forms middle tier that uses infrastructure services from the infrastructure instance running on Computer 4.
- Computer 4 runs OracleAS Infrastructure 10*g*.

See [Chapter 11, "Recommended Topologies"](#page-306-0) for topology examples.

#### **Figure 5–2 Configuration with Multiple Middle Tiers and an Infrastructure**

<span id="page-122-1"></span>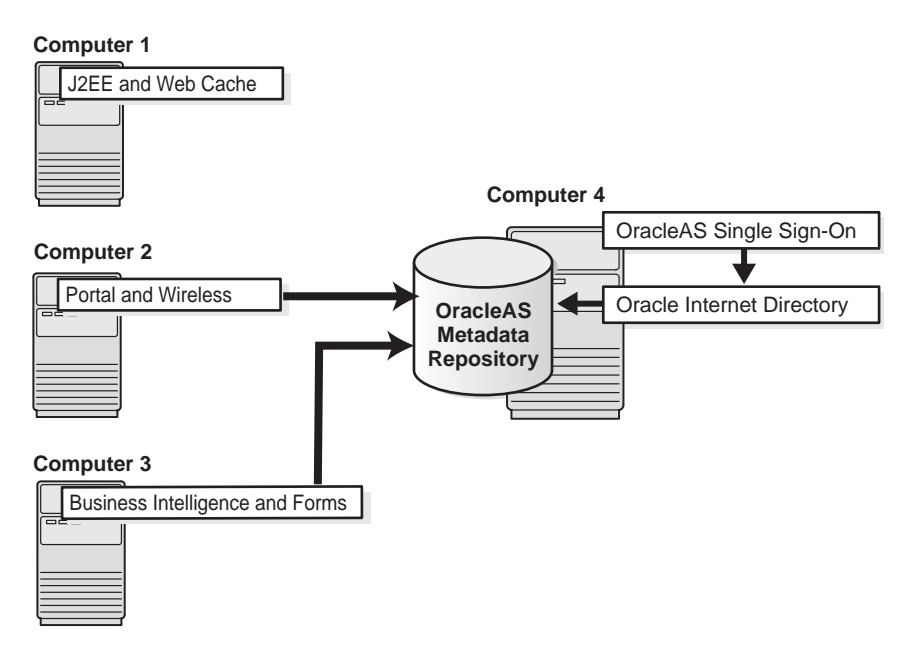

**Note:** You can install different middle tiers and infrastructure components on different platforms. The only exception is that if you want to cluster multiple J2EE and Web Cache middle tiers, they must be on the same platform. However, the infrastructure for this cluster can still be on a different platform.

## <span id="page-123-0"></span>**5.4 Oracle Home Directory**

The directory in which you install Oracle Application Server is called the Oracle home. During installation, you specify the full path to this directory and a name for this Oracle home.

For example, you can install OracleAS Infrastructure 10*g* in /opt/oracle/OraHome\_infra\_904 and you can name it "Infra904".

If you plan to install a middle tier and an infrastructure on the same computer, you must install them in different Oracle home directories. The installer does not allow you to install a middle tier and an infrastructure in the same Oracle home. [Section 11.2, "Portal and Wireless Developer Topology"](#page-309-0) describes a configuration where you install a middle tier and an infrastructure on the same computer.

**Tip:** If you install multiple Oracle Application Server instances on the same computer, create scripts for setting the environment for each instance. This is to ensure that you run the binaries from the proper Oracle home.

Generally, you cannot install Oracle Application Server in an existing Oracle home. See ["Oracle home directory" on page 4-57](#page-116-0) for a list of combinations that are not allowed. Two exceptions to the rule are:

- You can install Oracle Application Server middle tiers into an existing Oracle home that contains Oracle Developer Suite 10*g* (9.0.4). However, before you install, check that in the file ORACLE\_ HOME/j2ee/home/config/default-web-site.xml, the protocol is set to "a  $ip13$ " (not http), and the port is set to 0 (zero).
- You can install Oracle Application Server middle tier into an existing middle tier if you are expanding it. See [Section 7.14, "Expanding a Middle Tier"](#page-186-0) for details.

## <span id="page-124-2"></span>**5.5 First-Time Installation of Any Oracle Product**

If Oracle Application Server is the first Oracle product to be installed on a computer, the installer displays a screen where you specify an "inventory" directory (also called the "oraInventory" directory). This inventory directory is used by the installer to keep track of all Oracle products installed on the computer.

The inventory directory is separate from the Oracle home directory for Oracle Application Server.

To ensure other users in the oinstall group have access to the inventory directory (so that they can install Oracle products), do not use the oracle user's home directory as the inventory directory because home directories might not have the proper permissions set up for the oinstall group. Instead, you can put the inventory directory in the /opt/oracle directory (for example, /opt/oracle/oraInventory).

If you have installed an Oracle product previously on the computer, the installer uses the existing inventory directory. Ensure that you have write permissions on that directory. The best way of ensuring this is to run the installer as the same operating system user who installed the existing Oracle products.

Oracle recommends creating an operating system user to perform all tasks related to installation of Oracle products. See [Section 4.6, "Operating System User"](#page-103-1).

## <span id="page-124-1"></span>**5.6 Installing Additional Languages**

By default, the installer installs Oracle Application Server with text in English and in the operating system language. If you need to install additional languages, click the **Product Languages** button in the "Select a Product to Install" screen.

Note that you cannot install additional languages after installation. You must install additional languages during installation. If you run Oracle Application Server in an environment that uses a language that you did not install, the user interface can display text in that language and/or in English, or it can display square boxes (caused by missing fonts) instead of text.

## <span id="page-124-0"></span>**5.7 Oracle Application Server Instances and Instance Names**

When you install the infrastructure or middle tier, what you get is an Oracle Application Server instance. The installer prompts you to provide a name for the Oracle Application Server instance you are installing. For example, you can name an instance "infra904" or "J2EE\_904". This name can be different from the Oracle home name.

You cannot change this name after installation.

Oracle Application Server appends the hostname and domain name to the given instance name to form a complete instance name. For example, if you are installing an instance on a computer named  $c1$ , and you name the instance infral, then the full name of the instance is infra1.c1.mydomain.com, assuming the domain name is mydomain.com.

#### **Valid Characters in Instance Names**

Instance names can consist only of the alphanumeric characters (A-Z, a-z, 0-9) and the  $\sin$  (underscore) characters.

There is no maximum length restriction for instance names.

#### **How Oracle Application Server Uses Instance Names**

Instance names are important because Oracle Application Server uses them to uniquely identify instances. This means that if you install multiple Oracle Application Server instances on the same computer (for example, an OracleAS Infrastructure 10*g* and a J2EE and Web Cache instance), you must give them different names.

When you administer Oracle Application Server using Oracle Enterprise Manager Application Server Control (or Application Server Control for short), the instance name appears on the screens. You can click the instance name to see details about the instance, such as the components that are installed in that instance, if the components are running or stopped, and the log files for the components. The Application Server Control is a browser-based administration tool for Oracle Application Server. See the *Oracle Application Server 10g Administrator's Guide* for details about this administration tool.

In addition, some dcmctl commands require an instance name as a parameter. dcmctl is a command-line tool for administering Oracle Application Server instances. See the *Distributed Configuration Management Reference Guide* for details about dcmctl.

## <span id="page-126-0"></span>**5.8 The ias\_admin User and Restrictions on its Password**

The installer prompts you to specify the password for the ias\_admin user. The ias admin user is the administrative user for Oracle Application Server instances. To manage Oracle Application Server instances using Application Server Control, you log in as ias\_admin.

On a computer, you can install multiple Oracle Application Server instances, each with its own unique instance name, but the name of the administrative user is ias admin for all instances. The password for the ias\_admin user can be different for each instance.

**Change from Oracle9iAS Release 2 (9.0.2):** In 10*g* (9.0.4), each Oracle Application Server instance has its own password. Even if you install multiple Oracle Application Server instances on the same computer using the same operating system user, you have to enter a new password for each instance on the same computer.

In Release 2 (9.0.2), multiple instances installed on the same computer using the same operating system user shared the same password.

#### **Password for the ias\_admin User**

The password for the ias admin user must conform to Oracle Internet Directory's password policy:

- If you are using the Oracle Internet Directory that is shipped with this release of Oracle Application Server and you did not change the default password policy, passwords have the following restrictions:
	- The minimum length is five alphanumeric characters.
	- At least one of the characters must be a number.
- If you are using any other version of Oracle Internet Directory (for example, you are using an existing Oracle Internet Directory), your Oracle Internet Directory administrator might have defined a different password policy. The password you enter for the ias\_admin user must conform to the existing Oracle Internet Directory's password policy.

In addition to the password policy defined in Oracle Internet Directory, the password for the ias\_admin user has these restrictions:

Passwords must be shorter than 30 characters.

- Passwords can contain only alphanumeric characters from your database character set, the underscore (), the dollar sign  $(\hat{s})$ , and the number sign  $(\text{#})$ .
- Passwords must begin with an alphabetic character. It cannot begin with a number, the underscore  $\Box$ , the dollar sign  $(\xi)$ , or the number sign  $(\#)$ .
- Passwords cannot be Oracle reserved words. Appendix C in the *Oracle9i SQL Reference* guide lists the reserved words. You can find this guide on Oracle Technology Network (http://otn.oracle.com). Or you can just avoid using words that sound like they might be reserved words.

You must remember the password because you need to enter it to perform the following tasks:

- When you log on to Application Server Control to manage Oracle Application Server, you log on as the ias admin user.
- For middle tier installations: if you want to install a larger middle tier in an ORACLE\_HOME that already contains a middle tier (for example, you want to install the Business Intelligence and Forms type over an existing J2EE and Web Cache type), you must enter the existing password during the installation.

If you forget the password, you can reset it. See the *Oracle Application Server 10g Administrator's Guide* for details.

## <span id="page-127-0"></span>**5.9 Installing Components vs. Configuring Components**

When you select components on the Select Configuration Options screen, the installer installs and configures the selected components. For the unselected components, the installer still installs them, but does not configure them.

In most cases, you can configure components that you did not select on the Select Configuration Options screen after installation using the Application Server Control. See the *Oracle Application Server 10g Administrator's Guide* for details.

## <span id="page-127-1"></span>**5.10 Where Does the Installer Write Files?**

The installer writes files to the following directories:

| <b>Directory</b>                      | <b>Description</b>                                                                                                    |
|---------------------------------------|----------------------------------------------------------------------------------------------------|
| Oracle home directory                 | This directory contains Oracle Application Server files. You<br>specify this directory when you install Oracle Application<br>Server.                                                                                                    |
| Inventory directory                   | When you install the first Oracle product on a computer, you<br>specify this directory, which the installer uses to keep track of<br>which Oracle products are installed on the computer. In<br>subsequent installations, the installer uses the same inventory<br>directory. |
| /var/opt/oracle<br>directory on HP-UX | This directory contains information on locations of Oracle<br>homes on the computer.                                                                                                    |
| /etc directory on Linux               | If you installed Oracle9iAS Release 2 (9.0.2) on your computer,<br>this directory also contains files that provide information for<br>Oracle Enterprise Manager.                                                                                                    |
| $/$ tmp directory                     | The installer writes files needed only during installation to a<br>"temporary" directory. By default, the "temporary" directory is<br>/tmp. To specify a different directory, set the TMP environment<br>variable. See Section 4.7.5, "TMP and TMPDIR" for details.           |

**Table 5–1 Directories Where the Installer Writes Files**

## <span id="page-128-0"></span>**5.11 Why Do I Need to be Able to Log In as Root at Certain Times During Installation?**

At least once during installation, the installer prompts you to log in as the root user and run a script. You need to be root because the script edits files in the /var/opt/oracle or /etc directory.

## <span id="page-128-1"></span>**5.12 Running root.sh During Installation**

The installer prompts you to run the  $\text{root}$ . sh script in a separate window. This script creates files in the local bin directory  $(\sqrt{usr}/local/bin$ , by default).

If the script finds files of the same name, it prompts you if you want to override the existing files. You should back up these files (you can do this from another window), then overwrite them.

The following lines show the prompts from the root.sh script. The default values are enclosed in square brackets.

```
Enter the full pathname of the local bin directory: [/usr/local/bin]:
The file "dbhome" already exists in /usr/local/bin. Overwrite it? (y/n)[n]: y
```

```
 Copying dbhome to /usr/local/bin ...
The file "oraenv" already exists in /usr/local/bin. Overwrite it? (y/n)[n]: y
 Copying oraenv to /usr/local/bin ...
The file "coraenv" already exists in /usr/local/bin. Overwrite it? (y/n)[n]: y
  Copying coraenv to /usr/local/bin ...
```
#### <span id="page-129-0"></span>**5.13 Connecting to Oracle Internet Directory Through SSL Connections**

When you install OracleAS Infrastructure 10*g* or middle tiers, you can specify that Oracle Application Server components connect to Oracle Internet Directory only through SSL connections. On screens where you specify the hostname and port for Oracle Internet Directory, you can select the **Use Only SSL Connections With This Oracle Internet Directory** checkbox.

Note that Oracle HTTP Server is not set up for SSL connections during installation. If you need Oracle HTTP Server to use SSL, you can set it up after installation. See the *Oracle HTTP Server Administrator's Guide* for details.

#### <span id="page-129-1"></span>**5.14 Setting the Mount Point for the Discs**

The Oracle Application Server CD-ROM is in RockRidge format. The DVD is in DVD-ROM format. To manually mount or unmount the disc, you must have root privileges. Be sure to unmount the disc before removing it from the drive.

To mount the first disc, log in as the root user and follow the steps in one of the following sections, depending on your platform:

- ["Mounting the First Disc on HP-UX" on page 5-10](#page-129-2)"
- ["Mounting the First disc on Linux" on page 5-11](#page-130-2)

#### <span id="page-129-2"></span>**Mounting the First Disc on HP-UX**

To mount the first disc, follow these steps:

- **1.** Insert the first disc into the disc drive.
- **2.** Create the /SD\_CDROM directory if it does not already exist:

# /usr/bin/mkdir /SD\_CDROM

**3.** To mount the disc, enter a command similar to the following:

# /usr/sbin/mount -F cdfs -o rr /dev/dsk/cxdytz /SD\_CDROM

In the preceding example,  $/SD$  CDROM is the disc mount point directory and /dev/dsk/cxdytz is the device name for the disc device, for example /dev/dsk/c0d2t0.

#### <span id="page-130-2"></span>**Mounting the First disc on Linux**

On most Linux systems, the disc mounts automatically when you insert it into the disc drive. To mount the first disc, follow these steps:

- **1.** Insert the first disc into the disc drive.
- **2.** To verify that the disc mounted automatically, enter the following command:
	- Red Hat:

# ls /mnt/cdrom

- UnitedLinux:
	- # ls /media/cdrom
- **3.** If the command in step 2 fails to display the contents of the disc, enter the following command:
	- Red Hat:

# mount -t iso9660 /dev/cdrom /mnt/cdrom

UnitedLinux:

# mount -t iso9660 /dev/cdrom /media/cdrom

#### <span id="page-130-1"></span><span id="page-130-0"></span>**5.15 Starting the Oracle Universal Installer**

- **1.** If the computer does not mount discs automatically, you need to set the mount point manually. See [Section 5.14, "Setting the Mount Point for the Discs"](#page-129-1) for details.
- **2.** Log in as the oracle user.
- **3.** Insert Oracle Application Server Disk 1 into the disc drive.
- **4.** Run the Oracle Universal Installer from the discusing the command shown after the notes:

#### **Notes:**

- Be sure you are not logged in as the root user when you start the Oracle Universal Installer. If you are, then only the root user will have permissions to manage Oracle Application Server.
- Do not start the installation inside the mount\_point directory. If you do, then you may not be able to eject the installation disk. The cd command changes your current directory to your home directory.
- The Oracle Universal Installer cannot display Korean or Chinese fonts on Linux systems because JDK 1.4.2\_02 does not support these fonts.

#### CD-ROM users:

```
prompt> cd
prompt> mount_point/runInstaller
```
#### DVD users:

```
prompt> cd
prompt> mount_point/application_server/runInstaller
```
This launches Oracle Universal Installer, through which you can install Oracle Application Server.

#### <span id="page-131-0"></span>**5.16 Additional Installation Steps on UnitedLinux**

If an error is displayed during the relinking phase on UnitedLinux, do not close the Installer window. Complete the following steps to resolve the error:

- **1.** Open a new terminal window.
- **2.** Edit the \$ORACLE\_HOME/lib/sysliblist file and add the following entry to the end of the line:

```
-lgcc -L/opt/gcc295/lib/gcc-lib/i486-suse-linux/2.95.3
```
Depending on the UnitedLinux distribution, the required path may contain a string other than suse.

- **3.** Make sure that the ORACLE\_HOME environment variable is set correctly.
- **4.** Make sure that the LD\_LIBRARY\_PATH environment variable includes the \$ORACLE\_HOME/lib directory.
- **5.** Run the following command:

prompt> \$ORACLE\_HOME/bin/genclntsh

**6.** Click **Retry** in the Installer window. The installation will continue without displaying further errors.

# **6**

## **Installing OracleAS Infrastructure 10g**

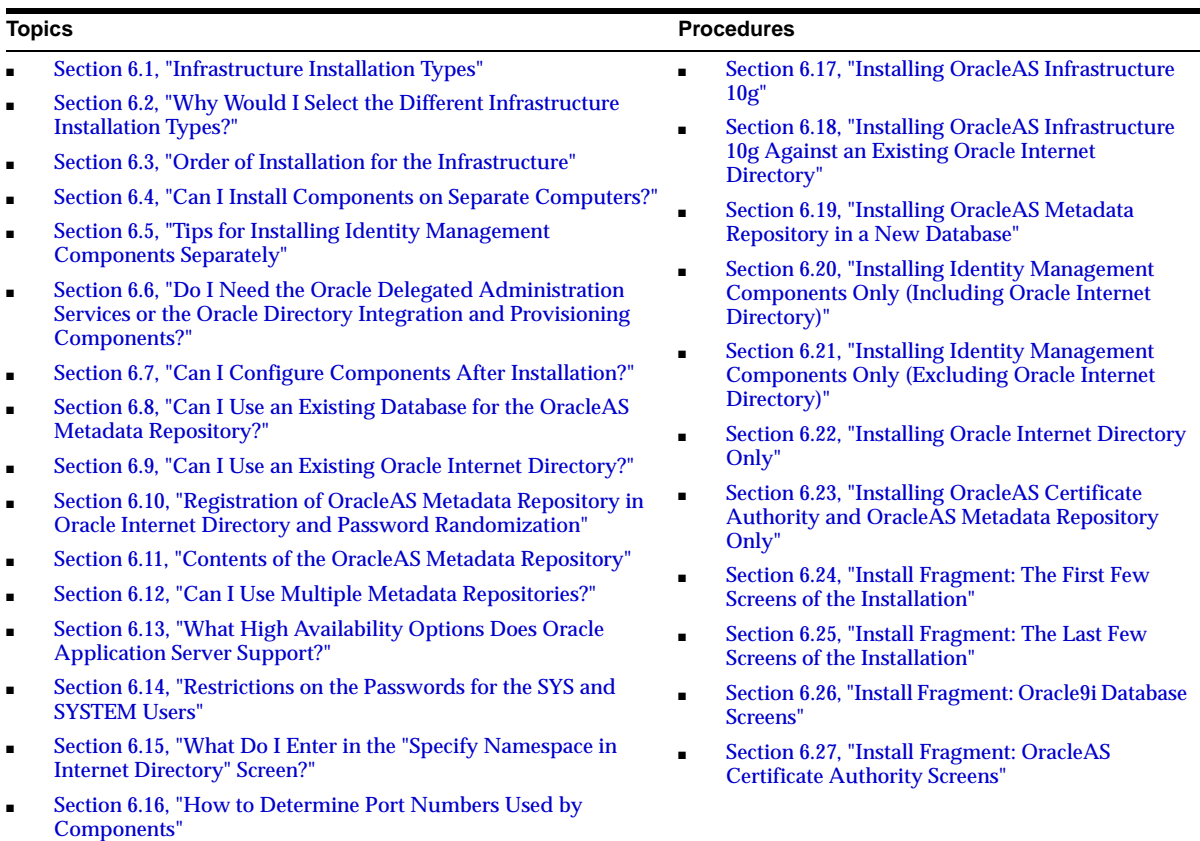

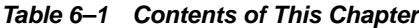

## <span id="page-135-1"></span><span id="page-135-0"></span>**6.1 Infrastructure Installation Types**

Infrastructure components can be grouped into Identity Management components and the OracleAS Metadata Repository component. [Table 6–2](#page-135-1) describes these components:

| <b>Infrastructure Components</b>         | <b>Description</b>                                                                                                    |
|------------------------------------------|----------------------------------------------------------------------------------------------------|
| <b>Identity Management</b><br>components | These components provide directory, security, and user<br>management functionality. Some of these components<br>(such as OracleAS Single Sign-On) have schemas in the<br>OracleAS Metadata Repository. |
|                                          | <b>Oracle Internet Directory</b>                                                                                                    |
|                                          | OracleAS Single Sign-On<br>$\blacksquare$                                                                                                    |
|                                          | <b>Oracle Delegated Administration Services</b>                                                                                                    |
|                                          | Oracle Directory Integration and Provisioning<br>$\blacksquare$                                                                                                    |
|                                          | <b>OracleAS Certificate Authority</b>                                                                                                    |
| OracleAS Metadata Repository             | OracleAS Metadata Repository is a collection of schemas<br>used by other Oracle Application Server components. The<br>schemas can be grouped into these categories:                                    |
|                                          | Product metadata                                                                                                    |
|                                          | Identity Management metadata<br>$\blacksquare$                                                                                                    |
|                                          | Management metadata                                                                                                    |
|                                          | See Section 6.11, "Contents of the OracleAS Metadata<br>Repository" for details.                                                                                                    |

**Table 6–2 OracleAS Infrastructure 10g Components**

When you install the infrastructure, the installer asks if you want to install the Identity Management components, OracleAS Metadata Repository, or both. These are the installation types for the OracleAS Infrastructure 10*g*:

- Identity Management and OracleAS Metadata Repository
- Identity Management
- OracleAS Metadata Repository

In addition to the components listed in [Table 6–2](#page-135-1), when you install the OracleAS Infrastructure 10*g*, you also get the Oracle HTTP Server, Oracle Application Server Containers for J2EE, and Oracle Enterprise Manager components. These components are always installed, regardless of which installation type you selected. See the next section, [Section 6.2, "Why Would I Select the Different Infrastructure](#page-136-0)  [Installation Types?"](#page-136-0)

## <span id="page-136-0"></span>**6.2 Why Would I Select the Different Infrastructure Installation Types?**

By separating the infrastructure into Identity Management components and OracleAS Metadata Repository, the installer enables you to install the OracleAS Infrastructure 10*g* components over multiple computers. For example, you can install the OracleAS Metadata Repository on one computer, and the Identity Management components on another computer. Within the Identity Management option, you can install Identity Management components over multiple computers as well.

These options also enable you to create a new database or use an existing database for the OracleAS Metadata Repository. Selecting either the "OracleAS Metadata Repository" or the "OracleAS Metadata Repository and Identity Management" option causes the installer to create a new database and populate it with the OracleAS Metadata Repository.

To use an existing database, see [Section 6.8, "Can I Use an Existing Database for the](#page-139-2)  [OracleAS Metadata Repository?"](#page-139-2)

## <span id="page-136-1"></span>**6.3 Order of Installation for the Infrastructure**

If you plan to install both the OracleAS Metadata Repository and the Identity Management components all on the same computer, select the "Identity Management and OracleAS Metadata Repository" option. The installer installs the components in the proper order. See [Section 6.17, "Installing OracleAS](#page-147-0)  [Infrastructure 10g"](#page-147-0) for the step-by-step procedure.

If you plan to install the infrastructure components on separate computers, you must install them in this order:

**1.** Install the OracleAS Metadata Repository.

You can have the installer create a new database and populate it with the OracleAS Metadata Repository, or you can run the Oracle Application Server Repository Creation Assistant ("OracleAS RepCA") to install the OracleAS Metadata Repository in an existing database.

Note that you cannot register the OracleAS Metadata Repository with Oracle Internet Directory at this point, because you do not have an Oracle Internet Directory yet. The registration is done in the next step.

See:

- [Section 6.19, "Installing OracleAS Metadata Repository in a New Database"](#page-150-0)
- Section 10.7, "Installing OracleAS Metadata Repository in an Existing [Database"](#page-289-0)
- **2.** Install the Identity Management components.

The installer prompts you to enter the connect information for the OracleAS Metadata Repository database.

See [Section 6.20, "Installing Identity Management Components Only \(Including](#page-152-0)  [Oracle Internet Directory\)"](#page-152-0) for the step-by-step procedure.

The installer registers the OracleAS Metadata Repository with the newly created Oracle Internet Directory. See [Section 6.10, "Registration of OracleAS](#page-140-1)  [Metadata Repository in Oracle Internet Directory and Password](#page-140-1)  [Randomization"](#page-140-1) for details about registration.

#### **Installing Only the OracleAS Metadata Repository Does Not Give You an Oracle Application Server Instance**

If you install only the OracleAS Metadata Repository when installing the infrastructure, the installer creates a new database and populates it with the OracleAS Metadata Repository schemas. This instance is different from other Oracle Application Server instances in the following ways:

- The installer does not prompt you to name this Oracle Application Server instance.
- At the end of installation, Oracle Enterprise Manager Application Server Control is not started up, because it is not configured for this instance. You do not need it to manage this instance, which consists of only the metadata repository database.

To manage this instance, you use database management tools. For more information, see the chapter "Introduction to Administration Tools" in the *Oracle Application Server 10g Administrator's Guide*.

At the end of installation, Oracle HTTP Server is also not started up, because you do not need it to manage this instance.

## <span id="page-138-1"></span>**6.4 Can I Install Components on Separate Computers?**

You already know that you can install Oracle Application Server instances on separate computers. In addition, you can also distribute components over multiple computers. This is especially useful for infrastructure components. You might want to do this to improve performance, security, scalability, and availability of infrastructure services.

Examples:

- The OracleAS Infrastructure 10*g* uses an Oracle9*i* database to contain the OracleAS Metadata Repository. You can install this database on its own computer.
- You can install the Identity Management components in the infrastructure on one or more computers.

[Chapter 11, "Recommended Topologies"](#page-306-0) describes configurations involving multiple computers and distributed components.

## <span id="page-138-0"></span>**6.5 Tips for Installing Identity Management Components Separately**

If you are installing Identity Management components separately, keep the following guidelines in mind when choosing which components to configure in the Select Configuration Options screen:

- You *cannot* install and configure more than one OracleAS Certificate Authority against the same OracleAS Metadata Repository. You *can* install and configure more than one OracleAS Single Sign-On, Oracle Delegated Administration Services, or Oracle Directory Integration and Provisioning against the same OracleAS Metadata Repository. If you want to configure more than one Oracle Internet Directory against the same OracleAS Metadata Repository, see the *Oracle Internet Directory Administrator's Guide*.
- You must select at least one component to configure. Otherwise the installation will not succeed.
- If you configure OracleAS Single Sign-On and Delegated Administration Services in separate installations against the same Oracle Internet Directory, make sure you configure OracleAS Single Sign-On before the Delegated Administration Services installation. This is because Delegated Administration Services depends on mod\_osso, which will not be set up during installation unless the Oracle Internet Directory it points to already has Single Sign-On configured.

## <span id="page-139-1"></span>**6.6 Do I Need the Oracle Delegated Administration Services or the Oracle Directory Integration and Provisioning Components?**

These components are optional, but you might want to install them because they provide the following services:

- Oracle Delegated Administration Services provide a browser-based interface to Oracle Internet Directory. Users can use the interface to perform tasks such as change their passwords, search for other users in the directory, and create groups. Users can even create additional users (if they have the proper privilege).
- Oracle Directory Integration and Provisioning enables you to integrate applications and third-party LDAP directories with Oracle Internet Directory. You can use Oracle Directory Integration and Provisioning to synchronize data in all directories, and to send notifications to applications when data in Oracle Internet Directory changes (for example, when you add users or groups to Oracle Internet Directory).

## <span id="page-139-0"></span>**6.7 Can I Configure Components After Installation?**

If you did not configure a component during installation (that is, you did not select the component in the Select Configuration Options screen), you can configure some components after installation.

You cannot configure Oracle Internet Directory after installation. You need to install and configure Oracle Internet Directory through the installer.

See [Section 12.8, "Component Configuration After Installation"](#page-326-0) for details.

## <span id="page-139-2"></span>**6.8 Can I Use an Existing Database for the OracleAS Metadata Repository?**

You can install the OracleAS Metadata Repository in a new database, or in an existing database.

If you want to install the OracleAS Metadata Repository in an existing database, see [Chapter 10, "Installing the OracleAS Metadata Repository in an Existing Database"](#page-268-0) for details.

## <span id="page-140-0"></span>**6.9 Can I Use an Existing Oracle Internet Directory?**

You can use an existing Oracle Internet Directory instead of having the installer create a new one. You might want to do this if your applications need to authenticate users that are already stored in your Oracle Internet Directory. During the infrastructure installation, do not select the "Oracle Internet Directory" option in the Select Configuration Options screen.

You need to provide the connect information (hostname, port, username, password) for the existing Oracle Internet Directory.

The existing Oracle Internet Directory must be at least version 9.0.2. To determine the Oracle Internet Directory version, make sure that Oracle Internet Directory is up and running. Then run the following command:

prompt> **oidldapd -version** oidldapd: Release 9.2.0.1.0 - Production on Fri Feb 28 09:26:53 2003 (c) Copyright 2001 Oracle. All rights reserved.

The oidldapd command can be found in the ORACLE\_HOME/bin directory, where ORACLE\_HOME is the root directory of Oracle Application Server containing Oracle Internet Directory.

## <span id="page-140-1"></span>**6.10 Registration of OracleAS Metadata Repository in Oracle Internet Directory and Password Randomization**

The OracleAS Metadata Repository and the Oracle Internet Directory work closely together. Before you can use an OracleAS Metadata Repository (in most cases), ensure that it is registered with an Oracle Internet Directory.

An exception to this rule is when you want to use a J2EE and Web Cache middle tier with the OracleAS Database-Based Cluster feature but without the Identity Management Access feature. In this case, you need an OracleAS Metadata Repository, but it need not be registered with an Oracle Internet Directory.

[Table 6–3](#page-141-0) shows the scenarios where the installer automatically registers the OracleAS Metadata Repository with an Oracle Internet Directory, and the scenarios where you decide whether to register or not.

<span id="page-141-0"></span>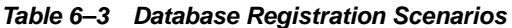

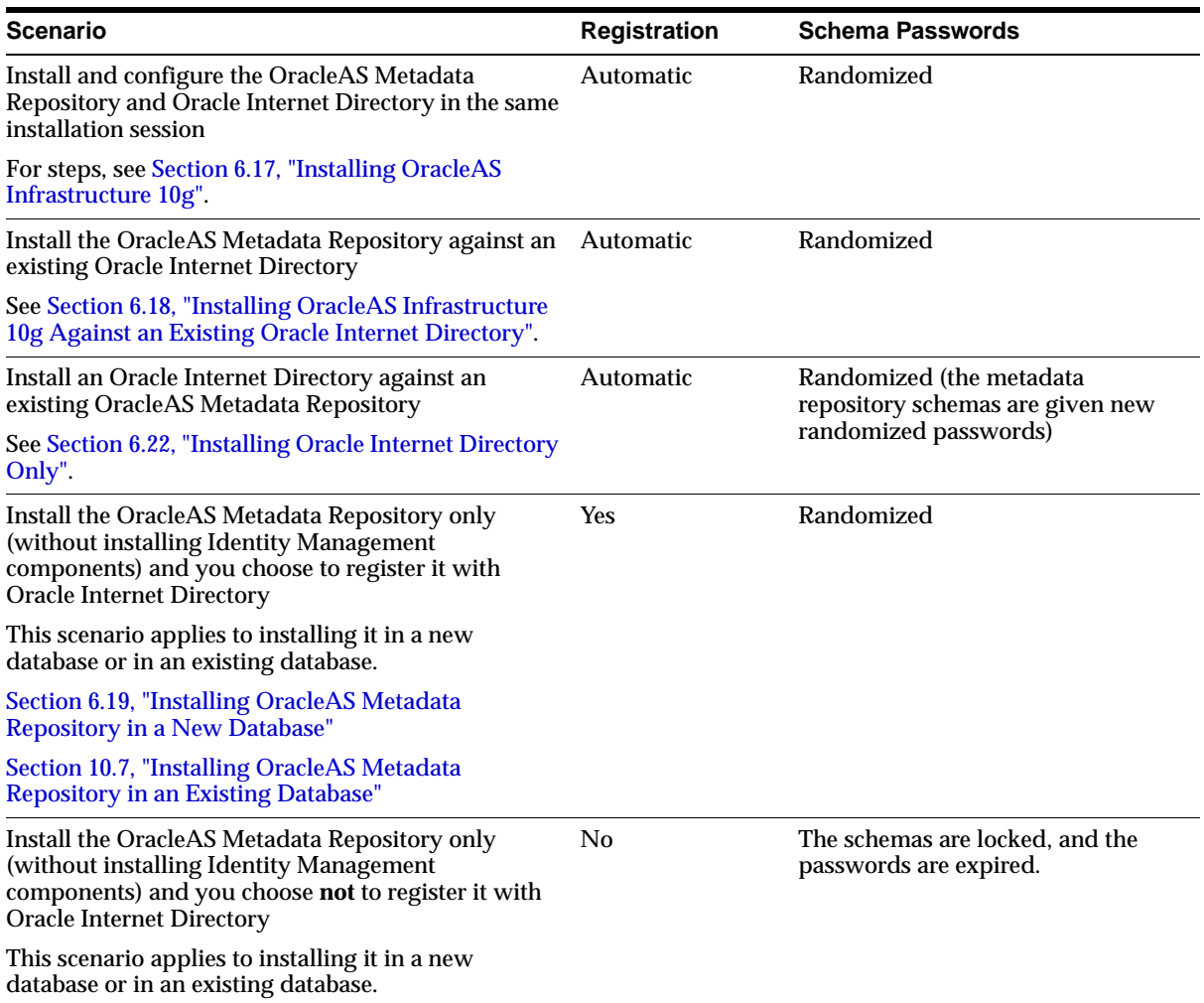

In the last two scenarios, the installer asks you if you want to register the OracleAS Metadata Repository with an Oracle Internet Directory. If you answer yes, you provide connect information for the Oracle Internet Directory. If you answer no, the installer does not register the OracleAS Metadata Repository with an Oracle Internet Directory.

## <span id="page-142-0"></span>**6.11 Contents of the OracleAS Metadata Repository**

The OracleAS Metadata Repository contains schemas that can be grouped into these categories:

■ Product Metadata schemas

These schemas are used by middle tier components, such as OracleAS Portal and OracleAS Wireless.

■ Identity Management schemas

These schemas are used by Identity Management components, such as Oracle Internet Directory, OracleAS Single Sign-On, and OracleAS Certificate Authority.

Management schemas

These schemas are used by components such as DCM.

[Section 10.2.8, "Schemas and Tablespaces"](#page-280-0) lists all the schemas.

## <span id="page-142-1"></span>**6.12 Can I Use Multiple Metadata Repositories?**

You can install multiple metadata repositories to increase performance. This enables different components in your topology to use different metadata repositories. To use multiple metadata repositories, follow these guidelines:

- To enable a Portal and Wireless or a Business Intelligence and Forms middle tier to use a second metadata repository for product metadata:
	- **a.** Install the second metadata repository and register it with the Oracle Internet Directory.

You can do this using the installer or the Oracle Application Server Repository Creation Assistant ("OracleAS RepCA"). Use the installer to create a new database containing the OracleAS Metadata Repository, or use the OracleAS RepCA to install the OracleAS Metadata Repository in an existing database. See [Section 10.7, "Installing OracleAS Metadata](#page-289-0)  [Repository in an Existing Database"](#page-289-0) for details.

**b.** When you install the Portal and Wireless or the Business Intelligence and Forms middle tier, select the second metadata repository from the list of registered repositories. This is the metadata repository that the middle tier will use for its product metadata.

- To use a second metadata repository for a J2EE and Web Cache middle tier, you have different options, depending on which J2EE and Web Cache features you need:
	- If you need both the Identity Management Access feature and the OracleAS Database-Based Cluster feature, you need to register the second metadata repository with the Oracle Internet Directory.
	- If you need only the OracleAS Database-Based Cluster feature, you do not need to register the second metadata repository. The reason for this is that you might not have an Oracle Internet Directory.

[Figure 6–1](#page-144-0) shows a topology that involves two metadata repositories. It uses four computers:

- Computer 1 runs a metadata repository and Identity Management components. The Identity Management components use this metadata repository.
- Computer 2 has a metadata repository that is registered with the Oracle Internet Directory running on Computer 1.
- Computer 3 has a Business Intelligence and Forms middle tier. This middle tier knows to use the metadata repository on Computer 1 for its product metadata because it was registered with that metadata repository during installation.
- Computer 4 has a Portal and Wireless middle tier. This middle tier knows to use the metadata repository on Computer 2 for its product metadata because it was registered with that metadata repository during installation.
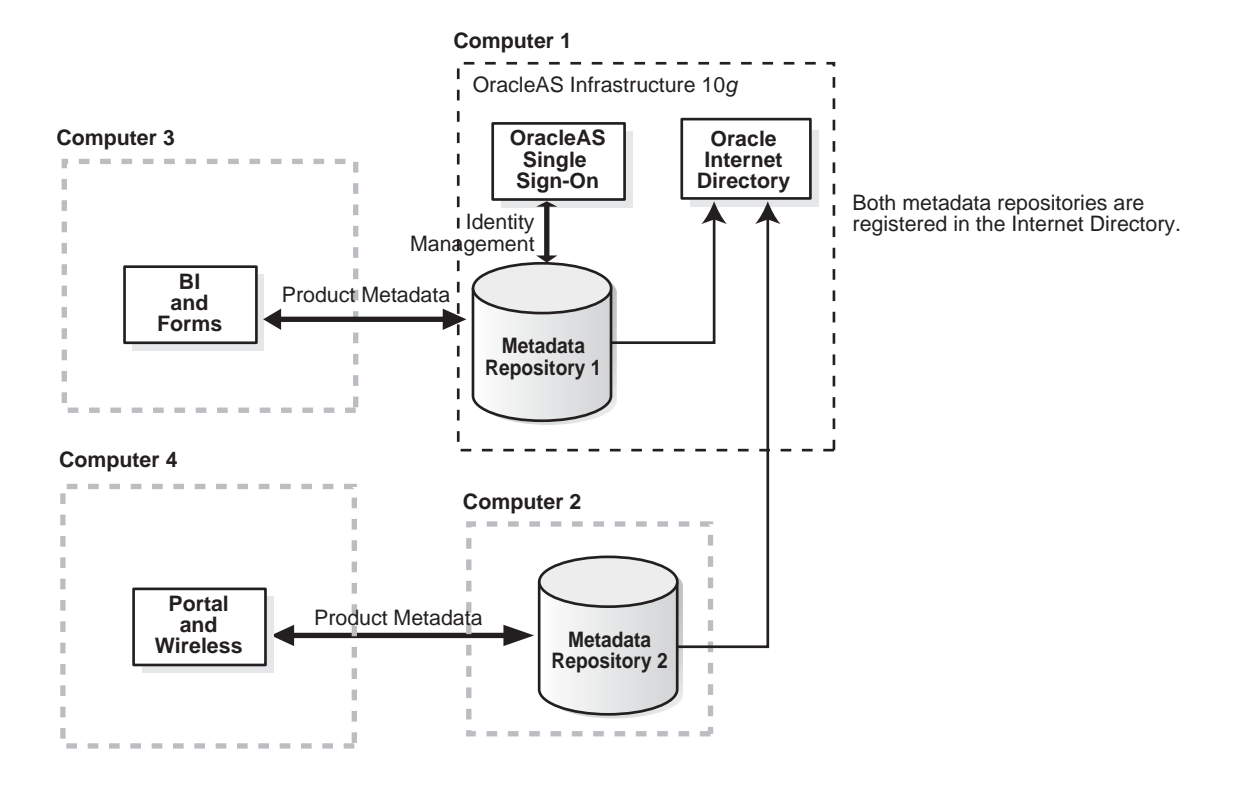

### **Figure 6–1 Multiple Metadata Repositories in Use**

### **Notes:**

- If you are installing multiple metadata repositories on the same computer, each metadata repository must have a unique global database name and system identifier (SID).
- If you are registering multiple metadata repositories with the same Oracle Internet Directory, each metadata repository must have a unique global database name and SID. If not, the Oracle Internet Directory Configuration Assistant will fail when you install the second metadata repository with the same name.

## **6.13 What High Availability Options Does Oracle Application Server Support?**

OracleAS Infrastructure 10*g* can run in the following high availability environments:

- OracleAS Active Failover Cluster (which uses Real Application Clusters)
- OracleAS Cold Failover Cluster
- OracleAS Disaster Recovery

See [Chapter 9, "Installing in High Availability Environments"](#page-218-0) for details.

Hardware clustering is supported for infrastructure only. It is not supported for Oracle Application Server middle tiers.

# <span id="page-145-0"></span>**6.14 Restrictions on the Passwords for the SYS and SYSTEM Users**

When you install the OracleAS Metadata Repository in a new database, the installer prompts you to set the passwords for the SYS and SYSTEM users, which are privileged users for the database. The passwords for these users have the following restrictions:

- Passwords must be shorter than 30 characters.
- Passwords can contain only alphanumeric characters from your database character set, the underscore (), the dollar sign  $(\hat{s})$ , and the number sign  $(\text{#})$ .
- Passwords must begin with an alphabetic character. It cannot begin with a number, the underscore ( $\cdot$ ), the dollar sign ( $\circ$ ), or the number sign ( $\circ$ ).
- Passwords cannot be Oracle reserved words. Appendix C in the *Oracle9i SQL Reference* guide lists the reserved words. You can find this guide on Oracle Technology Network (http://otn.oracle.com). Or you can just avoid using words that sound like they might be reserved words.
- Passwords cannot be the default passwords, which are change\_on\_install and manager.

## <span id="page-146-0"></span>**6.15 What Do I Enter in the "Specify Namespace in Internet Directory" Screen?**

The distinguished name (DN) that you specify on this screen will be designated as the namespace in Oracle Internet Directory where users and groups are administered.

Select the suggested namespace if it meets your deployment requirements. If not, enter a DN that you want in the custom namespace field. The installer determines the suggested namespace from the /etc/hosts file. See [Section 4.8, "The](#page-109-0)  [/etc/hosts File".](#page-109-0)

If you plan to integrate your Identity Management components with a third-party directory, you should specify the DN of a namespace that matches the DN of the default namespace in the third-party directory. See the *Oracle Internet Directory Administrator's Guide* for details on integration with third-party directories.

# <span id="page-146-1"></span>**6.16 How to Determine Port Numbers Used by Components**

During installation, you might need to know port numbers used by certain Oracle Application Server components. For example, if you install OracleAS Infrastructure 10*g* against an existing Oracle Internet Directory, the installer prompts for the Oracle Internet Directory hostname and port number.

You can get a list of port numbers in the following ways:

■ Use Oracle Enterprise Manager Application Server Control.

Click the Ports link on the Enterprise Manager home page. This takes you to a page that lists all ports in use and the suggested port ranges for different components.

■ Look in the ORACLE\_HOME/install/portlist.ini file. ORACLE\_HOME refers to the directory containing the Oracle Application Server installation.

Note that if you change a component's port number after installation, the portlist.ini file is *not* updated. The portlist.ini file is not updated after installation.

# **6.17 Installing OracleAS Infrastructure 10***g*

Perform this procedure to install an OracleAS Metadata Repository and Identity Management components. This procedure provides a complete OracleAS Infrastructure 10*g* in a single Oracle home.

If you want to use an existing Oracle Internet Directory, see [Section 6.18, "Installing](#page-148-0)  [OracleAS Infrastructure 10g Against an Existing Oracle Internet Directory".](#page-148-0)

If you want to use an existing database for the OracleAS Metadata Repository, see [Chapter 10, "Installing the OracleAS Metadata Repository in an Existing Database"](#page-268-0).

**Table 6–4 Steps for Installing OracleAS Infrastructure 10g**

|    | <b>Screen</b>                                     | <b>Action</b>                                                                                                    |
|----|---------------------------------------------------|----------------------------------------------------------------------------------------------------|
| 1. | $\sim$ $\sim$                                     | Start up the installer and complete the first few screens. See Section 6.24, "Install<br>Fragment: The First Few Screens of the Installation" for details.                                                                                                    |
|    |                                                   | Notes:                                                                                                    |
|    |                                                   | In the Select Installation Type screen, select <b>Identity Management and</b><br><b>OracleAS Metadata Repository.</b>                                                                                                    |
| 2. | <b>Select Configuration</b>                       | <b>Select Oracle Internet Directory.</b>                                                                                                    |
|    | Options                                           | Select OracleAS Single Sign-On.                                                                                                    |
|    |                                                   | <b>Select Delegated Administration Services.</b>                                                                                                    |
|    |                                                   | <b>Select Oracle Directory Integration and Provisioning.</b>                                                                                                    |
|    |                                                   | Select OracleAS Certificate Authority if you want to configure your own<br>certificate authority which can issue certificates for users and servers.                                                                                                    |
|    |                                                   | Do not select High Availability Addressing.                                                                                                    |
|    |                                                   | <b>Click Next.</b>                                                                                                    |
| 3. | Specify Namespace in<br><b>Internet Directory</b> | Select the suggested namespace, or enter a custom namespace for the location of<br>the default Identity Management realm.                                                                                                    |
|    |                                                   | Ensure the value shown in Suggested Namespace meets your deployment<br>needs. If not, enter the desired value in Custom Namespace. See Section 6.15,<br>"What Do I Enter in the "Specify Namespace in Internet Directory" Screen?".                                                       |
|    |                                                   | <b>Click Next.</b>                                                                                                    |
| 4. | OracleAS Certificate<br><b>Authority screens</b>  | If you select OracleAS Certificate Authority in the Select Configuration<br>Options screen, the installer displays screens where you need to enter OracleAS<br>Certificate Authority information. See Section 6.27, "Install Fragment: OracleAS<br><b>Certificate Authority Screens".</b> |
| 5. | Oracle9 <i>i</i> Database<br>screens              | Enter information for the OracleAS Metadata Repository database. See<br>Section 6.26, "Install Fragment: Oracle 9i Database Screens".                                                                                                    |

|    | <b>Screen</b>                                                      | <b>Action</b>                                                                                                    |
|----|--------------------------------------------------------------------|----------------------------------------------------------------------------------------------------|
| 6. | <b>Specify OracleAS</b><br>Instance Name and ias<br>admin Password | <b>Instance Name:</b> Enter a name for this infrastructure instance. Instance names<br>can contain the \$ and _ (underscore) characters in addition to any alphanumeric<br>characters. If you have more than one Oracle Application Server instance on a<br>computer, the instance names must be unique. |
|    |                                                                    | Example: infra_904                                                                                                    |
|    |                                                                    | <b>ias_admin Password and Confirm Password:</b> Set the password for the ias<br>admin user. This is the administrative user for the instance. See Section 5.8, "The<br>ias admin User and Restrictions on its Password" for restrictions on the<br>password.                                             |
|    |                                                                    | Example: welcome99                                                                                                    |
|    |                                                                    | <b>Click Next.</b>                                                                                                    |
| 7. |                                                                    | Finish the installation. See Section 6.25, "Install Fragment: The Last Few Screens"<br>of the Installation" for details.                                                                                                    |

**Table 6–4 Steps for Installing OracleAS Infrastructure 10g**

## <span id="page-148-0"></span>**6.18 Installing OracleAS Infrastructure 10***g* **Against an Existing Oracle Internet Directory**

Perform this procedure to install Identity Management components (except Oracle Internet Directory) and the OracleAS Metadata Repository.

Prerequisite: Oracle Internet Directory

You would perform this procedure in cases where you already have an Oracle Internet Directory (and its associated OracleAS Metadata Repository), and you want to:

- Install OracleAS Certificate Authority with its own OracleAS Metadata Repository, or
- Install another OracleAS Metadata Repository for Oracle Internet Directory replication.

It is unlikely that you would use this procedure to install other Identity Management components (OracleAS Single Sign-On, Oracle Delegated Administration Services, or Oracle Directory Integration and Provisioning), because this procedure installs a new OracleAS Metadata Repository. To install Identity Management components without OracleAS Metadata Repository, follow the

procedure in [Section 6.21, "Installing Identity Management Components Only](#page-154-0)  [\(Excluding Oracle Internet Directory\)"](#page-154-0).

**Table 6–5 Steps for Installing OracleAS Infrastructure 10g Against an Existing Oracle Internet Directory**

|    | <b>Screen</b>                                            | <b>Action</b>                                                                                                    |
|----|----------------------------------------------------------|----------------------------------------------------------------------------------------------------|
| 1. |                                                          | Start up the installer and complete the first few screens. See Section 6.24, "Install<br>Fragment: The First Few Screens of the Installation" for details.                                                                                                    |
|    |                                                          | Notes:                                                                                                    |
|    |                                                          | In the Select Installation Type screen, select Identity Management and<br><b>OracleAS Metadata Repository.</b>                                                                                                    |
| 2. | <b>Select Configuration</b><br>Options                   | Do not select Oracle Internet Directory because you want to use an existing<br>one.                                                                                                    |
|    |                                                          | Do not select OracleAS Single Sign-On.                                                                                                    |
|    |                                                          | Select Delegated Administration Services and/or Oracle Directory<br>Integration and Provisioning if you need the services provided by these<br>components. See Section 6.6, "Do I Need the Oracle Delegated Administration<br>Services or the Oracle Directory Integration and Provisioning Components?" |
|    |                                                          | Select OracleAS Certificate Authority if you want to configure your own<br>certificate authority which can issue certificates for users and servers.                                                                                                    |
|    |                                                          | Do not select High Availability Addressing.                                                                                                    |
|    |                                                          | Click Next.                                                                                                    |
| 3. | <b>Register with Oracle</b><br><b>Internet Directory</b> | Hostname: Enter the name of the computer where Oracle Internet Directory is<br>running.                                                                                                    |
|    |                                                          | <b>Port:</b> Enter the port at which Oracle Internet Directory is listening. See<br>Section 6.16, "How to Determine Port Numbers Used by Components" if you do<br>not know the port number.                                                                                                    |
|    |                                                          | Use Only SSL Connections with this Oracle Internet Directory: Select this<br>option if you want Oracle Application Server components to use only SSL to<br>connect to Oracle Internet Directory.                                                                                                    |
|    |                                                          | <b>Click Next.</b>                                                                                                    |
| 4. | Specify Login for Oracle                                 | <b>Username:</b> Enter the username to log in to Oracle Internet Directory.                                                                                                    |
|    | <b>Internet Directory</b>                                | Password: Enter the password for the username.                                                                                                    |
|    |                                                          | Realm: Enter the realm against which to validate the username. This field<br>appears only if your Oracle Internet Directory has multiple realms.                                                                                                    |
|    |                                                          | <b>Click Next.</b>                                                                                                    |

|    | <b>Screen</b>                                                       | <b>Action</b>                                                                                                    |
|----|---------------------------------------------------------------------|----------------------------------------------------------------------------------------------------|
| 5. | OracleAS Certificate<br><b>Authority screens</b>                    | If you select OracleAS Certificate Authority in the Select Configuration<br>Options screen, the installer displays screens where you need to enter OracleAS<br>Certificate Authority information. See Section 6.27, "Install Fragment: OracleAS<br><b>Certificate Authority Screens".</b>                |
| 6. | Oracle9 <i>i</i> Database<br>screens                                | Enter information for the OracleAS Metadata Repository database. See<br>Section 6.26, "Install Fragment: Oracle9i Database Screens".                                                                                                    |
| 7. | <b>Specify OracleAS</b><br>Instance Name and ias_<br>admin Password | <b>Instance Name:</b> Enter a name for this infrastructure instance. Instance names<br>can contain the \$ and _ (underscore) characters in addition to any alphanumeric<br>characters. If you have more than one Oracle Application Server instance on a<br>computer, the instance names must be unique. |
|    |                                                                     | Example: infra_904                                                                                                    |
|    |                                                                     | ias_admin Password and Confirm Password: Set the password for the ias_<br>admin user. This is the administrative user for the instance. See Section 5.8, "The<br>ias admin User and Restrictions on its Password" for restrictions on the<br>password.                                                   |
|    |                                                                     | Example: welcome99                                                                                                    |
|    |                                                                     | Click Next.                                                                                                    |
| 8. |                                                                     | Finish the installation. See Section 6.25, "Install Fragment: The Last Few Screens"<br>of the Installation" for details.                                                                                                    |

**Table 6–5 Steps for Installing OracleAS Infrastructure 10g Against an Existing Oracle Internet Directory**

## <span id="page-150-0"></span>**6.19 Installing OracleAS Metadata Repository in a New Database**

Perform this procedure to create a new database and populate it with the OracleAS Metadata Repository. This procedure does not install any Identity Management components.

|    | <b>Screen</b>                                          | <b>Action</b>                                                                                                    |
|----|--------------------------------------------------------|----------------------------------------------------------------------------------------------------|
| 1. |                                                        | Start up the installer and complete the first few screens. See Section 6.24, "Install<br>Fragment: The First Few Screens of the Installation" for details.                                                                                                    |
|    |                                                        | Notes:                                                                                                    |
|    |                                                        | In the Select Installation Type screen, select <b>Metadata Repository</b> .<br>$\blacksquare$                                                                                                    |
| 2. | <b>Select Configuration</b><br>Options                 | Do not select High Availability Addressing. Click Next.                                                                                                    |
| 3. | <b>Register OracleAS</b><br><b>Metadata Repository</b> | If you already have an Oracle Internet Directory and know its connect<br>information, select Yes and enter the name of the computer where Oracle<br>Internet Directory is running and the port number. See Section 6.16, "How to<br>Determine Port Numbers Used by Components" if you do not know the port<br>number. |
|    |                                                        | Use Only SSL Connections with this Oracle Internet Directory: Select this<br>option if you want Oracle Application Server components to use only SSL to<br>connect to Oracle Internet Directory.                                                                                                    |
|    |                                                        | If you do not have an Oracle Internet Directory, or do not know its connect<br>information, select No.                                                                                                    |
|    |                                                        | <b>Click Next.</b>                                                                                                    |
| 4. | Specify Login for Oracle<br><b>Internet Directory</b>  | This screen appears only if you selected Yes in the previous screen.                                                                                                    |
|    |                                                        | Username: Enter the username for logging into the Oracle Internet Directory.                                                                                                    |
|    |                                                        | <b>Password:</b> Enter the password.                                                                                                    |
|    |                                                        | Realm: This field appears only if your Oracle Internet Directory contains<br>multiple realms. Enter the name of the realm against which to authenticate the<br>user.                                                                                                    |
|    |                                                        | <b>Click Next.</b>                                                                                                    |
| 5. | Oracle9 <i>i</i> Database<br>screens                   | Enter information for the OracleAS Metadata Repository database. See<br>Section 6.26, "Install Fragment: Oracle9i Database Screens".                                                                                                    |

**Table 6–6 Steps for Installing OracleAS Metadata Repository in a New Database**

|    | <b>Screen</b> |    | <b>Action</b>                                                                                                    |
|----|---------------|----|----------------------------------------------------------------------------------------------------|
| 6. |               |    | Finish the installation. See Section 6.25, "Install Fragment: The Last Few Screens<br>of the Installation" for details.                                                    |
| 7. |               |    | Unlock the dcm schema, and set its password. This step is required only if you<br>want to use the metadata repository for database clustering of middle tier<br>instances. |
|    |               | 1. | Set the ORACLE_HOME environment variable to point to the full path of<br>the directory where you installed the OracleAS Metadata Repository.                               |
|    |               | 2. | Set the ORACLE SID environment variable to the SID of the OracleAS<br>Metadata Repository.                                                                                 |
|    |               | 3. | Unlock the dcm schema and set its password using SQL*Plus.                                                                                                    |
|    |               |    | The following alter user command sets the password to "welcome1",<br>but you can set it to any value.                                                                      |
|    |               |    | prompt> \$ORACLE_HOME/bin/sqlplus "sys/password as sysdba"<br>SQL> alter user dcm identified by welcome1 account unlock;                                                   |

**Table 6–6 Steps for Installing OracleAS Metadata Repository in a New Database**

## **6.20 Installing Identity Management Components Only (Including Oracle Internet Directory)**

Perform this procedure to install Identity Management components without installing an OracleAS Metadata Repository.

Follow this procedure to configure Oracle Internet Directory against a remote OracleAS Metadata Repository. You have installed the OracleAS Metadata Repository in an existing database (see [Chapter 10, "Installing the OracleAS](#page-268-0)  [Metadata Repository in an Existing Database"\)](#page-268-0) or in a new database ([Section 6.19,](#page-150-0)  ["Installing OracleAS Metadata Repository in a New Database"\)](#page-150-0).

Prerequisite: OracleAS Metadata Repository that is not already registered with any Oracle Internet Directory

|    | Screen                                                                        | <b>Action</b>                                                                                                    |
|----|-------------------------------------------------------------------------------|----------------------------------------------------------------------------------------------------|
| 1. |                                                                               | Start up the installer and complete the first few screens. See Section 6.24, "Install<br>Fragment: The First Few Screens of the Installation" for details.                                                                                                    |
|    |                                                                               | Notes:                                                                                                    |
|    |                                                                               | In the Select Installation Type screen, select <b>Identity Management</b> .<br>$\blacksquare$                                                                                                    |
| 2. | <b>Select Configuration</b><br>Options                                        | <b>Select Oracle Internet Directory.</b>                                                                                                    |
|    |                                                                               | Select OracleAS Single Sign-On.                                                                                                    |
|    |                                                                               | Select Delegated Administration Services and/or Oracle Directory Integration<br>and Provisioning if you need the services provided by these components. See<br>Section 6.6, "Do I Need the Oracle Delegated Administration Services or the<br><b>Oracle Directory Integration and Provisioning Components?"</b> |
|    |                                                                               | Select OracleAS Certificate Authority if you want to configure your own<br>certificate authority which can issue certificates for users and servers.                                                                                                    |
|    |                                                                               | Do not select High Availability Addressing.                                                                                                    |
|    |                                                                               | <b>Click Next.</b>                                                                                                    |
| 3. | Specify Namespace in<br><b>Internet Directory</b>                             | Select the suggested namespace, or enter a custom namespace for the location of<br>the default Identity Management realm.                                                                                                    |
|    |                                                                               | Ensure the value shown in Suggested Namespace meets your deployment<br>needs. If not, enter the desired value in <b>Custom Namespace</b> . See Section 6.15,<br>"What Do I Enter in the "Specify Namespace in Internet Directory" Screen?".                                                                     |
|    |                                                                               | Click Next.                                                                                                    |
| 4. | <b>Specify Metadata</b><br>Repository Login and<br><b>Connect Information</b> | <b>Username:</b> Enter the username to use to log in to the OracleAS Metadata<br>Repository database. The user must have DBA privileges.                                                                                                    |
|    |                                                                               | <b>Password:</b> Enter the user's password.                                                                                                    |
|    |                                                                               | <b>Hostname and Port:</b> Enter the name of the computer where the database is<br>running, and the port number at which it is listening. Use the format:<br>host:port.                                                                                                    |
|    |                                                                               | <b>Service Name:</b> Enter the service name of the database. Note that the service<br>name must include the database domain name.                                                                                                    |
|    |                                                                               | Example: asdb.mydomain.com                                                                                                    |
|    |                                                                               | Click Next.                                                                                                    |
| 5. | Enter information to<br>configure OracleAS<br><b>Certificate Authority</b>    | Provide the information as prompted by the OracleAS Certificate Authority<br>screens. See Section 6.27, "Install Fragment: OracleAS Certificate Authority<br>Screens" for details.                                                                                                    |

**Table 6–7 Steps for Installing Identity Management Components Only (Including Oracle Internet Directory)**

|    | <b>Screen</b>                                                      | <b>Action</b>                                                                                                    |
|----|--------------------------------------------------------------------|----------------------------------------------------------------------------------------------------|
| 6. | <b>Specify OracleAS</b><br>Instance Name and ias<br>admin Password | <b>Instance Name:</b> Enter a name for this infrastructure instance. Instance names<br>can contain the $\frac{1}{2}$ and $\frac{1}{2}$ (underscore) characters in addition to any alphanumeric<br>characters. If you have more than one Oracle Application Server instance on a<br>computer, the instance names must be unique. |
|    |                                                                    | Example: idmgmt_904                                                                                                    |
|    |                                                                    | <b>ias_admin Password</b> and <b>Confirm Password</b> : Set the password for the ias<br>admin user. This is the administrative user for the instance. See Section 5.8, "The<br>ias_admin User and Restrictions on its Password" for restrictions on the<br>password.                                                            |
|    |                                                                    | Example: welcome99                                                                                                    |
|    |                                                                    | <b>Click Next.</b>                                                                                                    |
|    |                                                                    | Finish the installation. See Section 6.25, "Install Fragment: The Last Few Screens"<br>of the Installation" for details.                                                                                                    |

**Table 6–7 Steps for Installing Identity Management Components Only (Including Oracle Internet Directory)**

# <span id="page-154-0"></span>**6.21 Installing Identity Management Components Only (Excluding Oracle Internet Directory)**

Perform this procedure to install Identity Management components without installing an OracleAS Metadata Repository or Oracle Internet Directory.

Use this procedure to install additional OracleAS Single Sign-On, Oracle Delegated Administration Services, or Oracle Directory Integration and Provisioning components against an existing Oracle Internet Directory.

Prerequisites: OracleAS Metadata Repository, Oracle Internet Directory

|    | <b>Screen</b>                                                              | <b>Action</b>                                                                                                    |
|----|----------------------------------------------------------------------------|----------------------------------------------------------------------------------------------------|
| 1. | $\sim$ $\sim$                                                              | Start up the installer and complete the first few screens. See Section 6.24, "Install<br>Fragment: The First Few Screens of the Installation" for details.                                                                                                    |
|    |                                                                            | Notes:                                                                                                    |
|    |                                                                            | In the Select Installation Type screen, select <b>Identity Management</b> .                                                                                                    |
| 2. | <b>Select Configuration</b><br>Options                                     | Do not select Oracle Internet Directory.                                                                                                    |
|    |                                                                            | Select OracleAS Single Sign-On.                                                                                                    |
|    |                                                                            | Select Delegated Administration Services and/or Oracle Directory Integration<br>and Provisioning if you need the services provided by these components. See<br>Section 6.6, "Do I Need the Oracle Delegated Administration Services or the<br><b>Oracle Directory Integration and Provisioning Components?"</b> |
|    |                                                                            | Select OracleAS Certificate Authority if you want to configure your own<br>certificate authority which can issue certificates for users and servers.                                                                                                    |
|    |                                                                            | Do not select High Availability Addressing.                                                                                                    |
|    |                                                                            | <b>Click Next.</b>                                                                                                    |
| 3. | Register with Oracle<br><b>Internet Directory</b>                          | Hostname: Enter the name of the computer where Oracle Internet Directory is<br>running.                                                                                                    |
|    |                                                                            | <b>Port:</b> Enter the port on which Oracle Internet Directory is listening. See<br>Section 6.16, "How to Determine Port Numbers Used by Components" if you do<br>not know the port number.                                                                                                    |
|    |                                                                            | Use Only SSL Connections with this Oracle Internet Directory: Select this<br>option if you want Oracle Application Server components to use only SSL to<br>connect to Oracle Internet Directory.                                                                                                    |
|    |                                                                            | <b>Click Next.</b>                                                                                                    |
| 4. | Specify Login for Oracle                                                   | <b>Username:</b> Enter the username to log in to Oracle Internet Directory.                                                                                                    |
|    | <b>Internet Directory</b>                                                  | <b>Password:</b> Enter the password for the username.                                                                                                    |
|    |                                                                            | <b>Realm:</b> Enter the realm against which to validate the username. This field<br>appears only if your Oracle Internet Directory has multiple realms.                                                                                                    |
|    |                                                                            | <b>Click Next.</b>                                                                                                    |
| 5. | Enter information to<br>configure OracleAS<br><b>Certificate Authority</b> | Provide the information as prompted by the OracleAS Certificate Authority<br>screens. See Section 6.27, "Install Fragment: OracleAS Certificate Authority<br>Screens" for details.                                                                                                    |

**Table 6–8 Steps for Installing Identity Management Components Only (Excluding Oracle Internet Directory)**

|    | <b>Screen</b>                                                      | <b>Action</b>                                                                                                    |
|----|--------------------------------------------------------------------|----------------------------------------------------------------------------------------------------|
| 6. | <b>Specify OracleAS</b><br>Instance Name and ias<br>admin Password | <b>Instance Name:</b> Enter a name for this infrastructure instance. Instance names<br>can contain the \$ and _ (underscore) characters in addition to any alphanumeric<br>characters. If you have more than one Oracle Application Server instance on a<br>computer, the instance names must be unique. |
|    |                                                                    | Example: idmgmt_904                                                                                                    |
|    |                                                                    | <b>ias_admin Password</b> and <b>Confirm Password</b> : Set the password for the ias_<br>admin user. This is the administrative user for the instance. See Section 5.8, "The<br>ias_admin User and Restrictions on its Password" for restrictions on the<br>password.                                    |
|    |                                                                    | Example: welcome99                                                                                                    |
|    |                                                                    | <b>Click Next.</b>                                                                                                    |
| 7. |                                                                    | Finish the installation. See Section 6.25, "Install Fragment: The Last Few Screens"<br>of the Installation" for details.                                                                                                    |

**Table 6–8 Steps for Installing Identity Management Components Only (Excluding Oracle Internet Directory)**

# **6.22 Installing Oracle Internet Directory Only**

Perform this procedure to install an Oracle Internet Directory.

Prerequisite: OracleAS Metadata Repository

|    | <b>Screen</b>                                                                 | <b>Action</b>                                                                                                    |
|----|-------------------------------------------------------------------------------|----------------------------------------------------------------------------------------------------|
| 1. | $- -$                                                                         | Start up the installer and complete the first few screens. See Section 6.24, "Install<br>Fragment: The First Few Screens of the Installation" for details.                                                                                 |
|    |                                                                               | Notes:                                                                                                    |
|    |                                                                               | In the Select Installation Type screen, select <b>Identity Management</b> .<br>$\blacksquare$                                                                                                    |
| 2. | <b>Select Configuration</b>                                                   | <b>Select Oracle Internet Directory.</b>                                                                                                    |
|    | Options                                                                       | Do not select OracleAS Single Sign-On.                                                                                                    |
|    |                                                                               | Do not select Delegated Administration Services.                                                                                                    |
|    |                                                                               | Do not select Oracle Directory Integration and Provisioning.                                                                                                    |
|    |                                                                               | Do not select OracleAS Certificate Authority.                                                                                                    |
|    |                                                                               | Do not select High Availability Addressing.                                                                                                    |
|    |                                                                               | <b>Click Next.</b>                                                                                                    |
| 3. | <b>Specify Namespace in</b><br><b>Internet Directory</b>                      | Select the suggested namespace, or enter a custom namespace for the location of<br>the default Identity Management realm.                                                                                                    |
|    |                                                                               | Ensure the value shown in <b>Suggested Namespace</b> meets your deployment<br>needs. If not, enter the desired value in Custom Namespace. See Section 6.15,<br>"What Do I Enter in the "Specify Namespace in Internet Directory" Screen?". |
|    |                                                                               | <b>Click Next.</b>                                                                                                    |
| 4. | <b>Specify Metadata</b><br>Repository Login and<br><b>Connect Information</b> | <b>Username:</b> Enter the username to use to log in to the OracleAS Metadata<br>Repository database. The user must have DBA privileges.                                                                                                   |
|    |                                                                               | <b>Password:</b> Enter the user's password.                                                                                                    |
|    |                                                                               | Hostname and Port: Enter the name of the computer where the database is<br>running, and the port number at which it is listening. Use the format:<br>host:port.                                                                            |
|    |                                                                               | Service Name: Enter the service name of the database. Note that the service<br>name must include the database domain name.                                                                                                    |
|    |                                                                               | Example: asdb.mydomain.com                                                                                                    |
|    |                                                                               | <b>Click Next.</b>                                                                                                    |

**Table 6–9 Steps for Installing Oracle Internet Directory**

|    | <b>Screen</b>                                                      | <b>Action</b>                                                                                                    |
|----|--------------------------------------------------------------------|----------------------------------------------------------------------------------------------------|
| 5. | <b>Specify OracleAS</b><br>Instance Name and ias<br>admin Password | <b>Instance Name:</b> Enter a name for this infrastructure instance. Instance names<br>can contain the $\frac{1}{2}$ and $\frac{1}{2}$ (underscore) characters in addition to any alphanumeric<br>characters. If you have more than one Oracle Application Server instance on a<br>computer, the instance names must be unique. |
|    |                                                                    | Example: infra_904                                                                                                    |
|    |                                                                    | ias_admin Password and Confirm Password: Set the password for the ias_<br>admin user. This is the administrative user for the instance. See Section 5.8, "The<br>ias_admin User and Restrictions on its Password" for restrictions on the<br>password.                                                                          |
|    |                                                                    | Example: welcome99                                                                                                    |
|    |                                                                    | Click Next.                                                                                                    |
| 6. |                                                                    | Finish the installation. See Section 6.25, "Install Fragment: The Last Few Screens"<br>of the Installation" for details.                                                                                                    |

**Table 6–9 Steps for Installing Oracle Internet Directory**

## **6.23 Installing OracleAS Certificate Authority and OracleAS Metadata Repository Only**

Perform this procedure to install the OracleAS Certificate Authority and the OracleAS Metadata Repository components only. This scenario is used by the [Section 11.7, "OracleAS Certificate Authority Topology"](#page-321-0).

Prerequisites: Oracle Internet Directory

|    | Screen                                                   | <b>Action</b>                                                                                                    |
|----|----------------------------------------------------------|----------------------------------------------------------------------------------------------------|
| 1. | $\overline{\phantom{a}}$                                 | Start up the installer and complete the first few screens. See Section 6.24, "Install<br>Fragment: The First Few Screens of the Installation" for details.                                       |
|    |                                                          | Notes:                                                                                                    |
|    |                                                          | In the Select Installation Type screen, select Identity Management and<br><b>OracleAS Metadata Repository.</b>                                                                                   |
| 2. | <b>Select Configuration</b><br>Options                   | Do not select Oracle Internet Directory because you want to use an existing<br>one.                                                                                                    |
|    |                                                          | Do not select OracleAS Single Sign-On.                                                                                                    |
|    |                                                          | Do not select Delegated Administration Services.                                                                                                    |
|    |                                                          | Do not select Oracle Directory Integration and Provisioning                                                                                                    |
|    |                                                          | Select OracleAS Certificate Authority.                                                                                                    |
|    |                                                          | Do not select High Availability Addressing.                                                                                                    |
|    |                                                          | <b>Click Next.</b>                                                                                                    |
| 3. | <b>Register with Oracle</b><br><b>Internet Directory</b> | Hostname: Enter the name of the computer where Oracle Internet Directory is<br>running.                                                                                                    |
|    |                                                          | Port: Enter the port on which Oracle Internet Directory is listening. See<br>Section 6.16, "How to Determine Port Numbers Used by Components" if you do<br>not know the port number.             |
|    |                                                          | Use Only SSL Connections with this Oracle Internet Directory: Select this<br>option if you want Oracle Application Server components to use only SSL to<br>connect to Oracle Internet Directory. |
|    |                                                          | <b>Click Next.</b>                                                                                                    |
| 4. | Specify Login for Oracle                                 | <b>Username:</b> Enter the username to log in to Oracle Internet Directory.                                                                                                    |
|    | <b>Internet Directory</b>                                | Password: Enter the password for the username.                                                                                                    |
|    |                                                          | Realm: Enter the realm against which to validate the username. This field<br>appears only if your Oracle Internet Directory has multiple realms.                                                 |
|    |                                                          | <b>Click Next.</b>                                                                                                    |
| 5. | OracleAS Certificate<br><b>Authority screens</b>         | Enter information to configure OracleAS Certificate Authority. See Section 6.27,<br>"Install Fragment: OracleAS Certificate Authority Screens".                                                  |
| 6. | Oracle9i Database<br>screens                             | Enter information for the OracleAS Metadata Repository database. See<br>Section 6.26, "Install Fragment: Oracle9i Database Screens".                                                             |

**Table 6–10 Steps for Installing OracleAS Certificate Authority and OracleAS Metadata Repository**

|    | <b>Screen</b>                                                      | <b>Action</b>                                                                                                    |
|----|--------------------------------------------------------------------|----------------------------------------------------------------------------------------------------|
| 7. | <b>Specify OracleAS</b><br>Instance Name and ias<br>admin Password | <b>Instance Name:</b> Enter a name for this infrastructure instance. Instance names<br>can contain the \$ and _ (underscore) characters in addition to any alphanumeric<br>characters. If you have more than one Oracle Application Server instance on a<br>computer, the instance names must be unique. |
|    |                                                                    | Example: infra oca 904                                                                                                    |
|    |                                                                    | <b>ias_admin Password and Confirm Password:</b> Set the password for the ias<br>admin user. This is the administrative user for the instance. See Section 5.8, "The<br>ias admin User and Restrictions on its Password" for restrictions on the<br>password.                                             |
|    |                                                                    | Example: welcome99                                                                                                    |
|    |                                                                    | <b>Click Next.</b>                                                                                                    |
| 8. |                                                                    | Finish the installation. See Section 6.25, "Install Fragment: The Last Few Screens<br>of the Installation" for details.                                                                                                    |

**Table 6–10 Steps for Installing OracleAS Certificate Authority and OracleAS Metadata Repository**

# <span id="page-160-0"></span>**6.24 Install Fragment: The First Few Screens of the Installation**

The first few screens of the installer are described here because they are the same for all installations. Most installation procedures in this chapter refer to this section as their starting point.

|             | <b>Screen</b>                         | <b>Action</b>                                                                                                    |
|-------------|---------------------------------------|----------------------------------------------------------------------------------------------------|
|             |                                       | Start the installer. See Section 5.15, "Starting the Oracle Universal Installer" for<br>details.                                                                                                    |
| $2_{\cdot}$ | Welcome                               | Click Next.                                                                                                    |
| 3.          | <b>Specify Inventory</b><br>Directory | This screen appears only if this is the first installation of any Oracle product on<br>this computer.                                                                                                    |
|             |                                       | Enter the full path for the inventory directory: Enter a full path to a directory<br>for the installer's files. Enter a directory that is different from the Oracle home<br>directory for the product files. |
|             |                                       | Example:/opt/oracle/oraInventory                                                                                                    |
|             |                                       | $Click OK.$                                                                                                    |

**Table 6–11 First Few Screens of the Installation**

|    | <b>Screen</b>                                               | <b>Action</b>                                                                                                    |
|----|-------------------------------------------------------------|----------------------------------------------------------------------------------------------------|
| 4. | <b>UNIX Group Name</b>                                      | This screen appears only if this is the first installation of any Oracle product on<br>this computer.                                                                                                    |
|    |                                                             | Enter the name of the operating system group to have write permission for the<br>inventory directory.                                                                                                    |
|    |                                                             | Example: oinstall                                                                                                    |
|    |                                                             | Click Next.                                                                                                    |
| 5. | Run orainst Root.sh                                         | This screen appears only if this is the first installation of any Oracle product on<br>this computer.                                                                                                    |
|    |                                                             | Run the orainst Root. sh script in a different shell as the root user. The script<br>is located in the oral nventory directory.                                                                                                    |
|    |                                                             | Click OK.                                                                                                    |
| 6. | <b>Specify File Locations</b>                               | Name: Enter a name to identify this Oracle home. The name cannot contain<br>spaces, and has a maximum length of 16 characters.                                                                                                    |
|    |                                                             | Example: OH_INFRA_904                                                                                                    |
|    |                                                             | <b>Destination Path:</b> Enter the full path to the destination directory. This is the<br>Oracle home. If the directory does not exist, the installer creates it. If you want<br>to create the directory beforehand, create it as the oracle user; do not create it<br>as the root user. |
|    |                                                             | Example:/opt/oracle/infra_904                                                                                                    |
|    |                                                             | Click Next.                                                                                                    |
| 7. | <b>Specify Hardware</b><br><b>Cluster Installation Mode</b> | This screen appears only if the computer is part of a hardware cluster.                                                                                                    |
|    |                                                             | If you are installing an infrastructure, select the computers in the hardware<br>cluster where you want to install the infrastructure. You can select multiple<br>computers, or you can just select the current computer.                                                                |
|    |                                                             | <b>Click Next.</b>                                                                                                    |
| 8. |                                                             | Select a Product to Install Select OracleAS Infrastructure 10g.                                                                                                    |
|    |                                                             | If you need to install additional languages, click Product Languages. See<br>Section 5.6, "Installing Additional Languages" for details.                                                                                                    |
|    |                                                             | C1:1. N1                                                                                                    |

**Table 6–11 First Few Screens of the Installation**

Click **Next**.

|    | <b>Screen</b>                                           | <b>Action</b>                                                                                                    |
|----|---------------------------------------------------------|----------------------------------------------------------------------------------------------------|
| 9. | <b>Select Installation Type</b>                         | The options displayed on this screen depend on what you selected in the Select<br>a Product to Install screen.                                                                                                    |
|    |                                                         | The installation types for OracleAS Infrastructure 10g are:                                                                                                    |
|    |                                                         | <b>Identity Management and OracleAS Metadata Repository</b>                                                                                                    |
|    |                                                         | <b>Identity Management</b><br>$\blacksquare$                                                                                                    |
|    |                                                         | <b>OracleAS Metadata Repository</b>                                                                                                    |
|    |                                                         | Click Next.                                                                                                    |
|    | 10. Upgrade Existing<br>Oracle9iAS Infrastructure       | This screen appears if the installer detects an Infrastructure Release 2 (9.0.2)<br>instance on the computer and you selected to install OracleAS Infrastructure<br>10g.                                                                              |
|    |                                                         | This screen presents you with the option to upgrade the existing Release 2<br>$(9.0.2)$ infrastructure, or to install a $10g(9.0.4)$ infrastructure. If you want to<br>upgrade, see the Oracle Application Server 10g Upgrading to 10g (9.0.4) guide. |
|    | 11. Preview of Steps for<br>Infrastructure Installation | This screen lists the screens that the installer will display. Click Next.                                                                                                    |
|    | 12. Confirm Pre-Installation<br>Requirements            | Verify that your computer meets all the requirements. Click Next.                                                                                                    |

**Table 6–11 First Few Screens of the Installation**

[Figure 6–2](#page-163-0) summarizes the screen sequence.

<span id="page-163-0"></span>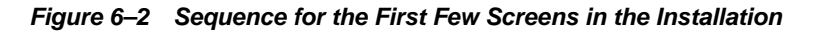

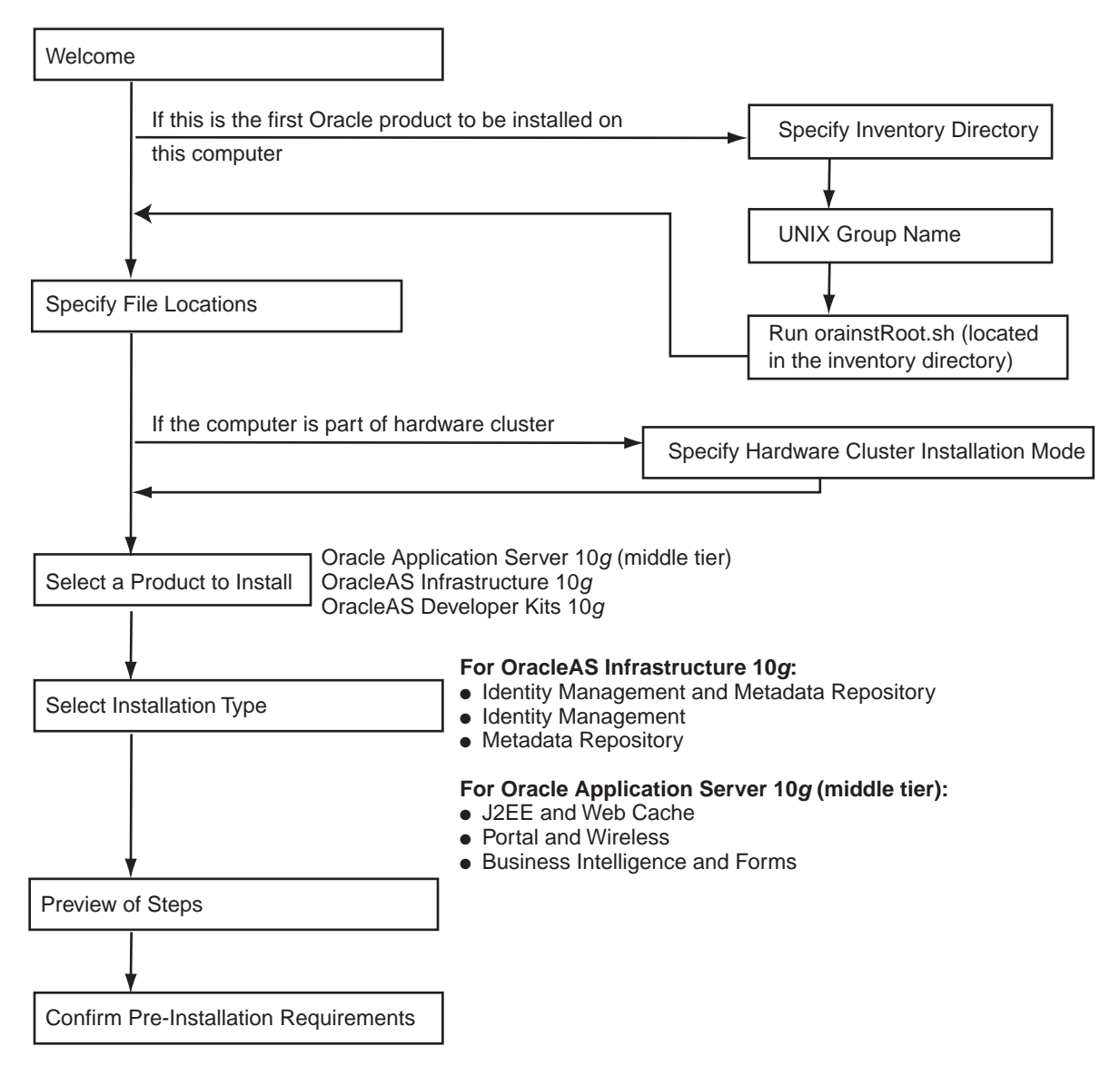

# <span id="page-164-1"></span>**6.25 Install Fragment: The Last Few Screens of the Installation**

The last few screens of the installer are described in this section because they are the same for all installations. Most installation procedures in this chapter refer to this section as their end point.

**Table 6–12 Last Few Screens in the Installation**

|    | <b>Screen</b>                             | <b>Action</b>                                                                                                    |  |
|----|-------------------------------------------|----------------------------------------------------------------------------------------------------|--|
| 1. | Choose JDK Home<br>Directory (HP-UX only) | <b>Enter JDK Home:</b> Enter the full path to the HP Java 2 SDK 1.4.1.05 (or higher)<br>for PA-RISC installation.                                      |  |
|    |                                           | <b>Click Next.</b>                                                                                                    |  |
| 2. | Summary                                   | Verify your selections and click Install.                                                                                                    |  |
| 3. | <b>Install Progress</b>                   | This screen shows the progress of the installation.                                                                                                    |  |
| 4. | Run root.sh                               | <b>Note:</b> Do not run the root. sh script until prompted.                                                                                            |  |
|    |                                           | When prompted, run the root. sh script in a different shell as the root<br>1.<br>user. The script is located in this instance's Oracle home directory. |  |
|    |                                           | Perform these additional steps if you used staticports.ini to specify ports<br>2.<br>less than 1024 for Oracle HTTP Server.                            |  |
|    |                                           | These steps are required so that the installer can start up Oracle HTTP<br>Server. Perform these steps after running root.sh, but before clicking OK.  |  |
|    |                                           | Become the root user<br>prompt> su<br>Password:                                                                                                    |  |
|    |                                           | # cd ORACLE HOME/Apache/Apache/bin                                                                                                    |  |
|    |                                           | t chown root .apachectl<br>Note the , at the start of the filename<br># chmod 6750 .apachectl                                                          |  |
|    |                                           | Click OK.<br>3.                                                                                                    |  |
| 5. | <b>Configuration Assistants</b>           | This screen shows the progress of the configuration assistants. Configuration<br>assistants configure components.                                      |  |
| 6. | End of Installation                       | Click Exit to quit the installer.                                                                                                    |  |

### <span id="page-164-0"></span>**6.26 Install Fragment: Oracle9***i* **Database Screens**

If you are installing a new database for the OracleAS Metadata Repository, the installer displays the following screens:

|    | <b>Screen</b>                                                  | <b>Action</b>                                                                                                    |
|----|----------------------------------------------------------------|----------------------------------------------------------------------------------------------------|
| 1. | <b>Specify Privileged</b><br><b>Operating System</b><br>Groups | This screen appears if you are running the installer as a user who is not in the<br>OSDBA or the OSOPER operating system groups.                                                                                                    |
|    |                                                                | Database Administrator (OSDBA) Group: Example: dbadmin                                                                                                    |
|    |                                                                | Database Operator (OSOPER) Group: Example: dbadmin                                                                                                    |
|    |                                                                | Click Next.                                                                                                    |
| 2. | <b>Specify Database</b><br>Identification                      | Global Database Name: Enter a name for the OracleAS Metadata Repository<br>database. Append the domain name of your computer to the database name.                                                                                                    |
|    |                                                                | Example: asdb.mydomain.com                                                                                                    |
|    |                                                                | SID: Enter the system identifier for the OracleAS Metadata Repository<br>database. Typically this is the same as the global database name, but without<br>the domain name. The SID must be unique across all databases. The SID cannot<br>be longer than eight characters. |
|    |                                                                | Example: asdb                                                                                                    |
|    |                                                                | Click Next.                                                                                                    |
| 3. | Specify Passwords for the<br>SYS and SYSTEM Users              | Set the passwords for these privileged database accounts. See Section 6.14,<br>"Restrictions on the Passwords for the SYS and SYSTEM Users" for rules on<br>settings passwords for these accounts.                                                                         |
|    |                                                                | Click Next.                                                                                                    |
| 4. | <b>Specify Database File</b><br>Location                       | Enter or select a directory for database files: Enter a directory where you want<br>the installer to create data files for the OracleAS Metadata Repository database.<br>You should place the data files and the files in the Oracle home directory on<br>separate disks.  |
|    |                                                                | For example, if you have a directory called /data_partition located on a<br>separate disk, you can create a subdirectory called oracleAS_dbfiles in that<br>directory, and place the data files in that subdirectory (/data_<br>partition/oracleAS_dbfiles).               |
|    |                                                                | <b>Click Next.</b>                                                                                                    |
| 5. | <b>Specify Database</b><br><b>Character Set</b>                | Select Use the default character set. Click Next.                                                                                                    |

**Table 6–13 Oracle9i Database Screens**

# <span id="page-166-0"></span>**6.27 Install Fragment: OracleAS Certificate Authority Screens**

If you select **OracleAS Certificate Authority** in the Select Configuration Options screen when you are installing an OracleAS Infrastructure 10*g*, the installer displays the screens listed in [Table 6–14](#page-166-1).

Note that you cannot install more than one OracleAS Certificate Authority against the same OracleAS Metadata Repository. When you are installing Identity Management components only against an existing OracleAS Metadata Repository, be sure that the metadata repository does not already have an instance of OracleAS Certificate Authority configured against it.

Example: You install OracleAS Metadata Repository and Identity Management components including OracleAS Certificate Authority on a computer. Then if you try to install additional Identity Management components (including OracleAS Certificate Authority) on the same or different computer against the same OracleAS Metadata Repository, this installation would fail.

| <b>Screen</b>                          | <b>Action</b>                                                                                                    |
|----------------------------------------|----------------------------------------------------------------------------------------------------|
| Select OracleAS Metadata<br>Repository | This screen appears only if you are configuring OracleAS Certificate Authority<br>and you are using an existing Oracle Internet Directory and you are using an<br>existing OracleAS Metadata Repository. The Oracle Internet Directory must<br>contain the registration for the OracleAS Metadata Repository that you want to<br>use. |
|                                        | Select the OracleAS Metadata Repository that you want OracleAS Certificate<br>Authority to use.                                                                                                    |
|                                        | Click Next.                                                                                                    |

<span id="page-166-1"></span>**Table 6–14 OracleAS Certificate Authority Screens**

|    | Screen                                     | <b>Action</b>                                                                                                    |
|----|--------------------------------------------|----------------------------------------------------------------------------------------------------|
| 2. | Specify OCA<br>Distinguished Name          | OracleAS Certificate Authority uses the DN specified on this screen to populate<br>the Issuer field of certificates that it issues.                                                                                                    |
|    |                                            | Typical DN: Use this section if your DN uses only the attributes listed in this<br>section. You do not have to fill in all the attributes specified in this section. Only<br>the o (organization) attribute is required. Note that the ' (single quote) character<br>is not a valid character in any of the attributes. |
|    |                                            | <b>Common name (cn):</b> Enter the name that you want on the certificate. This<br>name must be different from your hostname. Example: John Doe.                                                                                                    |
|    |                                            | Organizational unit (ou): Enter the name of your division or department.<br>$\blacksquare$<br>Example: Sales.                                                                                                    |
|    |                                            | Organization (o): Enter the name of your company or organization.<br>Example: Oracle.                                                                                                    |
|    |                                            | Country (c): Select your country from the drop-down list.                                                                                                    |
|    |                                            | Custom DN: If your DN uses attributes not listed in the Typical DN section,<br>specify your DN in this section.                                                                                                    |
|    |                                            | Click Next.                                                                                                    |
| 3. | Select OCA Key Length                      | Key Length (bits): Select the key length used in RSA algorithm to sign all<br>certificates issued by OracleAS Certificate Authority. Oracle recommends that<br>you use at least a 2048-bit key length. Longer key lengths provide greater<br>security, but require more time to issue each new certificate.             |
|    |                                            | Click Next.                                                                                                    |
| 4. | Specify OCA<br>Administrator's<br>Password | Administrator's Password and Confirm Password: Specify and confirm the<br>password for the OracleAS Certificate Authority administrator. The password<br>has the following restrictions:                                                                                                    |
|    |                                            | It must contain at least eight characters.<br>$\blacksquare$                                                                                                    |
|    |                                            | It must contain at least one alphabetic character.<br>$\blacksquare$                                                                                                    |
|    |                                            | It must contain at least one non-alphabetic character (for example, a<br>$\blacksquare$<br>number).                                                                                                    |
|    |                                            | Its first character cannot be a number.                                                                                                    |
|    |                                            | You need this password to manage OracleAS Certificate Authority. This<br>password is also used by the OracleAS Certificate Authority Configuration<br>Assistant.                                                                                                    |
|    |                                            | You can change the password after installation using the ocactl command. See<br>the OracleAS Certificate Authority Online Help for details.                                                                                                    |
|    |                                            | <b>Click Next.</b>                                                                                                    |

**Table 6–14 OracleAS Certificate Authority Screens**

**7**

# **Installing Middle Tiers**

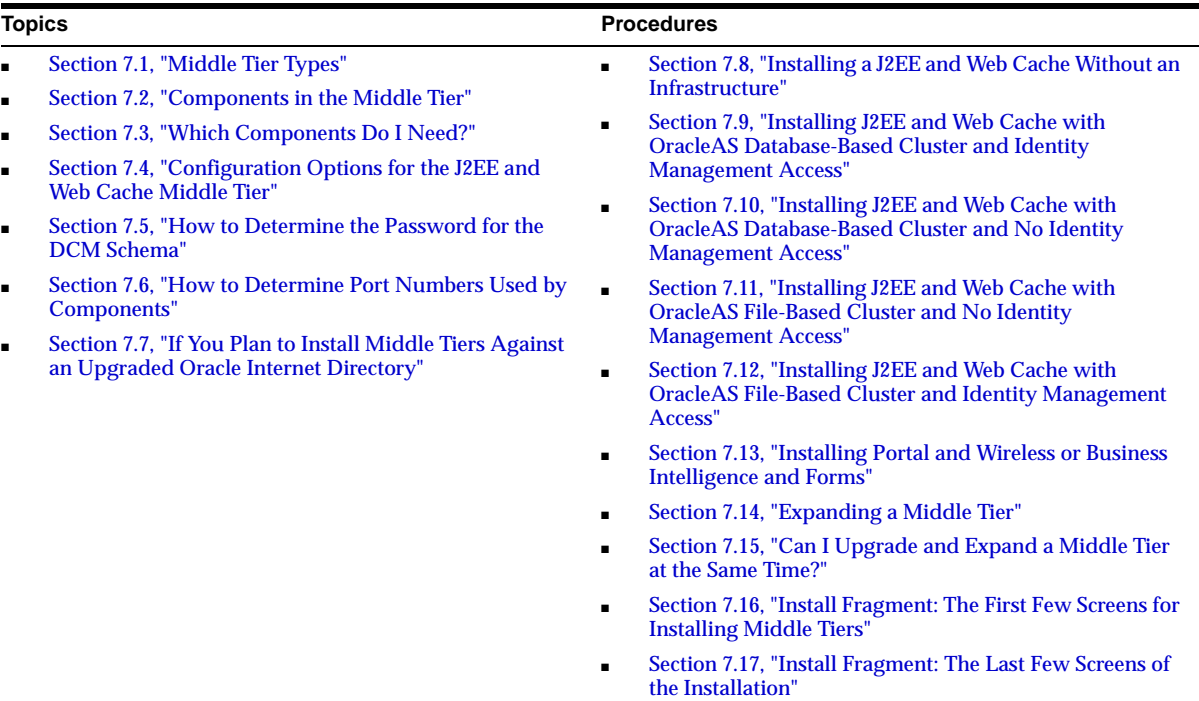

#### **Table 7–1 Contents of This Chapter**

### <span id="page-168-0"></span>**7.1 Middle Tier Types**

When you install an Oracle Application Server middle tier, you select which type of middle tier you want. Oracle Application Server has three types of middle tiers (in order from minimal core components to the complete set of components):

- J2EE and Web Cache
- Portal and Wireless
- Business Intelligence and Forms

Middle tiers provide components for deploying and running applications. The different types of middle tiers provide different components (see [Section 7.2,](#page-169-0)  ["Components in the Middle Tier"\)](#page-169-0).

### **Middle Tiers and Infrastructure**

The Portal and Wireless and the Business Intelligence and Forms types require an OracleAS Infrastructure 10*g*, because components in these middle tier types need to access their schemas in the OracleAS Metadata Repository.

The J2EE and Web Cache type requires some infrastructure components only if you are using the OracleAS Database-Based Cluster and/or the Identity Management Access option. If you are not using these options in the J2EE and Web Cache middle tier, then you do not need an OracleAS Infrastructure 10*g*. See [Section 7.4,](#page-172-0)  ["Configuration Options for the J2EE and Web Cache Middle Tier"](#page-172-0) for details.

### <span id="page-169-0"></span>**7.2 Components in the Middle Tier**

[Table 7–2](#page-170-1) shows the components that are installed for each type of middle tier.

Note that the components in the smaller middle tier types are a subset of the larger middle tier types: the bigger types contain all the components from the smaller types:

- The J2EE and Web Cache type is the smallest type.
- The Portal and Wireless type contains all the components in the J2EE and Web Cache type plus components specific to the Portal and Wireless type.
- The Business Intelligence and Forms type contains all middle tier components.

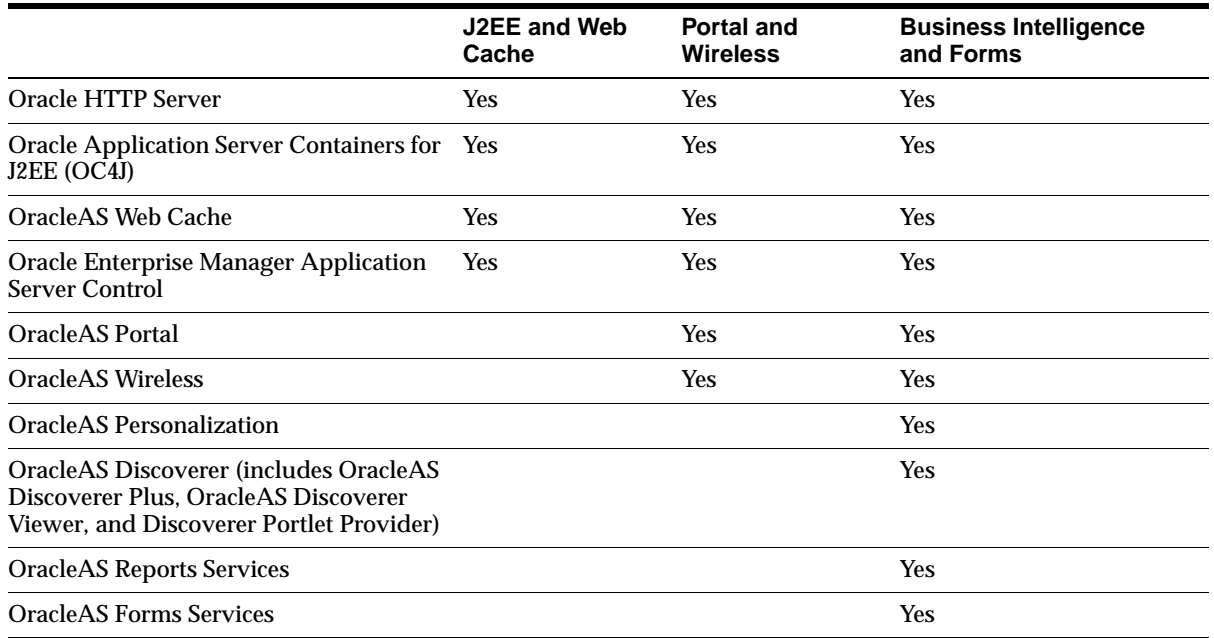

### <span id="page-170-1"></span>**Table 7–2 Components in the Middle Tier**

### <span id="page-170-0"></span>**7.3 Which Components Do I Need?**

You deploy your applications on middle tier instances. The middle tier must provide components used by your applications.

If you know what components you will be using in your applications, you can choose the appropriate middle tier type. For example, if you need portal functionality, then you would install the Portal and Wireless type; you can also install the Business Intelligence and Forms type, because it includes the OracleAS Portal component.

If you do not know what you want, but you have the disk space, you can install the Business Intelligence and Forms type. This ensures that you have all the components. If you do not have the disk space, you can install a smaller middle tier type, and later expand it to a larger type if necessary. For example, you can expand a J2EE and Web Cache to a Business Intelligence and Forms. See [Section 7.14,](#page-186-0)  ["Expanding a Middle Tier"](#page-186-0)

[Table 7–3](#page-171-0) lists some features and appropriate middle tier types:

| If You Need this Feature:                                                                                 | Select a Middle Tier Type that Provides this Component:                                                                                                    |
|----------------------------------------------------------------------------------------------------|----------------------------------------------------------------------------------------------------|
| J2EE (for developing JavaServer Pages (JSP),<br>servlets, and Enterprise JavaBeans (EJB)<br>applications) | Oracle Application Server Containers for J2EE (OC4J)                                                                                                    |
| Web services                                                                                              | OC4J                                                                                                    |
| <b>UDDI</b>                                                                                               | OracleAS Portal                                                                                                    |
|                                                                                                    | UDDI requires the Portal and Wireless (or the Business<br>Intelligence and Forms) middle tier type because UDDI<br>depends on OC4J for application deployment, OracleAS<br>Metadata Repository for storing various UDDI data structures,<br>and Oracle Internet Directory for user and group management.<br>The J2EE and Web Cache installation type does not require a<br>OracleAS Metadata Repository or Oracle Internet Directory. |
| Oracle Ultra Search                                                                                       | <b>OracleAS</b> Portal                                                                                                    |
| <b>OracleAS Syndication Services</b>                                                                      | <b>OracleAS</b> Portal                                                                                                    |
| Portals                                                                                                   | <b>OracleAS</b> Portal                                                                                                    |
| Reports and Discoverer providers (which you<br>can use with OracleAS Portal)                              | OracleAS Reports Services, OracleAS Discoverer                                                                                                    |
| PL/SQL applications                                                                                       | Oracle HTTP Server                                                                                                    |
| Delivery to mobile devices such as cell phones<br>and PDAs                                                | <b>OracleAS Wireless</b>                                                                                                    |
| Data mining                                                                                               | <b>OracleAS Personalization</b>                                                                                                    |
| <b>Business Intelligence applications</b>                                                                 | OracleAS Reports Services, OracleAS Discoverer                                                                                                    |
| Reports                                                                                                   | <b>OracleAS Reports Services</b>                                                                                                    |
| Forms                                                                                                    | <b>OracleAS Forms Services</b>                                                                                                    |

<span id="page-171-0"></span>**Table 7–3 Mapping Features to Components**

## <span id="page-172-0"></span>**7.4 Configuration Options for the J2EE and Web Cache Middle Tier**

If you select to install the J2EE and Web Cache middle tier, the Select Configuration Options screen displays these options:

- OracleAS Web Cache
- OracleAS Database-Based Cluster
- OracleAS File-Based Cluster
- Identity Management Access

[Table 7–4](#page-173-0) describes these options, and which OracleAS Infrastructure 10*g* components they require. You need to install the required infrastructure components before you can install the J2EE and Web Cache middle tier with these options. If you do not select any of these options, you do not need the OracleAS Infrastructure 10*g*.

| <b>Option</b>                               | <b>Description</b>                                                                                                    | <b>Requires</b>                                                                                                    |  |
|---------------------------------------------|----------------------------------------------------------------------------------------------------|----------------------------------------------------------------------------------------------------|--|
| OracleAS File-Based<br>Cluster              | Managed OracleAS Clusters enable you to<br>group multiple J2EE and Web Cache<br>instances. Any instance in a cluster can<br>handle requests directed to any cluster<br>member. All the instances in a cluster have<br>the same configuration. | No previously installed components are<br>required.                                                                                                    |  |
|                                             | There are two types of managed OracleAS<br>Cluster: file-based and database-based.                                                                                                    |                                                                                                    |  |
|                                             | In OracleAS file-based clusters, Oracle<br><b>Application Server stores the</b><br>configuration data in the file system. Select<br><b>OracleAS File-Based Cluster if you want</b><br>this type of cluster.                                   |                                                                                                    |  |
|                                             | For details about OracleAS Clusters, see<br>the Oracle Application Server 10g High<br><b>Availability Guide.</b>                                                                                                    |                                                                                                    |  |
| <b>OracleAS</b>                             | For this type of managed OracleAS                                                                                                    | OracleAS Metadata Repository                                                                                                    |  |
| Database-Based<br>Cluster                   | <b>Cluster, Oracle Application Server stores</b><br>the configuration data in the metadata<br>repository database. Select OracleAS<br>Database-Based Cluster if you want this<br>type of cluster.                                             | The metadata repository does not need to<br>be registered with Oracle Internet<br>Directory. Oracle Internet Directory is not<br>required for this option.                                                                                            |  |
|                                             |                                                                                                    | This option does not require any Identity<br>Management components.                                                                                                    |  |
| <b>Identity Management</b><br><b>Access</b> | This option enables your applications to<br>use Identity Management services such as<br>OracleAS Single Sign-On and Oracle                                                                                                    | Oracle Internet Directory,<br>OracleAS Single Sign-On, and<br>OracleAS Metadata Repository                                                                                                    |  |
|                                             | <b>Internet Directory.</b>                                                                                                    | Additionally, the OracleAS Metadata<br>Repository must be registered with the<br>Oracle Internet Directory. See Section 6.10,<br>"Registration of OracleAS Metadata<br><b>Repository in Oracle Internet Directory and</b><br>Password Randomization". |  |
| OracleAS Web Cache                          | This option configures OracleAS Web<br>Cache.                                                                                                    | No previously installed components are<br>required.                                                                                                    |  |

<span id="page-173-0"></span>**Table 7–4 Options in J2EE and Web Cache That Require an Infrastructure**

## <span id="page-174-0"></span>**7.5 How to Determine the Password for the DCM Schema**

If you install the J2EE and Web Cache middle tier with the OracleAS Database-Based Cluster option, but without the Identity Management Access option, the installer prompts you to enter the password for the DCM schema in the OracleAS Metadata Repository.

You can try logging into the OracleAS Metadata Repository database as the "dcm" user, using "dcm" as the password. You can do this using SQL\*Plus:

```
prompt> $ORACLE_HOME/bin/sqlplus
Enter user-name: dcm
Enter password: dcm
```
If this does not work, then the installer generated a random password for the DCM schema. Whether or not the installer randomizes the DCM password depends on whether or not it registers the OracleAS Metadata Repository with Oracle Internet Directory. See [Section 6.10, "Registration of OracleAS Metadata Repository in](#page-140-0)  [Oracle Internet Directory and Password Randomization".](#page-140-0)

### **How To Change the Random Password**

You can change the random password to a known value. You must use the Application Server Control to do this because it needs to update the password in other places. See the *Oracle Application Server 10g Administrator's Guide* for details.

### **How To Determine the Random Password Using Oracle Internet Directory**

**Note:** This procedure can only be performed by the Oracle Internet Directory superuser (cn=orcladmin).

If you did register the OracleAS Metadata Repository with an Oracle Internet Directory, you can use the Oracle Directory Manager to determine the random password.

However, if you do have an Oracle Internet Directory and the OracleAS Metadata Repository is registered with it, it might make more sense to select both OracleAS Database-Based Cluster and Identity Management Access in the Select Configuration Options screen. If you select both, the installer does not prompt you to enter the DCM password.

To determine the random password in Oracle Internet Directory:

**1.** Start up Oracle Directory Manager.

prompt> **\$ORACLE\_HOME/bin/oidadmin**

- **2.** Log in to Oracle Internet Directory as the cn=orcladmin superuser.
- **3.** Expand the structure as shown in [Figure 7–1.](#page-176-0) On the left side, select **OrclResourceName=DCM**, as shown. The password for the DCM schema is shown in the **orclpasswordattribute** field on the right side.

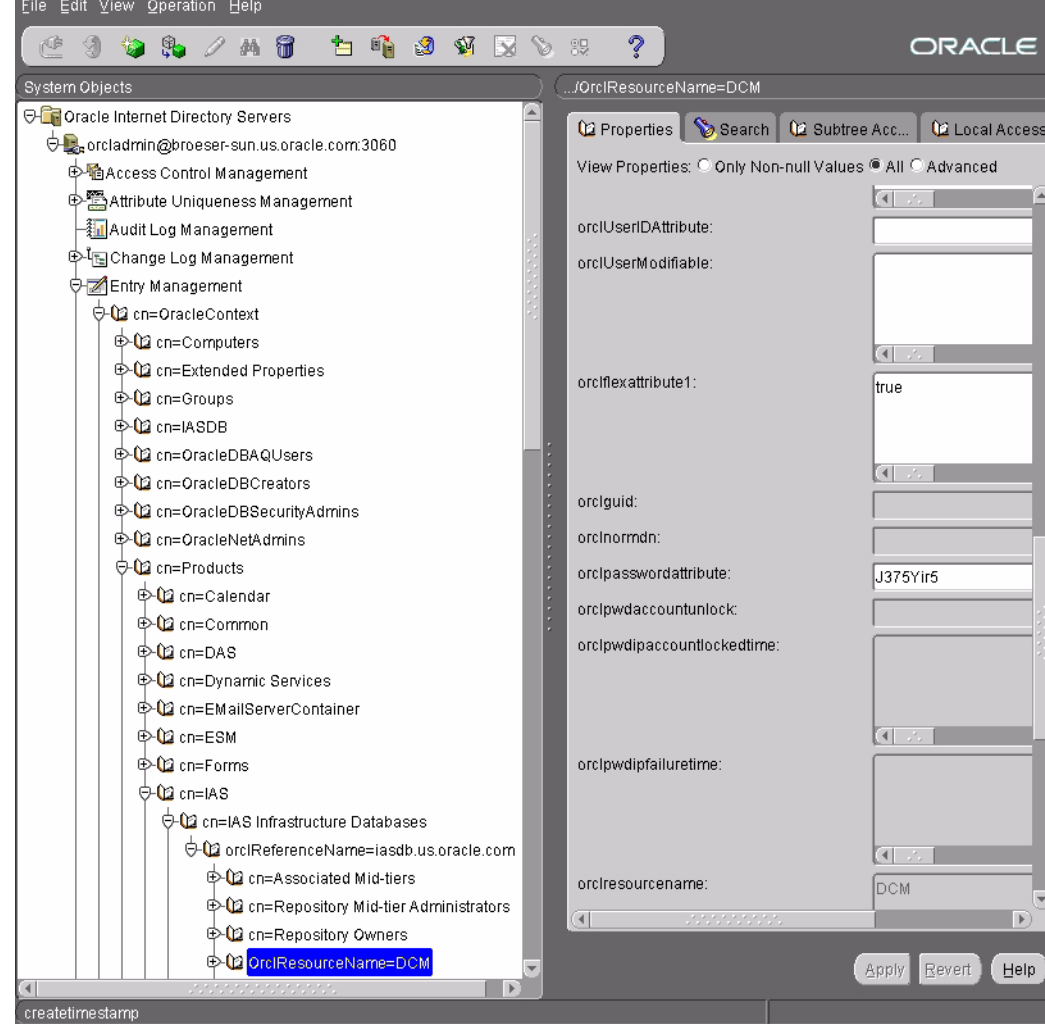

<span id="page-176-0"></span>**Figure 7–1 Viewing the DCM Schema's Password in Oracle Internet Directory**

## <span id="page-177-0"></span>**7.6 How to Determine Port Numbers Used by Components**

During installation, you might need to know port numbers used by certain components. For example, when you install Oracle Application Server middle tiers, the installer prompts for the Oracle Internet Directory port.

You can get a list of port numbers in the following ways:

■ Use Oracle Enterprise Manager Application Server Control.

Click the Ports link on the Enterprise Manager home page. This takes you to a page that lists all ports in use and the suggested port ranges for different components.

■ Look in the ORACLE HOME/install/portlist.ini file. ORACLE HOME refers to the directory containing the Oracle Application Server installation.

Note that if you change a component's port number after installation, the portlist.ini file is *not* updated. The portlist.ini file is not updated after installation.

# <span id="page-177-1"></span>**7.7 If You Plan to Install Middle Tiers Against an Upgraded Oracle Internet Directory**

If you plan to install middle tiers against an Oracle Internet Directory that was upgraded from version 9.2.0.x to 10*g* (9.0.4), make sure you followed the steps on upgrading Oracle Internet Directory 9.2.0.x to 10*g* (9.0.4) as documented in the *Oracle Application Server 10g Upgrading to 10g (9.0.4)* guide. The instructions are in the "Upgrading the Identity Management Services" chapter.

# <span id="page-177-2"></span>**7.8 Installing a J2EE and Web Cache Without an Infrastructure**

Perform this procedure to install a J2EE and Web Cache instance that does not require an infrastructure.

|    | <b>Screen</b>                                                      | <b>Action</b>                                                                                                    |
|----|--------------------------------------------------------------------|----------------------------------------------------------------------------------------------------|
| 1. |                                                                    | Start up the installer and complete the first few screens. See Section 7.16, "Install<br>Fragment: The First Few Screens for Installing Middle Tiers" for details.                                                                                                    |
|    |                                                                    | Note:                                                                                                    |
|    |                                                                    | In the Select Installation Type screen, select J2EE and Web Cache.                                                                                                    |
|    |                                                                    | Click Next.                                                                                                    |
| 2. | <b>Select Configuration</b><br>Options                             | <b>Select OracleAS Web Cache.</b>                                                                                                    |
|    |                                                                    | Do not select Identity Management Access because this option requires Oracle<br>Internet Directory and OracleAS Single Sign-On.                                                                                                    |
|    |                                                                    | Do not select OracleAS Database-Based Cluster because this option requires<br>OracleAS Metadata Repository.                                                                                                    |
|    |                                                                    | Do not select OracleAS File-Based Cluster.                                                                                                    |
|    |                                                                    | Click Next.                                                                                                    |
| 3. | <b>Specify OracleAS</b><br>Instance Name and ias<br>admin Password | <b>Instance Name:</b> Enter a name for this instance. Instance names can contain the S<br>and _ (underscore) characters in addition to any alphanumeric characters. If you<br>have more than one Oracle Application Server instance on a computer, the<br>instance names must be unique. |
|    |                                                                    | Example: $J2EE$ 904                                                                                                    |
|    |                                                                    | ias_admin Password and Confirm Password: Set the password for the ias_<br>admin user. This is the administrative user for the instance. See Section 5.8. "The<br>ias_admin User and Restrictions on its Password" for restrictions on the<br>password.                                   |
|    |                                                                    | Example: welcome99                                                                                                    |
|    |                                                                    | Click Next.                                                                                                    |
| 4. |                                                                    | Finish the installation. See Section 7.17, "Install Fragment: The Last Few Screens"<br>of the Installation".                                                                                                    |

**Table 7–5 Steps for Installing J2EE and Web Cache**

## <span id="page-178-0"></span>**7.9 Installing J2EE and Web Cache with OracleAS Database-Based Cluster and Identity Management Access**

Perform this procedure to install a J2EE and Web Cache middle tier with OracleAS Cluster managed using database repository and Identity Management Access.

Prerequisite: OracleAS Infrastructure 10*g*

|    | <b>Screen</b>                                                | <b>Action</b>                                                                                                    |
|----|--------------------------------------------------------------|----------------------------------------------------------------------------------------------------|
| 1. | $\overline{\phantom{a}}$                                     | Start up the installer and complete the first few screens. See Section 7.16, "Install<br>Fragment: The First Few Screens for Installing Middle Tiers" for details.                               |
|    |                                                              | Note:                                                                                                    |
|    |                                                              | In the Select Installation Type screen, select J2EE and Web Cache.                                                                                                    |
| 2. | <b>Select Configuration</b><br>Options                       | <b>Select OracleAS Web Cache.</b>                                                                                                    |
|    |                                                              | <b>Select Identity Management Access.</b>                                                                                                    |
|    |                                                              | <b>Select OracleAS Database-Based Cluster.</b>                                                                                                    |
|    |                                                              | Deselect OracleAS File-Based Cluster.                                                                                                    |
|    |                                                              | <b>Click Next.</b>                                                                                                    |
| 3. | Register with Oracle<br><b>Internet Directory</b>            | Hostname: Enter the name of the computer where Oracle Internet Directory is<br>running.                                                                                                    |
|    |                                                              | <b>Port:</b> Enter the port at which Oracle Internet Directory is listening. If you do not<br>know the port number, see Section 7.6, "How to Determine Port Numbers Used<br>by Components".      |
|    |                                                              | Use Only SSL Connections with this Oracle Internet Directory: Select this<br>option if you want Oracle Application Server components to use only SSL to<br>connect to Oracle Internet Directory. |
|    |                                                              | Click Next.                                                                                                    |
| 4. | Specify Login for Oracle<br><b>Internet Directory</b>        | <b>Username:</b> Enter the username to log in to Oracle Internet Directory.                                                                                                    |
|    |                                                              | Password: Enter the password for the username.                                                                                                    |
|    |                                                              | <b>Realm:</b> Enter the realm against which to validate the username. This field<br>appears only if your Oracle Internet Directory has multiple realms.                                          |
|    |                                                              | <b>Click Next.</b>                                                                                                    |
| 5. | Select Metadata<br><b>Repository for OracleAS</b><br>Cluster | Select the OracleAS Metadata Repository from the dropdown list.                                                                                                    |
|    |                                                              | <b>Click Next.</b>                                                                                                    |

**Table 7–6 Steps for Installing J2EE and Web Cache with OracleAS Database-Based Cluster and Identity Management Access**
|    | <b>Screen</b>                                                      | <b>Action</b>                                                                                                    |
|----|--------------------------------------------------------------------|----------------------------------------------------------------------------------------------------|
| 6. | <b>Specify OracleAS</b><br>Instance Name and ias<br>admin Password | <b>Instance Name:</b> Enter a name for this instance. Instance names can contain the S<br>and _ (underscore) characters in addition to any alphanumeric characters. If you<br>have more than one Oracle Application Server instance on a computer, the<br>instance names must be unique. |
|    |                                                                    | Example: $i$ 2ee_904                                                                                                    |
|    |                                                                    | <b>ias_admin Password and Confirm Password:</b> Set the password for the ias<br>admin user. This is the administrative user for the instance. See Section 5.8, "The<br>ias admin User and Restrictions on its Password" for restrictions on the<br>password.                             |
|    |                                                                    | Example: welcome99                                                                                                    |
|    |                                                                    | <b>Click Next.</b>                                                                                                    |
| 7. |                                                                    | Finish the installation. See Section 7.17, "Install Fragment: The Last Few Screens"<br>of the Installation".                                                                                                    |

**Table 7–6 Steps for Installing J2EE and Web Cache with OracleAS Database-Based Cluster and Identity Management Access**

## **7.10 Installing J2EE and Web Cache with OracleAS Database-Based Cluster and No Identity Management Access**

Perform this procedure to install a J2EE and Web Cache middle tier with OracleAS Cluster managed using database repository, but without Identity Management access.

Prerequisite: OracleAS Metadata Repository

|    | Screen                                                               | <b>Action</b>                                                                                                    |
|----|----------------------------------------------------------------------|----------------------------------------------------------------------------------------------------|
| 1. |                                                                      | Start up the installer and complete the first few screens. See Section 7.16, "Install<br>Fragment: The First Few Screens for Installing Middle Tiers" for details.                                                                                                    |
|    |                                                                      | Note:                                                                                                    |
|    |                                                                      | In the Select Installation Type screen, select J2EE and Web Cache.                                                                                                    |
| 2. | <b>Select Configuration</b>                                          | <b>Select OracleAS Web Cache.</b>                                                                                                    |
|    | Options                                                              | Select OracleAS Database-Based Cluster.                                                                                                    |
|    |                                                                      | Deselect OracleAS File-Based Cluster.                                                                                                    |
|    |                                                                      | Do not select Identity Management Access.                                                                                                    |
|    |                                                                      | <b>Click Next.</b>                                                                                                    |
| 3. | <b>Specify Metadata</b><br><b>Repository for OracleAS</b><br>Cluster | <b>Password:</b> Enter the password for the DCM schema. The initial password for the<br>schema is dcm.                                                                                                    |
|    |                                                                      | Hostname and Port: Enter the name of the computer where the database is<br>running, and the port number at which it is listening. Use the format:<br>host.domain:port.                                                                                                    |
|    |                                                                      | Service Name: Enter the service name of the database. Note that the service<br>name must include the database domain name.                                                                                                    |
|    |                                                                      | Example: asdb.mydomain.com                                                                                                    |
|    |                                                                      | <b>Click Next.</b>                                                                                                    |
| 4. | <b>Specify OracleAS</b><br>Instance Name and ias<br>admin Password   | Instance Name: Enter a name for this instance. Instance names can contain the<br>\$ and _ (underscore) characters in addition to any alphanumeric characters. If<br>you have more than one Oracle Application Server instance on a computer, the<br>instance names must be unique. |
|    |                                                                      | Example: j2ee_904                                                                                                    |
|    |                                                                      | ias_admin Password and Confirm Password: Set the password for the ias_<br>admin user. This is the administrative user for the instance. See Section 5.8, "The<br>ias_admin User and Restrictions on its Password" for restrictions on the<br>password.                             |
|    |                                                                      | Example: welcome99                                                                                                    |
|    |                                                                      | Click Next.                                                                                                    |
| 5. | $\sim$ $-$                                                           | Finish the installation. See Section 7.17, "Install Fragment: The Last Few Screens<br>of the Installation".                                                                                                    |

**Table 7–7 Steps for Installing J2EE and Web Cache with OracleAS Database-Based Cluster and No Identity Management Access**

### **7.11 Installing J2EE and Web Cache with OracleAS File-Based Cluster and No Identity Management Access**

Perform this procedure to install a J2EE and Web Cache middle tier with OracleAS Cluster managed using file-based repository and no Identity Management access.

**Table 7–8 Steps for Installing J2EE and Web Cache with OracleAS File-Based Cluster and No Identity Management Access**

|    | <b>Screen</b>                                                      | <b>Action</b>                                                                                                    |
|----|--------------------------------------------------------------------|----------------------------------------------------------------------------------------------------|
| 1. |                                                                    | Start up the installer and complete the first few screens. See Section 7.16, "Install<br>Fragment: The First Few Screens for Installing Middle Tiers" for details.                                                                                                    |
|    |                                                                    | Note:                                                                                                    |
|    |                                                                    | In the Select Installation Type screen, select J2EE and Web Cache.                                                                                                    |
|    |                                                                    | Click Next.                                                                                                    |
| 2. | <b>Select Configuration</b>                                        | Select OracleAS Web Cache.<br>$\blacksquare$                                                                                                    |
|    | Options                                                            | <b>Select OracleAS File-Based Cluster.</b><br>$\blacksquare$                                                                                                    |
|    |                                                                    | Do not select OracleAS Database-Based Cluster because this option<br>$\blacksquare$<br>requires OracleAS Metadata Repository.                                                                                                    |
|    |                                                                    | Do not select <b>Identity Management Access</b> because this option requires<br>$\blacksquare$<br>Oracle Internet Directory and OracleAS Single Sign-On.                                                                                                    |
|    |                                                                    | Click Next.                                                                                                    |
| 4. | Warning                                                            | This warning dialog reminds you that you have to perform additional steps<br>after installation to set up file-based clustering. The text in this dialog is also<br>stored in the ORACLE HOME/install/setupinfo.txt. Click $OK$ .                                                        |
| 5. | <b>Specify OracleAS</b><br>Instance Name and ias<br>admin Password | <b>Instance Name:</b> Enter a name for this instance. Instance names can contain the S<br>and _ (underscore) characters in addition to any alphanumeric characters. If you<br>have more than one Oracle Application Server instance on a computer, the<br>instance names must be unique. |
|    |                                                                    | Example: J2EE_904                                                                                                    |
|    |                                                                    | <b>ias_admin Password</b> and <b>Confirm Password</b> : Set the password for the ias<br>admin user. This is the administrative user for the instance. See Section 5.8, "The<br>ias admin User and Restrictions on its Password" for restrictions on the<br>password.                     |
|    |                                                                    | Example: welcome99                                                                                                    |
|    |                                                                    | Click Next.                                                                                                    |
| 6. | $\overline{\phantom{a}}$                                           | Finish the installation. See Section 7.17, "Install Fragment: The Last Few Screens"<br>of the Installation".                                                                                                    |

### **7.12 Installing J2EE and Web Cache with OracleAS File-Based Cluster and Identity Management Access**

Perform this procedure to install a J2EE and Web Cache middle tier with OracleAS Cluster managed using file-based repository and Identity Management access.

Prerequisite: Oracle Internet Directory

**Screen Action 1.** -- Start up the installer and complete the first few screens. See [Section 7.16, "Install](#page-189-0)  [Fragment: The First Few Screens for Installing Middle Tiers"](#page-189-0) for details. Note: In the Select Installation Type screen, select J2EE and Web Cache. Click **Next**. **2.** Select Configuration **Options Select OracleAS Web Cache.** ■ Select **OracleAS File-Based Cluster**. ■ Do *not* select **OracleAS Database-Based Cluster**. **Select Identity Management Access.** Click **Next**. **4.** Warning This warning dialog reminds you that you have to perform additional steps after installation to set up file-based clustering. The text in this dialog is also stored in the ORACLE\_HOME/install/setupinfo.txt. Click **OK**. **5.** Register with Oracle Internet Directory **Hostname**: Enter the name of the computer where Oracle Internet Directory is running. **Port**: Enter the port at which Oracle Internet Directory is listening. If you do not know the port number, see [Section 7.6, "How to Determine Port Numbers Used](#page-177-0)  [by Components"](#page-177-0). **Use Only SSL Connections with this Oracle Internet Directory**: Select this option if you want Oracle Application Server components to use only SSL to connect to Oracle Internet Directory. Click **Next**.

**Table 7–9 Steps for Installing J2EE and Web Cache with OracleAS File-Based Cluster and Identity Management Access**

|    | <b>Screen</b>                                                       | <b>Action</b>                                                                                                    |
|----|---------------------------------------------------------------------|----------------------------------------------------------------------------------------------------|
| 6. | Specify Login for Oracle<br><b>Internet Directory</b>               | <b>Username:</b> Enter the username to log in to Oracle Internet Directory.                                                                                                    |
|    |                                                                     | <b>Password:</b> Enter the password for the username.                                                                                                    |
|    |                                                                     | <b>Realm:</b> Enter the realm against which to validate the username. This field<br>appears only if your Oracle Internet Directory has multiple realms.                                                                                                    |
|    |                                                                     | Click Next.                                                                                                    |
| 7. | <b>Specify OracleAS</b><br>Instance Name and ias_<br>admin Password | <b>Instance Name:</b> Enter a name for this instance. Instance names can contain the S<br>and _ (underscore) characters in addition to any alphanumeric characters. If you<br>have more than one Oracle Application Server instance on a computer, the<br>instance names must be unique. |
|    |                                                                     | Example: J2EE_904                                                                                                    |
|    |                                                                     | <b>ias_admin Password and Confirm Password:</b> Set the password for the ias<br>admin user. This is the administrative user for the instance. See Section 5.8, "The<br>ias_admin User and Restrictions on its Password" for restrictions on the<br>password.                             |
|    |                                                                     | Example: welcome99                                                                                                    |
|    |                                                                     | <b>Click Next.</b>                                                                                                    |
| 8. |                                                                     | Finish the installation. See Section 7.17, "Install Fragment: The Last Few Screens"<br>of the Installation".                                                                                                    |

**Table 7–9 Steps for Installing J2EE and Web Cache with OracleAS File-Based Cluster and Identity Management Access**

## **7.13 Installing Portal and Wireless or Business Intelligence and Forms**

Perform this procedure to install a Portal and Wireless or a Business Intelligence and Forms middle tier.

Prerequisite: OracleAS Infrastructure 10*g*

|    | <b>Screen</b>                                            | <b>Action</b>                                                                                                    |
|----|----------------------------------------------------------|----------------------------------------------------------------------------------------------------|
| 1. |                                                          | Start up the installer and complete the first few screens. See Section 7.16, "Install<br>Fragment: The First Few Screens for Installing Middle Tiers" for details.                                                                                                    |
|    |                                                          | Note:                                                                                                    |
|    |                                                          | In the Select Installation Type screen, select Portal and Wireless or<br><b>Business Intelligence and Forms.</b>                                                                                                    |
| 2. | <b>Select Configuration</b><br>Options                   | Select the components that you will be using, and click Next. You do not have<br>to select all the components.                                                                                                    |
|    |                                                          | For Portal and Wireless, the options are:                                                                                                    |
|    |                                                          | <b>OracleAS Portal</b>                                                                                                    |
|    |                                                          | <b>OracleAS Wireless</b>                                                                                                    |
|    |                                                          | For Business Intelligence and Forms, the options are:                                                                                                    |
|    |                                                          | <b>OracleAS Portal</b><br>$\blacksquare$                                                                                                    |
|    |                                                          | <b>OracleAS Wireless</b>                                                                                                    |
|    |                                                          | <b>OracleAS Discoverer</b>                                                                                                    |
|    |                                                          | <b>OracleAS Personalization</b><br>$\blacksquare$                                                                                                    |
|    |                                                          | <b>OracleAS Reports Services</b>                                                                                                    |
|    |                                                          | <b>OracleAS Forms Services</b>                                                                                                    |
| 3. | <b>Register with Oracle</b><br><b>Internet Directory</b> | Hostname: Enter the name of the computer where Oracle Internet Directory is<br>running.                                                                                                    |
|    |                                                          | Port: Enter the port number at which Oracle Internet Directory is listening. If<br>you do not know the port number, see Section 7.6, "How to Determine Port<br>Numbers Used by Components".                                                                                     |
|    |                                                          | Use Only SSL Connections with this Oracle Internet Directory: Select this<br>option if you want Oracle Application Server components to use only SSL to<br>connect to Oracle Internet Directory.                                                                                |
|    |                                                          | <b>Click Next.</b>                                                                                                    |
| 4. | Specify Login for Oracle                                 | <b>Username:</b> Enter the username to use to log in to Oracle Internet Directory.                                                                                                    |
|    | <b>Internet Directory</b>                                | Password: Enter the user's password.                                                                                                    |
|    |                                                          | Realm: Enter the realm against which to validate the user. This field appears<br>only if your Oracle Internet Directory contains more than one realm. If the<br>Oracle Internet Directory contains only one realm, then the installer validates<br>the user against that realm. |
|    |                                                          | Click Next.                                                                                                    |
|    |                                                          |                                                                                                    |

**Table 7–10 Steps for Installing Portal and Wireless or Business Intelligence and Forms**

| <b>Screen</b>                                                      | <b>Action</b>                                                                                                    |
|--------------------------------------------------------------------|----------------------------------------------------------------------------------------------------|
| Repository                                                         | Select OracleAS Metadata Repository: Select the OracleAS Metadata Repository that you want to use for<br>this middle tier instance. The installer will register this instance with the<br>selected OracleAS Metadata Repository. Click Next.                                              |
| Provide Outgoing Mail<br><b>Server Information</b>                 | This screen appears only if you selected OracleAS Reports Services in the<br>Select Configuration Options screen.                                                                                                    |
|                                                                    | Enter the name of the outgoing mail (SMTP) server for use by OracleAS Reports<br>Services. You can leave it blank and configure it later. Click Next.                                                                                                    |
| <b>Specify OracleAS</b><br>Instance Name and ias<br>admin Password | <b>Instance Name:</b> Enter a name for this instance. Instance names can contain the<br>\$ and _ (underscore) characters in addition to any alphanumeric characters. If<br>you have more than one Oracle Application Server instance on a computer, the<br>instance names must be unique. |
|                                                                    | Example $1:PW_904$                                                                                                    |
|                                                                    | Example 2: BI_Forms_904                                                                                                    |
|                                                                    | ias_admin Password and Confirm Password: Set the password for the ias_<br>admin user. This is the administrative user for the instance. See Section 5.8, "The<br>ias_admin User and Restrictions on its Password" for restrictions on the<br>password.                                    |
|                                                                    | Example: welcome99                                                                                                    |
|                                                                    | <b>Click Next.</b>                                                                                                    |
|                                                                    | Finish the installation. See Section 7.17, "Install Fragment: The Last Few Screens"<br>of the Installation".                                                                                                    |
|                                                                    |                                                                                                    |

**Table 7–10 Steps for Installing Portal and Wireless or Business Intelligence and Forms**

### <span id="page-186-0"></span>**7.14 Expanding a Middle Tier**

After installing a middle tier and using it, you may decide that you need a component that is in a larger middle tier. For example, you installed a J2EE and Web Cache middle tier, and you realize you need OracleAS Portal.

What you can do is to install the Portal and Wireless type (or the Business Intelligence and Forms type) in the same Oracle home as the J2EE and Web Cache instance. The installer installs and configures the additional components in the larger middle tier without changing the configuration of existing components.

You can expand middle tiers in the following ways:

- J2EE and Web Cache to Portal and Wireless
- J2EE and Web Cache to Business Intelligence and Forms

■ Portal and Wireless to Business Intelligence and Forms

Expanding a middle tier is the same as installing a new one, with these differences:

- In the Specify File Locations screen, you enter the Oracle home directory of the middle tier you want to expand.
- You need the password of the ias\_admin user of the middle tier you want to expand.

Instead of the Specify OracleAS Instance Name and ias\_admin Password screen, the installer displays the Specify ias\_admin Password screen. In this screen, you enter the existing password for the ias\_admin user.

The instance name remains the same.

Remember that the Portal and Wireless and the Business Intelligence and Forms types require an infrastructure.

You cannot "shrink" a middle tier: you cannot go from a larger middle tier to a smaller middle tier.

Note that you cannot expand an infrastructure.

#### **Procedure: Expanding a Middle Tier**

Perform the following procedure to expand a middle tier:

**Table 7–11 Steps for Expanding a MIddle Tier**

| <b>Screen</b> | <b>Action</b>                                                                                                    |
|---------------|----------------------------------------------------------------------------------------------------|
|               | Stop all processes associated with the middle tier that you want to expand. If<br>you need help on how to stop the processes, see the Oracle Application Server 10g<br>Administrator's Guide. |
|               | Start up the installer and complete the first few screens. See Section 7.16, "Install<br>Fragment: The First Few Screens for Installing Middle Tiers" for details.                            |
|               | Notes:                                                                                                    |
|               | In the Specify File Locations screen, enter the Oracle home directory of the<br>$\blacksquare$<br>middle tier you want to expand.                                                             |
|               | In the Select Installation Type screen, select Portal and Wireless or<br>$\blacksquare$<br><b>Business Intelligence and Forms.</b>                                                            |

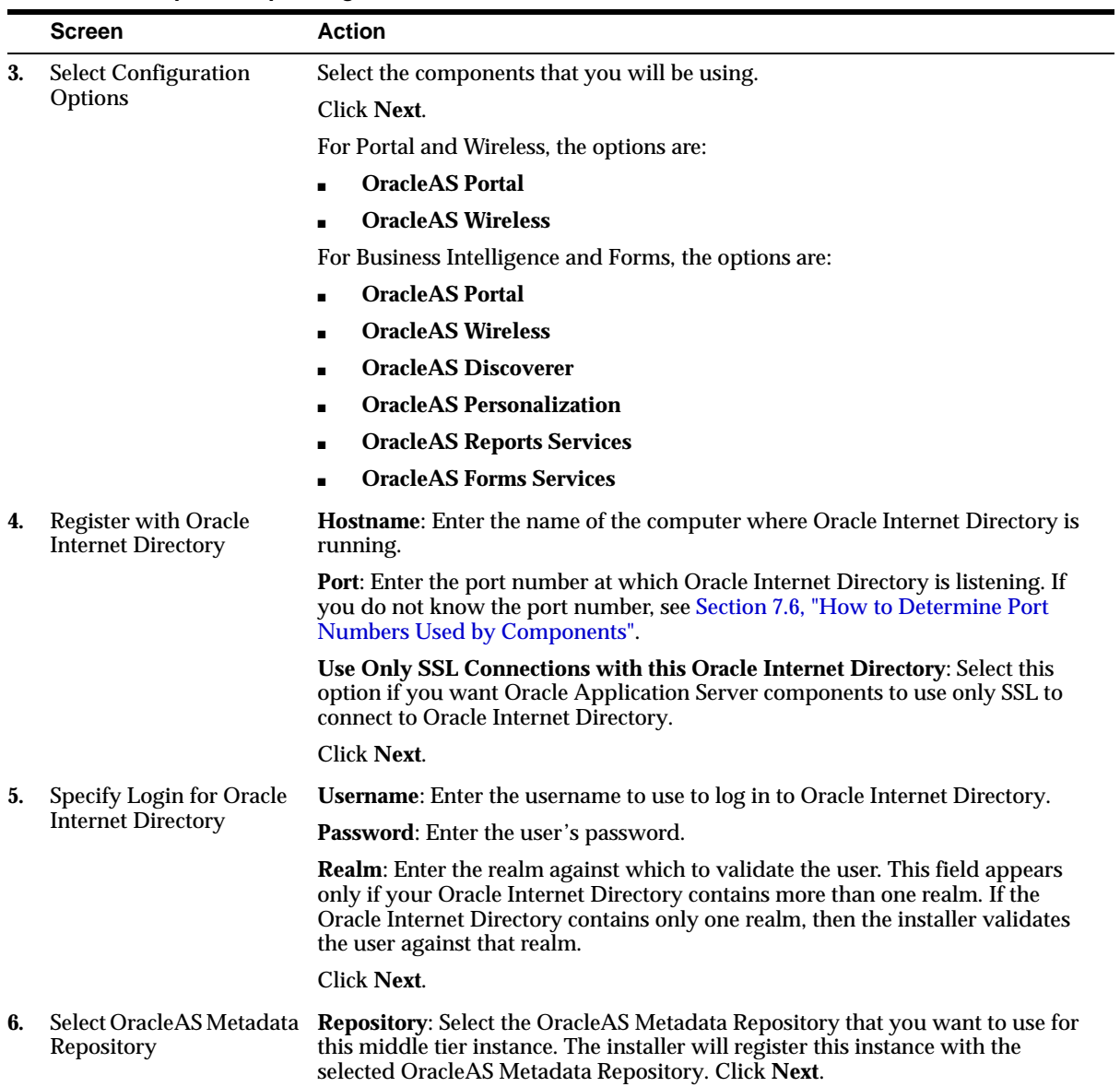

#### **Table 7–11 Steps for Expanding a MIddle Tier**

**Table 7–11 Steps for Expanding a MIddle Tier**

|                                                                                                  | <b>Screen</b>                 | <b>Action</b>                                                                                                    |
|--------------------------------------------------------------------------------------------------|-------------------------------|----------------------------------------------------------------------------------------------------|
| Provide Outgoing Mail<br>7.<br><b>Server Information</b><br>Select Configuration Options screen. |                               | This screen appears only if you selected OracleAS Reports Services in the                                                                             |
|                                                                                                  |                               | Enter the name of the outgoing mail (SMTP) server for use by OracleAS Reports<br>Services. You can leave it blank and configure it later. Click Next. |
| 8.                                                                                               | Specify ias_admin<br>Password | ias_admin Password: Enter the password for the ias_admin user of the middle<br>tier you are expanding. Click Next.                                    |
|                                                                                                  | $-$                           | Finish the installation. See Section 7.17, "Install Fragment: The Last Few Screens"<br>of the Installation".                                          |

### **7.15 Can I Upgrade and Expand a Middle Tier at the Same Time?**

If you have a middle tier from the 9.0.2 release and you want to upgrade it to a 10*g* (9.0.4) middle tier of the same type (for example, J2EE and Web Cache 9.0.2 middle tier to J2EE and Web Cache 10*g* (9.0.4) middle tier), follow the instructions in *Oracle Application Server 10g Upgrading to 10g (9.0.4)*.

If you want to upgrade a middle tier and expand it at the same time (for example, going from J2EE and Web Cache 9.0.2 to Portal and Wireless 10*g* (9.0.4)), you have to perform two procedures:

- **1.** Upgrade the middle tier to the same type middle tier in 10*g* (9.0.4). This procedure is documented in *Oracle Application Server 10g Upgrading to 10g (9.0.4)*.
- **2.** Expand the middle tier in the 10*g* (9.0.4) Oracle home. The previous section, [Section 7.14, "Expanding a Middle Tier"](#page-186-0), has details.

### <span id="page-189-0"></span>**7.16 Install Fragment: The First Few Screens for Installing Middle Tiers**

The first few screens of the installer are described here because they are the same for all installations. Most installation procedures in this chapter refer to this section as their starting point.

|    | <b>Screen</b>                                | <b>Action</b>                                                                                                    |
|----|----------------------------------------------|----------------------------------------------------------------------------------------------------|
| 1. | $-$                                          | Start the installer. See Section 5.15, "Starting the Oracle Universal Installer".                                                                                                    |
| 2. | Welcome                                      | Click Next.                                                                                                    |
| 3. | <b>Specify Inventory</b><br><b>Directory</b> | This screen appears only if this is the first installation of any Oracle product on<br>this computer.                                                                                                    |
|    |                                              | Enter the full path for the inventory directory: Enter a full path to a directory<br>for the installer's files. Enter a directory that is different from the Oracle home<br>directory for the product files.                                                                      |
|    |                                              | Example: /opt/oracle/oraInventory                                                                                                    |
|    |                                              | Click OK.                                                                                                    |
| 4. | <b>UNIX Group Name</b>                       | This screen appears only if this is the first installation of any Oracle product on<br>this computer.                                                                                                    |
|    |                                              | Enter the name of the operating system group to have write permission for the<br>inventory directory.                                                                                                    |
|    |                                              | Example: oinstall                                                                                                    |
|    |                                              | Click Next.                                                                                                    |
| 5. | Run orainst Root.sh                          | This screen appears only if this is the first installation of any Oracle product on<br>this computer.                                                                                                    |
|    |                                              | Run the orainst Root. sh script in a different shell as the root user. The script<br>is located in the oralnventory directory.                                                                                                    |
|    |                                              | Click OK.                                                                                                    |
| 6. | <b>Specify File Locations</b>                | Name: Enter a name to identify this Oracle home. The name cannot contain<br>spaces, and has a maximum length of 16 characters.                                                                                                    |
|    |                                              | Example: OH_J2EE_904                                                                                                    |
|    |                                              | Destination Path: Enter the full path to the destination directory. This is the<br>Oracle home. If the directory does not exist, the installer creates it. If you want<br>to create the directory beforehand, create it as the oracle user; do not create it<br>as the root user. |
|    |                                              | Example: /opt/oracle/OraJ2EE_904                                                                                                    |
|    |                                              | <b>Click Next.</b>                                                                                                    |
| 7. | <b>Specify Hardware</b>                      | This screen appears only if the computer is part of a hardware cluster.                                                                                                    |
|    | <b>Cluster Installation Mode</b>             | When you are installing a middle tier, select Local Installation because<br>hardware cluster is not supported for middle tiers.                                                                                                    |
|    |                                              | <b>Click Next.</b>                                                                                                    |

**Table 7–12 First Few Screens of the Middle Tier Installation**

| <b>Screen</b>                                               | <b>Action</b>                                                                                                    |
|-------------------------------------------------------------|----------------------------------------------------------------------------------------------------|
|                                                             | Select a Product to Install Select Oracle Application Server to install a middle tier.                                                           |
|                                                             | If you need to install additional languages, click <b>Product Languages</b> . See<br>Section 5.6, "Installing Additional Languages" for details. |
|                                                             | Click Next.                                                                                                    |
| <b>Select Installation Type</b>                             | The options displayed on this screen depend on what you selected in the Select<br>a Product to Install screen.                                   |
|                                                             | If you selected Oracle Application Server (which refers to the Oracle<br>Application Server middle tier), the screen displays:                   |
|                                                             | <b>J2EE and Web Cache</b>                                                                                                    |
|                                                             | <b>Portal and Wireless</b>                                                                                                    |
|                                                             | <b>Business Intelligence and Forms</b>                                                                                                    |
|                                                             | Click Next.                                                                                                    |
| <b>10.</b> Preview of Steps for<br>Middle Tier Installation | This screen lists the screens that the installer will display. Click Next.                                                                       |
| 11. Confirm Pre-Installation<br>Requirements                | Verify that you meet all the requirements listed on the screen. Click Next.                                                                      |
|                                                             |                                                                                                    |

**Table 7–12 First Few Screens of the Middle Tier Installation**

[Figure 7–2](#page-192-0) summarizes the screen sequence.

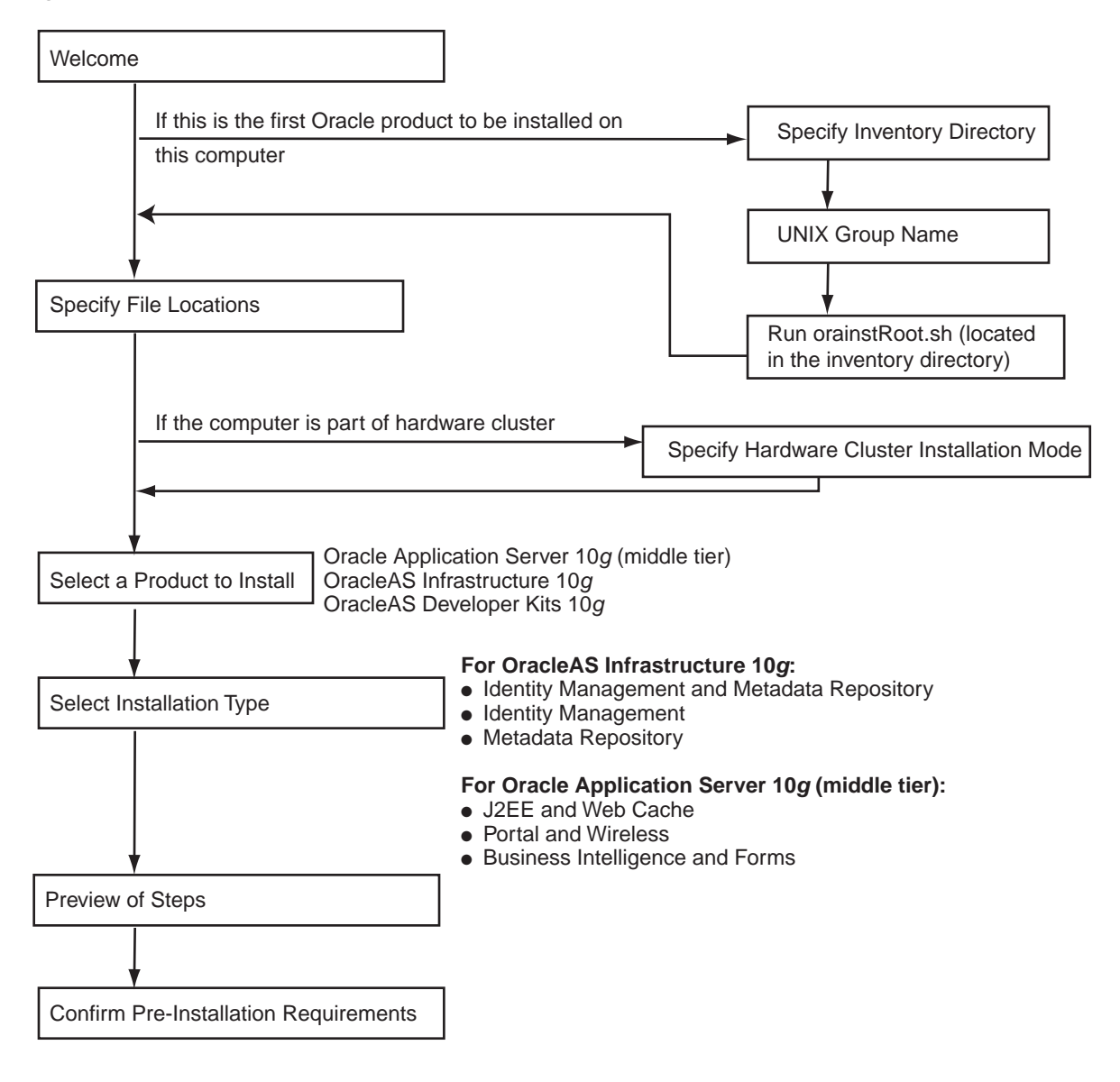

<span id="page-192-0"></span>**Figure 7–2 Sequence for the First Few Screens in the Installation**

## <span id="page-193-0"></span>**7.17 Install Fragment: The Last Few Screens of the Installation**

The last few screens of the installer are described in this section because they are the same for all installations. Most installation procedures in this chapter refer to this section as their end point.

**Table 7–13 Last Few Screens in the Installation**

|                | <b>Screen</b>                                    | <b>Action</b>                                                                                                    |  |
|----------------|--------------------------------------------------|----------------------------------------------------------------------------------------------------|--|
| $\mathbf{1}$ . | <b>Choose JDK Home</b><br>Directory (HP-UX only) | <b>Enter JDK Home:</b> Enter the full path to the HP Java 2 SDK 1.4.1.05 (or higher)<br>for PA-RISC installation.                                                                                                    |  |
|                |                                                  | Click Next.                                                                                                    |  |
| 2.             | Summary                                          | Verify your selections and click Install.                                                                                                    |  |
| 3.             | <b>Install Progress</b>                          | This screen shows the progress of the installation.                                                                                                    |  |
| 4.             | Run root.sh                                      | <b>Note:</b> Do not run the script until prompted.                                                                                                    |  |
|                |                                                  | When prompted, run the root. sh script in a different shell as the root<br>1.<br>user. The script is located in this instance's Oracle home directory.                                                                                                    |  |
|                |                                                  | Perform these additional steps if you used staticports.ini to specify ports<br>2.<br>less than 1024 for Oracle HTTP Server and OracleAS Web Cache.                                                                                                    |  |
|                |                                                  | These steps are required so that the installer can start up Oracle HTTP<br>Server and OracleAS Web Cache. Perform these steps after running<br>root.sh, but before clicking OK.                                                                                             |  |
|                |                                                  | Become the root user<br>prompt> su<br>Password:<br># cd ORACLE HOME/Apache/Apache/bin<br>t chown root .apachectl<br>Note the . at the start of the filename<br># chmod 6750 .apachectl<br># cd ORACLE HOME/webcache/bin<br># chown root webcached<br># chmod 6750 webcached |  |
|                |                                                  | Click OK.<br>3.                                                                                                    |  |
| 5.             | <b>Configuration Assistants</b>                  | This screen shows the progress of the configuration assistants. Configuration<br>assistants configure components.                                                                                                    |  |
| 6.             | <b>End of Installation</b>                       | Click Exit to quit the installer.                                                                                                    |  |

**8**

# **Configuring Oracle Internet Directory for Oracle Application Server Installation Privileges**

When you install certain middle tier or infrastructure components, the installer prompts you for a username to log in to Oracle Internet Directory. For the installation to complete successfully, this user must belong to certain groups in Oracle Internet Directory. The groups that are required depend on what you are installing.

By putting users into groups, you allow other users to perform installations. Users do not have to log in as the cn=orcladmin superuser to perform the installations.

Contents:

- [Section 8.1, "Default Users in Oracle Internet Directory"](#page-195-0)
- [Section 8.2, "Groups in Oracle Internet Directory"](#page-195-1)
- [Section 8.3, "Groups Required to Install Components"](#page-197-0)
- [Section 8.4, "Groups Required to Install Middle Tiers"](#page-201-0)
- [Section 8.5, "Groups Required to Install Additional Metadata Repositories"](#page-203-0)
- [Section 8.6, "Example of Installation with Different Users"](#page-203-1)
- [Section 8.7, "How to Create Users in Oracle Internet Directory"](#page-206-0)
- [Section 8.8, "How to Add Users to Groups in Oracle Internet Directory"](#page-206-1)
- [Section 8.9, "Contents of a New Oracle Internet Directory"](#page-214-0)
- [Section 8.10, "On the Specify Login for Oracle Internet Directory Screen, What](#page-215-0)  [Username and Realm Do I Enter?"](#page-215-0)

## <span id="page-195-0"></span>**8.1 Default Users in Oracle Internet Directory**

When you install Oracle Internet Directory, it has two users: cn=orcladmin and orcladmin:

cn=orcladmin is the Oracle Internet Directory superuser. This user has all the privileges to perform all tasks in Oracle Internet Directory.

The initial password for cn=orcladmin is the same as the password for the ias admin user for the Oracle Application Server instance. You specified this password during installation.

cn=orcladmin is the owner of the objects created in the same installation session. For example, if you installed Oracle Internet Directory, OracleAS Metadata Repository, and Oracle Delegated Administration Services, the cn=orcladmin user is created and becomes a member of the Repository Owners group and the DAS Component Owners group. cn=orcladmin also becomes a member of the iAS Admins group.

Note that you cannot log in to Oracle Internet Directory as the superuser (cn=orcladmin) using Oracle Delegated Administration Services. To log in as cn=orcladmin, you must use the Oracle Directory Manager.

■ The orcladmin user is also created when you install Oracle Internet Directory. The DN for this user is: cn=orcladmin, cn=users, <default realm DN>.

The initial password for orcladmin is the same as the password for the ias\_ admin user for the Oracle Application Server instance. You specified this password during installation.

You can log in to Oracle Internet Directory as orcladmin using Oracle Delegated Administration Services to manage other Oracle Internet Directory users. You can do this because orcladmin is a valid OracleAS Single Sign-On user.

## <span id="page-195-1"></span>**8.2 Groups in Oracle Internet Directory**

Groups in Oracle Internet Directory can be classified into these categories:

- [Section 8.2.1, ""Global" Groups"](#page-196-0)
- [Section 8.2.2, "Groups for Each Metadata Repository"](#page-196-1)
- [Section 8.2.3, "Groups for Each Component"](#page-197-1)

### <span id="page-196-0"></span>**8.2.1 "Global" Groups**

[Table 8–1](#page-196-2) describes the groups that affect all Oracle Application Server instances and components registered with Oracle Internet Directory.

<span id="page-196-2"></span>**Table 8–1 "Global" Groups**

| Group                                                               | <b>Description</b>                                                                                                    |  |
|---------------------------------------------------------------------|----------------------------------------------------------------------------------------------------|--|
| <b>IAS Admins</b>                                                   | IAS Admins have the following privileges:                                                                                                    |  |
| DN: cn=IASAdmins, cn=groups,<br>cn=OracleContext                    | Install and register new metadata repositories. IAS Admins have<br>no privileges to manage existing repositories already registered<br>with Oracle Internet Directory.      |  |
|                                                                     | Install middle tiers.                                                                                                    |  |
| <b>Trusted Application Admins</b>                                   | To install Identity Management, OracleAS Portal, or OracleAS                                                                                                    |  |
| DN: cn=Trusted Application Admins,<br>cn=groups, cn=OracleContext   | Wireless components, you must belong to several groups, one of<br>which is the Trusted Application Admins group. Table 8-4 lists the<br>required groups for each component. |  |
| <b>User Management Application Admins</b>                           | To install OracleAS Portal or OracleAS Wireless, you must belong to                                                                                                    |  |
| DN: cn=IAS & User Mgmt Admins,<br>$cn = groups, cn = OracleContext$ | several groups, one of which is the User Management Application<br>Admins group. Table 8-4 lists the required groups for each<br>component.                                 |  |

### <span id="page-196-1"></span>**8.2.2 Groups for Each Metadata Repository**

Each metadata repository registered with Oracle Internet Directory has its own groups, as described in [Table 8–2.](#page-196-3) This enables you to assign different owners and users for each repository.

| Group                    | <b>Description</b>                                                                                                    |  |
|--------------------------|----------------------------------------------------------------------------------------------------|--|
| <b>Repository Owners</b> | The user who installs the metadata repository becomes a member of this group.<br>Repository Owners have the following privileges: |  |
|                          |                                                                                                    |  |
|                          | $Add$ /remove users to/from this group.                                                                                           |  |
|                          | De-register this repository.                                                                                                    |  |
|                          | Add/remove users to/from the Mid-Tier Admins group for this repository.                                                           |  |
|                          | $Add$ /remove middle tier instances to/from this repository.                                                                      |  |
|                          | All privileges of the Mid-Tier Administrators group.                                                                              |  |

<span id="page-196-3"></span>**Table 8–2 Groups Associated with Each Metadata Repository Registered with Oracle Internet Directory**

| Group                          | <b>Description</b>                                                                                                    |  |
|--------------------------------|----------------------------------------------------------------------------------------------------|--|
| Mid-Tier Administrators        | Mid-Tier Administrators have the following privileges:                                                                                                    |  |
|                                | Add/remove middle tier instances from the Associated Middle Tiers<br>$\blacksquare$<br>group for this repository. This is required to install a middle tier or to<br>configure a middle tier component to use a different repository. |  |
|                                | Access metadata for the repository database object.<br>$\blacksquare$                                                                                                    |  |
| <b>Associated Middle Tiers</b> | Members of this group are middle tier instances associated with this metadata<br>repository. The middle tier instances are added to this group during<br>installation. You do not have to add the instances manually to this group.   |  |
|                                | Members of this group have the following privilege:                                                                                                    |  |
|                                | Access metadata for the repository database object and its schemas.<br>$\blacksquare$                                                                                                    |  |

**Table 8–2 Groups Associated with Each Metadata Repository Registered with Oracle Internet Directory**

### <span id="page-197-1"></span>**8.2.3 Groups for Each Component**

Oracle Application Server components also have groups in Oracle Internet Directory. Each component has a Component Owners group and an Associated Middle Tiers group, as described in [Table 8–3](#page-197-2).

<span id="page-197-2"></span>**Table 8–3 Groups Associated with Each Component**

| Group                          | <b>Description</b>                                     |  |
|--------------------------------|--------------------------------------------------------|--|
| <b>Component Owners</b>        | Component Owners have the following privileges:        |  |
|                                | Add/remove owners for this component.                  |  |
|                                | De-register this component.                            |  |
|                                | Associate additional middle tiers with this component. |  |
| <b>Associated Middle Tiers</b> | Members of this group are middle tier instances.       |  |

[Figure 8–6](#page-215-1) shows these groups for the Oracle Delegated Administration Services component.

## <span id="page-197-0"></span>**8.3 Groups Required to Install Components**

[Table 8–4](#page-198-0) shows the groups that a user needs to belong to in order to install Oracle Application Server components.

The user who installs the components becomes the owner of the components.

| <b>To Configure This Component</b>                  | User Must Be a Member of ALL Listed Groups:                                                                                                    |
|-----------------------------------------------------|----------------------------------------------------------------------------------------------------|
| <b>Infrastructure Components</b>                    |                                                                                                    |
| <b>Oracle Delegated Administration Services</b>     | <b>Trusted Application Admins</b><br>$\blacksquare$                                                                                                    |
|                                                     | iAS Admins<br>$\blacksquare$                                                                                                    |
|                                                     | Mid-Tier Admins group for the metadata repository used by<br>$\blacksquare$<br>OracleAS Single Sign-On                                                                                                    |
|                                                     | If you are unsure which metadata repository is used by<br>OracleAS Single Sign-On, see "To Determine the Metadata<br>Repository Used by OracleAS Single Sign-On" on page 8-7.                                                                                                    |
|                                                     | Component Owners for the Oracle Delegated Administration<br>п<br>Services component                                                                                                    |
|                                                     | Note: This is required only if you are installing multiple<br>instances of Oracle Delegated Administration Services. When<br>you are installing the second and subsequent instances, then<br>you need to belong to the Component Owners group. You do<br>not need to be a member when you install the first Oracle<br>Delegated Administration Services instance. |
|                                                     | See Section 8.8.1, "Using Oracle Directory Manager to Add<br>Users to Groups" for steps on how to add users to groups.                                                                                                    |
| OracleAS Single Sign-On                             | You must install OracleAS Single Sign-On as the superuser<br>(cn=orcladmin).                                                                                                    |
| Oracle Directory Integration and                    | iAS Admins<br>$\blacksquare$                                                                                                    |
| Provisioning                                        | <b>Trusted Application Admins</b><br>$\blacksquare$                                                                                                    |
|                                                     | Admin for Oracle Directory Integration and Provisioning,<br>$\blacksquare$<br>which is identified by<br>"cn=dipadmingrp, cn=odi, cn=oracle internet<br>directory"                                                                                                    |
|                                                     | Mid-Tier Admins group for the metadata repository used by<br>п<br>OracleAS Single Sign-On.                                                                                                    |
|                                                     | If you are unsure which metadata repository is used by<br>OracleAS Single Sign-On, see "To Determine the Metadata<br>Repository Used by OracleAS Single Sign-On" on page 8-7.                                                                                                    |
| OracleAS Certificate Authority, configured ■        | <b>Trusted Application Admins</b>                                                                                                    |
| against an existing OracleAS Metadata<br>Repository | iAS Admins                                                                                                    |
|                                                     | Repository Owners group for the existing metadata repository<br>$\blacksquare$                                                                                                    |

<span id="page-198-0"></span>**Table 8–4 Oracle Internet Directory Groups Required to Configure Components**

| <b>To Configure This Component</b>                                                                                                    | User Must Be a Member of ALL Listed Groups:                                                                                                    |
|----------------------------------------------------------------------------------------------------|----------------------------------------------------------------------------------------------------|
| OracleAS Certificate Authority, configured ■<br>against a new OracleAS Metadata<br>Repository (that is, you are installing and<br>configuring OracleAS Certificate Authority<br>and OracleAS Metadata Repository in the<br>same installation session) | <b>Trusted Application Admins</b><br>iAS Admins                                                                                                    |
| <b>J2EE and Web Cache Middle Tier</b><br><b>Features</b>                                                                                                    |                                                                                                    |
| <b>Identity Management Access only</b>                                                                                                    | iAS Admins<br>$\blacksquare$                                                                                                    |
| <b>Identity Management Access and</b>                                                                                                    | iAS Admins<br>$\blacksquare$                                                                                                    |
| OracleAS Cluster (Database-Based or<br>File-Based)                                                                                                    | Mid-Tier Admins or Repository Owners group for the<br>metadata repository                                                                                                    |
| <b>Portal and Wireless, and Business</b><br><b>Intelligence and Forms Middle Tier</b><br><b>Components</b>                                                                                                    |                                                                                                    |
| <b>OracleAS Portal</b>                                                                                                    | <b>Trusted Application Admins</b>                                                                                                    |
|                                                                                                    | IAS and User Management Application Admins                                                                                                    |
|                                                                                                    | iAS Admins                                                                                                    |
|                                                                                                    | Mid-Tier Admins or Repository Owners group for the<br>metadata repository                                                                                                    |
|                                                                                                    | Component Owners group for the OracleAS Portal component                                                                                                    |
|                                                                                                    | <b>Note:</b> This group is applicable only when you are installing<br>additional OracleAS Portal instances. It does not apply for the<br>first OracleAS Portal installation. For subsequent OracleAS<br>Portal installations, you can perform the installation as the<br>same Oracle Internet Directory user who performed the first<br>installation. If you want to allow a different Oracle Internet<br>Directory user to install OracleAS Portal, you have to add this<br>user to the Component Owners group for the Portal<br>application entity. |

**Table 8–4 Oracle Internet Directory Groups Required to Configure Components**

| <b>To Configure This Component</b> | User Must Be a Member of ALL Listed Groups:                                                                                                    |  |
|------------------------------------|----------------------------------------------------------------------------------------------------|--|
| <b>OracleAS Wireless</b>           | IAS and User Management Application Admins                                                                                                    |  |
|                                    | <i>iAS Admins</i>                                                                                                    |  |
|                                    | Mid-Tier Admins or Repository Owners group for the<br>metadata repository                                                                                                    |  |
|                                    | Component Owners group for the OracleAS Wireless<br>component                                                                                                    |  |
|                                    | <b>Note:</b> This group is applicable only when you are installing<br>additional OracleAS Wireless instances. It does not apply for<br>the first OracleAS Wireless installation. For subsequent<br>OracleAS Portal installations, you can perform the installation<br>as the same Oracle Internet Directory user who performed the<br>first installation. If you want to allow a different Oracle<br>Internet Directory user to install OracleAS Wireless, you have<br>to add this user to the Component Owners group for the<br>Wireless application entity. |  |
| <b>OracleAS Reports Services</b>   | <i>iAS</i> Admins                                                                                                    |  |
| <b>OracleAS Forms Services</b>     | Mid-Tier Admins or Repository Owners group for the<br>$\blacksquare$<br>metadata repository                                                                                                    |  |
| <b>OracleAS Personalization</b>    |                                                                                                    |  |
| <b>OracleAS Discoverer</b>         |                                                                                                    |  |

**Table 8–4 Oracle Internet Directory Groups Required to Configure Components**

#### <span id="page-200-0"></span>**To Determine the Metadata Repository Used by OracleAS Single Sign-On**

**1.** Run the following command (all on one line):

```
prompt> $ORACLE_HOME/bin/ldapsearch -h oidhostname -p oidport -D 
cn=orcladmin -w password
 -b "orclapplicationcommonname=orasso_ssoserver,cn=sso,cn=products,
       cn=oraclecontext"
 -s base "objectclass=*" seealso
```
Values you need to provide:

*oidhostname* - name of the computer running Oracle Internet Directory. Example: dbmachine.mydomain.com.

*oidport* - port number on which Oracle Internet Directory is listening. Example: 389.

*passwd* - password for the cn=orcladmin user.

- **2.** If the command in the preceding step does not return the name of the metadata repository, then run the following commands:
	- **a.** Run this command first to get the "orclreplicaid" value, which you need for the second command.

```
prompt> $ORACLE_HOME/bin/ldapsearch -h oidhostname -p oidport -D 
cn=orcladmin -w password
 -b "" -s base "objectclass=*" orclreplicaid
```
**b.** Then run this command.

```
prompt> $ORACLE_HOME/bin/ldapsearch -h oidhostname -p oidport -D 
cn=orcladmin -w password
 -b "orclreplicaid=value_from_previous_command,cn=replication 
configuration"
 -s base "objectclass=*" seealso
```
This returns a "seealso" value in the format: cn=Metadata repository DB Name, cn=oraclecontext.

## <span id="page-201-0"></span>**8.4 Groups Required to Install Middle Tiers**

When you install middle tiers, the installer prompts you to log in to Oracle Internet Directory. Log in as a user who is a member of these groups:

- [Section 8.4.1, "Groups Required to Install Against the Desired Metadata](#page-201-1)  [Repository"](#page-201-1)
- [Section 8.4.2, "Groups Required to Install Middle Tier Components"](#page-202-0)

### <span id="page-201-1"></span>**8.4.1 Groups Required to Install Against the Desired Metadata Repository**

To install middle tiers against a metadata repository, the user must belong to these groups:

- IAS Admins group
- Mid-Tier Admins group for the metadata repository to be used with the middle tier. When the installer prompts for the OracleAS Metadata Repository to use with this middle tier, the installer displays only the metadata repositories for which the user is a mid-tier admin. For example, in [Figure 8–2,](#page-204-0) userA can see only the repository for asdb.oracle.com, and userB can see only the repository for asdb1.oracle.com.

### <span id="page-202-0"></span>**8.4.2 Groups Required to Install Middle Tier Components**

To install middle tier components, such as OracleAS Portal and OracleAS Wireless, the user must belong to additional groups. See [Table 8–4](#page-198-0) for a list of components and required groups.

### **8.4.3 Example**

[Figure 8–1](#page-203-2) shows an Oracle Internet Directory with one metadata repository and one middle tier instance. userA can install middle tiers against the asdb metadata repository because userA belongs to the Mid-Tier Admins and the IAS Admins groups. userA can also install middle tier components because userA belongs to the Trusted Application Admins group, the IAS & User Management Application Admins group, and the Component Owners group for Wireless.

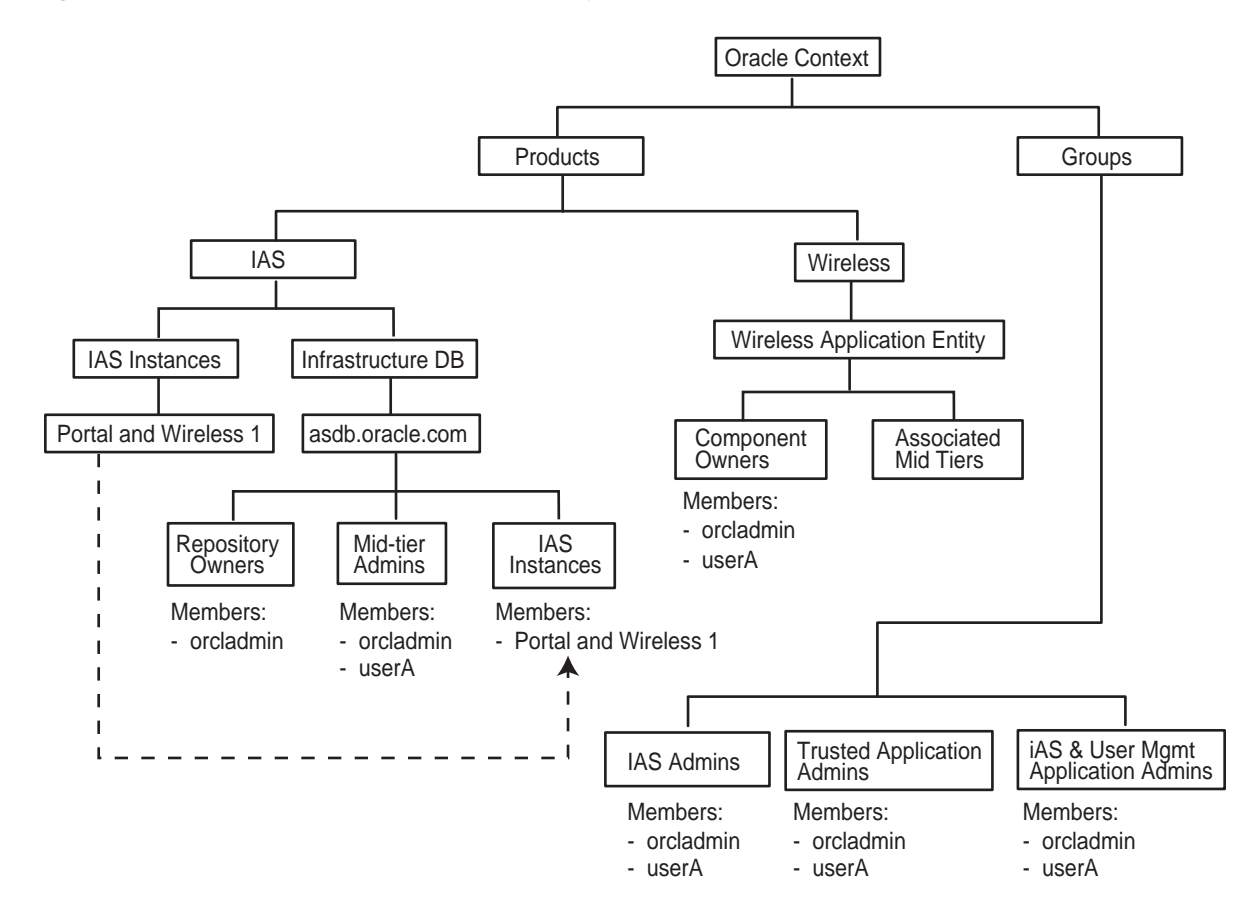

<span id="page-203-2"></span>**Figure 8–1 Contents of Oracle Internet Directory with One Infrastructure and One Middle Tier**

## <span id="page-203-0"></span>**8.5 Groups Required to Install Additional Metadata Repositories**

To install additional metadata repositories, a user must be a member of the IAS Admins group. After installation, the user then becomes a member of the Repository Owners group for that metadata repository.

## <span id="page-203-1"></span>**8.6 Example of Installation with Different Users**

[Figure 8–2](#page-204-0) shows an Oracle Internet Directory with two metadata repositories and two middle tiers installed by different users.

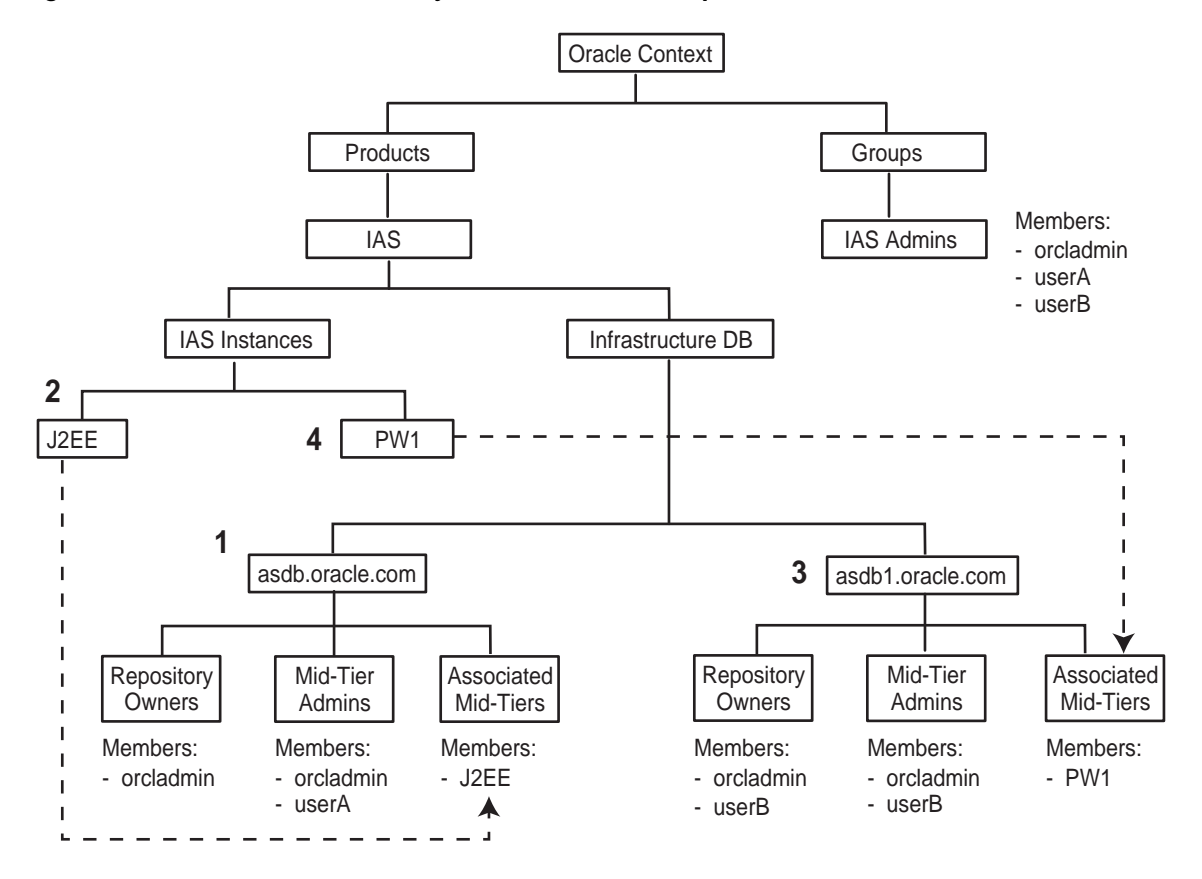

<span id="page-204-0"></span>**Figure 8–2 Oracle Internet Directory with Two Metadata Repositories and Two Middle Tiers**

The numbers in the figure correspond to these steps:

#### **1. Install OracleAS Infrastructure 10g (including Oracle Internet Directory and OracleAS Metadata Repository)**

This first installation creates an Oracle Internet Directory and a metadata repository.

The installer registers the metadata repository with Oracle Internet Directory by creating the "asdb.oracle.com" entry.

The orcladmin user becomes a member of the Repository Owners group and the Mid-Tier Admins group for this repository.

#### **2. Install J2EE and Web Cache Middle Tier**

userA was added to the following groups:

Mid-Tier Admins group of "asdb.oracle.com"

This enables userA to use the "asdb.oracle.com" repository for this middle tier. Note that this group is required only if you install the J2EE and Web Cache middle tier with the OracleAS Database-Based Cluster option. If you install the middle tier without this option, userA does not need to belong to this Mid-Tier Admins group.

■ iAS Admins group

The installer registers this middle tier with Oracle Internet Directory by creating the "J2EE" entry. (The "J2EE" is the name of the middle tier instance, specified by userA.)

The middle tier becomes a member of the Associated Mid-Tiers group for "asdb.oracle.com".

#### **3. Install OracleAS Infrastructure 10g (OracleAS Metadata Repository only)**

userB was added to the iAS Admins group so that userB can perform this installation. See [Section 8.5, "Groups Required to Install Additional Metadata](#page-203-0)  [Repositories".](#page-203-0)

The installer registers this new repository with Oracle Internet Directory by creating the "asdb1.oracle.com" entry.

userB becomes a member of the Repository Owners group and the Mid-Tier Admins group for the new repository.

#### **4. Install Portal and Wireless Middle Tier**

userB was added to these groups:

- Mid-Tier Admins group of "asdb1.oracle.com", so that userB can use the repository for this middle tier
- Trusted Application Admins, required for installing OracleAS Portal
- IAS and User Management Application Admins, required for installing OracleAS Portal and OracleAS Wireless
- iAS Admins, required for installing OracleAS Portal and OracleAS Wireless

The installer registers this middle tier with Oracle Internet Directory by creating the "PW1" entry.

The middle tier becomes a member of the Associated Mid-Tiers group for "asdb1.oracle.com".

## <span id="page-206-0"></span>**8.7 How to Create Users in Oracle Internet Directory**

You can create users in Oracle Internet Directory using the Self-Service Console, which is part of the Oracle Delegated Administration Services. See the *Oracle Internet Directory Administrator's Guide* for details.

> **Note:** You **cannot** connect to Oracle Internet Directory as the cn=orcladmin superuser using the Oracle Delegated Administration Services consoles. To connect to Oracle Internet Directory as the superuser, use Oracle Directory Manager.

### <span id="page-206-1"></span>**8.8 How to Add Users to Groups in Oracle Internet Directory**

To add users to groups in Oracle Internet Directory, you can use these tools:

- Oracle Directory Manager is a Java-based tool for managing Oracle Internet Directory.
- Oracle Delegated Administration Services is a Web-based tool intended for end-users to perform tasks such as changing their passwords and editing their personal information. If users have the proper privileges, they can also use this tool to create groups and users.

**Note:** You cannot log in to Oracle Internet Directory as the cn=orcladmin superuser using Oracle Delegated Administration Services. In cases where you have to log in as the superuser to add users to groups (or to perform other Oracle Internet Directory-related tasks), you have to use Oracle Directory Manager.

### <span id="page-206-2"></span>**8.8.1 Using Oracle Directory Manager to Add Users to Groups**

When you have to log in as the cn=orcladmin superuser to add users to groups, you have to use Oracle Directory Manager, instead of Oracle Delegated Administration Services.

To add users using Oracle Directory Manager:

**1.** Start up Oracle Directory Manager. ORACLE\_HOME refers to the home directory where Oracle Internet Directory is installed.

```
prompt> cd $ORACLE_HOME/bin
prompt> ./oidadmin
```
- **2.** In the Oracle Directory Manager Connect screen, enter the connect information for Oracle Internet Directory:
	- **User:** Enter cn=orcladmin.
	- **Password:** Enter the password for cn=orcladmin.
	- **Server** and **Port**: Click the icon at the right of the field to enter the name of the computer running Oracle Internet Directory and the port number on which Oracle Internet Directory is listening.
	- Click **Login**.
- **3.** On the left side, navigate to the group to which you want to add users. Select the group on the left side to display its attributes on the right side.

To navigate to "global" groups, see [Section 8.8.1.1, "Navigating to "Global"](#page-207-0)  [Groups"](#page-207-0).

To navigate to metadata repository groups, see [Section 8.8.1.2, "Navigating to](#page-208-1)  [Metadata Repository Groups"](#page-208-1).

To navigate to component groups, see [Section 8.8.1.3, "Navigating to](#page-210-0)  [Component Groups"](#page-210-0).

**4.** Add new users to the group by adding the DNs of the users to the uniquemember attribute.

#### <span id="page-207-0"></span>**8.8.1.1 Navigating to "Global" Groups**

The "global" groups are listed in [Table 8–1](#page-196-2).

The general navigation path is as follows. See [Figure 8–3](#page-208-0) for a screenshot.

- **1.** Expand the top-level entry, "Oracle Internet Directory Servers".
- **2.** Expand the specific Oracle Internet Directory.
- **3.** Expand "Entry Management".
- **4.** Expand "cn=OracleContext".
- **5.** Expand "cn=Groups".

**6.** Click the group to which you want to add users. [Figure 8–3](#page-208-0) shows Oracle Directory Manager with the iASAdmins group selected.

<span id="page-208-0"></span>**Figure 8–3 Using Oracle Directory Manager to Add Users to "Global" Groups**

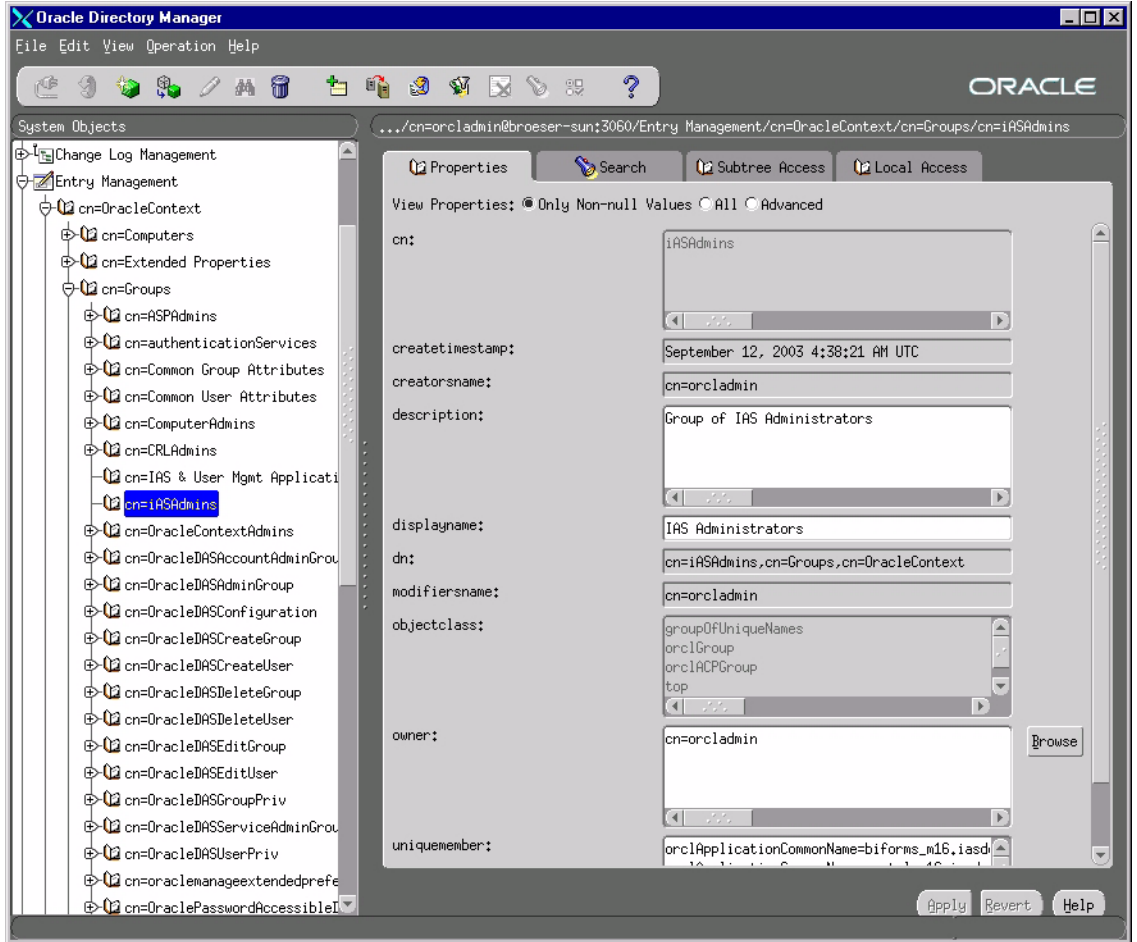

### <span id="page-208-1"></span>**8.8.1.2 Navigating to Metadata Repository Groups**

The metadata repository groups are listed in [Table 8–2.](#page-196-3)

The general navigation path is as follows. See [Figure 8–4](#page-210-1) for a screenshot.

- **1.** Expand the top-level entry, "Oracle Internet Directory Servers".
- **2.** Expand the specific Oracle Internet Directory.
- **3.** Expand "Entry Management".
- **4.** Expand "cn=OracleContext".
- **5.** Expand "cn=Products".
- **6.** Expand "cn=IAS".
- **7.** Expand "cn=IAS Infrastructure Databases".
- **8.** Expand "orclReferenceName=*dbName*", where *dbName* is the name of the metadata repository database.
- **9.** Click the group to which you want to add users. [Figure 8–4](#page-210-1) shows Oracle Directory Manager with the Repository Owners group for the asdb.us.oracle.com database selected.

<span id="page-210-1"></span>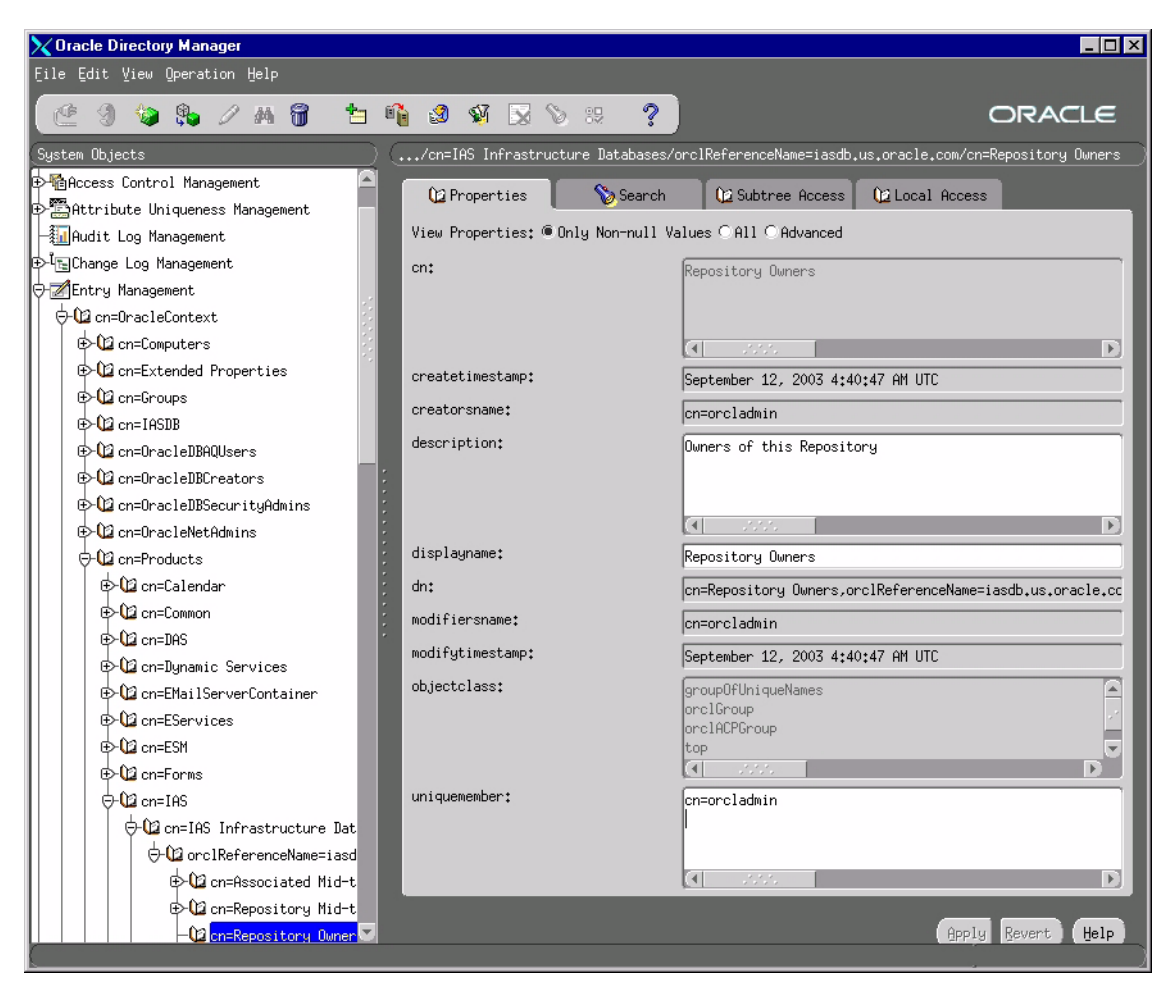

**Figure 8–4 Using Oracle Directory Manager to Add Users to Metadata Repository Groups**

#### <span id="page-210-0"></span>**8.8.1.3 Navigating to Component Groups**

The component groups are listed in [Table 8–3.](#page-197-2)

The general navigation path is as follows. See [Figure 8–5](#page-212-0) for a screenshot.

- **1.** Expand the top-level entry, "Oracle Internet Directory Servers".
- **2.** Expand the specific Oracle Internet Directory.
- **3.** Expand "Entry Management".
- **4.** Expand "cn=OracleContext".
- **5.** Expand "cn=Products".
- **6.** Expand the particular component (for example, "cn=DAS" or "cn=Forms") whose groups you want to add users to.
- **7.** Expand "orclApplicationCommonName=*appName*", where *appName* is specific to the component and application server instance. If you have installed multiple instances of a component, you would see multiple instances of this entry.
- **8.** Click the group to which you want to add users. [Figure 8–5](#page-212-0) shows Oracle Directory Manager with the Component Owners group for Oracle Delegated Administration Services (DAS) selected.

<span id="page-212-0"></span>**Figure 8–5 Using Oracle Directory Manager to Add Users to the Component Users Group for the Oracle Delegated Administration Services Component**

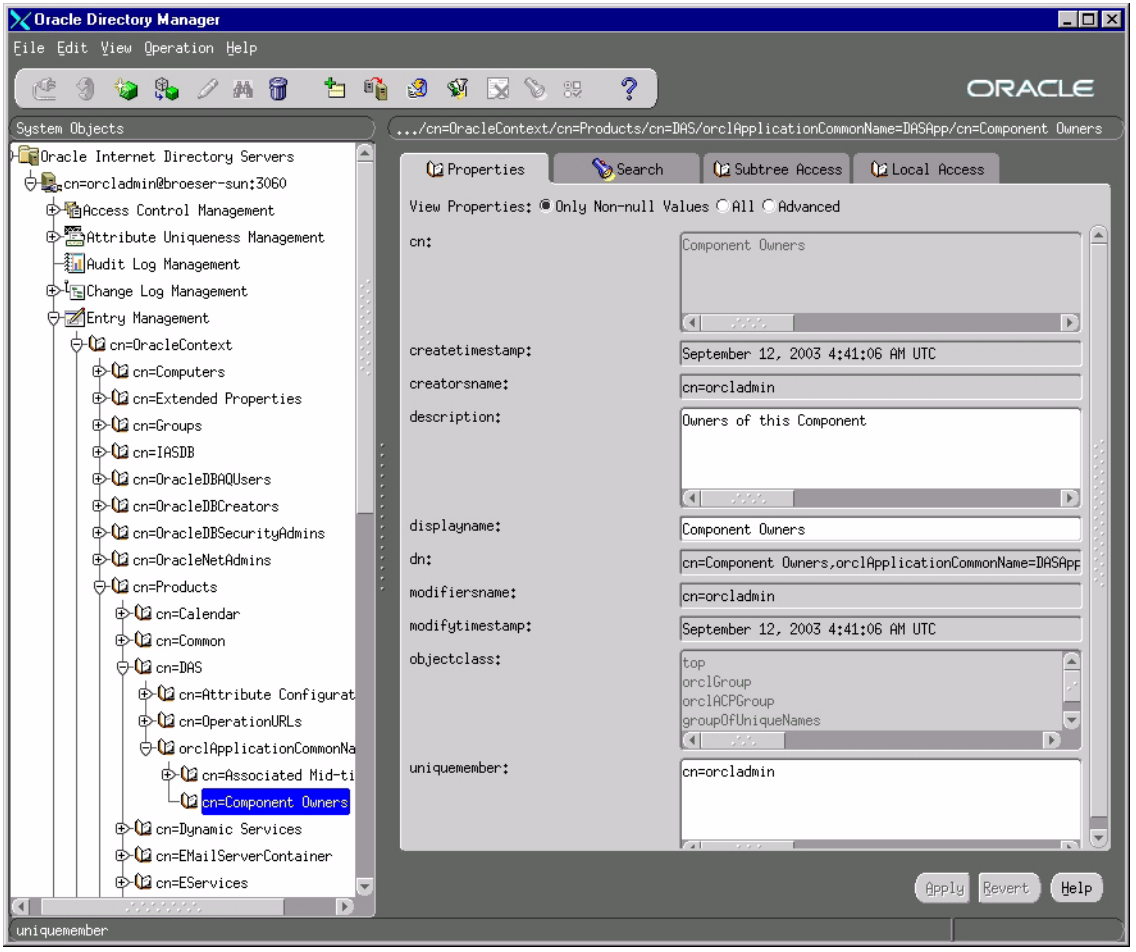

### **8.8.2 Using Deployment Delegation Console to Add Users to Groups**

Using the Deployment Delegation Console, which is installed as part of Oracle Delegated Administration Services, you can add users to or remove users from the following groups:

■ Repository Owners

- Mid-Tier Administrators
- **Component Owners**

**Note:** You can add users to these groups only if these groups have existing members other than the cn=orcladmin superuser. If the only member of these groups is the superuser, then you have to use Oracle Directory Manager to add users to these groups. See [Section 8.8.1, "Using Oracle Directory Manager to Add Users to](#page-206-2)  [Groups"](#page-206-2).

To add users to these groups:

- **1.** Ensure that the Oracle Delegated Administration Services and Oracle Internet Directory are running.
- **2.** Display the Deployment Delegation Console page. The URL is:

http://hostname:port/oiddas/ui/oidinstallhome

*hostname* specifies the name of the computer where you installed Oracle Delegated Administration Services.

*port* specifies the port on which Oracle HTTP Server is listening.

- **3.** Click **Login**.
- **4.** Enter a username and password to log in to Oracle Internet Directory, and click **Login**. The login user must have sufficient privileges to allow you to add users to the desired group:

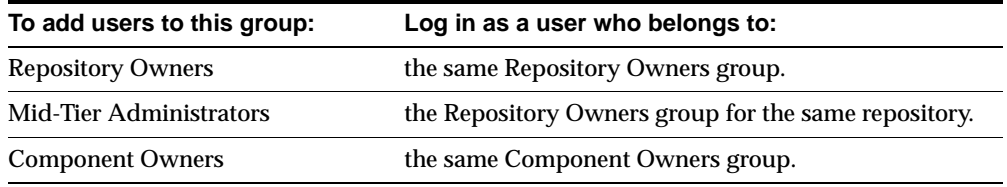

**5.** Perform the steps to add the user to the desired group:

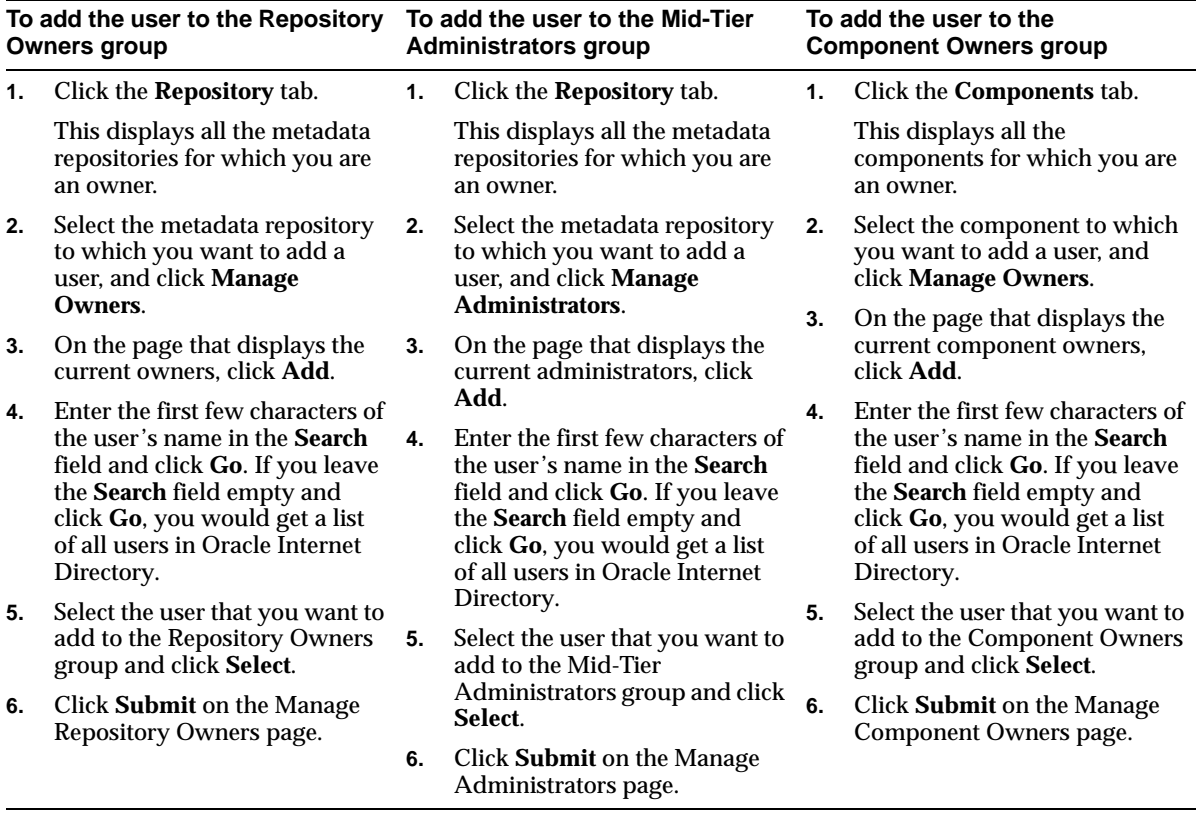

### <span id="page-214-0"></span>**8.9 Contents of a New Oracle Internet Directory**

When you install OracleAS Infrastructure 10*g* with Oracle Internet Directory, OracleAS Metadata Repository, and Oracle Delegated Administration Services, the Oracle Internet Directory contains the following objects ([Figure 8–6\)](#page-215-1):

- "Global" groups as listed in Table 8-1
- The cn=orcladmin superuser
- The orcladmin user belonging to the default realm
- An entry for the metadata repository registered with the Oracle Internet Directory. This metadata repository is associated with the groups listed in

[Table 8–2](#page-196-3). The cn=orcladmin superuser is a member of the Repository Owners group.

■ An application entity entry for the Oracle Delegated Administration Services component. This component is associated with the groups listed in [Table 8–3](#page-197-2). The cn=orcladmin superuser is a member of the Component Owners group.

To enable other users to install additional instances of Oracle Delegated Administration Services, log in as cn=orcladmin in Oracle Directory Manager and add the users to the Component Owners group. See [Section 8.8.1, "Using](#page-206-2)  [Oracle Directory Manager to Add Users to Groups".](#page-206-2)

<span id="page-215-1"></span>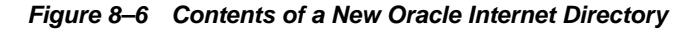

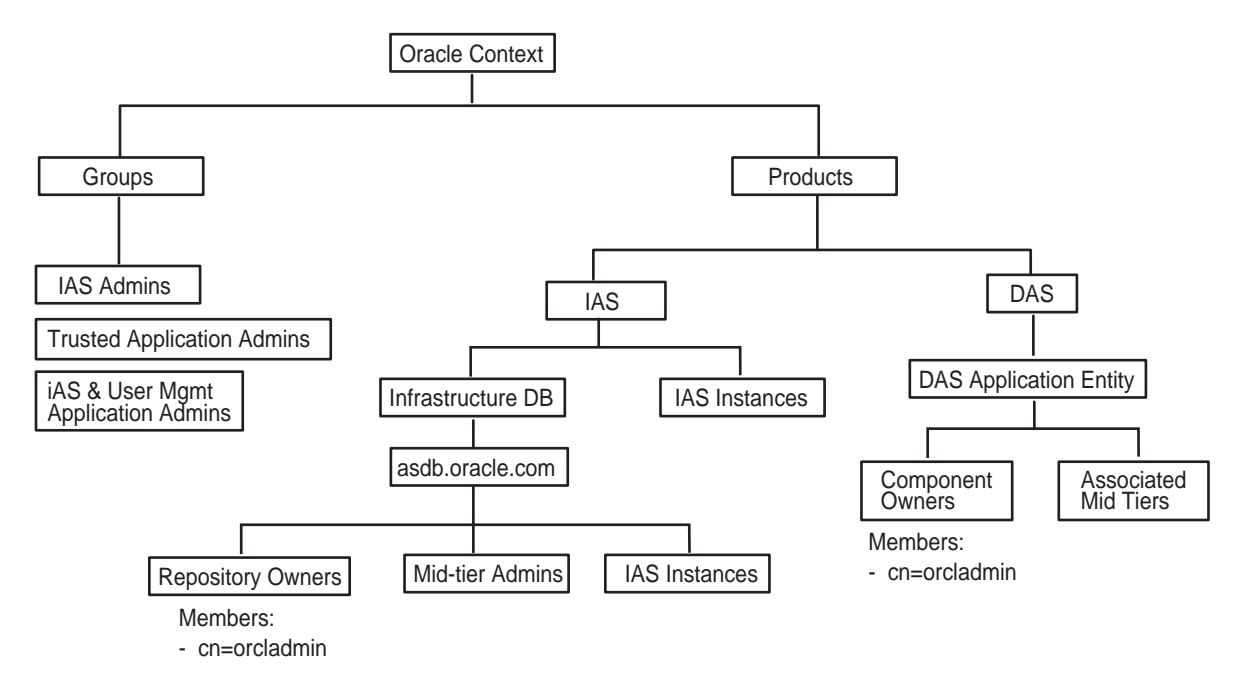

### <span id="page-215-0"></span>**8.10 On the Specify Login for Oracle Internet Directory Screen, What Username and Realm Do I Enter?**

The installer displays the Specify Login for Oracle Internet Directory screen:

when you are installing OracleAS Infrastructure 10g and you are using an existing Oracle Internet Directory
■ when you are installing a middle tier that requires an infrastructure.

This screen prompts you to enter a username and password to log in to Oracle Internet Directory.

#### **Username**

In the Username field, enter either the simple username or the user's DN.

Simple username example: jdoe

DN example: cn=orcladmin

The user must belong to specific groups for installing and configuring certain components. See [Table 8–4](#page-198-0) for details.

If you want to specify the superuser, enter cn=orcladmin, not just orcladmin.

### **Realm**

The Realm field appears only if your Oracle Internet Directory contains more than one realm. The username that you enter is authenticated against the specified realm. If you are unsure what the realm name is, contact your Oracle Internet Directory administrator.

Example 1: in a hosted deployment, the realm name could be similar to the name of the hosted company: XYZCorp.

Example 2: within an enterprise, you could have separate realms for internal users and external users. The realm name for the external users could be externalUsers.

# **Installing in High Availability Environments**

This chapter describes how to install OracleAS Infrastructure 10*g* in the following high availability environments:

- [Section 9.2, "OracleAS Cold Failover Cluster"](#page-222-0)
- [Section 9.3, "OracleAS Active Failover Cluster"](#page-237-0)
- [Section 9.4, "OracleAS Disaster Recovery"](#page-256-0)

[Section 9.1, "Requirements for High Availability Environments"](#page-218-0) describes requirements applicable for these high availability environments.

## <span id="page-218-0"></span>**9.1 Requirements for High Availability Environments**

This section describes the requirements that you have to meet before you can install Oracle Application Server in an OracleAS Active Failover Cluster or OracleAS Cold Failover Cluster environment. In addition to these common requirements, each environment has its own specific requirements. See the individual sections for details.

**Note:** You still need to meet the requirements listed in [Chapter 4,](#page-60-0)  ["Requirements"](#page-60-0), plus requirements specific to the high availability environment that you plan to use.

The common requirements are:

- [Section 9.1.1, "Check Minimum Number of Nodes"](#page-219-0)
- [Section 9.1.2, "Check That Clusterware Is Running"](#page-219-1)
- [Section 9.1.3, "Check That Groups Are Defined Identically on All Nodes"](#page-220-0)
- [Section 9.1.4, "Check the Properties of the oracle User"](#page-220-1)
- [Section 9.1.5, "Check for Previous Oracle Installations on All Nodes"](#page-221-0)

## <span id="page-219-0"></span>**9.1.1 Check Minimum Number of Nodes**

You need at least two nodes in a high availability environment. If a node fails for any reason, the second node takes over.

## <span id="page-219-1"></span>**9.1.2 Check That Clusterware Is Running**

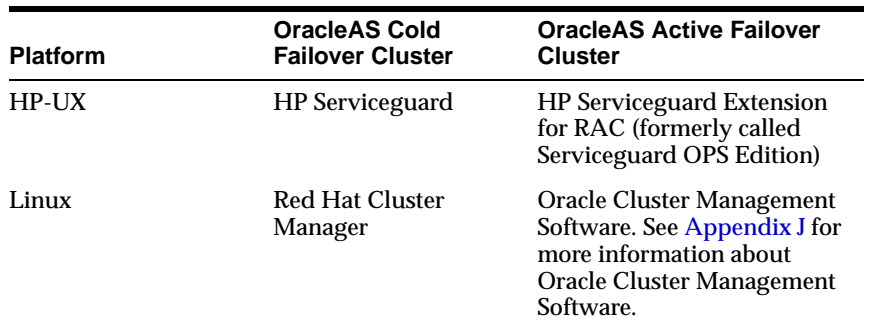

Each node in a cluster must be running a certified clusterware. The following clusterware is certified:

For the most up-to-date list of certified clusterware, check the OracleAS clusterware certification page of Oracle*MetaLink* (http://metalink.oracle.com).

### **9.1.2.1 Checking HP Serviceguard on HP-UX**

Enter the following command as root to make sure that HP Serviceguard is running:

# /usr/sbin/cmviewcl

The output of this command should list the cluster and indicate that the cluster has the status up. It should also list each node of the cluster. The following example shows the status of a two node cluster:

CLUSTER STATUS iAS\_Cluster up NODE STATUS STATE GMS\_STATE

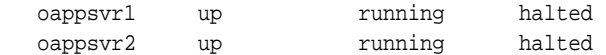

### **9.1.2.2 Checking Red Hat Cluster Manager on Linux**

Enter the following command to make sure that Red Hat Cluster Manager is running:

On Red Hat 2.1:

```
$ /sbin/service cluster status
```
On Red Hat 3.0:

\$ /sbin/service clumanager status

The output of this command should indicate that all processes are running.

### **9.1.2.3 Checking Oracle Cluster Management Software on Linux**

Enter the following commands to make sure that Oracle Cluster Management Software is running:

\$ ps -ef | grep oracm \$ ps -ef | grep oranm \$ ps -ef | grep watchdogd

The output of these commands should indicate that at least one instance of each of the oracm, oranm and watchdogd processes exists.

## <span id="page-220-0"></span>**9.1.3 Check That Groups Are Defined Identically on All Nodes**

Check that the  $/etc/gr$  cup file on all nodes in the cluster contains the operating system groups that you plan to use. You should have one group for the Oracle Installer Inventory directory, and one or two groups for database administration. The group names and the group IDs must be the same for all nodes.

See [Section 4.5, "Operating System Groups"](#page-101-0) for details.

## <span id="page-220-1"></span>**9.1.4 Check the Properties of the oracle User**

Check that the oracle operating system user, which you log in as to install Oracle Application Server, has the following properties:

- Belongs to the oinstall group and to the osdba group. The oinstall group is for the Oracle Installer Inventory directory, and the osdba group is a database administration group. See [Section 4.5, "Operating System Groups"](#page-101-0) for details.
- Has write privileges on remote directories.
- If the TMP or TMPDIR environment variables are set for the  $\alpha$  and  $\alpha$  user, check that these directories exist and that they contain sufficient free disk space for temporary files. Check this condition on each node of the cluster.

## <span id="page-221-0"></span>**9.1.5 Check for Previous Oracle Installations on All Nodes**

Details of all Oracle software installations are recorded in the Oracle Installer Inventory directory. Typically, this directory is unique to a node and named oraInventory. The directory path is stored in the oraInst.loc file and this file is stored in the /etc directory on Linux and in the /var/opt/oracle directory on HP-UX. The existance of this file on a node confirms that the node contains some Oracle software installation. Since the OracleAS Infrastructure 10g high availability environments require installations on multiple nodes with Oracle Installer Inventory directories on a file system that may not be accessible on other nodes, the installation instructions in this chapter assume that there have not been any previous installations of any Oracle software on any of the nodes that are used for this high availability environment. The oraInst.loc file and the Oracle Installer Inventory directory should not exist on any of these nodes prior to these high availability installations.

**Note:** On Linux you must install Oracle Cluster Management Software before installing OracleAS Infrastructure 10*g* in an OracleAS Active Failover Cluster environment. That installation creates a new oraInst.loc file. Do not rename the oraInst.loc file as described in this section if you are installing OracleAS Infrastructure 10*g* in an OracleAS Active Failover Cluster environment on Linux.

If a oraInst.loc file and a Oracle Installer Inventory directory exist, rename the file and directory.

For example enter the following commands as root on Linux:

```
# cat /etc/oraInst.loc
inventory_loc=/localfs/app/oracle/oraInventory 
inst_group=dba
```

```
# mv /etc/oraInst.loc /etc/oraInst.loc.orig
# mv /localfs/app/oracle/oraInventory /localfs/app/oracle/oraInventory.orig
```
Since the oraInst.loc file and the Oracle Installer Inventory directories are relevant only during the installation of Oracle software, and not at runtime, renaming them and restoring them later does not affect the behavior of any installed Oracle software on any node. Make sure that the appropriate oraInst.loc file and Oracle Installer Inventory directories are in place before starting the Oracle Universal Installer.

## <span id="page-222-0"></span>**9.2 OracleAS Cold Failover Cluster**

An OracleAS Cold Failover Cluster environment [\(Figure 9–1](#page-223-0)) consists of:

- two nodes running clusterware (such as HP Serviceguard or Red Hat Cluster Manager)
- storage device that can be accessed by both nodes. You install OracleAS Infrastructure 10*g* on the shared storage device.

During normal operation, node 1, which is the primary node, is the active node. It mounts the shared storage to access the OracleAS Infrastructure 10*g* files, runs OracleAS Infrastructure 10*g* processes, and handles all requests.

If node 1 goes down for any reason, the clusterware fails over the OracleAS Infrastructure 10*g* processes on node 1 to node 2. Node 2 becomes the active node, mounts the shared storage, runs the processes, and handles all requests.

To access the active node in an OracleAS Cold Failover Cluster, clients, including middle tier components and applications, use the virtual hostname associated with the OracleAS Cold Failover Cluster. The virtual hostname is associated with the active node (node 1 during normal operation, node 2 if node 1 goes down). Clients do not need to know which node (primary or secondary) is servicing requests.

You also use the virtual hostname in URLs that access the infrastructure. For example, if vhost.mydomain.com is the name of the virtual host, the URLs for the Oracle HTTP Server and the Application Server Control would look like the following:

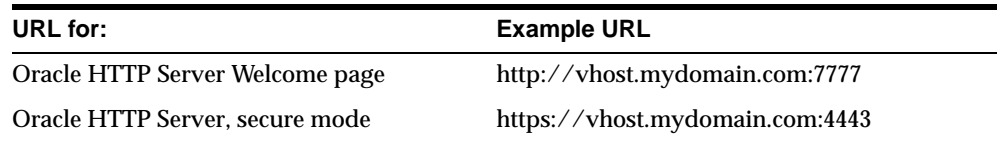

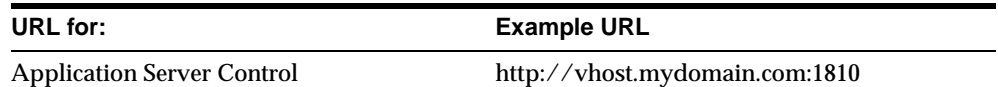

#### <span id="page-223-0"></span>**Figure 9–1 OracleAS Cold Failover Cluster Environment**

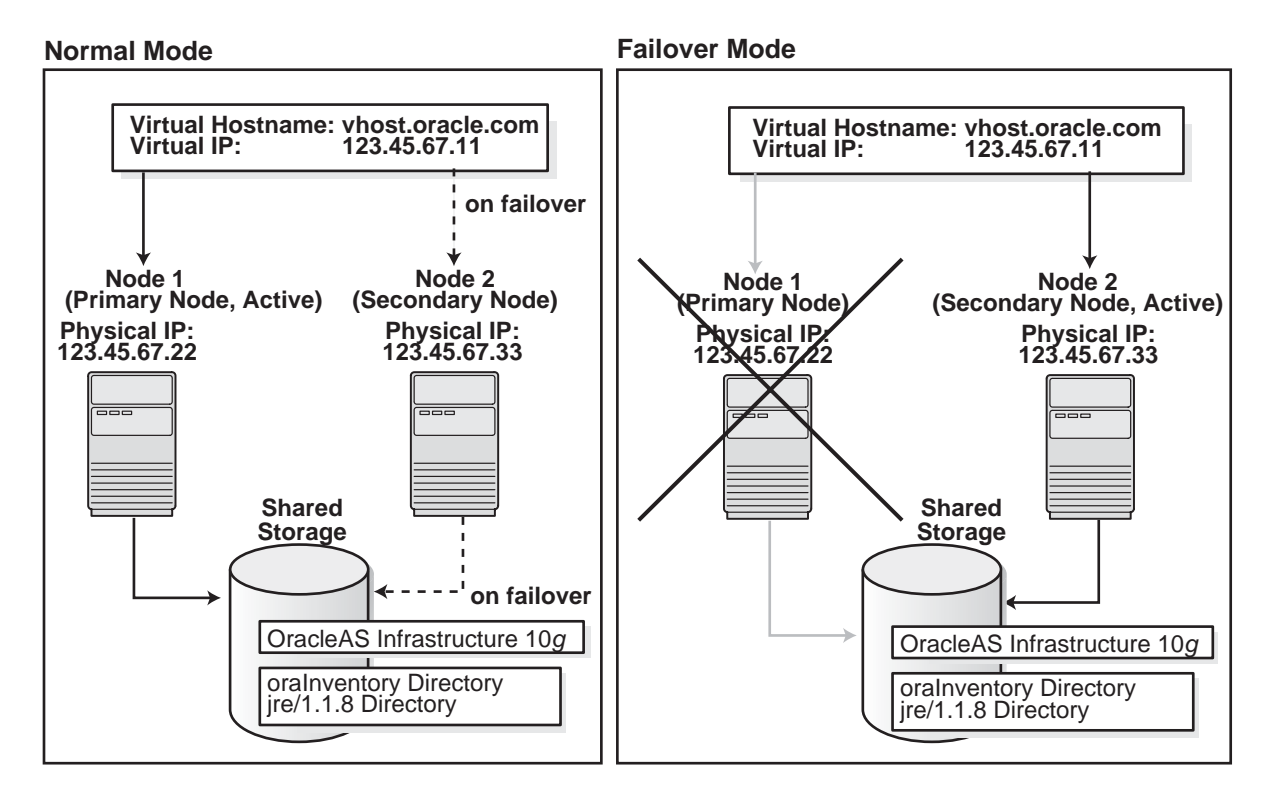

The rest of this section describes these procedures:

- [Section 9.2.1, "Setting up an OracleAS Cold Failover Cluster Environment"](#page-224-0)
- [Section 9.2.2, "Installing OracleAS Infrastructure 10g in an OracleAS Cold](#page-229-0)  [Failover Cluster"](#page-229-0)
- [Section 9.2.3, "Performing Post-Installation Steps for OracleAS Cold Failover](#page-234-0)  [Cluster"](#page-234-0)
- Section 9.2.4, "Installing Middle Tiers Against an OracleAS Cold Failover [Cluster Infrastructure"](#page-235-0)

## <span id="page-224-0"></span>**9.2.1 Setting up an OracleAS Cold Failover Cluster Environment**

Before you can install OracleAS Infrastructure 10*g* in an OracleAS Cold Failover Cluster, perform these procedures:

- [Section 9.2.1.1, "Map the Virtual Hostname and Virtual IP Address"](#page-224-1)
- [Section 9.2.1.2, "Set Up a File System That Can Be Mounted from Both Nodes"](#page-227-0)

Also, ensure that you meet the requirements described in [Section 9.1, "Requirements](#page-218-0)  [for High Availability Environments".](#page-218-0)

## <span id="page-224-1"></span>**9.2.1.1 Map the Virtual Hostname and Virtual IP Address**

Each node in an OracleAS Cold Failover Cluster environment is associated with its own physical hostname and IP address. In addition, the active node in the cluster is associated with a virtual hostname and IP address. This allows clients to access the OracleAS Cold Failover Cluster using a hostname and IP address that can float between any node of the cluster.

Virtual hostnames and virtual IP addresses are any valid hostname and IP address in the context of the subnet containing the hardware cluster.

**Note:** You map the virtual hostname and virtual IP address only to the active node. Do not map the virtual hostname and IP address to both active and secondary nodes at the same time. When you fail over, only then do you map the virtual hostname and IP address to the secondary node, which is now the active node.

The following example configures a node with virtual hostname vhost.mydomain.com with virtual IP address 138.1.12.191.

> **Note:** Before attempting to complete this procedure, ask the system or network administrator to review all the steps required. The procedure will reconfigure the network settings on the cluster nodes and may vary with differing network implementations.

**1.** Register the virtual hostname and IP address with DNS for the network.

For example, register the vhost.mydomain.com/138.1.12.191 pair with DNS.

<span id="page-225-3"></span>**2.** Add the following line to the /etc/hosts file on the active node:

```
ip_address hostname.domain hostname
```
For example:

138.1.12.191 vhost.mydomain.com vhost

<span id="page-225-0"></span>**3.** Determine the primary public network interface.

The primary public network interface for Ethernet encapsulation is typically lan0 on HP-UX and eth0 on Linux. Use the following commands to determine the primary public network interface:

■ On HP-UX, enter the following command and search for a network interface that has an Address value of the physical hostname of the node:

/usr/bin/netstat -i

■ On Linux, enter the following command and search for a network interface that has an inet addr value of the physical IP address of the node:

/sbin/ifconfig

<span id="page-225-1"></span>**4.** Find an available index number for the primary public network interface.

Using the same commands as described in step [3](#page-225-0), determine an available index number for an additionl IP address to the primary public network interface.

For example, on HP-UX, if the following is the output of the /usr/bin/netstat -i command on a HP-UX system and lan0 was determined to be the primary public interface in step [3,](#page-225-0) then  $l$  and  $l$  2 is available for an additional IP address.

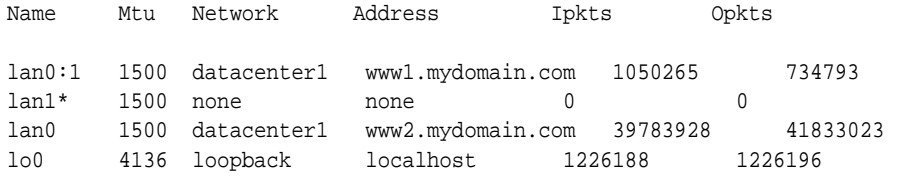

Do not use 0 as the index number because  $interface:0$  is typically the same as just interface on most systems. For example,  $l$  and  $:0$  is the same as  $l$  and on HP-UX.

<span id="page-225-2"></span>**5.** Add the virtual IP address to the primary public network interface by running the appropriate command below as the root user:

**Note:** You must use the same NETMASK and BROADCAST values for this interface as those used for the primary public network interface (lan0 and eth0 in the examples). Modify the ifconfig commands in this step to include the appropiate netmask and broadcast options.

On HP-UX enter the following command using the available index number from step [4](#page-225-1):

/usr/sbin/ifconfig primary\_public\_interface:available\_index ip\_address

For example, enter the following command if  $l$  and  $l$  2 is available:

/usr/sbin/ifconfig lan0:2 138.1.12.191

■ On Linux enter the following command using the available index number from step [4](#page-225-1):

/sbin/ifconfig primary\_public\_interface:available\_index ip\_address

For example, enter the following command if  $eth0:1$  is available:

/sbin/ifconfig eth0:1 138.1.12.191

<span id="page-226-0"></span>**6.** Check that the virtual IP address is configured correctly.

Using the same commands as listed in step [3,](#page-225-0) confirm the new entry for the primary\_public\_interface:available\_index entry created in step [5](#page-225-2). Additionally, try to connect to the node using the virtual hostname and virtual IP address from another node. For example, entering both of the following commands from a different node should provide a login window to the node you configured in this procedure:

```
telnet hostname.domain
telnet ip address
```
#### For example, enter:

telnet vhost.mydomain.com telnet 138.1.12.191

### **Cold Failover**

If the active node fails, then the secondary node takes over. You must remove the virtual IP mapping from the failed node and map it to the secondary node.

**Note:** If the failed node is offline or rebooted, the first step is not required because the failed node will not be configured with the virtual hostname or IP address.

- **1.** On the failed node, remove the virtual IP address.
	- On HP-UX enter the following command:

/usr/sbin/ifconfig configured\_interface down

For example, enter the following command if  $l$  and  $\cdot$  2 is configured with the virtual IP address:

/usr/sbin/ifconfig lan0:2 down

■ On Linux enter the following command:

/sbin/ifconfig configured\_interface down

For example, enter the following command if  $e$ th $0:1$  is configured with the virutal IP address:

/sbin/ifconfig eth0:1 down

**Note:** Use the commands in step [3](#page-225-0) of the previous procedure to confirm that the virtual IP address has been removed.

**2.** On the secondary node, add the virtual IP address.

On the secondary node, follow steps [2](#page-225-3) to [6](#page-226-0) of the previous procedure to add and confirm the virtual IP address on the secondary node.

### <span id="page-227-0"></span>**9.2.1.2 Set Up a File System That Can Be Mounted from Both Nodes**

Although the hardware cluster has shared storage, you need to create a file system on this shared storage such that both nodes of the OracleAS Cold Failover Cluster can mount this file system. On this file system, you place the following directories:

- OracleAS Infrastructure 10*g*
- **•** The oraInventory directory and the  $\text{ire}/1.1.8$  directory. The installer automatically installs the jre directory at the same level as the oraInventory directory.

For example, if you specify /mnt/app/oracle/oraInventory as the oraInventory directory, the installer installs the jre directory as  $/mnt/app/oracle/ire.$  The installer installs the 1.1.8 directory within the jre directory.

For disk space requirements for OracleAS Infrastructure 10*g*, see [Section 4.1, "Check](#page-60-1)  [Hardware Requirements"](#page-60-1).

If you are running a volume manager on the cluster to manage the shared storage, refer to the volume manager documentation for steps to create a volume. Once a volume is created, you can create the file system on that volume.

If you do not have a volume manager, you can create a file system on the shared disk directly. Ensure that the hardware vendor supports this, that the file system can be mounted from either node of the OracleAS Cold Failover Cluster, and that the file system is repairable from either node in case of a crash.

To check that the file system can be mounted from either node, do the following steps:

- <span id="page-228-0"></span>**1.** Set up and mount the file system from node 1.
- **2.** Unmount the file system from node 1.
- **3.** Mount the file system from node 2 using the same mount point that you used in step [1](#page-228-0).
- **4.** Unmount it from node 2, and mount it on node 1, because you will be running the installer from node 1.

**Note:** Only one node of the OracleAS Cold Failover Cluster should mount the file system at any given time. File system configuration files on all nodes of the cluster should not include an entry for the automatic mount of the file system upon a node reboot or execution of a global mount command. For example, on UNIX platforms, do not include an entry for this file system in /etc/fstab file.

## <span id="page-229-0"></span>**9.2.2 Installing OracleAS Infrastructure 10***g* **in an OracleAS Cold Failover Cluster**

For the OracleAS Cold Failover Cluster solution, you must install both the OracleAS Metadata Repository and the Identity Management components on the same computer at the same time by selecting the **Identity Management and OracleAS Metadata Repository** option in the Select Installation Type screen. This option creates a new database for the OracleAS Metadata Repository and a new Oracle Internet Directory.

**Note:** For the OracleAS Cold Failover Cluster solution, you must install a new database (for the OracleAS Metadata Repository) and Oracle Internet Directory. You cannot use an existing database or Oracle Internet Directory for OracleAS Cold Failover Cluster solutions.

Follow this procedure to install OracleAS Infrastructure 10*g* in an OracleAS Cold Failover Cluster environment:

|    | <b>Screen</b>                         | <b>Action</b>                                                                                                    |
|----|---------------------------------------|----------------------------------------------------------------------------------------------------|
|    |                                       | Start up the installer. See Section 5.15, "Starting the Oracle Universal Installer"<br>for details.                                                                                                    |
| 2. | Welcome                               | Click Next.                                                                                                    |
| 3. | <b>Specify Inventory</b><br>Directory | This screen appears only if this is the first installation of any Oracle product on<br>this computer.                                                                                                    |
|    |                                       | <b>Enter the full path for the inventory directory:</b> Enter a full path to a directory<br>where you want the installer to store its files. The installer uses these files to<br>keep track of all Oracle products that are installed on this computer. Enter a<br>directory that is different from the Oracle home directory. |
|    |                                       | <b>Note:</b> You must enter a directory in the file system that can be mounted from<br>either node in the OracleAS Cold Failover Cluster environment.                                                                                                    |
|    |                                       | <b>Example:</b> /mnt/app/oracle/oraInventory                                                                                                    |
|    |                                       | Click OK.                                                                                                    |

**Table 9–1 Steps for Installing OracleAS Infrastructure 10g in an OracleAS Cold Failover Cluster**

|    | Screen                        | <b>Action</b>                                                                                                    |  |  |
|----|-------------------------------|----------------------------------------------------------------------------------------------------|--|--|
| 4. | <b>UNIX Group Name</b>        | This screen appears only if this is the first installation of any Oracle product on<br>this computer.                                                                                                    |  |  |
|    |                               | Enter the name of the operating system group to have permission to update<br>Oracle software installations on this system.                                                                                                    |  |  |
|    |                               | Example: oinstall                                                                                                    |  |  |
|    |                               | Click Next.                                                                                                    |  |  |
| 5. | Run orainst Root.sh           | This screen appears only if this is the first installation of any Oracle product on<br>this computer.                                                                                                    |  |  |
|    |                               | Run the orainst Root. sh script in a different shell as the root user. The script<br>is located in the Oracle Installer Inventory directory specified in the Specify<br><b>Inventory Directory screen.</b>                                                                                                    |  |  |
|    |                               | <b>Click Continue.</b>                                                                                                    |  |  |
| 6. | <b>Specify File Locations</b> | Destination Name: Enter a name to identify this Oracle home.                                                                                                    |  |  |
|    |                               | Example: oracleas                                                                                                    |  |  |
|    |                               | <b>Destination Path:</b> Enter the full path to the destination directory. This is the<br>Oracle home.                                                                                                    |  |  |
|    |                               | Notes:                                                                                                    |  |  |
|    |                               | You must enter a directory in the file system that can be mounted from<br>$\blacksquare$<br>either node in the OracleAS Cold Failover Cluster environment.                                                                                                    |  |  |
|    |                               | You must enter a new Oracle home name and directory. Do not select an<br>$\blacksquare$<br>existing Oracle home from the drop down list. If you select an existing<br>Oracle home, the installer will not display the next screen, Specify<br>Hardware Cluster Installation Mode.                                                                                                    |  |  |
|    |                               | Example: /mnt/app/oracle/OraInfra_904                                                                                                    |  |  |
|    |                               | Click Next.                                                                                                    |  |  |
| 7. | <b>Specify Hardware</b>       | Select Single Node or Cold Failover Cluster Installation. Click Next.                                                                                                    |  |  |
|    | Cluster Installation Mode     | If you do not see this screen, the installer was not able to determine that the<br>current node is running a clusterware (see Section 9.1.2, "Check That<br>Clusterware Is Running"). However, you can continue the installation. You just<br>need to select High Availability Addressing in the Select Configuration<br>Options screen in step 12. Also, ensure that your clusterware is running. |  |  |
|    |                               | Note: On Linux, Single Node or Cold Failover Cluster Installation is the only<br>option available on this screen if a certified clusterware for an OracleAS Cold<br>Failover Cluster environment is detected.                                                                                                    |  |  |

**Table 9–1 Steps for Installing OracleAS Infrastructure 10g in an OracleAS Cold Failover Cluster**

<span id="page-231-0"></span>

|    | Screen                                                                | <b>Action</b>                                                                                                    |  |  |
|----|-----------------------------------------------------------------------|----------------------------------------------------------------------------------------------------|--|--|
| 8. | Select a Product to Install                                           | Select OracleAS Infrastructure 10g to install an infrastructure.                                                                                                    |  |  |
|    |                                                                       | If you need to install additional languages, click <b>Product Languages</b> . See<br>Section 5.6, "Installing Additional Languages" for details.                                                                                                    |  |  |
|    |                                                                       | Click Next.                                                                                                    |  |  |
| 9. | <b>Select Installation Type</b>                                       | Select Identity Management and OracleAS Metadata Repository. Click Next.                                                                                                    |  |  |
|    | <b>10.</b> Preview of Steps for<br><b>Infrastructure Installation</b> | This screen lists the screens that the installer will display. Click Next.                                                                                                    |  |  |
|    | 11. Confirm Pre-Installation<br>Requirements                          | Verify that you meet all the listed requirements. Click Next.                                                                                                    |  |  |
|    | 12. Select Configuration                                              | Select all the components except for OracleAS Certificate Authority.                                                                                                    |  |  |
|    | Options                                                               | Check that High Availability Addressing is selected. If the installer displayed<br>the Specify Hardware Cluster Installation Mode screen earlier, this option is<br>greyed out and selected by default.                                                       |  |  |
|    |                                                                       | If the installer did not display the Specify Hardware Cluster Installation Mode<br>screen, the High Availability Addressing option will not be greyed out. You<br>must select this option.                                                                    |  |  |
|    |                                                                       | Click Next.                                                                                                    |  |  |
|    | 13. Specify Namespace in<br><b>Internet Directory</b>                 | Select the suggested namespace, or enter a custom namespace for the location of<br>the default Identity Management realm.                                                                                                    |  |  |
|    |                                                                       | Ensure the value shown in Suggested Namespace is valid and meets your<br>deployment needs. If not, enter the desired value in Custom Namespace. See<br>Section 6.15, "What Do I Enter in the "Specify Namespace in Internet Directory"<br>Screen?".           |  |  |
|    |                                                                       | <b>Click Next.</b>                                                                                                    |  |  |
|    | 14. Specify High Availability<br>Addressing                           | Note: This is a critical screen when installing the Infrastructure in an OracleAS<br>Cold Failover Cluster. If you do not see this screen, return to the Select<br>Configuration Options screen and ensure that you selected High Availability<br>Addressing. |  |  |
|    |                                                                       | Enter the virtual hostname for the OracleAS Cold Failover Cluster environment.                                                                                                    |  |  |
|    |                                                                       | Example: vhost.mydomain.com                                                                                                    |  |  |
|    |                                                                       | <b>Click Next.</b>                                                                                                    |  |  |
|    |                                                                       |                                                                                                    |  |  |

**Table 9–1 Steps for Installing OracleAS Infrastructure 10g in an OracleAS Cold Failover Cluster**

|  | <b>Screen</b>                                               | <b>Action</b>                                                                                                    |
|--|-------------------------------------------------------------|----------------------------------------------------------------------------------------------------|
|  | 15. Specify Privileged<br><b>Operating System</b><br>Groups | This screen appears if you are running the installer as a user who is not in the<br>OSDBA or the OSOPER operating system groups.                                                                                                  |
|  |                                                             | Database Administrator (OSDBA) Group:                                                                                                    |
|  |                                                             | Example: dbadmin                                                                                                    |
|  |                                                             | Database Operator (OSOPER) Group:                                                                                                    |
|  |                                                             | Example: dbadmin                                                                                                    |
|  |                                                             | Click Next.                                                                                                    |
|  | 16. Database Identification                                 | <b>Global Database Name:</b> Enter a name for the OracleAS Metadata Repository<br>database. Append the domain name of your computer to the database name.                                                                         |
|  |                                                             | Example: asdb.mydomain.com                                                                                                    |
|  |                                                             | <b>SID:</b> Enter the system identifier for the OracleAS Metadata Repository<br>database. Typically this is the same as the global database name, but without<br>the domain name. The SID cannot be longer than eight characters. |
|  |                                                             | Example: asdb                                                                                                    |
|  |                                                             | Click Next.                                                                                                    |
|  | 17. Set SYS and SYSTEM<br>Passwords                         | Set the passwords for these database users. Click Next.                                                                                                    |
|  | <b>18.</b> Database File Location                           | <b>Enter or select a directory for database files:</b> Enter a directory where you want<br>the installer to create data files for the OracleAS Metadata Repository database.                                                      |
|  |                                                             | <b>Note:</b> You must enter a directory in the file system that can be mounted from<br>either node in the OracleAS Cold Failover Cluster environment.                                                                             |
|  |                                                             | <b>Click Next.</b>                                                                                                    |
|  | <b>19.</b> Database Character Set                           | Select Use the default character set. Click Next.                                                                                                    |

**Table 9–1 Steps for Installing OracleAS Infrastructure 10g in an OracleAS Cold Failover Cluster**

| <b>Screen</b>                                       | <b>Action</b>                                                                                                    |
|-----------------------------------------------------|----------------------------------------------------------------------------------------------------|
| 20. Specify Instance Name<br>and ias_admin Password | Instance Name: Enter a name for this infrastructure instance. Instance names<br>can contain the S, and _ (underscore) characters in addition to any<br>alphanumeric characters. If you have more than one Oracle Application Server<br>instance on a computer, the instance names must be unique. |
|                                                     | Example: infra_904                                                                                                    |
|                                                     | <b>ias_admin Password and Confirm Password:</b> Enter and confirm the password<br>for the ias admin user. This is the administrative user for this infrastructure<br>instance.                                                                                                    |
|                                                     | See Section 5.8, "The ias_admin User and Restrictions on its Password" for<br>password requirements.                                                                                                    |
|                                                     | Example: welcome99                                                                                                    |
|                                                     | <b>Click Next.</b>                                                                                                    |
| 21. Choose JDK Home<br>Directory (HP-UX only)       | <b>Enter JDK Home:</b> Enter the full path to the HP Java 2 SDK 1.4.1.05 (or higher)<br>for PA-RISC installation.                                                                                                    |
|                                                     | <b>Click Next.</b>                                                                                                    |
| 22. Summary                                         | Verify your selections. Pay attention to any items listed in red. This indicates an<br>issue that will cause the installation to fail. In particular, check all items within<br>Space Requirements to confirm that sufficient disk is available for the<br>installation.                          |
|                                                     | Click Install.                                                                                                    |
| 23. Install Progress                                | This screen shows the progress of the installation.                                                                                                    |
| 24. Run root.sh                                     | Note: Do not run the root. sh script until prompted.                                                                                                    |
|                                                     | When prompted, run the root. sh script in a different shell as the root user.<br>The script is located in this instance's Oracle home directory.                                                                                                    |
|                                                     | Click OK after you have run the script on all nodes.                                                                                                    |
| 25. Configuration Assistants                        | This screen shows the progress of the configuration assistants. Configuration<br>assistants configure components.                                                                                                    |
| 26. End of Installation                             | Click Finish to quit the installer.                                                                                                    |

**Table 9–1 Steps for Installing OracleAS Infrastructure 10g in an OracleAS Cold Failover Cluster**

## <span id="page-234-0"></span>**9.2.3 Performing Post-Installation Steps for OracleAS Cold Failover Cluster**

Perform the following step after installing OracleAS Cold Failover Cluster:

- [Section 9.2.3.1, "Edit the oraInst.loc and oratab Files on the Second Node"](#page-234-1)
- [Section 9.2.3.2, "Create a Clusterware Agent for Automatic Failover"](#page-234-2)

## <span id="page-234-1"></span>**9.2.3.1 Edit the oraInst.loc and oratab Files on the Second Node**

After the OracleAS Infrastructure 10*g* installation is complete, edit the oraInst.loc and oratab files on the second node. The following table shows the location of the oraInst.loc and oratab files for HP-UX and Linux:

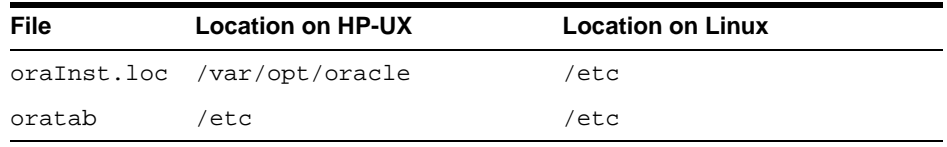

Edit the oratab file on the second node as follows:

- **1.** Create or edit a /etc/oratab file.
- **2.** Copy the oratab entries from the installation node for the Metadata Repository, created during the OracleAS Cold Failover Cluster installation.

For example, copy the following entries from the oratab file on the installation node to the oratab file on the second node where /mnt/app/oracle/OraInfra\_904 is the Oracle Home directory:

```
*:/mnt/app/oracle/OraInfra_904:N
asdb:/mnt/app/oracle/OraInfra_904:N
```
Create the oraInst.loc file on the second node by copying the oraInst.loc file from the installation node to the second node. The oraInst. loc file is not used during runtime by Oracle Application Server. It is used only by the installer.

## <span id="page-234-2"></span>**9.2.3.2 Create a Clusterware Agent for Automatic Failover**

An OracleAS Cold Failover Cluster environment provides the framework for a manual failover of the OracleAS 10g Infrastructure. To achieve automatic failover, you must set up an agent using the clusterware. An example of automatic failover is setting up the secondary node to monitor the heartbeat of the primary node and when the secondary node detects that the primary node is down, the virtual IP

address, shared storage, and all the OracleAS 10g Infrastructure processes are failed over to the secondary node.

For example, an HP Serviceguard Package and a Red Hat Cluster Manager Service could be created to achieve this automatic failover. The procedure to create these agents are not within the scope of this guide but example agents are available from the OracleAS clusterware certification page of Oracle*MetaLink* (http://metalink.oracle.com).

## <span id="page-235-0"></span>**9.2.4 Installing Middle Tiers Against an OracleAS Cold Failover Cluster Infrastructure**

For middle tiers to work with an OracleAS Infrastructure 10*g* in an OracleAS Cold Failover Cluster, you can install the middle tiers on computers outside the cluster, or on nodes within the cluster.

If you choose to install middle tiers on OracleAS Cold Failover Cluster nodes, either on the local storage or shared storage, note that the middle tiers will not be able to take advantage of any cluster benefits. If the active node fails, the middle tiers will not fail over to the other node. Middle tiers have their own high availability solutions: see the *Oracle Application Server 10g High Availability Guide* for details.

**Note:** Oracle recommends that you **do not** install middle tiers on the same shared disk where you installed the OracleAS Infrastructure 10*g*. The reason is that when this shared disk fails over to the secondary node, the middle tier becomes inaccessible.

The best solution is to install and run middle tiers on nodes outside the OracleAS Cold Failover Cluster.

But if you want to run a middle tier on either the primary or secondary node, install it on a local disk or on a disk other that the one where you installed the OracleAS Infrastructure 10*g*.

## **9.2.4.1 If You Plan to Install Middle Tiers on OracleAS Cold Failover Cluster Nodes**

If you plan to install a middle tier on an OracleAS Cold Failover Cluster node (primary or secondary), perform these tasks before installing the middle tier:

- [Section 9.2.4.1.1, "Create a staticports.ini File for the Middle Tier"](#page-236-0)
- [Section 9.2.4.1.2, "Create an Alternative oraInst.loc File"](#page-236-1)

<span id="page-236-0"></span>**9.2.4.1.1 Create a staticports.ini File for the Middle Tier** Ensure that the ports used by the middle tier are not the same as the ports used by the infrastructure. The reason is that the infrastructure can fail over from the primary to the secondary node (and vice versa), and there must not be any port conflicts on either node. The same ports must be reserved for the infrastructure on both nodes.

If the infrastructure is running on the same node where you want to install the middle tier, the installer can detect which ports are in use and select different ports for the middle tier. For example, if the infrastructure is running on the primary node, and you run the installer on the primary node to install the middle tier, then the installer can assign different ports for the middle tier.

However, if the infrastructure is running on a node different from where you want to install the middle tier, the installer cannot detect which ports are used by the infrastructure. For example, if the infrastructure is running on the primary node but you want to install the middle tier on the secondary node, the installer is unable to detect which ports the infrastructure is using. In this situation, you need to set up a staticports.ini file to specify port numbers for the middle tier. See [Section 4.4.2, "Using Custom Port Numbers \(the "Static Ports" Feature\)"](#page-89-0) for details.

To see which ports the infrastructure is using, view the ORACLE\_ HOME/install/portlist.ini file, where ORACLE\_HOME refers to the directory where you installed the infrastructure.

<span id="page-236-1"></span>**9.2.4.1.2 Create an Alternative oraInst.loc File** Set up the environment so that the middle tier will have its own Oracle Installer Inventory directory, instead of using the same inventory directory used by the Infrastructure. To do this, you need to rename the  $\alpha$  and  $\alpha$ . loc file to something else so that the installer will prompt you to enter a new inventory directory for the middle tier installation. By default the oraInst.loc file is stored in the /etc directory on Linux and the /var/opt/oracle directory on HP-UX. The following example on Linux renames this file to oraInst.loc.infra.

prompt> **su** Password: root\_password # **cd /etc** # **mv oraInst.loc oraInst.loc.infra**

> **Note:** On HP-UX, use cd to change to the /var/opt/oracle directory before performing the mv command.

When the installer prompts for the inventory directory during the middle tier installation, specify a directory on the local storage or on a disk other than the one where you installed the OracleAS Infrastructure 10*g*.

When the middle tier installation is complete, rename the newly created oraInst.loc file (for example rename it to oraInst.loc.mt) and restore the oraInst.loc.infra file back to oraInst.loc. Make sure that the correct version of the oraInst.loc file is in place prior to any future Oracle installations on this node. The oraInst.loc file is not used during the Oracle Application Server runtime. The only time you need the file is when you run the installer, for example, to de-install an instance or to expand an instance.

## <span id="page-237-0"></span>**9.3 OracleAS Active Failover Cluster**

**Note:** In the initial release of Oracle Application Server 10*g* (9.0.4), OracleAS Active Failover Cluster is a Limited Release feature. Please check Oracle*MetaLink* (http://metalink.oracle.com) for the most current certification status of this feature or consult your sales representative before deploying this feature in a production environment.

You increase the availability of OracleAS Infrastructure 10*g* by installing and running it in an OracleAS Active Failover Cluster environment ([Figure 9–2](#page-239-0)). In an OracleAS Active Failover Cluster, the OracleAS Metadata Repository runs on a Real Application Clusters database, and the Identity Management components run on the same nodes in the cluster.

To create this environment, you install the OracleAS Infrastructure 10*g* components—OracleAS Metadata Repository and Identity Management components—in a clustered environment.

To use OracleAS Active Failover Cluster, you need the following items:

- Hardware cluster with two or more nodes
- Storage device for each node
- Storage device shared by all nodes
- Load balancer, to direct HTTP, HTTPS, and LDAP requests from Oracle Application Server middle tiers to the nodes in the cluster

### **To Learn More About Real Application Clusters**

For complete information about Real Application Clusters, see the following books in the database documentation library.

- *Oracle9i Real Application Clusters Concepts*
- *Oracle9i Real Application Clusters Installation and Configuration*
- *Oracle9i Real Application Clusters Administration*
- **Oracle9i Real Application Clusters Deployment and Performance**

You can view these books on the Oracle Technology Network web site (http://otn.oracle.com).

### **For the Latest News**

There are some known issues related to OracleAS Active Failover Cluster. These issues are documented in the *Oracle Application Server 10g Release Notes*.

### <span id="page-239-0"></span>**Figure 9–2 OracleAS Active Failover Cluster Environment**

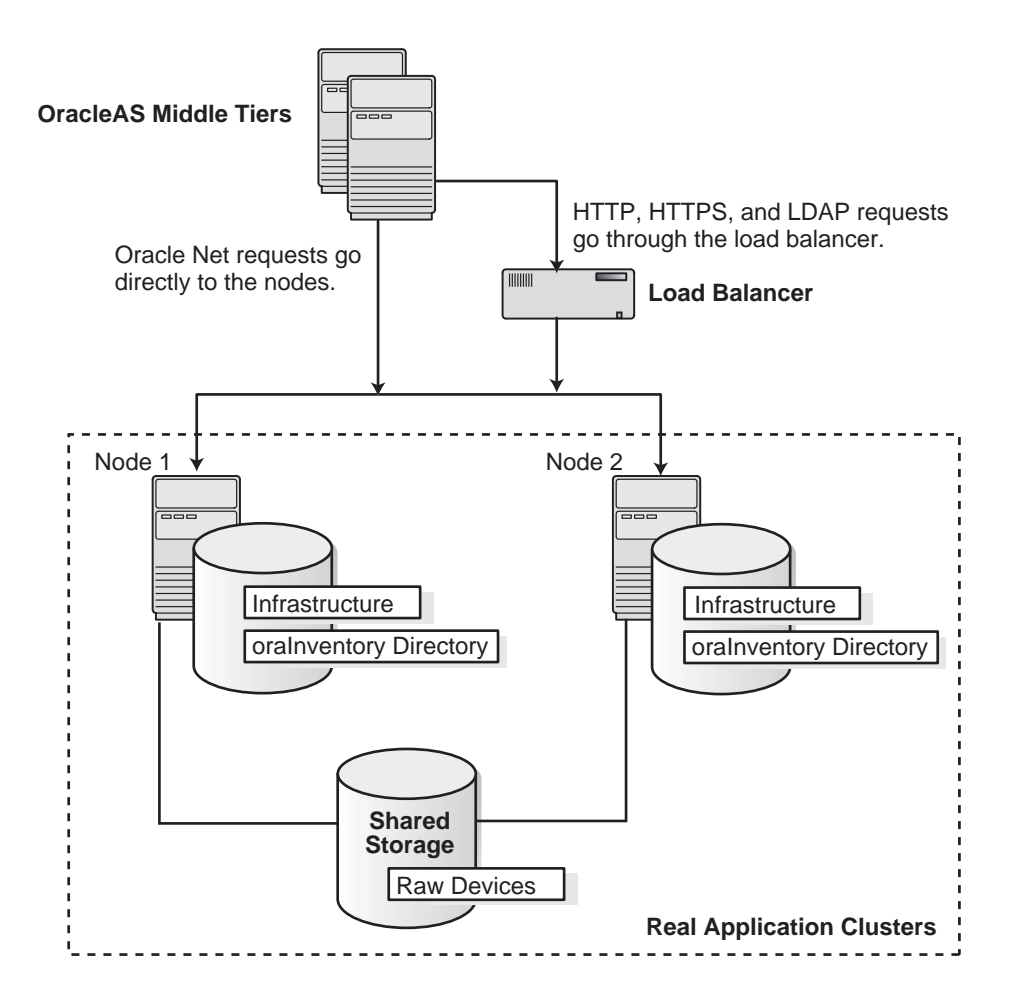

### **Components You Need to Install**

You need to install OracleAS Infrastructure 10*g* components on the clustered nodes. This means that you cannot use an existing database, or an existing Oracle Internet Directory. You need to have the installer create a new database and Oracle Internet Directory for you.

On the Select Installation Type screen, you need to select **Identity Management and OracleAS Metadata Repository**.

### **Adding Nodes After Installation**

After you install OracleAS Infrastructure 10*g* in an OracleAS Active Failover Cluster, you cannot install it on additional nodes after the initial installation. You must select all the nodes in the cluster where you want to install OracleAS Infrastructure 10*g* during the initial installation.

### **Where the Installer Writes Files**

You run the installer on any node in the OracleAS Active Failover Cluster where you want to install OracleAS Infrastructure 10*g*. The installer detects that the node is part of a cluster, and it displays a screen listing all the nodes in the cluster. On this screen, you select the nodes where you want to install OracleAS Infrastructure 10*g*. The node where you are running the installer is always selected.

The installer writes files on the local storage devices of the selected nodes and also on the shared storage device, as shown in [Table 9–2](#page-240-0):

<span id="page-240-0"></span>

| <b>File or Directory</b>                  | Location                                                                                                    |  |
|-------------------------------------------|----------------------------------------------------------------------------------------------------|--|
| <b>ORACLE_HOME</b> directory              | The installer writes the Oracle home directory on the local<br>storage devices of the selected nodes. The installer uses the<br>same path name, specified in the Specify File Locations<br>screen, for all nodes.                                                                               |  |
| oral nventory directory                   | The installer writes the Oracle Installer Inventory directory<br>on the local storage devices of the selected nodes. The<br>installer uses the same path name, specified in the Specify<br>Inventory Directory screen, for all nodes.                                                           |  |
| Files for OracleAS Metadata<br>Repository | The installer writes the database software files for the<br>OracleAS Metadata Repository on all the selected nodes, but<br>for the data files, the installer invokes the Database<br>Configuration Assistant to write the data files on raw<br>partitions located on the shared storage device. |  |

**Table 9–2 Where the Installer Writes Files in an OracleAS Active Failover Cluster**

The rest of this section describes these procedures:

- [Section 9.3.1, "Setting Up the OracleAS Active Failover Cluster Environment"](#page-241-0)
- [Section 9.3.2, "Installing OracleAS Infrastructure 10g in an OracleAS Active](#page-250-0)  [Failover Cluster"](#page-250-0)
- [Section 9.3.3, "Post-Installation Procedure"](#page-255-0)
- Section 9.3.4, "Installing Middle Tiers Against an OracleAS Active Failover [Cluster Infrastructure"](#page-255-1)

## <span id="page-241-0"></span>**9.3.1 Setting Up the OracleAS Active Failover Cluster Environment**

Before you install the OracleAS Infrastructure 10*g* in an OracleAS Active Failover Cluster environment, perform the following procedures:

- [Section 9.3.1.1, "Set Up staticports.ini File"](#page-241-1)
- [Section 9.3.1.2, "Set Up a Virtual Server Name for the Load Balancer"](#page-242-0)
- [Section 9.3.1.3, "Verify the Load Balancer's Virtual Server Name Does Not](#page-242-1)  [Contain the Names of the Nodes in the Cluster"](#page-242-1)
- Section 9.3.1.4. "Configure the Load Balancer to Point to One Node Only"
- [Section 9.3.1.5, "Create Identical Users and Groups on All Nodes in the Cluster"](#page-243-0)
- [Section 9.3.1.6, "Set Up User Equivalence"](#page-243-1)
- [Section 9.3.1.7, "Configure Raw Partitions for Server Management \(SRVM\)"](#page-246-0)
- Section 9.3.1.8, "(optional) Set the SRVM\_SHARED\_CONFIG Environment [Variable"](#page-246-1)
- Section 9.3.1.9, "Configure Raw Partitions for the OracleAS Metadata [Repository"](#page-247-0)
- [Section 9.3.1.10, "Create a Text File Listing the Raw Partitions"](#page-248-0)
- [Section 9.3.1.11, "Set the DBCA\\_RAW\\_CONFIG Environment Variable"](#page-249-0)
- Section 9.3.1.12, "Set the Shell Limit for Number of Open File Descriptors [\(Linux, only\)"](#page-250-1)
- Also, ensure that you meet the requirements described in Section 9.1, ["Requirements for High Availability Environments".](#page-218-0)

### <span id="page-241-1"></span>**9.3.1.1 Set Up staticports.ini File**

Each OracleAS Infrastructure 10*g* component must use the same port number across all nodes in the cluster. To do this, create a staticports.ini file, which enables you to specify port numbers for each component. See [Section 4.4.2, "Using Custom](#page-89-0)  [Port Numbers \(the "Static Ports" Feature\)"](#page-89-0) for details.

**Note:** The installer checks the availability of the ports specified in the staticports.ini file on the local node only. It does not check that the ports are free on the remote nodes. You must check yourself that these ports are free on all the nodes.

### <span id="page-242-0"></span>**9.3.1.2 Set Up a Virtual Server Name for the Load Balancer**

You enter the load balancer's virtual server name, and not the load balancer's physical hostname, when the installer prompts for the load balancer name. See your load balancer documentation for steps on how to set up a virtual server name.

See the next point, [Section 9.3.1.3, "Verify the Load Balancer's Virtual Server Name](#page-242-1)  [Does Not Contain the Names of the Nodes in the Cluster"](#page-242-1), for guidelines on the virtual server name.

After the virtual server name is set up, check that the name is accessible:

prompt> **ping** load\_balancer\_virtual\_name

## <span id="page-242-1"></span>**9.3.1.3 Verify the Load Balancer's Virtual Server Name Does Not Contain the Names of the Nodes in the Cluster**

When the installer copies files to different nodes in the cluster, it replaces the current hostname in the files with hostname of the target node. Ensure that the load balancer's virtual server name does not contain the names of the nodes in the cluster, or the installer might change the virtual server name of the load balancer as well.

Example: if you are installing on nodes named  $rac{-1}{2}$  and  $rac{-2}{2}$ , be sure that the load balancer virtual server name does not contain "rac-1" or "rac-2". When the installer is installing files to  $rac{-2}$ , it searches for the string "rac-1" in the files and replaces it with "rac-2". If the load balancer's virtual server name happens to be  $LB-rac-1x$ , the installer sees the string "rac-1" in the name and replaces it with "rac-2", thus mangling the virtual server name to LB-rac-2x.

## <span id="page-242-2"></span>**9.3.1.4 Configure the Load Balancer to Point to One Node Only**

You need to configure the load balancer so that it directs all traffic only to the node where you will be running the installer. After installation, you change the configuration back so that the load balancer directs traffic to all nodes in the cluster.

### <span id="page-243-0"></span>**9.3.1.5 Create Identical Users and Groups on All Nodes in the Cluster**

**Note:** This procedure is required only if you are using local users and groups. It is not required if you are using users and groups defined in a directory service, such as NIS, because the users and groups are already identical.

Create an operating system user with the same user ID on all nodes in the cluster. This is required for user equivalence to work (see [Section 9.3.1.6, "Set Up User](#page-243-1)  [Equivalence"](#page-243-1)). When you run the installer on one node as this user, the installer needs to access the other nodes in the cluster as this user.

If you have already created the oracle user as described in [Section 4.6, "Operating](#page-103-0)  [System User"](#page-103-0), determine its user ID so that when you create the oracle user on other nodes, you can specify the same user ID.

To determine the user ID:

```
prompt> id oracle
uid=3223(oracle) gid=8400(dba) groups=8400(dba),5000(oinstall)
```
The number after "uid" specifies the user ID, and the numbers after "groups" specify the group IDs. In this example, the oracle user must have ID 3223 on all nodes, and the dba and oinstall groups must have IDs 8400 and 5000 on all nodes.

See [Section 4.6, "Operating System User"](#page-103-0) and [Section 4.5, "Operating System](#page-101-0)  [Groups"](#page-101-0) for steps on how to create users and groups.

### <span id="page-243-1"></span>**9.3.1.6 Set Up User Equivalence**

The installer needs user equivalence to be set up for all the nodes in the cluster. You can set up Secure Shell (ssh and scp) or Remote Shell  $(\sqrt{u}$ sr/bin/rsh on Linux,  $\mu$ usr/bin/remsh on HP-UX, and  $\mu$ sr/bin/rcp on both Linux and HP-UX) for user equivalence. Make sure that this procedure is compatible with your security policy.

To determine which user equivalence type to use, the installer checks if Secure Shell is set up. If so, it uses it. Otherwise, it uses Remote Shell.

- [Section 9.3.1.6.1, "To Set Up User Equivalence for Remote Shell"](#page-243-2)
- [Section 9.3.1.6.2, "To Check if Secure Shell Is Configured"](#page-245-0)

<span id="page-243-2"></span>**9.3.1.6.1 To Set Up User Equivalence for Remote Shell** Perform the following steps:

- **1.** On the node where you plan to run the installer, in the following files:
	- . rhosts file in the home directory of the oracle user
	- . rhosts file in the home directory of the root user (that is, /. rhosts)

enter a line for each node name in the cluster. Be sure to include the name of the local node itself.

For example, if the cluster has three nodes named node1, node2, and node3, you would populate the . rhosts files with the following lines:

node1 node2 node3

> **Tip:** Instead of writing these lines in the . rhosts files for the oracle user and for the root user, you can enter the same lines in the /etc/hosts.equiv file.

- **2.** Check that the user equivalence is working:
	- **a.** Log in as the oracle user on the node where you plan to run the installer.
	- **b.** As the oracle user, perform a remote login to each node in the cluster:

prompt> **rlogin node2**

If the command prompts you to enter a password, then the oracle user does not have identical attributes on all nodes. You need to correct this to enable the installer to copy files to the remote nodes.

**Tip:** If user equivalence is not working, try modifying the .rhosts or the /etc/hosts.equiv files in the following ways to get it to work:

Specify the fully qualified hostname in the files:

```
node1.mydomain.com
node2.mydomain.com
node3.mydomain.com
```
Specify the username after the hostname. Separate the hostname from the username with a space character:

```
node1.mydomain.com oracle
node2.mydomain.com oracle
node3.mydomain.com oracle
```
For the root user's . rhosts file, replace "oracle" with "root".

You can include all these variations in the files:

```
node1 oracle
node1.mydomain.com oracle
node2 oracle
node2.mydomain.com oracle
node3 oracle
node3.mydomain.com oracle
```
For the root user's . rhosts file, replace "oracle" with "root".

<span id="page-245-0"></span>**9.3.1.6.2 To Check if Secure Shell Is Configured** If you are using Secure Shell for host equivalency between the nodes of a cluster, make sure that the ssh and scp commands do not prompt for any user response, such as prompting for the password or a Yes/No response, during execution. Also, ensure that no error or warning messages are sent to stderr during execution. After setting up Secure Shell, you can run these commands to check:

To check ssh, run these commands on each node in the cluster where  $\sinh$ path is /usr/bin on Linux and /usr/local/bin on HP-UX:

```
prompt> ssh_path/ssh local_hostname ls /tmp
prompt> ssh_path/ssh remote_hostname ls /tmp
```
In the example, the ssh command runs the "ls /tmp" command on the local node and remote node. Replace *local\_hostname* and *remote\_hostname* with the hostnames of the local and remote nodes, respectively.

**Detech** scp, run these commands on each node in the cluster where  $\frac{scp}{2}$ path is /usr/bin on Linux and /usr/local/bin on HP-UX:

```
prompt> touch /tmp/tempfile
prompt> scp_path/scp /tmp/tempfile local_hostname:/tmp/tempfile2
prompt> scp_path/scp /tmp/tempfile remote_hostname:/tmp/tempfile2
```
In the example, the touch command creates a file in the  $/$ tmp directory, and the scp commands copy the file to another file on both the local and remote nodes. Replace *local\_hostname* and *remote\_hostname* with the hostnames of the local and remote nodes, respectively.

If the commands prompt for a user response or if the commands cause an error or warning message to be sent to stderr during installation, it means that the Secure Shell is not set up properly, and the installer resorts to using the equivalent  $rsh$  and  $rcp$  commands. You then need to perform the steps in Section 9.3.1.6.1, "To Set Up [User Equivalence for Remote Shell"](#page-243-2) for the installer to succeed.

## <span id="page-246-0"></span>**9.3.1.7 Configure Raw Partitions for Server Management (SRVM)**

This step is required if this is the first installation of an Oracle database on the cluster. SRVM is a component of Real Application Clusters.

The raw partition for SRVM must have these properties:

- It must be accessible from all nodes in the cluster.
- Its size must be at least 100 MB.

The command to create raw partitions is specific to the volume manager you are using. For example, if you using VERITAS Volume Manager, the command is vxassist.

## <span id="page-246-1"></span>**9.3.1.8 (optional) Set the SRVM\_SHARED\_CONFIG Environment Variable**

If OracleAS Infrastructure 10*g* is the first Oracle product to be installed on the cluster, set the SRVM\_SHARED\_CONFIG environment variable to the name of the raw partition that you created for the SRVM shared configuration device.

Example (C shell)

```
% setenv SRVM_SHARED_CONFIG /dev/vx/rdsk/ias_dg/srvcfg
```
Example (Bourne or Korn shell):

```
$ SRVM_SHARED_CONFIG=/dev/vx/rdsk/ias_dg/srvcfg; export SRVM_SHARED_CONFIG
```
If you do not set this environment variable, the installer displays the Shared Configuration File Name screen, where you enter the path for the SRVM configuration device.

### <span id="page-247-0"></span>**9.3.1.9 Configure Raw Partitions for the OracleAS Metadata Repository**

In addition to the raw partition for SRVM (see [Section 9.3.1.7, "Configure Raw](#page-246-0)  [Partitions for Server Management \(SRVM\)"](#page-246-0)), you need to configure raw partitions on the shared storage device for the OracleAS Metadata Repository database.

[Table 9–3](#page-247-1) lists the required tablespaces and system objects, their minimum sizes, and the recommended name for the raw partition:

**Raw Partition for Minimum Size Recommended Name** SYSTEM tablespace **1024 MB** *dbname* raw system 1024m Server parameter file **64 MB** *dbname*  $r$ aw spfile\_64m USERS tablespace 256 MB *dbname*\_raw\_users\_256m TEMP tablespace 128 MB *dbname*\_raw\_temp\_128m UNDOTBS1 tablespace 256 MB *dbname*\_raw\_undotbs1\_256m UNDOTBS2 tablespace 256 MB *dbname*\_raw\_undotbs2\_256m DRSYS tablespace 64 MB *dbname*\_raw\_drsys\_64m Three control files 64 MB for each file *dbname*\_raw\_controlfile1\_64m *dbname*\_raw\_controlfile2\_64m *dbname*\_raw\_controlfile3\_64m Three redo log files for each instance 64 MB for each file *dbname*\_raw\_*thread*\_log*number*\_64m *thread* specifies the thread ID of the instance. *number* specifies the log number (1, 2, or 3) of the instance. PORTAL tablespace 128 MB *dbname*\_raw\_portal\_128m PORTAL\_DOC tablespace 64 MB *dbname*\_raw\_portaldoc\_64m PORTAL\_IDX tablespace 64 MB *dbname*\_raw\_portalidx\_64m PORTAL\_LOG tablespace 64 MB *dbname*\_raw\_portallog\_64m DCM tablespace 256 MB *dbname*\_raw\_dcm\_256m

<span id="page-247-1"></span>**Table 9–3 Raw Partitions for the OracleAS Metadata Repository**

| <b>Raw Partition for</b>          | <b>Minimum Size</b> | <b>Recommended Name</b>       |
|-----------------------------------|---------------------|-------------------------------|
| <b>OCATS</b> tablespace           | 64 MB               | dbname raw ocats 64m          |
| DISCO_PTM5_CACHE tablespace       | 64 MB               | dbname raw discoptm5cache 64m |
| DISCO_PTM5_META tablespace        | 64 MB               | dbname_raw_discoptm5meta_64m  |
| DSGATEWAY_TAB tablespace          | 64 MB               | dbname_raw_dsgatewaytab_64m   |
| <b>WCRSYS_TS</b> tablespace       | 64 MB               | dbname raw wcrsysts 64m       |
| <b>UDDISYS_TS</b> tablespace      | 64 MB               | dbname raw uddisysts 64m      |
| <b>OLTS_ATTRSTORE</b> tablespace  | 128 MB              | dbname raw_oltsattrstore_128m |
| OLTS_BTTRSTORE tablespace         | 64 MB               | dbname raw_oltsbttrstore_64m  |
| OLTS_CT_STORE tablespace          | 256 MB              | dbname raw oltsctstore 256m   |
| OLTS_DEFAULT tablespace           | 128 MB              | dbname_raw_oltsdefault_128m   |
| <b>OLTS_SVRMGSTORE</b> tablespace | 64 MB               | dbname raw_oltssvrmgstore_64m |
| IP_DT tablespace                  | 128 MB              | dbname_raw_ipdt_128m          |
| IP_RT tablespace                  | 128 MB              | dbname_raw_iprt_128m          |
| IP_LOB tablespace                 | 128 MB              | dbname_raw_iplob_128m         |
| IP_IDX tablespace                 | 128 MB              | dbname_raw_ipidx_128m         |
| IAS_META tablespace               | 256 MB              | dbname_raw_iasmeta1_256m      |

**Table 9–3 (Cont.) Raw Partitions for the OracleAS Metadata Repository**

### <span id="page-248-0"></span>**9.3.1.10 Create a Text File Listing the Raw Partitions**

Create a text file listing the database object and raw partition name in name-value pair format. Place the text file on the node where you plan to run the installer.

The following example shows the contents of the text file for a two-instance OracleAS Metadata Repository. If you have more than two instances, add more lines for "undotbs" and the redo log files.

```
system1=/dev/vx/rdsk/ias_dg/infra_system_1024m
spfile1=/dev/vx/rdsk/ias_dg/infra_raw_spfile_64m
users1=/dev/vx/rdsk/ias_dg/infra_raw_users_256m 
temp1=/dev/vx/rdsk/ias_dg/infra_raw_temp_128m
undotbs1=/dev/vx/rdsk/ias_dg/infra_raw_undotbs1_256m
```

```
undotbs2=/dev/vx/rdsk/ias_dg/infra_raw_undotbs2_256m
..... Create additional lines for "undotbsN" if you have more than 2 instances.
drsys1=/dev/vx/rdsk/ias_dg/infra_raw_drsys_64m
control1=/dev/vx/rdsk/ias_dg/infra_raw_controlfile1_64m
control2=/dev/vx/rdsk/ias_dg/infra_raw_controlfile2_64m
control3=/dev/vx/rdsk/ias_dg/infra_ raw_controlfile3_64m
redo1_1=/dev/vx/rdsk/ias_dg/infra_raw_1_log1_64m
redo1_2=/dev/vx/rdsk/ias_dg/infra_raw_1_log2_64m 
redo1_3=/dev/vx/rdsk/ias_dg/infra_raw_1_log3_64m
redo2_1=/dev/vx/rdsk/ias_dg/infra_raw_2_log1_64m
redo2_2=/dev/vx/rdsk/ias_dg/infra_raw_2_log2_64m 
redo2_3=/dev/vx/rdsk/ias_dg/infra_raw_2_log3_64m
..... Create additional lines for "redoN" log files if you have more
..... than 2 instances.
portal1=/dev/vx/rdsk/ias_dg/infra_raw_portal_128m
portal_doc1=/dev/vx/rdsk/ias_dg/infra_raw_portaldoc_64m
portal_idx1=/dev/vx/rdsk/ias_dg/infra_raw_portalidx_64m
portal_log1=/dev/vx/rdsk/ias_dg/infra_raw_portallog_64m
dcm1=/dev/vx/rdsk/ias_dg/infra_raw_dcm_256m
ocats1=/dev/vx/rdsk/ias_dg/infra_raw_ocats_64m
disco_ptm5_cache1=/dev/vx/rdsk/ias_dg/infra_raw_discoptm5cache_64m
disco_ptm5_meta1=/dev/vx/rdsk/ias_dg/infra_raw_discoptm5meta_64m
dsgateway_tabl=/dev/vx/rdsk/ias_dg/infra_raw_dsgatewaytab_64m
wcrsys_ts1=/dev/vx/rdsk/ias_dg/infra_raw_wcrsysts_64m
uddisys_ts1=/dev/vx/rdsk/ias_dg/infra_raw_uddisysts_64m
olts_attrstore1=/dev/vx/rdsk/ias_dg/infra_raw_oltsattrstore_128m
olts_battrstore1=/dev/vx/rdsk/ias_dg/infra_raw_oltsbattrstore_64m
olts ct store1=/dev/vx/rdsk/ias dg/infra raw oltsctstore 256m
olts default1=/dev/vx/rdsk/ias dq/infra raw oltsdefault 128m
olts_svrmgstore1=/dev/vx/rdsk/ias_dg/infra_oltssvrmgstore_64m
ip_dt1=/dev/vx/rdsk/ias_dg/infra_raw_ipdt_128m
ip_rt1=/dev/vx/rdsk/ias_dg/infra_raw_iprt_128m
ip_lob1=/dev/vx/rdsk/ias_dg/infra_raw_iplob_128m
ip_idx1=/dev/vx/rdsk/ias_dg/infra_raw_ipidx_128m
ias metal=/dev/vx/rdsk/ias dq/infra raw iasmetal 256m
```
### <span id="page-249-0"></span>**9.3.1.11 Set the DBCA\_RAW\_CONFIG Environment Variable**

Set the DBCA\_RAW\_CONFIG environment variable to point to the text file. For example, if you created the file as /opt/oracle/rawdevices.txt, you can set the variable using one of these commands:

Example (C shell):

```
% setenv DBCA_RAW_CONFIG /opt/oracle/rawdevices.txt
```
Example (Bourne or Korn shell):

\$ **DBCA\_RAW\_CONFIG=/opt/oracle/rawdevices.txt; export DBCA\_RAW\_CONFIG**

### <span id="page-250-1"></span>**9.3.1.12 Set the Shell Limit for Number of Open File Descriptors (Linux, only)**

Setting the parameter for the number of open file descriptors for an Oracle Application Server installation on Linux is described in [Section 4.3.2, "Configuring](#page-84-0)  [the Kernel Parameters on Linux".](#page-84-0) However, installing the OracleAS Infrastructure 10*g* in an OracleAS Cold Failover Cluster environment requires a higher value. Oracle recommends this value to be set to 32K or higher within the shell of the user that will perform the installation. For example, enter the following commands:

```
$ ulimit -n
1024
$ ulimit -n 32768 
$ ulimit -n
32768
```
The default and maximum value of this parameter for all user shells on the system is set in the /etc/security/limits.conf file. This file will need to be modified by the root user if the maximum value allowable is less than 32K. The installation user will need to log out and log in again for the change to take effect.

After completing the OracleAS Infrastructure 10*g* installation, this parameter can be changed back to it's original value.

## <span id="page-250-0"></span>**9.3.2 Installing OracleAS Infrastructure 10***g* **in an OracleAS Active Failover Cluster**

In an OracleAS Active Failover Cluster, you install the OracleAS Metadata Repository and the Identity Management components in one installation session by selecting the "Identity Management and OracleAS Metadata Repository" option in the Select Installation Type screen. This option creates a new database for the OracleAS Metadata Repository and a new Oracle Internet Directory.

**Note:** In an OracleAS Active Failover Cluster, you must install a new OracleAS Metadata Repository and Oracle Internet Directory. You cannot use an existing database or Oracle Internet Directory.

Follow this procedure to install OracleAS Infrastructure 10*g* in an OracleAS Active Failover Cluster:

|    | <b>Screen</b>                         | <b>Action</b>                                                                                                    |
|----|---------------------------------------|----------------------------------------------------------------------------------------------------|
| 1. |                                       | Start up the installer. See Section 5.15, "Starting the Oracle Universal Installer"<br>for details.                                                                                                    |
| 2. | Welcome                               | <b>Click Next.</b>                                                                                                    |
| 3. | <b>Specify Inventory</b><br>Directory | This screen appears only if this is the first installation of any Oracle product on<br>this computer.                                                                                                    |
|    |                                       | Enter the full path for the inventory directory: Enter a full path to a directory<br>where you want the installer to store its files. The installer uses these files to<br>keep track of all Oracle products that are installed on this computer. Enter a<br>directory that is different from the Oracle home directory. |
|    |                                       | Example:/mnt/app/oracle/oraInventory                                                                                                    |
|    |                                       | Click OK.                                                                                                    |
| 4. | <b>UNIX Group Name</b>                | This screen appears only if this is the first installation of any Oracle product on<br>this computer.                                                                                                    |
|    |                                       | Enter the name of the operating system group to have permission to update<br>Oracle software installations on this system.                                                                                                    |
|    |                                       | Example: oinstall                                                                                                    |
|    |                                       | <b>Click Next.</b>                                                                                                    |
| 5. | Run orainst Root.sh                   | This screen appears only if this is the first installation of any Oracle product on<br>this computer.                                                                                                    |
|    |                                       | Run the orainst Root. sh script in a different shell as the root user. The script<br>is located in the installer inventory directory specified in the Specify Inventory<br>Directory screen.                                                                                                    |
|    |                                       | Run the script on the node where you are running the installer. The installer will<br>prompt you to run the script on other nodes later, in step 8.                                                                                                    |
|    |                                       | Click <b>Continue</b> after you have run the script.                                                                                                    |

**Table 9–4 Steps for Installing OracleAS Infrastructure 10g in an OracleAS Active Failover Cluster**
|             | <b>Screen</b>                                                                                 | <b>Action</b>                                                                                                    |  |  |  |
|-------------|-----------------------------------------------------------------------------------------------|----------------------------------------------------------------------------------------------------|--|--|--|
| 6.          | <b>Specify File Locations</b><br>Destination Name: Enter a name to identify this Oracle home. |                                                                                                    |  |  |  |
|             |                                                                                               | Example: oracleas                                                                                                    |  |  |  |
|             |                                                                                               | Destination Path: Enter the full path to the destination directory. This is the<br>Oracle home. The installer will use this path as the Oracle home for all nodes.                                                                                                    |  |  |  |
|             |                                                                                               | Example:/mnt/app/oracle/OraInfra_904                                                                                                    |  |  |  |
|             |                                                                                               | Note: If you are using Oracle Cluster Management Software on Linux:                                                                                                    |  |  |  |
|             |                                                                                               | you must specify the name and the Oracle home of the Oracle Cluster<br>Management Software installation.                                                                                                    |  |  |  |
|             |                                                                                               | If you are not using Oracle Cluster Management Software:                                                                                                    |  |  |  |
|             |                                                                                               | you must enter a new Oracle home name and directory. Do not select an<br>existing Oracle home from the drop down list. If you select an existing<br>Oracle home, the installer will not display the next screen, Specify<br>Hardware Cluster Installation Mode, which is a critical screen.                                                                                                    |  |  |  |
|             |                                                                                               | <b>Click Next.</b>                                                                                                    |  |  |  |
| 7.          | <b>Specify Hardware</b>                                                                       | Note: This is a critical screen when installing the infrastructure in an OracleAS<br>Cluster Installation Mode Active Failover Cluster environment. If you do not see this screen, exit the<br>installer and check that your clusterware is installed and running (see<br>Section 9.1.2, "Check That Clusterware Is Running").                                                                                                    |  |  |  |
|             |                                                                                               | Select Active Failover Cluster Installation, and select the nodes where you<br>want to install OracleAS Infrastructure 10g. You need to install OracleAS<br>Infrastructure 10g on at least two nodes.                                                                                                    |  |  |  |
|             |                                                                                               | <b>Note:</b> On Linux, this screen is titled <b>Selected Nodes</b> and will list the cluster<br>nodes without any option to additionally select for an Active Failover Cluster<br>Installation nor add/subtract nodes of the cluster. This is expected behavior due<br>to the detection of the Oracle Cluster Management Software. Reaching this<br>screen confirms that an Active Failover Cluster Installation has been chosen for<br>all nodes of the Oracle Cluster Management Software cluster. |  |  |  |
| Click Next. |                                                                                               |                                                                                                    |  |  |  |
| 8.          | Run orainstRoot.sh                                                                            | Run the orainst Root. sh script as the root user on the selected nodes. The<br>script is located in the Oracle Installer Inventory directory, which is specified in<br>the Specify Inventory Directory screen, on the selected nodes.                                                                                                    |  |  |  |
|             |                                                                                               | Click Continue after you have run the script on all the selected nodes.                                                                                                    |  |  |  |
| 9.          | Select a Product to Install                                                                   | Select OracleAS Infrastructure 10g to install an infrastructure.                                                                                                    |  |  |  |
|             |                                                                                               | If you need to install additional languages, click Product Languages. See<br>Section 5.6, "Installing Additional Languages" for details.                                                                                                    |  |  |  |
|             |                                                                                               | Click Next.                                                                                                    |  |  |  |

**Table 9–4 Steps for Installing OracleAS Infrastructure 10g in an OracleAS Active Failover Cluster**

|  | <b>Screen</b>                                                  | <b>Action</b>                                                                                                    |  |
|--|----------------------------------------------------------------|----------------------------------------------------------------------------------------------------|--|
|  | 10. Select Installation Type                                   | Select Identity Management and OracleAS Metadata Repository. Click Next.                                                                                                    |  |
|  | 11. Preview of Steps for<br><b>Infrastructure Installation</b> | This screen lists the screens that the installer will display. Click Next.                                                                                                    |  |
|  | 12. Confirm Pre-Installation<br>Requirements                   | Verify that you meet all the listed requirements. Click Next.                                                                                                    |  |
|  | 13. Select Configuration                                       | Select all the components except for OracleAS Certificate Authority.                                                                                                    |  |
|  | Options                                                        | Check that <b>High Availability Addressing</b> is selected. It should be greyed out<br>and selected.                                                                                                    |  |
|  |                                                                | <b>Click Next.</b>                                                                                                    |  |
|  | 14. Specify Namespace in<br><b>Internet Directory</b>          | Select the suggested namespace, or enter a custom namespace for the location of<br>the default Identity Management realm.                                                                                                    |  |
|  |                                                                | Ensure the value shown in Suggested Namespace is valid and meets your<br>deployment needs. If not, enter the desired value in Custom Namespace. See<br>Section 6.15, "What Do I Enter in the "Specify Namespace in Internet Directory"<br>Screen?".             |  |
|  |                                                                | <b>Click Next.</b>                                                                                                    |  |
|  | 15. Specify High Availability<br>Addressing                    | Note: This is a critical screen when installing the infrastructure in an OracleAS<br>Active Failover Cluster. If you do not see this screen, return to the Select<br>Configuration Options screen and ensure that you selected High Availability<br>Addressing. |  |
|  |                                                                | Enter the fully qualified virtual server name of the load balancer. (Do not enter<br>the physical hostname for the load balancer.) Click Next.                                                                                                    |  |
|  | 16. Shared Configuration<br><b>File Name</b>                   | This screen appears if you did not set the SRVM_SHARED_CONFIG<br>environment variable. See Section 9.3.1.8, "(optional) Set the SRVM_SHARED_<br><b>CONFIG Environment Variable".</b>                                                                            |  |
|  |                                                                | Shared Configuration File Name: Enter the path of the raw partition that you<br>created for the SRVM shared configuration device:                                                                                                    |  |
|  |                                                                | Example:/dev/vx/rdsk/rac/srvm256m                                                                                                    |  |
|  |                                                                | <b>Click Next.</b>                                                                                                    |  |

**Table 9–4 Steps for Installing OracleAS Infrastructure 10g in an OracleAS Active Failover Cluster**

| <b>Screen</b>                                       | <b>Action</b>                                                                                                    |  |  |
|-----------------------------------------------------|----------------------------------------------------------------------------------------------------|--|--|
| 17. Database Identification                         | Global Database Name: Enter a name for the OracleAS Metadata Repository<br>database. Append the domain name of your computer to the database name.                                                                                                    |  |  |
|                                                     | Example: asdb.mydomain.com                                                                                                    |  |  |
|                                                     | SID Prefix: Enter the system identifier for the OracleAS Metadata Repository<br>database. Typically this is the same as the global database name, but without<br>the domain name. The SID cannot be longer than eight characters.                                                                  |  |  |
|                                                     | Example: asdb                                                                                                    |  |  |
|                                                     | <b>Click Next.</b>                                                                                                    |  |  |
| 18. Set SYS and SYSTEM<br>Passwords                 | Set the passwords for these database users. Click Next.                                                                                                    |  |  |
| 19. Database Character Set                          | Select Use the default character set. Click Next.                                                                                                    |  |  |
| 20. Specify Instance Name<br>and ias admin Password | Instance Name: Enter a name for this infrastructure instance. Instance names<br>can contain the \$, and _ (underscore) characters in addition to any<br>alphanumeric characters. If you have more than one Oracle Application Server<br>instance on a computer, the instance names must be unique. |  |  |
|                                                     | Example: infra_904                                                                                                    |  |  |
|                                                     | ias_admin Password and Confirm Password: Enter and confirm the password<br>for the ias_admin user. This is the administrative user for this infrastructure<br>instance.                                                                                                    |  |  |
|                                                     | See Section 5.8, "The ias_admin User and Restrictions on its Password" for<br>password requirements.                                                                                                    |  |  |
|                                                     | Example: welcome99                                                                                                    |  |  |
|                                                     | Click Next.                                                                                                    |  |  |
| 21. Choose JDK Home<br>Directory (HP-UX only)       | <b>Enter JDK Home:</b> Enter the full path to the HP Java 2 SDK 1.4.1.05 (or higher)<br>for PA-RISC installation.                                                                                                    |  |  |
|                                                     | <b>Click Next.</b>                                                                                                    |  |  |
| 22. Summary                                         | Verify your selections. Pay attention to any items listed in red. This indicates an<br>issue that will cause the installation to fail. In particular, expand all items within<br>Space Requirements to confirm that sufficient disk is available for the<br>installation.                          |  |  |
|                                                     | Click Install.                                                                                                    |  |  |
| 23. Install Progress                                | This screen shows the progress of the installation.                                                                                                    |  |  |

**Table 9–4 Steps for Installing OracleAS Infrastructure 10g in an OracleAS Active Failover Cluster**

|                                                                                  | <b>Screen</b>                | <b>Action</b>                                                                                                    |
|----------------------------------------------------------------------------------|------------------------------|----------------------------------------------------------------------------------------------------|
| <b>Note:</b> Do not run the root. sh script until prompted.<br>24. $Run$ root.sh |                              |                                                                                                    |
|                                                                                  |                              | When prompted, run the root. sh script in a different shell as the root user.<br>The script is located in this instance's Oracle home directory. |
|                                                                                  |                              | Note: You have to run this script on each node where you are installing<br>OracleAS Infrastructure 10g.                                          |
|                                                                                  |                              | Click OK after you have run the script on all nodes.                                                                                             |
|                                                                                  | 25. Configuration Assistants | This screen shows the progress of the configuration assistants. Configuration<br>assistants configure components.                                |
|                                                                                  | 26. End of Installation      | Click <b>Finish</b> to quit the installer.                                                                                                    |

**Table 9–4 Steps for Installing OracleAS Infrastructure 10g in an OracleAS Active Failover Cluster**

# **9.3.3 Post-Installation Procedure**

Before you started the installer, you configured the load balancer so that it directed traffic to the node running the installer only. You can now reconfigure the load balancer so that it directs traffic to all nodes in the cluster.

# **9.3.4 Installing Middle Tiers Against an OracleAS Active Failover Cluster Infrastructure**

**Required pre-installation step:** Configure the load balancer so that it points to only one node in the OracleAS Active Failover Cluster. The node can be any node in the cluster. After you have installed the middle tiers, you can change the load balancer back so that it points to all nodes in the cluster.

**Installation:** To install Oracle Application Server middle tiers against an OracleAS Infrastructure 10*g* running in an OracleAS Active Failover Cluster, follow the procedures as documented in [Chapter 7, "Installing Middle Tiers",](#page-168-0) but with this difference:

In the Register with Oracle Internet Directory screen, enter the load balancer's virtual server name (not the physical hostname of the load balancer) in the **Hostname** field. This is the same name that you specified in the Specify High Availability Addressing screen in the OracleAS Infrastructure 10*g* installation.

# **9.4 OracleAS Disaster Recovery**

Use the OracleAS Disaster Recovery environment when you want to have two physically separate sites in your environment. One site is the production site, and the other site is the standby site. The production site is active, while the standby site is passive; the standby site becomes active when the production site goes down.

Generally, the standby site mirrors the production site: each node in the standby site corresponds to a node in the production site. This includes the nodes running both OracleAS Infrastructure 10*g* and middle tiers. As a small variation to this environment, you can set up the OracleAS Infrastructure 10*g* on the production site in a OracleAS Cold Failover Cluster environment. See [Section 9.4.1.4, "If You Want](#page-264-0)  [to Use OracleAS Cold Failover Cluster on the Production Site"](#page-264-0) for details.

[Figure 9–3](#page-257-0) shows an example OracleAS Disaster Recovery environment. Each site has two nodes running middle tiers and a node running OracleAS Infrastructure 10*g*.

#### **Data Synchronization**

For OracleAS Disaster Recovery to work, data between the production and standby sites must be synchronized so that failover can happen very quickly. Configuration changes done at the production site must be synchronized with the standby site.

There are two types of data, and the synchronization method depends on the type of data:

- Use Oracle Data Guard to synchronize data in the OracleAS Metadata Repository databases on the production and standby sites. You can configure Oracle Data Guard to perform the synchronization.
- Use the backup and recovery scripts to synchronize data outside of the database (such as data stored in configuration files).

See the *Oracle Application Server 10g High Availability Guide* for details on how to use Oracle Data Guard and the backup and recovery scripts.

<span id="page-257-0"></span>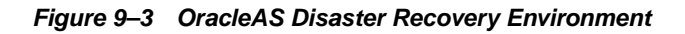

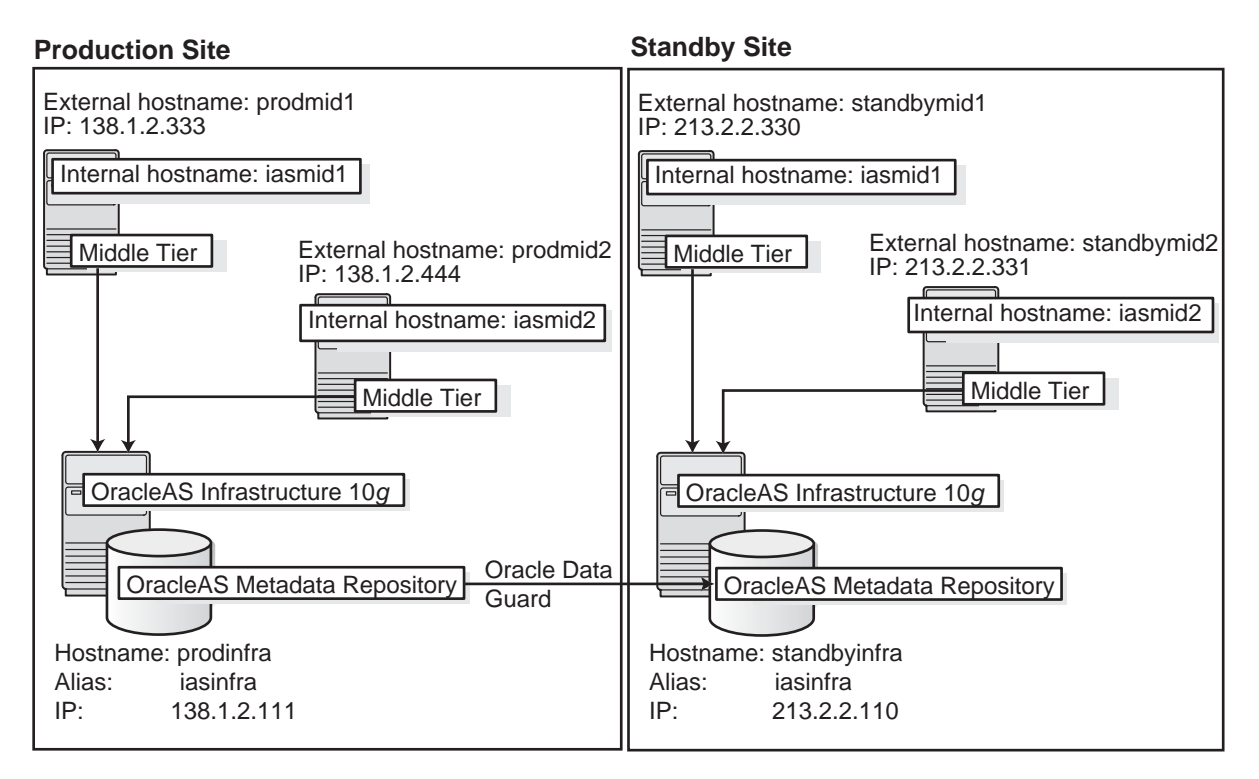

This section contains the following subsections:

- [Section 9.4.1, "Setting Up the OracleAS Disaster Recovery Environment"](#page-257-1)
- Section 9.4.2, "Installing Oracle Application Server in an OracleAS Disaster [Recovery Environment"](#page-266-0)
- [Section 9.4.3, "What to Read Next"](#page-267-0)

# <span id="page-257-1"></span>**9.4.1 Setting Up the OracleAS Disaster Recovery Environment**

Before you can install Oracle Application Server on the nodes in an OracleAS Disaster Recovery environment, you have to perform these steps:

- [Section 9.4.1.1, "Ensure Nodes Are Identical at the Operating System Level"](#page-258-0)
- [Section 9.4.1.2, "Set Up staticports.ini File"](#page-258-1)
- [Section 9.4.1.3, "Set Up Identical Hostnames on Both Production and Standby](#page-258-2)  [Sites"](#page-258-2)
- Section 9.4.1.4, "If You Want to Use OracleAS Cold Failover Cluster on the [Production Site"](#page-264-0)

### <span id="page-258-0"></span>**9.4.1.1 Ensure Nodes Are Identical at the Operating System Level**

Ensure that the nodes are identical with respect to the following items:

- The nodes are running the same version of the operating system.
- The nodes have the same operating system patches and packages.
- You can install Oracle Application Server in the same directory path on all nodes.

# <span id="page-258-1"></span>**9.4.1.2 Set Up staticports.ini File**

The same component must use the same port number on the production and standby sites. For example, if Oracle HTTP Server is using port 80 on the production site, it must also use port 80 on the standby site. To ensure this is the case, create a staticports.ini file for use during installation. This file enables you to specify port numbers for each component. See [Section 4.4.2, "Using Custom](#page-89-0)  [Port Numbers \(the "Static Ports" Feature\)"](#page-89-0) for details.

#### <span id="page-258-2"></span>**9.4.1.3 Set Up Identical Hostnames on Both Production and Standby Sites**

The names of the corresponding nodes on the production and standby sites must be identical, so that when you synchronize data between the sites, you do not have to edit the data to fix the hostnames.

**9.4.1.3.1 For the Infrastructure Node** For the node running the infrastructure, set up a virtual name. To do this, specify an alias for the node in the /etc/hosts file.

For example, on the infrastructure node on the production site, the following line in /etc/hosts sets the alias to iasinfra:

138.1.2.111 prodinfra iasinfra

On the standby site, the following line sets the node's alias to iasinfra.

213.2.2.110 standbyinfra iasinfra

When you install OracleAS Infrastructure 10*g* on the production and standby sites, you specify this alias (iasinfra) in the Specify High Availability Addressing

screen. The configuration data will then contain this alias for the infrastructure nodes.

**9.4.1.3.2 For the Middle Tier Nodes** For the nodes running the middle tiers, you cannot set up aliases like you did for the infrastructure nodes because the installer does not display the Specify High Availability Addressing screen for middle tier installations. When installing middle tiers, the installer determines the hostname automatically by calling the gethostname() function. You want to be sure that for each middle tier node on the production site, the corresponding node on the standby site returns the same hostname.

To do this, set up a local, or internal, hostname, which could be different from the public, or external, hostname. You can change the names of the nodes on the standby site to match the names of the corresponding nodes on the production site, or you can change the names of the nodes on both production and standby sites to be the same. This depends on other applications that you might be running on the nodes, and whether changing the node name will affect those applications.

<span id="page-259-0"></span>**1.** Change the local hostname to the hostname of the respective node on the production site. The string returned by the hostname command should return this new local hostname.

**Note:** The procedure to change the hostname of a system differs between different operating systems. Contact the system administrator of your system to perform this step. Note also that changing the hostname of a system will affect installed software that has a dependency on the previous hostname. Consider the impact of this before changing the hostname.

- **2.** Enable the other nodes in the OracleAS Disaster Recovery environment to be able to resolve the node using the new local hostname. You can do this in one of two ways:
	- Method 1: Set up separate internal DNS servers for the production and standby sites. This configuration allows nodes on each site (production or standby) to resolve hostnames within the site. Above the internal DNS servers are the corporate, or external, DNS servers. The internal DNS servers forward non-authoritative requests to the external DNS servers. The external DNS servers do not know about the existence of the internal DNS servers. See [Figure 9–4.](#page-260-0)

To use this method, go to step [3.](#page-260-1)

<span id="page-260-0"></span>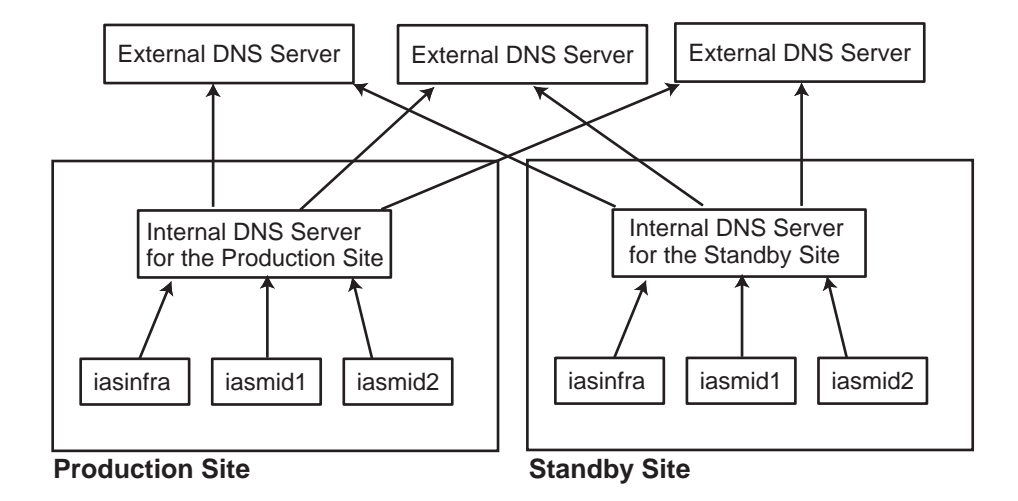

**Figure 9–4 Method 1: Using DNS Servers**

 $\blacksquare$  Method 2: Edit the /etc/hosts file on each node on both sites. This method does not involve configuring DNS servers, but you have to maintain the /etc/hosts file on each node in the OracleAS Disaster Recovery environment. For example, if an IP address changes, you have to update the files on all the nodes, and reboot the nodes.

To use this method, go to step [4.](#page-262-0)

- <span id="page-260-1"></span>**3.** If you are using the separate internal DNS server method (method 1), set up your DNS files as follows:
	- **a.** Make sure the external DNS names are defined in the external DNS zone. Example:

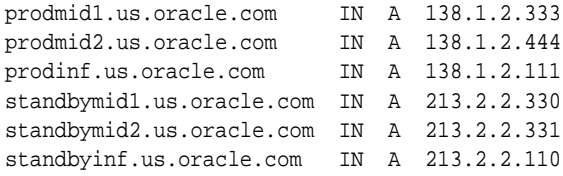

**b.** At the production site, create a new zone at the production site using a domain name different from your external domain name. To do this, populate the zone data files with entries for each node in the OracleAS Disaster Recovery environment.

For the infrastructure node, use the virtual name or alias.

For the middle tier nodes, use the local hostname set up in step [1](#page-259-0).

The following example uses "iasha" as the domain name for the new zone.

iasmid1.iasha IN A 138.1.2.333 iasmid2.iasha IN A 138.1.2.444 iasinfra.iasha IN A 138.1.2.111

Do the same for the standby site. Use the same domain name that you used for the production site.

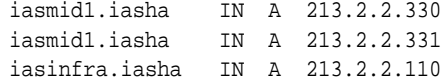

**c.** Configure the DNS resolver to point to the internal DNS servers instead of the external DNS server.

In the /etc/resoly.conf file for each node on the production site, replace the existing name server IP address with the IP address of the internal DNS server for the production site.

Do the same for the nodes on the standby site, but use the IP address of the internal DNS server for the standby site.

**d.** Create a separate entry for Oracle Data Guard in the internal DNS servers. This entry is used by Oracle Data Guard to ship redo data to the database on the standby site.

In the example below, the "remote infra" entry points to the infrastructure node on the standby site. This name is used by the TNS entries on both the production and standby sites so that if a switchover occurs, the entry does not have to be changed.

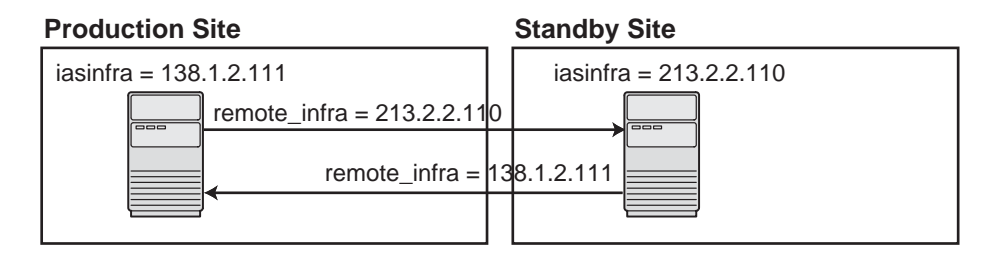

**Figure 9–5 Entry for Oracle Data Guard in the Internal DNS Servers**

On the production site, the DNS entries look like this:

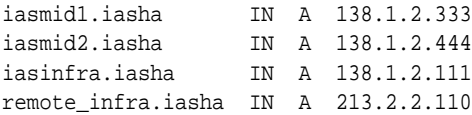

On the standby site, the DNS entries look like this:

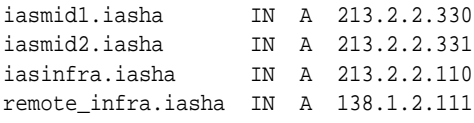

- <span id="page-262-0"></span>**4.** If you are using the /etc/hosts method for name resolution (method 2), perform these steps:
	- **a.** On each node on the production site, include these lines in the /etc/hosts file. The IP addresses resolve to nodes on the production site.

**Note:** In the /etc/hosts file, be sure that the line that identifies the current node comes *immediately* after the localhost definition line (the line with the 127.0.0.1 address).

127.0.0.1 localhost 138.1.2.333 iasmid1.mydomain.com iasmid1 138.1.2.444 iasmid2.mydomain.com iasmid2 138.1.2.111 iasinfra.mydomain.com iasinfra

**b.** On each node on the standby site, include these lines in the /etc/hosts file. The IP addresses resolve to nodes on the standby site.

**Note:** In the /etc/hosts file, be sure that the line that identifies the current node comes immediately after the loopback definition line (the line with the 127.0.0.1 address).

127.0.0.1 localhost 213.2.2.330 iasmid1.mydomain.com iasmid1 213.2.2.331 iasmid2.mydomain.com iasmid2 213.2.2.110 iasinfra.mydomain.com iasinfra

**c.** Ensure that the "hosts:" line in the /etc/nsswitch.conf file has "files" as the first item:

hosts: files nis dns

The entry specifies the ordering of the name resolution. If another method is listed first, then the node will use the other method to resolve the hostname.

**Note:** Reboot the nodes after editing these files.

After making the changes and rebooting the nodes, check that the hostnames are working properly by running the following commands:

On the middle tier nodes on both sites, run the hostname command. This should return the internal hostname. For example, the command should return "iasmid1" if you run it on prodmid1 and standbymid1.

```
prompt> hostname
iasmid1
```
■ On each node, ping the other nodes in the environment using the internal hostname as well as the external hostname. The command should be successful. For example, from the first midtier node, prodmid1, you can run the following commands:

```
prompt> ping prodinfra ping the production infrastructure node
PING prodinfra: 56 data byes
64 bytes from prodinfra.mydomain.com (138.1.2.111): icmp seq=0. time=0. ms
\wedgeC
prompt> ping iasinfra ping the production infrastructure node
```

```
PING iasinfra: 56 data byes
```

```
64 bytes from iasinfra.mydomain.com (138.1.2.111): icmp_seq=0. time=0. ms
^{\wedge}C
prompt> ping iasmid2 ping the second production midtier node
PING iasmid2: 56 data byes
64 bytes from iasmid2.mydomain.com (138.1.2.444): icmp_seq=0. time=0. ms
^{\wedge}Cprompt> ping prodmid2 ping the second production midtier node
PING prodmid2: 56 data byes
64 bytes from prodmid2.mydomain.com (138.1.2.444): icmp_seq=0. time=0. ms
^{\wedge}Cprompt> ping standbymid1 ping the first standby midtier node
PING standbymid1: 56 data byes
64 bytes from standbymid1.mydomain.com (213.2.2.330): icmp_seq=0. time=0. ms
\overline{C}
```
#### <span id="page-264-0"></span>**9.4.1.4 If You Want to Use OracleAS Cold Failover Cluster on the Production Site**

On the production site of a OracleAS Disaster Recovery system, you can set up the OracleAS Infrastructure 10*g* to run in a OracleAS Cold Failover Cluster configuration. In this case, you have two nodes in a hardware cluster, and you install the OracleAS Infrastructure 10*g* on a shared disk. See [Section 9.2, "OracleAS](#page-222-0)  [Cold Failover Cluster"](#page-222-0) for details.

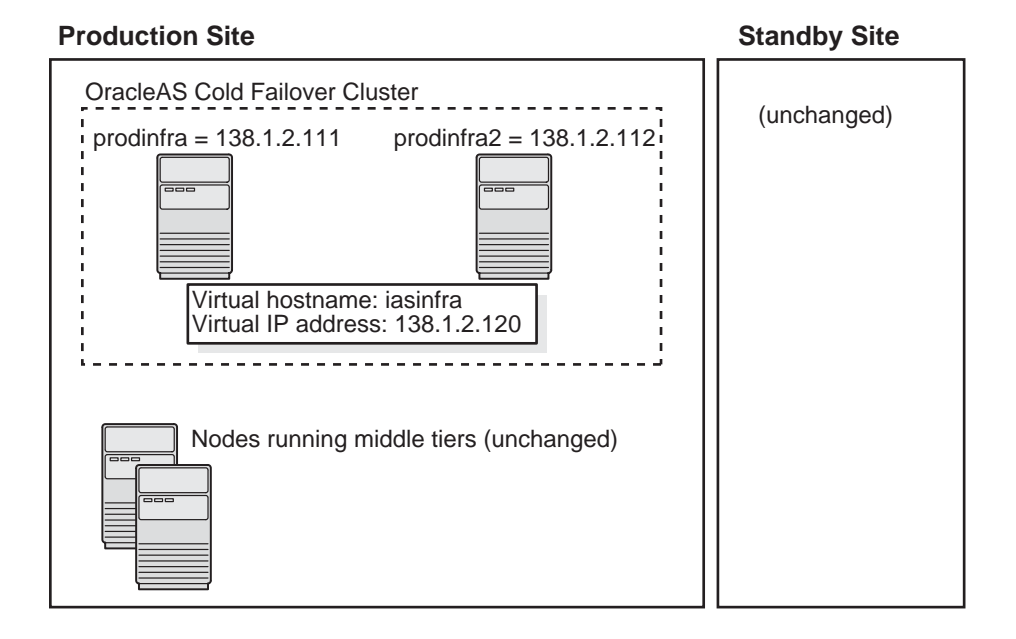

#### **Figure 9–6 Infrastructure in an OracleAS Cold Failover Cluster Configuration**

To set up OracleAS Cold Failover Cluster in this environment, use the virtual IP address (instead of the physical IP address) for iasinfra.iasha on the production site. The following example assumes 138.1.2.120 is the virtual IP address.

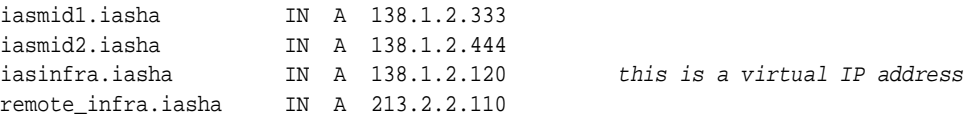

On the standby site, you still use the physical IP address for iasinfra.iasha, but the remote infra.iasha uses the virtual IP address.

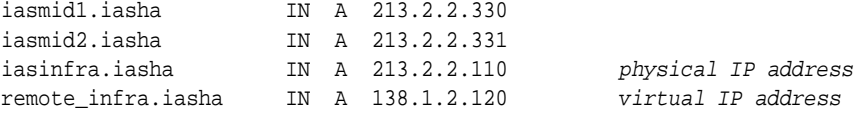

# <span id="page-266-0"></span>**9.4.2 Installing Oracle Application Server in an OracleAS Disaster Recovery Environment**

Install Oracle Application Server as follows:

**Note:** For all of the installations, be sure to use staticports.ini to specify port numbers for the components. See [Section 9.4.1.2, "Set](#page-258-1)  [Up staticports.ini File"](#page-258-1). In addition, be sure to specify the correct option name for each installation type (see [Table 4–9](#page-90-0)).

- **1.** Install OracleAS Infrastructure 10*g* on the production site.
- **2.** Install OracleAS Infrastructure 10*g* on the standby site.
- **3.** Install the middle tiers on the production site.
- **4.** Install the middle tiers on the standby site.

# **9.4.2.1 Installing the OracleAS Infrastructure 10***g*

As with OracleAS Cold Failover Cluster and OracleAS Active Failover Cluster, you must install the Identity Management and the OracleAS Metadata Repository components of OracleAS Infrastructure 10*g* on the same node. You cannot distribute the components over multiple nodes.

The installation steps are similar to that for OracleAS Cold Failover Cluster. See [Section 9.2.2, "Installing OracleAS Infrastructure 10g in an OracleAS Cold Failover](#page-229-0)  [Cluster"](#page-229-0) for the screen sequence. Note the following points:

- It is OK if the Specify Hardware Cluster Installation Mode screen does not appear. See [Table 9–1,](#page-229-1) step [7.](#page-230-0)
- Be sure you select **High Availability Addressing** in the Select Configuration Options screen. See [Table 9–1,](#page-229-1) step [12.](#page-231-0)
- In the Specify High Availability Addressing screen, enter an alias as the virtual address (for example, iasinfra.mydomain.com). See [Table 9–1](#page-229-1), step [14.](#page-231-1)

#### **9.4.2.2 Installing Middle Tiers**

You can install any type of middle tier that you like:

For installing J2EE and Web Cache, see [Section 7.9, "Installing J2EE and Web Cache](#page-178-0)  [with OracleAS Database-Based Cluster and Identity Management Access".](#page-178-0)

For installing Portal and Wireless or Business Intelligence and Forms, see [Section 7.13, "Installing Portal and Wireless or Business Intelligence and Forms"](#page-184-0).

Note the following points:

■ When the installer prompts you to register with Oracle Internet Directory, and asks you for the Oracle Internet Directory hostname, enter the alias of the node running OracleAS Infrastructure 10*g* (for example, iasinfra.mydomain.com).

# <span id="page-267-0"></span>**9.4.3 What to Read Next**

For information on how to manage your OracleAS Disaster Recovery environment, such as setting up Oracle Data Guard and configuring the OracleAS Metadata Repository database, see the *Oracle Application Server 10g High Availability Guide*.

# **10**

# **Installing the OracleAS Metadata Repository in an Existing Database**

Instead of having the installer create a new database for the OracleAS Metadata Repository, you can install the OracleAS Metadata Repository in an existing database.

Contents:

- Section 10.1. "Overview"
- [Section 10.2, "Database Requirements"](#page-269-0)
- [Section 10.3, "Swap Space Requirement"](#page-287-1)
- [Section 10.4, "Oracle Internet Directory Version"](#page-287-0)
- [Section 10.5, "Oracle Ultra Search Directory Updated"](#page-287-2)
- [Section 10.6, "Starting OracleAS RepCA"](#page-288-0)
- [Section 10.7, "Installing OracleAS Metadata Repository in an Existing Database"](#page-289-0)
- Section 10.8, "Installing OracleAS Metadata Repository in a Real Application [Clusters Database"](#page-292-0)
- Section 10.9, "Registering the OracleAS Metadata Repository with Oracle [Internet Directory"](#page-297-0)
- [Section 10.10, "Using the cleanMR Script to Drop Schemas and Tablespaces"](#page-300-0)
- [Section 10.11, "Cleaning Up a Failed Registration or Deregistering a Metadata](#page-301-0)  [Repository"](#page-301-0)
- [Section 10.12, "Troubleshooting"](#page-305-0)

# <span id="page-269-1"></span>**10.1 Overview**

To install the OracleAS Metadata Repository in an existing database, you run a tool called the Oracle Application Server Repository Creation Assistant ("OracleAS RepCA"). This tool loads the OracleAS Metadata Repository data into an existing database.

CD-ROM: You can find OracleAS RepCA on the "OracleAS RepCA and Utilities" CD-ROM. It is not on Disk 1.

DVD: You can find OracleAS RepCA in the repca utilities directory on the DVD.

# <span id="page-269-0"></span>**10.2 Database Requirements**

Verify that the database where you want to install the OracleAS Metadata Repository meets the requirements in the following areas:

- [Section 10.2.1, "Database Version"](#page-270-0)
- [Section 10.2.2, "Standard Edition Databases: Additional Requirement"](#page-272-1)
- Section 10.2.3. "Initialization Parameters"
- [Section 10.2.4, "Database Options"](#page-275-0)
- [Section 10.2.5, "PL/SQL Packages"](#page-275-1)
- [Section 10.2.6, "DBMS\\_LDAP Package"](#page-276-0)
- [Section 10.2.7, "Password File Authentication"](#page-278-0)
- [Section 10.2.8, "Schemas and Tablespaces"](#page-280-0)
- [Section 10.2.9, "Registration with Oracle Internet Directory"](#page-286-0)

**Note:** If you want to use a database containing an Oracle E-Business Suite instance for your metadata repository, there will be some limitations in the functionality of your associated Oracle Application Server instance. You will also need to perform additional steps after running OracleAS RepCA before you can use the metadata repository. Refer to Oracle*MetaLink* Note 251627.1 (http://metalink.oracle.com) for more information.

# <span id="page-270-0"></span>**10.2.1 Database Version**

You can install the OracleAS Metadata Repository in the following database versions:

**Table 10–1 Supported Database Versions**

| <b>Database Series</b>               | <b>Supported Versions</b> | <b>See This Section for Details</b>                             |  |
|--------------------------------------|---------------------------|-----------------------------------------------------------------|--|
| Oracle9 <i>i</i> Release 1 (9.0.1.x) | 9.0.1.5 or later          | Section 10.2.1.1, "Oracle9i Release 1<br>$(9.0.1.x)$ Databases" |  |
| Oracle9 <i>i</i> Release 2 (9.2.x)   | 9.2.0.4 or later          | Section 10.2.1.2. "Oracle9i Release 2<br>$(9.2.x)$ Databases"   |  |

To check the release of your database, query the PRODUCT\_COMPONENT\_VERSION view:

```
prompt> sqlplus "sys/password as sysdba"
SQL> select version from product_component_version
 where product like 'Oracle%i%';
```
*password* specifies the password for the SYS user.

#### <span id="page-270-1"></span>**10.2.1.1 Oracle9***i* **Release 1 (9.0.1.x) Databases**

If you have a 9.0.1.x database, ensure that its version is 9.0.1.5 or later.

You can upgrade to Release 1 (9.0.1.5) from earlier 9.0.1.x releases by applying the 9.0.1.5 patch set. You can download this patch set from Oracle*MetaLink* (http://metalink.oracle.com).

To check the current patch level, you can query sys.patch\$.

prompt> **sqlplus "sys/**password **as sysdba"** SQL> **select version from sys.patch\$;**

The command should return 9.0.1.5.

**Applying the 9.0.1.5 Patch Set:** If you will be using the database only for running the OracleAS Metadata Repository, you only need to run the following post-installation items:

- Run catpatch.sql with the database in single user mode.
- Run the upgrade scripts for Oracle Text.
- Run the scripts for upgrading the Java option in the database (jvmusrc.sql, initxml.sql, xmlja.sql).
- Run utlrp.sql to recompile PL/SQL packages.

**Note:** Be sure you run the catpatch.sql script when applying the 9.0.1.5 patch set, as described in the README file for the patch set. Otherwise, you will encounter errors when OracleAS RepCA loads the metadata repository in your database.

All other post-installation steps in the 9.0.1.5 patch set are optional for the OracleAS Metadata Repository. You need to run them only if you use those options outside of Oracle Application Server or, in the case of the Real Application Clusters part of the patch set, if the database is a Real Application Clusters database.

#### <span id="page-271-0"></span>**10.2.1.2 Oracle9***i* **Release 2 (9.2.x) Databases**

If you have a 9.2.x database, ensure that its version is 9.2.0.4 or later.

You can upgrade to Release 2 (9.2.0.4) from earlier 9.2.0.x releases by applying the 9.2.0.4 patch set. See patch set 3095277. You can download the patch set from Oracle*MetaLink* (http://metalink.oracle.com).

**Applying the 9.2.0.4 patch set:** Only the following post-installation steps are required for running the OracleAS Metadata Repository:

- Make sure that the initialization (init.ora) parameters are set as specified, that SYSTEM tablespace has sufficient free space, and that CLUSTER\_DATABASE environment variable is set if necessary.
- Run catpatch.sql with the database in single user mode (step 3c in the README file for the patch set).
- Run utlrp.sql (step 3h in the README file for the patch set).
- Run the Oracle Internet Directory patch only if you were running Oracle Internet Directory version 9.2.0.x. If Oracle Internet Directory has never been used with this database, you do not have to perform this step.

All other post-installation steps in the 9.2.0.4 patch set are optional for the OracleAS Metadata Repository. You need to run them only if you use those options outside of Oracle Application Server.

To check that you have run the catpatch.sql script, you can run the following command in SQL\*Plus:

prompt> **sqlplus "sys/**password **as sysdba"** SQL> **select comp\_name, version, status from dba\_registry where comp\_id = 'CATPROC';**

You should get the following results:

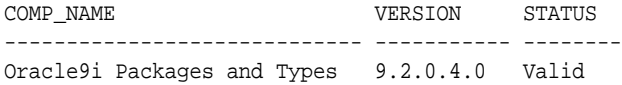

# <span id="page-272-1"></span>**10.2.2 Standard Edition Databases: Additional Requirement**

If you are using the Standard Edition database, Release 1 (9.0.1.x) or Release 2 (9.2.0.x), you will not be able to use Oracle Internet Directory's multimaster replication feature (because this feature relies on ASR, which is available only on the Enterprise Edition database).

As an alternative, you can use the fan-out replication feature. See the *Oracle Internet Directory Administrator's Guide* for details.

# <span id="page-272-0"></span>**10.2.3 Initialization Parameters**

During installation, the database must have its initialization parameters set to the values specified in [Table 10–2.](#page-272-2)

After installation, you can change the values of most of these parameters to optimize performance, if necessary.

> **Note:** The value of the db block size parameter must be 8192 or greater. This parameter is set when the database was created and cannot be changed. If your database has a lower value for this parameter, this means that you cannot use this database for the metadata repository.

| <b>Parameter</b> | <b>Required Value</b> | <b>Parameter Class</b>                    | <b>Notes</b>                                                                            |
|------------------|-----------------------|-------------------------------------------|-----------------------------------------------------------------------------------------|
| db block size    | 8192 or greater       | Not changeable.<br>See "Notes"<br>column. | You cannot change the value of this<br>parameter once the database has<br>been created. |
| aq_tm_processes  | 1 or greater          | Dynamic                                   | You can change the value of this<br>parameter after installation.                       |

<span id="page-272-2"></span>**Table 10–2 Initialization Parameters: Required Values**

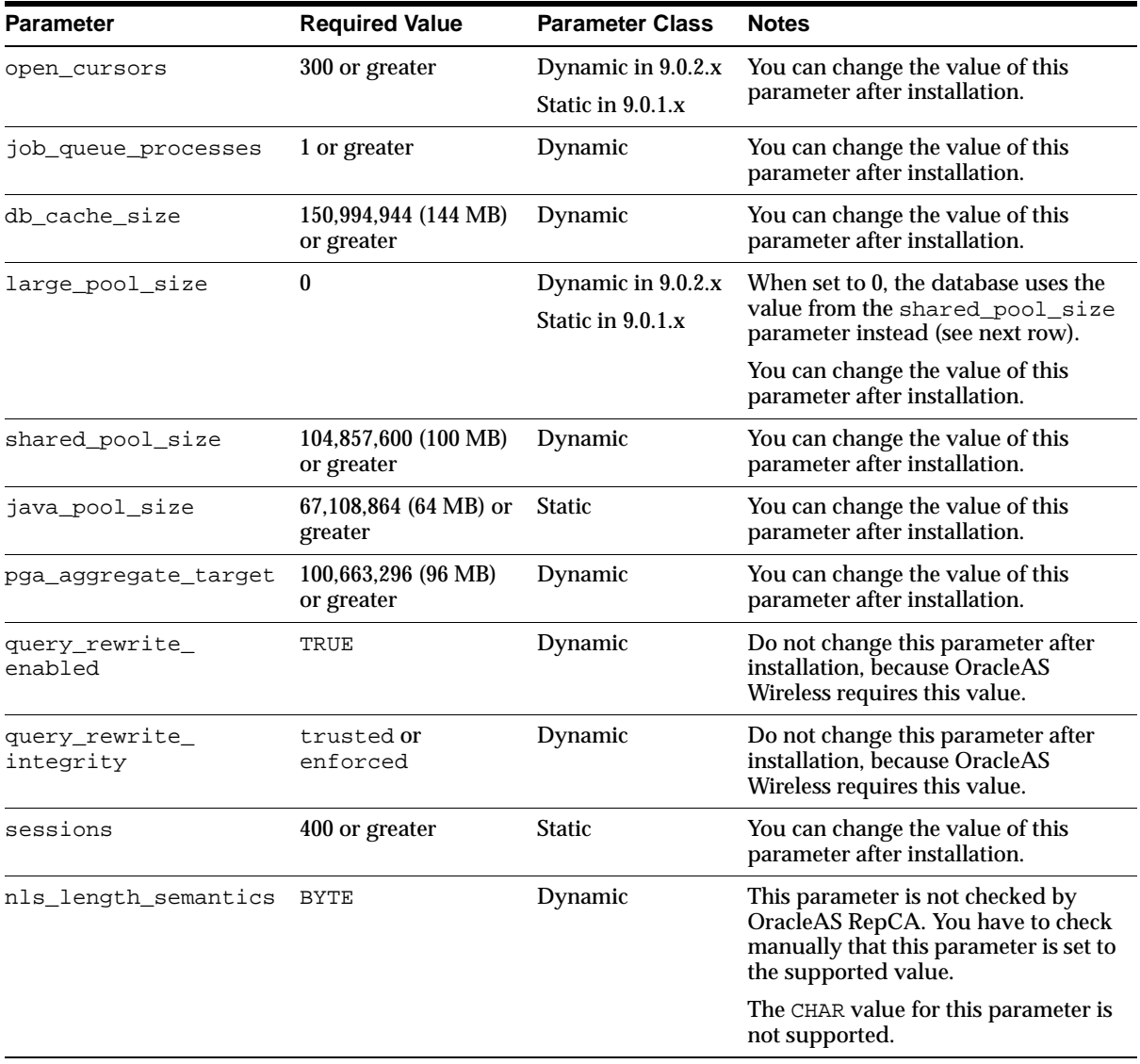

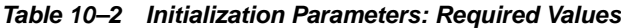

| <b>Parameter</b>                 | <b>Required Value</b> | <b>Parameter Class</b> | <b>Notes</b>                                                                                                    |
|----------------------------------|-----------------------|------------------------|----------------------------------------------------------------------------------------------------|
| max_commit_<br>propagation delay | 99 or lower           | <b>Static</b>          | This parameter applies only for Real<br>Application Clusters databases.                                                                                                    |
|                                  |                       |                        | This parameter is not checked by<br>OracleAS RepCA. If you are using a<br>Real Application Clusters database,<br>you have to check manually that this<br>parameter is set to a supported<br>value. |

**Table 10–2 Initialization Parameters: Required Values**

#### **Checking Parameter Values**

To check the values of the initialization parameters using SQL\*Plus, you can use the show parameters command:

prompt> **sqlplus "sys/**password **as sysdba"** SQL> show parameters parameter name

*password* specifies the password for the SYS user.

Alternatively, you can check the values by querying the V\$PARAMETER view:

prompt> **sqlplus "sys/**password **as sysdba"** SQL> **select name,value from v\$parameter;**

#### **Changing Parameter Values**

The method that you use to change a parameter's value depends on whether the parameter is static or dynamic, and on whether your database uses a parameter file or a server parameter file.

See the *Oracle9i Database Administrator's Guide* for details on parameter files, server parameter files, and how to change parameter values.

If your database uses a parameter file, you can change the parameter values using two different methods:

- You can edit the parameter file and restart the database. This method works for both static and dynamic parameters.
- To change the values of dynamic parameters, you can use the alter system command, but the new values persist only until the database is shut down. For example:

prompt> **sqlplus "sys/**password **as sysdba"**

```
SQL> alter system set aq_tm_processes=9;
```
If your database uses a server parameter file, use the alter system command to change the parameter values. For static parameters, set the scope to spfile. You have to restart the database for the new value to take effect. For dynamic parameters, you can set the scope to spfile, memory, or both. For the values to persist, set the scope to spfile or both. For example:

prompt> **sqlplus "sys/**password **as sysdba"** SQL> **alter system set aq\_tm\_processes=9 scope=both;**

# <span id="page-275-0"></span>**10.2.4 Database Options**

The database must have the following database options enabled:

| <b>Required Option</b>       | How to Check if the Option is Installed in the Database                                                                                                    |
|------------------------------|----------------------------------------------------------------------------------------------------|
| <b>OLAP Window Functions</b> | To check if the database has these options, query the VSOPTION view:                                                                                                 |
| Parallel load                | prompt> sqlplus "sys/password as sysdba"<br>SOL> select * from v\$option;                                                                                            |
|                              | password specifies the password for the SYS user.                                                                                                    |
| Java                         | prompt> sqlplus "sys/password as sysdba"<br>$SQL>$ select count(*) from dba objects where object type like<br>$'JAVA%'$ and owner = $'SYS'$ and status = $'VALID'$ ; |
|                              | The count returned should be greater than 0.                                                                                                    |
| Intermedia                   | prompt> sqlplus "sys/password as sysdba"<br>SQL> select count(name) from sys.props\$<br>where name = $'$ EXPORT VIEWS VERSION';                                      |
|                              | The count returned should be greater than 0.                                                                                                    |

**Table 10–3 Required Database Options**

# <span id="page-275-1"></span>**10.2.5 PL/SQL Packages**

The database must have the following PL/SQL packages installed:

**Table 10–4 Required Packages**

| <b>Required Package</b> | How to Check if the Package Is Installed in the Database                                                                                    |  |  |
|-------------------------|----------------------------------------------------------------------------------------------------|--|--|
| DBMS DDL                | Query the ALL_OBJECTS view. The following example checks for the DBMS_DDL                                                                   |  |  |
| DBMS LOCK               | package:                                                                                                    |  |  |
| DBMS OUTPUT             | prompt> sqlplus "sys/password as sysdba"<br>SQL> select count(object name) from all objects where object name like                          |  |  |
| DBMS REPUTIL            | 'DBMS DDL%' and status = 'VALID';                                                                                                    |  |  |
| DBMS SQL                |                                                                                                    |  |  |
| DBMS STATS              | Run the query for each package; replace DBMS_DDL with the name of the package. The<br>count returned should be greater than 0.              |  |  |
| DBMS UTILITY            |                                                                                                    |  |  |
| UTL FILE                |                                                                                                    |  |  |
| UTL RAW                 |                                                                                                    |  |  |
| DBMS TEXT               | prompt> sqlplus "sys/password as sysdba"<br>$SQL$ > select count(*) from dba_views where owner = 'CTXSYS' and view name =<br>'CTX VERSION'; |  |  |
|                         | The count should be greater than 0.                                                                                                    |  |  |

# <span id="page-276-0"></span>**10.2.6 DBMS\_LDAP Package**

Check that your database contains the DBMS\_LDAP package, and that the package is valid. You need to reinstall the package if it is not valid.

**1.** Check that the version of the DBMS\_LDAP package is 2. The following SQL command must return 0.

```
prompt> sqlplus "sys/password as sysdba"
SQL> select dbms_ldap_utl.check_interface_version('2') from dual;
DBMS_LDAP_UTL.CHECK_INTERFACE_VERSION('2')
   ------------------------------------------
```
0

If the command returns a different value, or if it returns an error such as:

The DBMS\_LDAP package supplied with this database doesn't support the version 2 interface used by 904 components.

you need to reload the package. Go to ["Reloading the DBMS\\_LDAP Package"](#page-278-1) at the end of this section.

- **2.** Check that the DBMS LDAP package is valid. The following SQL command must return 9.
	- **a.** Create a file containing the following lines. You can name the file anything you like (for example, test\_ldap.sql).

```
select count(*) from dba_objects where
( object_name = 'DBMS_LDAP' and 
object_type = 'PACKAGE' and 
status = 'VALID' and owner = 'SYS' 
) OR 
( object_name = 'DBMS_LDAP' and 
object_type = 'PACKAGE BODY' and 
status = 'VALID' and owner = 'SYS' 
) OR 
( object_name = 'DBMS_LDAP_UTL' and 
object_type = 'PACKAGE' and 
status = 'VALID' and owner = 'SYS' 
) OR 
( object_name = 'DBMS_LDAP_UTL' and 
object_type = 'PACKAGE BODY' and 
status = 'VALID' and owner = 'SYS' 
) OR 
( object_name = 'DBMS_LDAP' and 
object_type = 'SYNONYM' and 
status = 'VALID' and owner = 'PUBLIC' 
) OR 
( object_name = 'DBMS_LDAP_UTL' and 
object_type = 'SYNONYM' and 
status = 'VALID' and owner = 'PUBLIC' 
) OR 
( object_name = 'DBMS_LDAP_API_FFI' and 
object_type = 'PACKAGE' and 
status = 'VALID' and owner = 'SYS' 
) OR 
( object_name = 'DBMS_LDAP_API_FFI' and 
object_type = 'PACKAGE BODY' and 
status = 'VALID' and owner = 'SYS' 
) OR 
( object_name = 'DBMS_LDAP_API_LIB' and 
object_type = 'LIBRARY' and 
status = 'VALID' and owner = 'SYS' 
);
```
**b.** Run the file in SQL\*Plus. For example, if you named the file test ldap.sql, the command would look like the following:

```
prompt> sqlplus "sys/password as sysdba"
SQL> @test_ldap.sql
  COUNT(*)
----------
 9
```
If the command returns a value other than 9, you need to reload the package.

#### <span id="page-278-1"></span>**Reloading the DBMS\_LDAP Package**

- **1.** Check that the following files exist in the ORACLE\_HOME/rdbms/admin directory:
	- catldap.sql
	- dbmsldap.sql
	- prvtldap.plb
	- prvtldh.plb
- **2.** Using SQL\*Plus, run the catldap.sql command as the SYS user.

```
prompt> cd $ORACLE_HOME/rdbms/admin
prompt> sqlplus "sys/password as sysdba"
SQL> @catldap.sql
```
# <span id="page-278-0"></span>**10.2.7 Password File Authentication**

The database must be set up to use password file authentication. For more information on password file authentication, see the *Oracle9i Database Administrator's Guide*.

Password file authentication is required only for running the OracleAS RepCA. It is not required once the metadata repository has been installed.

You can check if the database is set up to use password file authentication, in one of two ways.

■ Look up the value of the remote login passwordfile initialization parameter by running the following command in SQL\*Plus:

```
prompt> sqlplus "sys/password as sysdba"
SQL> show parameters remote_login_passwordfile
NAME VALUE
------------------------------- ---------- ------------
remote_login_passwordfile string EXCLUSIVE
```
The value of the remote login passwordfile initialization parameter must be either EXCLUSIVE or SHARED. If the parameter has a different value or if it is not defined, the database is not set up for password file authentication.

Try connecting to the database as sysdba through a SQL\*Net connection.

prompt> **sqlplus "sys/**password@sqlnet\_dbname **as sysdba"**

*sqlnet dbname* denotes the entry for the database in the tnsnames.ora file. If the database is not set up for password authentication, you will not be able to connect.

To set up a database for password file authentication:

**1.** Create a password file using the orapwd command (all on one line).

```
prompt> $ORACLE_HOME/bin/orapwd file=fullpath_to_pwfile password=password
entries=maxUsers
```
Values you need to provide:

*fullpath to pwfile* - Enter the full path to the file where the password information will be written. The filename must be  $\alpha$  orapwsid. Typically, the password file is stored in the ORACLE\_HOME/dbs directory.

*password* - Set the password for the SYS user.

*maxUsers* - Specify the maximum number of users that the file can contain.

The following example sets the password file for a database whose name is "prodmeta":

```
prompt> $ORACLE_HOME/bin/orapwd
     file=/opt/oracle/db92/OraHome1/dbs/orapwprodmeta
     password=topsecret entries=9
```
- **2.** Set the remote\_login\_passwordfile initialization parameter to EXCLUSIVE. You can set it to SHARED if you want to use the same password file for multiple databases. If you have a Real Application Clusters database, you must set the parameter to EXCLUSIVE.
- **3.** Restart the database.

# <span id="page-280-0"></span>**10.2.8 Schemas and Tablespaces**

The OracleAS RepCA installs the schemas and tablespaces listed in [Table 10–8](#page-284-0) in your existing database. Ensure that the database does not contain schemas and tablespaces of the same name.

#### **10.2.8.1 Schema Name Already In Use**

If the OracleAS RepCA finds even one schema of the same name in the existing database, it asks for confirmation before it drops and re-creates the schema with new data.

If you want to save the data in the schema, do not proceed. You can then back up the data you want to save, restore it under a different schema, and rerun the OracleAS RepCA. This time, you can tell it to drop and re-create the schema.

To get a list of existing schema names in the database, query the ALL\_USERS view:

```
prompt> sqlplus "sys/password as sysdba"
SQL> select username from all_users;
```
*password* specifies the password for the SYS user.

See [Section 10.10, "Using the cleanMR Script to Drop Schemas and Tablespaces"](#page-300-0) if you want to run a script to remove schemas and tablespaces used by OracleAS Metadata Repository.

#### **10.2.8.2 Tablespace Name Already In Use**

If the OracleAS RepCA finds even one tablespace of the same name in the existing database, it cannot continue. It displays an error dialog. In this case:

- **1.** Dismiss the error dialog and exit the OracleAS RepCA.
- **2.** Back up the data in the tablespace (if desired).
- **3.** Drop the tablespace.
- **4.** Rerun the OracleAS RepCA.

To get a list of existing tablespace names in the database, query the V\$TABLESPACE view:

```
prompt> sqlplus "sys/password as sysdba"
SQL> select name from v$tablespace;
```
*password* specifies the password for the SYS user.

**Note:** If you run the OracleAS RepCA and cancel it before it completes, it might have created the tablespaces listed in [Table 10–8](#page-284-0) in your database. You have to drop these tablespaces before you can rerun OracleAS RepCA.

See [Section 10.10, "Using the cleanMR Script to Drop Schemas and](#page-300-0)  [Tablespaces"](#page-300-0) if you want to run a script to remove schemas and tablespaces used by OracleAS Metadata Repository.

To drop a tablespace, you can run either the cleanMR script or SQL statements manually. See [Section 10.10, "Using the cleanMR Script to Drop Schemas and](#page-300-0)  [Tablespaces"](#page-300-0) for information about the script.

To run SQL statements manually, perform the following steps. The order of the tasks is important. If you delete the data files first, then you cannot drop the tablespace. If the tablespace exists, you cannot rerun OracleAS RepCA.

**1.** Use SQL\*Plus and log in to the database as the SYS user.

prompt> **sqlplus "sys/**password **as sysdba"**

**2.** Drop the schemas in the tablespace.

SQL> **drop user** schema\_name **cascade;**

**3.** Drop the tablespace.

SQL> **drop tablespace** tablespace\_name **including contents cascade constraints;** SQL> **exit;**

You can skip the next step if you enter including contents and datafiles in the preceding SQL statement.

**4.** Delete the data files (the .dbf files) associated with the tablespace.

#### **10.2.8.3 Tablespace Sizes**

If you are using files (as opposed to raw partitions) for tablespaces, select the size for each tablespace that the OracleAS RepCA will create.

OracleAS RepCA offers three choices for sizes (see [Table 10–5](#page-282-0)). These choices represent light usage, moderate usage, and heavy usage of the component. If you have applications that use a component heavily, you should select the biggest size for the component's tablespaces. You should select the minimum size for components that you do not plan on using with this repository.

The tablespace sizes are initial sizes. Extensive use of the component may increase the size of the tablespaces because they are set to AUTOEXTEND.

|                                                                  |                   |              | <b>Initial Sizes (in MB)</b> |       |
|------------------------------------------------------------------|-------------------|--------------|------------------------------|-------|
| <b>Component</b>                                                 | <b>Tablespace</b> | <b>Small</b> | <b>Medium</b>                | Large |
| <b>OracleAS</b> Portal                                           | PORTAL            | 75           | 100                          | 150   |
| <b>OracleAS Portal</b>                                           | PORTAL DOC        | 25           | 40                           | 50    |
| OracleAS Portal                                                  | PORTAL IDX        | 30           | 50                           | 60    |
| <b>OracleAS</b> Portal                                           | PORTAL LOG        | 30           | 50                           | 60    |
| OracleAS Single Sign-On                                          | IAS META          | 200          | 300                          | 500   |
| <b>OracleAS Wireless</b>                                         |                   |              |                              |       |
| Oracle Ultra Search                                              |                   |              |                              |       |
| <b>Oracle Workflow</b>                                           |                   |              |                              |       |
| INTERNET APPSERVER<br>REGISTRY (schema)                          |                   |              |                              |       |
| <b>OracleAS Discoverer</b>                                       | DISCO PTM5 META   | 5            | 10                           | 15    |
| <b>OracleAS Discoverer</b>                                       | DISCO PTM5 CACHE  | $\mathbf 5$  | 10                           | 15    |
| <b>OracleAS Distributed</b><br>Configuration<br>Management (DCM) | <b>DCM</b>        | 50           | 100                          | 200   |
| <b>OracleAS</b> Syndication<br><b>Services</b>                   | DSGATEWAY TAB     | 25           | 35                           | 45    |
| <b>OracleAS Web Clipping</b><br>Support                          | WCRSYS TS         | 35           | 45                           | 55    |
| <b>OracleAS ProcessConnect</b>                                   | IP RT             | 50           | 75                           | 90    |
| <b>OracleAS ProcessConnect</b>                                   | IP DT             | 60           | 75                           | 90    |
| <b>OracleAS ProcessConnect</b>                                   | IP_IDX            | 20           | 40                           | 60    |
| <b>OracleAS ProcessConnect</b>                                   | IP LOB            | 20           | 40                           | 60    |
| <b>OracleAS Certificate</b><br>Authority                         | <b>OCATS</b>      | 15           | 35                           | 55    |
| OracleAS UDDI                                                    | UDDISYS TS        | 35           | 50                           | 65    |
| <b>Oracle Internet Directory</b>                                 | OLTS_ATTRSTORE    | 10           | 15                           | 20    |

<span id="page-282-0"></span>**Table 10–5 Initial Sizes for Tablespaces**

|                                  |                   |              | Initial Sizes (in MB) |       |
|----------------------------------|-------------------|--------------|-----------------------|-------|
| <b>Component</b>                 | <b>Tablespace</b> | <b>Small</b> | <b>Medium</b>         | Large |
| <b>Oracle Internet Directory</b> | OLTS_BATTRSTORE   | 10           | 15                    | 20    |
| <b>Oracle Internet Directory</b> | OLTS_CT_STORE     | 10           | 15                    | 20    |
| <b>Oracle Internet Directory</b> | OLTS_DEFAULT      | 10           | 15                    | 20    |
| <b>Oracle Internet Directory</b> | OLTS SVRMGSTORE   | 10           | 15                    | 20    |

**Table 10–5 (Cont.) Initial Sizes for Tablespaces**

If your existing database uses raw partitions, you do not need to select the sizes for the tablespaces. However, you need to verify that the sizes of the raw partitions are adequate for the components (see [Table 10–6](#page-283-1) and [Table 10–7](#page-283-0)). If you are planning on using a component extensively and your database uses raw partitions, make sure the raw partition for the tablespace has even more space available.

**Table 10–6 Minimum Size for System Tablespaces**

<span id="page-283-1"></span>

| <b>Tablespace</b>          | <b>Minimum Size</b> |
|----------------------------|---------------------|
| <b>SYSTEM</b> tablespace   | 1024 MB             |
| <b>TEMP</b> tablespace     | 128 MB              |
| UNDOTBS1 tablespace        | 256 MB              |
| <b>UNDOTBS2</b> tablespace | 256 MB              |
| <b>DRSYS</b> tablespace    | 64 MB               |

<span id="page-283-0"></span>**Table 10–7 Raw Partitions for the OracleAS Metadata Repository**

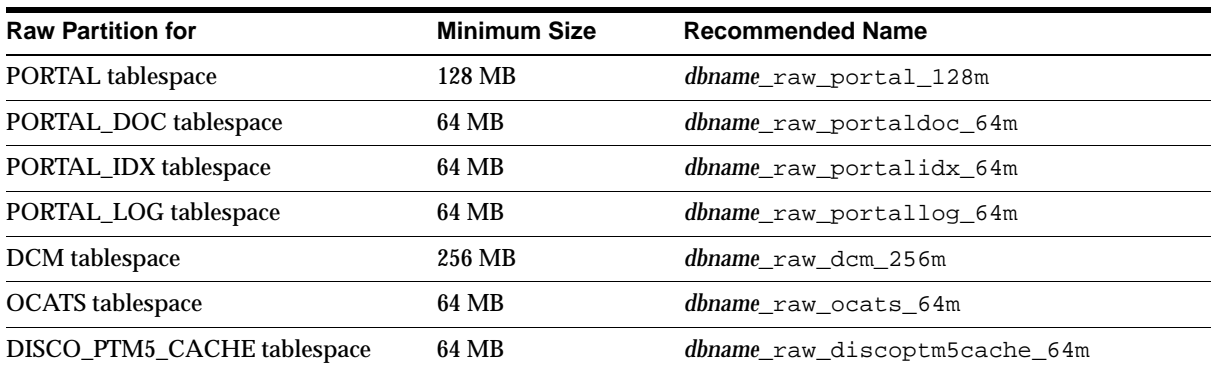

| <b>Raw Partition for</b>          | <b>Minimum Size</b> | <b>Recommended Name</b>       |  |
|-----------------------------------|---------------------|-------------------------------|--|
| DISCO_PTM5_META tablespace        | 64 MB               | dbname raw discoptm5meta 64m  |  |
| DSGATEWAY_TAB tablespace          | 64 MB               | dbname raw dsgatewaytab 64m   |  |
| WCRSYS_TS tablespace              | 64 MB               | dbname_raw_wcrsysts_64m       |  |
| <b>UDDISYS_TS</b> tablespace      | 64 MB               | dbname raw_uddisysts_64m      |  |
| <b>OLTS_ATTRSTORE</b> tablespace  | 128 MB              | dbname raw_oltsattrstore_128m |  |
| OLTS_BTTRSTORE tablespace         | 64 MB               | dbname_raw_oltsbttrstore_64m  |  |
| OLTS_CT_STORE tablespace          | 256 MB              | dbname raw oltsctstore 256m   |  |
| OLTS_DEFAULT tablespace           | 128 MB              | dbname raw_oltsdefault_128m   |  |
| <b>OLTS_SVRMGSTORE</b> tablespace | 64 MB               | dbname raw_oltssvrmgstore_64m |  |
| IP_DT tablespace                  | 128 MB              | dbname raw ipdt 128m          |  |
| IP_RT tablespace                  | 128 MB              | dbname raw iprt 128m          |  |
| IP_LOB tablespace                 | 128 MB              | dbname_raw_iplob_128m         |  |
| IP_IDX tablespace                 | 128 MB              | dbname raw ipidx 128m         |  |
| IAS_META tablespace               | 256 MB              | dbname_raw_iasmetal_256m      |  |

**Table 10–7 Raw Partitions for the OracleAS Metadata Repository**

For information on using raw partitions, see the database documentation.

#### **10.2.8.4 List of Schemas and Tablespaces**

[Table 10–8](#page-284-0) lists the schemas and tablespaces in the OracleAS Metadata Repository.

<span id="page-284-0"></span>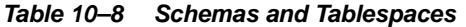

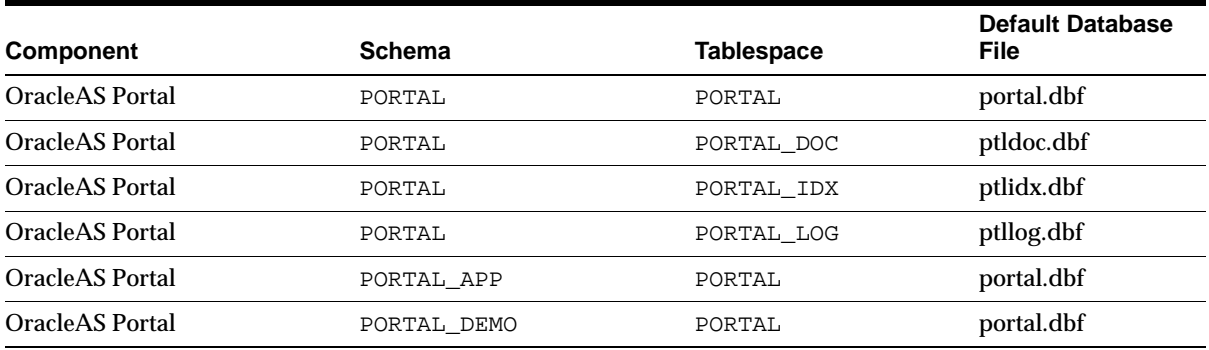

| <b>Component</b>                                                 | Schema        | <b>Tablespace</b>    | <b>Default Database</b><br>File |
|------------------------------------------------------------------|---------------|----------------------|---------------------------------|
| <b>OracleAS</b> Portal                                           | PORTAL PUBLIC | PORTAL               | portal.dbf                      |
| OracleAS Single Sign-On                                          | ORASSO        | IAS META             | ias_meta01.dbf                  |
| OracleAS Single Sign-On                                          | ORASSO PA     | IAS META             | ias_meta01.dbf                  |
| OracleAS Single Sign-On                                          | ORASSO DS     | IAS META             | ias meta01.dbf                  |
| OracleAS Single Sign-On                                          | ORASSO PS     | IAS META             | ias_meta01.dbf                  |
| OracleAS Single Sign-On                                          | ORASSO_PUBLIC | IAS_META             | ias_meta01.dbf                  |
| <b>OracleAS Wireless</b>                                         | WIRELESS      | IAS META             | ias meta01.dbf                  |
| Oracle Workflow                                                  | OWF_MGR       | IAS_META             | ias_meta01.dbf                  |
| <b>OracleAS Discoverer</b>                                       | DISCOVERER5   | DISCO_PTM5_META      | discopltm1.dbf                  |
| <b>OracleAS Discoverer</b>                                       | DISCOVERER5   | DISCO PTM5 CACHE     | discopltc1.dbf                  |
| OracleAS Distributed<br><b>Configuration Management</b><br>(DCM) | <b>DCM</b>    | <b>DCM</b>           | dcm.dbf                         |
| <b>OracleAS</b> Syndication Services                             | DSGATEWAY     | <b>DSGATEWAY TAB</b> | oss_sys01.dbf                   |
| <b>OracleAS Web Clipping</b><br>Support                          | WCRSYS        | WCRSYS_TS            | wcrsys01.dbf                    |
| <b>OracleAS ProcessConnect</b>                                   | IP            | IP_DT                | ip_dt.dbf                       |
| <b>OracleAS ProcessConnect</b>                                   | IP            | IP_RT                | ip_rt.dbf                       |
| <b>OracleAS ProcessConnect</b>                                   | IP            | IP LOB               | ip_lob.dbf                      |
| <b>OracleAS ProcessConnect</b>                                   | IP            | IP_IDX               | ip_idx.dbf                      |
| <b>OracleAS Certificate Authority</b>                            | <b>OCA</b>    | <b>OCATS</b>         | oca.dbf                         |
| <b>OracleAS Certificate Authority</b>                            | ORAOCA PUBLIC | <b>OCATS</b>         | oca.dbf                         |
| OracleAS UDDI                                                    | UDDISYS       | UDDISYS TS           | uddisys01.dbf                   |
| <b>Oracle Internet Directory</b>                                 | <b>ODS</b>    | OLTS_ATTRSTORE       | attrs1_oid.dbf                  |
| <b>Oracle Internet Directory</b>                                 | ODS           | OLTS_BATTRSTORE      | battrs1_oid.dbf                 |
| <b>Oracle Internet Directory</b>                                 | ODS           | OLTS_CT_STORE        | gcats1_oid.dbf                  |
| <b>Oracle Internet Directory</b>                                 | ODS           | OLTS_DEFAULT         | gdefault1_oid.dbf               |
| <b>Oracle Internet Directory</b>                                 | ODS           | OLTS_SVRMGSTORE      | svrmg1_oid.dbf                  |

**Table 10–8 (Cont.) Schemas and Tablespaces**

| <b>Component</b>                   | <b>Schema</b>                  | <b>Tablespace</b> | <b>Default Database</b><br>File |
|------------------------------------|--------------------------------|-------------------|---------------------------------|
| Oracle Ultra Search                | WKSYS                          | IAS META          | ias meta01.dbf                  |
| Oracle Ultra Search                | WKPROXY                        | IAS META          | ias meta01.dbf                  |
| Oracle Ultra Search                | WK TEST                        | IAS META          | ias meta01.dbf                  |
| <b>Metadata Repository Version</b> | INTERNET APPSERVER<br>REGISTRY | IAS META          | ias meta01.dbf                  |

**Table 10–8 (Cont.) Schemas and Tablespaces**

# <span id="page-286-0"></span>**10.2.9 Registration with Oracle Internet Directory**

Ensure that the existing database is not already registered with Oracle Internet Directory. You cannot register a database that is already registered with Oracle Internet Directory.

To check if a database is already registered with Oracle Internet Directory, you have to look in Oracle Internet Directory:

- **1.** Connect to Oracle Internet Directory using Oracle Directory Manager.
	- **a.** Start up Oracle Directory Manager.

prompt> **\$ORACLE\_HOME/bin/oidadmin**

- **b.** In the Connect screen, enter the connect information. Log in as the Oracle Internet Directory superuser (cn=orcladmin).
- **2.** Check to see if your database is registered with Oracle Internet Directory. Expand these entries:

Expand "Entry Management".

Expand "cn=OracleContext".

If your database is registered with Oracle Internet Directory, you would see an entry called "cn=*your\_database\_name*".

To remove the registration, see step [2](#page-302-0) in [Section 10.11, "Cleaning Up a Failed](#page-301-0)  [Registration or Deregistering a Metadata Repository"](#page-301-0).

**3.** Check to see if your database has a metadata repository that is registered with Oracle Internet Directory. Expand these entries:

Expand "Entry Management".

Expand "cn=OracleContext".

Expand "cn=Products".

Expand "cn=IAS".

Expand "cn=IAS Infrastructure Databases".

If your database has a metadata repository that is registered with Oracle Internet Directory, you would see an entry called "orclReferenceName=*your\_ database\_name*".

To remove the registration, see step [3](#page-303-0) in [Section 10.11, "Cleaning Up a Failed](#page-301-0)  [Registration or Deregistering a Metadata Repository"](#page-301-0).

# <span id="page-287-1"></span>**10.3 Swap Space Requirement**

You must have at least 512 MB of available swap space to run OracleAS RepCA. See [Chapter 4](#page-60-0) for information on how to check it.

# <span id="page-287-0"></span>**10.4 Oracle Internet Directory Version**

If you plan to register the metadata repository with Oracle Internet Directory, the Oracle Internet Directory must be version 9.0.2.x, 10*g* (9.0.4), or 9.2.0.x.

To check the Oracle Internet Directory version, run the following command:

```
prompt> oidldapd -version
oidldapd: Release 9.2.0.1.0 - Production on Fri Feb 28 09:26:53 2003
(c) Copyright 2001 Oracle. All rights reserved.
```
The oidldapd command can be found in the ORACLE\_HOME/bin directory, where ORACLE\_HOME is the root directory of Oracle Application Server containing Oracle Internet Directory.

# <span id="page-287-2"></span>**10.5 Oracle Ultra Search Directory Updated**

OracleAS RepCA replaces the ultrasearch directory in the database's Oracle home directory with a new version. It renames the old version of the directory to ultrasearch\_*timestamp*.
# <span id="page-288-0"></span>**10.6 Starting OracleAS RepCA**

The OracleAS RepCA is a wizard that enables you to install the OracleAS Metadata Repository in an existing database.

**Note:** OracleAS RepCA is on the "OracleAS RepCA and Utilities" CD-ROM. It is **not** on Oracle Application Server Disk 1.

On the DVD, it is located in the repca utilities directory.

**1.** You run the OracleAS RepCA on the computer where the database is installed. The tool needs to access the binaries in the database's Oracle home.

Ensure the listener for the existing database and the database itself are up and running before you start the OracleAS RepCA.

- **2.** If your computer does not mount CD-ROMs or DVDs automatically, you need to set the mount point manually. See [Section 5.14, "Setting the Mount Point for](#page-129-0)  [the Discs"](#page-129-0) for details.
- **3.** Insert the "OracleAS RepCA and Utilities" CD-ROM into the CD-ROM drive, or insert the DVD into the DVD drive.
- **4.** Start up OracleAS RepCA from the CD-ROM or DVD:

CD-ROM: prompt> **mount\_point/repCA/runRepca** [parameters] DVD: prompt> **mount\_point/repca\_utilities/runRepca** [parameters]

The runRepca command accepts the following parameters.

| <b>Parameter</b>      | <b>Required or</b><br><b>Optional</b> | <b>Description</b>                                                                                                    |
|-----------------------|---------------------------------------|----------------------------------------------------------------------------------------------------|
| -OH oracle home       | Required                              | Specifies the full path to the Oracle home directory of the database<br>where you want to install the metadata repository. If you do not<br>specify this parameter, OracleAS RepCA prompts you to enter it.                                                   |
| -LOGDIR <i>logdir</i> | Optional                              | Specifies the full path to the directory where OracleAS RepCA can<br>write log files. If not specified, OracleAS RepCA writes the log files to<br>the ORACLE_HOME/assistants/repca/log directory. Be sure you<br>have write permission for the log directory. |
| $-REGISTER$           | Optional                              | Specifies that OracleAS RepCA should only register the metadata<br>repository with Oracle Internet Directory. It will not install schemas<br>into the database.                                                                                               |

**Table 10–9 Parameters for the runRepca Command**

| <b>Parameter</b> | <b>Required or</b><br><b>Optional</b> | <b>Description</b>                                                   |
|------------------|---------------------------------------|----------------------------------------------------------------------|
| $-RAC$           | Optional                              | Specifies that the database is a Real Application Clusters database. |
| $-HELP$          | Optional                              | Displays help for the parameters.                                    |

**Table 10–9 Parameters for the runRepca Command**

Example:

runRepca -OH /opt/oracle/oradb -LOGDIR /opt/oracle/repca/logs

# **10.7 Installing OracleAS Metadata Repository in an Existing Database**

To install the OracleAS Metadata Repository in an existing non-Real Application Clusters database, perform the steps in this section. To install the OracleAS Metadata Repository in a Real Application Clusters database, see [Section 10.8,](#page-292-0)  ["Installing OracleAS Metadata Repository in a Real Application Clusters Database".](#page-292-0)

- **1.** Ensure that the database meets the requirements listed in [Section 10.2,](#page-269-0)  ["Database Requirements"](#page-269-0).
- **2.** Start up the OracleAS RepCA on the computer where the database is installed. See [Section 10.6, "Starting OracleAS RepCA"](#page-288-0). The parameters that you need in this case are -OH and -LOGDIR, if you want to specify a different log directory. For example:

runRepca -OH /opt/oracle/oradb -LOGDIR /opt/oracle/repca/logs

**3.** Follow the screens:

|    | <b>Screen</b>                            | <b>Action</b>                                                                                                    |  |
|----|------------------------------------------|----------------------------------------------------------------------------------------------------|--|
| 1. | Welcome                                  | <b>Click Next.</b>                                                                                                    |  |
| 2. | <b>Specify Database</b>                  | Enter connect information for the existing database.                                                                                                    |  |
|    | Connect                                  | SYS Password: Enter the password for the SYS user.                                                                                                    |  |
|    |                                          | Hostname and Port: Enter the name of the computer and the port number for<br>the database. Use the format: hostname: port. If your middle tier instances are<br>located in a different domain, you need to append the domain name to the<br>hostname.     |  |
|    |                                          | Example 1 (same domain): $myhost:1521$                                                                                                    |  |
|    |                                          | Example 2 (different domain): myhost.mydomain.com:1521                                                                                                    |  |
|    |                                          | <b>Service Name:</b> Enter the service name of the database. Note that the service<br>name must include the database domain name.                                                                                                    |  |
|    |                                          | Example: asdb.mydomain.com                                                                                                    |  |
|    |                                          | <b>Click Next.</b>                                                                                                    |  |
| 3. | <b>Specify Tablespace</b><br>Information | Use Same Directory for All Tablespaces: Select this option if you want to place<br>all the files for all the tablespaces in the same directory. Specify the directory in<br>the field below this option. Ensure that the directory has enough free space. |  |
|    |                                          | Use Individual Directories for Each Tablespace: Select this option if you want<br>to place the files for the tablespaces in different directories.                                                                                                    |  |
|    |                                          | <b>Tablespaces:</b> Expand the tree to view the tablespaces for each component. Select<br>a tablespace to view or edit its associated datafile or size.                                                                                                   |  |
|    |                                          | Size: Select the largest size for a tablespace if you have applications that use the<br>component heavily. If not, select the smallest size.                                                                                                    |  |
|    |                                          | <b>Filename:</b> Enter the file name for the database file. Example: portal.dbf                                                                                                    |  |
|    |                                          | Directory: Enter the directory where you want to put the database file for the<br>tablespace. You can click the "" button to browse your file system.                                                                                                    |  |
|    |                                          | Example (UNIX): /opt/oracle/dbfiles/                                                                                                    |  |
|    |                                          | Example (Windows): $C:\ \exists e \dbf{iles} \$                                                                                                    |  |
|    |                                          | <b>Click Next.</b>                                                                                                    |  |
|    |                                          |                                                                                                    |  |

**Table 10–10 Steps for Installing OracleAS Metadata Repository in an Existing Database**

|                                                                | <b>Screen</b>                                         | <b>Action</b>                                                                                                    |  |
|----------------------------------------------------------------|-------------------------------------------------------|----------------------------------------------------------------------------------------------------|--|
| <b>Register with Oracle</b><br>4.<br><b>Internet Directory</b> |                                                       | If you already have an Oracle Internet Directory and know its connect<br>information, select Register Now and enter the name of the computer where<br>Oracle Internet Directory is running and the port number.          |  |
|                                                                |                                                       | <b>Use Only SSL Connections with this Oracle Internet Directory: Select this</b><br>option if you want OracleAS RepCA to connect to Oracle Internet Directory<br>using SSL when performing the registration.             |  |
|                                                                |                                                       | If you do not have an Oracle Internet Directory, or do not know its connect<br>information, select Register Later.                                                                                                    |  |
|                                                                |                                                       | <b>Click Next.</b>                                                                                                    |  |
| 5.                                                             | Specify Login for Oracle<br><b>Internet Directory</b> | This screen appears if you selected Register Now in the previous screen.                                                                                                    |  |
|                                                                |                                                       | Enter the Username and Password to log in to Oracle Internet Directory. The<br>user must belong to the iASAdmins group. You can use the user's simple name<br>(for example, jdoe) or the DN (for example, cn=orcladmin). |  |
|                                                                |                                                       | If your Oracle Internet Directory contains more than one realm, you need to<br>enter the realm that contains the specified user.                                                                                         |  |
|                                                                |                                                       | <b>Click Next.</b>                                                                                                    |  |
| 6.                                                             | <b>Loading Repository</b>                             | The OracleAS RepCA creates and populates the tablespaces and schemas.                                                                                                    |  |
| 7.                                                             | Finish                                                | Click <b>Finish</b> to exit OracleAS RepCA.                                                                                                    |  |

**Table 10–10 Steps for Installing OracleAS Metadata Repository in an Existing Database**

- **4.** Unlock the dcm schema and set its password. This step is required only if (1) you want to use the metadata repository **only** for database clustering of middle tier instances **and** (2) you did not register the metadata repository with Oracle Internet Directory.
	- **a.** Set the ORACLE\_HOME environment variable to point to the full path of the directory where the database is installed.
	- **b.** Set the ORACLE SID environment variable to the database's SID.
	- **c.** Unlock the dcm schema and set its password using SQL\*Plus.

The following alter user command sets the password to "welcome1", but you can set it to any value.

prompt> **\$ORACLE\_HOME/bin/sqlplus "sys/**password **as sysdba"** SQL> **alter user dcm identified by welcome1 account unlock;**

# <span id="page-292-0"></span>**10.8 Installing OracleAS Metadata Repository in a Real Application Clusters Database**

This section describes an environment that uses Real Application Clusters ([Figure 10–1\)](#page-292-1). In this environment, the OracleAS Infrastructure 10*g* components are installed separately, as described in [Table 10–11.](#page-293-0)

### <span id="page-292-1"></span>**Figure 10–1 OracleAS Infrastructure 10g with the OracleAS Metadata Repository in a Real Application Clusters Database**

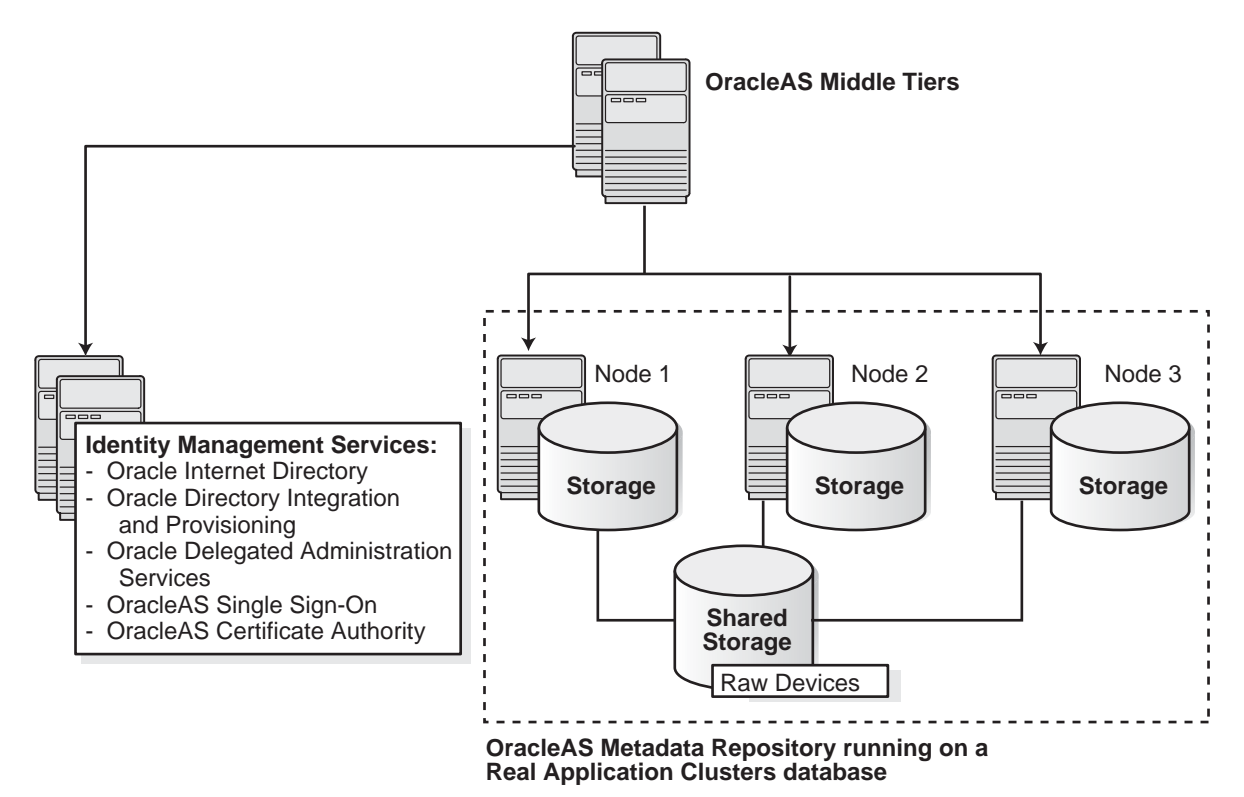

<span id="page-293-0"></span>

| <b>Component</b>                      | <b>Where Installed</b>                                          |  |
|---------------------------------------|-----------------------------------------------------------------|--|
| OracleAS Metadata Repository          | Installed in an existing Real Application Clusters<br>database. |  |
| <b>Identity Management components</b> | Installed on non-clustered computers.                           |  |

**Table 10–11 OracleAS Infrastructure 10g with Real Application Clusters**

### **10.8.1 Overview of Installation Steps**

**Note:** You need an existing Real Application Clusters database to create this environment.

You **cannot** use the installer to create a new Real Application Clusters database containing the OracleAS Metadata Repository.

To create this environment, install Oracle Application Server as follows:

**1.** Install OracleAS Metadata Repository in the existing Real Application Clusters database.

You use OracleAS RepCA to do this. See [Section 10.8.2, "Installation Steps"](#page-294-0) for details.

**Note:** Do not register the OracleAS Metadata Repository with Oracle Internet Directory, because you have not installed Oracle Internet Directory yet.

**2.** Install the Identity Management components on non-clustered computers.

You can install all the Identity Management components on a single computer, or you can distribute them over multiple computers. See [Section 6.20, "Installing](#page-152-0)  [Identity Management Components Only \(Including Oracle Internet Directory\)"](#page-152-0) for details.

When the installer prompts for the database hostname in the "Specify Metadata Repository Login and Connect Information" screen, enter all the node names in the Real Application Clusters, plus the port numbers for each node. Use the format *node: port.* Separate the pairs with a comma character.

For example, if you have three nodes (named node1, node2, and node3) in the cluster, and the listener listens on port 1521 for all nodes, then you would enter:

node1:1521, node2:1521, node3:1521

**3.** Install Oracle Application Server middle tiers.

### <span id="page-294-0"></span>**10.8.2 Installation Steps**

To install the OracleAS Metadata Repository in a Real Application Clusters database:

- **1.** Ensure that the database meets the requirements listed in [Section 10.2,](#page-269-0)  ["Database Requirements"](#page-269-0).
- **2.** Create raw partitions for the OracleAS Metadata Repository.

See [Table 10–7](#page-283-0) for a list of tablespaces for which you have to create raw partitions, and their minimum sizes.

The command to create raw partitions is specific to the volume manager you are using. For example, if you using VERITAS Volume Manager, the command is vxassist.

**3.** Create a file to map the tablespaces to your raw partitions.

Each line in the file has the following format:

tablespace name=raw device file path

You can use the following sample file, replacing the raw partition file paths with your values. Append a "1" to the tablespace names, as shown in the sample file.

```
PORTAL1=/dev/vx/rdsk/oracle/mydb_raw_portal_128m
PORTAL_DOC1=/dev/vx/rdsk/oracle/mydb_raw_portal_doc_64m
PORTAL_IDX1=/dev/vx/rdsk/oracle/mydb_raw_portal_idx_64m
PORTAL_LOG1=/dev/vx/rdsk/oracle/mydb_raw_portal_log_64m
IAS_META1=/dev/vx/rdsk/oracle/mydb_raw_ias_meta_256m
DISCO_PTM5_META1=/dev/vx/rdsk/oracle/mydb_raw_disco_meta_64m
DISCO_PTM5_CACHE1=/dev/vx/rdsk/oracle/mydb_raw_disco_cache_64m
DCM1=/dev/vx/rdsk/oracle/mydb_raw_dcm_256m
DSGATEWAY_TAB1=/dev/vx/rdsk/oracle/mydb_raw_synd_64m
WCRSYS_TS1=/dev/vx/rdsk/oracle/mydb_raw_clip_64m
IP_DT1=/dev/vx/rdsk/oracle/mydb_raw_ip_dt_128m
IP_RT1=/dev/vx/rdsk/oracle/mydb_raw_ip_rt_128m
IP_LOB1=/dev/vx/rdsk/oracle/mydb_raw_ip_lob_128m
IP_IDX1=/dev/vx/rdsk/oracle/mydb_raw_ip_idx_128m
OCATS1=/dev/vx/rdsk/oracle/mydb_raw_oca_64m
UDDISYS_TS1=/dev/vx/rdsk/oracle/mydb_raw_uddi_64m
```

```
OLTS_ATTRSTORE1=/dev/vx/rdsk/oracle/mydb_raw_olts_attr_128m
OLTS_BATTRSTORE1=/dev/vx/rdsk/oracle/mydb_raw_olts_battr_64m
OLTS CT_STORE1=/dev/vx/rdsk/oracle/mydb_raw_olts_ct_store_256m
OLTS_DEFAULT1=/dev/vx/rdsk/oracle/mydb_raw_olts_default_128m
OLTS_SVRMGSTORE1=/dev/vx/rdsk/oracle/mydb_raw_olts_svrmgstore_64m
```
See [Section 10.2.8, "Schemas and Tablespaces"](#page-280-0) for a list of tablespaces and schemas in the OracleAS Metadata Repository.

When you run OracleAS RepCA, it reads this file and populates the Specify Tablespace Information screen with the data. You just need to confirm the data on that screen.

If you do not create this file, you can still run the OracleAS RepCA to install the OracleAS Metadata Repository in a Real Application Clusters database. On the screen where OracleAS RepCA would have displayed the data read from the file, it leaves the fields blank, and you need to enter the data manually.

**4.** Point the DBCA\_RAW\_CONFIG environment variable to the file.

For example, if you saved the file as /opt/oracle/repca/tablespace\_ map.txt, then you would set the environment variable as follows:

Example (C shell):

% setenv DBCA\_RAW\_CONFIG /opt/oracle/repca/tablespace\_map.txt

### Example (Bourne or Korn shell):

```
$ DBCA_RAW_CONFIG=/opt/oracle/repca/tablespace_map.txt; \
export DBCA_RAW_CONFIG
```
**5.** Start up the OracleAS RepCA on the computer where the database is installed. See [Section 10.6, "Starting OracleAS RepCA"](#page-288-0). The parameters that you need in this case are -OH, -RAC, and -LOGDIR, if you want to specify a different log directory. For example:

runRepca -OH /opt/oracle/oradb -RAC -LOGDIR /opt/oracle/repca/logs

**6.** Follow the screens:

**Table 10–12 Steps for Installing OracleAS Metadata Repository in an Existing Real Application Clusters Database**

|    | <b>Screen</b> | Action             |
|----|---------------|--------------------|
| 1. | Welcome       | <b>Click Next.</b> |

|                                                                | Screen                                                | Action                                                                                                    |  |
|----------------------------------------------------------------|-------------------------------------------------------|----------------------------------------------------------------------------------------------------|--|
| 2.                                                             | <b>Specify Database</b><br><b>Connect</b>             | Enter connect information for the existing database.                                                                                                    |  |
|                                                                |                                                       | SYS Password: Enter the password for the SYS user.                                                                                                    |  |
|                                                                |                                                       | Hostname and Port: Enter the name of the computer and the port number for<br>the database. Use the format: hostname: port. If your middle tier instances are<br>located in a different domain, you need to append the domain name to the<br>hostname. |  |
|                                                                |                                                       | Example 1 (same domain): myhost: 1521                                                                                                    |  |
|                                                                |                                                       | Example 2 (different domain): myhost.mydomain.com:1521                                                                                                    |  |
|                                                                |                                                       | <b>Service Name:</b> Enter the service name of the database. Note that the service<br>name must include the database domain name.                                                                                                    |  |
|                                                                |                                                       | Example: asdb.mydomain.com                                                                                                    |  |
|                                                                |                                                       | Click Next.                                                                                                    |  |
| 3.                                                             | <b>Specify Tablespace</b><br>Information              | This screen displays values read from the file pointed to by the DBCA_RAW_<br>CONFIG environment variable. Correct the values, if necessary, and click Next.                                                                                          |  |
| 4.<br><b>Register with Oracle</b><br><b>Internet Directory</b> |                                                       | If you already have an Oracle Internet Directory and know its connect<br>information, select Register Now and enter the name of the computer where<br>Oracle Internet Directory is running and the port number.                                       |  |
|                                                                |                                                       | Use Only SSL Connections with this Oracle Internet Directory: Select this<br>option if you want OracleAS RepCA to connect to Oracle Internet Directory<br>using SSL when performing the registration.                                                 |  |
|                                                                |                                                       | If you do not have an Oracle Internet Directory, or do not know its connect<br>information, or plan to use the OracleAS Metadata Repository only for<br>OracleAS Cluster, select Register Later.                                                      |  |
|                                                                |                                                       | <b>Click Next.</b>                                                                                                    |  |
| 5.                                                             | Specify Login for Oracle<br><b>Internet Directory</b> | This screen appears if you selected Register Now in the previous screen.                                                                                                    |  |
|                                                                |                                                       | Enter the Username and Password to log in to Oracle Internet Directory. The<br>user must belong to the iASAdmins group. You can use the user's simple name<br>(for example, jdoe) or the DN (for example, cn=orcladmin).                              |  |
|                                                                |                                                       | If your Oracle Internet Directory contains more than one realm, you need to<br>enter the realm that contains the specified user.                                                                                                    |  |
|                                                                |                                                       | Click Next.                                                                                                    |  |
| 6.                                                             | <b>Loading Repository</b>                             | The OracleAS RepCA creates and populates the tablespaces and schemas.                                                                                                    |  |
| 7.                                                             | Finish                                                | Click Finish to exit.                                                                                                    |  |

**Table 10–12 Steps for Installing OracleAS Metadata Repository in an Existing Real Application Clusters Database**

- **7.** Unlock the dcm schema and set its password. This step is required only if (1) you want to use the metadata repository **only** for database clustering of middle tier instances **and** (2) you did not register the metadata repository with Oracle Internet Directory.
	- **a.** Set the ORACLE HOME environment variable to point to the full path of the directory where the database is installed.
	- **b.** Set the ORACLE SID environment variable to the database's SID.
	- **c.** Unlock the dcm schema and set its password using SQL\*Plus.

The following alter user command sets the password to "welcome1", but you can set it to any value.

prompt> **\$ORACLE\_HOME/bin/sqlplus "sys/**password **as sysdba"** SQL> **alter user dcm identified by welcome1 account unlock;**

# **10.9 Registering the OracleAS Metadata Repository with Oracle Internet Directory**

If you did not register the OracleAS Metadata Repository with an Oracle Internet Directory when you installed it, you can run the OracleAS RepCA again just to do the registration. When you run the OracleAS RepCA with the -REGISTER option, it does not install any schemas or tablespaces in the database.

You cannot use the Database Configuration Assistant (DBCA) to register the OracleAS Metadata Repository with Oracle Internet Directory if the metadata repository is in a Real Application Clusters database. You must use OracleAS RepCA to do the registration.

### **Notes:**

- When using OracleAS RepCA to register a Metadata Repository with Oracle Internet Directory, make sure that Oracle Internet Directory does not have another Metadata Repository registered with the same system identifier (SID). Otherwise, you will get a message that the Metadata Repository is already registered.
- OracleAS RepCA cannot check if you are registering a database that is already registered with a different Oracle Internet Directory. (It can only check if the database is already registered with the specified Oracle Internet Directory.) Although registration may be successful, you may get unexpected behavior during runtime.

To register the OracleAS Metadata Repository with Oracle Internet Directory:

**1.** Start up OracleAS RepCA on the computer where the database is installed. See [Section 10.6, "Starting OracleAS RepCA"](#page-288-0).

Example 1: Registering a OracleAS Metadata Repository that is installed in a non-Real Application Clusters database:

runRepca -OH /opt/oracle/oradb -REGISTER

Example 2: Registering a OracleAS Metadata Repository that is installed in a Real Application Clusters database:

runRepca -OH /opt/oracle/oradb -RAC -REGISTER

**2.** Follow the screens:

|                    | <b>Screen</b>                                              | <b>Action</b>                                                                                                    |  |
|--------------------|------------------------------------------------------------|----------------------------------------------------------------------------------------------------|--|
| 1.                 | Welcome                                                    | <b>Click Next.</b>                                                                                                    |  |
| 2.                 | <b>Specify Database</b><br>Connect                         | Enter connect information for the database.                                                                                                    |  |
|                    |                                                            | <b>Username</b> and <b>Password</b> : Enter the username and password to log in to the<br>database. The user must have DBA privileges.                                                                                                    |  |
|                    |                                                            | Hostname and Port: Enter the name of the computer and the port number for<br>the database. Use the format: hostname: port. If your middle tier instances are<br>located in a different domain, you need to append the domain name to the<br>hostname. |  |
|                    |                                                            | Example 1 (same domain): $myhost:1521$                                                                                                    |  |
|                    |                                                            | Example 2 (different domain): myhost.mydomain.com:1521                                                                                                    |  |
|                    |                                                            | <b>Service Name:</b> Enter the service name of the database. Note that the service<br>name must include the database domain name.                                                                                                    |  |
|                    |                                                            | Example: asdb.mydomain.com                                                                                                    |  |
| <b>Click Next.</b> |                                                            |                                                                                                    |  |
| 3.                 | <b>Specify Oracle Internet</b><br><b>Directory Connect</b> | Hostname: Enter the name of the computer where Oracle Internet Directory is<br>running.                                                                                                    |  |
|                    |                                                            | Port: Enter the port number on which Oracle Internet Directory is listening.                                                                                                    |  |
|                    |                                                            | Use Only SSL Connections with this Oracle Internet Directory: Select this<br>option if you want OracleAS RepCA to connect to Oracle Internet Directory<br>using SSL when performing the registration.                                                 |  |
|                    |                                                            | <b>Click Next.</b>                                                                                                    |  |
| 4.                 | Specify Login for Oracle<br><b>Internet Directory</b>      | Enter the Username and Password to log in to Oracle Internet Directory. The<br>user must belong to the iASAdmins group. You can use the user's simple name<br>(for example, jdoe) or the DN (for example, cn=orcladmin).                              |  |
|                    |                                                            | If your Oracle Internet Directory contains more than one realm, you need to<br>enter the realm that contains the specified user.                                                                                                    |  |
|                    |                                                            | Click Finish.                                                                                                    |  |

**Table 10–13 Steps for Registering the OracleAS Metadata Repository**

If you exit OracleAS RepCA before the registration is completed or if the registration fails, you must perform the following manual steps before you run OracleAS RepCA again to re-register.

- **1.** Remove repository entries from Oracle Internet Directory. See the *Oracle Internet Directory Administrator's Guide* for details.
- **2.** Reset all schema passwords to their default values.

```
prompt> sqlplus "sys/password as sysdba"
SQL> alter user schema_name identified by schema_password;
```
**3.** Lock all schema passwords.

```
prompt> sqlplus "sys/password as sysdba"
SQL> alter user schema_name account lock password expire;
```
Once these steps are done, you can restart OracleAS RepCA to register the database.

# **10.10 Using the cleanMR Script to Drop Schemas and Tablespaces**

Instead of removing OracleAS Metadata Repository schemas and tablespaces from your database by running SQL statements manually, you can remove these objects by running the cleanMR script. The script executes the SQL statements in the repca\_cleanup.sql file, located in the same directory as the cleanMR script.

You must run the script on the computer that is running the database.

Location of the cleanMR script:

| Media  | Location of the cleanMR Script                                      |  |  |
|--------|---------------------------------------------------------------------|--|--|
| CD-ROM | OracleAS RepCA and Utilities: mount_point/repCA/repca/clean/cleanMR |  |  |
| DVD    | mount point/repca_utilities/repca/clean/cleanMR                     |  |  |

**Table 10–14 Location of the cleanMR Script on CD-ROM and DVD**

To run the cleanMR script:

**1.** Copy the entire clean directory from the CD-ROM or DVD to your hard disk.

You cannot run the cleanMR script from the CD-ROM or DVD because the script needs to create a file in the directory containing the script. The following example copies the directory to the /opt/oracle directory.

CD-ROM (assumes /cdrom is the mount point):

prompt> **cp -r /cdrom/repCA/repca/clean /opt/oracle**

DVD (assumes /cdrom is the mount point):

prompt> **cp -r /cdrom/repca\_utilities/repca/clean /opt/oracle**

**2.** Run the script from the directory where you copied it to.

```
prompt> cd /opt/oracle/clean
```
prompt> **./cleanMR -OH** db\_OH **-DBSID** sid [**-DBUSER** dbuser] **-DBPASSWD** password [**-DBROLE** dbrole]

| <b>Parameter</b>   | <b>Optional or</b><br><b>Required</b> | <b>Description</b>                                                                                                    |
|--------------------|---------------------------------------|----------------------------------------------------------------------------------------------------|
| $-OH$ $db$ $OH$    | Required                              | Specifies the ORACLE_HOME directory for the<br>database.                                                                            |
| $-DBSIDsid$        | Required                              | Specifies the SID of the database.                                                                                                  |
| $-DBUSER$ dbuser   | Optional                              | Specifies the database user that the script will use<br>to connect to the database. If not specified, the<br>default user is "SYS". |
| -DBPASSWD password | Required                              | Specifies the password for DBUSER.                                                                                                  |
| -DBROLE dbrole     | Optional                              | Specifies the database user role. If not specified,<br>the default role is "SYSDBA".                                                |

**Table 10–15 Parameters for the cleanMR Command**

### Example:

**cleanMR -OH /opt/oracle/oradb -DBSID hrdb -DBPASSWD topsecret**

Notes:

The script does not remove the ODS schema, and it does not remove these tablespaces: OLTS\_ATTRSTORE, OLTS\_BATTRSTORE, OLTS\_CT\_STORE, OLTS\_ DEFAULT, OLTS\_SVRMGSTORE. These objects pertain to Oracle Internet Directory.

If you want the script to remove these objects, search for the object names and uncomment the corresponding lines in the repca cleanup.  $sq1$  file (located in the same directory as the cleanMR script).

■ The script does not remove data files.

# **10.11 Cleaning Up a Failed Registration or Deregistering a Metadata Repository**

If OracleAS RepCA failed to register the metadata repository with Oracle Internet Directory, you have to clean up the entries in Oracle Internet Directory made by OracleAS RepCA before you can try to register it again.

You can also use this procedure if you need to de-register the metadata repository with Oracle Internet Directory.

- **1.** Connect to Oracle Internet Directory using Oracle Directory Manager.
	- **a.** Start up Oracle Directory Manager.

prompt> **\$ORACLE\_HOME/bin/oidadmin**

- **b.** In the Connect screen, enter the connect information. Log in as the Oracle Internet Directory superuser (cn=orcladmin).
- **2.** Clean up the database registration entries in Oracle Internet Directory:
	- **a.** Expand the following entries (as shown in [Figure 10–2\)](#page-303-0):

Expand "Entry Management".

Expand "cn=OracleContext".

Expand "cn=*your\_database\_name*".

**b.** Delete all the child entries under cn=your database name, starting with the bottom-most child entry.

Before deleting the  $cn = DESCRIPTION$  0 entry, expand it until you reach the last child. Then delete each child starting with the innermost child.

To delete an entry, right-click each child entry and select **Delete** from the pop-up menu. Click **Yes** in the Confirmation dialog. When deleting some child entries, you may get some error messages. You can ignore these error messages.

**c.** Right-click cn=your\_database\_name and delete it.

<span id="page-303-0"></span>**Figure 10–2 Clean up Database Registration Entries**

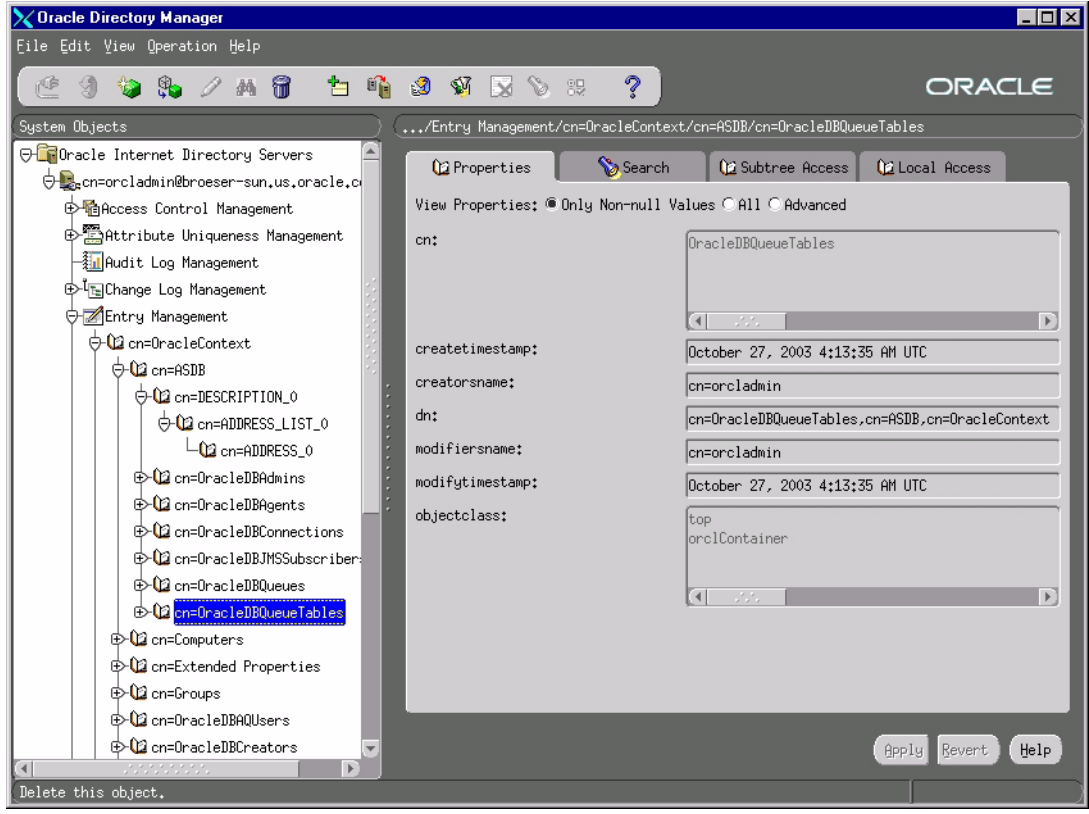

- **3.** Clean up the metadata repository registration entries in Oracle Internet Directory:
	- **a.** Expand the following entries (as shown in [Figure 10–3\)](#page-304-0):

Expand "Entry Management".

Expand "cn=OracleContext".

Expand "cn=Products".

Expand "cn=IAS".

Expand "cn=IAS Infrastructure Databases".

Expand "orclReferenceName=*your\_database\_name*".

- **b.** Delete each child entry under orclReferenceName=your\_database\_ name.
- **c.** Delete the orclReferenceName=your\_database\_name entry.

<span id="page-304-0"></span>**Figure 10–3 Clean up Metadata Repository Registration Entries**

| $\times$ Oracle Directory Manager                              |                                                          | - 101                                                                 |  |  |
|----------------------------------------------------------------|----------------------------------------------------------|-----------------------------------------------------------------------|--|--|
| File Edit View Operation Help                                  |                                                          |                                                                       |  |  |
| 白暗幻灯区<br>$\mathfrak{B}$ $\mathfrak{g}$ and $\mathfrak{g}$<br>西 | ?<br>D<br>85                                             | ORACLE                                                                |  |  |
| System Objects                                                 |                                                          | /cn=IAS Infrastructure Databases/orclReferenceName=asdb.us.oracle.com |  |  |
| D-IT Change Log Management                                     | Search<br><b>Ca</b> Properties                           | <b>Q</b> Subtree Access<br><b>Cal</b> Local Access                    |  |  |
| Factry Management                                              |                                                          |                                                                       |  |  |
| → 12 cn=0racleContext                                          | View Properties: @ Only Non-null Values C All C Advanced |                                                                       |  |  |
| <b>⊕-02</b> cn=ASDB                                            | createtimestamp:                                         | October 27, 2003 4:14:54 AM UTC                                       |  |  |
| <b>D</b> Con=Computers                                         | creatorsname:                                            | cn=orcladmin                                                          |  |  |
| <b>E</b> > <b>C</b> 2 cn=Extended Properties                   | dn:                                                      | orclReferenceName=asdb.us.oracle.com                                  |  |  |
| <b>E</b> 12 cn=Groups<br>⊕ 12 cn=0racleDBAQUsers               | modifiersname:                                           |                                                                       |  |  |
| ⊕ 12 cn=0racleDBCreators                                       |                                                          | cn=orcladmin                                                          |  |  |
| ⊕ 12 cn=OracleDBSecurityAdmins                                 | modifytimestamp:                                         | October 27, 2003 4:14:56 AM UTC                                       |  |  |
| ⊕ 12 cn=0racleNetAdmins                                        | objectclass:                                             | top                                                                   |  |  |
| <b>O-02</b> cn=Products                                        |                                                          | orclReferenceObject                                                   |  |  |
| to <b>Q</b> cn=Calendar                                        |                                                          |                                                                       |  |  |
| to Common                                                      |                                                          | $\left  \cdot \right $                                                |  |  |
| do Co2 cn=DAS                                                  | orclreferencename:                                       | asdb.us.oracle.com                                                    |  |  |
| <b>D</b> Cn=Dynamic Services                                   |                                                          |                                                                       |  |  |
| <b>D</b> Cn=EMailServerContainer                               |                                                          | $\left  \cdot \right $<br>$\sim$                                      |  |  |
| do-002 cn=ESM                                                  | seealso:                                                 |                                                                       |  |  |
| <b>b Q</b> cn=Forms                                            |                                                          | cn=asdb.cn=OracleContext                                              |  |  |
| $0-02$ cn=IAS                                                  |                                                          |                                                                       |  |  |
| <b>O-Q2</b> cn=IAS Infrastructure Databases                    |                                                          | $\mathbf{F}$<br>$\left  \cdot \right $                                |  |  |
| O-Q2 orc1ReferenceName=asdb.us.or                              |                                                          |                                                                       |  |  |
| <b>D</b> Cn=Associated Mid-tiers                               |                                                          |                                                                       |  |  |
| <b>D</b> Cn=Repository Mid-tier Ad                             |                                                          |                                                                       |  |  |
| <b>D</b> Cn=Repository Owners                                  |                                                          |                                                                       |  |  |
| ⊕ 12 Orc1ResourceName=DCM                                      |                                                          |                                                                       |  |  |
| O OrclResourceName=DISCOVER                                    |                                                          | Apply Revert<br>Help                                                  |  |  |
| <b>A.D.</b> Deal Records of the anti-monthle                   |                                                          |                                                                       |  |  |
| Refresh SubTree Entries / Refresh subtree entries              |                                                          |                                                                       |  |  |

# **10.12 Troubleshooting**

This section describes problems that might arise when running OracleAS RepCA, and how to resolve them.

# **10.12.1 OracleAS RepCA Loses Connection to Database (Error Code ORA-03113)**

This message appears if you did not run the catpatch.sql script when applying the 9.0.1.5 or 9.2.0.4 database patch set.

To fix this problem, exit OracleAS RepCA and run the catpatch.sql script on the database.

# **Recommended Topologies**

This chapter describes how to install and configure the infrastructure and the middle tier in different topologies. The topologies illustrate the flexibility of Oracle Application Server.

Each section in this chapter describes a topology. For each topology, the section shows a diagram of the topology, and lists the assumptions, special requirements, and installation steps.

[Table 11–1](#page-306-0) lists the recommended topologies:

<span id="page-306-0"></span>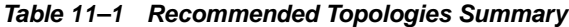

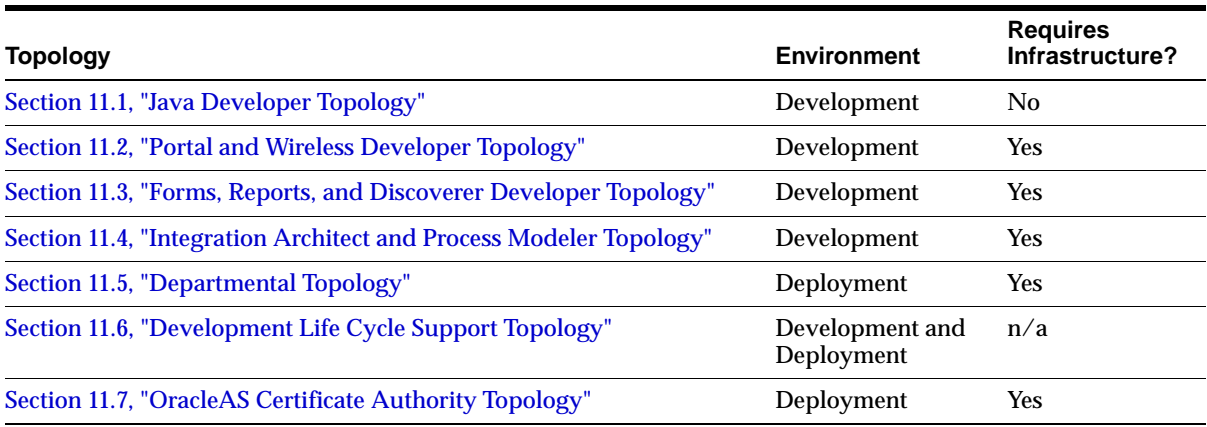

**For More Topologies:** For complex enterprise topologies, see the *Advanced Topologies for Enterprise Deployments* guide.

# <span id="page-307-0"></span>**11.1 Java Developer Topology**

This is a single-computer development topology on which you can build, run, and test J2EE applications. It does not have an OracleAS Infrastructure 10*g*.

### **Target Users**

J2EE application developers

[Figure 11–1](#page-307-1) shows a diagram of this topology.

<span id="page-307-1"></span>**Figure 11–1 J2EE and Web Cache with Oracle JDeveloper 10g**

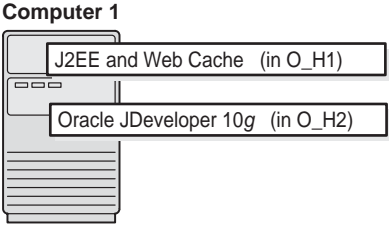

### **11.1.1 Description**

This topology includes the components in the J2EE and Web Cache middle tier:

- Oracle HTTP Server
- Oracle Application Server Containers for J2EE
- OracleAS Web Cache

For a development tool, you can install the Oracle JDeveloper 10*g* IDE, available as part of the Oracle Developer Suite 10*g*.

### **Notes**

- You can configure this J2EE and Web Cache instance to use an OracleAS Infrastructure 10*g* anytime after installation.
- This instance cannot use OracleAS Single Sign-On, unless you configure it with an Oracle Internet Directory. You can install an Oracle Internet Directory if you install the OracleAS Infrastructure 10*g*.

### **11.1.2 Requirements**

The requirements are the same as those listed in [Chapter 4, "Requirements".](#page-60-0)

### **11.1.3 Installation Sequence**

You need to perform two installations:

- Install the J2EE and Web Cache, as described in Section 7.8, "Installing a J2EE [and Web Cache Without an Infrastructure"](#page-177-0).
- Install Oracle JDeveloper 10*g*. See the *Oracle Developer Suite 10g Installation Guide* for details.

You install these products in separate Oracle homes. The Oracle homes must be new directories (that is, they are not Oracle homes for other Oracle products).

You can install the J2EE and Web Cache and Oracle JDeveloper 10*g* in any order.

# <span id="page-309-0"></span>**11.2 Portal and Wireless Developer Topology**

This is a single-computer development topology containing an OracleAS Infrastructure 10*g* and a Portal and Wireless middle tier. The OracleAS Infrastructure 10*g* installation creates a new Oracle9*i* database and Oracle Internet Directory.

### **Target Users**

Application developers, who can run and test their applications that access features provided by the included components

### **11.2.1 Description**

This topology enables application developers to develop and test their Portal and Wireless applications. This topology requires a more powerful computer than the topology described in [Section 11.1, "Java Developer Topology"](#page-307-0) because this topology runs an OracleAS Infrastructure 10*g* and a Portal and Wireless middle tier on the same computer. The infrastructure and the middle tier are installed in different Oracle homes.

### **Figure 11–2 Portal and Wireless Developer Topology**

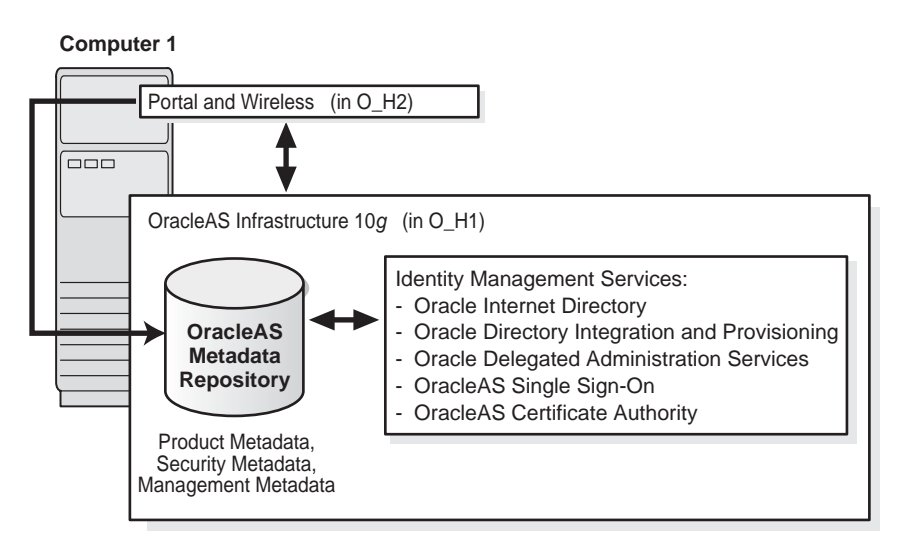

### **11.2.2 Requirements**

The requirements are the same as those listed in [Chapter 4, "Requirements".](#page-60-0)

### **11.2.3 Installation Sequence**

Create this topology in the following order:

**1.** Install the OracleAS Infrastructure 10*g*.

Follow the steps in [Section 6.17, "Installing OracleAS Infrastructure 10g"](#page-147-0) to install an infrastructure with a new Oracle9*i* database to contain the OracleAS Metadata Repository. The procedure also installs a new Oracle Internet Directory.

**2.** Install the Portal and Wireless middle tier.

Follow the steps in [Section 7.13, "Installing Portal and Wireless or Business](#page-184-0)  [Intelligence and Forms"](#page-184-0).

You install them in different Oracle homes.

# <span id="page-311-0"></span>**11.3 Forms, Reports, and Discoverer Developer Topology**

This is a single-computer development topology containing:

- OracleAS Infrastructure 10*g* that installs a new Oracle9*i* database and Oracle Internet Directory.
- Business Intelligence and Forms middle tier
- Forms Builder (part of Oracle Developer Suite 10*g*)
- Reports Builder (part of Oracle Developer Suite 10*g*)
- Discoverer Administrator (part of Oracle Developer Suite 10*g*)

### **Target Users**

Forms, Reports, and Discoverer application developers

### **11.3.1 Description**

This topology enables Forms and Reports developers to build and test their applications. Developers use Forms Builder and Reports Builder to develop their applications.

They can then deploy and run the applications on Oracle Application Server. The Business Intelligence and Forms middle tier provides the OracleAS Forms Services and OracleAS Reports Services components, which are needed to run the applications.

You install the OracleAS Infrastructure 10*g* and the Business Intelligence and Forms middle tier in separate Oracle homes. Forms Builder and Reports Builder are in a third Oracle home.

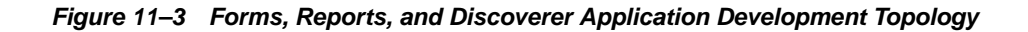

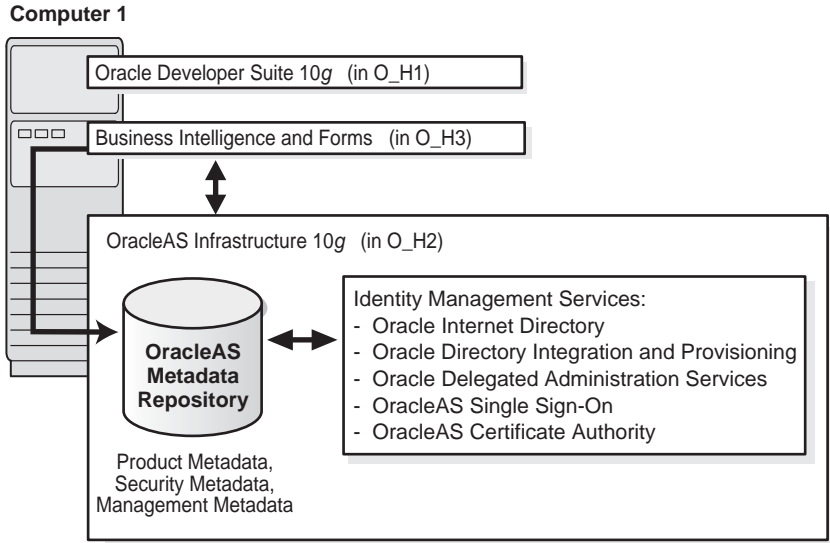

### **11.3.2 Requirements**

The requirements are the same as those listed in [Chapter 4, "Requirements".](#page-60-0)

### **11.3.3 Installation Sequence**

Install the items in the following order. Install each item in its own Oracle home.

- **1.** Install the Oracle Developer Suite 10*g*, including Forms Builder, Reports Builder, and Discoverer Administrator Console. See the *Oracle Developer Suite 10g Installation Guide* for details.
- **2.** Install OracleAS Infrastructure 10*g*.

Follow the steps in [Section 6.17, "Installing OracleAS Infrastructure 10g"](#page-147-0).

**3.** Install the Business Intelligence and Forms middle tier.

Follow the steps in [Section 7.13, "Installing Portal and Wireless or Business](#page-184-0)  [Intelligence and Forms"](#page-184-0).

# <span id="page-313-0"></span>**11.4 Integration Architect and Process Modeler Topology**

This development topology enables OracleAS ProcessConnect architects and modelers to design applications that can communicate with external applications using Oracle Application Server and OracleAS ProcessConnect.

### **Target Audience**

- OracleAS ProcessConnect integration architects, who are the designers of integration applications
- OracleAS ProcessConnect modelers, who use the OracleAS ProcessConnect user interface to define the modeling metadata used by integration applications

### **11.4.1 Description**

This development topology includes:

- OracleAS Infrastructure 10*g*
- J2EE and Web Cache middle tier
- OracleAS ProcessConnect, which provides an application integration framework for e-business application integration. See the *Oracle Application Server ProcessConnect User's Guide* for details.

You can find OracleAS ProcessConnect on its own CD-ROM in the Oracle Application Server distribution. The OracleAS ProcessConnect CD-ROM also contains the *Oracle Application Server ProcessConnect Installation Guide*.

If you have the Oracle Application Server DVD, you can find OracleAS ProcessConnect in the processconnect directory.

<span id="page-314-0"></span>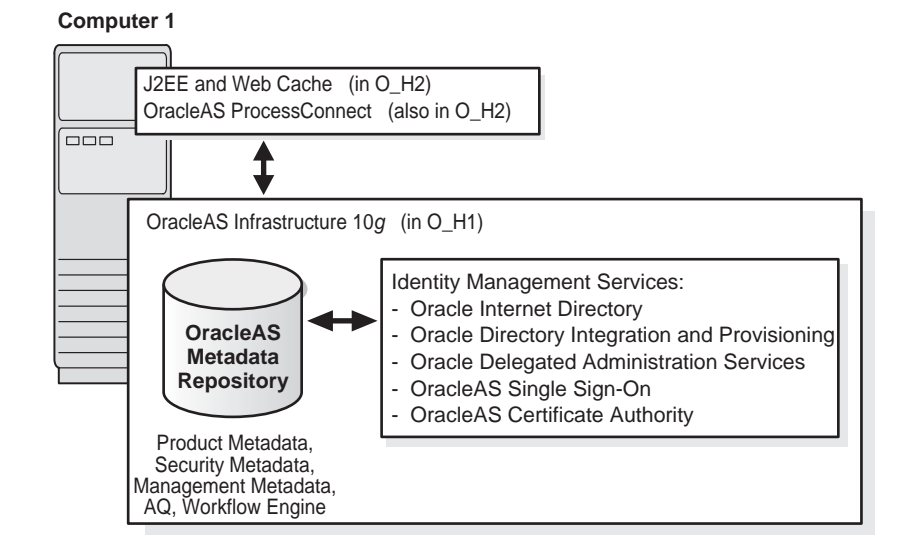

### **Figure 11–4 Integration Architect and Process Modeler Topology**

### **11.4.2 Requirements**

The requirements are the same as those listed in [Chapter 4, "Requirements".](#page-60-0)

For OracleAS ProcessConnect requirements, see the *Oracle Application Server ProcessConnect Installation Guide*, which is on the OracleAS ProcessConnect CD-ROM or in the processconnect directory on the Oracle Application Server DVD.

### **11.4.3 Assumptions**

This topology makes the following assumptions:

- When you install the OracleAS Infrastructure 10*g*, you create a new Oracle Internet Directory.
- When you install the OracleAS Infrastructure 10*g*, you create a new database for the OracleAS Metadata Repository. This OracleAS Metadata Repository is also used by OracleAS ProcessConnect.

### **11.4.4 Installation Sequence**

Install the items in the following order (see [Figure 11–4\)](#page-314-0).

<span id="page-315-0"></span>**1.** In O\_H1, install an OracleAS Infrastructure 10*g* with Identity Management services and OracleAS Metadata Repository. See [Section 6.17, "Installing](#page-147-0)  [OracleAS Infrastructure 10g"](#page-147-0) for specific steps.

This creates a database to contain the OracleAS Metadata Repository. It also creates an Oracle Internet Directory.

**2.** In O\_H2, install a J2EE and Web Cache middle tier. See [Section 7.9, "Installing](#page-178-0)  [J2EE and Web Cache with OracleAS Database-Based Cluster and Identity](#page-178-0)  [Management Access".](#page-178-0)

When the installer prompts for Oracle Internet Directory, enter the connect information for the Oracle Internet Directory created in step [1](#page-315-0).

When the installer prompts for the OracleAS Metadata Repository, select the OracleAS Metadata Repository installed in step [1.](#page-315-0)

**3.** Install OracleAS ProcessConnect in the Oracle home where you installed the J2EE and Web Cache middle tier. See the *Oracle Application Server ProcessConnect Installation Guide* (on the OracleAS ProcessConnect CD-ROM or in the processconnect directory on the Oracle Application Server DVD) for details on how to install OracleAS ProcessConnect.

# <span id="page-316-0"></span>**11.5 Departmental Topology**

This topology is smaller scale version of the topology described in the *Advanced Topologies for Enterprise Deployments* guide. It consists of an OracleAS Infrastructure 10*g* with two metadata repositories, and multiple middle tiers.

### **Target Users**

This topology can be used by individual departments within an organization. Users who access this topology are internal to the organization. As such, this topology does not consider security requirements that involve external users.

### **11.5.1 Description**

This topology ([Figure 11–5](#page-317-0)) consists of an OracleAS Infrastructure 10*g*, plus several middle tiers, including at least one Portal and Wireless middle tier. This topology uses two metadata repositories:

- one for Identity Management services (installed on computer 1). All the middle tiers use this metadata repository for Identity Management services.
- one for product metadata (installed on computer 2). The Portal and Wireless middle tier uses this metadata repository.

### **Expanding the Topology**

You can install Oracle Application Server middle tiers on additional computers, as needed. Set these middle tiers to use either metadata repository.

### **Adding High Availability Features**

You can install the infrastructure in OracleAS Active Failover Cluster or OracleAS Cold Failover Cluster environments. See [Chapter 9, "Installing in High Availability](#page-218-0)  [Environments"](#page-218-0) for details.

<span id="page-317-0"></span>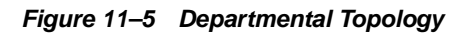

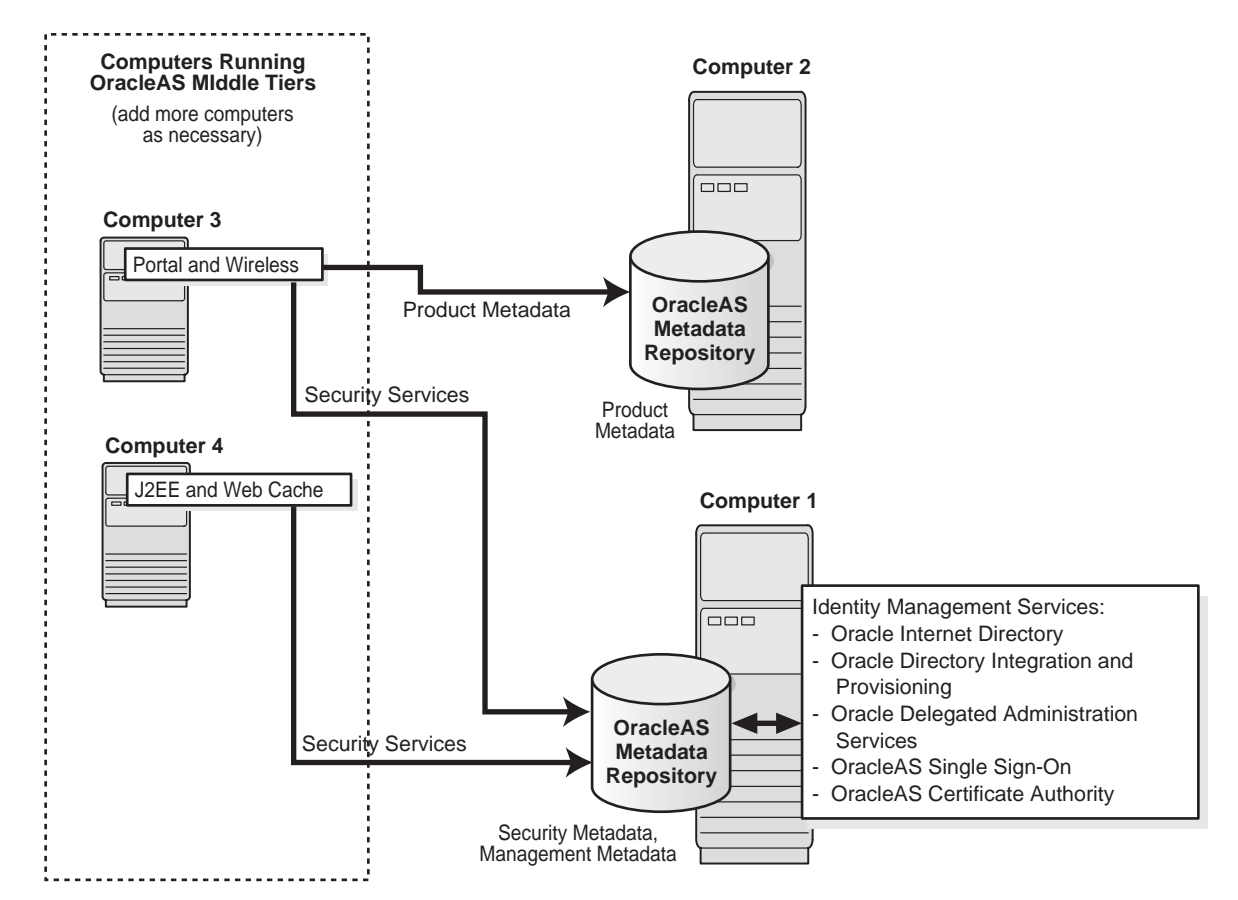

# **11.5.2 Requirements**

The requirements are the same as those listed in [Chapter 4, "Requirements".](#page-60-0)

# **11.5.3 Assumptions**

This topology makes the following assumptions:

When you install the OracleAS Infrastructure 10g, you create a new Oracle Internet Directory.

### <span id="page-318-0"></span>**11.5.4 Installation Sequence**

Install the items in the following order. The computers are listed in [Figure 11–5.](#page-317-0)

**1.** Computer 1: Install an OracleAS Infrastructure 10*g* with Identity Management services and OracleAS Metadata Repository. See [Section 6.17, "Installing](#page-147-0)  [OracleAS Infrastructure 10g"](#page-147-0) for specific steps.

This creates a database to contain the OracleAS Metadata Repository. It also creates an Oracle Internet Directory.

<span id="page-318-1"></span>**2.** Computer 2: Install a second OracleAS Metadata Repository. See [Section 6.19,](#page-150-0)  ["Installing OracleAS Metadata Repository in a New Database"](#page-150-0) for steps.

When the installer prompts you to register the OracleAS Metadata Repository, enter the connect information for the Oracle Internet Directory created in step [1](#page-318-0).

The Portal and Wireless middle tier will use this second metadata repository for its product metadata. See [Section 6.12, "Can I Use Multiple Metadata](#page-142-0)  [Repositories?"](#page-142-0)

**3.** Computer 3: Install a Portal and Wireless middle tier. See [Section 7.13,](#page-184-0)  ["Installing Portal and Wireless or Business Intelligence and Forms"](#page-184-0).

When the installer prompts for Oracle Internet Directory, enter the connect information for the Oracle Internet Directory created in step [1](#page-318-0). This Oracle Internet Directory contains the registration for the OracleAS Metadata Repository installed in steps [1](#page-318-0) and [2.](#page-318-1)

When the installer prompts for the OracleAS Metadata Repository, select the OracleAS Metadata Repository installed in step [2.](#page-318-1)

**4.** Computer 4: Install a J2EE and Web Cache middle tier. See [Section 7.9,](#page-178-0)  ["Installing J2EE and Web Cache with OracleAS Database-Based Cluster and](#page-178-0)  [Identity Management Access"](#page-178-0).

When the installer prompts for Oracle Internet Directory, enter the connect information for the Oracle Internet Directory created in step [1](#page-318-0).

When the installer prompts for the OracleAS Metadata Repository, select the OracleAS Metadata Repository installed in step [1.](#page-318-0)

# <span id="page-319-0"></span>**11.6 Development Life Cycle Support Topology**

This topology is a combination of other topologies to support moving applications from test to stage to production environments.

- Test environment: Application developers test their applications in their own environments. Examples of testing environments:
	- [Section 11.1, "Java Developer Topology"](#page-307-0)
	- [Section 11.2, "Portal and Wireless Developer Topology"](#page-309-0)
	- [Section 11.3, "Forms, Reports, and Discoverer Developer Topology"](#page-311-0)
- Stage environment: QA personnel test all applications before deploying them to the production environment. In this environment, you can use the topology described in [Section 11.5, "Departmental Topology"](#page-316-0). This topology in a stage environment runs applications from all departments, not just from a single department.
- Production environment: Applications are ready for use by users internal and external to the enterprise.

### **11.6.1 Moving Applications from Test to Stage**

To move applications from a test to a stage environment, you deploy them on middle tiers in the stage environment. The applications use the Identity Management and OracleAS Metadata Repository of the stage environment.

If an application uses custom data in a database, you need to move that data from that database to a database in the stage environment.

### **11.6.2 Moving Applications from Stage to Production**

You can move applications from a stage environment to a production by deploying the applications and moving any application-specific data from the stage environment to the production environment.

Another method is to configure the middle tier in the stage environment to use a different infrastructure (that is, point the middle tier to use the infrastructure in the production environment). You can use this feature to move middle tiers (and their applications) from stage to production.

You still need to move application-specific data stored in a stage database to a database in the production environment.

This method is convenient if you need additional computers for the production environment. In one step, you add a computer that already has a middle tier and deployed applications.

See the *Oracle Application Server 10g Administrator's Guide* for details.

# <span id="page-321-0"></span>**11.7 OracleAS Certificate Authority Topology**

In this topology, OracleAS Certificate Authority has its own OracleAS Metadata Repository, and they run on a computer separate from other infrastructure components (Figure  $11-6$ ). The other components use a different metadata repository.

<span id="page-321-1"></span>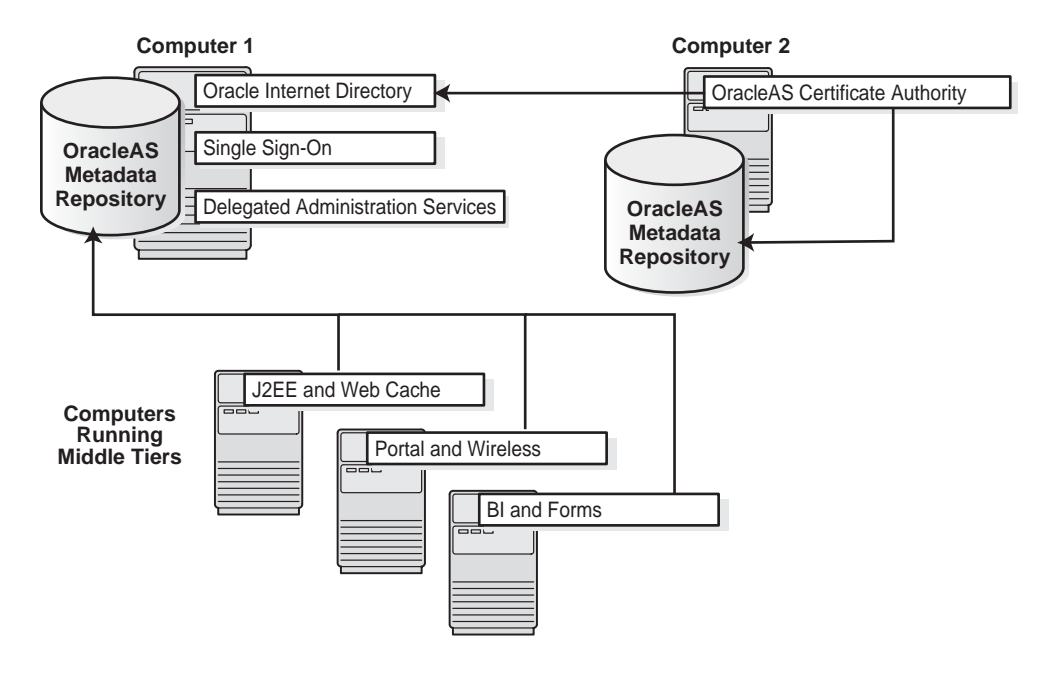

**Figure 11–6 Topology for OracleAS Certificate Authority**

### **11.7.1 Description**

Although you can install OracleAS Certificate Authority on the same computer as the other infrastructure components, you achieve greater security by installing OracleAS Certificate Authority and its own OracleAS Metadata Repository on a separate computer:

- By not sharing the OracleAS Metadata Repository with other components, you isolate OracleAS Certificate Authority from security breaks, whether accidental or malicious.
- You can place the computer on which OracleAS Certificate Authority is running in a secure room.

### **11.7.2 Requirements**

The requirements for the computers are listed in [Chapter 4, "Requirements"](#page-60-0).

### **11.7.3 Installation Sequence**

Install the items in the following order:

**1.** Computer 1: Install infrastructure components except for OracleAS Certificate Authority. See [Section 6.17, "Installing OracleAS Infrastructure 10g"](#page-147-0) for steps.

**Note:** Do not select **OracleAS Certificate Authority** in the Select Configuration Options screen, because you will install OracleAS Certificate Authority on Computer 2.

**2.** Computer 2: Install OracleAS Certificate Authority and a second OracleAS Metadata Repository. See [Section 6.23, "Installing OracleAS Certificate](#page-158-0)  [Authority and OracleAS Metadata Repository Only"](#page-158-0) for details.

During this installation, you register the OracleAS Metadata Repository on Computer 2 with the Oracle Internet Directory installed on Computer 1.

- **3.** Install middle tiers. Ensure the middle tiers use the OracleAS Metadata Repository installed on Computer 1. Procedures for installing middle tiers are:
	- [Section 7.9, "Installing J2EE and Web Cache with OracleAS Database-Based](#page-178-0)  [Cluster and Identity Management Access"](#page-178-0)
	- [Section 7.13, "Installing Portal and Wireless or Business Intelligence and](#page-184-0)  [Forms"](#page-184-0)
# **12**

# **Post-Installation Tasks**

After installing Oracle Application Server, complete the procedures described in this chapter:

- [Section 12.1, "Linux Installations"](#page-324-0)
- [Section 12.2, "State of Oracle Application Server Instances After Installation"](#page-325-4)
- [Section 12.3, "NFS Installations"](#page-325-0)
- [Section 12.4, "OracleAS File-Based Clustering"](#page-325-1)
- [Section 12.5, "Backup and Recovery"](#page-325-2)
- [Section 12.6, "SSL"](#page-325-3)
- [Section 12.7, "NLS\\_LANG Environment Variable"](#page-326-1)
- [Section 12.8, "Component Configuration After Installation"](#page-326-0)
- [Section 12.9, "Components That Require Post-Installation Tasks"](#page-328-0)
- [Section 12.10, "Changing the Network Configuration"](#page-329-1)
- [Section 12.11, "What to Do Next"](#page-329-0)

## <span id="page-324-0"></span>**12.1 Linux Installations**

If you installed Oracle Application Server on a Linux system, include the  $/$ usr $/$ bin directory as the first entry of the PATH environment variable. This is a requirement for relinking executables.

## <span id="page-325-4"></span>**12.2 State of Oracle Application Server Instances After Installation**

After installation, the components that you have configured are started up (unless you have configured them to use ports lower than 1024, in which case you have to start them up manually).

You can use scripts or the Oracle Enterprise Manager Application Server Control to start and stop Oracle Application Server instances. See the *Oracle Application Server 10g Administrator's Guide* for details.

## <span id="page-325-0"></span>**12.3 NFS Installations**

If you installed Oracle Application Server on an NFS disk, you need to edit the LockFile directive in the ORACLE\_HOME/Apache/Apache/conf/httpd.conf file so that it points to a local disk. This file is used by the Oracle HTTP Server component.

See the *Oracle HTTP Server Administrator's Guide* for details.

# <span id="page-325-1"></span>**12.4 OracleAS File-Based Clustering**

If you want to set up OracleAS Cluster managed using file-based repository, you need to perform the steps listed in the *Oracle Application Server 10g High Availability Guide*.

Note that when you run the "dcmctl joinFarm" command, it invokes "opmnctl stopall", which stops all components. After the "dcmctl joinFarm" command completes, you have to run "opmnctl startall" to restart the components.

## <span id="page-325-2"></span>**12.5 Backup and Recovery**

After installation would be a good time to start backing up the files, and to set up your backup and recovery strategy. See the *Oracle Application Server 10g Administrator's Guide* for details.

# <span id="page-325-3"></span>**12.6 SSL**

By default, most components are not configured for SSL. To enable SSL for the components, view the guide for the specific components. For example, to enable SSL for Oracle HTTP Server, see the *Oracle HTTP Server Administrator's Guide*.

# <span id="page-326-1"></span>**12.7 NLS\_LANG Environment Variable**

Check the value of the NLS\_LANG environment variable to ensure that it is correct for your environment. See the *Oracle Application Server 10g Globalization Guide* for details, including a list of files that set this variable. You might need to edit the value of the NLS\_LANG variable in these files.

# <span id="page-326-0"></span>**12.8 Component Configuration After Installation**

If you did not configure a component during installation (that is, you did not select the component in the Select Configuration Options screen), you can configure some components after installation. Some components have dependencies that you have to complete before you can configure the component. [Section 12.8.1, "Configuring](#page-326-2)  [mod\\_osso \(Required for Oracle Delegated Administration Services\)"](#page-326-2) describes how to configure mod\_osso, which has to be configured before you can configure Oracle Delegated Administration Services.

### <span id="page-326-2"></span>**12.8.1 Configuring mod\_osso (Required for Oracle Delegated Administration Services)**

If you did not configure Oracle Delegated Administration Services during installation, you can do it after installation using Oracle Enterprise Manager Application Server Control.

Before you can do so, ensure that OracleAS Single Sign-On is configured against Oracle Internet Directory. This is done for you if you have installed and configured these two components from the installer.

Also, check whether or not mod\_osso is configured. mod\_osso is an Oracle HTTP Server module that communicates with the Single Sign-On server. If mod\_osso is not configured, you have to configure it before you can configure Oracle Delegated Administration Services. Here are the steps:

**1.** Check if mod\_osso is configured in the ORACLE\_HOME where you want to configure Oracle Delegated Administration Services.

Examine the following line in the ORACLE\_ HOME/Apache/Apache/conf/httpd.conf file. ORACLE\_HOME refers to the directory where you want to configure Oracle Delegated Administration Services.

include "ORACLE\_HOME/Apache/Apache/conf/mod\_osso.conf"

If the line starts with #, then it is commented out and mod\_osso is not configured in this installation. Perform step [2](#page-327-1) to configure mod\_osso.

If the line is not commented out, mod\_osso is already configured. You can go ahead and configure Oracle Delegated Administration Services using Application Server Control. Go to step [4.](#page-328-1)

- <span id="page-327-1"></span>**2.** To configure mod\_osso manually, perform these steps:
	- **a.** Set the ORACLE\_HOME environment variable to the full path of the directory where you want to configure Oracle Delegated Administration Services.
	- **b.** On Linux, set the LD LIBRARY PATH environment variable to contain \$ORACLE\_HOME/lib and \$ORACLE\_HOME/network/lib. On HP-UX, set the SHLIB PATH environment variable to contain \$ORACLE\_HOME/lib32 and \$ORACLE\_HOME/network/lib32.
	- **c.** Run the following command (all on one line). **Note:** for the -classpath parameter, do not type any space characters after the colon  $(\cdot)$  characters, as indicated by *<no spaces>*:

```
prompt> $ORACLE_HOME/jdk/bin/java
-classpath .:$ORACLE_HOME/sso/lib/ossoreg.jar:<no spaces>
$ORACLE_HOME/jlib/ojmisc.jar:<no spaces>
$ORACLE_HOME/jlib/repository.jar:<no spaces>
$ORACLE_HOME/j2ee/home/jazn.jar:$ORACLE_HOME/jdk/lib/dt.jar:<no spaces>
$ORACLE_HOME/jdk/lib/tools.jar:$ORACLE_HOME/jlib/infratool.jar
oracle.ias.configtool.UseInfrastructure i
-f $ORACLE_HOME/config/infratool_mod_osso.properties
-h OIDhost -p OIDport -u OIDadminName -w OIDclearTextPassword
-o ORACLE_HOME -m ASinstanceName
-infra infraGlobalDBName -mh host -sso true
-sslp sslPort -sslf false
```
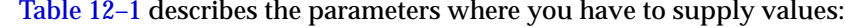

| <b>Parameter</b> | <b>Description</b>                                                                                                    |  |
|------------------|----------------------------------------------------------------------------------------------------|--|
| -h OIDhost       | Specifies the name of the computer where Oracle Internet<br>Directory is running. You can determine this value from the<br>OIDhost parameter in the ORACLE_<br>HOME/config/ias.propertiesfile. |  |
| -p OIDport       | Specifies the port number on which Oracle Internet Directory is<br>listening. You can determine this value from the OIDport<br>parameter in the ORACLE HOME/config/ias.properties file.        |  |

<span id="page-327-0"></span>**Table 12–1 Parameters for Configuring mod\_osso**

| <b>Parameter</b>               | <b>Description</b>                                                                                                    |
|--------------------------------|----------------------------------------------------------------------------------------------------|
| -u OIDadminName                | Specifies the login name for Oracle Internet Directory. Use the<br>superuser: cn=orcladmin.                                                                                                    |
| $-w$<br>OIDclearTextPassword   | Specifies the password for the Oracle Internet Directory user.                                                                                                    |
| -o ORACLE HOME                 | Specifies the full path to the directory where you installed<br>OracleAS Infrastructure 10g.                                                                                                    |
| -m ASinstanceName              | Specifies the name of the OracleAS Infrastructure 10g instance<br>where you want to configure mod_osso. You can determine<br>this value from the IAS name parameter in the ORACLE<br>HOME/config/ias.propertiesfile. |
| $-$ infra<br>infraGlobalDBname | Specifies the name of the OracleAS Metadata Repository<br>database. You can determine this value from the<br>InfrastructureDBCommonName parameter in the ORACLE_<br>HOME/config/ias.properties file.                 |
| $-mh$ host                     | Specifies the full hostname (including the domain name) of the<br>computer where you want to configure Oracle Delegated<br><b>Administration Services.</b>                                                           |
| -sslp sslPort                  | Specifies the SSL port for Oracle Internet Directory. You can<br>determine this value from the OIDsslport parameter in the<br>ORACLE HOME/config/ias.propertiesfile.                                                 |

**Table 12–1 Parameters for Configuring mod\_osso**

**3.** Restart OC4J and Oracle HTTP Server. You can do this using the opmnctl command.

prompt> **\$ORACLE\_HOME/opmn/bin/opmnctl restartproc ias-component=OC4J** prompt> **\$ORACLE\_HOME/opmn/bin/opmnctl restartproc ias-component=HTTP\_Server**

**4.** Once mod\_osso is configured, you can configure Oracle Delegated Administration Services using the Application Server Control. See the *Oracle Internet Directory Administrator's Guide* for details.

# <span id="page-328-1"></span><span id="page-328-0"></span>**12.9 Components That Require Post-Installation Tasks**

If you plan to use any of the components listed in [Table 12–2](#page-329-2), you need to perform some steps specific to the component after installation before you can use the component. [Table 12–2](#page-329-2) lists the component guides that describe the steps.

<span id="page-329-2"></span>

| <b>Component</b>                      | <b>Guide That Describes the Post-Installation Steps</b>                                                                                                    |  |
|---------------------------------------|----------------------------------------------------------------------------------------------------|--|
| OracleAS Portal                       | <b>Oracle Application Server Portal Configuration Guide</b>                                                                                                    |  |
| <b>OracleAS Wireless</b>              | Oracle Application Server Wireless Administrator's Guide                                                                                                    |  |
| Oracle Ultra Search                   | Oracle Ultra Search User's Guide                                                                                                    |  |
| <b>OracleAS Syndication Services</b>  | <b>Oracle Application Server Syndication Services</b><br>Developer's and Administrator's Guide                                                                                                    |  |
| OracleAS Discoverer                   | Oracle Discoverer Administrator Administration Guide                                                                                                    |  |
|                                       | Note: You can find this guide on the Documentation<br>CD-ROM for Oracle Developer Suite 10g (or on the<br>Oracle Developer Suite and Documentation DVD). Do<br>not confuse this guide with the Oracle Application<br><b>Server Discoverer Configuration Guide.</b> |  |
| <b>OracleAS Reports Services</b>      | <b>Oracle Application Server Reports Services Publishing</b><br>Reports to the Web                                                                                                    |  |
| <b>OracleAS Personalization</b>       | <b>Oracle Application Server Personalization Administrator's</b><br>Guide                                                                                                    |  |
| <b>OracleAS Certificate Authority</b> | <b>Oracle Application Server Certificate Authority</b><br><b>Administrator's Guide</b>                                                                                                    |  |

**Table 12–2 Components Requiring Post-Installation Steps**

# <span id="page-329-1"></span>**12.10 Changing the Network Configuration**

If installed Oracle Application Server on a Linux computer using a loopback IP address you need to change the Oracle Application Server network configuration to allow other computers access to Oracle Application Server. The procedure to change the network configuration is described in the *Oracle Application Server 10g Administrator's Guide*.

**Note:** If you have installed OracleAS Infrastructure 10*g*, make sure that the hostname does not change when you change the network configuration.

# <span id="page-329-0"></span>**12.11 What to Do Next**

After installing Oracle Application Server, you should read the *Oracle Application Server 10g Administrator's Guide*. Specifically, you should read the "Getting Started After Installing Oracle Application Server" chapter.

You should also perform a complete Oracle Application Server environment backup after installing Oracle Application Server. This enables you to restore a working environment in case something goes wrong. For details on how to perform a complete Oracle Application Server environment backup, see the *Oracle Application Server 10g Administrator's Guide*.

You should also perform a complete Oracle Application Server environment backup after each successful patchset upgrade and after each successful configuration change.

What to Do Next

# **A**

# **Installing OracleAS Developer Kits 10g**

OracleAS Developer Kits 10*g* provide APIs that enable you to develop OracleAS Portal, OracleAS Wireless, XML, and LDAP applications. You use Developer Kits in development environments, not in staging or production environments. Note that the OracleAS Developer Kits 10*g* do not provide a complete IDE (integrated development environment). If you need an IDE, you can install Oracle JDeveloper 10*g*, available with Oracle Developer Suite 10*g* or with Oracle Application Server Java Edition.

Perform the following procedure to install OracleAS Developer Kits 10*g*.

|                                                   | <b>Screen</b>       | <b>Action</b>                                                                                                    |
|---------------------------------------------------|---------------------|----------------------------------------------------------------------------------------------------|
| 1.                                                |                     | Start up the installer. See Section 5.15, "Starting the Oracle Universal Installer"<br>for details.                                                                                                    |
| 2.                                                | Welcome             | Click Next.                                                                                                    |
| 3.<br><b>Specify File Locations</b><br>directory. |                     | Name: Enter a name to identify this Oracle home. This is not the name of the                                                                                                    |
|                                                   |                     | Example: OH_DEVKIT_904                                                                                                    |
|                                                   |                     | <b>Path</b> (under Destination): Enter the full path to the destination directory. This is<br>the Oracle home.                                                                                                    |
|                                                   |                     | Example:/opt/oracle/OraDevKit_904                                                                                                    |
|                                                   |                     | Click Next.                                                                                                    |
| 4.                                                | Run orainst Root.sh | Run the orainst Root. sh script in a different shell as the root user. The script<br>is located in the oral nventory directory. You need to do this only if the OracleAS<br>Developer Kits 10g is the first Oracle product to be installed on this computer.<br>Click OK. |

**Table A–1 Steps for Installing the OracleAS Developer Kits 10g**

|    | Screen                                                             | <b>Action</b>                                                                                                    |  |
|----|--------------------------------------------------------------------|----------------------------------------------------------------------------------------------------|--|
| 5. | <b>Specify Inventory</b><br>Directory                              | This screen appears only if this is the first installation of any Oracle product on<br>this computer.                                                                                                    |  |
|    |                                                                    | Enter the full path for the inventory directory: Enter a full path to a directory<br>where you want the installer to store its files. The installer uses these files to<br>keep track of all Oracle products that are installed on this computer. Enter a<br>directory that is different from the Oracle home directory. |  |
|    |                                                                    | Example:/opt/oracle/oraInventory                                                                                                    |  |
|    |                                                                    | Click Next.                                                                                                    |  |
| 6. |                                                                    | Select a Product to Install Select OracleAS Developer Kits 10g.                                                                                                    |  |
|    |                                                                    | If you need to install additional languages, click Product Languages. See<br>Section 5.6, "Installing Additional Languages" for details.                                                                                                    |  |
|    |                                                                    | Click Next.                                                                                                    |  |
| 7. | <b>Specify OracleAS</b><br>Instance Name and ias<br>admin Password | <b>Instance Name:</b> Enter a name for this instance. Instance names can contain the<br>\$ and _ (underscore) characters in addition to any alphanumeric characters. If<br>you have more than one Oracle Application Server instance on a computer, the<br>instance names must be unique.                                |  |
|    |                                                                    | Example: devkits 904                                                                                                    |  |
|    |                                                                    | ias_admin Password and Confirm Password: Set the password for the ias_<br>admin user. This is the administrative user for the instance. See Section 5.8, "The<br>ias_admin User and Restrictions on its Password" for restrictions on the<br>password.                                                                   |  |
|    |                                                                    | Example: welcome99                                                                                                    |  |
|    |                                                                    | Click Next.                                                                                                    |  |
| 8. | Choose JDK Home<br>Directory (HP-UX only)                          | Enter JDK Home: Enter the full path to the HP Java 2 SDK 1.4.1.05 (or higher)<br>for PA-RISC installation.                                                                                                    |  |
|    |                                                                    | <b>Click Next.</b>                                                                                                    |  |
| 9. | Summary                                                            | Verify your selections and click Install.                                                                                                    |  |
|    | 10. Install Progress                                               | This screen shows the progress of the installation.                                                                                                    |  |
|    | 11. Run root.sh                                                    | Run the root. sh script in a different shell as the root user. The script is located<br>in this instance's Oracle home directory. Click OK.                                                                                                    |  |
|    | 12. Configuration Assistants                                       | This screen shows the progress of the configuration assistants. Configuration<br>assistants configure components.                                                                                                    |  |
|    | 13. End of Installation                                            | Click Finish to quit the installer.                                                                                                    |  |

**Table A–1 Steps for Installing the OracleAS Developer Kits 10g**

# **Troubleshooting**

This appendix lists some methods for troubleshooting your Oracle Application Server installation. It includes the following topics:

- [Section B.1, "Verify Requirements"](#page-334-0)
- [Section B.2, "User Interface Does Not Display Properly"](#page-335-0)
- [Section B.3, "What to Do If an Installation Error Occurs"](#page-335-1)
- [Section B.4, "Troubleshoot Configuration Assistants"](#page-336-0)
- Section B.5, "Descriptions of Oracle Application Server Configuration [Assistants"](#page-341-0)

# <span id="page-334-0"></span>**B.1 Verify Requirements**

Review the following information before performing any of the troubleshooting steps in this appendix:

- Ensure that the computer meets the requirements specified in Chapter 4, ["Requirements"](#page-60-0).
- Ensure that you have completed all of the pre-installation requirements specified in [Chapter 4, "Requirements"](#page-60-0).

#### **Check Dependencies**

If you are installing a middle tier, check that the OracleAS Infrastructure 10*g* that you want to associate the middle tier with is running during installation.

#### **Read the Release Notes**

Read the *Oracle Application Server 10g Release Notes* prior to installing Oracle Application Server. The release notes are available with the platform-specific documentation. The latest version of the release notes is available on OTN at:

http://otn.oracle.com/documentation/ias.html

# <span id="page-335-0"></span>**B.2 User Interface Does Not Display Properly**

If you are serving non-English content and forgot to click the Product Languages in the installation (see [Section 5.6, "Installing Additional Languages"\)](#page-124-0), the user interface might not display properly because the required fonts were not installed. You can fix this by installing the fonts from the "OracleAS RepCA and Utilities" CD-ROM or from the Oracle Application Server DVD.

- **1.** Insert and mount the "OracleAS RepCA and Utilities" CD-ROM or the Oracle Application Server DVD.
- **2.** CD-ROM: Copy the contents of the utilities/fonts directory on the CD-ROM to the ORACLE\_HOME/jdk/jre/lib/fonts directory.

DVD: Copy the contents of the repca\_utilities/utilities/fonts directory on the DVD to the ORACLE\_HOME/jdk/jre/lib/fonts directory.

# <span id="page-335-1"></span>**B.3 What to Do If an Installation Error Occurs**

If you encounter an error during installation of Oracle Application Server:

- If you entered incorrect information on one of the installation screens, return to that screen by clicking **Back** until you see the screen.
- Exit the installer only if you want to access the component log files. The log files located ORACLE\_HOME/cfgtoollogs directory are inaccessible if the installer is still in use.
- If you encounter an error while the installer is copying or linking files, perform the following tasks:
	- **1.** Note the error and review the installation logs for causes:
		- **\*** oraInventory\_location/logs/installActionstimestamp.log
		- **\*** oraInventory\_location/logs/oraInstalltimestamp.err
		- **\*** oraInventory\_location/logs/oraInstalltimestamp.out
- **2.** Remove the failed installation by following the steps in Appendix C, ["Deinstallation and Reinstallation".](#page-350-0)
- **3.** Correct the issue that caused the error.
- **4.** Restart the installation.

# <span id="page-336-0"></span>**B.4 Troubleshoot Configuration Assistants**

To troubleshoot an installation error that occurs when the configuration assistants are running:

- Review the installation log files listed in Section B.3, "What to Do If an [Installation Error Occurs"](#page-335-1).
- Review the configuration assistant log files located in the ORACLE\_HOME/cfgtoollogs directory for a specific Oracle Application Server configuration assistant. [Section B.5, "Descriptions of Oracle Application](#page-341-0)  [Server Configuration Assistants"](#page-341-0) also lists any other log file locations for a specific configuration assistant. Try to fix the issue that caused the error.
- If you see a "Fatal Error. Reinstall" message, try to find the cause of the problem by analyzing the log files. Refer to [Section B.4.3, "Fatal Errors"](#page-338-0) for further instructions.

#### **B.4.1 Configuration Assistant Failure**

Oracle Application Server configuration assistant failures are noted at the bottom of the installation screen. The Oracle Application Server configuration assistant interface displays additional information, if applicable. The configuration assistant's execution status will be identified by the result. The result codes are:

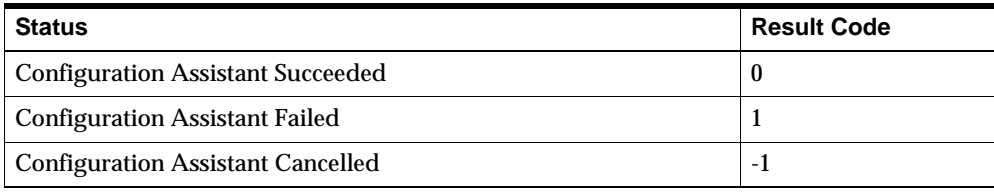

This result code is written to the following log file:

oraInventory/logs/installActionstimestamp.log

#### **B.4.2 Failure During Component Configuration and Startup**

During installation, configuration assistants run when the Configuration Assistants screen appears. If a configuration assistant fails, try the following procedure to correct the problem:

- **1.** Review the installation log files for this Oracle Application Server instance.
- **2.** Review the log files for each configuration assistant located in the ORACLE\_HOME/cfgtoollogs directory. Default log file locations are described in [Section B.5, "Descriptions of Oracle Application Server Configuration](#page-341-0)  [Assistants"](#page-341-0).
- **3.** Refer to the section describing the configuration assistants in [Section B.5,](#page-341-0)  ["Descriptions of Oracle Application Server Configuration Assistants".](#page-341-0)
	- **a.** If the failing configuration assistant has any dependencies, then run the dependencies again. You must do this even if the dependency completed successfully.
	- **b.** Run the failing configuration assistant again. If you are using the installer, select the configuration assistant and click **Retry**.

If the configuration assistant fails again after you click **Retry**, then you must remove the /var/tmp/EM\_CONFIG\_INSTALL.lk lock entry and try re-running the configuration assistant again.

- **c.** If an optional configuration assistant fails, and it does not have any dependencies, run the remaining configuration assistants. Uncheck the cancelled optional configuration assistant, highlight and check the next listed configuration assistant, and click **Retry**.
- **d.** If configuration assistant failure occurs when running configuration assistant execution commands on the command line, then re-run the configuration assistant execution command again.

You can use the generated script file named configToolCommands located in the ORACLE  $HOME/cfqtoollogs$  directory to execute the failed configuration assistant again. The configToolCommands script is generated after you exit the installer. During silent or non-interactive installation of Oracle Application Server the configToolCommands script is generated immediately after configuration assistant failure.

You must set the following environment variables before using the generated script:

Set the ORACLE HOME environment variable to the ORACLE HOME path.

**–** Append the shared library path environment variable with the exact locations of ORACLE\_HOME/lib and ORACLE\_HOME/network/lib.

[Table 4–15](#page-106-0) lists the shared library path environment variables for different platforms

**–** For the Register DCM Plug-Ins With EM Configuration Assistant only, set the PERL5LIB environment variable to the ORACLE\_HOME/perl/lib/5.6.1 directory.

**Note:** If the description of a configuration assistant includes an "Initial Tasks" section, you must perform these tasks before running the configuration assistant.

#### <span id="page-338-0"></span>**B.4.3 Fatal Errors**

Some configuration assistant failures are "fatal errors". You cannot recover from a fatal error by correcting the problem and continuing. You must remove the current installation and reinstall Oracle Application Server. The following tasks describe the recovery procedure:

- **1.** Deinstall the failed installation using the procedure described in [Section C.1,](#page-350-1)  ["Deinstallation of 10g \(9.0.4\) Instances".](#page-350-1)
- **2.** Correct the cause of the fatal error.
- **3.** Reinstall Oracle Application Server.
- **4.** If the fatal error reoccurs, then you must remove all Oracle installations from your computer.

#### **B.4.4 How to Rerun OracleAS Randomize Password Configuration Assistant**

The following steps describe how to rerun OracleAS Randomize Password Configuration Assistant:

- **1.** Start Oracle Internet Directory Manager.
- **2.** Enter the Oracle Internet Directory host, port, user name, and password.
- **3.** Expand **Entry Management** > **cn=OracleContext** > **cn=Products** > **cn=IAS** > **cn=IAS Infrastructure Databases**.
- **4.** Click **orclreferencename=**<**your\_globaldb\_name**>
- **5.** For each schema under the <**your\_globaldb\_name**> tree, there is an orclreferencename entry. For the orclreferencename entry:
	- Change the value of the orclpassword attribute to the same value as the schema name. For example, if wireless is the schema name, change the orclpassword attribute value to wireless.
	- Change the orclflexattribute1 to **false**.

#### Click **Apply**.

Perform these steps for all of your schemas except ODS and OEM\_REPOSITORY.

- **6.** Login to the database location where the OracleAS Randomize Password Configuration Assistant failure is occurring.
- **7.** Run the following SQL script:

SQL> \$ORACLE\_HOME/assistants/dbca/admin/unlock.sql

**8.** Rerun the OracleAS Randomize Password Configuration Assistant.

#### **B.4.5 OC4J Instance Configuration Assistant Errors**

If the OC4J Instance Configuration Assistant fails with the following error:

```
Adding dependent libraries for application 'portal'...done. 
Deploying application 'oraudrepl' to OC4J instance 'OC4J_Portal'... 
ERROR: Caught exception during deploy. 
java.rmi.RemoteException: deploy failed!: ; nested exception is: 
oracle.oc4j.admin.internal.DeployerException: User specified for 
application-client uddirepl, 'uddi_replicator' not found 
at com.evermind.server.rmi.RMIConnection.
EXCEPTION ORIGINATES FROM THE REMOTE SERVER(RMIConnection.java:1520)
... lines omitted ...
```
check that your Oracle Internet Directory was upgraded successfully.

This error is seen when you are installing a middle tier against an Oracle Internet Directory that was upgraded from 9.2.0.x to 10*g* (9.0.4), but not all the upgrade steps were completed. Make sure you followed the steps on upgrading Oracle Internet Directory 9.2.0.x to 10*g* (9.0.4) as documented in the *Oracle Application Server 10g Upgrading to 10g (9.0.4)* guide. The instructions are in the "Upgrading the Identity Management Services" chapter.

#### **B.4.6 UDDI Configuration Assistant Errors**

#### If the UDDI Configuration Assistant fails with the following error:

WARN UddiCA: The DAS Public Group entry cannot be found. Users cannot be assigned to the group uddi\_unlimited\_quota\_group via DAS application. javax.naming.NoPermissionException: [LDAP: error code 50 - Insufficient Access Rights]; remaining name 'cn=default,cn=PublicGroups,cn=User Configuration, cn=Attribute Configuration,cn=DAS,cn=Products,cn=OracleContext,dc=oracle,dc=com' at com.sun.jndi.ldap.LdapCtx.mapErrorCode(LdapCtx.java:2953) ... lines omitted ...

check that your Oracle Internet Directory was upgraded successfully.

This error is seen when you are installing a middle tier against an Oracle Internet Directory that was upgraded from 9.2.0.x to 10*g* (9.0.4), but not all the upgrade steps were completed. Make sure you followed the steps on upgrading Oracle Internet Directory 9.2.0.x to 10*g* (9.0.4) as documented in the *Oracle Application Server 10g Upgrading to 10g (9.0.4)* guide. The instructions are in the "Upgrading the Identity Management Services" chapter.

#### **B.4.7 Portal Configuration Assistant Errors**

If the Portal Configuration Assistant fails with the following error:

```
Added DBA group as owner to DAS privilege group OracleDASDeleteUser.
Error in add_member_to_privilege_group 
LDAP Error: 50: Insufficient access 
p_group_dn: cn=oracledasuserpriv,cn=groups,cn=oraclecontext,dc=oracle,dc=com 
p_member_dn: cn=dba,cn=portal.031111.0449,cn=groups,dc=oracle,dc=com 
ERROR: Could not add DBA group to DAS privilege group OracleDASUserPriv. 
Error in add_owner_to_privilege_group 
LDAP Error: 50: Insufficient access 
p_group_dn: cn=oracledasuserpriv,cn=groups,cn=oraclecontext,dc=oracle,dc=com 
p_member_dn: cn=dba,cn=portal.031111.0449,cn=groups,dc=oracle,dc=com 
ERROR: Could not add DBA group as owner to DAS privilege group 
OracleDASUserPriv 
... 
Error in add_member_to_privilege_group 
LDAP Error: 50: Insufficient access 
p_group_dn: 
cn=oracledascreategroup,cn=groups,cn=oraclecontext,dc=oracle,dc=com 
p_member_dn: 
cn=portal_administrators,cn=portal.031111.0449,cn=groups,dc=oracle,dc=com 
ERROR: Could not add portal_administrators group to DAS privilege group
```
OracleDASCreateGroup.

check that your Oracle Internet Directory was upgraded successfully.

This error is seen when you are installing a middle tier against an Oracle Internet Directory that was upgraded from 9.2.0.x to 10*g* (9.0.4), but not all the upgrade steps were completed. Make sure you followed the steps on upgrading Oracle Internet Directory 9.2.0.x to 10*g* (9.0.4) as documented in the *Oracle Application Server 10g Upgrading to 10g (9.0.4)* guide. The instructions are in the "Upgrading the Identity Management Services" chapter.

# <span id="page-341-0"></span>**B.5 Descriptions of Oracle Application Server Configuration Assistants**

[Table B–1](#page-341-1) lists the Oracle Application Server configuration assistants in alphabetical order. Different installations use different configuration assistants depending on installation type and configuration options you selected.

| Configuration<br><b>Assistant</b>                                         | <b>Description</b>                                                                                                    | <b>Log File Location</b>                            |
|---------------------------------------------------------------------------|----------------------------------------------------------------------------------------------------|-----------------------------------------------------|
| Application<br><b>Server Control</b><br>Configuration<br><b>Assistant</b> | The Application Server Control Configuration<br>Assistant starts the Oracle Management Agent<br>and the Application Server Control to deploy<br>applications through the Oracle Enterprise<br><b>Manager Application Server Control.</b> | ΝA                                                  |
| BC4J<br>Configuration<br>Assistant                                        | The BC4J Configuration Assistant integrates<br>BC4J with the Oracle Enterprise Manager<br><b>Application Server Control.</b>                                                                                                    | NA                                                  |
|                                                                           | This configuration assistant requires the<br>presence of the ORACLE_HOME/jlib/<br>emConfigInstall.jarfile to operate.                                                                                                    |                                                     |
| <b>Database</b><br>Migration<br><b>Assistant</b>                          | The Database Migration Assistant migrates<br>the 9.0.2 infrastructure database to an 10g<br>(9.0.4) infrastructure database.                                                                                                    | ORACLE_HOME/confiq/<br>infratool_dcm_repository.log |
|                                                                           | The database must be up and running prior to<br>running this migration assistant.                                                                                                    |                                                     |
| Database-<br>managed<br><b>OracleAS</b><br>Cluster<br>Assistant           | Enables cluster configuration for selected<br>databases.                                                                                                    | NA                                                  |

<span id="page-341-1"></span>**Table B–1 Oracle Application Server Configuration Assistants**

| Configuration<br>Assistant                                    | <b>Description</b>                                                                                                    | <b>Log File Location</b>                                                       |
|---------------------------------------------------------------|----------------------------------------------------------------------------------------------------|--------------------------------------------------------------------------------|
| Delegated<br>Administration<br>Service (DAS)<br>Configuration | The DAS Configuration Assistant sets up the<br>DAS URL in Oracle Internet Directory and<br>adds the necessary access control privileges to<br>the DAS entity.                                                                                                    | ORACLE_HOME/ldap/log/oidca.log                                                 |
| Assistant                                                     | The Infrastructure Instance Configuration<br>Assistant must have run previous to using this<br>configuration assistant.                                                                                                    |                                                                                |
| <b>DCM</b><br>Repository<br><b>Backup</b><br>Assistant        | The DCM Repository Backup Assistant<br>enables you to back up your DCM repository.                                                                                                    | ΝA                                                                             |
| Directory<br>Integration<br>Platform<br>Configuration         | The Directory Integration Platform<br><b>Configuration Assistant registers and starts</b><br>the directory integration server when<br>configured with Oracle Internet Directory.                                                                                             | ORACLE_HOME/cfgtoollogs/<br>ORACLE_HOME/ldap/log/oidca.log                     |
| Assistant                                                     | Oracle Internet Directory must be configured<br>prior to using this configuration assistant.                                                                                                    |                                                                                |
| <b>Discoverer</b><br>Configuration<br>Assistant               | The Discoverer Configuration Assistant:<br>reads the contents of the<br>discoconfig5.properties file<br>adds entries to the tartgets.xml file<br>٠<br>adds a provider with a few parameters<br>adds an entry to opmn.xml<br>reloads OPMN<br>registers the Discoverer session | ORACLE_HOME/oraInventory/logs/<br>installActions <time.stamp>.log</time.stamp> |
| Forms<br>Configuration<br>Assistant                           | The Forms Configuration Assistant configures<br>the OracleAS Forms Services server and<br>integrates OracleAS Forms Services with<br><b>Oracle Enterprise Manager Application Server</b><br>Control.<br>The OracleAS Infrastructure 10g must be up                           | ORACLE HOME/forms90/config/<br>formsConfig.log                                 |
|                                                               | and running before running this configuration<br>assistant. It adds an entry to targets.xml file.                                                                                                    |                                                                                |
| <b>HTTP Server</b><br>Configuration<br>Assistant              | The HTTP Server Configuration Assistant<br>configures Oracle HTTP Server and registers it<br>with the Oracle Enterprise Manager<br><b>Application Server Control.</b>                                                                                                    | ORACLE_HOME/Apache/Apache/httpd.log                                            |

**Table B–1 Oracle Application Server Configuration Assistants(Cont.)**

| Configuration<br><b>Assistant</b>                         | <b>Description</b>                                                                                                    | <b>Log File Location</b>                           |
|-----------------------------------------------------------|----------------------------------------------------------------------------------------------------|----------------------------------------------------|
| Infrastructure<br>Instance<br>Configuration<br>Assistant  | The Infrastructure Instance Configuration<br>Assistant updates the<br>ORACLE HOME/config/ias.properties<br>file, registers the instance in Oracle Internet<br>Directory and creates the 1dap. ora file with<br>Oracle Internet Directory credentials in the<br>ORACLE HOME/network/admin file.                                                                                               | ORACLE_HOME/config/<br>infratool_instance_jazn.log |
|                                                           | The shared library path environment variable<br>must be set to ORACLE HOME/lib and<br>ORACLE HOME/network/lib directories<br>before using this configuration assistant.                                                                                                    |                                                    |
|                                                           | Table 4–15 lists the shared library path<br>environment variables for different platforms                                                                                                    |                                                    |
| Infrastructure<br>mod_osso<br>Configuration<br>Assistant. | The Infrastructure mod_osso Configuration<br>Assistant registers mod_osso during<br>installation. It plugs mod_osso into Oracle<br>HTTP Server and provides integration with<br>OracleAS Single Sign-On to authenticate<br>users.                                                                                                    | ORACLE HOME/config/<br>infratool_mod_osso.log      |
|                                                           | This registration enables Oracle HTTP Server<br>installed with OracleAS Infrastructure to act<br>as a partner application to OracleAS Single<br>Sign-On. Applications that run under Oracle<br>HTTP Server can register and protect their<br>URL with mod_osso. When the URL is<br>requested, mod_osso authenticates the user<br>with OracleAS Single Sign-On to allow access<br>to the URL. |                                                    |

**Table B–1 Oracle Application Server Configuration Assistants(Cont.)**

| Configuration<br><b>Assistant</b>                   | <b>Description</b>                                                                                                    | <b>Log File Location</b>                           |
|-----------------------------------------------------|----------------------------------------------------------------------------------------------------|----------------------------------------------------|
| Infrastructure<br>Schema<br>Configuration           | The Infrastructure Schema Configuration<br>Assistant registers the Infrastructure schemas<br>in the Oracle Internet Directory.                                                                                                    | ORACLE_HOME/config/scemaload.log                   |
| Assistant                                           | The shared library path environment variable<br>must be set to ORACLE HOME/lib and<br>ORACLE HOME/network/lib directories<br>before using this configuration assistant.                                                                       |                                                    |
|                                                     | Table 4-15 lists the shared library path<br>environment variables for different platforms                                                                                                    |                                                    |
|                                                     | <b>Additionally, the Internet Directory</b><br><b>Configuration Assistant and the Database</b><br>Configuration Assistant must have run<br>successfully before using this configuration<br>assistant.                                         |                                                    |
| Infrastructure<br>Upgrade<br>Instance               | The Infrastructure Upgrade Instance<br><b>Configuration Assistant removes ACL entries</b><br>on the SSO Schema.                                                                                                    | ORACLE_HOME/config/<br>infratool_infra_upgrade.log |
| Configuration<br>Assistant                          | The shared library path environment variable<br>must be set to ORACLE HOME/lib and<br>ORACLE HOME/network/lib directories<br>before using this configuration assistant.                                                                       |                                                    |
|                                                     | Table 4-15 lists the shared library path<br>environment variables for different platforms                                                                                                    |                                                    |
| Internet<br>Directory<br>Configuration<br>Assistant | The Internet Directory Configuration<br>Assistant initiates the Oracle Internet<br>Directory server. It then loads the LDAP<br>schemas used by Oracle Application Server<br>components and sets up Identity Management<br>for the enterprise. | ORACLE_HOME/ldap/log/oidca.log                     |
|                                                     | The infrastructure database creation must be<br>complete, the listener must be up and<br>running, and the tnsnames.ora file must be<br>configured before using this configuration<br>assistant.                                               |                                                    |
| <b>Java Security</b><br>Configuration<br>Assistant  | The Java Security Configuration Assistant<br>changes default password and sets and<br>reassigns new passwords for JAAS security.                                                                                                    | ORACLE_HOME/cfgtoollogs/jaznca.log                 |

**Table B–1 Oracle Application Server Configuration Assistants(Cont.)**

| Configuration<br>Assistant                                                    | <b>Description</b>                                                                                                    | <b>Log File Location</b>              |
|-------------------------------------------------------------------------------|----------------------------------------------------------------------------------------------------|---------------------------------------|
| OC4J<br>Configuration<br><b>Assistant</b>                                     | The OC4J Configuration Assistant integrates<br>OC4J with the Oracle Enterprise Manager<br>Application Server Control. It uses the Oracle<br><b>Enterprise Manager Application Server</b><br>Control-provided APIs to perform the<br>following steps: | ΝA                                    |
|                                                                               | Add entries to the targets. xml file                                                                                                    |                                       |
|                                                                               | Add entries to the<br>iasadmin.properties file                                                                                                    |                                       |
|                                                                               | This configuration assistant is dependent<br>on the presence of the deploy. ini file.                                                                                                    |                                       |
| OC4J Instance<br>Configuration<br>Assistant                                   | The OC4J Instance Configuration Assistant<br>configures OC4J instances for deployed Oracle<br><b>Application Server applications.</b>                                                                                                    | NA                                    |
| <b>OPMN</b><br>Configuration<br>Assistant                                     | The OPMN Configuration Assistant starts<br>OPMN and OPMN-managed processes.                                                                                                    | ORACLE_HOME/opmn/logs/opmn.log        |
| <b>OPMN</b><br>Configuration<br>Assistant- start<br>Oracle HTTP<br>Server     | Starts Oracle HTTP Server through OPMN.                                                                                                    | ORACLE HOME/opmn/logs/HTTP Server.log |
| OPMN<br>Configuration<br>Assistant- start<br><b>DAS</b> instance              | Starts DAS instance through OPMN.                                                                                                    | ORACLE_HOME/opmn/logs/opmn.log        |
| Oracle<br>Application<br>Server Instance<br>Configuration<br><b>Assistant</b> | Adds entry to<br>ORACLE_HOME/config/target2add.xml<br>file.                                                                                                    | ΝA                                    |
| Oracle<br>Database<br>Configuration<br>Assistant                              | The Oracle Database Configuration Assistant<br>configures the OracleAS Metadata Repository<br>for Infrastructure use.                                                                                                    | <b>NA</b>                             |

**Table B–1 Oracle Application Server Configuration Assistants(Cont.)**

| Configuration<br><b>Assistant</b>                               | <b>Description</b>                                                                                                    | <b>Log File Location</b>                                                       |
|-----------------------------------------------------------------|----------------------------------------------------------------------------------------------------|--------------------------------------------------------------------------------|
| Oracle Net<br>Configuration<br>Assistant                        | The Oracle Net Configuration Assistant<br>configures the database listener and<br>configures the mid-tier Oracle Application<br>Server instances to use the LDAP naming by<br>default.                                                                                                    | ORACLE_HOME/oraInventory/logs/<br>installActions <time.stamp>.log</time.stamp> |
| Oracle<br>mod_osso<br>Configuration<br>Assistant                | The Oracle mod_osso Configuration Assistant<br>registers mod_osso during installation. It<br>plugs mod_osso into Oracle HTTP Server and<br>provides integration with OracleAS Single<br>Sign-On to authenticate users. This<br>registration enables Oracle HTTP Server<br>installed with the Oracle Application Server<br>middle-tier to act as a partner application<br>toOracleAS Single Sign-On. | ORACLE_HOME/config/<br>j2ee_mod_osso.log                                       |
|                                                                 | Applications running under Oracle HTTP<br>Server can register and protect their URL with<br>mod_osso. When the URL is requested,<br>mod_osso authenticates the user with<br>OracleAS Single Sign-On to allow access to<br>the URL.                                                                                                    |                                                                                |
| OracleAS<br>Randomize<br>Password<br>Configuration<br>Assistant | The OracleAS Randomize Password<br>Configuration Assistant changes the default<br>password of all schemas.                                                                                                    | NA                                                                             |
| <b>OracleAS</b><br>Instance<br>Configuration<br>Assistant       | The OracleAS Instance Configuration<br><b>Assistant adds Oracle Application Server</b><br>instance name into the<br>ORACLE_HOME/confiq/<br>targets2add.xmlfile                                                                                                    | NA                                                                             |
| Personalization<br>Configuration<br>Assistant                   | The Personalization Configuration Assistant<br>configures OracleAS Personalization.                                                                                                    | NA                                                                             |
| Portal<br>Configuration                                         | The Portal Configuration Assistant configures<br>the installed instance of OracleAS Portal.                                                                                                    | ORACLE_HOME/assistants/opca/install.log                                        |
| Assistant                                                       | The OracleAS Infrastructure 10g must be up<br>and running before using this configuration<br>assistant.                                                                                                    |                                                                                |

**Table B–1 Oracle Application Server Configuration Assistants(Cont.)**

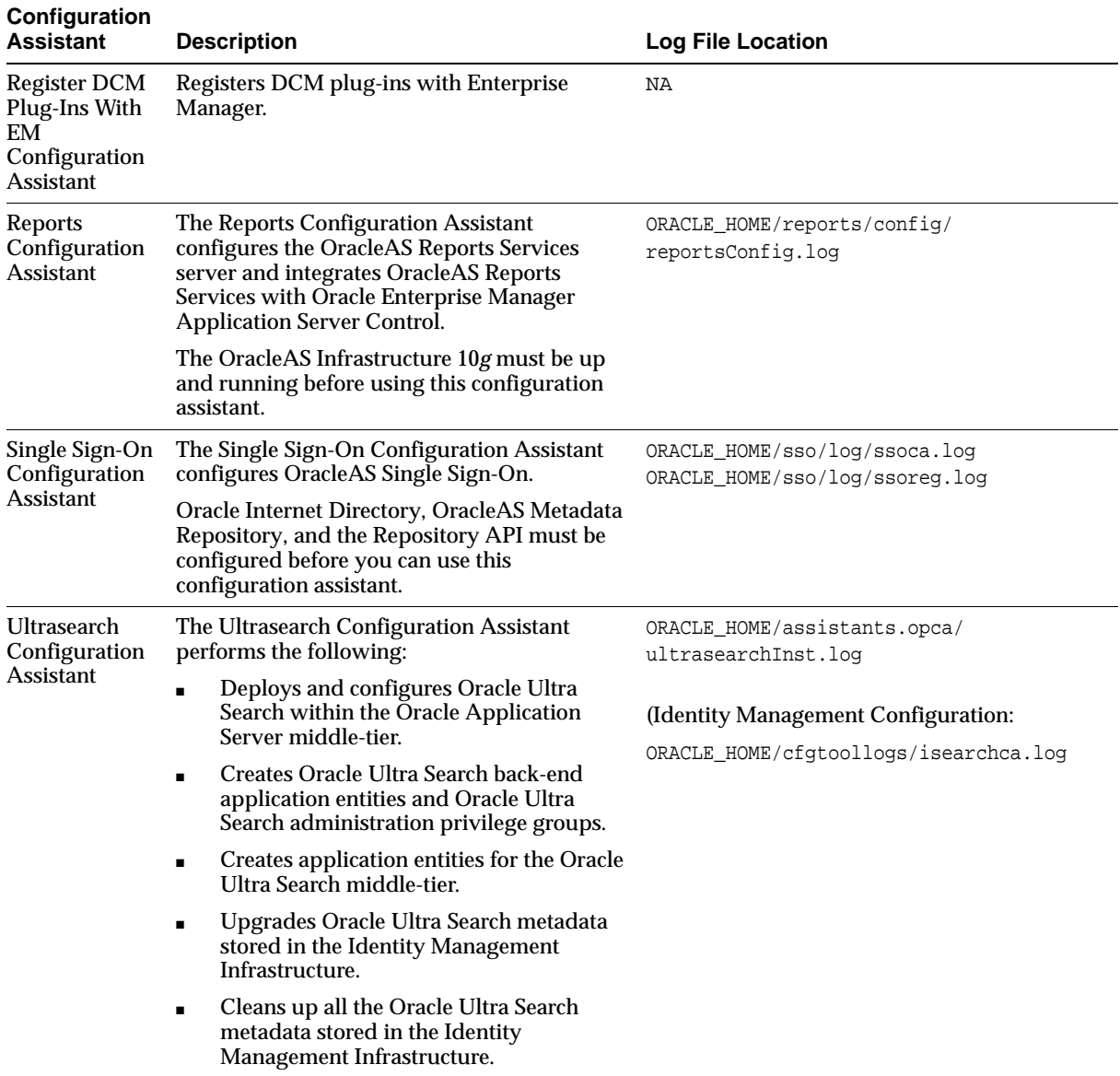

#### **Table B–1 Oracle Application Server Configuration Assistants(Cont.)**

| Configuration<br><b>Assistant</b>                                          | <b>Description</b>                                                                                                    | <b>Log File Location</b>                             |
|----------------------------------------------------------------------------|----------------------------------------------------------------------------------------------------|------------------------------------------------------|
| Use Metadata<br>Repository<br>Configuration<br><b>Assistant</b>            | The Use Metadata Repository Configuration<br>Assistant configures OracleAS Metadata<br>Repository information for the Oracle<br>Application Server middle-tier installation.<br>This includes the ability to expand the J2EE<br>and Web Cache install type with the Identity<br>Management option enabled to a another<br>installation type. | ORACLE_HOME/config/<br>infratool_midtier_upgrade.log |
|                                                                            | The shared library path environment variable<br>must be set to ORACLE_HOME/lib and<br>ORACLE HOME/network/lib directories<br>before using this configuration assistant.                                                                                                    |                                                      |
|                                                                            | Table 4-15 lists the shared library path<br>environment variables for different platforms                                                                                                    |                                                      |
| <b>Web Cache</b><br>Configuration<br><b>Assistant</b>                      | The Web Cache Configuration Assistant<br>configures OracleAS Web Cache and registers<br>it with Oracle Enterprise Manager Application<br>Server Control.                                                                                                    | ORACLE HOME/webcache/log/log.xml                     |
| <b>Wireless</b><br>Configuration<br><b>Assistant</b>                       | The Wireless Configuration Assistant<br>configures OracleAS Wireless.                                                                                                    | ORACLE_HOME/wireless/logs/<br>wireless CA.out        |
| <b>Wireless</b><br>Development<br>Kit<br>Configuration<br><b>Assistant</b> | The Wireless Development Kit Configuration<br>Assistant configures the Wireless<br>Development Kit.                                                                                                    | ORACLE HOME%/wireless/logs/wdk_ca.out                |

**Table B–1 Oracle Application Server Configuration Assistants(Cont.)**

<span id="page-350-0"></span>**C**

# **Deinstallation and Reinstallation**

This appendix guides you through the deinstallation and reinstallation process for Oracle Application Server.

Contents:

- [Section C.1, "Deinstallation of 10g \(9.0.4\) Instances"](#page-350-2)
- [Section C.2, "Deinstallation of 9.0.2 or 9.0.3 Instances From a Computer That](#page-359-0)  [Also Contains 10g \(9.0.4\) Instances"](#page-359-0)
- [Section C.3, "Reinstallation"](#page-362-0)

# <span id="page-350-2"></span><span id="page-350-1"></span>**C.1 Deinstallation of 10***g* **(9.0.4) Instances**

To deinstall Oracle Application Server instances, you have to clean up the items listed in [Table C–1](#page-350-3).

The installation procedures, described later in this appendix, provide steps on how to delete these items. They also provide details on how to clean up the items that require manual steps.

<span id="page-350-3"></span>**Table C–1 Items to Deinstall**

| <b>Item to Clean Up</b>                                            | <b>Tool to Use</b>                                                                                          |
|--------------------------------------------------------------------|----------------------------------------------------------------------------------------------------|
| Files from the Oracle home directory                               | <b>Installer</b>                                                                                            |
|                                                                    | If the installer does not remove all the files, you can<br>remove the remaining files using the rm command. |
| Entries for the deleted instance in the oral nventory<br>directory | <b>Installer</b>                                                                                            |
| Instance name from Farm page                                       | Installer                                                                                                   |

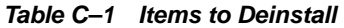

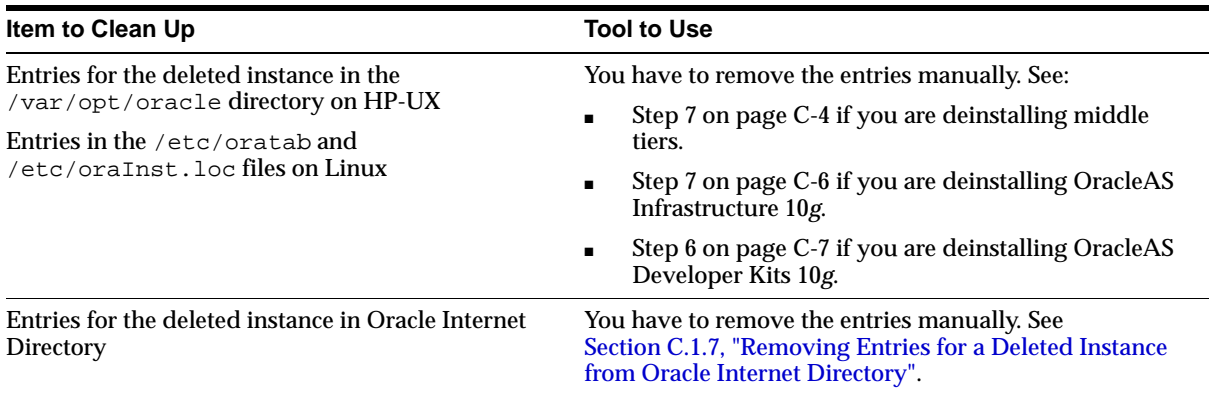

The installer does not permit custom deinstallation of individual components.

This section covers the following topics:

- [Section C.1.1, "Change from Release 2 \(9.0.2\)"](#page-351-0)
- [Section C.1.2, "Deinstallation Dependencies"](#page-352-0)
- [Section C.1.3, "Instance Names"](#page-352-1)
- [Section C.1.4, "Deinstalling Middle Tiers"](#page-352-2)
- [Section C.1.5, "Deinstalling OracleAS Infrastructure 10g"](#page-354-0)
- [Section C.1.6, "Deinstalling OracleAS Developer Kits 10g"](#page-356-0)
- [Section C.1.7, "Removing Entries for a Deleted Instance from Oracle Internet](#page-357-0)  [Directory"](#page-357-0)
- [Section C.1.8, "Removing Oracle Ultra Search Entries from Oracle Internet](#page-358-0)  [Directory"](#page-358-0)
- [Section C.1.9, "Cleaning Up Oracle Application Server Processes"](#page-359-1)

#### <span id="page-351-0"></span>**C.1.1 Change from Release 2 (9.0.2)**

In Release 2 (9.0.2), if you have multiple Oracle9*i*AS instances installed on a computer, one of them was designated the primary installation. The primary installation contained the active Oracle Enterprise Manager. If you deinstall the primary installation, the installer prompts you designate one of the remaining Oracle9*i*AS instances to be the primary installation.

In 10*g* (9.0.4), there is no concept of primary installation. All instances on a computer have their own Oracle Enterprise Manager.

#### <span id="page-352-0"></span>**C.1.2 Deinstallation Dependencies**

If you remove an infrastructure instance, all middle tier instances that depend on that infrastructure will no longer work. If you want to remove both infrastructure and middle tiers associated with it, deinstall all the middle tiers first, then deinstall the infrastructure.

If you want to keep the middle tier instances, you can configure them to use services from another infrastructure. See the *Oracle Application Server 10g Administrator's Guide* for details.

#### <span id="page-352-1"></span>**C.1.3 Instance Names**

If you deinstall a middle tier instance that uses an infrastructure, you cannot reuse the name of the deinstalled instance when installing subsequent middle tier instances. To reuse the instance name, you must delete the entry for the deinstalled instance from Oracle Internet Directory.

#### <span id="page-352-2"></span>**C.1.4 Deinstalling Middle Tiers**

- **1.** Log in as the operating system user who installed the instance you want to deinstall.
- **2.** De-register the middle tier from OracleAS Single Sign-On.

The command for de-registration is similar to the command for registration, except that the -update mode parameter is set to DELETE.

Make sure the shared library path environment variable contains  $\phi$ ORACLE HOME/lib.

[Table 4–15](#page-106-0) lists the shared library path environment variables for different platforms

Then run the command (all on one line):

```
prompt> $ORACLE_HOME/jdk/bin/java
-jar $ORACLE_HOME/sso/lib/ossoreg.jar
-oracle_home_path $ORACLE_HOME
-site_name hostname.domain
-config_mod_osso TRUE
-mod_osso_url http://hostname.domain:port
```
**-u** userid **-update\_mode DELETE**

For  $-site$  name *hostname.domain*, specify the computer where the middle tier is installed. Include also the domain name.

For -mod\_osso\_url http://*hostname.domain:port*, specify the computer where the middle tier is installed, and the port number on which Oracle HTTP Server is listening.

For -u *userid*, specify the operating system user who can start up the middle tier processes.

For a detailed explanation of the parameters, see chapter 4 of the *Oracle Application Server Single Sign-On Administrator's Guide*.

**3.** Stop all processes associated with the instance you want to deinstall.

See the *Oracle Application Server 10g Administrator's Guide* for details on how to stop the processes.

**4.** Start the installer.

prompt> **\$ORACLE\_HOME/oui/bin/runInstaller**

- **5.** Follow these steps in the installer.
	- **a.** Welcome screen: Click **Deinstall Products**.
	- **b.** Inventory screen: Select the instance you want to deinstall, and click **Remove**.
	- **c.** Confirmation screen: Verify the components selected for deinstallation. Click **Yes** to continue.
	- **d.** Deinstallation Progress screen: Monitor the progress of the deinstallation.
	- **e.** Exit the installer when the deinstallation is complete.
- **6.** Delete any remaining files in the deleted instance's Oracle home directory.

```
prompt> rm -rf $ORACLE_HOME
```
<span id="page-353-0"></span>**7.** Remove the line for the deinstalled middle tier from the /var/opt/oracle/oratab file on HP-UX and the /etc/oratab file on Linux.

Towards the end of the file, you should see lines that specify the Oracle home directory. Remove the line for the Oracle home that you deinstalled. For

example, if your Oracle home is /private1/j2ee, the line would look like the following:

\*:/private1/j2ee:N

**8.** Remove entries for the deinstalled middle tier from Oracle Internet Directory. You have to perform this step if you want to reuse the instance name. See [Section C.1.7, "Removing Entries for a Deleted Instance from Oracle Internet](#page-357-0)  [Directory"](#page-357-0).

#### <span id="page-354-0"></span>**C.1.5 Deinstalling OracleAS Infrastructure 10***g*

- **1.** Log in as the operating system user who installed the instance you want to deinstall.
- **2.** If you did not install OracleAS Certificate Authority, skip this step and go to step [3](#page-354-1). If you installed OracleAS Certificate Authority, you have to run the following script.

prompt> **\$ORACLE\_HOME/oca/bin/cmdeinst** ocaAdminPassword oidAdminPassword

Replace *ocaAdminPassword* with the password of the OracleAS Certificate Authority administrator.

Replace *oidAdminPassword* with the password of the Oracle Internet Directory user who installed OracleAS Certificate Authority. The user must belong to the following groups:

- **Trusted Application Admins**
- iAS Admins
- Repository Owners group for the metadata repository used by OracleAS Certificate Authority

The script performs the following actions:

- removes OracleAS Certificate Authority entries from Oracle Internet **Directory**
- removes data from tables in the  $\circ$  ca schema
- removes OracleAS Certificate Authority files created by the OracleAS Certificate Authority Configuration Assistant during installation
- <span id="page-354-1"></span>**3.** Stop all processes associated with the instance you want to deinstall.

See the *Oracle Application Server 10g Administrator's Guide* for details on how to stop the processes.

**4.** Start the installer.

prompt> **\$ORACLE\_HOME/oui/bin/runInstaller**

- **5.** Follow these steps in the installer.
	- **a.** Welcome screen: Click **Deinstall Products**.
	- **b.** Inventory screen: Select the instance you want to deinstall, and click **Remove**.
	- **c.** Confirmation screen: Verify the components selected for deinstallation. Click **Yes** to continue.
	- **d.** Deinstallation Progress screen: Monitor the progress of the deinstallation.
	- **e.** Exit the installer when the deinstallation is complete.
- **6.** Delete any remaining files in the deleted instance's Oracle home directory.

prompt> **rm -rf \$ORACLE\_HOME**

<span id="page-355-0"></span>**7.** Remove lines for the deinstalled infrastructure instance from the /var/opt/oracle/oratab file on HP-UX and the /etc/oratab file on Linux.

Towards the end of the file, you should see lines that specify the Oracle home directory. If you are deinstalling an infrastructure instance that contains a metadata repository, there will be two lines in the file:

- one line that begins with a  $*$
- one line that begins with the database SID

You need to remove both lines.

For example, if the infrastructure instance is installed in  $/$ private $1/$ infra, and it includes a metadata repository whose SID is asdb, the lines would look like the following:

```
asdb:/private1/infra:N
*:/private1/infra:N
```
**8.** Remove entries for the deinstalled infrastructure instance from Oracle Internet Directory. You have to perform this step if you want to reuse the instance name. See [Section C.1.7, "Removing Entries for a Deleted Instance from Oracle Internet](#page-357-0)  [Directory"](#page-357-0).

**9.** Remove entries for Oracle Ultra Search from Oracle Internet Directory. You have to perform this step if you want to reuse the database name or SID.

See [Section C.1.8, "Removing Oracle Ultra Search Entries from Oracle Internet](#page-358-0)  [Directory"](#page-358-0).

**10.** If you are deinstalling the metadata repository but plan to reuse the Oracle Internet Directory, you should remove the metadata repository registration from Oracle Internet Directory. Follow the steps in [Section 10.11, "Cleaning Up](#page-301-0)  [a Failed Registration or Deregistering a Metadata Repository"](#page-301-0).

#### <span id="page-356-0"></span>**C.1.6 Deinstalling OracleAS Developer Kits 10***g*

- **1.** Log in as the operating system user who installed OracleAS Developer Kits 10*g*.
- **2.** Stop all processes associated with the instance you want to deinstall.

See the *Oracle Application Server 10g Administrator's Guide* for details on how to stop the processes.

**3.** Start the installer.

prompt> **\$ORACLE\_HOME/oui/bin/runInstaller**

- **4.** Follow these steps in the installer.
	- **a.** Welcome screen: Click **Deinstall Products**.
	- **b.** Inventory screen: Select the instance you want to deinstall, and click **Remove**.
	- **c.** Confirmation screen: Verify the components selected for deinstallation. Click **Yes** to continue.
	- **d.** Deinstallation Progress screen: Monitor the progress of the deinstallation.
	- **e.** Exit the installer when the deinstallation is complete.
- **5.** Delete any remaining files in the deleted instance's Oracle home directory.

prompt> **rm -rf \$ORACLE\_HOME**

<span id="page-356-1"></span>**6.** Remove the line for the deinstalled OracleAS Developer Kits 10*g* from the /var/opt/oracle/oratab file on HP-UX and the /etc/oratab file on Linux.

Towards the end of the file, you should see lines that specify the Oracle home directory. Remove the line for the Oracle home that you deinstalled. For example, if your Oracle home is /private1/devkit, the line would look like the following:

\*:/private1/devkit:N

#### <span id="page-357-0"></span>**C.1.7 Removing Entries for a Deleted Instance from Oracle Internet Directory**

To remove entries for a deleted instance from Oracle Internet Directory, perform these steps:

**1.** Start up Oracle Directory Manager. Oracle home refers to the home where you installed Oracle Internet Directory.

prompt> **\$ORACLE\_HOME/bin/oidadmin**

- **2.** In the Connect screen, enter the Oracle Internet Directory connect information. Log in as the Oracle Internet Directory superuser (cn=orcladmin).
- **3.** Expand the following entries:

Expand "Entry Management".

Expand "cn=OracleContext".

Expand "cn=Products".

Expand "cn=IAS".

Expand "cn=IAS Instances".

- **4.** Under "cn=IAS Instances", select the instance that you want to delete.
- **5.** From the menu, select Edit > Delete.
- **6.** Expand the following entries:

Expand "Entry Management".

Expand "cn=OracleContext".

Expand "cn=Groups".

- **7.** Select "cn=IASAdmins".
- **8.** In the Properties tab, remove the instance from the uniquemember field by editing the field. Do not select Edit > Delete from the menu.
- **9.** Click **Apply**.

#### <span id="page-358-0"></span>**C.1.8 Removing Oracle Ultra Search Entries from Oracle Internet Directory**

You need to remove Oracle Ultra Search entries from Oracle Internet Directory if you want to install another Oracle Application Server instance using the same database name or SID.

**1.** Start up Oracle Directory Manager. Oracle home refers to the home where you installed Oracle Internet Directory.

prompt> **\$ORACLE\_HOME/bin/oidadmin**

- **2.** In the Connect screen, enter the Oracle Internet Directory connect information. Log in as the Oracle Internet Directory superuser (cn=orcladmin).
- **3.** Expand the following entries:

Expand "Entry Management".

Expand "cn=OracleContext".

Expand "cn=Products".

Expand "cn=Portal".

Expand "cn=UltraSearch".

Expand "cn=Database Instances".

Expand "orclApplicationCommonName=*infrastructure\_database\_name*".

**4.** Delete all the child entries under

"orclApplicationCommonName=*infrastructure\_database\_name*", starting with the inner-most child entry. To delete an entry, right-click each child entry and select **Delete** from the pop-up menu. Click **Yes** in the Confirmation dialog. When deleting child entries, you may get some error messages. You can ignore these error messages.

- **5.** After you have deleted all the entries under "orclApplicationCommonName=*infrastructure\_database\_name*", right-click this entry and delete it.
- **6.** Expand the following entries:

Expand "Entry Management".

Expand the Default Subscriber entry. You need to expand each term separately. For example: if your default subscriber is "dc=us,dc=oracle,dc=com", you need to expand "dc=com", then expand "dc=oracle", then expand "dc=us".

Expand "cn=OracleContext".

Expand "cn=Products". Expand "cn=Portal". Expand "cn=UltraSearch".

Expand "cn=Database Instances".

Expand "cn=*infrastructure\_database\_name*".

- **7.** Delete all the child entries under "cn=*infrastructure\_database\_name*", starting with the inner-most child entry. To delete an entry, right-click each child entry and select **Delete** from the pop-up menu. Click **Yes** in the Confirmation dialog. When deleting child entries, you may get some error messages. You can ignore these error messages.
- **8.** After you have deleted all the entries under "cn=*infrastructure\_database\_name*", right-click this entry and delete it.
- **9.** Click **Apply**.

#### <span id="page-359-1"></span>**C.1.9 Cleaning Up Oracle Application Server Processes**

If you forgot to shut down Oracle Application Server processes before starting the installation, you have to kill the processes because the files for these processes are deleted. To check for processes that are still running, run the ps command:

prompt> **ps -ef**

To kill a process, use the kill command:

prompt> **kill -9** process\_id

You can determine the *process\_id* from the ps command.

If you need to shut down the dcmctl shell process, you can try exiting the shell by typing exit.

# <span id="page-359-0"></span>**C.2 Deinstallation of 9.0.2 or 9.0.3 Instances From a Computer That Also Contains 10***g* **(9.0.4) Instances**

If you have 9.0.2 or 9.0.3 and 10*g* (9.0.4) instances on the same computer, and you want to deinstall a 9.0.2 or 9.0.3 instance, perform these steps:

**1.** Apply patch 3234681 to your 9.0.2 or 9.0.3 instances. You can download the patch from Oracle*MetaLink* (http://metalink.oracle.com).
See [Section C.2.1, "Issue: 10g \(9.0.4\) Instance Must Not Contain the Active](#page-360-0)  [Oracle Enterprise Manager"](#page-360-0) for details on why you need this patch.

- **2.** Stop all processes associated with the instance you want to deinstall.
- **3.** Run the installer to deinstall the 9.0.2 or 9.0.3 instance. Make sure you run the installer for the 9.0.2 or 9.0.3 instance. For 9.0.2 and 9.0.3 instances, the installer is located in the oui/install directory at the same level as the Oracle home directory. For example, if the 9.0.2 or 9.0.3 Oracle home is /opt/oracle/orahome902, then the installer would be /opt/oracle/oui/install/runInstaller.

### <span id="page-360-0"></span>**C.2.1 Issue: 10***g* **(9.0.4) Instance Must Not Contain the Active Oracle Enterprise Manager**

If you have multiple 9.0.2 and/or 9.0.3 instances on the same computer, these instances share an Oracle Enterprise Manager. This is the "active Oracle Enterprise Manager". When you deinstall the instance that contains the active Oracle Enterprise Manager using the installer, the installer needs to switch the active Oracle Enterprise Manager to one of the remaining instances. If there is only one remaining instance, then the installer automatically makes it the active Oracle Enterprise Manager. If more than one instance remain, the installer prompts you to select the instance to contain the active Oracle Enterprise Manager.

Unlike 9.0.2 or 9.0.3 instances, Oracle Application Server 10*g* (9.0.4) instances on the same computer do not share an Oracle Enterprise Manager. Each 10*g* (9.0.4) instance has its own Oracle Enterprise Manager.

Because 10*g* (9.0.4) instances do not share an Oracle Enterprise Manager, you must not select a 10*g* (9.0.4) instance to contain the active Oracle Enterprise Manager. You must select a 9.0.2 or 9.0.3 instance to contain the active Oracle Enterprise Manager.

If you select a 10*g* (9.0.4) instance, or if the installer automatically switches the active Oracle Enterprise Manager to a remaining instance that happens to be a 10*g* (9.0.4) instance, the installer overwrites files in the 10*g* (9.0.4) Oracle home with files from the 9.0.2 or 9.0.3 home. This causes Oracle Enterprise Manager to stop working.

The patch prevents the installer from automatically switching the active Oracle Enterprise Manager to a 10*g* (9.0.4) instance in the case where the only remaining instances are 10*g* (9.0.4) instances. It also prevents the installer from displaying 10*g* (9.0.4) instances in the list where you select the instance to contain the active Oracle Enterprise Manager.

#### **C.2.2 If a 10***g* **(9.0.4) Instance Becomes the Active Oracle Enterprise Manager**

If a 10*g* (9.0.4) instance becomes the active Oracle Enterprise Manager, Oracle Enterprise Manager will stop working.

To fix this, perform these steps in the 10*g* (9.0.4) Oracle home:

**1.** Shut down the Oracle Enterprise Manager Application Server Control.

prompt> **emctl stop iasconsole**

- <span id="page-361-0"></span>**2.** Rename the following files. Do not delete the files, because you might need them in step [5.](#page-361-1) You can rename them with an "active" suffix (for example, iasadmin.properties.active):
	- ORACLE\_HOME/sysman/config/iasadmin.properties
	- ORACLE HOME/sysman/emd/targets.xml
	- ORACLE HOME/sysman/j2ee/config/jazn-data.xml
	- ORACLE\_ HOME/sysman/webapps/emd/WEB-INF/config/consoleConfig.xml
- **3.** Copy the backup files for the files listed in the preceding step.

The backup files are in the same directory as the listed files. The names of the backup files are suffixed with a digit (for example, iasadmin.properties.1). Check the timestamp, or check the content, of the backup files to determine the most recent backup file.

**4.** Start the Oracle Enterprise Manager Application Server Control.

prompt> **emctl start iasconsole**

- <span id="page-361-1"></span>**5.** If you have remaining 9.0.2/9.0.3 instances on the computer, you need to designate one of them to contain the active Oracle Enterprise Manager.
	- **a.** Copy the files listed in step [2](#page-361-0) (which you renamed with the active suffix) to the 9.0.2/9.0.3 instance's Oracle home. Rename them back to the original names (that is, remove the active suffix).
	- **b.** Edit the /var/opt/oracle/emtab file on HP-UX and the /etc/emtab file on Linux to set the DEFAULT property to refer to the new active Oracle Enterprise Manager.

# **C.3 Reinstallation**

The installer does not allow reinstallation of an Oracle Application Server instance in a directory that already contains an Oracle Application Server instance. To reinstall Oracle Application Server in the same directory, you have to deinstall and then install it.

If you deinstall a middle tier instance that uses an OracleAS Infrastructure 10*g*, you cannot reuse the name of the deinstalled instance when installing subsequent middle tier instances. To reuse the instance name, you must delete the entry for the deinstalled instance from Oracle Internet Directory.

Reinstallation

# **D**

# **Silent and Non-Interactive Installation**

This appendix describes the silent and non-interactive installation of Oracle Application Server. The topics include:

- [Section D.1, "Silent Installation"](#page-364-0)
- [Section D.2, "Non-Interactive Installation"](#page-365-1)
- [Section D.3, "Requirements"](#page-365-2)
- [Section D.4, "Pre-Installation"](#page-365-0)
- [Section D.5, "Create the Response File"](#page-366-0)
- [Section D.6, "Start the Installation"](#page-372-0)
- [Section D.7, "Post-Installation"](#page-372-1)

# <span id="page-364-0"></span>**D.1 Silent Installation**

Silent installation of Oracle Application Server is accomplished by supplying the Oracle Universal Installer with a response file and specifying the -silent flag on the command line. The response file is a text file.

The installer uses the variables and parameter values contained in the response file to provide answers to all of the installer prompts. You include responses for all of the installer prompts in the response file. Silent installation displays no graphical output.

If this is a first time installation of Oracle Application Server, you must create the oraInst.loc file before starting. File creation is described in [Section D.4,](#page-365-0)  ["Pre-Installation".](#page-365-0)

Following installation of Oracle Application Server, you need to run the root.sh script. The root. sh script detects settings of environment variables and enables you to enter the full path of the local bin directory.

Use silent installation of Oracle Application Server when there are similar installations on more than one computer. Additionally, use silent install when performing the Oracle Application Server installation from a remote location using the command line. Silent installation eliminates the need to monitor the Oracle Application Server installation because there is no graphical output and no input by the user.

## <span id="page-365-1"></span>**D.2 Non-Interactive Installation**

Non-interactive installation of Oracle Application Server is also accomplished by supplying the Oracle Universal Installer with a response file but without specifying the -silent flag on the command line. The response file is a text file. The installer uses the variables and parameter values contained in the response file to provide answers to some or all of the installer user prompts. There is graphical output and if you have not provided responses to all of the installer prompts, you may need to enter information during the installation.

If this is a first time installation of Oracle Application Server, you must create the oraInst.loc file before starting. File creation is described in [Section D.4,](#page-365-0)  ["Pre-Installation".](#page-365-0)

Following installation of Oracle Application Server, you need to run the root.sh script. The root. sh script detects settings of environment variables and enables you to enter the full path of the local bin directory.

Use non-interactive installation of Oracle Application Server when there are specific screens you want to observe during installation.

Additionally, you can use non-interactive installation when performing the Oracle Application Server installation from a remote location using the command line.

# <span id="page-365-2"></span>**D.3 Requirements**

For a list of requirements, see [Chapter 4, "Requirements".](#page-60-0)

# <span id="page-365-0"></span>**D.4 Pre-Installation**

If the oraInst.loc file does not exist on your computer, you must create it before starting the silent and non-interactive installation of Oracle Application Server. The oraInst.loc file is typically stored in the /var/opt/oracle directory on HP-UX systems and the  $/$ etc directory on Linux systems. It is used by the Oracle Universal Installer during installation.

As the root user, create the oraInst.loc file in the /var/opt/oracle directory on HP-UX systems and the /etc directory on Linux systems. The oracle group is the group performing the installation.

Enter the following line of text in the orainst.loc file:

inventory\_loc=/full\_path/oui\_inventory

The oraInst.loc file specifies inventory\_loc location for inventory files. If the oraInst.loc file is not located in your Oracle home, make sure the file has read and write permission for the oracle group.

**Note:** If you are expanding your middle tier, you must stop all processes associated with the middle tier that you want to expand. If you need help on how to stop the processes, see the *Oracle Application Server 10g Administrator's Guide*.

## <span id="page-366-0"></span>**D.5 Create the Response File**

Before silent or non-interactive installation you must provide information specific to your installation.

You must create a response file using any text editor or use the templates available in the stage/Response directory on Disk1 of your Oracle Application Server CD-ROM. Response file templates are available for the following install types:

- J2EE and Web Cache (oracle.iappserver.iapptop.j2ee.rsp)
- Portal and Wireless (oracle.iappserver.iapptop.Portals.rsp)
- Business Intelligence and Forms (oracle.iappserver.iapptop.Business.rsp)
- OracleAS Infrastructure 10*g*: Identity Management and OracleAS Metadata Repository (oracle.iappserver.infrastructure.Infrastructure.rsp)
- OracleAS Infrastructure 10*g*: Identity Management (oracle.iappserver.infrastructure.Infrastructure\_ID.rsp)
- OracleAS Infrastructure 10*g*: OracleAS Metadata Repository (oracle.iappserver.infrastructure.Infrastructure\_Meta.rsp
- OracleAS Developer Kits 10*g* (oracle.iappserver.devcorner.DevKit.rsp)
- Database Configuration Assistant (dbca.rsp)
- Net8 Configuration Assistant (netca.rsp)
- Static Port Configuration (staticports.ini)

Definitions of response file parameters are described in the stage/Response directory on Disk1 of the Oracle Application Server CD-ROM.

> **Note:** The installer will fail if you attempt a silent session without appropriately configuring a response file.

**Note:** Oracle recommends specifying either "true" or "false" for Boolean parameters.

#### **D.5.1 Example Response Files**

The following sections shows example response files for the following Oracle Application Server installations:

- [Section D.5.1.1, "Standalone J2EE and Web Cache"](#page-367-0)
- [Section D.5.1.2, "OracleAS Infrastructure 10g"](#page-368-0)
- Section D.5.1.3. "Portal and Wireless"

#### <span id="page-367-0"></span>**D.5.1.1 Standalone J2EE and Web Cache**

The following shows an example of a response file for a **non-interactive** installation of standalone instance of J2EE and Web Cache:

```
RESPONSEFILE_VERSION=2.2.1.0.0
UNIX_GROUP_NAME="dba"
FROM_LOCATION="/mount_point/Disk1/stage/products.jar"
FROM_LOCATION_CD_LABEL="Oracle Application Server 10G"
ORACLE HOME="/local location/oracle home"
ORACLE_HOME_NAME="oracle_j2eehome_name"
TOPLEVEL_COMPONENT={"oracle.iappserver.iapptop", "9.0.4.0.0"}
```

```
SHOW SPLASH SCREEN=true
SHOW WELCOME PAGE=true
SHOW_COMPONENT_LOCATIONS_PAGE=true
SHOW CUSTOM TREE PAGE=true
SHOW_SUMMARY_PAGE=true
SHOW_INSTALL_PROGRESS_PAGE=true
SHOW_REQUIRED_CONFIG_TOOL_PAGE=true
SHOW_OPTIONAL_CONFIG_TOOL_PAGE=true
SHOW_CONFIG_TOOL_PAGE=true
SHOW_RELEASE_NOTES=true
SHOW ROOTSH CONFIRMATION=true
SHOW_END_SESSION_PAGE=true
SHOW EXIT CONFIRMATION=true
NEXT_SESSION=false
NEXT_SESSION_ON_FAIL=false
SHOW_DEINSTALL_CONFIRMATION=true
SHOW_DEINSTALL_PROGRESS=true
SHOW_IAS_COMPONENT_CONFIG_PAGE=false
ACCEPT_LICENSE_AGREEMENT=true
RESTART_SYSTEM=false
CLUSTER_NODES=<Value Unspecified>
PreReqConfigSelections=""
DEINSTALL_LIST={"oracle.iappserver.iapptop","9.0.4.0.0"}
COMPONENT_LANGUAGES={"en"}
INSTALL_TYPE="Core"
oracle.iappserver.iapptop:szl_InstanceInformation={"iASInstancePassword"}
oracle.iappserver.instance:szl_InstanceInformation={"iASInstanceName", 
"iASInstancePassword", "iASInstancePassword"}
oracle.iappserver.iapptop:SHOW_IAS_COMPONENT_CONFIG_PAGE=true
oracle.iappserver.iapptop:b_configureCalypso=true
oracle.iappserver.iapptop:b_clusterSupport=false
oracle.iappserver.iapptop:b_securityAccess=false
oracle.iappserver.iapptop:b_centralMonitor=<Value Unspecified>
nStartProcValidation=0
nValidationPreReqConfigSelections=0
oracle.iappserver.iapptop:nValidationInstanceInfo=0
oracle.apache.apache.s_group="dba"
oracle.apache.apache.s_groupid="dba"
JDKHome="<path to jdk>"
```
#### <span id="page-368-0"></span>**D.5.1.2 OracleAS Infrastructure 10***g*

The following shows an example of a response file for a **silent** installation of OracleAS Infrastructure 10*g*:

RESPONSEFILE\_VERSION=2.2.1.0.0 UNIX\_GROUP\_NAME="dba" FROM\_LOCATION="/mount\_point/Disk1/stage/products.jar" FROM LOCATION CD LABEL="Oracle Application Server 10G" ORACLE HOME="/local location/oracle home" ORACLE HOME NAME="oracle infrahome name" SHOW SPLASH SCREEN=false SHOW\_WELCOME\_PAGE=false SHOW\_INSTALL\_PROGRESS\_PAGE=false SHOW\_COMPONENT\_LOCATIONS\_PAGE=false SHOW\_CUSTOM\_TREE\_PAGE=false SHOW\_SUMMARY\_PAGE=false SHOW CONFIG TOOL PAGE=false SHOW\_REQUIRED\_CONFIG\_TOOL\_PAGE=false SHOW OPTIONAL CONFIG TOOL PAGE=false SHOW RELEASE NOTES=false SHOW\_ROOTSH\_CONFIRMATION=false SHOW\_END\_SESSION\_PAGE=true SHOW EXIT CONFIRMATION=false NEXT\_SESSION=false NEXT\_SESSION\_ON\_FAIL=false SHOW\_DEINSTALL\_CONFIRMATION=true SHOW\_DEINSTALL\_PROGRESS=true SHOW\_IAS\_COMPONENT\_CONFIG\_PAGE=false ACCEPT\_LICENSE\_AGREEMENT=true PreReqConfigSelections="" n\_ValidationPreReqConfigSelections=0 TOPLEVEL\_COMPONENT={"oracle.iappserver.infrastructure","9.0.4.0.0"} DEINSTALL\_LIST={"oracle.iappserver.infrastructure","9.0.4.0.0"} oracle.iappserver.infrastructure:SHOW\_IAS\_COMPONENT\_CONFIG\_PAGE=FALSE COMPONENT\_LANGUAGES={"en"} INSTALL\_TYPE="Infrastructure" ##oracle.iappserver.infrastructure:OPTIONAL\_CONFIG\_ TOOLS={"OC4JinstanceConfig","OPMNconfig","OPMNconfigDAS","DCMRegPlugins","EMWebC onfig","EMAgent","DCMRepBackup"} oracle.iappserver.infrastructure:b\_configureMeta=true oracle.iappserver.infrastructure:b\_configureOID=true oracle.iappserver.infrastructure:b\_configureSSO=true oracle.iappserver.infrastructure:b\_configureDAS=true oracle.iappserver.infrastructure:b\_configureDIP=true oracle.iappserver.infrastructure:b\_configureOCA=true oracle.iappserver.infrastructure:b\_launchOHS=true oracle.iappserver.iappdialog szIdentityAdminContext="dc=us,dc=oracle,dc=com" oracle.iappserver.infrastructure:b\_configureHA=false

```
HAhostName=domain.com
s_dnSelection="Custom DN:"
s_dnCNval="" 
s dnOUval=""
s dnOrgval=""
s_dnCntval="" 
s dncustom="cn=OCA-hostname.us.oracle.com,o=oracle,c=us"
s_subdn="dc=us,dc=oracle,dc=com"
sl_dbaOperGroups={"dba", "dba"}
s dbRetChoice="Use the default character set"
s_mountPoint=/mount_point/Disk1/stage/products.jar
s_dbSid=iasdb
s_infrastructureglobalDBName=iasdb.domain.com
s_sysPass="infra12345"
s_sysPassAgain="infra12345"
s_systemPass="infra12345"
s_systemPassAgain="infra12345"
sl_keylengthInfo={"2048"}
sl_ocmInfo={"welcome12","welcome12"}
s dncustom="cn=OCA-domain.com,o=oracle,c=us"
oracle.oid.oidca:s_silentinstallflag="1"
szOIDwithSSLStatus="N"
nStartProcValidation=0
nValidationOID=0
nValidationOID2=0
nValidationRepository=0
nValidationSpecifyRepository=0 
oracle.iappserver.instance:szl_
InstanceInformation={"infra","infra12345","infra12345"}
oracle.iappserver.instance:nValidationInstanceInfo=0
JDKHome="<path to jdk>"
```
#### <span id="page-370-0"></span>**D.5.1.3 Portal and Wireless**

The following shows an example of a response file for a **non-interactive** installation of Portal and Wireless:

```
RESPONSEFILE_VERSION=2.2.1.0.0
UNIX_GROUP_NAME="dba"
FROM LOCATION="/mount point/Disk1/stage/products.jar"
FROM_LOCATION_CD_LABEL="Oracle Application Server 10G"
NEXT_SESSION_RESPONSE=<Value Unspecified>
ORACLE_HOME="/local_location/oracle_home"
ORACLE_HOME_NAME="oracle_home_name"
TOPLEVEL_COMPONENT={"oracle.iappserver.iapptop", "9.0.4.0.0"}
```
SHOW SPLASH SCREEN=true SHOW\_WELCOME\_PAGE=true SHOW\_INSTALL\_PROGRESS\_PAGE=true SHOW COMPONENT LOCATIONS PAGE=true SHOW CUSTOM TREE PAGE=true SHOW\_SUMMARY\_PAGE=true SHOW CONFIG TOOL PAGE=true SHOW\_REQUIRED\_CONFIG\_TOOL\_PAGE=true SHOW OPTIONAL CONFIG TOOL PAGE=true SHOW\_RELEASE\_NOTES=false SHOW\_ROOTSH\_CONFIRMATION=true SHOW\_END\_SESSION\_PAGE=true SHOW EXIT CONFIRMATION=true NEXT\_SESSION=false NEXT\_SESSION\_ON\_FAIL=false SHOW DEINSTALL CONFIRMATION=true SHOW\_DEINSTALL\_PROGRESS=true SHOW\_IAS\_COMPONENT\_CONFIG\_PAGE=true ACCEPT\_LICENSE\_AGREEMENT=true RESTART\_SYSTEM=<Value Unspecified> CLUSTER\_NODES=<Value Unspecified> PreReqConfigSelections="" n\_ValidationPreReqConfigSelections=0 DEINSTALL\_LIST={"oracle.iappserver.iapptop","9.0.4.0.0"} TOPLEVEL\_COMPONENT={"oracle.iappserver.iapptop","9.0.4.0.0"} oracle.iappserver.iapptop:SHOW\_IAS\_COMPONENT\_CONFIG\_PAGE=FALSE COMPONENT\_LANGUAGES={"en"} INSTALL\_TYPE="Portals" b\_launchInfrastructureUse=true b\_configureWireless=true b\_configurePortal=true szl\_RepositoryUserInput={"domain.com:1521:iasdb:iasdb.domain.com"} oracle.webdb:silent=true oracle.iappserver.iapptop:b\_centralMonitor=false oracle.iappserver.iapptop:b\_configureCalypso=true szlSpecifyOIDLogin={"cn=orcladmin", "infra12345"} szlOIDRegister={"hostname.domain", "389"} OIDhost="westgate.us.oracle.com" OIDport="3060" szOIDwithSSLStatus="N" nStartProcValidation=0 nValidationOID=0 nValidationOID2=0 nValidationRepository=0 oracle.iappserver.instance:szl\_

```
InstanceInformation={"portal","portal12345","portal12345"}
oracle.iappserver.iapptop:nValidationInstanceInfo=0
oracle.iappserver.instance:nValidationInstanceInfo=0
oracle.apache.apache:s_group="dba"
oracle.apache.apache:s_groupid="dba"
JDKHome="<path to jdk>"
```
**Note:** The OracleAS Infrastructure 10*g* ORACLE\_ HOME/install/portlist.ini and ORACLE\_ HOME/config/ias.properties files show port assignments.

## <span id="page-372-0"></span>**D.6 Start the Installation**

To make the installer use the response file, specify the location of the response file that you want to use as a parameter when starting the installer.

To perform a non-interactive installation:

```
prompt> setenv DISPLAY ias_hostname:0.0
prompt> ./runInstaller -responseFile absolute_path_and_filename
```
To perform a silent installation, use the -silent parameter:

prompt> ./runInstaller -silent -responseFile absolute\_path\_and\_filename

# <span id="page-372-1"></span>**D.7 Post-Installation**

The success or failure of the non-interactive and silent installations is logged in the installActions<time\_stamp>.log file. Additionally, the silent installation creates the silentInstall<time  $stamp$  >.log file. The log files are created in the oraInventory directory during installation.

The silentInstall<time\_stamp>.log file contains the following line if your installation was successful:

The installation of OracleAS <Installation Type> was successful.

The installActions<time\_stamp>.log file contains specific information for each Oracle Application Server installation type.

**See Also:** [Appendix B, "Troubleshooting"](#page-334-0)

**Note:** Application Server Control Configuration Assistant and DCM Repository Backup Assistant success messages appear for first time installation of Oracle Application Server.

**Note:** If you perform a silent installation with the staticports.ini file for ports less than 1024, the OPMN Configuration Assistant fails, and all the remaining OracleAS Configuration Assistants do not execute.

After Configuration Assistants failure, perform the operations described in [Section 7.17, "Install Fragment: The Last Few Screens](#page-193-0)  [of the Installation".](#page-193-0)

You must run the OracleAS Configuration Assistants commands from the command line. The commands are available from the script file ORACLE\_HOME/cfgtoollogs/configToolCommands.

# **Default Port Numbers**

By default, the installer assigns port numbers to components from a set of default port numbers. This appendix contains a list of these port numbers.

If you want to use a different set of port numbers, you have to create a file called staticports.ini, in which you list the port numbers that you want to use. See [Section 4.4.2, "Using Custom Port Numbers \(the "Static Ports" Feature\)"](#page-89-0) for details.

# **E.1 Method of Assigning Default Port Numbers**

The installer assigns default port numbers to each component using the following method:

- **1.** The installer checks if the default port number is in use. If it is not in use, the installer assigns it to the component.
- **2.** If the default port number is already in use by an Oracle product or by any running application, the installer tries the lowest number in the port number range. It keeps trying the port numbers in the range until it finds one that is available.

## **E.2 Default Port Numbers**

[Table E–1](#page-375-0) lists the default port numbers for components. The last column, [Name in](#page-375-1)  [staticports.ini,](#page-375-1) specifies the component name as it appears in the staticports.ini file, which enables you to override the default port numbers. See [Section 4.4.2, "Using Custom Port Numbers \(the "Static Ports" Feature\)"](#page-89-0) for details.

<span id="page-375-1"></span>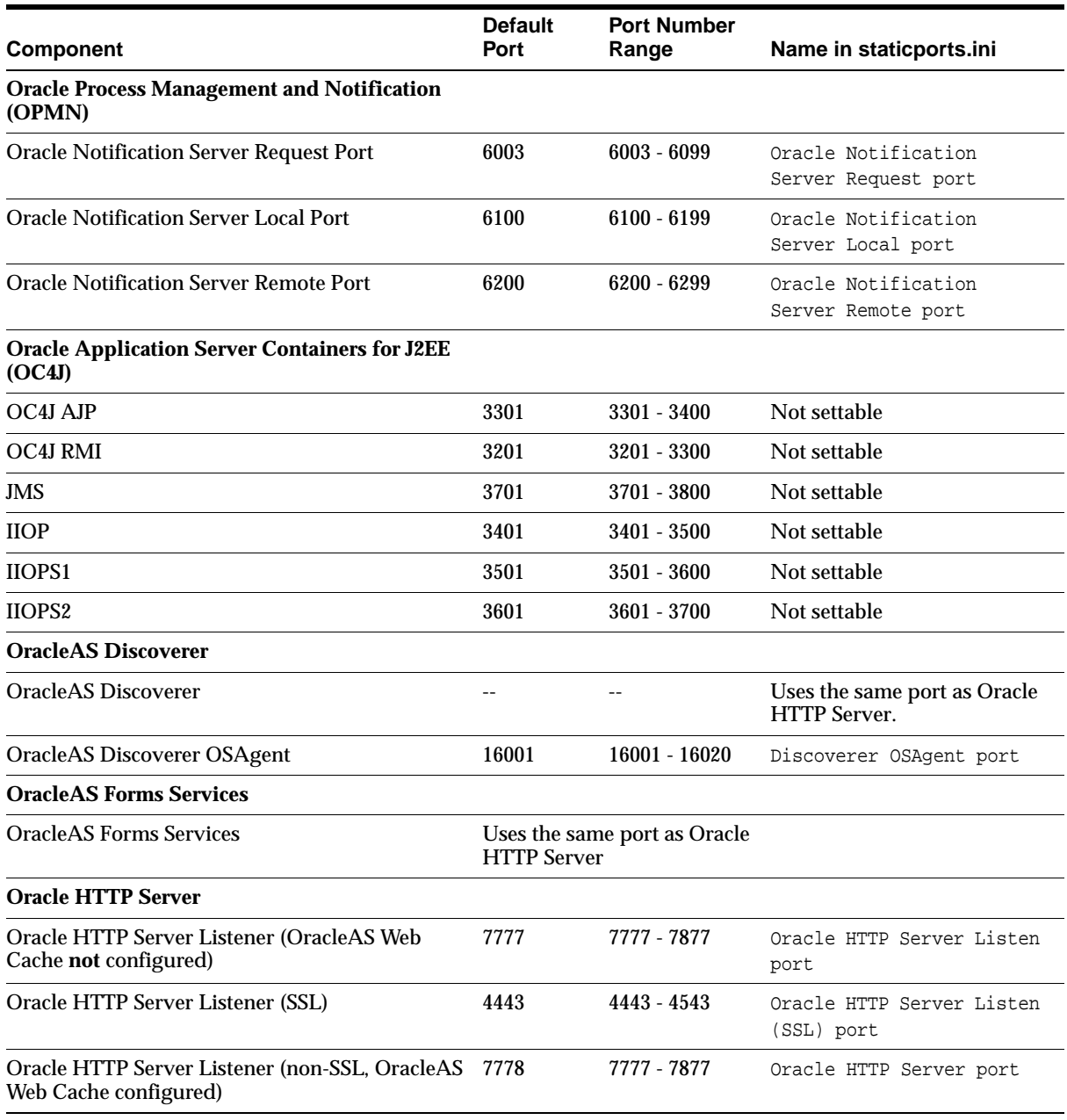

#### <span id="page-375-0"></span>**Table E–1 Default Port Numbers and Ranges (Grouped by Component)**

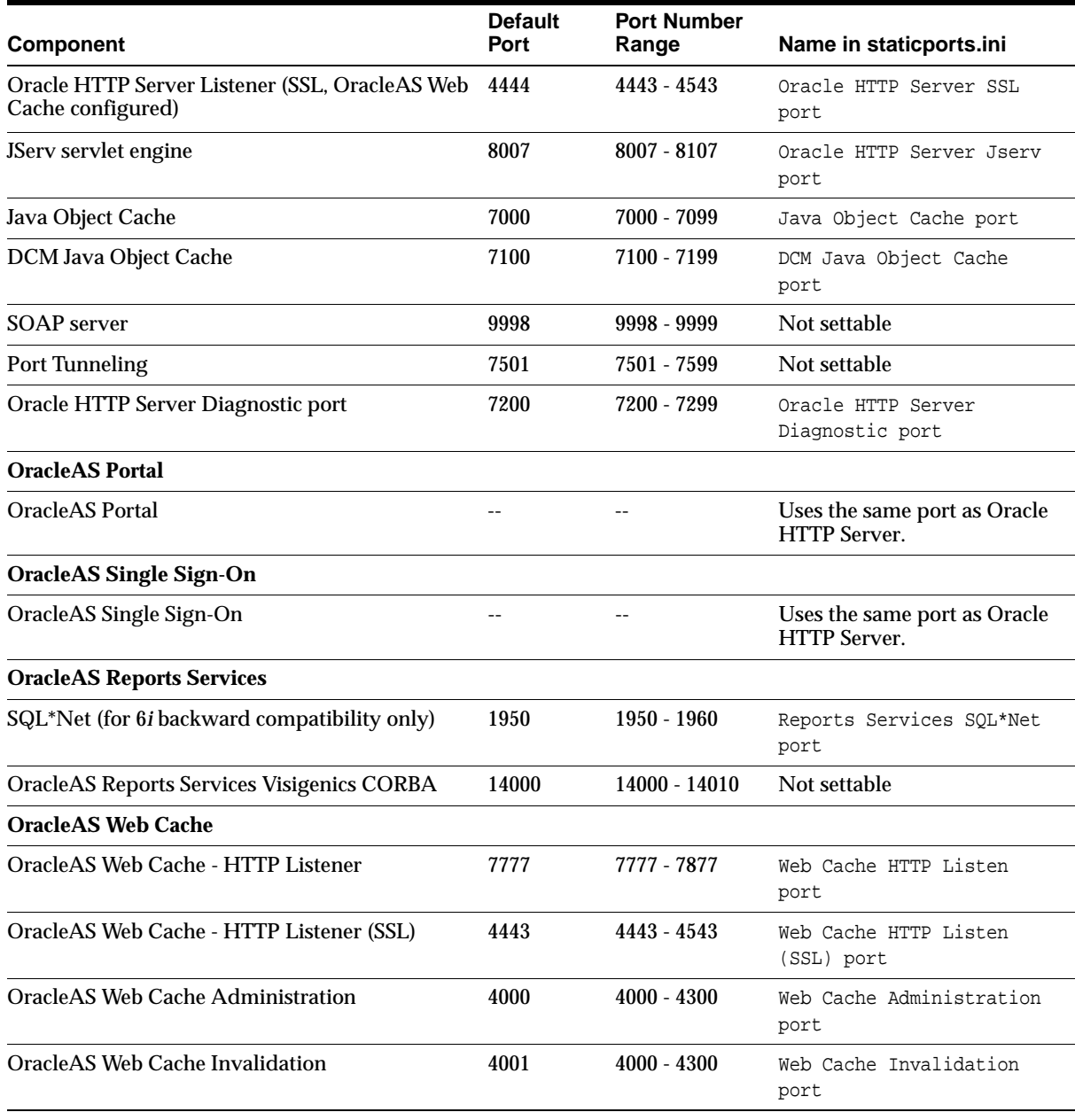

#### **Table E–1 Default Port Numbers and Ranges (Grouped by Component)**

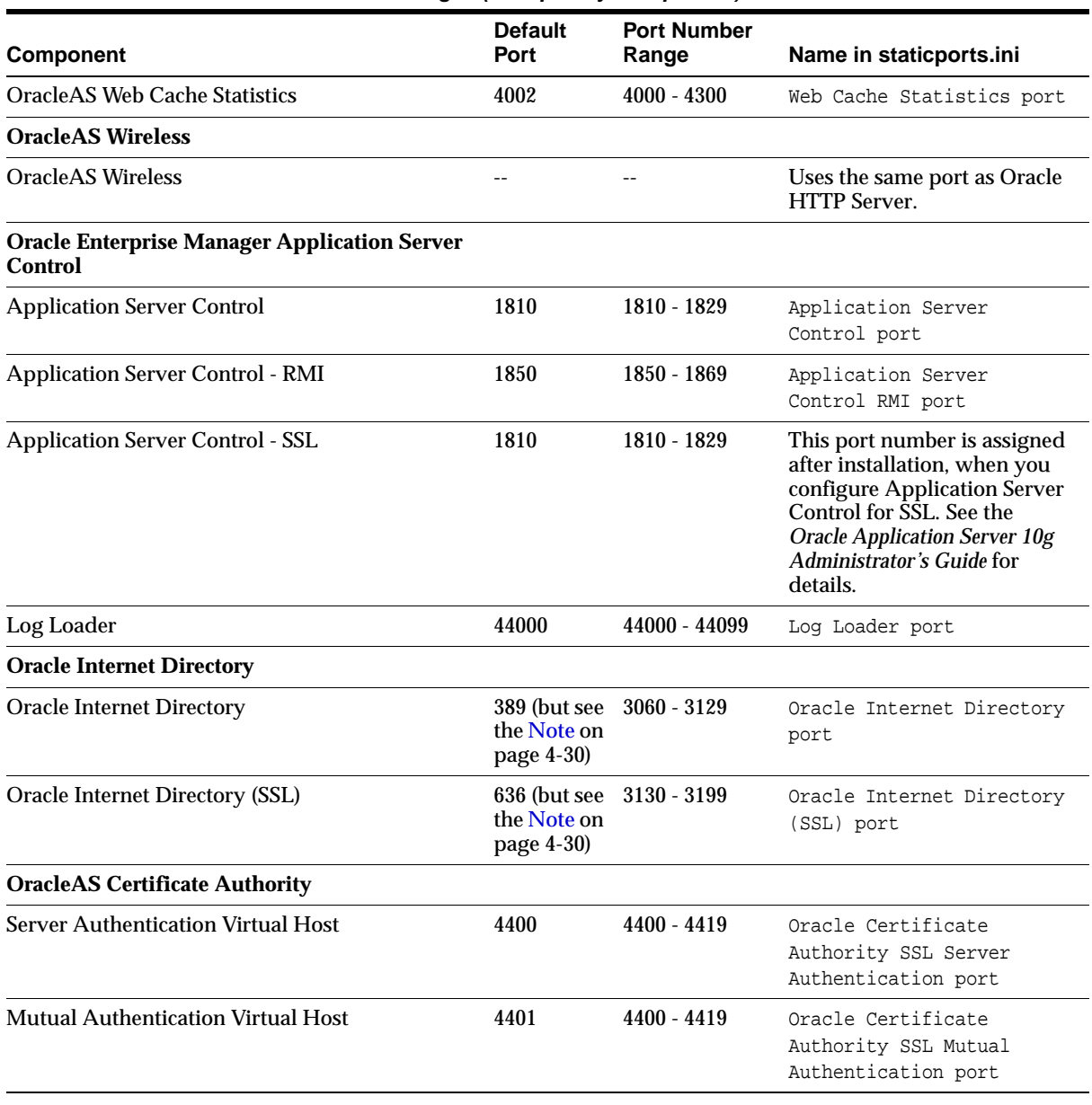

#### **Table E–1 Default Port Numbers and Ranges (Grouped by Component)**

**F**

# **Ports to Open in Firewalls**

If you plan to install Oracle Application Server behind firewalls, you need to open certain ports in the firewall during installation (and also during runtime).

When you are installing middle tiers or Identity Management components, you need access to the Oracle Internet Directory, OracleAS Metadata Repository, Oracle Notification Server, and OracleAS Web Cache (the invalidation port). You need to open ports used by these components in the firewall, as shown in [Figure F–1](#page-379-0):

- LDAP: port 3060
- LDAP SSL: port 3131
- SQL<sup>\*</sup>Net 2: port 1521
- Oracle Notification Server: port 6200
- Web Cache Invalidation: port 4001

**Note:** The port numbers listed here are the default ports for the components. You may have different ports in your environment.

<span id="page-379-0"></span>**Figure F–1 Ports Needed to Be Opened in the Firewall When Installing Oracle Application Server Behind Firewalls**

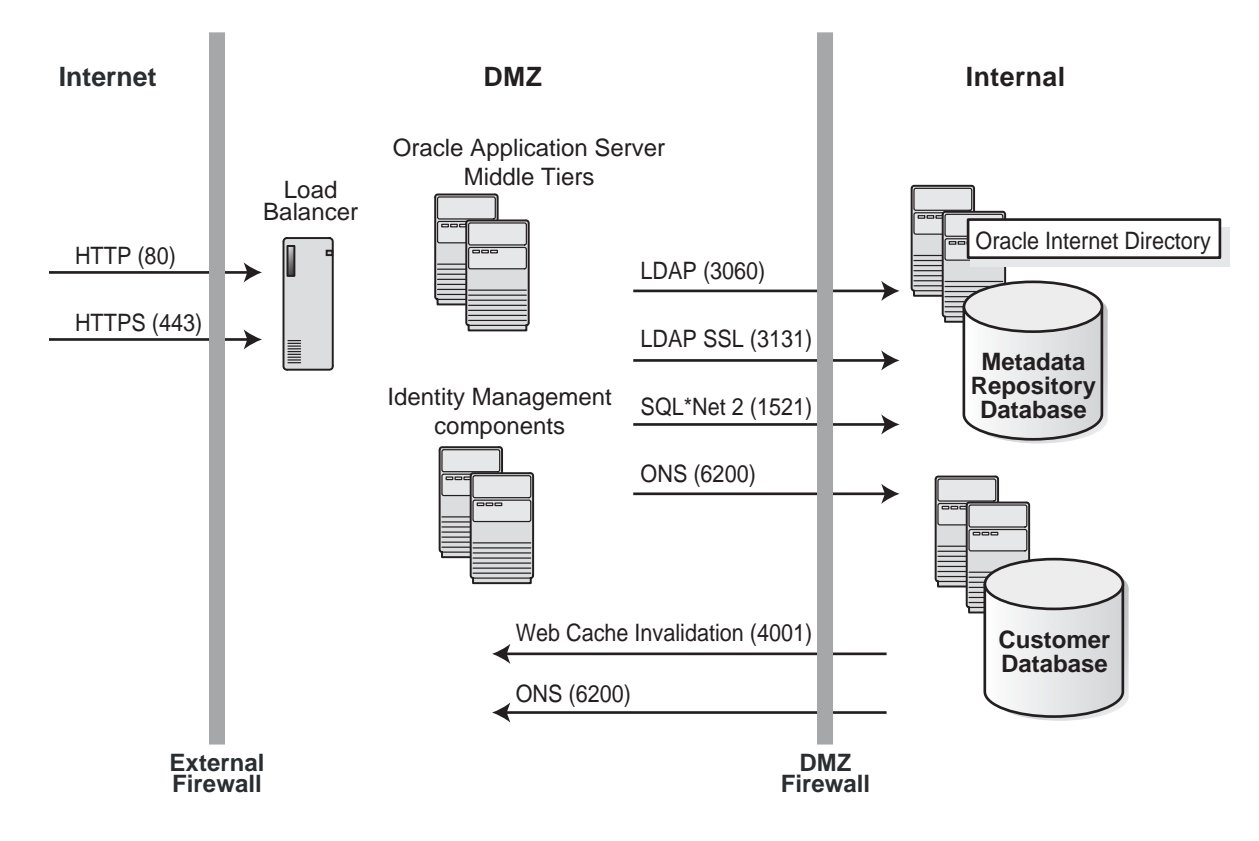

# **URLs for Components**

[Table G–1](#page-380-0) shows the URLs and login IDs to use to access components after installation.

The URLs in the table use the default ports. The components in your environment might use different ports. To determine the port numbers for components, you can look in the ORACLE\_HOME/install/portlist.ini file.

| <b>Component</b>              | <b>URL</b>                                                                |                                                            | Entry in portlist.ini Login and Password                                                 |
|-------------------------------|---------------------------------------------------------------------------|------------------------------------------------------------|------------------------------------------------------------------------------------------|
| OracleAS Welcome<br>Pages     | http:// $host.7777$                                                       | Oracle HTTP Server n/a<br>port or Web Cache<br>Listen port |                                                                                          |
| Oracle HTTP Server            | http://host:7777 (without Web Cache)<br>http://host.7778 (with Web Cache) | Oracle HTTP Server n/a<br>Listen port                      |                                                                                          |
| OracleAS Web<br>Cache Manager | http://host:4000/webcacheadmin                                            | Web Cache<br>Administration                                | administrator or ias<br>admin                                                            |
|                               |                                                                           | port                                                       | Password: use the<br>password for ias admin<br>that you supplied during<br>installation. |
| OracleAS Portal               | http://host:7777/pls/portal                                               | <b>Web Cache Listen</b><br>port                            | portal                                                                                   |
|                               |                                                                           |                                                            | Password: use the<br>password for ias admin<br>that you supplied during<br>installation. |

<span id="page-380-0"></span>**Table G–1 URLs for Components**

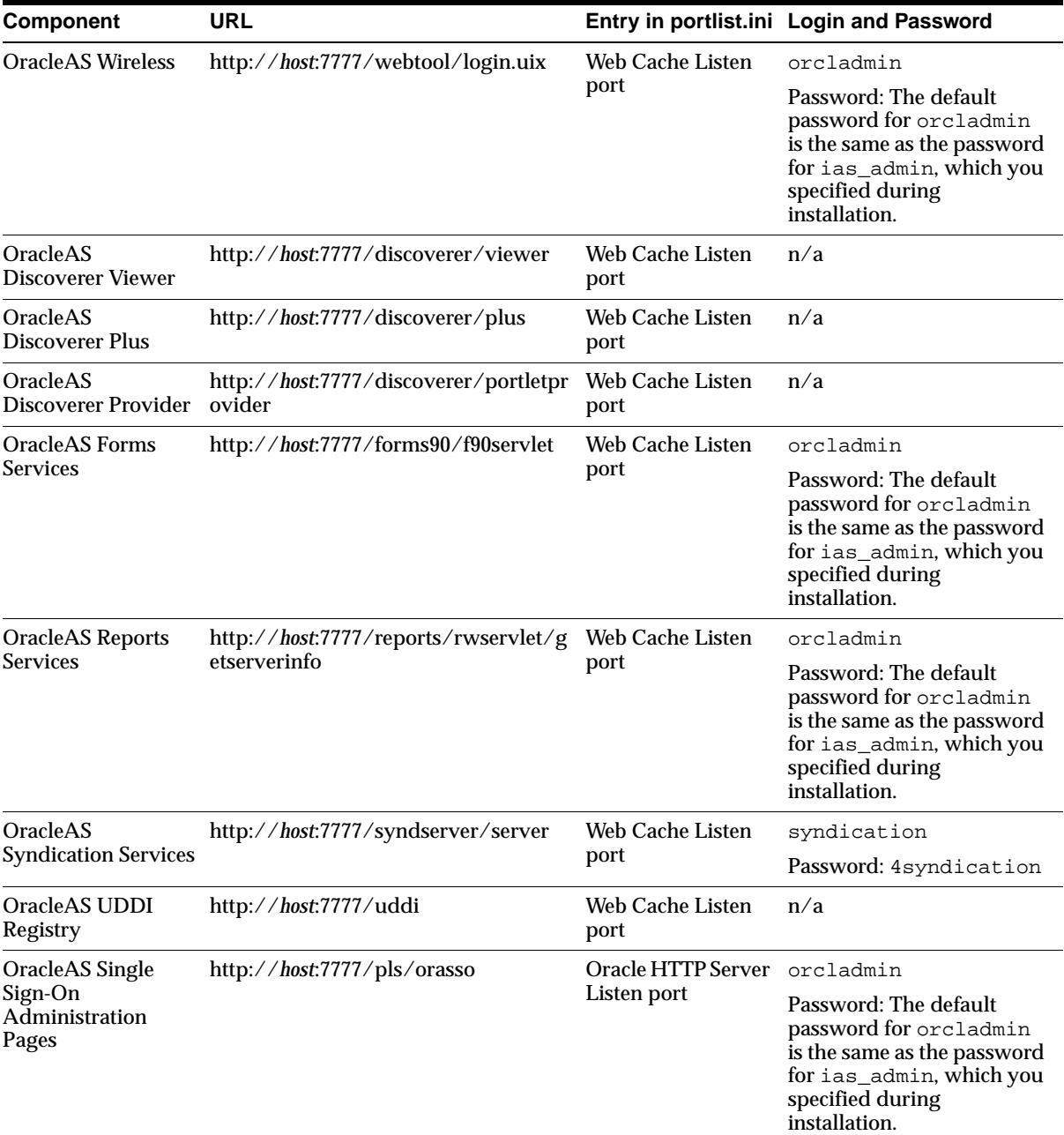

#### **Table G–1 URLs for Components**

| <b>Component</b>                                | <b>URL</b>                                      |                                                                             | Entry in portlist.ini Login and Password                                                                                                    |
|-------------------------------------------------|-------------------------------------------------|-----------------------------------------------------------------------------|----------------------------------------------------------------------------------------------------|
| http:// $host:1810$<br>Oracle Enterprise        | <b>Application Server</b>                       | ias admin                                                                   |                                                                                                    |
| Manager<br><b>Application Server</b><br>Control |                                                 | Control port                                                                | Password: Use the ias<br>admin password you<br>supplied during<br>installation.                                                                 |
| Oracle Internet                                 | ORACLE_HOME/bin/oidadmin                        | n/a                                                                         | orcladmin                                                                                                    |
| <b>Directory Manager</b>                        |                                                 |                                                                             | Password: The default<br>password for orcladmin<br>is the same as the password<br>for ias_admin, which you<br>specified during<br>installation. |
| <b>Oracle Delegated</b>                         | http://host:7777/oiddas<br>Listen port          | Oracle HTTP Server orcladmin                                                |                                                                                                    |
| Administration<br><b>Services</b>               |                                                 |                                                                             | Password: The default<br>password for orcladmin<br>is the same as the password<br>for ias_admin, which you<br>specified during<br>installation. |
| Authority<br>Administration                     | OracleAS Certificate http://host:4400/oca/admin | Oracle Certificate<br><b>Authority SSL</b><br>Server<br>Authentication port | Certificate<br>Authority<br>Administrator                                                                                                    |
| <b>Interface</b>                                |                                                 |                                                                             | Password: Use the<br>password you supplied for<br>the OracleAS Certificate<br>Authority administrator<br>during installation.                   |
| <b>OracleAS</b><br>Personalization              | https://host:7777/OP/Admin                      | <b>Web Cache Listen</b><br>port                                             | Use the login and password<br>you supplied when you<br>configured OracleAS<br>Personalization.                                                  |

**Table G–1 URLs for Components**

# **H**

# **Contents of the "OracleAS RepCA and Utilities" CD-ROM**

[Table H–1](#page-384-0) lists the contents of the "OracleAS RepCA and Utilities" CD-ROM. On the Oracle Application Server DVD, you can find these items in the repca\_ utilities directory.

| <b>Item</b>                                     | <b>Function</b>                                                                                                  | Location                                      |
|-------------------------------------------------|----------------------------------------------------------------------------------------------------|-----------------------------------------------|
| OracleAS RepCA                                  | Enables you to install the OracleAS<br>Metadata Repository in an existing<br>database.                           | $CD$ -ROM:<br>repca/<br>DVD:                  |
|                                                 | For details, see Chapter 10, "Installing the<br>OracleAS Metadata Repository in an<br><b>Existing Database".</b> | repca_utilities/repca/                        |
| OracleAS Backup<br>and Recovery Tool            | Enables you to back up and recover your<br>Oracle Application Server installations.                              | $CD$ -ROM:<br>utilities/backup/               |
|                                                 | For details, see the Oracle Application Server<br>10g Administrator's Guide.                                     | DVD:<br>repca<br>utilities/utilities/backup/  |
| <b>Metadata Repository</b><br>Container upgrade | Enables you to upgrade an older version<br>of the metadata repository to $10g(9.0.4)$ .                          | $CD$ -ROM:<br>utilities/upgrade/              |
|                                                 | For details, see the Oracle Application Server<br>10g Upgrading to 10g (9.0.4) guide.                            | DVD:<br>repca<br>utilities/utilities/upgrade/ |

<span id="page-384-0"></span>**Table H–1 Items on the "OracleAS RepCA and Utilities" CD-ROM**

| Item                           | <b>Function</b>                                                                                                    | Location                                        |
|--------------------------------|----------------------------------------------------------------------------------------------------|-------------------------------------------------|
| Compatibility utility          | Enables you to update entries in Oracle<br><b>Internet Directory and OracleAS Metadata</b><br>Repository so that you can run Oracle<br>Application Server 10g (9.0.4) with<br>Oracle9 <i>iAS</i> Release $2$ (9.0.2) or 9.0.3, if<br>desired. | CD-ROM:<br>utilities/imconfig/                  |
|                                |                                                                                                    | DVD:<br>repca_<br>utilities/utilities/imconfig/ |
|                                | For details, see Chapter 3, "Compatibility"<br>with Earlier Versions".                                                                                                    |                                                 |
| High availability<br>utilities | Enables you to synchronize files in<br><b>OracleAS Active Failover Cluster</b>                                                                                                    | CD-ROM:<br>utilities/ha/                        |
|                                | environments.<br>For details, see the Oracle Application Server<br>10g High Availability Guide.                                                                                                    | DVD:<br>repca_utilities/utilities/ha/           |
| Plug-ins for web<br>servers    | Contains the OC4J Plug-in and the Proxy<br>Plug-in, which you can use with web<br>servers such as the Sun ONE Web Server<br><b>Enterprise Edition and the Microsoft</b><br><b>Internet Information Server.</b>                                | CD-ROM:<br>utilities/plug_ins/                  |
|                                |                                                                                                    | DVD:<br>repca_utilities/utilities/plug_<br>ins/ |
|                                | For details, see the Oracle HTTP Server<br>Administrator's Guide.                                                                                                    |                                                 |
| Fonts                          | Contains fonts that you can install if you<br>are running in a non-English environment<br>and the user interface is not displayed<br>correctly.                                                                                               | CD-ROM:<br>utilities/fonts/                     |
|                                |                                                                                                    | DVD:<br>repca_utilities/utilities/fonts/        |
|                                | For details, see Section B.2, "User Interface<br>Does Not Display Properly".                                                                                                    |                                                 |
| Start and stop scripts         | Contains scripts for starting and stopping<br><b>Oracle Application Server instances.</b>                                                                                                    | CD-ROM:<br>utilities/startup/                   |
|                                |                                                                                                    | DVD:<br>repca<br>utilities/utilities/startup/   |

**Table H–1 Items on the "OracleAS RepCA and Utilities" CD-ROM**

**I**

# **Red Hat Enterprise Linux AS/ES Installation Notes**

This appendix provides some information about using Oracle Application Server with Red Hat Enterprise Linux AS/ES. The topics include:

- [Section I.1, "Red Hat Enterprise Linux AS/ES Distributions"](#page-386-0)
- [Section I.2, "Hardware Compatibility"](#page-387-0)
- [Section I.3, "Errata Download for Red Hat Enterprise Linux AS/ES 2.1"](#page-387-1)
- [Section I.4, "Package Download"](#page-387-2)
- [Section I.5, "Useful Linux References"](#page-388-0)

# <span id="page-386-0"></span>**I.1 Red Hat Enterprise Linux AS/ES Distributions**

Red Hat Enterprise Linux AS/ES is available from Red Hat through the following channels:

■ Boxed product

Purchase the boxed product from the Red Hat web site:

http://www.redhat.com

■ RHN (Red Hat Network) store

To obtain Red Hat Enterprise Linux AS/ES from the RHN store:

**a.** Register with the RHN (Red Hat Network):

```
http://www.redhat.com
```
Information about different service levels is available from the following web sites:

```
http://www.redhat.com/software/rhn/offerings/ 
http://rhn.redhat.com/help/faq/
```
**b.** Download a Red Hat ISO CD-ROM image. Note that ISO CD-ROM images are not available to all service level subscriptions.

# <span id="page-387-0"></span>**I.2 Hardware Compatibility**

Before purchasing Red Hat Enterprise Linux AS/ES, check whether the hardware is certified to run the Red Hat distribution using the following Red Hat web site:

```
http://hardware.redhat.com/hcl/
```
# <span id="page-387-1"></span>**I.3 Errata Download for Red Hat Enterprise Linux AS/ES 2.1**

Register with the Red Hat Network at http://www.redhat.com to download the required Errata. Oracle Application Server 10*g* (9.0.4) requires following kernel Errata for Red Hat Enterprise Linux AS/ES 2.1, depending upon the Red Hat Linux installation:

kernel-2.4.9-e.25.rpm kernel-smp-2.4.9-e.25.rpm kernel-enterprise-2.4.9-e.25.rpm

To download the Errata from Red Hat Network site, search for kernel RPMs and download the appropriate kernel Errata RPM depending upon the Red Hat Linux installation.

# <span id="page-387-2"></span>**I.4 Package Download**

[Table 4–6](#page-73-0) and [Table 4–7](#page-75-0) list the packages required by Oracle Application Server 10*g* (9.0.4), download the RPMs from the Red Hat Network web site.

The packages may also be available on the distribution CD from Red Hat. Use the rpm utility to install the packages from the Red Hat Enterprise Linux AS/ES CD-ROMs.

# <span id="page-388-0"></span>**I.5 Useful Linux References**

The Linux Technology Center gathers together all the resources—downloads, sample code, tutorials, discussion forums, news, and more—associated with Linux technology and Oracle Products:

```
http://otn.oracle.com/linux
```
For updated information on this release of Oracle Application Server, and a global repository of technical knowledge, register with Oracle MetaLink:

```
http://metalink.oracle.com
```
Use the search engine to find relevant articles. For example, enter Red Hat or linux kernel to find articles concerning Linux.

**J**

# **Installing Oracle Cluster Management Software on Linux**

This appendix provides information about installing Oracle Cluster Management Software on Linux, which is a requirement for installing OracleAS Infrastructure 10*g* in an OracleAS Active Failover Cluster environment.

This appendix includes the following topics:

- [Section J.1, "Overview"](#page-390-0)
- [Section J.2, "Requirements"](#page-392-0)
- [Section J.3, "Pre-installation Steps"](#page-393-0)
- [Section J.4, "Installation Steps"](#page-397-0)
- [Section J.5, "Post-installation Steps"](#page-399-0)
- [Section J.6, "Using Oracle Cluster Management Software"](#page-400-1)s
- [Section J.7, "Using a Private Network"](#page-400-0)
- [Section J.8, "Deinstallation Steps"](#page-402-0)

### <span id="page-390-0"></span>**J.1 Overview**

The Oracle Cluster Management Software allows you to create a cluster of Linux systems for an OracleAS Active Failover Cluster environment, which is described in [Section 9.3, "OracleAS Active Failover Cluster".](#page-237-0)

**Note:** The cluster created by Oracle Cluster Management Software is not a general-purpose cluster. Oracle supports this cluster only within an OracleAS Active Failover Cluster environment.

The Oracle Cluster Management Software is required both during the installation and at runtime of OracleAS Infrastructure 10*g* in an OracleAS Active Failover Cluster environment. During the installation, the option to perform the installation in an OracleAS Active Failover Cluster environment is only available if:

- The installer detects an Oracle Cluster Management Software instance.
- The Oracle Home specified for the installation is the same Oracle Home as the Oracle Cluster Management Software installation.

At runtime, certain OracleAS Infrastructure 10*g* components (such as the Metadata Repository) will start only if an Oracle Cluster Management Software instance exists.

Once Oracle Cluster Management Software has been installed, all cluster nodes are marked as Oracle Cluster Management Software nodes. Being marked as a cluster node is a requirement for installing OracleAS Infrastructure 10*g* in an OracleAS Active Failover Cluster environment but it can affect the ability to install other Oracle products. If Oracle Cluster Management Software is installed and you plan to install an Oracle product other than OracleAS Infrastructure 10*g*, Oracle recommends unmarking the nodes as an Oracle Cluster Management Software cluster node before you attempt the planned installation and to use a different /etc/oraInst.loc file from the one used for the Oracle Cluster Management Software installation. Unmarking is described in [Section J.8, "Deinstallation Steps"](#page-402-0). Unmarking only affects the installation, not runtime, of Oracle products and does not affect the OracleAS Active Failover Cluster environment after it has been successfully installed.

**Note:** Oracle recommends that you store installation related files for Oracle Cluster Management Software in an empty directory. If the /etc/oraInst.loc file exists on the nodes where Oracle Cluster Management Software is being installed, rename the /etc/oraInst.loc file to /etc/oraInst.loc.orig and specify an empty directory to store installation related files during the Oracle Cluster Management Software installation. The installer will create a new /etc/oraInst.loc file pointing to this empty directory.

The version of Oracle Cluster Management Software included with this release is the same version as that included with Oracle9*i* Release 1 (9.0.1).

# <span id="page-392-0"></span>**J.2 Requirements**

The requirements for installing the Oracle Cluster Management Software are:

- You must have two or more nodes connected to the same network.
- Each node must meet the requirements listed in Section 4–2, "Hardware" [Requirements for Linux Systems"](#page-64-0).
- The same version of Linux must be installed on each node.
- The same Linux patch level must be installed on each node.
- An Oracle Cluster Management Software instance must not exist on any of the nodes. To check whether an Oracle Cluster Management Software instance exists, use the procedure described in [Section 9.1.2.3, "Checking Oracle Cluster](#page-220-0)  [Management Software on Linux"](#page-220-0).
- The nodes cannot be clustered by any clustering software.
- Each node must have sufficient disk space for:
	- **–** 2 MB on a local filesystem for the Oracle Cluster Management Software
	- **–** 128 MB raw disk partition on a shared storage accessible by each node

**Note:** Installing OracleAS Infrastructure 10*g* in an OracleAS Active Failover Cluster environment requires:

- disk space on the same local filesystem where the Oracle Cluster Management Software files are installed
- additional raw disk partitions on a shared storage device accessible by each node of the proposed cluster

Note these OracleAS Infrastructure 10*g* disk requirements, which are described in [Section 9.3, "OracleAS Active Failover Cluster"](#page-237-0), when setting up the disks for the Oracle Cluster Management Software installation.

# <span id="page-393-0"></span>**J.3 Pre-installation Steps**

Complete the following sections before installing Oracle Cluster Management Software:

- [Section J.3.1, "Set Up Node Equivalency for User, Group and Directory"](#page-393-1)
- [Section J.3.2, "Set Up User Equivalency"](#page-394-0)
- [Section J.3.3, "Check Remote Copy and Remote Shell Capability"](#page-394-1)
- [Section J.3.4, "Check the hangcheck-timer Module"](#page-396-0)

#### <span id="page-393-1"></span>**J.3.1 Set Up Node Equivalency for User, Group and Directory**

**Note:** For more information on setting up node equivalency, see [Section 9.3.1.5, "Create Identical Users and Groups on All Nodes in](#page-243-0)  [the Cluster".](#page-243-0)

Set up the same user, group, and directories for the installation and temporary files on each node of the cluster. For example, if you want to install Oracle Cluster Management Software on a two node cluster using the oracle user, the oinstall group and you want to install into the /mnt/app/oracle/OraInfra\_904 directory using values set in the TMP and TMPDIR environment variables to store temporary files:

**Note:** The examples in this chapter assumes you are installing the Oracle Cluster Management Software as the oracle user. If you install the software as a different user, substitute that username for all instances of the oracle user in this chapter.

- **1.** Check that the oracle user exists on each node.
- **2.** Check that the oracle user belongs to the oinstall group on each node.
- **3.** Check that the oracle user has permissions to write in the /mnt/app/oracle/OraInfra\_904 directory on each node.
- **4.** Check that the /mnt/app/oracle/OraInfra\_904 directory is within the filesystem setup for the Oracle Cluster Management Software installation on each node.

**5.** Check that the directories specified in the TMP or TMPDIR environment variables exist and contain sufficient space for temporary files on each node.

> **Note:** The TMP and TMPDIR environment variable requirement refers to the shell of the oracle user who performs the installation. These directories need to exist on the installation node as well and on all the other nodes of the cluster.

#### <span id="page-394-0"></span>**J.3.2 Set Up User Equivalency**

**Note:** For more information on setting up user equivalency, see [Section 9.3.1.6, "Set Up User Equivalence"](#page-243-1).

To set up user equivalency:

- **1.** Add the node names of all the nodes in the cluster to the .rhosts file in the home directory of the user who will perform the Oracle Cluster Management Software installation. Remember to include the node name of the local node, that is, the node on which you are modifying the . rhosts file.
- **2.** Repeat step 1 for each node of the planned cluster.

For example, if you want to install Oracle Cluster Management Software on a two node cluster, node1 and node2, using the oracle user, make sure the following entries exist in the .rhosts file in the home directory of the oracle user on both node1 and node2:

node1 node2

#### <span id="page-394-1"></span>**J.3.3 Check Remote Copy and Remote Shell Capability**

Make sure that remote shell and remote copy work on each node of the cluster. For example, to check remote copy and remote shell capability from node2 to node1 of a two node cluster for the oracle user:

**Note:** Oracle Cluster Management Software is also supported if the nodes are configured to use Secure Shell (scp and ssh). Substitute scp for rcp, and ssh for rsh in the procedure if the nodes are configured to use scp and ssh.

**1.** Make sure the following files exist:

```
/usr/bin/rcp
/usr/bin/rsh
```
- **2.** Log in as the oracle user on node1.
- **3.** Enter the following command on node1:

```
$ echo hello > /tmp/testfile
```
- **4.** Log in as the oracle user on node2.
- <span id="page-395-0"></span>**5.** Enter the following commands on node2:

```
$ cd /tmp
$ /usr/bin/rsh node1 ls /tmp
```
The output should list the contents of the  $/\text{tmp}$  directory on node1 without pausing for a response.

<span id="page-395-1"></span>**6.** Enter the following commands on node2:

```
$ cd /tmp
$ /usr/bin/rcp node1:/tmp/testfile .
$ cat /tmp/testfile
```
The output of the cat command should list the string hello and the rcp command should not prompt you for a username or password.

**7.** Repeat steps similar to steps 1 to 6 to ensure that node1 has remote access to node2.

> **Note:** If your system is configured to use scp and ssh, ensure the equivalent test commands for scp and ssh in steps [5](#page-395-0) and [6](#page-395-1) execute without pausing for a response. If the command pauses for a Yes or No response, answering Yes will often prevent pauses when you run the command again. Also, ensure that no error or warning messages are sent to stderr.
### **J.3.4 Check the hangcheck-timer Module**

Check whether the hangcheck-timer module is already loaded into the kernel by running the following command on each node of the cluster:

```
# /sbin/lsmod | grep hangcheck-timer
```
If a line is displayed with the string hangcheck-timer, the hangcheck-timer module is already loaded. Ask the system administrator of the node for a list of the parameter values used to load the module. On Red Hat Linux distributions, this is usually recorded in the  $/etc/rc.d/rc.$  local file. If these parameters are any different than the following values, ask the system administrator to unload the hangcheck-timer module and load the module using the instruction in this section.

**Table J–1 Required Parameter Values for hangcheck-timer Module**

| <b>Parameter</b> | Value |
|------------------|-------|
| hangcheck_tick   | 30    |
| hangcheck_margin | 180   |

The hangcheck-timer module is included with the kernel rpm on the Red Hat Enterprise Linux AS/ES 2.1 distribution. To load the hangcheck-timer module into the kernel, perform the following steps on each node:

**1.** Run the following command to determine the kernel version-type:

```
# uname -a
```
An example of a kernel version-type is 2.4.9-e.25smp.

**2.** Confirm that the hangcheck-timer module is available on the node by entering the following command, where *kernel\_version-type* is the kernel version-type from step 1:

# ls /lib/modules/kernel version-type/kernel/drivers/char/hangcheck-timer.o

**3.** Load the module into the kernel by entering the following command:

# /sbin/insmod hangcheck-timer hangcheck\_tick=30 hangcheck\_margin=180

**4.** Check that the module loaded correctly by entering the following command:

# /sbin/lsmod | grep hangcheck-timer

**5.** Add the following line to a system initialization script to ensure the module is loaded on system startup:

/sbin/insmod hangcheck-timer hangcheck\_tick=30 hangcheck\_margin=180

For example, add the line to the /etc/rc.d/rc.local file on Red Hat systems.

**Note:** You only need to load the hangcheck-timer module once. Reloading the module is only required if you unload the module or if the module was loaded with incorrect parameters.

# **J.4 Installation Steps**

Start the installer:

- **1.** If the Linux system does not mount CD-ROMs or DVDs automatically, you need to set the mount point manually. See [Section 5.14, "Setting the Mount Point](#page-129-0)  [for the Discs"](#page-129-0) for details.
- **2.** Log in. Typically you install the Oracle Cluster Management Software as the oracle user.
- **3.** Insert Oracle Application Server Disk 1 or the DVD into the CD-ROM or DVD drive.

Follow this procedure to install Oracle Cluster Management Software

**Screen Action 1.** -- Run the Oracle Universal Installer from the CD-ROM or DVD by entering the following commands: CD-ROM users: prompt> **cd** prompt> **mount\_point/ocms/runInstaller** DVD users: prompt> **cd** prompt> **mount\_point/application\_server/ocms/runInstaller 2.** Welcome Click **Next**.

<span id="page-397-0"></span>**Table J–2 Steps for Installing Oracle Cluster Management Software**

|    | <b>Screen</b>                         | <b>Action</b>                                                                                                    |
|----|---------------------------------------|----------------------------------------------------------------------------------------------------|
| 3. | <b>Specify Inventory</b><br>Directory | This screen appears only if this is the first installation of any Oracle product on<br>this computer.                                                                                                    |
|    |                                       | <b>Enter the full path for the inventory directory:</b> Enter a full path to a directory<br>where you want the installer to store its files. The installer uses these files to<br>keep track of all Oracle products that are installed on this computer. Enter a<br>directory that is different from the Oracle home directory. |
|    |                                       | <b>Example:</b> /mnt/app/oracle/oraInventory                                                                                                    |
|    |                                       | Click OK.                                                                                                    |
| 4. | <b>UNIX Group Name</b>                | This screen appears only if this is the first installation of any Oracle product on<br>this computer.                                                                                                    |
|    |                                       | Enter the name of the operating system group to have permission to update<br>Oracle software installations on this system.                                                                                                    |
|    |                                       | Example: oinstall                                                                                                    |
|    |                                       | Click Next.                                                                                                    |
| 5. | Run orainst Root.sh                   | This screen appears only if this is the first installation of any Oracle product on<br>this computer.                                                                                                    |
|    |                                       | Run the orainst Root. sh script in a different shell as the root user. The script<br>is located in the installer inventory directory specified in the Specify Inventory<br>Directory screen.                                                                                                    |
|    |                                       | Run the script on the node where you are running the installer.                                                                                                    |
|    |                                       | Click Continue after you have run the script.                                                                                                    |
| 6. | <b>Specify File Locations</b>         | <b>Destination Name:</b> Enter a name to identify this Oracle home.                                                                                                    |
|    |                                       | Example: oracleas                                                                                                    |
|    |                                       | <b>Destination Path:</b> Enter the full path to the destination directory. This is the<br>Oracle home. The installer will use this path as the Oracle home for all nodes.                                                                                                    |
|    |                                       | Example:/mnt/app/oracle/OraInfra_904                                                                                                    |
|    |                                       | Click Next.                                                                                                    |
| 7. | <b>Language Selection</b>             | This release of the Oracle Cluster Management Software supports only the<br>English language. English is automatically selected and cannot be deselected.                                                                                                    |
|    |                                       | Click Next.                                                                                                    |
| 8. | <b>Cluster Node Selection</b>         | Enter the hostnames of all the remote nodes of the cluster. You do not need to<br>enter the hostname of the local node that you are using to perform the Oracle<br>Cluster Management Software installation.                                                                                                    |
|    |                                       | Click Next.                                                                                                    |

**Table J–2 Steps for Installing Oracle Cluster Management Software**

|    | <b>Screen</b>              | <b>Action</b>                                                                                                    |
|----|----------------------------|----------------------------------------------------------------------------------------------------|
| 9. | Quorum Disk<br>Information | Enter the full path to the 128 MB raw disk partition created for the Oracle<br>Cluster Management Software installation.                                                                                                    |
|    |                            | Click Next.                                                                                                    |
|    | 10. Summary                | Verify your selections. Pay attention to any items listed in red. This indicates an<br>issue that will cause the installation to fail. In particular, expand all items within<br>Space Requirements to confirm that sufficient disk is available for the<br>installation. |
|    |                            | Click Install.                                                                                                    |
|    | 11. Install Progress       | This screen shows the progress of the installation.                                                                                                    |
|    | 12. Run root.sh            | <b>Note:</b> Do not run the root. sh script until prompted.                                                                                                    |
|    |                            | When prompted, run the root. sh script in a different shell as the root user.<br>The script is located in this instance's Oracle home directory.                                                                                                    |
|    |                            | Note: You have to run this script on each node where you are installing Oracle<br><b>Cluster Management Software.</b>                                                                                                    |
|    |                            | Click <b>OK</b> after you have run the script on all nodes.                                                                                                    |
|    | 13. End of Installation    | Click <b>Exit</b> to quit the installer.                                                                                                    |

**Table J–2 Steps for Installing Oracle Cluster Management Software**

# <span id="page-399-0"></span>**J.5 Post-installation Steps**

After running the installer, complete the following steps on each node of the cluster to confirm that the installation was successful and to configure the installation:

**1.** Confirm that the

Destination\_path\_of\_Oracle\_Home/oracm/admin/nmcfg.ora file exists and contains values of the hostnames and Quorum Disk entered during the installation.

**2.** Modify the

Destination path of Oracle Home/oracm/admin/ocmargs.ora file and replace all occurances of dba with the group name of the Destination\_Path\_of\_Oracle\_Home/oracm/bin/oracm file.

For example, the output of the following command shows that the group name is oinstall:

```
$ ls -l /mnt/app/oracle/OraInfra_904/oracm/bin/oracm
 -rwxr-xr-x 1 oracle oinstall 251385 Oct 31 15:50 oracm
```
In this case, replace dba with oinstall.

**3.** Confirm that the /var/opt/ORCLcluster/oracm/lib directory contains the following two files on each node of the cluster:

libcmdll.so libwddapi.so

> **Note:** The /var/opt/ORCLcluster/oracm/lib directory and the files in that directory are created when you run the root.sh script during the Oracle Cluster Management Software installation. This is described in step [12.](#page-399-0) of [Table J–2.](#page-397-0)

# <span id="page-400-0"></span>**J.6 Using Oracle Cluster Management Software**

To start an Oracle Cluster Management Software instance, run commands similar to the following on all nodes of the cluster as the root user. Example in Bourne shell:

```
# ORACLE_HOME=Destination_Path_of_Oracle_Home
```

```
# export ORACLE_HOME
```
# \$ORACLE HOME/oracm/bin/ocmstart.sh

The ocmstart.sh script starts one watchdogd process and multiple oracm and oranm processes. Use the commands listed in [Section 9.1.2.3, "Checking Oracle](#page-220-0)  [Cluster Management Software on Linux"](#page-220-0) to confirm that an Oracle Cluster Management Software instance has been started. If an Oracle Cluster Management Software instance is not detected, check the .log files in the \$ORACLE\_ HOME/oracm/log directory for more information.

To stop an Oracle Cluster Management Software instance, run commands similar to the following on all nodes of the cluster as the root user. Example in Bourne shell:

```
# ORACLE_HOME=Destination_Path_of_Oracle_Home
```

```
# export ORACLE_HOME
```

```
# $ORACLE_HOME/oracm/bin/ocmstop.sh
```
# **J.7 Using a Private Network**

Typically, a cluster is configured using a private interconnect to separate the cluster traffic from all other network traffic. This helps to maximize performance. Normally, the private interconnect is created by adding an additional Network

Interface Card (NIC) on all nodes of the cluster. If such a configuration is available, complete the following steps to use the private interconnect:

- **1.** Modify Destination\_path\_of\_Oracle\_Home/oracm/admin/nmcfg.ora and replace all public hostnames with the hostnames configured and recognized by the private interconnect.
- **2.** Repeat step 1 on all nodes of the cluster
- **3.** Stop and restart the Oracle Cluster Management Software instances on all nodes of the cluster as described in [Section J.6, "Using Oracle Cluster](#page-400-0)  [Management Software"](#page-400-0).

**Note:** Remote shell and remote copy must work on each node of the cluster using the private network hostnames. Complete the steps described in [Section J.3.3, "Check Remote Copy and Remote](#page-394-0)  [Shell Capability"](#page-394-0) using the hostnames configured for the private interconnect to make sure remote shell and remote copy capabilities are configured correctly.

The following example shows the configuration of node1 of a two-node Oracle Cluster Management Software cluster with public hostnames, node1 and node2. It also shows the configuration of a private interconnect configured between the same two nodes, identified by, node1-pri and node2-pri, respectively:

```
$ cat /etc/hosts
# Do not remove the following line, or various programs
# that require network functionality will fail.
127.0.0.1 localhost.localdomain localhost
138.1.137.46 node1.mydomain.com node1
10.0.0.1 node1-pri.mydomain.com node1-pri
138.1.137.47 node2.mydomain.com node2
10.0.0.2 node2-pri.mydomain.com node2-pri
$ /sbin/ifconfig
eth0 Link encap:Ethernet HWaddr 00:B0:D0:68:B4:3D
          inet addr:138.1.137.46 Bcast:138.1.139.255 Mask:255.255.252.0
          UP BROADCAST RUNNING MULTICAST MTU:1500 Metric:1
          RX packets:23500323 errors:0 dropped:0 overruns:0 frame:0
          TX packets:18955501 errors:0 dropped:0 overruns:0 carrier:0
          collisions:0 txqueuelen:100
          RX bytes:823841864 (785.6 Mb) TX bytes:40738070 (38.8 Mb)
          Interrupt:26 Base address:0xe0c0 Memory:f89b7000-f89b7c40
eth1 Link encap:Ethernet HWaddr 00:02:B3:28:80:8C
```

```
 inet addr:10.0.0.1 Bcast:10.0.0.255 Mask:255.255.255.0
           UP BROADCAST RUNNING MULTICAST MTU:1500 Metric:1
           RX packets:829 errors:0 dropped:0 overruns:0 frame:0
           TX packets:92 errors:0 dropped:0 overruns:0 carrier:0
           collisions:0 txqueuelen:100
           RX bytes:112411 (109.7 Kb) TX bytes:6699 (6.5 Kb)
           Interrupt:23 Base address:0xccc0 Memory:f89b9000-f89b9c40
lo Link encap:Local Loopback
           inet addr:127.0.0.1 Mask:255.0.0.0
           UP LOOPBACK RUNNING MTU:16436 Metric:1
```
 RX packets:16121286 errors:0 dropped:0 overruns:0 frame:0 TX packets:16121286 errors:0 dropped:0 overruns:0 carrier:0 collisions:0 txqueuelen:0 RX bytes:1457050223 (1389.5 Mb) TX bytes:1457050223 (1389.5 Mb)

To change this Oracle Cluster Management Software cluster to use the private interconnect:

- **1.** On node1, replace all instances of node1 and node2 in the *Destination* Path of Oracle Home/oracm/admin/nmcfg.ora file with node1-pri and node2-pri, respectively.
- **2.** On node2, replace all instances of node1 and node2 in the *Destination* Path of Oracle Home/oracm/admin/nmcfg.ora file with node1-pri and node2-pri, respectively.
- **3.** Stop and restart the Oracle Cluster Management Software on both node1 and node2.

# **J.8 Deinstallation Steps**

To deinstall the Oracle Cluster Management Software, complete the following steps:

- **1.** Stop the Oracle Cluster Management Software instance on each node of the cluster. See [Section J.6, "Using Oracle Cluster Management Software"](#page-400-0).
- **2.** Log in to the installation node as the user that installed the Oracle Cluster Management Software.
- **3.** Insert Oracle Application Server Disk1 or DVD into the CD-ROM or DVD drive.
- **4.** Run the Oracle Universal Installer from the CD-ROM or DVD by entering the following commands.

CD-ROM users:

prompt> **cd** prompt> **mount\_point/ocms/runInstaller**

DVD users:

```
prompt> cd
prompt> mount_point/application_server/ocms/runInstaller
```
- **5.** At the **Welcome** screen, click on **Deinstall Products...**
- **6.** At the **Inventory** screen, expand all items and select **Oracle Cluster Management Software 9.0.1.4.0**.
- **7.** Click on **Remove...**
- **8.** At the **Confirmation** screen, confirm that you wish to deinstall by clicking on **Yes**.
- **9.** At the **Inventory** Screen, expand all items and select each node of the cluster under **Cluster Nodes**.
- **10.** Click on **Remove...**
- **11.** At the **Confirmation** screen, confirm that you wish to deinstall by clicking on **Yes**.
- **12.** At the **Inventory** Screen, expand all items and confirm that **Oracle Cluster Management Software 9.0.1.4.0** and **Cluster Nodes** are not listed.
- **13.** Click on **Close**.
- **14.** At the **Welcome** screen, click on **Cancel** to exit the Oracle Universal Installer.
- **15.** Log in to the installation node as the root user.
- <span id="page-403-0"></span>**16.** Set the ORACLE\_HOME environment variable to the directory of the Oracle Home of the Oracle Cluster Management Software installation.
- <span id="page-403-1"></span>**17.** Enter the following commands:

```
# rm -rf $ORACLE_HOME/oracm
# rm -rf /var/opt/ORCLcluster/oracm
```
**18.** Log in to each node of the cluster as the root user and perform steps [16](#page-403-0) and [17.](#page-403-1)

If you do not want to deinstall Oracle Cluster Management Software, but you need to unmark a node as an Oracle Cluster Management Software cluster node to perform other Oracle product installations:

- **1.** Log in as the root user.
- **2.** Rename all the files in the /var/opt/ORCLcluster/oracm/lib directory. The value of the new names is not important. For example, enter the following commands:

# cd /var/opt/ORCLcluster/oracm/lib

- # mv libcmdll.so libcmdll.so.orig
- # mv libwddapi.so libwddapi.so.orig

# **Index**

#### **Numerics**

[256 color requirement, 4-5,](#page-64-0) [4-8](#page-67-0) [9.0.1.5 patch set \(database\), 10-3](#page-270-0) [9.2.0.4 patch set \(database\), 10-4](#page-271-0)

## **A**

adding users to groups [using Deployment Delegation Console, 8-19](#page-212-0) [using Oracle Directory Manager, 8-13](#page-206-0) [additional languages, 5-5](#page-124-0) Application Server Control *[see](#page-30-0)* Oracle Enterprise Manager Application Server Control [Associated Middle Tiers group, 8-4](#page-197-0)

# **B**

backup and recovery [post-installation, 12-2](#page-325-0) [role in OracleAS Disaster Recovery, 9-39](#page-256-0) Bash shell [setting shell limits on Linux, 4-27](#page-86-0) [boot.local file, 4-26](#page-85-0) Bourne shell [setting shell limits on Linux, 4-27](#page-86-0) [Business Intelligence and Forms middle tier, 7-3](#page-170-0) [installing, 7-17](#page-184-0)

# **C**

C shell

[setting shell limits on Linux, 4-27](#page-86-0)

catpatch.sql [9.0.1.5 patch set, 10-3](#page-270-1) [9.2.0.4 patch set, 10-4](#page-271-1) [CD-ROM mount point, 5-10](#page-129-1) [cleanMR script, 10-33](#page-300-0) [clusterware, 9-2](#page-219-0) [cn=orcladmin superuser, 8-2](#page-195-0) [and Delegated Administration Services, 8-2](#page-195-1) [initial password, 8-2](#page-195-2) compatibility [compatibility matrix, 3-2](#page-33-0) [with Oracle database, 4-38](#page-97-0) [with Release 9.0.2/9.0.3, 3-1](#page-32-0) [Component Owners group, 8-4](#page-197-1) components [configuring vs. installing, 5-8](#page-127-0) [how to determine port numbers, 6-13](#page-146-0) [installing on separate computers, 6-5](#page-138-0) [middle tier components, 7-2](#page-169-0) [ports used, 7-10](#page-177-0) [URLs for, G-1](#page-380-0) [concepts, 5-2](#page-121-0) [configuration assistants, B-3](#page-336-0) [dependencies, B-4](#page-337-0) [descriptions, B-8](#page-341-0) [enhancements, 2-5](#page-30-1) [error codes, B-3](#page-336-1) [troubleshooting, B-4](#page-337-1) [configuring components, 5-8](#page-127-0) [CPU requirements, 4-2,](#page-61-0) [4-5](#page-64-1) [csh.login file, 4-28](#page-87-0) [csh.login.local file, 4-28](#page-87-0) [custom port numbers, 2-2](#page-27-0) custom ports

*see* [static ports, 4-30](#page-89-0)

#### **D**

database *[see](#page-27-1)* Oracle database database administrators [groups for, 4-43](#page-102-0) [dba group, 4-44](#page-103-0) [DBCA\\_RAW\\_CONFIG environment variable, 9-32](#page-249-0) DCM schema [password for, 7-7](#page-174-0) dcm schema [unlocking, 10-24,](#page-291-0) [10-30](#page-297-0) [default port numbers, 4-29,](#page-88-0) [E-1](#page-374-0) [deinstallation, C-1](#page-350-0) [departmental topology, 11-11](#page-316-0) Deployment Delegation Console [adding users to groups, 8-19](#page-212-0) [deregistering OracleAS Metadata](#page-301-0)  Repository, 10-34 [development life cycle support topology, 11-14](#page-319-0) [directories, integration with third-party, 6-13](#page-146-1) [disk space requirements, 4-4,](#page-63-0) [4-7](#page-66-0) [DISPLAY environment variable, 4-47](#page-106-0) [distributing components, 6-5](#page-138-0) [DNS server for name resolution \(OracleAS Disaster](#page-260-0)  Recovery), 9-43

## **E**

[emtab file, 2-3](#page-28-0) [environment variables, 4-46](#page-105-0) [DBCA\\_RAW\\_CONFIG, 9-32](#page-249-0) [DISPLAY, 4-47](#page-106-0) [LD\\_BIND\\_NOW, 4-49](#page-108-0) [NLS\\_LANG, 12-3](#page-326-0) [ORA\\_NLS, 4-49](#page-108-1) [ORACLE\\_HOME, 4-47](#page-106-1) [set in .profile file, 4-47](#page-106-2) [SRVM\\_SHARED\\_CONFIG, 9-29](#page-246-0) [su command and, 4-47](#page-106-3) [TNS\\_ADMIN, 4-49](#page-108-2) [error codes from configuration assistants, B-3](#page-336-1) [errors, installation, B-2](#page-335-0)

[/etc/csh.login file, 4-28](#page-87-0) [/etc/csh.login.local file, 4-28](#page-87-0) [/etc/group file, 9-3](#page-220-1) [/etc/hosts file, 2-3,](#page-28-1) [4-50,](#page-109-0) [6-13](#page-146-2) [name resolution \(OracleAS Disaster](#page-262-0)  Recovery), 9-45 [/etc/hosts.equiv file, 9-27](#page-244-0) [/etc/init.d/boot.local file, 4-26](#page-85-0) [/etc/nodename file, 9-44](#page-261-0) [/etc/pam.d/login file, 4-28](#page-87-1) [/etc/profile file, 4-28](#page-87-0) [/etc/profile.local file, 4-28](#page-87-0) [/etc/resolve.conf file, 9-44](#page-261-1) [/etc/security/limits.so file, 4-28](#page-87-2) [/etc/services file, 4-29](#page-88-1) [blocking ports 389 and 636, 4-30](#page-89-1) [/etc/sysctl.conf file, 4-26](#page-85-0) [existing database, 2-2,](#page-27-1) [10-1](#page-268-0) [check registration with Oracle Internet](#page-286-0)  Directory, 10-19 [database options required, 10-8](#page-275-0) [DBMS\\_LDAP package, 10-9](#page-276-0) [initialization parameters required, 10-5](#page-272-0) [installing OracleAS Metadata Repository](#page-289-0)  in, 10-22 [Oracle Internet Directory compatibility, 10-20](#page-287-0) Oracle9*i* [Release 1 \(9.0.1.x\) databases, 10-3](#page-270-2) Oracle9*i* [Release 2 \(9.2.x\) databases, 10-4](#page-271-2) [password file authentication, 10-11](#page-278-0) [PL/SQL packages required, 10-8](#page-275-1) [raw devices, 10-16](#page-283-0) [Real Application Clusters database, 10-25](#page-292-0) [registering with Oracle Internet Directory, 10-30](#page-297-1) [requirements, 10-2](#page-269-0) [schemas, 10-13](#page-280-0) [standard edition databases, 10-5](#page-272-1) [tablespace sizes, 10-14](#page-281-0) [tablespaces, 10-13](#page-280-0) [versions supported, 10-3](#page-270-3) [expanding middle tiers, 7-19](#page-186-0) [EXTPROC key, 4-39](#page-98-0)

#### **F**

[failover \(OracleAS Cold Failover Cluster\), 9-10](#page-227-0)

[fatal errors, B-5](#page-338-0) file-based clustering *[see](#page-325-1)* OracleAS File-Based Clusters files [boot.local, 4-26](#page-85-0) [default shell startup file, 4-28](#page-87-0) [/etc/csh.login, 4-28](#page-87-0) [/etc/csh.login.local, 4-28](#page-87-0) [/etc/init.d/boot.local, 4-26](#page-85-0) [/etc/pam.d/login, 4-28](#page-87-1) [/etc/profile, 4-28](#page-87-0) [/etc/profile.local, 4-28](#page-87-0) [/etc/security/limits.so, 4-28](#page-87-2) [/etc/sysctl.conf, 4-26](#page-85-0) firewalls [and ports, F-1](#page-378-0) [first-time installation of any Oracle product, 5-5](#page-124-1) [font problems, B-2](#page-335-1) [Forms, Reports, and Discoverer developer](#page-311-0)  topology, 11-6

## **G**

groups (operating system) *[see](#page-101-0)* operating system groups [groups \(Oracle Internet Directory\), 8-2](#page-195-3) [adding users to, 8-13](#page-206-1) [groups command, 4-46](#page-105-1)

## **H**

[high availability environments, 2-4](#page-29-0) [clusterware, 9-2](#page-219-0) [/etc/group file, 9-3](#page-220-1) [oracle user, 9-3](#page-220-2) [OracleAS Active Failover Cluster, 9-20](#page-237-0) [OracleAS Cold Failover Cluster, 9-5](#page-222-0) [OracleAS Disaster Recovery, 9-39](#page-256-1) [requirements, 9-1](#page-218-0) [httpd.conf file, 4-35](#page-94-0)

## **I**

[IAS Admins group, 8-3](#page-196-0) [ias\\_admin user, 5-7](#page-126-0)

[password for, 2-2,](#page-27-2) [5-7](#page-126-0) [Identity Management Access, 7-6](#page-173-0) [groups required for installation, 8-6](#page-199-0) [Identity Management components, 6-2](#page-135-0) [installing, 6-19](#page-152-0) [installing \(without Internet Directory\), 6-21](#page-154-0) [installing Oracle Delegated Administration](#page-138-1)  Services, 6-5 [installing Oracle Internet Directory only, 6-23](#page-156-0) [installing OracleAS Certificate Authority and](#page-158-0)  Metadata Repository, 6-25 [installing OracleAS Single Sign-On, 6-5](#page-138-1) installing separately,  $\vec{6-5}$ Identity Management realm [location of default, 4-50](#page-109-1) infrastructure *[see](#page-134-0)* OracleAS Infrastructure 10*g* [installActions.log, D-9](#page-372-0) [installation order, 5-2](#page-121-1) for OracleAS Infrastructure 10*g*[, 6-3](#page-136-0) [installation steps, summary, 1-1](#page-24-0) installation types [middle tier, 7-1](#page-168-0) OracleAS Infrastructure 10*g*[, 6-2,](#page-135-1) [6-3](#page-136-1) installer [prerequisite checks, 4-56](#page-115-0) [installing additional languages, 5-5](#page-124-0) [installing components, 5-8](#page-127-0) [instance names, 5-5](#page-124-2) [how they are used, 5-6](#page-125-0) [valid characters, 5-6](#page-125-1) [integration architect and process modeler](#page-313-0)  topology, 11-8 [inventory directory, 5-5,](#page-124-3) [5-9](#page-128-0) [group for, 4-43](#page-102-1) [IPC protocol, 4-39](#page-98-0)

#### **J**

[J2EE and Web Cache middle tier, 7-3](#page-170-1) [configuration options, 7-5](#page-172-0) [expanding, 7-19](#page-186-1) [Identity Management Access, 7-6](#page-173-0) [installing \(without infrastructure\), 7-10](#page-177-1) [installing with OracleAS Database-Based Cluster](#page-178-0) 

[and Identity Management Access, 7-11](#page-178-0) [installing with OracleAS Database-Based Cluster](#page-180-0)  but without Identity Management Access, 7-13 [installing with OracleAS File-Based Cluster and](#page-183-0)  Identity Management Access, 7-16 [installing with OracleAS File-Based Cluster but](#page-182-0)  without Identity Management Access, 7-15 [OracleAS Database-Based Cluster, 7-6](#page-173-1) [OracleAS File-Based Cluster option, 7-6](#page-173-2) [OracleAS Web Cache option, 7-6](#page-173-3) [Java developer topology, 11-2](#page-307-0) [JDK version, 2-3](#page-28-2)

## **K**

[kernel parameters, 4-22](#page-81-0) [checking on Linux, 4-26](#page-85-1) [making changes persist on Linux, 4-26](#page-85-2) [setting on Linux, 4-26](#page-85-1) Korn shell [setting shell limits on Linux, 4-27](#page-86-0)

## **L**

[languages, installing additional, 5-5](#page-124-0) [LD\\_BIND\\_NOW environment variable, 4-49](#page-108-0) [limit command, 4-28](#page-87-3) [limits.so file, 4-28](#page-87-2) Linux [checking kernel parameters, 4-26](#page-85-1) [making kernel parameter changes persist, 4-26](#page-85-2) [setting kernel parameters, 4-26](#page-85-1) [setting shell limits, 4-27](#page-86-0) load balancer [for OracleAS Active Failover Cluster, 9-25](#page-242-0) [load balancer \(OracleAS Active Failover](#page-242-1)  Cluster), 9-25 [log files, B-2](#page-335-2) [from non-interactive installations, D-9](#page-372-1) [login file, 4-28](#page-87-1)

#### **M**

[memory requirements, 4-3,](#page-62-0) [4-6](#page-65-0)

[reducing, 4-8](#page-67-1) middle tiers [Business Intelligence and Forms, 7-3](#page-170-0) [components, 7-2,](#page-169-0) [7-3](#page-170-2) [expanding, 7-19](#page-186-0) [groups required for installation, 8-8](#page-201-0) [installation types, 7-1](#page-168-0) [installing in OracleAS Active Failover](#page-255-0)  Cluster, 9-38 [installing in OracleAS Cold Failover](#page-235-0)  Cluster, 9-18 [installing in OracleAS Disaster Recovery, 9-49](#page-266-0) [J2EE and Web Cache, 7-3](#page-170-1) [Portal and Wireless, 7-3](#page-170-3) [using upgraded Internet Directory, 7-10](#page-177-2) *[see also](#page-168-1)* Business Intelligence and Forms middle tier *[see also](#page-168-2)* J2EE and Web Cache middle tier *[see also](#page-168-2)* Portal and Wireless middle tier [Mid-Tier Administrators group, 8-4](#page-197-2) [mod\\_osso configuration, 12-3](#page-326-1) [monitor requirements, 4-5,](#page-64-0) [4-8](#page-67-0) [mount point for CD-ROM, 5-10](#page-129-1)

#### **N**

[name resolution \(OracleAS Disaster](#page-259-0)  Recovery), 9-42 [using DNS servers, 9-43](#page-260-0) [using /etc/hosts file, 9-45](#page-262-0) names of instances *[see](#page-124-2)* instance names [namespace in Oracle Internet Directory, 6-13](#page-146-3) [Network Appliance filers, 4-52](#page-111-0) network topics [NFS storage, 4-52](#page-111-1) [new features in the installation, 2-1](#page-26-0) NFS installations [configuring Oracle HTTP Server, 12-2](#page-325-2) [NFS storage, 4-52](#page-111-1) NLS LANG environment variable, 12-3 nofile [shell limit on Linux, 4-27](#page-86-1) [non-interactive installations, D-1,](#page-364-0) [D-2](#page-365-0) [log files, D-9](#page-372-1)

[pre-installation, D-2](#page-365-1) noproc [shell limit on Linux, 4-28](#page-87-4)

### **O**

[OC4J Instance configuration assistant errors, B-6](#page-339-0) [oinstall group, 4-43,](#page-102-2) [5-5](#page-124-4) operating system [patches, 2-3,](#page-28-3) [4-9](#page-68-0) [operating system groups, 4-42](#page-101-1) [dba group, 4-44](#page-103-0) [for database administrators, 4-43](#page-102-0) [for inventory directory, 4-43](#page-102-1) [groups command, 4-46](#page-105-1) [oinstall group, 4-43](#page-102-2) [OSDBA, 4-44](#page-103-1) [OSDBA group, 4-44](#page-103-2) [OSOPER, 4-44](#page-103-1) [OSOPER group, 4-44](#page-103-2) [operating system users, 4-44](#page-103-3) [groups command, 4-46](#page-105-1) [ORA\\_NLS environment variable, 4-49](#page-108-1) [ORA-03113 error, 10-38](#page-305-0) [Oracle Application Server concepts, 5-2](#page-121-0) [Oracle Data Guard \(for OracleAS Disaster](#page-256-2)  [Recovery\), 9-39,](#page-256-2) [9-44](#page-261-2) Oracle database [compatibility with, 4-38](#page-97-0) using existing,  $2-2$ , [10-2](#page-269-0) *[see also](#page-27-3)* existing database [Oracle Delegated Administration Services, 6-6](#page-139-0) [and mod\\_osso, 12-3](#page-326-1) [cn=orcladmin superuser, 8-2](#page-195-1) [dependency on OracleAS Single Sign-On, 6-5](#page-138-3) [groups required for installation, 8-5](#page-198-0) [Oracle Developer Suite, sharing same Oracle](#page-123-0)  home, 5-4 [Oracle Directory Integration and Provisioning, 6-6](#page-139-0) [groups required for installation, 8-5](#page-198-1) Oracle Directory Manager [adding users to groups, 8-13](#page-206-0) [Oracle Enterprise Manager Application Server](#page-30-0)  Control, 2-5 [Oracle Enterprise Manager Web site, 2-5](#page-30-2)

[Oracle Home directory, 5-4](#page-123-1) Oracle HTTP Server [configuring static ports, 4-35](#page-94-1) [in NFS installations, 12-2](#page-325-2) [Oracle Internet Directory, 8-1](#page-194-0) [adding users to groups, 8-13](#page-206-1) [cn=orcladmin superuser, 8-2](#page-195-0) [connecting using SSL, 5-10](#page-129-2) [contents of new, 8-21](#page-214-0) [creating users, 8-13](#page-206-2) [default users, 8-2](#page-195-4) [deregistering OracleAS Metadata](#page-301-0)  Repository, 10-34 [groups, 8-2,](#page-195-3) [8-5](#page-198-2) [groups required to install components, 8-4](#page-197-3) [groups required to install middle tiers, 8-8](#page-201-0) [installing, 6-23](#page-156-0) [namespace, 6-13](#page-146-3) [OracleAS Metadata Repository registration, 6-7](#page-140-0) [orcladmin user, 8-2](#page-195-5) [realms, 8-22](#page-215-0) [registering OracleAS Metadata Repository](#page-297-2)  with, 10-30 [using existing, 6-7](#page-140-1) [using upgraded, 7-10](#page-177-2) Oracle Internet Directory groups [Associated Middle Tiers, 8-4](#page-197-0) [Component Owners, 8-4](#page-197-1) [IAS Admins, 8-3](#page-196-0) [Mid-Tier Administrators, 8-4](#page-197-2) [Repository Owners, 8-3](#page-196-1) [Trusted Application Admins, 8-3](#page-196-2) [User Management Application Admins, 8-3](#page-196-3) Oracle Internet Directory ports [reserved in /etc/services file, 4-30](#page-89-1) [Oracle Management Server, 2-5](#page-30-3) [Oracle Management Service, 2-5](#page-30-4) Oracle Software Owner user [setting shell limits for on Linux, 4-27](#page-86-0) Oracle Ultra Search [directory updated by OracleAS RepCA, 10-20](#page-287-1) Oracle Universal Installer [database screens, 6-31](#page-164-0) [first few screens \(infrastructure\), 6-27](#page-160-0) [first few screens \(middle tier\), 7-22](#page-189-0)

[last few screens \(infrastructure\), 6-31](#page-164-1) [last few screens \(middle tier\), 7-26](#page-193-0) [log files, B-2](#page-335-2) [new features, 2-1](#page-26-0) [OracleAS Certificate Authority screens, 6-33](#page-166-0) [starting, 5-11](#page-130-0) where it writes files. 5-8 [with SSL, 2-4](#page-29-1) [oracle user, 4-44,](#page-103-3) [9-3](#page-220-2) [setting shell limits for on Linux, 4-27](#page-86-0) [ORACLE\\_HOME environment variable, 4-47](#page-106-1) [OracleAS Active Failover Cluster, 9-20](#page-237-0) [diagram, 9-22](#page-239-0) [identical users and groups, 9-26](#page-243-0) [installing middle tiers, 9-38](#page-255-0) installing OracleAS Infrastructure 10*g*[, 9-33](#page-250-0) [load balancer, 9-25](#page-242-1) [post-installation, 9-38](#page-255-1) [raw partitions, 9-30](#page-247-0) [secure shell, 9-26](#page-243-1) [setting up, 9-24](#page-241-0) [staticports.ini file, 9-24](#page-241-1) [user equivalence, 9-26](#page-243-2) [virtual server name, 9-25](#page-242-2) OracleAS Certificate Authority [groups required for installation, 8-5,](#page-198-3) [8-6](#page-199-1) [installing, 6-25](#page-158-0) [OracleAS Certificate Authority topology, 11-16](#page-321-0) [OracleAS Cluster, 3-1](#page-32-1) [groups required for installation, 8-6](#page-199-2) [OracleAS Cold Failover Cluster, 9-5](#page-222-0) [diagram, 9-6](#page-223-0) [failover, 9-10](#page-227-0) [in OracleAS Disaster Recovery](#page-264-0)  environment, 9-47 [installing middle tiers, 9-18](#page-235-0) installing OracleAS Infrastructure 10*g*[, 9-12](#page-229-0) [mapping virtual hostname, 9-7](#page-224-0) [mapping virtual IP address, 9-7](#page-224-0) [post-installation steps, 9-17](#page-234-0) [setting up, 9-6](#page-223-1) [setting up mountable file system, 9-10](#page-227-1) [staticports.ini file, 9-19](#page-236-0) [URLs, 9-5](#page-222-1) [virtual hostname, 9-5](#page-222-2)

[OracleAS Database-Based Cluster, 7-6](#page-173-1) OracleAS Developer Kits 10g [installation, A-1](#page-332-0) [OracleAS Disaster Recovery, 9-39](#page-256-1) [data synchronization, 9-39](#page-256-3) [diagram, 9-40](#page-257-0) [installation steps, 9-49](#page-266-1) [installing middle tiers, 9-49](#page-266-0) installing OracleAS Infrastructure 10*g*[, 9-49](#page-266-2) [name resolution, 9-42](#page-259-0) [Oracle Data Guard, 9-44](#page-261-2) [setting up, 9-40](#page-257-1) [setting up identical hostnames, 9-41](#page-258-0) [staticports.ini file, 9-41](#page-258-1) [with OracleAS Cold Failover Cluster, 9-47](#page-264-0) OracleAS Discoverer [groups required for installation, 8-7](#page-200-0) [OracleAS File-Based Clusters, 7-6](#page-173-2) [post-installation steps, 12-2](#page-325-1) OracleAS Forms Services [groups required for installation, 8-7](#page-200-1) OracleAS Infrastructure 10*g*[, 6-1](#page-134-0) [Identity Management components, 6-2](#page-135-0) [installation order, 6-3](#page-136-0) [installation types, 6-2,](#page-135-1) [6-3](#page-136-1) [installing, 6-14](#page-147-0) [installing \(against existing Internet](#page-148-0)  Directory), 6-15 [installing Identity Management](#page-152-0)  components, 6-19 [installing Identity Management components](#page-154-0)  (against existing Internet Directory), 6-21 [installing in OracleAS Active Failover](#page-250-0)  Cluster, 9-33 [installing in OracleAS Cold Failover](#page-229-0)  Cluster, 9-12 [installing in OracleAS Disaster Recovery, 9-49](#page-266-2) [installing Oracle Internet Directory only, 6-23](#page-156-0) [installing OracleAS Certificate Authority, 6-25](#page-158-0) [installing OracleAS Metadata Repository](#page-150-0)  only, 6-17 [OracleAS Metadata Repository component, 6-2](#page-135-2) [OracleAS Metadata Repository, 6-2](#page-135-2) [cleaning up, 10-33](#page-300-0) [contents of, 6-9](#page-142-0)

[deregistering, 10-34](#page-301-0) [groups required to install, 8-10](#page-203-0) [in an existing database, 10-2](#page-269-0) [installing in existing database, 2-2,](#page-27-1) [6-6,](#page-139-1) [10-1,](#page-268-0)  [10-22](#page-289-0) [installing in new database, 6-17](#page-150-0) [installing in Real Application Clusters](#page-292-0)  database, 10-25 [port 1521, 4-32](#page-91-0) [registering with Oracle Internet Directory, 6-7](#page-140-0) [schemas, 10-17](#page-284-0) [tablespaces, 10-17](#page-284-1) [used by OracleAS Single Sign-On, 8-7](#page-200-2) [using multiple, 6-9](#page-142-1) [OracleAS Metadata Repository installation](#page-137-0)  type, 6-4 OracleAS Personalization [groups required for installation, 8-7](#page-200-3) OracleAS Portal [groups required for installation, 8-6](#page-199-3) [OracleAS Randomize Password configuration](#page-338-1)  assistant, rerunning, B-5 OracleAS RepCA [location, 10-2](#page-269-1) [registering OracleAS Metadata Repository with](#page-297-2)  Internet Directory, 10-30 [runRepca command, 10-21](#page-288-0) [starting, 10-21](#page-288-1) [swap space required, 10-20](#page-287-2) [updating Oracle Ultra Search directory, 10-20](#page-287-1) [OracleAS RepCA and Utilities CD-ROM, contents](#page-384-0)  of, H-1 OracleAS Reports Services [groups required for installation, 8-7](#page-200-4) OracleAS Single Sign-On [dependency for Oracle Delegated Administration](#page-138-1)  Services, 6-5 [groups required for installation, 8-5](#page-198-4) [hostname for, 4-51](#page-110-0) [OracleAS Metadata Repository used by, 8-7](#page-200-2) [OracleAS Web Cache, 7-6](#page-173-3) [configuring static ports, 4-35](#page-94-1) OracleAS Wireless [groups required for installation, 8-7](#page-200-5) oraInst.loc file

[creation \(non-interactive installations\), D-3](#page-366-0) [oraInventory, 4-43](#page-102-3) [oraInventory directory, 5-5](#page-124-3) [orcladmin user, 8-2](#page-195-5) [password, 8-2](#page-195-6) [OSDBA group, 4-44](#page-103-1) [OSOPER group, 4-44](#page-103-1)

#### **P**

[password file authentication \(for existing](#page-278-0)  databases), 10-11 passwords [for cn=orcladmin superuser, 8-2](#page-195-2) [for DCM schema, 7-7](#page-174-0) [for ias\\_admin user, 2-2,](#page-27-2) [5-7](#page-126-0) [for orcladmin user, 8-2](#page-195-6) [for SYS/SYSTEM users, 6-12](#page-145-0) [randomization of schema passwords, 6-7](#page-140-2) [patches. See](#page-68-0) *operating system*. [port 1521, 4-32,](#page-91-0) [4-42](#page-101-2) [already in use, 4-38](#page-97-0) [Portal and Wireless developer topology, 11-4](#page-309-0) [Portal and Wireless middle tier, 7-3](#page-170-3) [expanding, 7-19](#page-186-1) [installing, 7-17](#page-184-0) [Portal configuration assistant errors, B-7](#page-340-0) [portlist.ini file, 4-33](#page-92-0) [ports, 4-29](#page-88-2) [assigned to components, 7-10](#page-177-0) [choosing port numbers, 4-33](#page-92-1) [default port numbers, 4-29,](#page-88-0) [E-1](#page-374-0) [/etc/services file, 4-29](#page-88-1) how to determine. 6-13 [static, 2-2](#page-27-0) [static ports, 4-30](#page-89-0) [to open in firewalls, F-1](#page-378-0) [post-installation, 12-1](#page-324-0) [OracleAS Active Failover Cluster, 9-38](#page-255-1) [OracleAS Cold Failover Cluster, 9-17](#page-234-0) [prerequisite checks, 4-56](#page-115-0) [primary installation, 2-3](#page-28-4) [processor, 4-2,](#page-61-0) [4-5](#page-64-1) [Product Languages button, 5-5](#page-124-5) [.profile file, 4-47](#page-106-2)

[profile file, 4-28](#page-87-0) [profile.local file, 4-28](#page-87-0)

#### **R**

[RAM requirements, 4-3,](#page-62-0) [4-6](#page-65-0) raw partitions [for OracleAS Active Failover Cluster, 9-30](#page-247-0) [minimum sizes for existing database, 10-16](#page-283-0) Real Application Clusters database [installation steps overview, 10-26](#page-293-0) [installing metadata repository in, 10-27](#page-294-0) [using for metadata repository, 10-25](#page-292-0) [realms, 8-22](#page-215-0) [registering OracleAS Metadata Repository, 6-7,](#page-140-0)  [10-30](#page-297-1) [deregistering, 10-34](#page-301-0) Release 9.0.2/9.0.3 [compatibility with, 3-1](#page-32-0) [remote installations, 4-54](#page-113-0) [Repository Owners group, 8-3](#page-196-1) requirements [disk space, 4-4,](#page-63-0) [4-7](#page-66-0) [environment variables, 4-46](#page-105-0) [kernel parameters, 4-22](#page-81-0) [memory, 4-3,](#page-62-0) [4-6](#page-65-0) [monitor, 4-5,](#page-64-0) [4-8](#page-67-0) [operating system patches, 4-9](#page-68-0) [processor, 4-2,](#page-61-0) [4-5](#page-64-1) [swap space, 4-4,](#page-63-1) [4-8](#page-67-2) [response file, D-1](#page-364-1) [specifying, D-9](#page-372-2) [restrictions removed, 2-5](#page-30-5) [.rhosts file, 9-27](#page-244-1) [root user, 5-9](#page-128-1) [root.sh, 5-9](#page-128-2) rsh and rcp [user equivalence using, 9-26](#page-243-3) runInstaller [-executeSysPrereqs, 4-2](#page-61-1) [OUI\\_HOSTNAME parameter, 4-51](#page-110-1) [runRepca command, 10-21](#page-288-0)

## **S**

schemas [dropping using cleanMR, 10-33](#page-300-0) [in OracleAS Metadata Repository, 10-17](#page-284-0) [scp, 9-28](#page-245-0) screens [database, 6-31](#page-164-0) [first few \(infrastructure\), 6-27](#page-160-0) [first few \(middle tier\), 7-22](#page-189-0) [last few, 6-31](#page-164-1) [last few \(middle tier\), 7-26](#page-193-0) [OracleAS Certificate Authority, 6-33](#page-166-0) [secure installations, 2-4](#page-29-1) [secure shell, 9-26,](#page-243-1) [9-28](#page-245-1) [server management \(SRVM\), 9-29](#page-246-1) shell [default shell startup file, 4-28](#page-87-0) shell limits [setting on Linux, 4-27](#page-86-0) [silent installation, D-1](#page-364-2) [silentInstall.log, D-9](#page-372-1) [Specify Login for Oracle Internet Directory](#page-215-0)  screen, 8-22 [Specify Namespace in Internet Directory](#page-109-2)  [screen, 4-50,](#page-109-2) [6-13](#page-146-3) [SRVM\\_SHARED\\_CONFIG environment](#page-246-0)  variable, 9-29 [ssh, 9-28](#page-245-0) SSL [connecting to Oracle Internet Directory](#page-129-2)  using, 5-10 [post-installation configuration, 12-2](#page-325-3) [SSL connection during installation, 2-4](#page-29-1) starting [Oracle Universal Installer, 5-11](#page-130-0) startup file [default shell startup file, 4-28](#page-87-0) [static ports, 2-2,](#page-27-0) [4-30](#page-89-0) [examples, 4-37](#page-96-0) [for Oracle HTTP Server, 4-35,](#page-94-1) [4-36](#page-95-0) [for OracleAS Web Cache, 4-35](#page-94-1) [not working, 4-34](#page-93-0) [parameter names, 4-31](#page-90-0) [staticports.ini file, 4-30](#page-89-0)

[creating, 4-32](#page-91-1) [for OracleAS Active Failover Cluster, 9-24](#page-241-1) [for OracleAS Cold Failover Cluster, 9-19](#page-236-0) [format, 4-31](#page-90-1) [in OracleAS Disaster Recovery, 9-41](#page-258-1) [su command, 4-47](#page-106-3) [summary of installation steps, 1-1](#page-24-0) [swap space requirement, 4-4,](#page-63-1) [4-8](#page-67-2) [for running OracleAS RepCA, 10-20](#page-287-2) [sysctl command, 4-26](#page-85-3) [sysctl.conf file, 4-26](#page-85-0) [SYS/SYSTEM user passwords, 6-12](#page-145-0)

## **T**

tablespaces [AUTOEXTEND, 10-15](#page-282-0) [dropping using cleanMR, 10-33](#page-300-0) [in OracleAS Metadata Repository, 10-17](#page-284-1) [sizes, 10-14](#page-281-0) tcsh shell [setting shell limits on Linux, 4-27](#page-86-0) [/tmp directory, 5-9](#page-128-3) [space required in, 4-4,](#page-63-2) [4-7](#page-66-1) [TNS\\_ADMIN environment variable, 4-49](#page-108-2) [topologies, 11-1](#page-306-0) [departmental topology, 11-11](#page-316-0) [development life cycle support topology, 11-14](#page-319-0) [Forms, Reports, and Discoverer developer](#page-311-0)  topology, 11-6 [integration architect and process modeler](#page-313-0)  topology, 11-8 [Java developer topology, 11-2](#page-307-0) [OracleAS Certificate Authority topology, 11-16](#page-321-0) [Portal and Wireless developer topology, 11-4](#page-309-0) [troubleshooting, B-1,](#page-334-0) [B-4](#page-337-1) [configuration assistants, B-3](#page-336-0) [fatal errors, B-5](#page-338-0) [installation errors, B-2](#page-335-0) [verify requirements, B-1](#page-334-1) [Trusted Application Admins group, 8-3](#page-196-2)

#### **U**

[UDDI configuration assistant errors, B-7](#page-340-1)

[ulimit command, 4-28](#page-87-0) UnitedLinux [/etc/init.d/boot.local file, 4-26](#page-85-0) UNIX commands [limit, 4-28](#page-87-3) [sysctl, 4-26](#page-85-3) [ulimit, 4-28](#page-87-0) UNIX users [setting shell limits for on Linux, 4-27](#page-86-0) upgrading to OracleAS 10*g* [\(9.0.4\), 3-2](#page-33-1) [URLs for components, G-1](#page-380-0) [Use Only SSL Connections With This Oracle Internet](#page-129-3)  Directory button, 5-10 [user equivalence \(OracleAS Active Failover](#page-243-2)  Cluster), 9-26 [setting up for rsh and rcp, 9-26](#page-243-3) [using secure shell, 9-26](#page-243-1) [user interface problems, B-2](#page-335-1) [User Management Application Admins group, 8-3](#page-196-3) users [adding to groups, 8-13](#page-206-1) [creating in Oracle Internet Directory, 8-13](#page-206-2) [in Oracle Internet Directory, 8-2](#page-195-4) [setting shell limits for UNIX users on](#page-86-0)  Linux, 4-27 users (operating system) *[see](#page-103-3)* operating system users

#### **V**

[/var/opt/oracle/emtab file, 2-3](#page-28-0) [/var/tmp directory, 2-3](#page-28-5) virtual hostname [OracleAS Cold Failover Cluster, 9-5](#page-222-2) [virtual server name \(OracleAS Active Failover](#page-242-2)  Cluster), 9-25